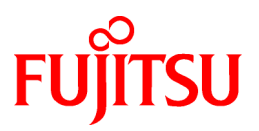

# **FUJITSU Software Interstage Application Server**

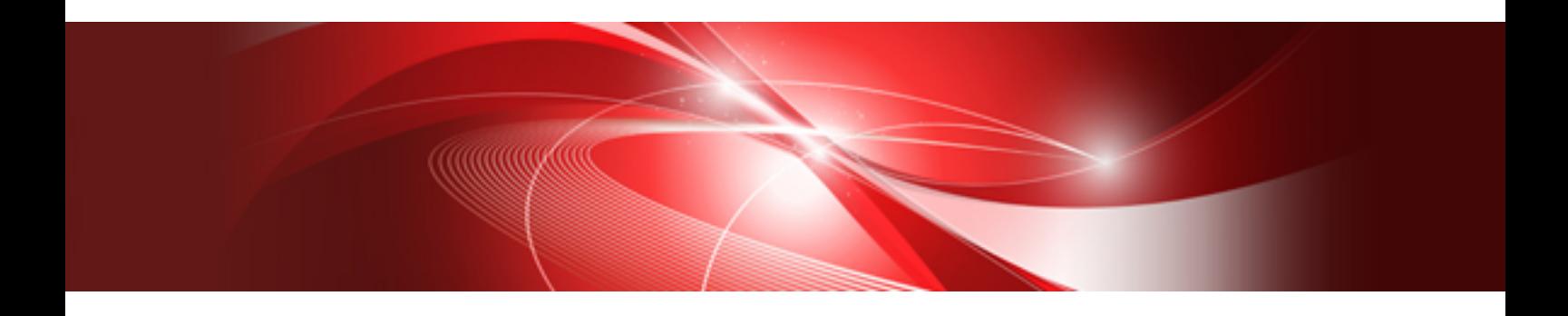

# Interstage HTTP Server 2.2 Operator's Guide

Windows/Solaris/Linux

B1WS-1118-02ENZ0(00) April 2014

# **Preface**

#### Purpose of this Document

This manual describes the environment setup and operation procedures required for Interstage HTTP Server 2.2 operation.

#### Intended Readers

It is assumed that readers of this document have some knowledge of the following:

- Basic knowledge of the OS used
- Basic knowledge about the Internet
- Basic knowledge about the Apache HTTP Server

#### Structure of This Document

This manual is organized as shown below:

#### [Chapter 1 Overview](#page-10-0)

This chapter provides an overview of the functions provided in Interstage HTTP Server 2.2.

#### [Chapter 2 Functions](#page-18-0)

This chapter describes the functions of Interstage HTTP Server 2.2.

[Chapter 3 Configuring the Web Server Operating Environment](#page-36-0)

This chapter describes how to configure the Interstage HTTP Server 2.2 operating environment.

#### [Chapter 4 Operation and Maintenance](#page-95-0)

This chapter describes the operation and maintenance of Interstage HTTP Server 2.2.

#### [Chapter 5 Tuning](#page-123-0)

This chapter describes Interstage HTTP Server 2.2 tuning.

#### [Chapter 6 Directives](#page-130-0)

This chapter describes directives that can be configured in Interstage HTTP Server 2.2.

#### [Chapter 7 Commands](#page-161-0)

This chapter describes the Interstage HTTP Server 2.2 operation commands.

#### [Chapter 8 Messages](#page-181-0)

This chapter describes the messages output by Interstage HTTP Server 2.2.

#### [Chapter 9 Troubleshooting](#page-371-0)

This chapter describes the action to take if a problem occurs while Interstage HTTP Server 2.2 is running.

[Chapter 10 Migrating to Interstage HTTP Server 2.2](#page-378-0)

This chapter describes Interstage HTTP Server 2.2 Migrating.

#### [Appendix A Miscellaneous Information](#page-379-0)

This appendix describes miscellaneous Interstage HTTP Server 2.2 information.

#### [Appendix B Environment Variables and Server Variables](#page-385-0)

This appendix describes the environment variables and server variables used in Interstage HTTP Server 2.2.

#### [Appendix C Setting the URL Rewrite](#page-394-0)

This chapter describes how to set the URL rewrite.

## Export Controls

Exportation/release of this document may require necessary procedures in accordance with the regulations of the Foreign Exchange and Foreign Trade Control Law of Japan and/or US export control laws.

### **Copyrights**

Copyright 2013-2014 FUJITSU LIMITED

April 2014 Second Edition November 2013 First Edition

# **Contents**

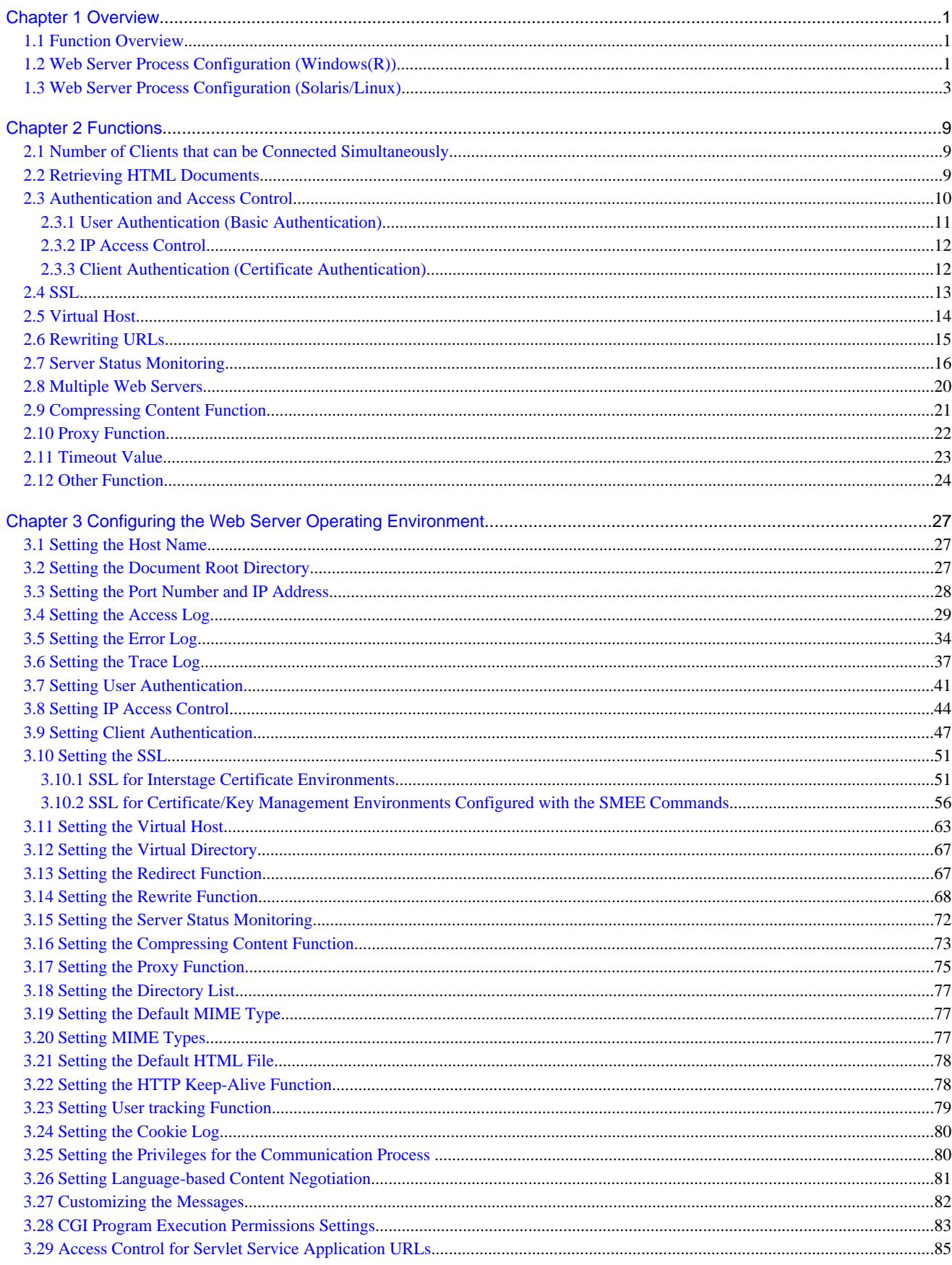

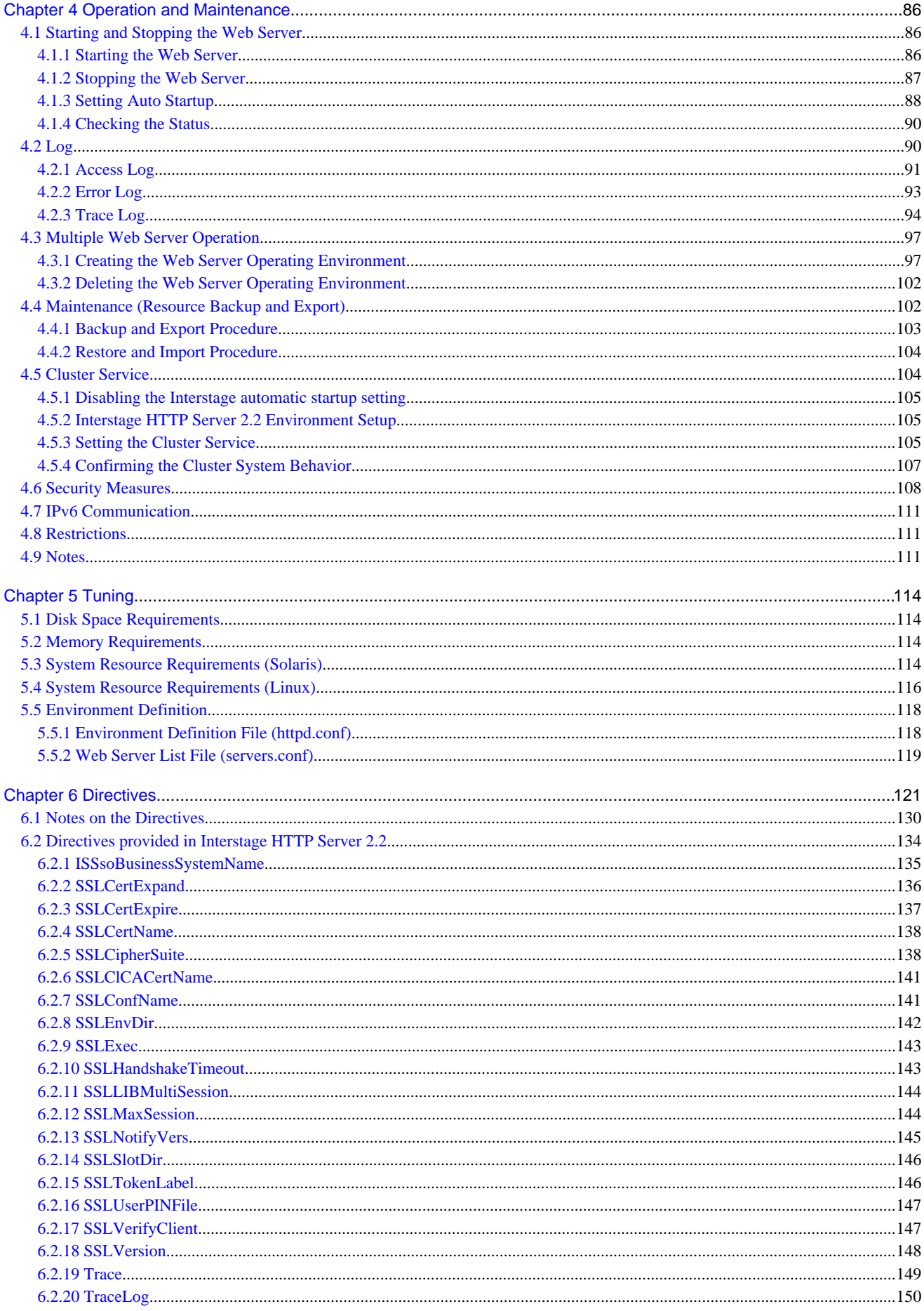

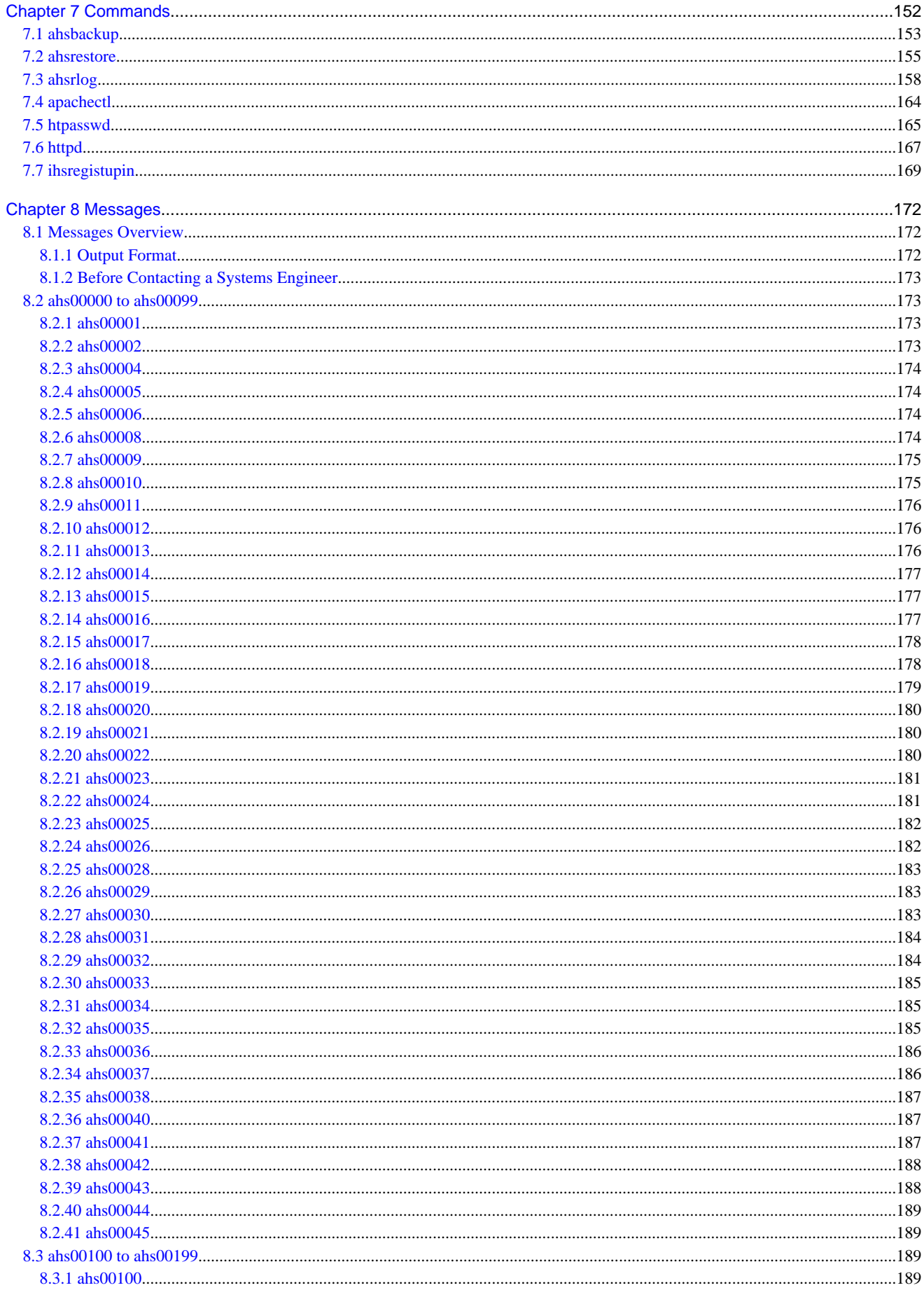

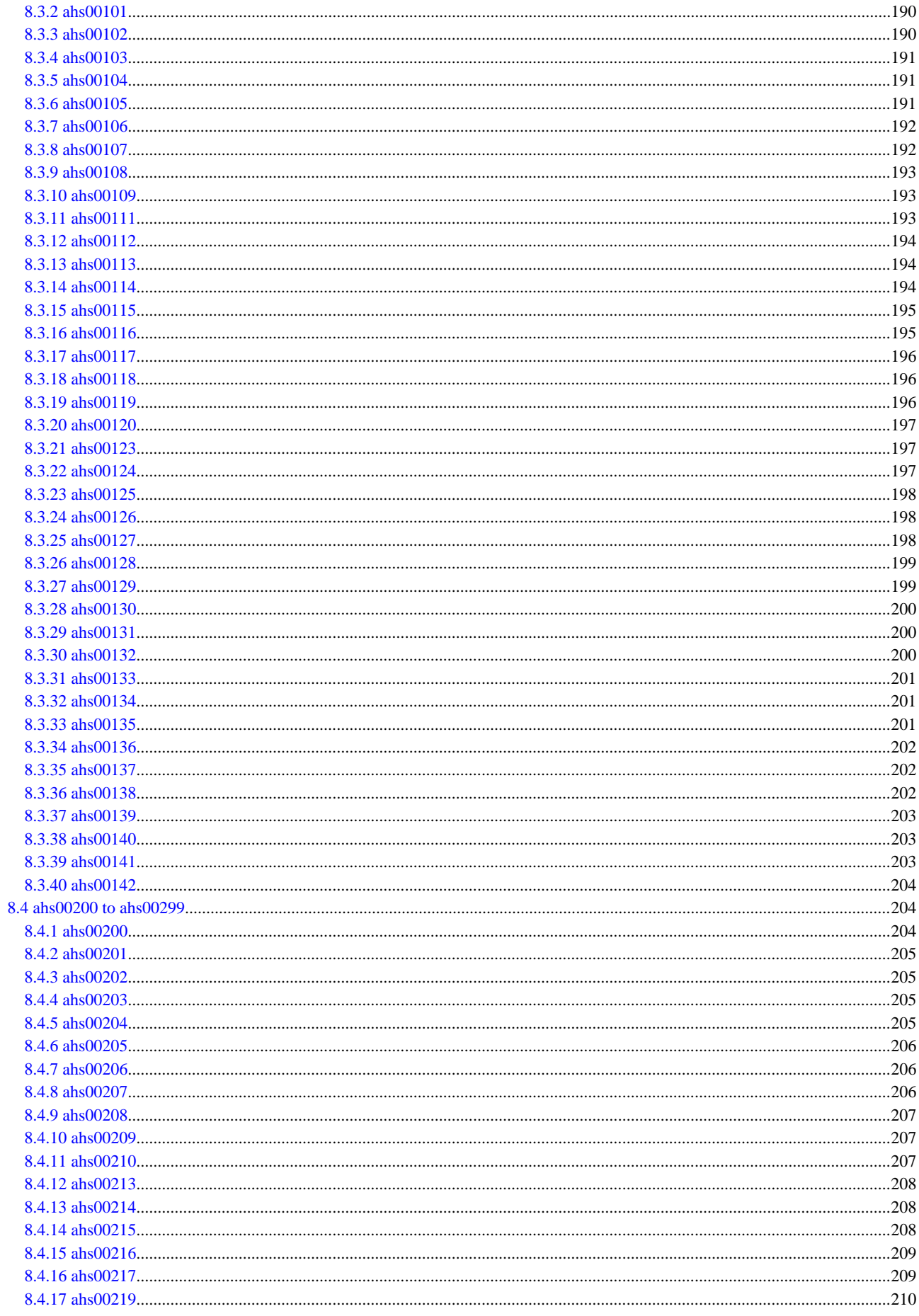

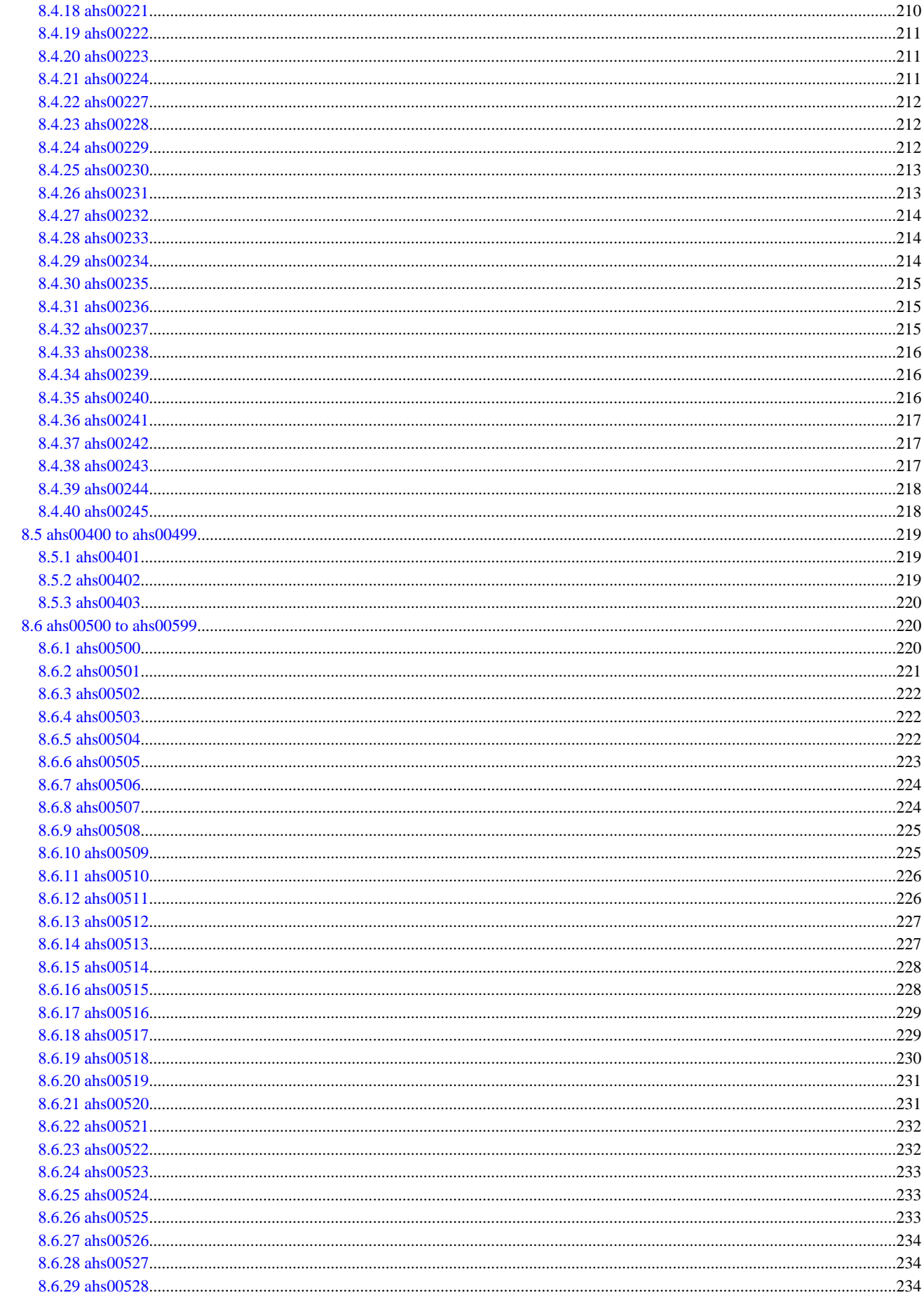

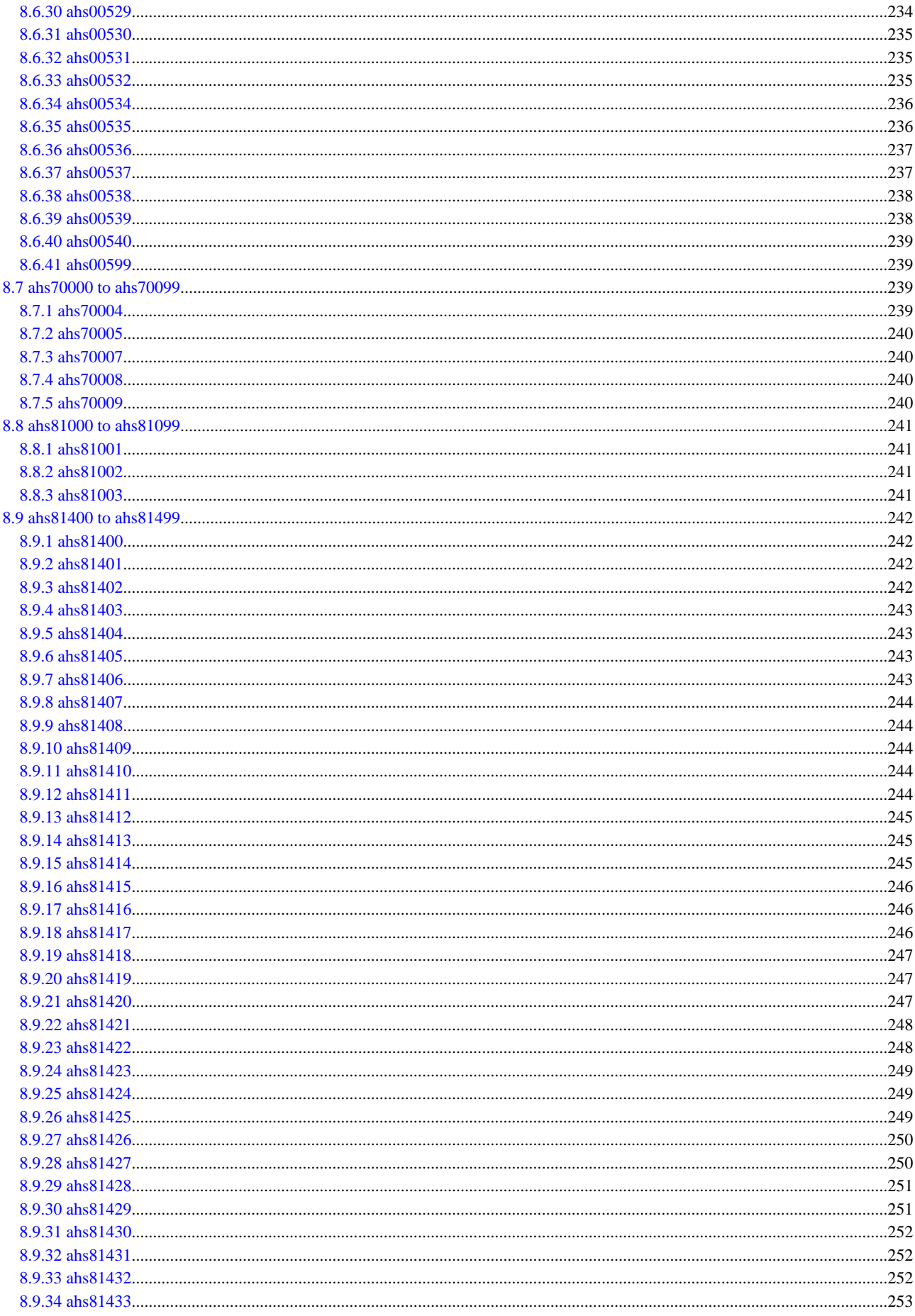

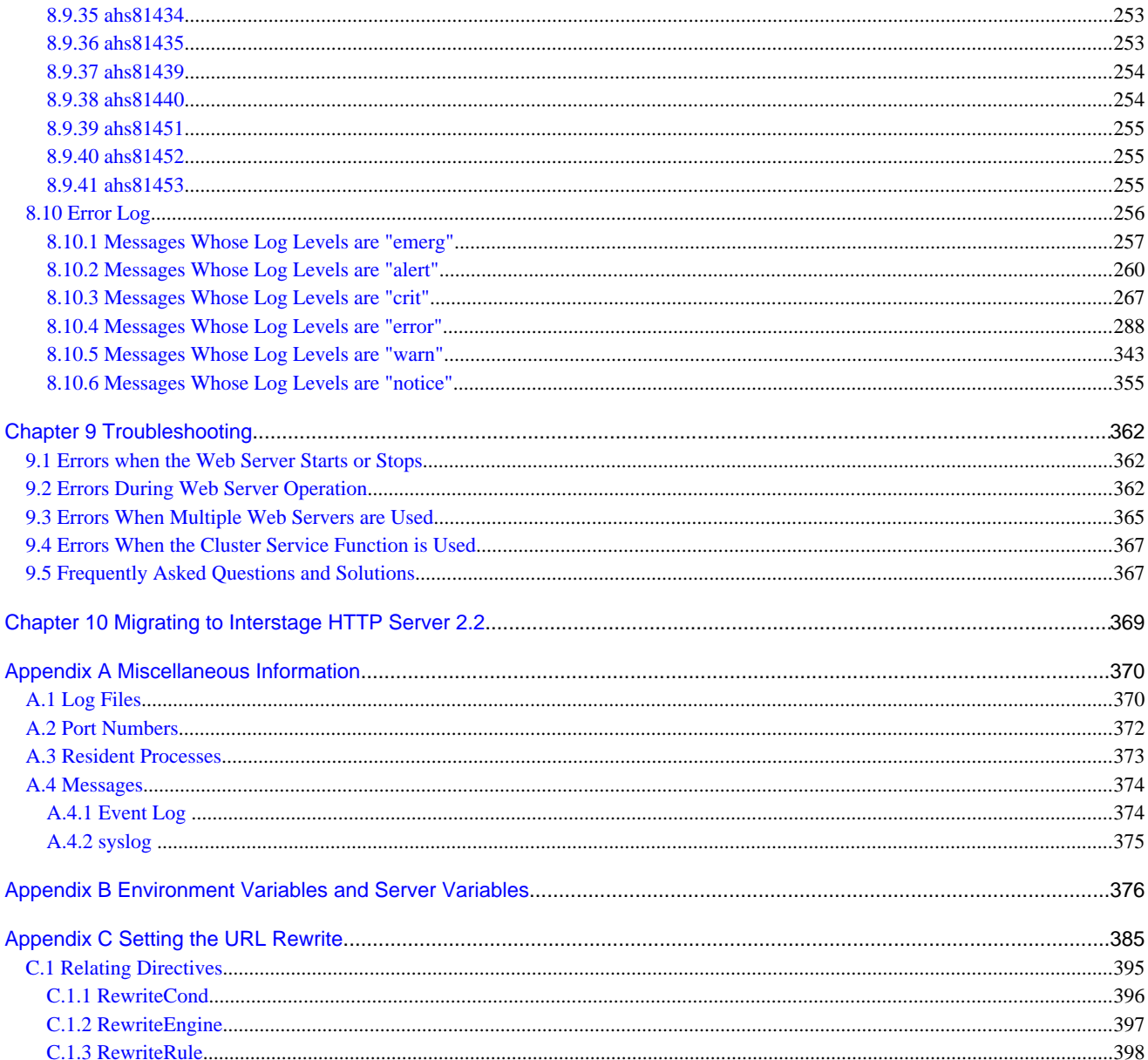

# <span id="page-10-0"></span>**Chapter 1 Overview**

This chapter provides an overview of the functions provided in Interstage HTTP Server 2.2.

# **1.1 Function Overview**

Interstage HTTP Server 2.2 is a web server based on Apache HTTP Server Version 2.2.22.

In addition to the basic functions provided through Apache HTTP Server Version 2.2.22, the following functions are supported to meet various functional requirements on web servers:

- SSL
- Log file rotation function
- Trace log
- Cluster service
- Backup/restore

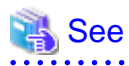

- Refer to Apache HTTP Server Version 2.2 Documentation for details on the Apache functions available when using Interstage HTTP Server 2.2. This documentation is contained in "ApplicationServer\apache\httpd-docs-2.2.22.en.zip". Extract this file, open folder "httpd-docs-2.2.22.en", and then open index.html.

- Refer to ["Chapter 6 Directives"](#page-130-0) for details on the directives configured in the Interstage HTTP Server 2.2 environment configuration file (httpd.conf).

. . . . . . . . . . . . . . . . . . .

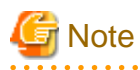

The fix for the security hole detected in Apache HTTP Server Version 2.2 that affects Interstage HTTP Server 2.2 is effective for versions up to Apache HTTP Server Version 2.2.25. Additionally, if a problem related to a security hole occurs after this product is shipped, it will be fixed as needed by an urgent patch.

Security information on Fujitsu products is available from the following site. Keep checking the latest information.

http://www.fujitsu.com/global/support/software/security/

# **1.2 Web Server Process Configuration (Windows(R))**

#### Windows32/64

Concurrent connection with clients is realized by using thread concurrency.

Interstage HTTP Server 2.2 threads are configured in the environment definition file (httpd.conf) using the following directives:

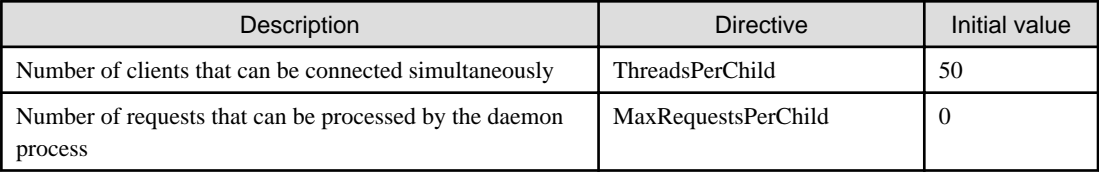

The following sections describe how the values set in these directives affect the behavior of communication processes and threads:

- Process configuration when the web server is started
- Maximum concurrency behavior
- [Number of requests that can be processed by the deamon process](#page-12-0)

#### **Process configuration when the web server is started**

When the web server is started, the daemon process creates the number of communication threads specified in the ThreadsPerChild directive. The number of communication threads does not increase or decrease, even when requests are received from the client, or when communication is broken.

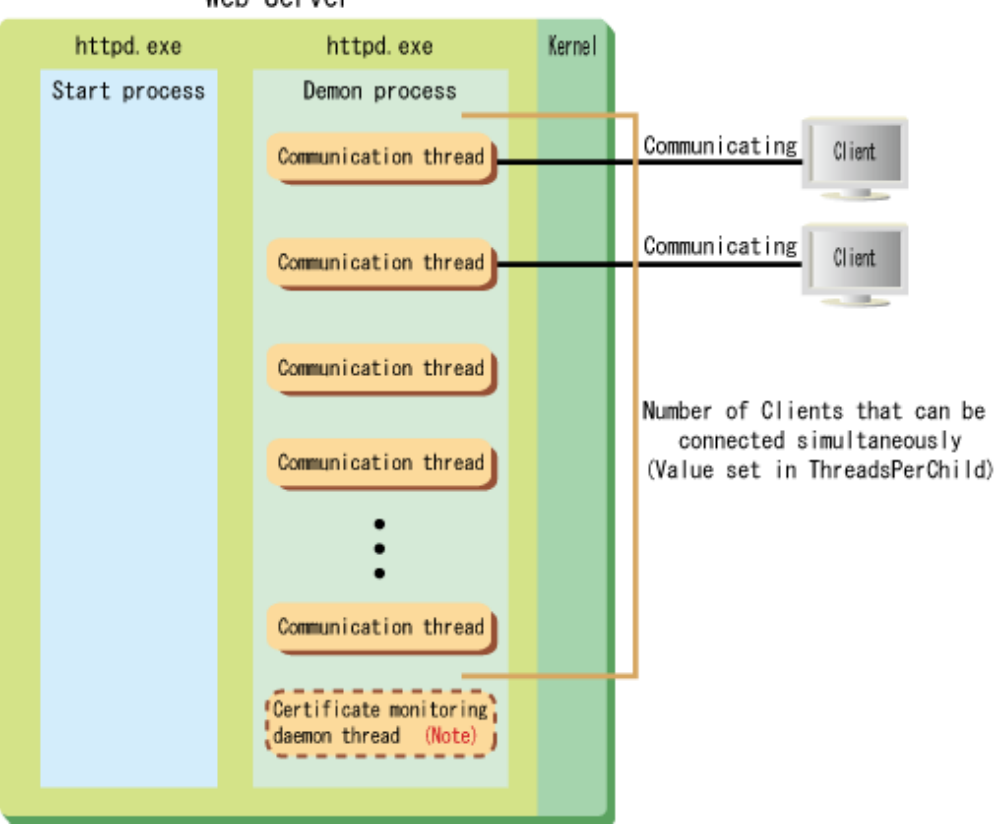

Web Server

Note) The certificate monitoring daemon thread is created when the setting is configured to output a warning message that notifies the number of days the certificate is still valid during SSL operation on the web server. You may specify for the warning message to be output or not by configuring the [SSLCertExpire](#page-146-0) directive.

#### **Maximum concurrency behavior**

If the number of concurrent connections with the client reaches the value set in the ThreadsPerChild directive, new requests from the client are placed in a queue on the web server and in the operating system.

There is one (fixed) queue on the web server. The number of queues in the operating system is set to the maximum number of queues specified in the ListenBacklog directive.

<span id="page-12-0"></span>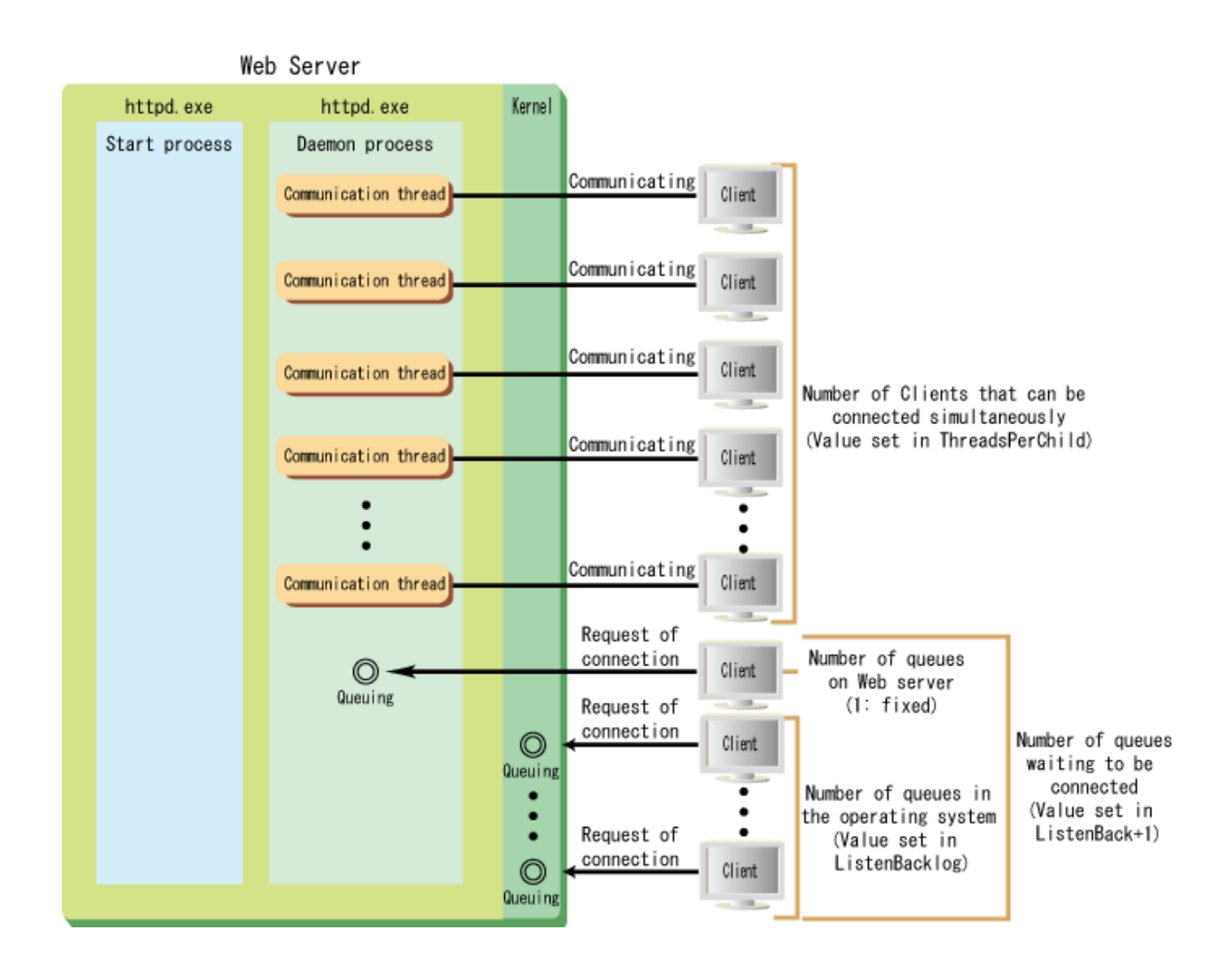

#### **Number of requests that can be processed by the daemon process**

If the total number of requests received after the daemon process is created exceeds the value set in the MaxRequestsPerChild directive, restart the daemon process. At this time, after the communication thread returns a response to the client and breaks the connection, the daemon process will end automatically.

# **1.3 Web Server Process Configuration (Solaris/Linux)**

#### Solaris32/64 Linux32/64

Concurrent connection with clients is realized by using process/thread concurrency, and a feature that extends/degenerates the number of communication processes automatically is included.

Interstage HTTP Server 2.2 processes and threads are configured in the environment definition file (httpd.conf) using the following directives:

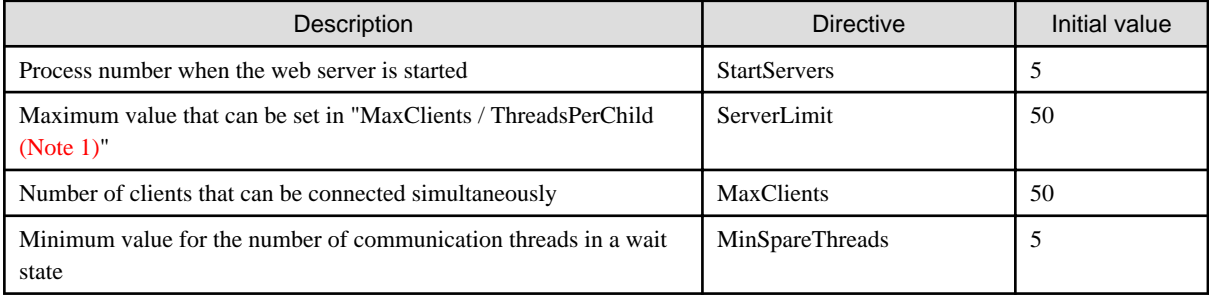

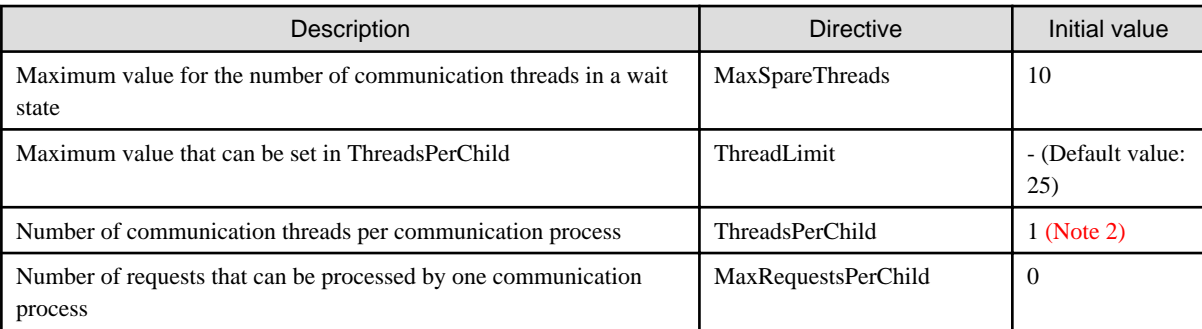

Note 1) "MaxClients / ThreadsPerChild" is the upper limit for the number of communication processes. Only the integer part of the calculation result is used.

Note 2) If linking with the web server connector, set the value of this directive to "1". The behavior of the web server cannot be guaranteed if a value other than "1" is set.

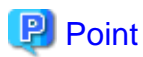

Set the directives above according to the following rules.

#### **ThreadsPerChild and ThreadLimit**

ThreadsPerChild <= ThreadLimit

#### **StartServers, ServerLimit, MaxClients, and ThreadsPerChild**

StartServers <= ( MaxClients / ThreadsPerChild ) <= ServerLimit 

The following sections describe how the values set in the directives above affect the behavior of communication processes and threads:

- Process configuration when the web server is started
- [Extending the number of communication processes](#page-14-0)
- [Degenerating the number of communication processes](#page-15-0)
- [Maximum concurrency behavior](#page-16-0)
- [Number of requests that can be processed by one communication process](#page-17-0)

#### **Process configuration when the web server is started**

When the web server is started, the daemon process creates the number of communication processes specified in the StartServers directive.

<span id="page-14-0"></span>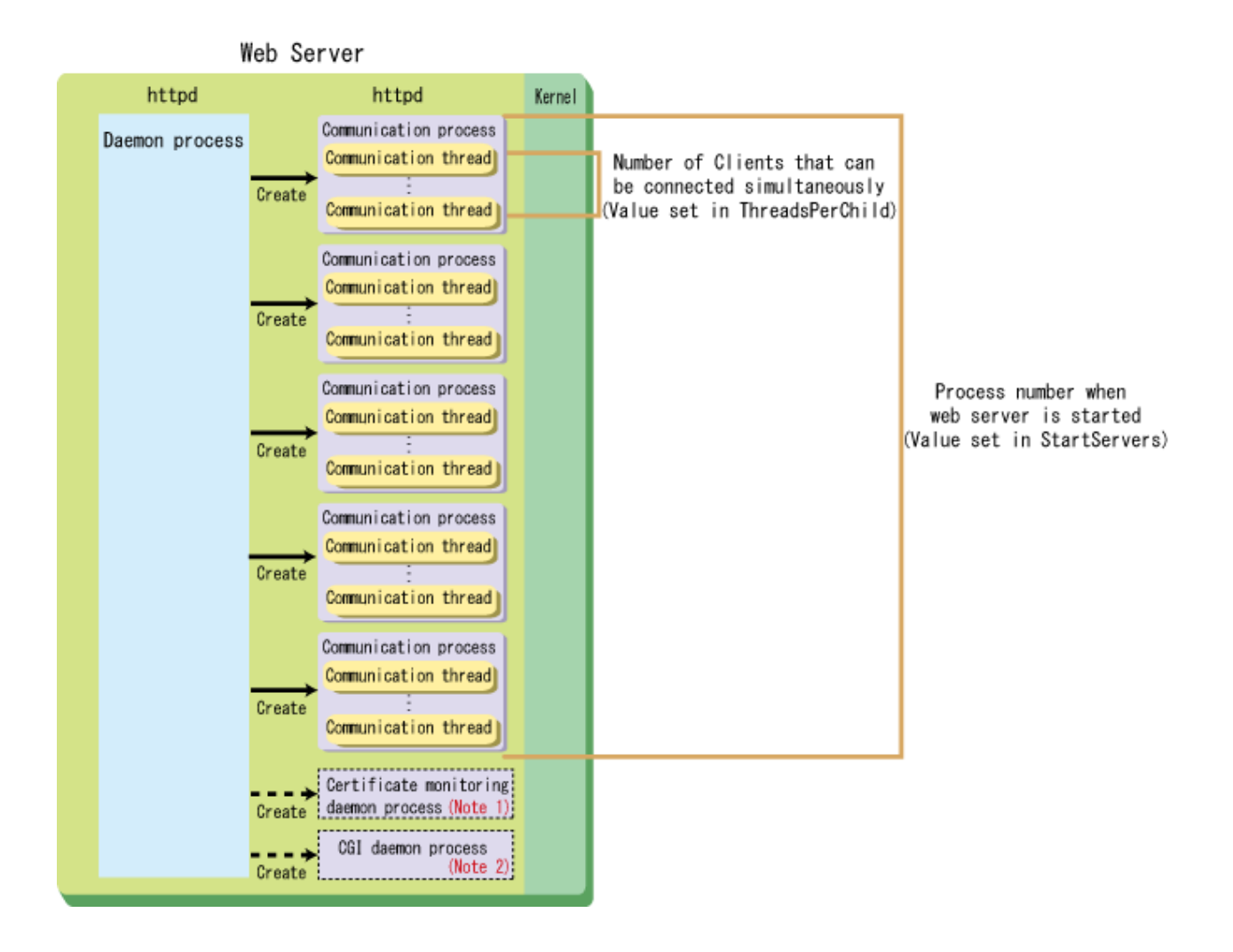

Note1) The certificate monitoring daemon process is created when the setting is configured to output a warning message that notifies the number of days the certificate is still valid during SSL operation on the web server. You may specify for the warning message to be output or not by configuring the [SSLCertExpire](#page-146-0) directive.

Note 2) The CGI daemon process is created during the CGI operation.

#### **Extending the number of communication processes**

When a connection request is received from the client, the communication threads will change from a wait state to a running state.

If the number of communication threads in a wait state is less than the value set in the MinSpareThreads directive, communication processes are created so that the number of threads is equal to or greater than the value set in the MinSpareThreads directive.

<span id="page-15-0"></span>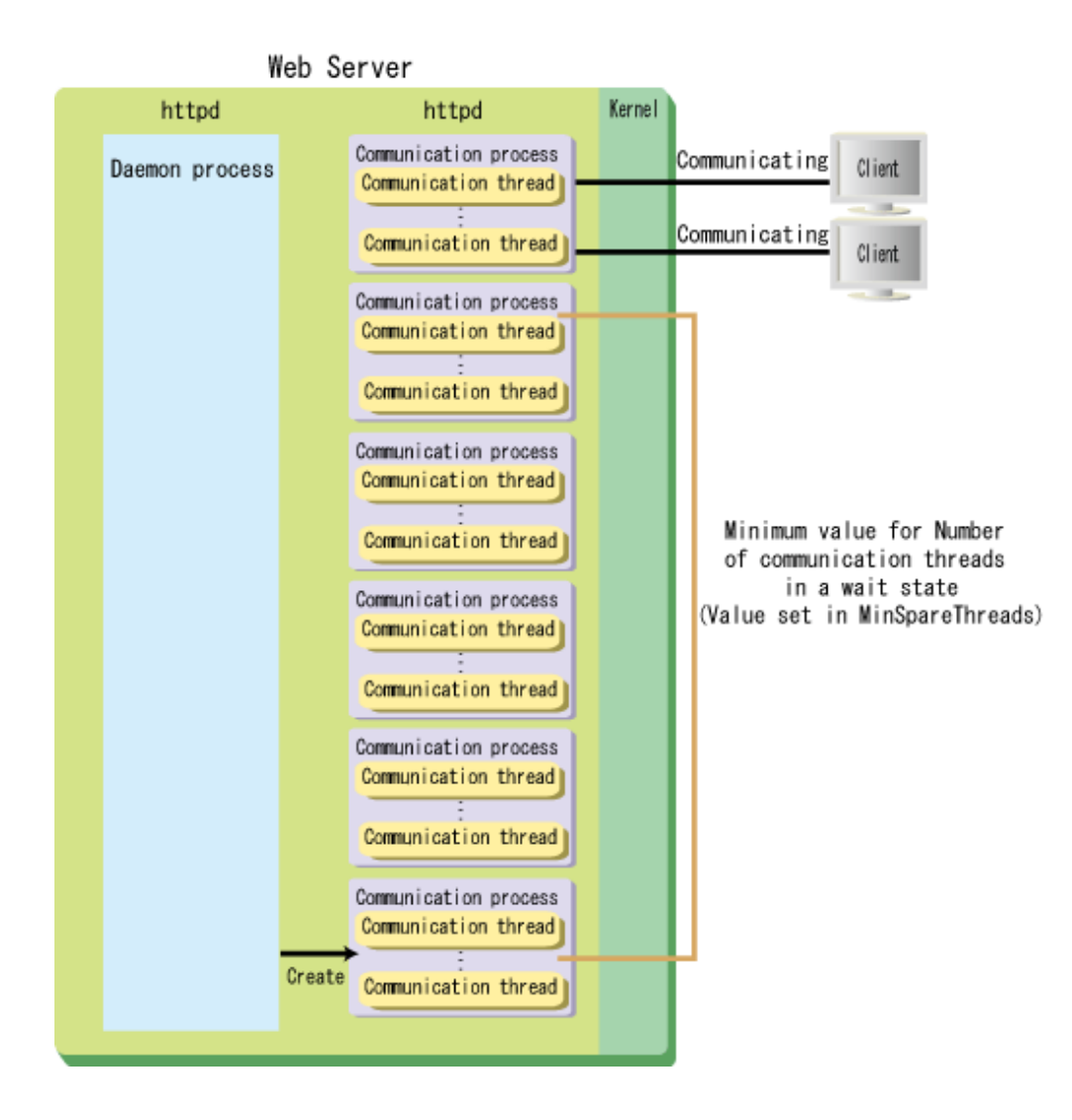

#### **Degenerating the number of communication processes**

If the connection with the client is broken, the communication threads will change to a wait state.

If the number of communication threads in a wait state exceeds the value set in the MaxSpareThreads directive, communication processes in a wait state are deleted so that the number of threads is equal to or less than the value set in the MaxSpareThreads directive.

<span id="page-16-0"></span>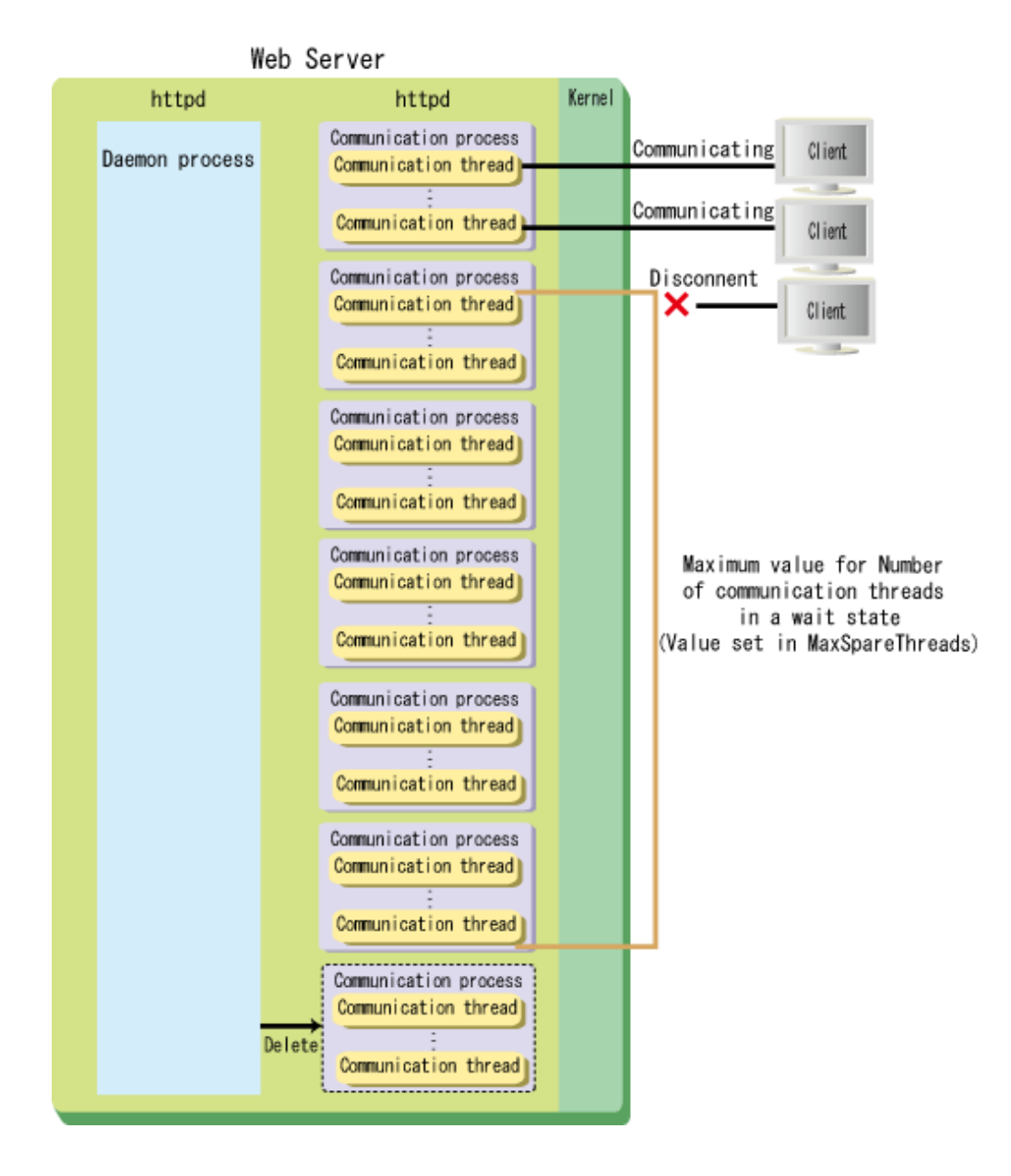

#### **Maximum concurrency behavior**

If the number of communication processes reaches the upper limit (MaxClients / ThreadsPerChild), new communication processes are not created.

Additionally, if the number of concurrent connections to the client reaches the value set in the MaxClients directive, new requests from the client are put in a queue in the operating system.

The number of queues in the operating system is set to the maximum number of queues specified in the ListenBacklog directive.

<span id="page-17-0"></span>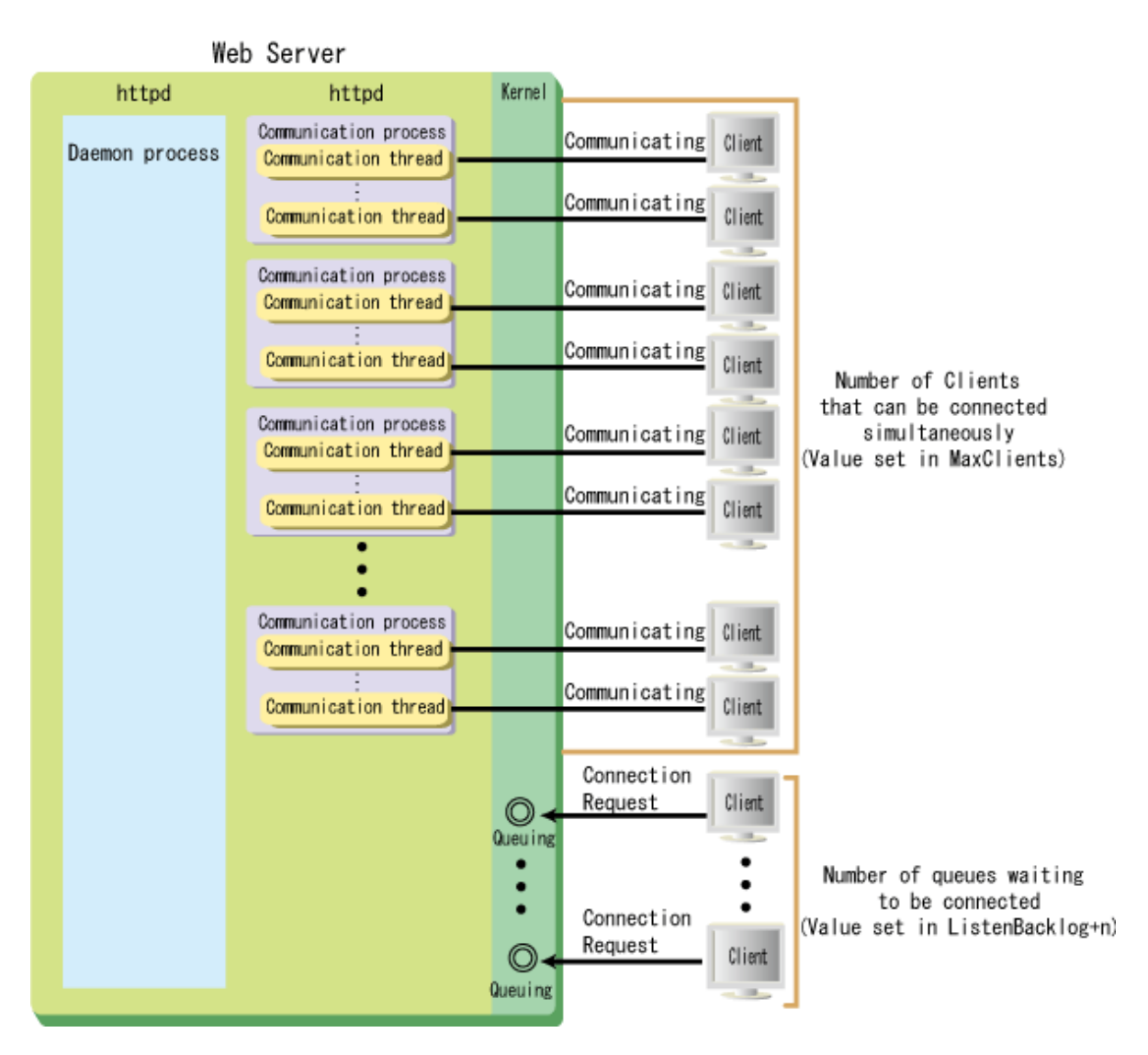

Note) n: Value corresponding to the specifications of the operating system

#### **Number of requests that can be processed by one communication process**

If the total number of requests received after the process is created exceeds the value set in the MaxRequestsPerChild directive for one communication process, restart that communication process. At this time, after the communication process returns a response to the client and breaks the connection, the communication process will end automatically.

# <span id="page-18-0"></span>**Chapter 2 Functions**

This chapter describes the functions of Interstage HTTP Server 2.2.

# **2.1 Number of Clients that can be Connected Simultaneously**

In Interstage HTTP Server 2.2, the maximum number of concurrent requests that the web server can receive from the client (web browser) can be set.

# **Note**

Through this setting, the number of concurrent access requests will increase. Note, however, that overall system performance may degrade in line with increased consumption of memory resources and use of additional temporary files.

# See

For details on the number of clients that can be connected simultaneously, refer to "[1.2 Web Server Process Configuration](#page-10-0) [\(Windows\(R\)\)"](#page-10-0) or ["1.3 Web Server Process Configuration \(Solaris/Linux\)](#page-12-0)"

# **2.2 Retrieving HTML Documents**

By specifying a URL in the web browser address bar, data (such as HTML pages and images) stored on the web server is retrieved and returned to the web browser.

The URL format specified in the web browser is shown below.

#### **URL Synopsis**

http://Host Name:Port Number/Path

#### Host Name

Name of the host on which the data is stored

#### Port Number

Port number

If the port number of the host is "80", it can be omitted (in this case, there is no need for a colon (":")).

#### Path

Path on the server to the requested resource

Searches the relative path from the DocumentRoot directive of the environment definition file (httpd.conf), and returns the content to the web browser.

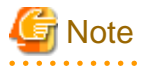

- To use double-byte characters in URLs, configure the settings shown below. However, double-byte characters cannot be used in the query string in the URL.

- In the web browser, enable the settings that send UTF-8 URLs. Note) If the settings that send UTF-8 URLs cannot be enabled, it will not be possible to send double- byte URLs.

 $Solaris32/64$  Linux32/64 On the web server, store HTML documents with file names that have "UTF-8" character encoding.

- <span id="page-19-0"></span>- In the initial settings, if the directory is specified without appending a slash ("/") to the URL path, processing by the web server will be as shown below.
	- 1. Status code "301" (Moved Permanently) is returned to the web browser (client). At this time, the redirect URL is set in the path to which the Host header value and slash ("/") are appended.
	- 2. A request to the redirect URL is received from the web browser (client).
	- 3. The file content set in the DirectoryIndex directive of the environment definition file (httpd.conf) is returned to the web browser (client).

. . . . . . . . . . . . . . . . .

- During installation, the sample content is stored in the directory specified in the DocumentRoot directive. Take the following action according to the web server operation:
	- Delete unnecessary sample content
	- Change the directory specified in the DocumentRoot directive

# **Example**

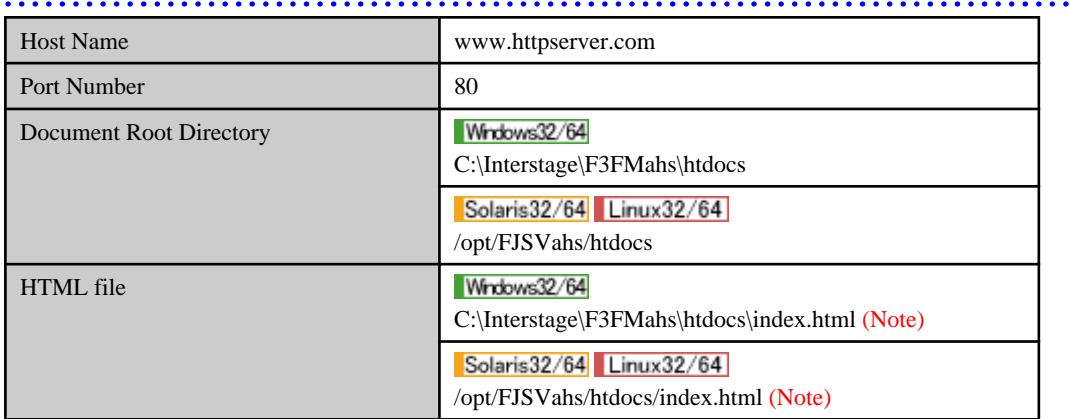

. . . . . . . . . . . . . . . . . . .

Note) For sample content stored during installation, the following is displayed:

It works!

When the above operation is performed, the URL from the DocumentRoot directive of the environment definition file (httpd.conf) and web browser is specified as shown below.

If port number "80" is specified in the Listen directive of the environment definition file (httpd.conf), it can be omitted (when the installation is performed).

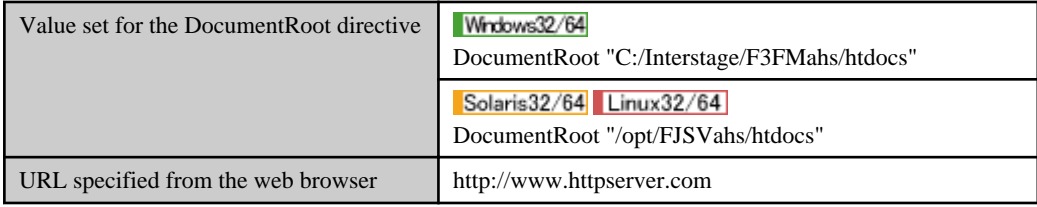

### **2.3 Authentication and Access Control**

There are three types of authentication, as shown below.

- [User Authentication \(Basic Authentication\)](#page-20-0)
- [IP Access Control](#page-21-0)

<span id="page-20-0"></span>- [Client Authentication \(Certificate Authentication\)](#page-21-0)

# **P** Point

User authentication, IP access control, and client authentication can be used independently or together. 

### **2.3.1 User Authentication (Basic Authentication)**

User authentication allows or denies access to resources on the web server for each user by checking if user names and passwords are registered in the password file.

The web server determines whether or not to permit access to the resource from user names and passwords entered in the web browser.

The following figure shows how user authentication works.

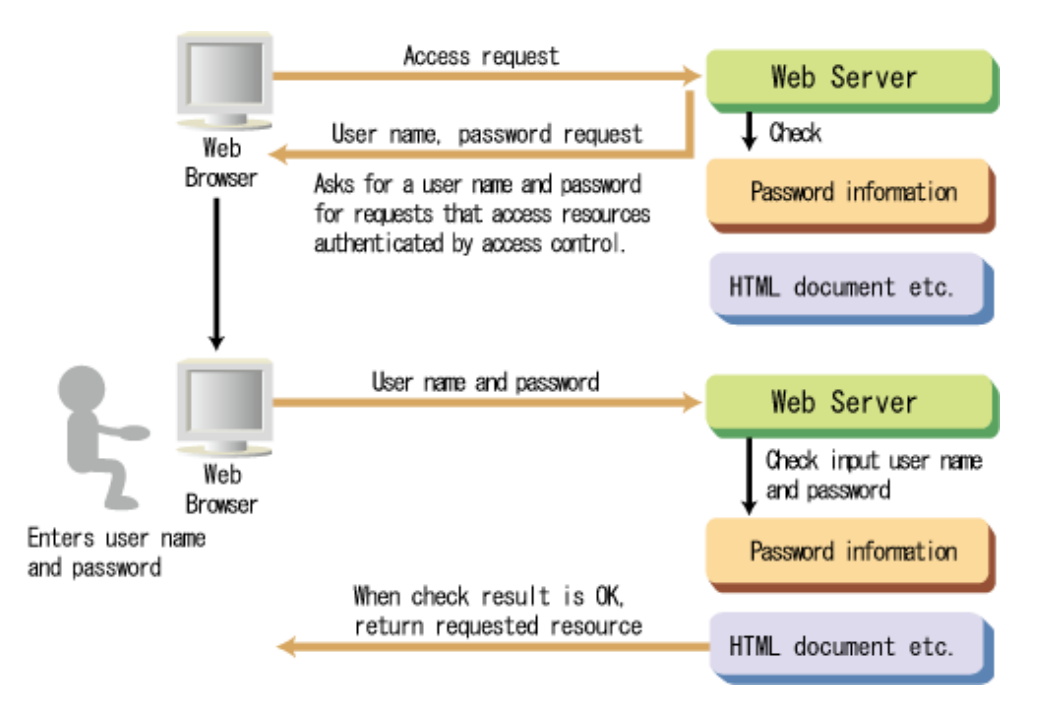

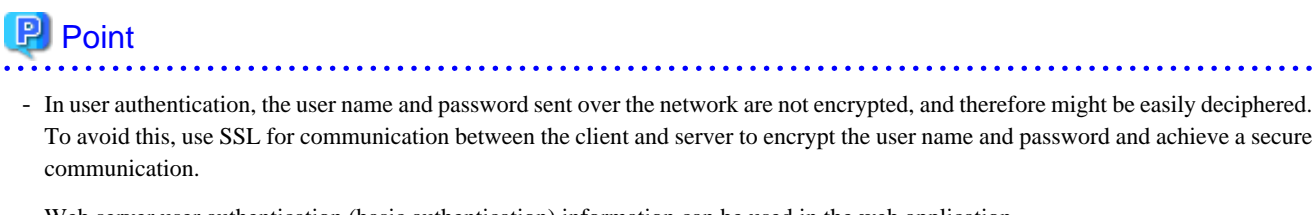

Web server user authentication (basic authentication) information can be used in the web application.

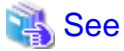

For details on settings, refer to ["3.7 Setting User Authentication](#page-50-0)". 

### <span id="page-21-0"></span>**2.3.2 IP Access Control**

IP access control limits accessing the resource on the web server for each IP address of the equipment in the access source.

Web server determines whether or not to permit access to the resource from the IP address of the machine that is attempting access.

The following figure shows how IP access control works.

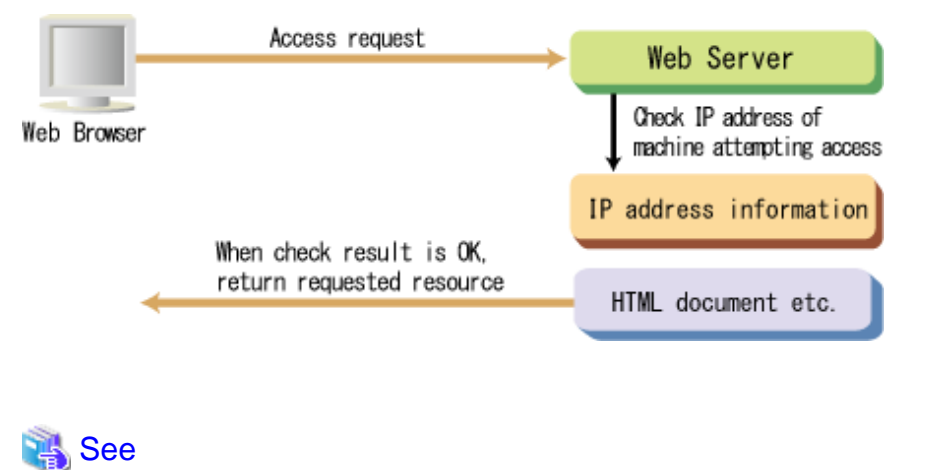

For details on settings, refer to ["3.8 Setting IP Access Control](#page-53-0)". . . . . . . . . . . . . . . . .

### **2.3.3 Client Authentication (Certificate Authentication)**

Client authentication restricts access to resources on the web server to users possessing a client certificate. As a result, the identity of the client (web browser) can be guaranteed.

The following figure shows how client authentication works.

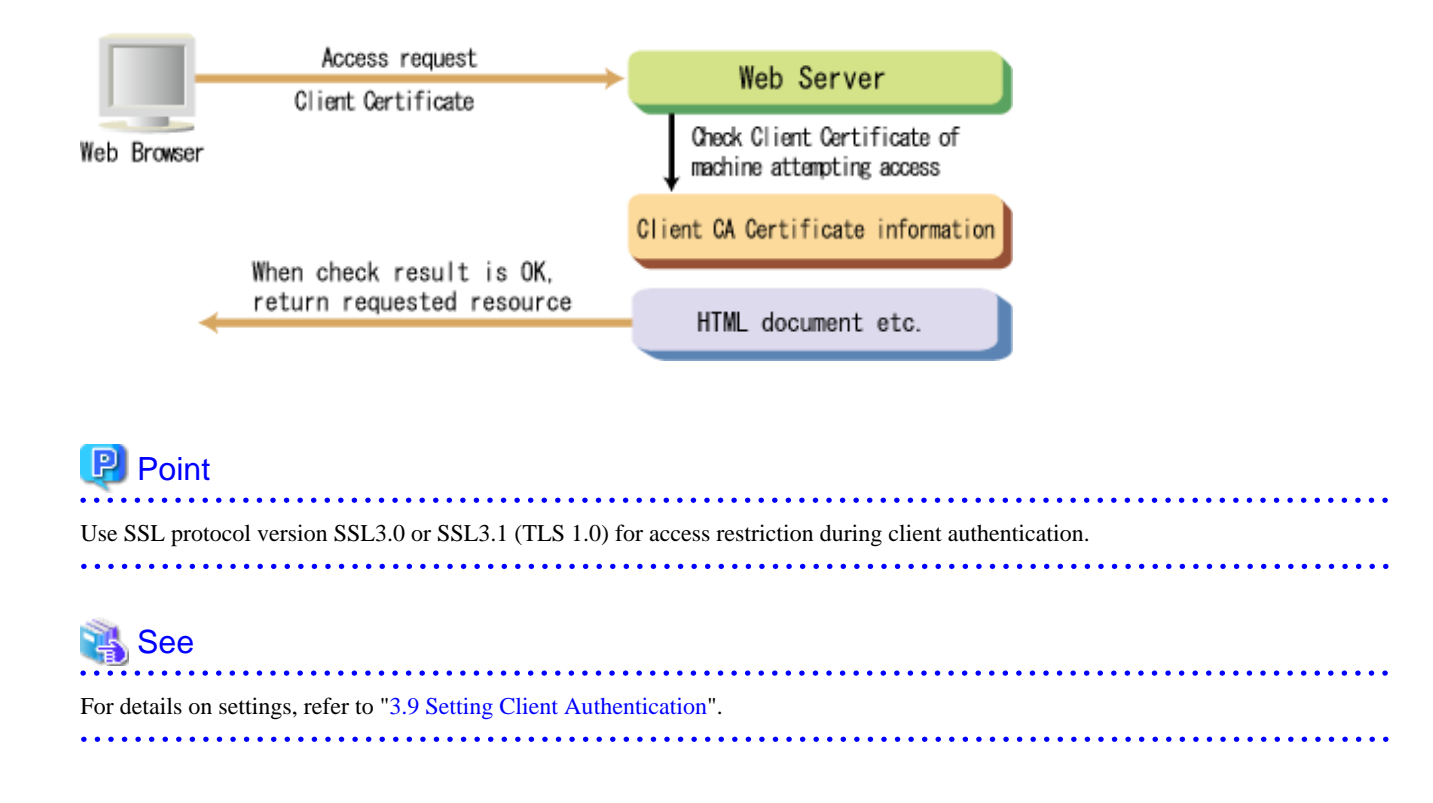

# <span id="page-22-0"></span>**2.4 SSL**

In Interstage HTTP Server 2.2, using client and server authentication and encrypted communication through SSL (Secure Sockets Layer) as the communication protocol between the web browser and the web server, security threats such as eavesdropping, tampering, and spoofing can be avoided, and the privacy of information can be maintained.

The URL format specified from the web browser when SSL operations are performed is shown below.

#### **URL Synopsis**

If access is performed using a URL that starts with "https", secure communication is performed automatically using the SSL protocol. This enables the safe transmission of what may be highly sensitive information.

https://Host Name:Port Number/Path

#### Host Name

Name of the host on which the data is stored

#### Port Number

Port number

If the port number of the host that uses SSL is "443", it can be omitted (in this case, there is no need for a colon (":")).

Path

Path on the server to the requested resource

Searches the relative path from the DocumentRoot directive of the environment definition file (httpd.conf), and returns the content to the web browser.

When performing SSL operations, one of the following environments must be built to manage the certificate and private key that are required for encryption and signature processing:

- Interstage certificate environment
- Certificate/key management environment configured with the SMEE command

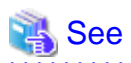

For details on settings, refer to ["3.10 Setting the SSL"](#page-60-0). 

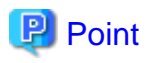

- When performing SSL operations, the CPU load caused by the processing of cryptographic algorithm calculations in the web server program will be heavy, therefore the communication processing performance may be affected. To accelerate the communication processing when performing SSL operations, install an SSL accelerator.

<span id="page-23-0"></span>- In SSL, by performing operations together with a virtual host, information may be published using SSL and not using SSL at the same time.

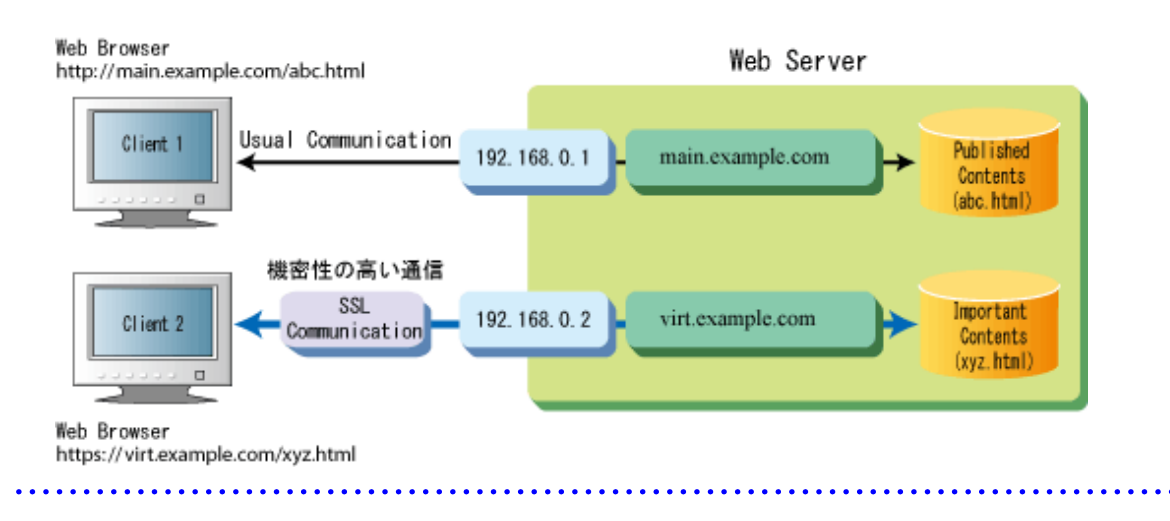

# **2.5 Virtual Host**

In Interstage HTTP Server 2.2, multiple virtual machines can be used from the web browser by operating web servers with a different host name (IP address/port number) on the same server machine.

Using virtual hosting, a new host environment can be built without increasing the number of actual machines, so capital expenditure and operating costs can be kept under control.

There are two virtual host operation types:

- IP and Port number-based virtual hosts
- [Name-based virtual hosts](#page-24-0)

#### **IP and port number-based virtual hosts**

IP and port number-based virtual hosting sets multiple IP addresses and port numbers so that a virtual host is realized for each IP address and port number.

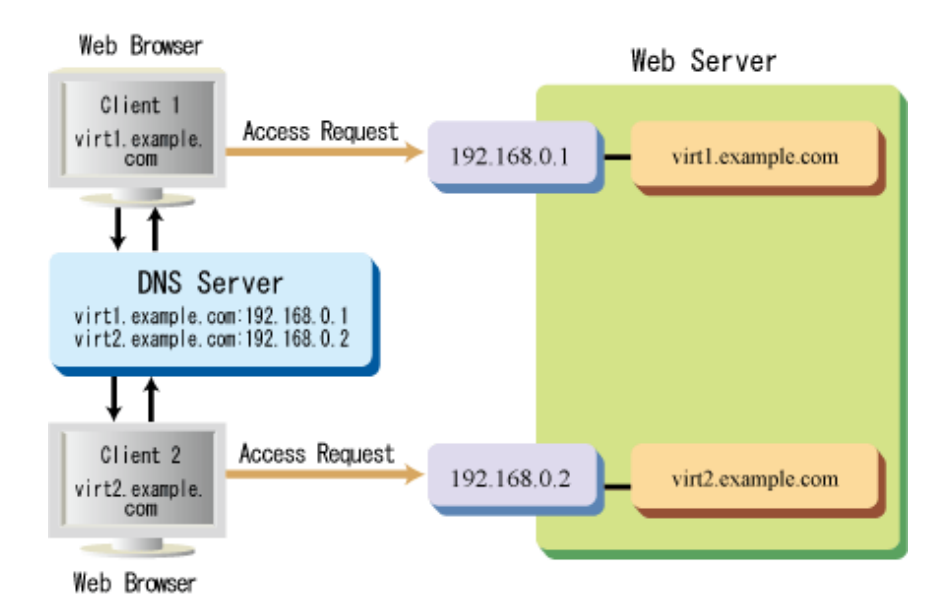

#### <span id="page-24-0"></span>**Name-based virtual hosts**

Name-based virtual hosting assigns multiple host names to one IP address so that a virtual host is realized for each host name.

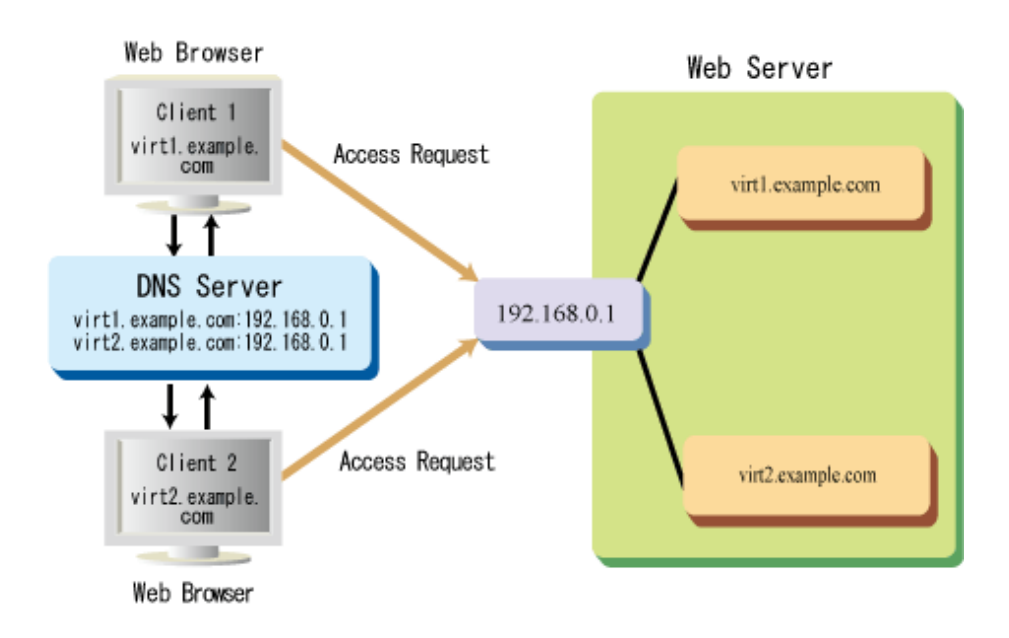

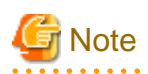

- When using name-based virtual hosting, the load is concentrated on one actual machine, so this type of virtual hosting is not recommended if the emphasis is on performance. Consider access frequency and other such factors before using this type of hosting.

- SSL cannot be used if the name-based virtual host is set.

# See

For details on setting, refer to "[3.11 Setting the Virtual Host"](#page-72-0).

# **2.6 Rewriting URLs**

In Interstage HTTP Server 2.2, the resources under the directory specified in the DocumentRoot directive of the environment definition file (httpd.conf) are normally accessed according to the URL specified from the client (web browser). However, it is possible to rewrite the URL using the following functions:

- Virtual directory
- [Redirect function](#page-25-0)
- [Rewrite function](#page-25-0)

#### **Virtual directory**

Using the virtual directory function, any directory may be assigned to a virtual path of a URL. Accordingly, the data of other directories can be published in a URL that contains a virtual path. This function is used to store data in paths to directories other than those set in the DocumentRoot directive, and to hide the paths where data is stored from external sources.

<span id="page-25-0"></span>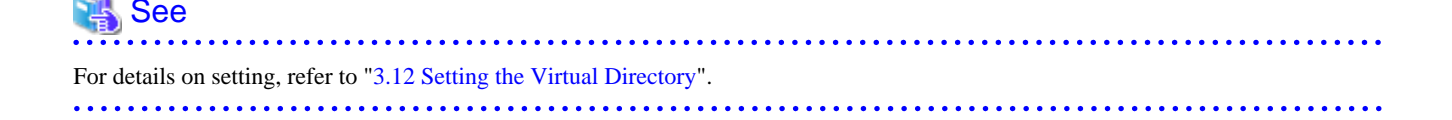

#### **Redirect function**

Using the redirect function, a URL is rewritten to a new URL. Accordingly, if a page that cannot be used on the web server is accessed from the client (web browser), it is shown explicitly that the specified page cannot be accessed, and the old URL can be rewritten to a new URL. Using this function, the URL displayed on the web browser is also rewritten to a new URL, unlike the virtual directory function.

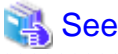

For details on setting, refer to "[3.13 Setting the Redirect Function"](#page-76-0).

#### **Rewrite function**

Using the rewrite function, the URL rewrite conditions and rules are set as regular expressions, and the URL requested from the client (web browser) is rewritten when the rewrite conditions and rules are satisfied. Using this function, external redirection can be executed, and proxy requests can be activated, in the rewritten URL.

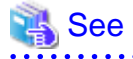

For details on setting, refer to "[3.14 Setting the Rewrite Function"](#page-77-0). 

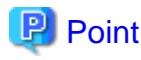

There are various methods of setting the URL rewrite, depending on the conversion conditions. Set the URL rewrite according to the web server operation method. For detail on the overview of the converted type and setting of the converted type, refer to "[Appendix C Setting](#page-394-0) [the URL Rewrite](#page-394-0)". 

### **2.7 Server Status Monitoring**

In Interstage HTTP Server 2.2, operational status information for the web server, such as the number of accesses, data transfer volume, and communication thread status, can be displayed and checked.

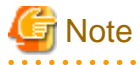

When the server status monitoring function is operated, web server performance may be degraded.

The display content, method of setting, and operational procedures are shown below.

#### **Display content**

In the server status monitoring function, the operational status of the following items is displayed:

- [Operational status of the entire web server](#page-26-0)
- [List of statuses for communication threads](#page-27-0)

<span id="page-26-0"></span>- [Operational statuses for each communication thread](#page-27-0)

#### **Operational status of the entire web server**

If the operational status of the entire web server is year "yyyy", it will be displayed as shown in the following example:

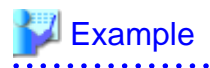

Current Time: Thursday, 18-Jan-yyyy 18:06:08 JST Restart Time: Thursday, 18-Jan-yyyy 18:05:17 JST Parent Server Generation: 0 Server uptime: 51 seconds Total accesses: 4 - Total Traffic: 10 kB CPU Usage: u.01 s.05 cu0 cs0 - .118% CPU load .0784 requests/sec - 200 B/second - 2560 B/request 1 requests currently being processed, 5 idle workers

The meaning of each item displayed above is shown below.

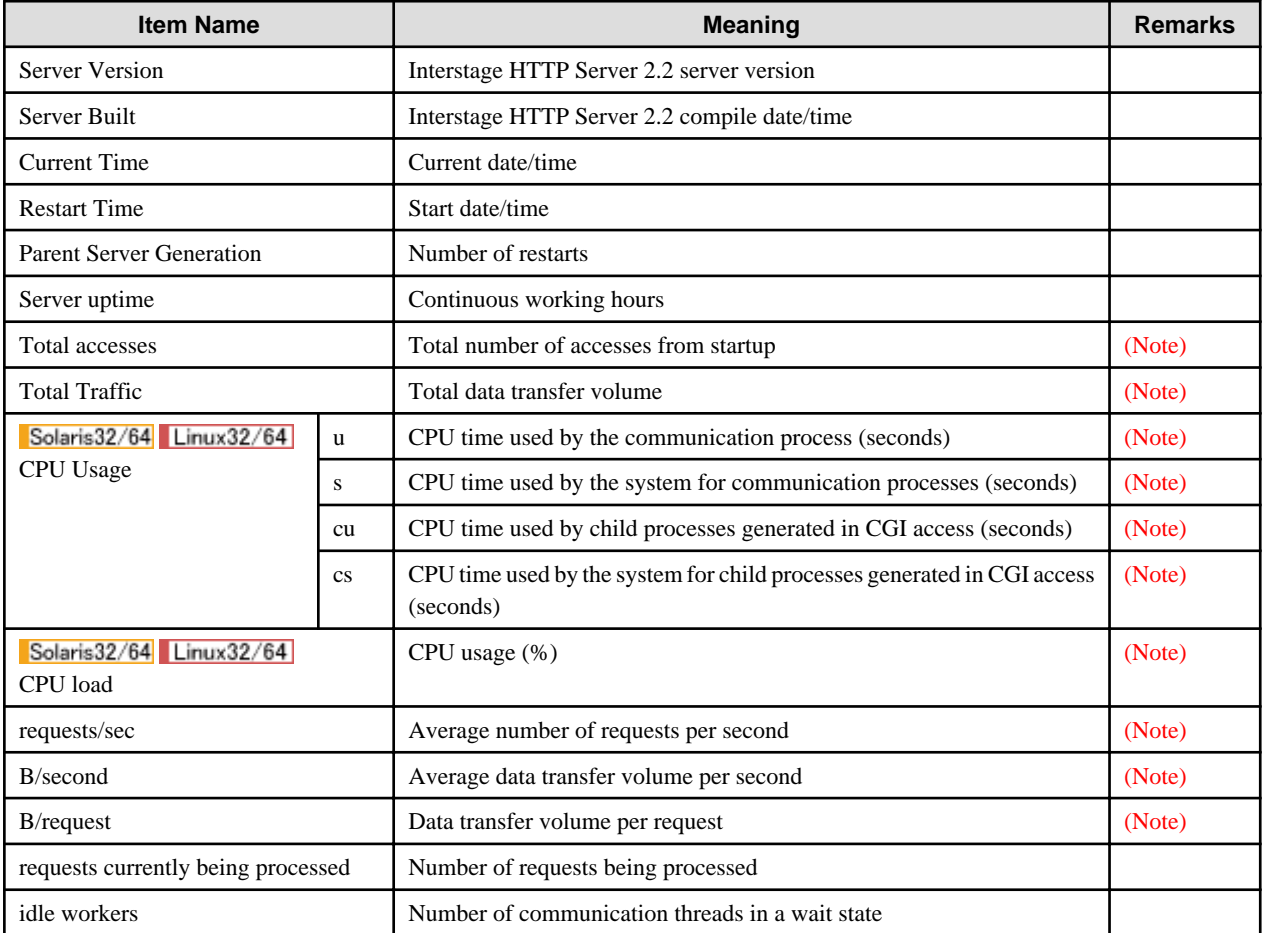

Note) This is displayed if the server status information extended display is performed (if the value set in the ExtendedStatus directive of the environment definition file (httpd.conf) is "On").

#### <span id="page-27-0"></span>**List of statuses for communication threads**

The list of statuses for communication threads generated by the web server is displayed per key in communication thread number (Srv) order, as shown below. This display is called a "scoreboard".

## $E$  Example

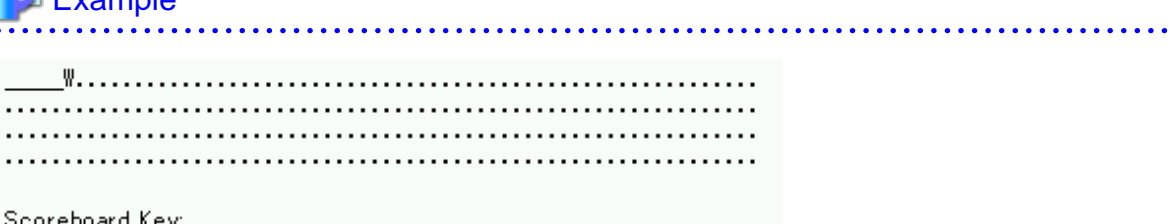

Scoreboard Key:<br>"\_" Waiting for Connection, "S" Starting up, "R" Reading Request,<br>"\" Sending Reply, "K" Keepalive (read), "D" DNS Lookup,<br>"C" Closing connection, "L" Logging, "G" Gracefully finishing,<br>"I" Idle cleanup of

In the above example, the communication threads have the following statuses:

- First to fifth communication threads: Waiting
- Sixth communication thread: Replying
- Seventh and subsequent communication threads: Not started

The scoreboard key that shows the communication thread status, and the meaning, are shown as follows:

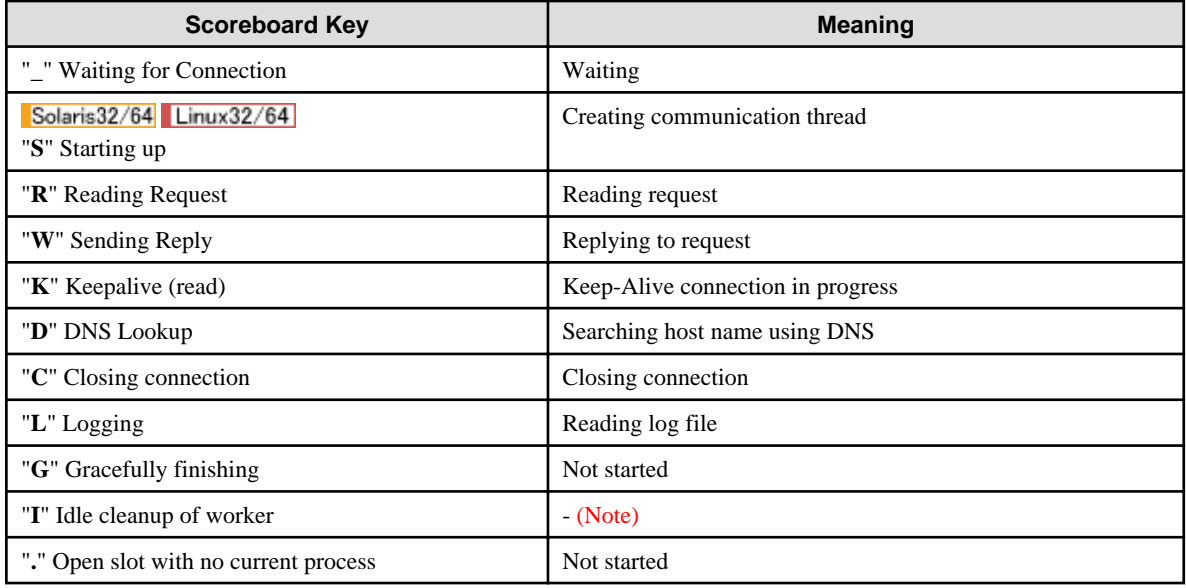

Note) This is disabled in Interstage HTTP Server 2.2, because it is not supported.

#### **Operational statuses for each communication thread**

The operational statuses for each communication thread are shown below.

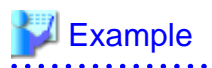

Srv PID Acc M CPUSS Req Conn Child Slot Client **VHost** Request  $0 - 0.6860/3/3 = 0.041101$  $0.0\,$  $0.01$ 0.01 192.168.1.1 httpserver GET /server-status HTTP/1.1 5-0 691 1/1/1  $W$  0.02 0  $2.8$  $\,0\,$ 0.00 0.00 192.168.1.2 httpserver GET /server-status HTTP/1.1

. . . . . . . . . . . . . .

. . . . . . . . . .

 $\begin{array}{ccccccccccccc}\n& \multicolumn{2}{c|}{\multicolumn{2}{c|}{\multicolumn{2}{c|}{\multicolumn{2}{c}}}} & \multicolumn{2}{c|}{\multicolumn{2}{c|}{\multicolumn{2}{c}}}\n\\ \n& \multicolumn{2}{c|}{\multicolumn{2}{c|}{\multicolumn{2}{c}}}{\multicolumn{2}{c|}{\multicolumn{2}{c}}}\n\\ \n& \multicolumn{2}{c|}{\multicolumn{2}{c|}{\multicolumn{2}{c}}}{\multicolumn{2}{c}} & \multicolumn{2}{c|}{\multicolumn{2}{c}}}\n\\ \n& \multicolumn{2}{c|}{\mult$ . . . . . . . . .  $\frac{1}{2}$ 

The meaning of each item displayed above is shown below.

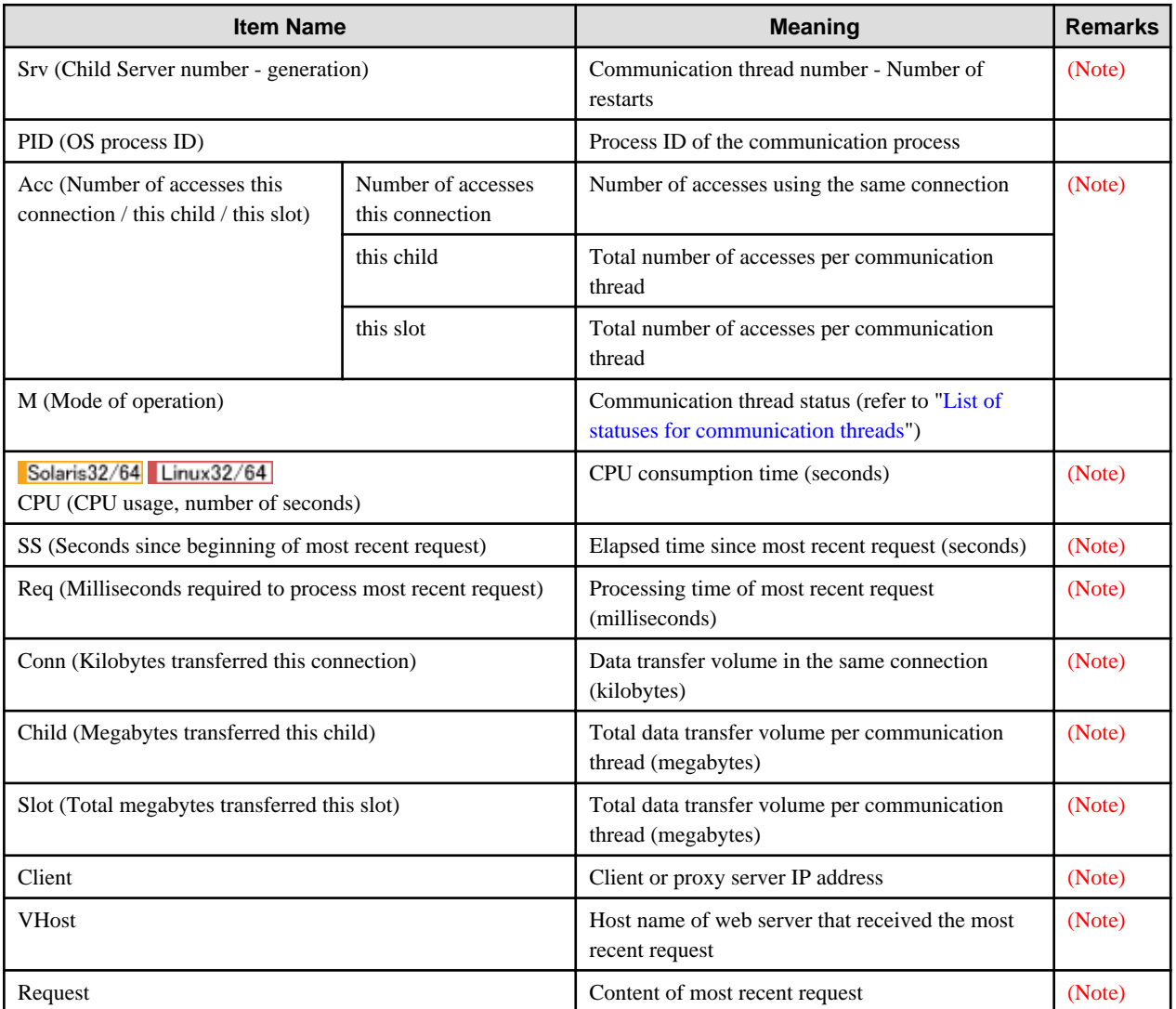

Note) This is displayed if the server status information extended display is performed (if the value set in the ExtendedStatus directive of the environment definition file (httpd.conf) is "On").

#### **Method of setting**

The server status monitoring function is set in the environment definition file (httpd.conf).

For details on setting, refer to "[3.15 Setting the Server Status Monitoring"](#page-81-0).

<span id="page-29-0"></span>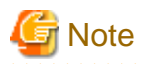

When the server status monitoring function is operated, there is a threat that a malicious user (or machine) on the network will intercept and look at that server status. To mitigate this threat, use the settings shown below.

- Configure the settings shown below together to allow only identified access.
	- User authentication settings The server status information is displayed for access by a specific administrator only.
	- IP access control settings The server status information is displayed for access from a specific client only.
- The <Location> section URL settings are complex.

When the <Location> section is set using the server status monitoring function, the "server-status" string is generally used in the URL. For this reason, if the "server-status" string is set in the URL, the server status information may be displayed without careful consideration. Set a string other than "server-status" in the URL.

#### **Operational procedure**

When the server status monitoring function is operated, the operational statuses in the above display content are displayed by accessing any URL from the client using the web browser.

#### **URL Synopsis**

http://Host Name:Port Number/Path

#### Host Name

Name of the host on which the data is stored

#### Port Number

Port number

If the port number of the host is "80", it can be omitted (in this case, there is no need for a colon (":")).

Path

URL set for <Location> section of the environment definition file (httpd.conf).

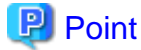

- If "?auto" is specified at the end of the URL, a simplified status is displayed.
- If "?refresh=N" (N: Number of seconds) is specified at the end of the URL, the status display can be refreshed per the specified number of seconds. Note that, if "?refresh" is specified, the interval will be 10 seconds. . . . . . . .

### **2.8 Multiple Web Servers**

In Interstage HTTP Server 2.2, multiple web servers can be created and operated on a single system.

By using multiple web servers, flexible operations and minimization of the impact when a problem occurs can now be realized for each business operation.

<span id="page-30-0"></span>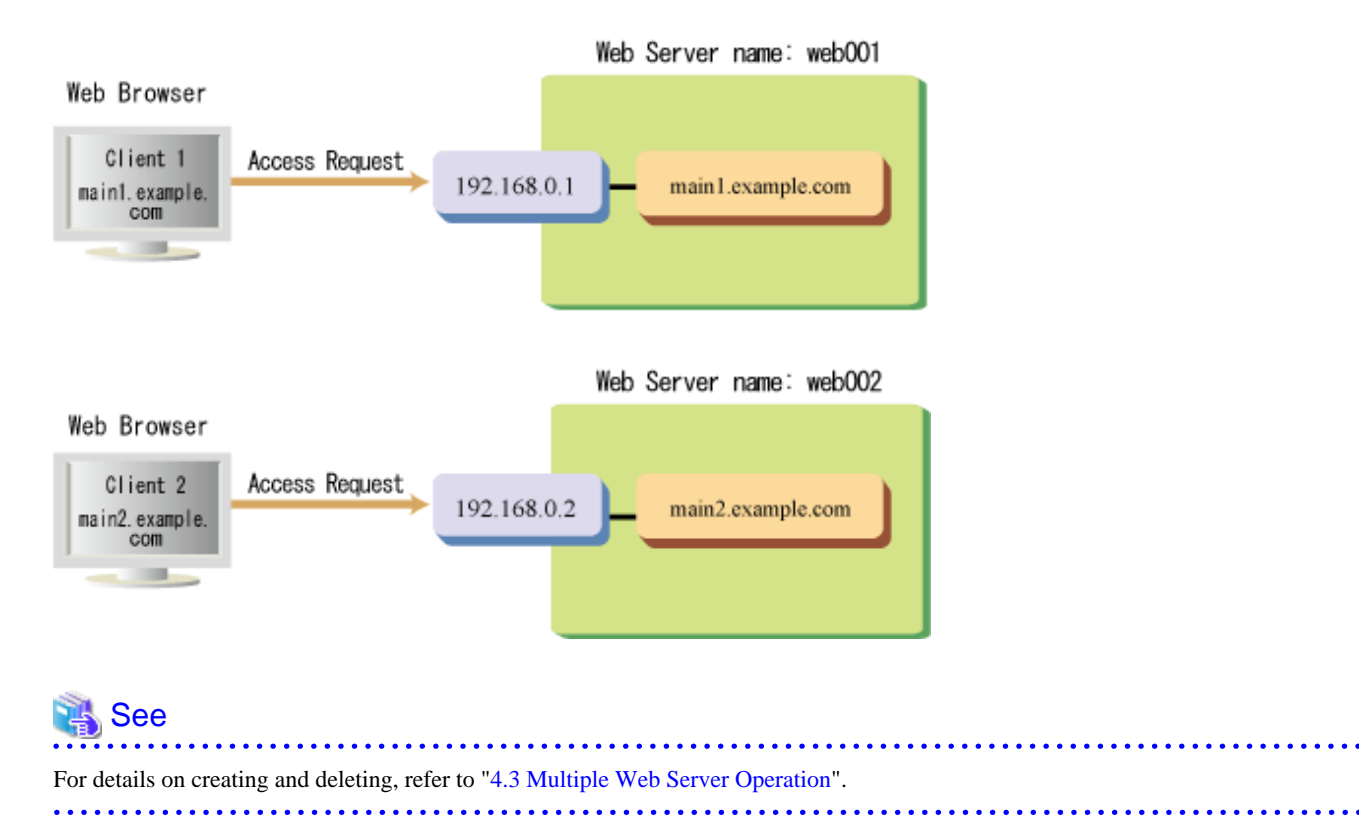

# **Note**

To use one port number on multiple web servers, set a different "IP address:port number" for each web server before performing the operation. To use the same "IP address:port number", use the name-based virtual host function. For details on the virtual host, refer to ["2.5 Virtual Host](#page-23-0)".

# **2.9 Compressing Content Function**

In Interstage HTTP Server 2.2, the content that is sent to the client can be compressed.

Using this content compression function, the content transfer volume decreases, therefore the network load is reduced and the transfer efficiency of the request can be improved.

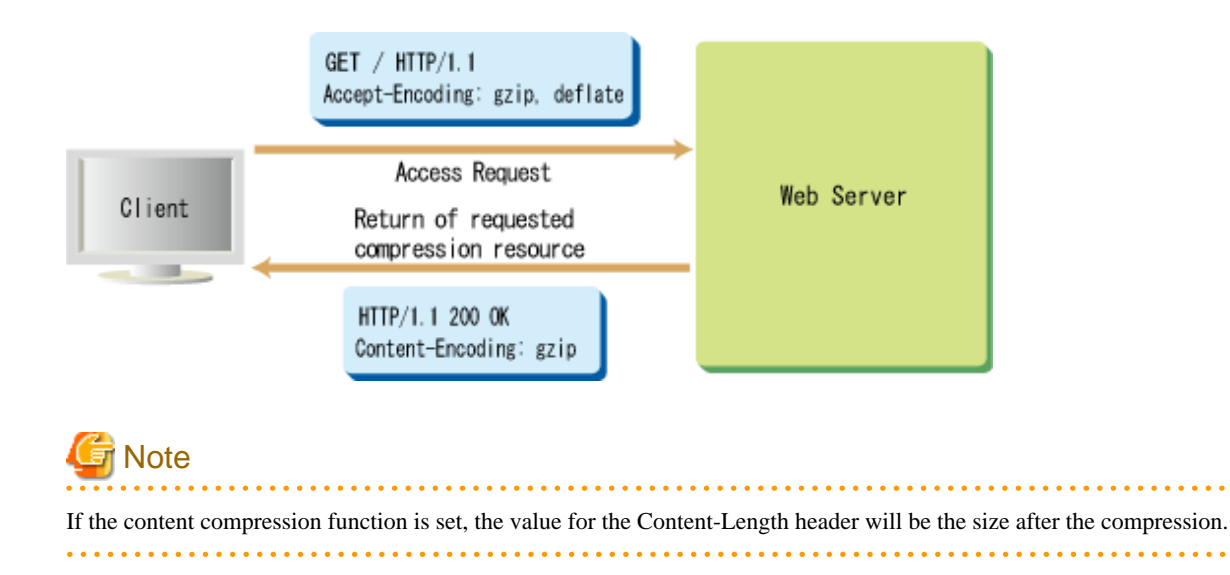

<span id="page-31-0"></span>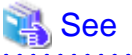

For details on setting, refer to "[3.16 Setting the Compressing Content Function](#page-82-0)".

# **2.10 Proxy Function**

In Interstage HTTP Server 2.2, the following two proxy function types are provided:

- Foward proxy
- Reverse proxy

#### **Forward proxy**

The forward proxy is positioned on the client side between the client and the web server, and accesses the web server on behalf of the client request.

Generally, this function is used to allow access to external network web servers from an internal network client that is restricted by a firewall. Using a proxy server, the data from the web server can be saved in a cache.

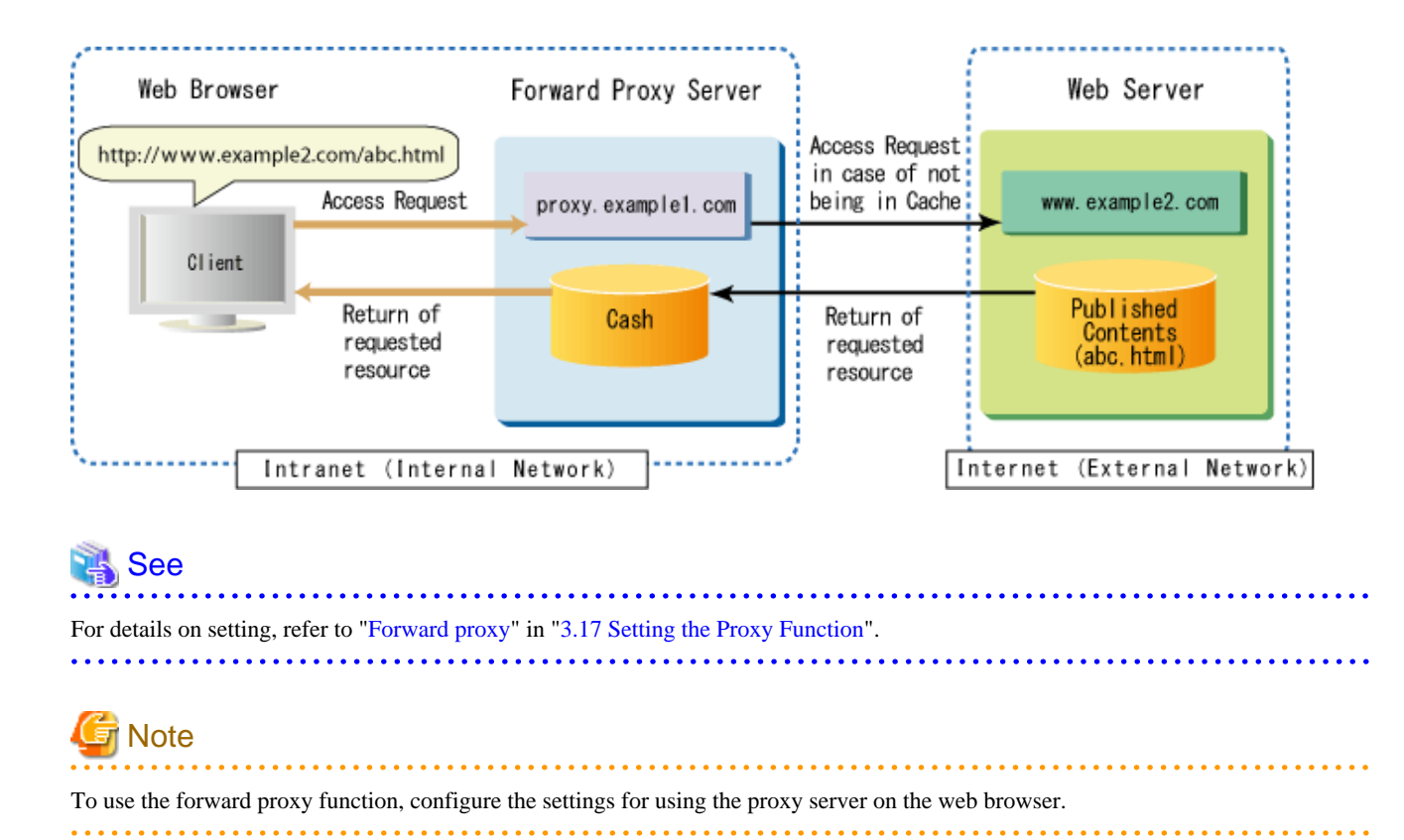

#### **Reverse proxy**

The reverse proxy is positioned on the web server side between the client and the web server, and receives the client request on behalf of the web server.

Generally, this function is used to access internal network web servers from an external network client by proxy. Using a proxy server, the data from the web server can be saved in a cache. Additionally, it can be used to show that one host is provided for content distributed to multiple hosts, for example.

<span id="page-32-0"></span>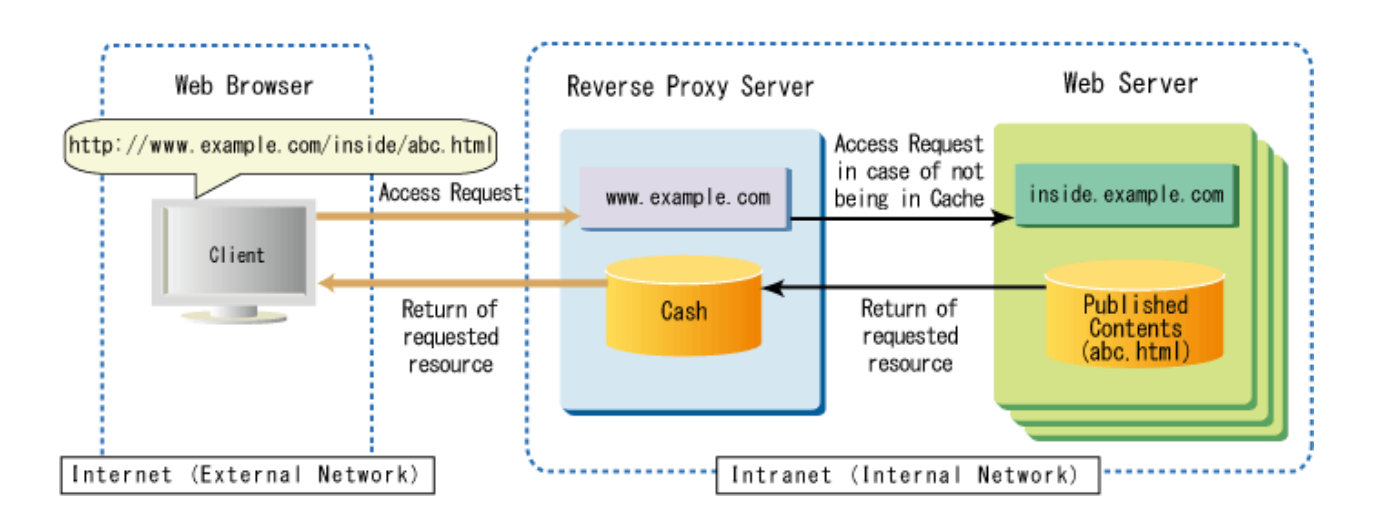

#### See

For details on setting, refer to "[Reverse proxy](#page-85-0)" in "[3.17 Setting the Proxy Function"](#page-84-0).

# Note

When the reverse proxy function is used, SSL communication cannot be used between the reverse proxy server and the web server.

. . . . . . . . . . . . . . . . . .

# **2.11 Timeout Value**

In Interstage HTTP Server 2.2, the following timeouts can be set between the client (web browser) and the web server:

- Client send/receive timeout (seconds)
- Timeout unit next request (seconds)

#### **Client send/receive timeout (seconds)**

This is the maximum wait time when data packets are sent or received between the client (web browser) and the web server. The client send/receive timeout (seconds) is set in the Timeout directive of the environment definition file (httpd.conf).

The send/receive timeout when the SSL connection is established is set in the [SSLHandshakeTimeout](#page-152-0) directive of the environment definition file (httpd.conf).

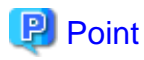

If the packet cannot be received even though the client send/receive timeout has been reached, the TCP connection will be broken. If the network traffic during the connection increases, and the TCP connection is broken frequently, the number of disconnections can be decreased by increasing this timeout.

**Timeout until next request (seconds)**

This is the maximum time the connection is retained until the next request after the HTTP response is sent from the web server, if the HTTP Keep-Alive function is set and a persistent connection is performed between the client (web browser) and the web server.

<span id="page-33-0"></span>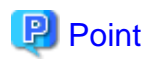

If the HTTP Keep-Alive function is not set, the connection will close whenever a request is completed and a new connection will open for the next request. However, by setting the HTTP Keep-Alive function, multiple requests can be used in the same connection, therefore the client response improves.

. . . . . . . . . . . . . . . . . .

. . . . . . . . . . . . . .

# **2.12 Other Function**

In Interstage HTTP Server 2.2, in addition to the functions explained to this point, the following functions can also be set:

- Setting the directory list
- Setting the default MIME type
- Setting MIME types
- [Setting the default HTML file](#page-34-0)
- [User tracking Function](#page-34-0)
- [Setting the cookie log](#page-34-0)
- [Setting the privileges for the communication process](#page-34-0) Solaris32/64 Linux32/64
- [Language-based content negotiation](#page-34-0)
- [Customizing the messages](#page-34-0)
- [CGI program execution permissions](#page-35-0)

#### **Setting the directory list**

If the file set as the default page does not exist on the web server, the directory list (directory content list) is generated and displayed automatically.

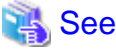

For details on setting, refer to "[3.18 Setting the Directory List"](#page-86-0). 

#### **Setting the default MIME type**

The MIME type is set for files on the web server without extensions or with indeterminate extensions.

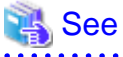

For details on setting, refer to "[3.19 Setting the Default MIME Type](#page-86-0)". . . . . . . . . . . . .

#### **Setting MIME types**

Any MIME type on the web server is bound to the specified extension.

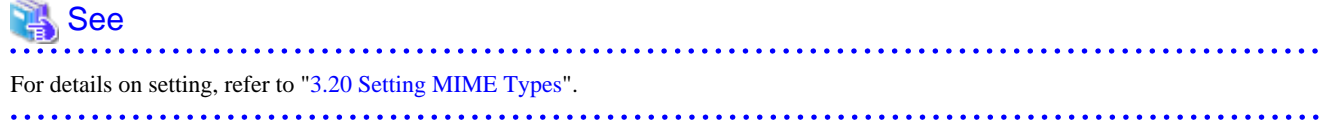

#### <span id="page-34-0"></span>**Setting the default HTML file**

If the file name is omitted, a file other than "index.html" is set as the displayed default HTML file.

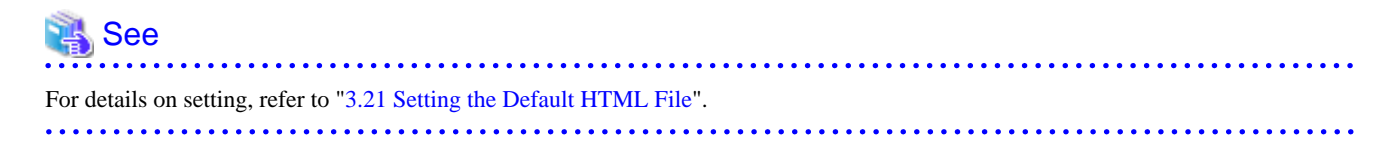

#### **User tracking Function**

By recording the access history information from the client in the log file, you can keep track of user visits.

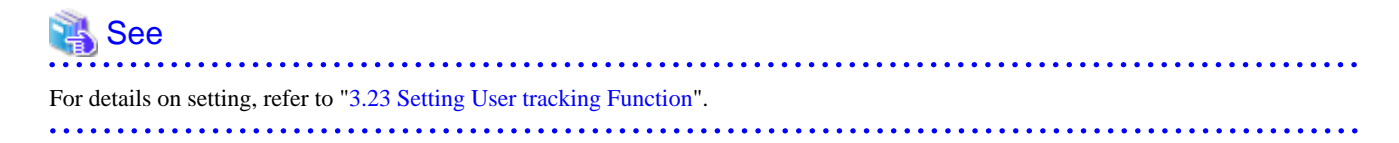

#### **Setting the cookie log**

The values for the Cookie header set in the request and the Set-Cookie header set when the response is made are written to the log file.

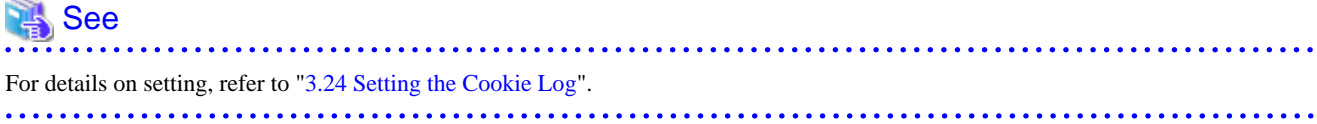

#### **Setting the privileges for the communication process**

Access restriction is set per user/group for the communication process.

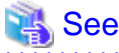

For details on setting, refer to "[3.25 Setting the Privileges for the Communication Process](#page-89-0) ". 

#### **Language-based content negotiation**

The Multiviews function is enabled, and the file name extension is bound to the specified language.

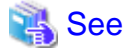

For details on setting, refer to "[3.26 Setting Language-based Content Negotiation](#page-90-0)".  $\overline{a}$  and  $\overline{a}$  and  $\overline{a}$ 

#### **Customizing the messages**

Information related to access, for example IP address or host name, data transfer volume, and personal information about a user, on a client or proxy server, for example, is written to the log file in the specified format.

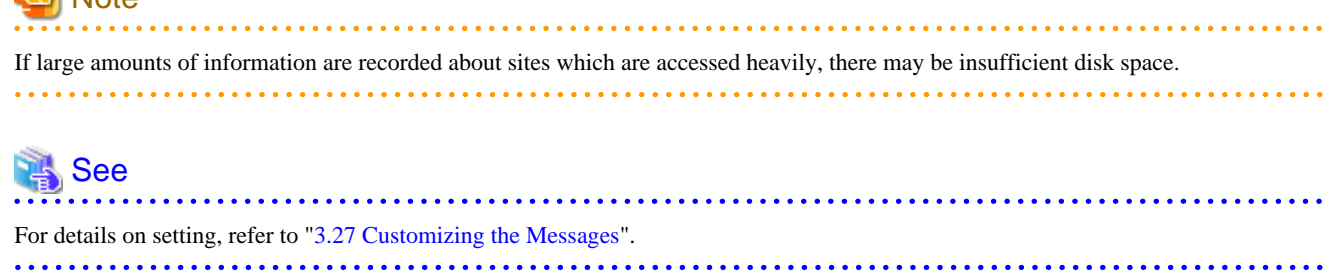

#### **CGI program execution permissions**

<span id="page-35-0"></span> $\int_{\mathbb{R}}^{\infty} N \, dr$ 

By enabling the execution of CGI programs according to the methods shown below, it is possible to activate a CGI program stored on a web server from the web browser.

- A CGI program directory is set, and a file stored under that directory is executed as the CGI program.
- A CGI program extension is set, and a file with that extension is executed as the CGI program.

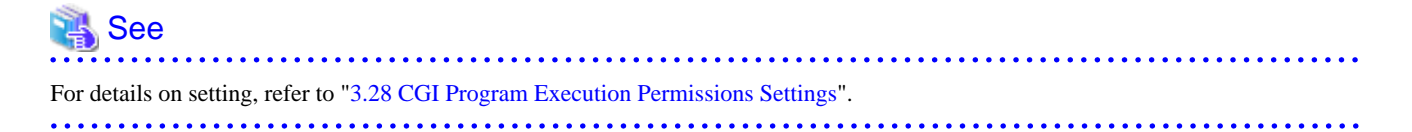
# **Chapter 3 Configuring the Web Server Operating Environment**

Before operating the web server, configure the web server operating environment if needed by placing the appropriate directives (configuration options) in the environment definition file (httpd.conf). For details on the environment definition file (httpd.conf), refer to ["5.5.1 Environment Definition File \(httpd.conf\)"](#page-127-0).

This chapter describes how to configure the Interstage HTTP Server 2.2 operating environment.

# **3.1 Setting the Host Name**

The server host name or IP address, and port number are set using the ServerName directive. The host name/IP address and port number are used to create the redirect URL if the UseCanonicalName directive is set to "On".

<u>. . . . . . . . . . . . .</u>

### Example

Setting the server host name to "main.example.com"

ServerName main.example.com

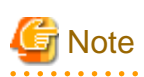

IPv6 addresses cannot be specified in the ServerName directive.

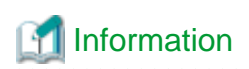

### **Related Directives**

- ServerName
- UseCanonicalName . . . . . . . . . . . . . .

# **3.2 Setting the Document Root Directory**

The public root directory (the directory used by httpd to provide the files) is set using the DocumentRoot directive.

## Example

### Windows32/64

Setting the public root directory to "C:\Interstage\F3FMahs\htdocs"

DocumentRoot "C:/Interstage/F3FMahs/htdocs"

### Solaris32/64 Linux32/64

Setting the public root directory to "/opt/FJSVahs/htdocs"

DocumentRoot "/opt/FJSVahs/htdocs"

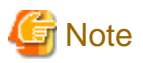

- During installation, the sample content is stored under the directory configured in the DocumentRoot directive. Depending on the web server operation, either delete unnecessary sample content, or change the directory specified in the DocumentRoot directive.

### $Solaris32/64$  Linux32/64

You can use the directory specified in the DocumentRoot directive as the mount point to the NFS server, however, it must always be possible to access the NFS server while the web server is running. Before starting the web server, ensure that the NFS server is running normally. Additionally, while the web server is running, do not perform operations that will prevent access to the NFS server (such as powering off the NFS server).

# Information

#### **Related Directives**

- DocumentRoot
- 

# **3.3 Setting the Port Number and IP Address**

The port number and IP address that receive the connection request are set using the Listen directive.

# Example

Setting the port number to "80"

Listen 80

Setting the IP address to "127.0.0.1" and port number to "80"

Listen 127.0.0.1:80

Setting the IPv6 address to "2001:db8::a00:20ff:fea7:ccea" and port number to "80"

Listen [2001:db8::a00:20ff:fea7:ccea]:80

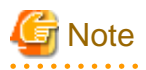

- IPv4-mapped addresses cannot be specified in the IP address specified in the Listen directive.

Windows32/64

In Windows Server(R) 2003, IPv6 address link-local addresses cannot be specified in the IP address specified in the Listen directive. If a link-local address is specified, error message ahs00018 is output to the event log (application) and the web server will fail to start.

-  $Linux32/64$ 

> IPv6 address link-local addresses cannot be specified in the IP address specified in the Listen directive. If a link-local address is specified, error message ahs00018 is output to the event log (application) and the web server will fail to start.

- In the web server, the following port numbers are generally used:
	- HTTP (when SSL is not used): 80
	- HTTPS (when SSL is used): 443

All services on the system, including applications, must have different port numbers set.

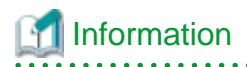

#### **Related Directives**

- Listen

# **3.4 Setting the Access Log**

The log file output content, destination, and rotation type for the access log are set by specifying the ahsrlog executable statement or log file name in the CustomLog directive.

The following examples are shown:

- [When access log file rotation is performed in units of time](#page-39-0)
- [When access log file rotation is performed in units of date/time](#page-39-0)
- [When access log file rotation is performed in units of days of the week/time](#page-40-0)
- [When access log file rotation is performed in units of number of days](#page-40-0)
- [When access log file rotation is performed in units of file size](#page-41-0)
- [When the access log file does not output a specific request by using the filtering function](#page-41-0)

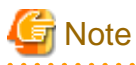

- If log rotation is not used, you may run out of disk space. For that reason, we recommend using log rotation. If log rotation is used, the oldest log file is deleted and a new log file is created when the upper limit for the number of log files specified in the ahsrlog executable statement is reached.

- Do not specify the same log file in the main host and virtual host, or in a different directory. If multiple web servers are running, do not specify the same log file as another web server. If the same file name is specified, the log file content and the log rotation behavior cannot be guaranteed.
- During installation, a message is output by the ahsrlog specified in the CustomLog directive to the log file shown below. If necessary, the log file destination can be changed. However, if it is changed, the information cannot be collected using the batch information collection tool (iscollectinfo command), so you must collect the log files separately.

Windows32/64 (default installation path)

C:\Interstage\F3FMahs\logs\accesslog

Solaris32/64 (default installation path) Linux32/64

/var/opt/FJSVahs/logs/accesslog

 $-$  Solaris32/64 Linux32/64

The "/opt/FJSVahs/logs/accesslog" log file specified in the example below is a symbolic link file. If the "/opt/FJSVahs/logs/accesslog" symbolic link file is specified in the log file, the access log file will be stored under /var/opt/FJSVahs/logs.

### Point

- By specifying the ahsrlog option in the log file output by specifying the ahsrlog executable statement, each log rotation can be specified as the following units:

- Units of time (-T option)
- Units of date/time (-C option)
- Units of days of the week/time (-W option)
- <span id="page-39-0"></span>- Units of days (-d option)
- Units of file sizes (-s option)
- A filtering feature can be used. By using the SetEnvIf directive to set an environment variable based on the HTTP request attribute, the settings can be configured so that access logs such as requests from a specific IP address or requests to a specific URL will not be output.

- For details on output Items, refer to ["4.2.1 Access Log"](#page-100-0).
- The settings can also be configured using the TransferLog directive.

### **When access log file rotation is performed in units of time**

### $\blacksquare$  Example

### Windows 20/64

When access log file rotation is performed according to the following conditions:

- Rotation time: 09hh 00mm, 17hh 00mm
- File Name: C:\Interstage\F3FMahs\logs\accesslog
- File count upper limit: 5

```
CustomLog "||\"C:/Interstage/F3FMahs/bin/ahsrlog.exe\" -T \"C:/Interstage/F3FMahs/logs/accesslog\" 
0900,1700 5" ahs-analysis
```
### Solaris32/64 Linux32/64

When access log file rotation is performed according to the following conditions:

- Rotation time: 09hh 00mm, 17hh 00mm
- File Name: /var/opt/FJSVahs/logs/accesslog
- File count upper limit: 5

```
CustomLog "|/opt/FJSVahs/bin/ahsrlog -T /opt/FJSVahs/logs/accesslog 0900,1700 5" ahs-analysis
```
### **When access log file rotation is performed in units of date/time**

### **Example**

### Windows32/64

When access log file rotation is performed according to the following conditions:

- Dates: 1st, 11th, 21st of every month
- Rotation time: 00hh 00mm
- File Name: C:\Interstage\F3FMahs\logs\accesslog
- File count upper limit: 5

```
CustomLog "||\"C:/Interstage/F3FMahs/bin/ahsrlog.exe\" -C \"C:/Interstage/F3FMahs/logs/accesslog\" 
1,11,21 5" ahs-analysis
```
### Solaris32/64 Linux32/64

When access log file rotation is performed according to the following conditions:

- Dates: 1st, 11th, 21st of every month

- <span id="page-40-0"></span>- Rotation time: 00hh 00mm
- File Name: /var/opt/FJSVahs/logs/accesslog
- File count upper limit: 5

CustomLog "|/opt/FJSVahs/bin/ahsrlog -C /opt/FJSVahs/logs/accesslog 1,11,21 5" ahs-analysis

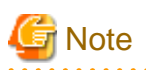

For months not containing 31 days, rotating through log files will not be performed on the 31st, even if "31" is specified for the -C option. If you want rotating through log files to be performed at the end of the month, investigate setting rotating through log files to be performed at 00hh 00mm on the 1st.

### **When access log file rotation is performed in units of days of the week/time**

# **Example**

### Windows32/64

When access log file rotation is performed according to the following conditions:

- Days of Week: Monday and Saturday of every week
- Rotation time: 00hh 00mm
- File Name: C:\Interstage\F3FMahs\logs\accesslog
- File count upper limit: 5

```
CustomLog "||\"C:/Interstage/F3FMahs/bin/ahsrlog.exe\" -W \"C:/Interstage/F3FMahs/logs/accesslog\" 
Mon,Sat 5" ahs-analysis
```
### Solaris32/64 Linux32/64

When access log file rotation is performed according to the following conditions:

- Days of Week: Monday and Saturday of every week
- Rotation time: 00hh 00mm
- File Name: /var/opt/FJSVahs/logs/accesslog
- File count upper limit: 5

CustomLog "|/opt/FJSVahs/bin/ahsrlog -W /opt/FJSVahs/logs/accesslog Mon,Sat 5" ahs-analysis

### **When access log file rotation is performed in units of number of days**

## Example

#### Windows32/64

When access log file rotation is performed according to the following conditions:

- Number of days: 1 day
- Rotation time: When the next log is output after "number of days (1 day) starting from 0:00 on the web server startup date \* 24 hours"

. . . . . . . . . . . . . . . . . .

- File Name: C:\Interstage\F3FMahs\logs\accesslog
- File count upper limit: 5

<span id="page-41-0"></span>CustomLog "||\"C:/Interstage/F3FMahs/bin/ahsrlog.exe\" -d \"C:/Interstage/F3FMahs/logs/accesslog\" 1 5" ahs-analysis

#### Solaris32/64 Linux32/64

When access log file rotation is performed according to the following conditions:

- Number of days: 1 day
- Rotation time: When the next log is output after "number of days (1 day) starting from 0:00 on the web server startup date \* 24 hours"

- File Name: /var/opt/FJSVahs/logs/accesslog
- File count upper limit: 5

CustomLog "|/opt/FJSVahs/bin/ahsrlog -d /opt/FJSVahs/logs/accesslog 1 5" ahs-analysis

### **When access log file rotation is performed in units of file size**

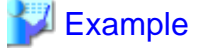

#### Windows32/64

When access log file rotation is performed according to the following conditions:

- File Size: 1 MB
- File Name: C:\Interstage\F3FMahs\logs\accesslog
- File count upper limit: 5

```
CustomLog "||\"C:/Interstage/F3FMahs/bin/ahsrlog.exe\" -s \"C:/Interstage/F3FMahs/logs/accesslog\" 1 
5" ahs-analysis
```
### Solaris32/64 Linux32/64

When access log file rotation is performed according to the following conditions:

- File Size: 1 MB
- File Name: /var/opt/FJSVahs/logs/accesslog
- File count upper limit: 5

CustomLog "|/opt/FJSVahs/bin/ahsrlog -s /opt/FJSVahs/logs/accesslog 1 5" ahs-analysis

**When the access log file does not output a specific request by using the filtering function**

# Example

#### Windows32/64

When access log file rotation is performed according to the following conditions:

- The request from IP address "192.168.1.1" is not output to the access log.
- The log file rotation is performed in units of file size.

```
LoadModule setenvif_module "C:/Interstage/F3FMahs/modules/mod_setenvif.so"
SetEnvIf Remote_Addr 192\.168\.1\.1 nolog_remote_addr
CustomLog "||\"C:/Interstage/F3FMahs/bin/ahsrlog.exe\" -s \"C:/Interstage/F3FMahs/logs/accesslog\" 
1 5" ahs-analysis env=!nolog_remote_addr
```
When access log file rotation is performed according to the following conditions:

- The request to URL"/abc/" is not output to the access log.
- The log file rotation is performed in units of file size.

```
LoadModule setenvif_module "C:/Interstage/F3FMahs/modules/mod_setenvif.so"
SetEnvIf Request_URI "^/abc/" nolog_request_uri
CustomLog "||\"C:/Interstage/F3FMahs/bin/ahsrlog.exe\" -s \"C:/Interstage/F3FMahs/logs/accesslog\" 
1 5" ahs-analysis env=!nolog_request_uri
```
When access log file rotation is performed according to the following conditions:

- The request of method "HEAD" is not output to the access log.
- The log file rotation is performed in units of file size.

```
LoadModule setenvif_module "C:/Interstage/F3FMahs/modules/mod_setenvif.so"
SetEnvIf Request_Method HEAD nolog_request_method
CustomLog "||\"C:/Interstage/F3FMahs/bin/ahsrlog.exe\" -s \"C:/Interstage/F3FMahs/logs/accesslog\" 
1 5" ahs-analysis env=!nolog_request_method
```
### Solaris32/64 Linux32/64

When access log file rotation is performed according to the following conditions:

- The request from IP address "192.168.1.1" is not output to the access log.
- The log file rotation is performed in units of file size.

```
LoadModule setenvif_module /opt/FJSVahs/modules/mod_setenvif.so
SetEnvIf Remote_Addr 192\.168\.1\.1 nolog_remote_addr
CustomLog "|/opt/FJSVahs/bin/ahsrlog -s /opt/FJSVahs/logs/accesslog 1 5" ahs-analysis env=!
nolog_remote_addr
```
When access log file rotation is performed according to the following conditions:

- The request to URL"/abc/" is not output to the access log.
- The log file rotation is performed in units of file size.

```
LoadModule setenvif_module /opt/FJSVahs/modules/mod_setenvif.so
SetEnvIf Request URI "^/abc/" nolog_request_uri
CustomLog "|/opt/FJSVahs/bin/ahsrlog -s /opt/FJSVahs/logs/accesslog 1 5" ahs-analysis env=!
nolog_request_uri
```
When access log file rotation is performed according to the following conditions:

- The request of method "HEAD" is not output to the access log.
- The log file rotation is performed in units of file size.

```
LoadModule setenvif_module /opt/FJSVahs/modules/mod_setenvif.so
SetEnvIf Request_Method HEAD nolog_request_method
CustomLog "|/opt/FJSVahs/bin/ahsrlog -s /opt/FJSVahs/logs/accesslog 1 5" ahs-analysis env=!
nolog_request_method
```

```
Information
```
### **Related Directives**

- CustomLog
- LoadModule
- SetEnvIf

### **3.5 Setting the Error Log**

The log file output content, destination, and rotation type for the error log are set by specifying the ahsrlog executable statement or log file name in the ErrorLog directive.

The following examples are shown:

- [When error log file rotation is performed in units of time](#page-44-0)
- [When error log file rotation is performed in units of date/time](#page-44-0)
- [When error log file rotation is performed in units of days of the week/time](#page-45-0)
- [When error log file rotation is performed in units of number of days](#page-45-0)
- [When error log file rotation is performed in units of file size](#page-46-0)

## **Note**

- If log rotation is not used, you may run out of disk space. For that reason, we recommend using log rotation. If log rotation is used, the oldest log file is deleted and a new log file is created when the upper limit for the number of log files specified in the ahsrlog executable statement is reached.
- Do not specify the same log file in the main host and virtual host, or in a different directory. If multiple web servers are running, do not specify the same log file as another web server. If the same file name is specified, the log file content and the log rotation behavior cannot be guaranteed.
- During installation, a message is output by the ahsrlog specified in the ErrorLog directive to the log file shown below. If necessary, the log file destination can be changed. However, if it is changed, the information cannot be collected using the batch information collection tool (iscollectinfo command), so you must collect the log files separately.

Windows32/64 (default installation path)

C:\Interstage\F3FMahs\logs\errorlog

Solaris 32/64 (default installation path) Linux 32/64

/var/opt/FJSVahs/logs/errorlog

- If the ErrorLog directive is set more than once for the main host or virtual host, the most recent configuration for each will be used.

### $Solaris32/64$  Linux $32/64$

The "/opt/FJSVahs/logs/errorlog" log file specified in the example below is a symbolic link file. If the "/opt/FJSVahs/logs/errorlog" symbolic link file is specified in the log file, the error log file will be stored under /var/opt/FJSVahs/logs.

### **P** Point

- By specifying the ahsrlog option in the log file output by specifying the ahsrlog executable statement, each log rotation can be specified as the following units:

- Units of time (-T option)
- Units of date/time (-C option)
- Units of days of the week/time (-W option)
- Units of days (-d option)
- Units of file sizes (-s option)

- For details on output Items, refer to ["4.2.2 Error Log](#page-102-0)".

### <span id="page-44-0"></span>**When error log file rotation is performed in units of time**

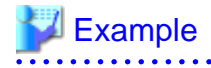

### Windows32/64

When error log file rotation is performed according to the following conditions:

- Rotation time: 09hh 00mm, 17hh 00mm
- File Name: C:\Interstage\F3FMahs\logs\errorlog
- File count upper limit: 5

```
ErrorLog "||\"C:/Interstage/F3FMahs/bin/ahsrlog.exe\" -T \"C:/Interstage/F3FMahs/logs/errorlog\" 
0900,1700 5"
```
. . . . . . . . . . .

. . . . . . . . . . . . . . . . . .

### Solaris32/64 Linux32/64

When error log file rotation is performed according to the following conditions:

- Rotation time: 09hh 00mm, 17hh 00mm
- File Name: /var/opt/FJSVahs/logs/errorlog
- File count upper limit: 5

ErrorLog "|/opt/FJSVahs/bin/ahsrlog -T /opt/FJSVahs/logs/errorlog 0900,1700 5"

### **When error log file rotation is performed in units of date/time**

### Example

#### Windows32/64

When error log file rotation is performed according to the following conditions:

- Dates: 1st, 11th, 21st of every month
- Rotation time: 00hh 00mm
- File Name: C:\Interstage\F3FMahs\logs\errorlog
- File count upper limit: 5

```
ErrorLog "||\"C:/Interstage/F3FMahs/bin/ahsrlog.exe\" -C \"C:/Interstage/F3FMahs/logs/errorlog\" 
1,11,21 5"
```
### Solaris32/64 Linux32/64

When error log file rotation is performed according to the following conditions:

- Dates: 1st, 11th, 21st of every month
- Rotation time: 00hh 00mm
- File Name: /var/opt/FJSVahs/logs/errorlog
- File count upper limit: 5

ErrorLog "|/opt/FJSVahs/bin/ahsrlog -C /opt/FJSVahs/logs/errorlog 1,11,21 5"

<span id="page-45-0"></span>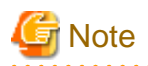

For months not containing 31 days, rotating through log files will not be performed on the 31st, even if "31" is specified for the -C option. If you want rotating through log files to be performed at the end of the month, investigate setting rotating through log files to be performed at 00hh 00mm on the 1st.

<u>. . . . . . . . . . . . . . .</u>

### **When error log file rotation is performed in units of days of the week/time**

# **⊥** Example

### Windowe 22/64

When error log file rotation is performed according to the following conditions:

- Days of Week: Monday and Saturday of every week
- Rotation time: 00hh 00mm
- File Name: C:\Interstage\F3FMahs\logs\errorlog
- File count upper limit: 5

```
ErrorLog "||\"C:/Interstage/F3FMahs/bin/ahsrlog.exe\" -W \"C:/Interstage/F3FMahs/logs/errorlog\" 
Mon, Sat 5"
```
### Solaris32/64 Linux32/64

When error log file rotation is performed according to the following conditions:

- Days of Week: Monday and Saturday of every week
- Rotation time: 00hh 00mm
- File Name: /var/opt/FJSVahs/logs/errorlog
- File count upper limit: 5

ErrorLog "|/opt/FJSVahs/bin/ahsrlog -W /opt/FJSVahs/logs/errorlog Mon,Sat 5"

### **When error log file rotation is performed in units of number of days**

### Example

### Windows32/64

When error log file rotation is performed according to the following conditions:

- Number of days: 1 day
- Rotation time: When the next log is output after "number of days (1 day) starting from 0:00 on the web server startup date \* 24 hours"
- File Name: C:\Interstage\F3FMahs\logs\errorlog
- File count upper limit: 5

ErrorLog "||\"C:/Interstage/F3FMahs/bin/ahsrlog.exe\" -d \"C:/Interstage/F3FMahs/logs/errorlog\" 1 5"

### Solaris32/64 Linux32/64

When error log file rotation is performed according to the following conditions:

- Number of days: 1 day
- Rotation time: When the next log is output after "number of days (1 day) starting from 0:00 on the web server startup date \* 24 hours"
- <span id="page-46-0"></span>- File Name: /var/opt/FJSVahs/logs/errorlog
- File count upper limit: 5

```
ErrorLog "|/opt/FJSVahs/bin/ahsrlog -d /opt/FJSVahs/logs/errorlog 1 5"
```
### **When error log file rotation is performed in units of file size**

### **Example**

### Windows32/64

When error log file rotation is performed according to the following conditions:

- File Size: 1 MB
- File Name: C:\Interstage\F3FMahs\logs\errorlog
- File count upper limit: 5

ErrorLog "||\"C:/Interstage/F3FMahs/bin/ahsrlog.exe\" -s \"C:/Interstage/F3FMahs/logs/errorlog\" 1 5"

### Solaris32/64 Linux32/64

When error log file rotation is performed according to the following conditions:

- File Size: 1 MB
- File Name: /var/opt/FJSVahs/logs/errorlog
- File count upper limit: 5

ErrorLog "|/opt/FJSVahs/bin/ahsrlog -s /opt/FJSVahs/logs/errorlog 1 5"

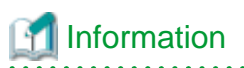

#### **Related Directives**

- ErrorLog

### **3.6 Setting the Trace Log**

The log file output content, destination, and rotation type for the error log are set by specifying the ahsrlog executable statement or log file name in the [TraceLog](#page-159-0) directive.

. . . . . . . . . . . . . . . . . .

The following examples are shown:

- [When trace log file rotation is performed in units of time](#page-47-0)
- [When trace log file rotation is performed in units of date/time](#page-48-0)
- [When trace log file rotation is performed in units of days of the week/time](#page-48-0)

- [When trace log file rotation is performed in units of number of days](#page-49-0)
- [When trace log file rotation is performed in units of file size](#page-49-0)

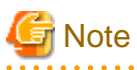

- To disable trace logging, set the Trace directive to "Off".

- <span id="page-47-0"></span>- If log rotation is not used, you may run out of disk space. For that reason, we recommend using log rotation. If log rotation is used, the oldest log file is deleted and a new log file is created when the upper limit for the number of log files specified in the ahsrlog executable statement is reached.
- Do not specify the same log file in the main host and virtual host, or in a different directory. If multiple web servers are running, do not specify the same log file as another web server. If the same file name is specified, the log file content and the log rotation behavior cannot be guaranteed.
- During installation, a message is output by the ahsrlog specified in the [TraceLog](#page-159-0) directive to the log file shown below. If necessary, the log file destination can be changed. However, if it is changed, the information cannot be collected using the batch information collection tool (iscollectinfo command), so you must collect the log files separately.

Windows32/64 (default installation path)

C:\Interstage\F3FMahs\logs\tracelog

Solaris32/64 (default installation path) Linux32/64

/var/opt/FJSVahs/logs/tracelog

#### Solaris32/64 Linux32/64

The "/opt/FJSVahs/logs/tracelog" log file specified in the example below is a symbolic link file. If the "/opt/FJSVahs/logs/tracelog" symbolic link file is specified in the log file, the trace log file will be stored under /var/opt/FJSVahs/logs.

### **P** Point

- By specifying the ahsrlog option in the log file output by specifying the ahsrlog executable statement, each log rotation can be specified as the following units:

. . . . . . . . . . . . . . . .

- Units of time (-T option)
- Units of date/time (-C option)
- Units of days of the week/time (-W option)
- Units of days (-d option)
- Units of file sizes (-s option)
- For details on output Items, refer to ["4.2.3 Trace Log"](#page-103-0).

### **When trace log file rotation is performed in units of time**

# Example

### Windows32/64

When trace log file rotation is performed according to the following conditions:

- Rotation time: 09hh 00mm, 17hh 00mm
- File Name: C:\Interstage\F3FMahs\logs\tracelog
- File count upper limit: 5

```
Trace On
TraceLog "||\"C:/Interstage/F3FMahs/bin/ahsrlog.exe\" -T \"C:/Interstage/F3FMahs/logs/tracelog\" 
0900,1700 5"
```
#### Solaris32/64 Linux32/64

When trace log file rotation is performed according to the following conditions:

- <span id="page-48-0"></span>- Rotation time: 09hh 00mm, 17hh 00mm
- File Name: /var/opt/FJSVahs/logs/tracelog
- File count upper limit: 5

```
Trace On
TraceLog "|/opt/FJSVahs/bin/ahsrlog -T /opt/FJSVahs/logs/tracelog 0900,1700 5"
```
. . . . . . . . . . . .

### **When trace log file rotation is performed in units of date/time**

# **Example**

### Windows32/64

When trace log file rotation is performed according to the following conditions:

- Dates: 1st, 11th, 21st of every month
- Rotation time: 00hh 00mm
- File Name: C:\Interstage\F3FMahs\logs\tracelog
- File count upper limit: 5

```
Trace On
TraceLog "||\"C:/Interstage/F3FMahs/bin/ahsrlog.exe\" -C \"C:/Interstage/F3FMahs/logs/tracelog\" 
1,11,21 5"
```
### Solaris32/64 Linux32/64

When trace log file rotation is performed according to the following conditions:

- Dates: 1st, 11th, 21st of every month
- Rotation time: 00hh 00mm
- File Name: /var/opt/FJSVahs/logs/tracelog
- File count upper limit: 5

### Trace On

TraceLog "|/opt/FJSVahs/bin/ahsrlog -C /opt/FJSVahs/logs/tracelog 1,11,21 5"

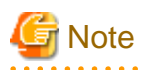

For months not containing 31 days, rotating through log files will not be performed on the 31st, even if "31" is specified for the -C option. If you want rotating through log files to be performed at the end of the month, investigate setting rotating through log files to be performed at 00hh 00mm on the 1st.

. . . . . . . . . . .

### **When trace log file rotation is performed in units of days of the week/time**

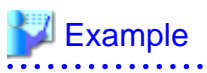

### Windows32/64

When trace log file rotation is performed according to the following conditions:

- Days of Week: Monday and Saturday of every week
- Rotation time: 00hh 00mm
- <span id="page-49-0"></span>- File Name: C:\Interstage\F3FMahs\logs\tracelog
- File count upper limit: 5

```
Trace On
TraceLog "||\"C:/Interstage/F3FMahs/bin/ahsrlog.exe\" -W \"C:/Interstage/F3FMahs/logs/tracelog\" 
Mon, Sat 5"
```
### Solaris32/64 Linux32/64

When trace log file rotation is performed according to the following conditions:

- Days of Week: Monday and Saturday of every week
- Rotation time: 00hh 00mm
- File Name: /var/opt/FJSVahs/logs/tracelog
- File count upper limit: 5

```
Trace On
TraceLog "|/opt/FJSVahs/bin/ahsrlog -W /opt/FJSVahs/logs/tracelog Mon,Sat 5"
```
### **When trace log file rotation is performed in units of number of days**

# Example

### Windows32/64

When trace log file rotation is performed according to the following conditions:

- Number of days: 1 day
- Rotation time: When the next log is output after "number of days (1 day) starting from 0:00 on the web server startup date \* 24 hours"
- File Name: C:\Interstage\F3FMahs\logs\tracelog
- File count upper limit: 5

```
Trace On
```
TraceLog "||\"C:/Interstage/F3FMahs/bin/ahsrlog.exe\" -d \"C:/Interstage/F3FMahs/logs/tracelog\" 1 5"

### Solaris32/64 Linux32/64

When trace log file rotation is performed according to the following conditions:

- Number of days: 1 day
- Rotation time: When the next log is output after "number of days (1 day) starting from 0:00 on the web server startup date \* 24 hours"

- File Name: /var/opt/FJSVahs/logs/tracelog
- File count upper limit: 5

```
Trace On
TraceLog "|/opt/FJSVahs/bin/ahsrlog -d /opt/FJSVahs/logs/tracelog 1 5"
```
### **When trace log file rotation is performed in units of file size**

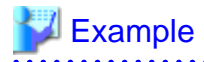

#### Windows32/64

When trace log file rotation is performed according to the following conditions:

- File Size: 2 MB
- File Name: C:\Interstage\F3FMahs\logs\tracelog
- File count upper limit: 5

```
Trace On
```
TraceLog "||\"C:/Interstage/F3FMahs/bin/ahsrlog.exe\" -s \"C:/Interstage/F3FMahs/logs/tracelog\" 2 5"

### Solaris32/64 Linux32/64

When trace log file rotation is performed according to the following conditions:

- File Size: 2 MB
- File Name: /var/opt/FJSVahs/logs/tracelog
- File count upper limit: 5

```
Trace On
TraceLog "|/opt/FJSVahs/bin/ahsrlog -s /opt/FJSVahs/logs/tracelog 2 5"
```
### Information

#### **Related Directives**

- [Trace](#page-158-0)
- [TraceLog](#page-159-0)

. . . . . . . .

### **3.7 Setting User Authentication**

User authentication checks whether the user name and password are registered in the password file when the request for access from the web browser is made. Access is denied if the user name and password are not registered in the password file.

To set user authentication, perform the following procedures:

### 1. Register a User Password

2. [Set User Authentication in the Environment Definition File \(httpd.conf\)](#page-51-0)

### **(1) Register a User Password**

Register a password for users to whom access permission is to be provided in the password file, by executing the [htpasswd](#page-174-0) command after the command prompt.

### Example

Windows32/64

Creating a password file "C:\Interstage\F3FMahs\conf\password.txt" and registering a password for user 'user1'

C:\Interstage\F3FMahs\bin\htpasswd.exe -c C:\Interstage\F3FMahs\conf\password.txt user1

### Solaris32/64 Linux32/64

Creating a password file "/opt/FJSVahs/conf/password.txt" and registering a password for user 'user1'

<span id="page-51-0"></span>/opt/FJSVahs/bin/htpasswd -c /opt/FJSVahs/conf/password.txt user1

**Note** 

- To register subsequent users or to change a user password already registered, do not specify the [htpasswd](#page-174-0) "-c" option.
- To delete a user, edit the password file by using a text editor.

The contents of the password file appear as follows when it is referenced using a text editor. To delete 'user2', delete the line containing 'user2' and save the file.

```
user1:$apr1$SR3.....$4aQAE2EU9NZTtbkxMEOa4/
user2:$apr1$DS3.....$tEb4EYLhraAc1p2wIygTV/
```
- It is recommended that you change the access privileges for files created by this command:

### Windows32/64

- 1. Start Windows Explorer.
- 2. Right-click the password file, then click [Properties].
- 3. In the [Properties] dialog box, click the [Security] tab.
- 4. Select "Deny" for [Full control] for all groups except SYSTEM and Administrators.

### Solaris32/64 Linux32/64

- 1. Login as superuser.
- 2. Change the file access privileges to "640".

chmod 640 <file>

3. Change the file owner to "root".

chown root <file>

4. Change the file group to "nobody" (the value set for the environment definition file (httpd.conf) Group directive).

chgrp nobody <file>

### **(2) Set User Authentication in the Environment Definition File (httpd.conf)**

Set user authentication so that only users registered in the password file are allowed to access content under the specified directory using directives such as AuthUserFile or AuthType.

Examples of allowing access to users (and hosts) are as follows:

- To allow access to only users registered in the password file
- [To allow access to users registered in the password file and specified hosts](#page-52-0)

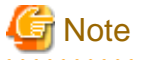

When user authentication is set for the Servlet service application URL, the <Directory> section of the following example cannot be used. Use the <Location> section.

**To allow access to only users registered in the password file**

# <span id="page-52-0"></span>Example

### Windows32/64

Allowing users whose names and passwords have been registered in the password file "C:\Interstage\F3FMahs\conf\password.txt" to access directories under a specified directory "C:\Interstage\F3FMahs\htdocs\users\name"

```
LoadModule auth_basic_module "C:/Interstage/F3FMahs/modules/mod_auth_basic.so"
LoadModule authn_file_module "C:/Interstage/F3FMahs/modules/mod_authn_file.so"
LoadModule authz_user_module "C:/Interstage/F3FMahs/modules/mod_authz_user.so"
<Directory "C:/Interstage/F3FMahs/htdocs/users/name">
    AuthUserFile "C:/Interstage/F3FMahs/conf/password.txt"
    AuthName "Secret directory"
    AuthType Basic
    Require valid-user
</Directory>
```
### Solaris32/64 Linux32/64

Allowing users whose names and passwords have been registered in the password file "/opt/FJSVahs/conf/password.txt" to access directories under a specified directory "/opt/FJSVahs/htdocs/users/name"

```
LoadModule auth_basic_module "/opt/FJSVahs/modules/mod_auth_basic.so"
LoadModule authn_file_module "/opt/FJSVahs/modules/mod_authn_file.so"
LoadModule authz_user_module "/opt/FJSVahs/modules/mod_authz_user.so"
<Directory "/opt/FJSVahs/htdocs/users/name">
    AuthUserFile "/opt/FJSVahs/conf/password.txt"
    AuthName "Secret directory"
    AuthType Basic
     Require valid-user
</Directory>
```
### **To allow access to users registered in the password file and specified hosts**

## Example

### Windows32/64

Allowing access to content under the specified directory "C:\Interstage\F3FMahs\htdocs\users\name" from either of the following:

. . . . . . . . . . . . . . . . . . .

- User to be registered in password file "C:\Interstage\F3FMahs\conf\password.txt" (User Authentication)
- Host "192.168.1.1" (IP Access Control)

```
LoadModule auth_basic_module "C:/Interstage/F3FMahs/modules/mod_auth_basic.so"
LoadModule authn_file_module "C:/Interstage/F3FMahs/modules/mod_authn_file.so"
LoadModule authz_user_module "C:/Interstage/F3FMahs/modules/mod_authz_user.so"
<Directory "C:/Interstage/F3FMahs/htdocs/users/name">
    AuthUserFile "C:/Interstage/F3FMahs/conf/password.txt"
    AuthName "Secret directory"
    AuthType Basic
    Require valid-user
    Order Deny,Allow
    Deny from all
    Allow from 192.168.1.1
    Satisfy Any
</Directory>
```
### Solaris32/64 Linux32/64

Allowing access to content under the specified directory "/opt/FJSVahs/htdocs/users/name" from either of the following:

- User to be registered in password file "/opt/FJSVahs/conf/password.txt" (User Authentication)
- Host "192.168.1.1" (IP Access Control)

```
LoadModule auth_basic_module "/opt/FJSVahs/modules/mod_auth_basic.so"
LoadModule authn_file_module "/opt/FJSVahs/modules/mod_authn_file.so"
LoadModule authz_user_module "/opt/FJSVahs/modules/mod_authz_user.so"
<Directory "/opt/FJSVahs/htdocs/users/name">
   AuthUserFile "/opt/FJSVahs/conf/password.txt"
    AuthName "Secret directory"
    AuthType Basic
    Require valid-user
    Order Deny,Allow
    Deny from all
    Allow from 192.168.1.1
    Satisfy Any
</Directory>
```
### Information

#### **Related Directives**

- Allow
- AuthName
- AuthType
- AuthUserFile
- Deny
- <Directory>
- LoadModule
- Order
- Require
- Satisfy
- 

### **3.8 Setting IP Access Control**

For IP access control, you can allow only specified hosts to make access to directories under a specified directory using the following directives in the environment definition file (httpd.conf). By doing this, any access from web browsers that are on unspecified hosts are rejected.

The following examples are shown:

- [To allow a specified host to access directories under a specified directory](#page-54-0)
- [To allow specified two hosts to access directories under a specified directory](#page-54-0)
- [To allow a specified IPv6 address to access directories under a specified directory](#page-54-0)
- [To allow a specified domain to access directories under a specified directory](#page-55-0)
- [To allow only hosts configured as environment variables access to content under a specified directory](#page-55-0)

<span id="page-54-0"></span>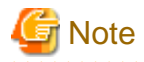

When IP access control is set for the Servlet service application URL, the <Directory> section of the above example cannot be used. Use the <Location> section.

### **To allow a specified host to access directories under a specified directory**

### **Example**

Windows32/64

Allowing a specified host "192.168.1.1" to access directories under a specified directory "C:\Interstage\F3FMahs\htdocs\secret"

```
<Directory "C:/Interstage/F3FMahs/htdocs/secret">
    Order Deny,Allow
    Deny from all
    Allow from 192.168.1.1
</Directory>
```
#### Solaris32/64 Linux32/64

Allowing a specified host "192.168.1.1" to access directories under a specified directory "/opt/FJSVahs/htdocs/secret"

```
<Directory "/opt/FJSVahs/htdocs/secret">
  Order Deny,Allow
  Deny from all
  Allow from 192.168.1.1
</Directory>
```
### **To allow specified two hosts to access directories under a specified directory**

# **Example**

### Windows32/64

Allowing specified hosts "192.168.1.1" and "192.168.1.2" to access directories under a specified directory "C:\Interstage\F3FMahs\htdocs \secret"

```
<Directory "C:/Interstage/F3FMahs/htdocs/secret">
    Order Deny,Allow
    Deny from all
    Allow from 192.168.1.1 192.168.1.2
</Directory>
```
#### Solaris32/64 Linux32/64

Allowing specified hosts "192.168.1.1" and "192.168.1.2" to access directories under a specified directory "/opt/FJSVahs/htdocs/secret"

```
<Directory "/opt/FJSVahs/htdocs/secret">
  Order Deny,Allow
  Deny from all
  Allow from 192.168.1.1 192.168.1.2
</Directory>
```
**To allow a specified IPv6 address to access directories under a specified directory**

# <span id="page-55-0"></span><sup>∥</sup> Example

### Windows32/64

Allowing a specified host "2001:db8::a00:20ff:fea7:ccea" to access directories under a specified directory "C:\Interstage\F3FMahs\htdocs \secret"

```
<Directory "C:/Interstage/F3FMahs/htdocs/secret">
    Order Deny,Allow
    Deny from all
    Allow from 2001:db8::a00:20ff:fea7:ccea
</Directory>
```
### Solaris32/64 Linux32/64

Allowing a specified host "2001:db8::a00:20ff:fea7:ccea" to access directories under a specified directory "/opt/FJSVahs/htdocs/secret":

```
<Directory "/opt/FJSVahs/htdocs/secret">
  Order Deny,Allow
   Deny from all
   Allow from 2001:db8::a00:20ff:fea7:ccea
</Directory>
```
### **To allow a specified domain to access directories under a specified directory**

# Example

### Windows32/64

Allowing a specified domain "allow-domain.com" to access directories under a specified directory "C:\Interstage\F3FMahs\htdocs\secret"

```
<Directory "C:/Interstage/F3FMahs/htdocs/secret">
    Order Deny,Allow
    Deny from all
    Allow from allow-domain.com
</Directory>
```
### Solaris32/64 Linux32/64

Allowing a specified domain "allow-domain.com" to access directories under a specified directory "/opt/FJSVahs/htdocs/secret"

```
<Directory "/opt/FJSVahs/htdocs/secret">
    Order Deny,Allow
    Deny from all
    Allow from allow-domain.com
</Directory>
```
**To allow only hosts configured as environment variables access to content under a specified directory**

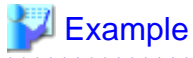

### Windows32/64

Allowing hosts configured as environment variables from "192.168.1.1" to "192.168.1.9" access to content under the directory specified as "C:\Interstage\F3FMahs\htdocs\secret"

SetEnvIf Remote\_Addr "^192\.168\.1\.[1-9]\$" let\_me\_in <Directory "C:/Interstage/F3FMahs/htdocs/secret">

```
 Order Deny,Allow
    Deny from all
    Allow from env=let_me_in
</Directory>
```
### Solaris32/64 Linux32/64

Allowing hosts configured as environment variables from "192.168.1.1" to "192.168.1.9" access to content under the directory specified as "/opt/FJSVahs/htdocs/secret"

```
SetEnvIf Remote_Addr "^192\.168\.1\.[1-9]$" let_me_in
<Directory "/opt/FJSVahs/htdocs/secret">
     Order Deny,Allow
     Deny from all
     Allow from env=let_me_in
</Directory>
```
Information

### **Related Directives**

- Allow
- Deny
- <Directory>
- Order
- SetEnvIf

. . . . . . . . . . . . . . . .

# **3.9 Setting Client Authentication**

In Client Authentication (certificate authentication), an SSL environment is built and access control is performed using a client certificate sent from the client during SSL communication.

By setting authentication conditions for the client certificate attribute information in the environment definition file (httpd.conf), access control can also be performed using the client certificate condition settings.

The procedure for setting Client Authentication (certificate authentication) is shown below.

1. Build the SSL environment.

For details, refer to the "[3.10 Setting the SSL](#page-60-0)".

To use certificate/key management environment SSL that was built using the SMEE command, specify "with client authentication" at the environment definition file (httpd.conf).

2. Set the environment definition file (httpd.conf).

For details on how to set the file (httpd.conf), refer below.

### **Set the Environment Definition File (httpd.conf)**

A sample of the environment definition file (httpd.conf) is displayed below:

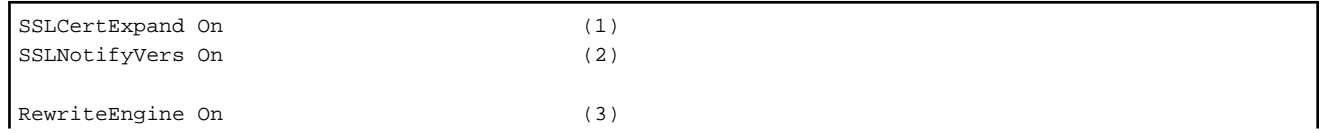

```
RewriteCond %{ENV:EnvVarA} CondPatternA (4)
RewriteCond %{ENV:EnvVarB} CondPatternB
RewriteRule .* - [L] (5)
RewriteCond %{ENV:EnvVarC} CondPatternC
RewriteCond %{ENV:EnvVarD} CondPatternD
RewriteRule .* - [L]
RewriteRule .* - [F] (6)
```
- 1. [SSLCertExpand:](#page-145-0) Enables/disables the client certificate information environment variable settings. Specify "On" for this directive. Optional (default: On).
- 2. [SSLNotifyVers](#page-154-0): Enables/disables the SSL-related environment variable settings. Specify "On" for this directive. Optional (default: On).
- 3. [RewriteEngine](#page-406-0): Enables/disables the rewrite feature. Specify "On" for this directive.
- 4. [RewriteCond](#page-405-0): Sets the authentication permissions conditions for the client certificate attribute information, and contains the condition pattern for the specified environment variable.

The environment variables that can be selected are listed below. Note that these environment variables are used to control web server behavior, not the operating system.

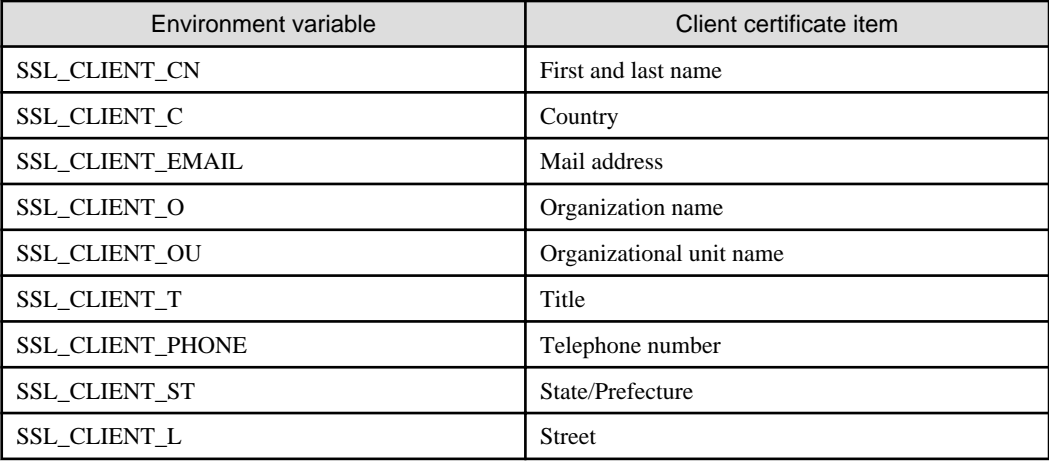

For CondPattern, specify a regular expression that determines the environment variable value. To negate the pattern, prefix it with an exclamation mark (!). Strings containing spaces must be enclosed in double quotation marks (").

5. [RewriteRule:](#page-407-0) If "[L]" is specified, this directive sets the access permissions according to the authentication permissions specified in [RewriteCond.](#page-405-0)

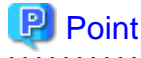

It is possible to specify multiple [RewriteCond](#page-405-0) directives before the [RewriteRule](#page-407-0) directive (with the [L] flag) to set authentication permissions conditions that will be used together.

- 
- 6. [RewriteRule:](#page-407-0) If "[F]" is specified, this directive sets the access denial to the client that sent the client certificate that did not match the authentication permissions conditions set above.

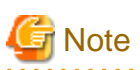

When the Client Authentication (authentication using the certificate condition settings) access control is set for the Servlet service application URL, the <Directory> section of the above example cannot be used. Use the <Location> section.

An example of definition in the environment definition file (httpd.conf) for each case is shown below.

- Authentication Condition Settings for an Organization
- [Authentication Condition Settings for a Locale](#page-59-0)

### **Authentication Condition Settings for an Organization**

### **Example**

Allowing access using a client certificate that matches one of the following conditions:

- Organization name is "organizationA", and organizational unit name is "organizationAunit1" or "organizationAunit2"
- Organization name is not "organizationB", or organizational unit name is neither "organizationBunit1" nor "organizationBunit2"
- Organization name is a string that starts with "organization" (no case sensitivity), and title is a string that contains "Manager"

#### Windows32/64

```
LoadModule rewrite_module "C:/Interstage/F3FMahs/modules/mod_rewrite.so"
RewriteEngine On
RewriteCond %{ENV:SSL_CLIENT_O} ^organizationA$
RewriteCond %{ENV:SSL_CLIENT_OU} ^organizationAunit1$|^organizationAunit2$
RewriteRule .* - [L]
RewriteCond %{ENV:SSL_CLIENT_O} ^organizationB$
RewriteCond %{ENV:SSL_CLIENT_OU} !(^organizationBunit1$|^organizationBunit2$)
RewriteRule .* - [L]
RewriteCond %{ENV:SSL_CLIENT_O} "^organization.*" [NC]
RewriteCond %{ENV:SSL_CLIENT_T} .*Manager.*
RewriteRule .* - [L]
RewriteRule .* - [F]
```
### Solaris32/64 Linux32/64

```
LoadModule rewrite_module "/opt/FJSVahs/modules/mod_rewrite.so"
RewriteEngine On
RewriteCond %{ENV:SSL_CLIENT_O} ^organizationA$
RewriteCond %{ENV:SSL_CLIENT_OU} ^organizationAunit1$|^organizationAunit2$
RewriteRule .* - [L]
RewriteCond %{ENV:SSL CLIENT 0} ^organizationB$
RewriteCond %{ENV:SSL_CLIENT_OU} !(^organizationBunit1$|^organizationBunit2$)
RewriteRule .* - [L]
RewriteCond %{ENV:SSL_CLIENT_O} "^organization.*" [NC]
RewriteCond %{ENV:SSL_CLIENT_T} .*Manager.*
RewriteRule .* - [L]
RewriteRule .* - [F]
```
### <span id="page-59-0"></span>**Authentication Condition Settings for a Locale**

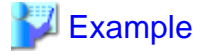

Allowing access using a client certificate that matches one of the following conditions:

- Country "JP", Prefecture "Tokyo"/"Osaka"/"Kyoto"
- Country "US", State "California"/"New York"

### Windows32/64

LoadModule rewrite\_module "C:/Interstage/F3FMahs/modules/mod\_rewrite.so"

```
RewriteEngine On
```

```
RewriteCond %{ENV:SSL_CLIENT_C} ^JP$
RewriteCond %{ENV:SSL_CLIENT_ST} ^Tokyo$|^Osaka$|^Kyoto$
RewriteRule .* - [L,E=REMOTE_USER:JP-user]
RewriteCond %{ENV:SSL_CLIENT_C} ^US$
RewriteCond %{ENV:SSL_CLIENT_ST} "^California$|^New York$"
RewriteRule .* - [L,E=REMOTE_USER:US-user]
RewriteRule .* - [F]
```
#### Solaris32/64 Linux32/64

```
LoadModule rewrite_module "/opt/FJSVahs/modules/mod_rewrite.so"
RewriteEngine On
RewriteCond %{ENV:SSL_CLIENT_C} ^JP$
RewriteCond %{ENV:SSL_CLIENT_ST} ^Tokyo$|^Osaka$|^Kyoto$
RewriteRule .* - [L,E=REMOTE_USER:JP-user]
RewriteCond %{ENV:SSL_CLIENT_C} ^US$
RewriteCond %{ENV:SSL_CLIENT_ST} "^California$|^New York$"
RewriteRule .* - [L,E=REMOTE_USER:US-user]
RewriteRule .* - [F]
```
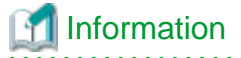

#### **Related Directives**

- LoadModule
- [RewriteCond](#page-405-0)
- [RewriteEngine](#page-406-0)
- [RewriteRule](#page-407-0)
- [SSLCertExpand](#page-145-0)
- [SSLNotifyVers](#page-154-0)

### <span id="page-60-0"></span>**3.10 Setting the SSL**

Interstage HTTP Server 2.2 can use the following two environments for managing the certificates and private keys required for encryption and signature processing.

### **SSL for Interstage Certificate Environments (Recommended)**

To use Interstage Certificate Environment SSL communication, set the environment referring to "3.10.1 SSL for Interstage Certificate Environments".

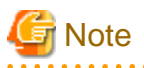

The following function is mandatory:

- Interstage Management Console

. . . . . . . . . . . . . . . . .

### **SSL for Certificate/Key Management Environments Configured with the SMEE Commands**

To use SSL communication in the certificate/key management environment that is built using the SMEE command, set the environment referring to ["3.10.2 SSL for Certificate/Key Management Environments Configured with the SMEE Commands"](#page-65-0).

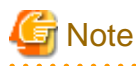

To use a certificate/key management environment, the following components must be installed.

- Windows32/64 Secure Communication Service
- Solaris32 FJSVisscs, FJSVsmee, FJSVsclr, and FSUNssll packages
- Solaris64 FJSVisscs, FJSVsme64, and FJSVscl64 packages
- Linux32 FJSVisscs , FJSVsmee and FJSVsclr packages
- Linux64 FJSVisscs , FJSVsmee64 and FJSVsclr64 packages

### **3.10.1 SSL for Interstage Certificate Environments**

This section explains the environment settings required in order to use Interstage Certificate Environment SSL communication.

- 1. Configure the Interstage certificate environment. Refer to the "Setting and Use of the Interstage Certificate Environment" chapter of the Security System Guide.
- 2. Set the environment definition file (httpd.conf). Refer to the "Configure the Environment Definition File (httpd.conf)".

### **Configure the Environment Definition File (httpd.conf)**

Make the SSL settings in the environment definition file (httpd.conf).

SSL can be used to perform the following operations:

- Web server SSL definition

This is an SSL definition for the entire web server. It is possible to configure SSL operations that use and do not use client authentication.

- [Virtual host SSL definition](#page-62-0)

This is an SSL definition for each virtual host. Using this setting, communication that uses and does not use SSL can be operated at the same time.

### **Web Server SSL Definition**

### **Example**

### Windows32/64

When operating SSL using the following settings:

- Port number "443"
- Server Administrator e-mail address "webmaster@main.example.com"
- Host name of Server "main.example.com"
- SSL definition name "SSL"

```
LoadModule ahs_ssl_module "C:/Interstage/F3FMahs/modules/mod_ahs_ssl.so"
```

```
Listen 443
ServerAdmin webmaster@main.example.com
ServerName main.example.com
```
SSLConfName SSL

### Solaris32/64 Linux32/64

When operating SSL using the following settings:

- Port number "443"
- Server Administrator e-mail address "webmaster@main.example.com"
- Host name of Server "main.example.com"
- User ID "user1" of user to be registered in Interstage certificate environment owner group (Note)
- Group ID "group1" of user to be registered in Interstage certificate environment owner group (Note)
- SSL definition name "SSL"

Note) This user is registered in the group created when the Interstage Certificate Environment access privileges are set. For details, refer to "Configuring Environments" - "Setting up Access Permissions in the Interstage Certificate Environment" in the "Setting and Use of the Interstage Certificate Environment" chapter of the Security System Guide.

```
LoadModule ahs_ssl_module /opt/FJSVahs/modules/mod_ahs_ssl.so
Listen 443
ServerAdmin webmaster@main.example.com
ServerName main.example.com
User user1
Group group1
SSLConfName SSL
```
### <span id="page-62-0"></span>**Virtual Host SSL Definitions**

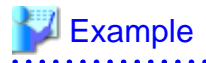

#### Windows32/64

When operating SSL using the following settings:

- Virtual host not using SSL:
	- Port number "80"
	- Host name of Server "main.example.com"
	- Root directory open to the public "/home/www/public"
- Virtual host using SSL
	- Port number "443"
	- Host name of Server "main.example.com"
	- Root directory open to the public "C:\www\secure1"
	- SSL definition name "SSL1"
	- Access log file name "C:\Interstage\F3FMahs\logs\accesslog\_secure1"
	- Error log file name "C:\Interstage\F3FMahs\logs\errorlog\_secure1"
- Virtual host using SSL
	- Port number "8443"
	- Host name of Server "main.example.com"
	- Root directory open to the public "C:\www\secure2"
	- SSL definition name "SSL2"
	- Access log file name "C:\Interstage\F3FMahs\logs\accesslog\_secure2"
	- Error log file name "C:\Interstage\F3FMahs\logs\errorlog\_secure2"

LoadModule ahs\_ssl\_module "C:/Interstage/F3FMahs/modules/mod\_ahs\_ssl.so"

```
Listen 80
Listen 443
Listen 8443
<VirtualHost 192.168.0.1:80>
     ServerName main.example.com
    DocumentRoot C:/www/public
</VirtualHost>
<VirtualHost 192.168.0.1:443>
    ServerName main.example.com
    DocumentRoot C:/www/secure1
    SSLConfName SSL1
    CustomLog "||\"C:/Interstage/F3FMahs/bin/ahsrlog.exe\" -s \"C:/Interstage/F3FMahs/logs/
accesslog_secure1\" 1 5" ahs-analysis
    ErrorLog "||\"C:/Interstage/F3FMahs/bin/ahsrlog.exe\" -s \"C:/Interstage/F3FMahs/logs/
errorlog_secure1\" 1 5"
</VirtualHost>
<VirtualHost 192.168.0.1:8443>
    ServerName main.example.com
```

```
 DocumentRoot C:/www/secure2
    SSLConfName SSL2
    CustomLog "||\"C:/Interstage/F3FMahs/bin/ahsrlog.exe\" -s \"C:/Interstage/F3FMahs/logs/
accesslog_secure2\" 1 5" ahs-analysis
    ErrorLog "||\"C:/Interstage/F3FMahs/bin/ahsrlog.exe\" -s \"C:/Interstage/F3FMahs/logs/
errorlog_secure2\" 1 5"
</VirtualHost>
```
### Solaris32/64 Linux32/64

When operating SSL using the following settings:

- User ID "user1" of user to be registered in Interstage certificate environment owner group (Note)
- Group ID "group1" of user to be registered in Interstage certificate environment owner group (Note)
- Virtual host not using SSL:
	- Port number "80"
	- Host name of Server "main.example.com"
	- Root directory open to the public "/home/www/public"
- Virtual host using SSL
	- Port number "443"
	- Host name of Server "main.example.com"
	- Root directory open to the public "/home/www/secure1"
	- SSL definition name "SSL1"
	- Access log file name "/opt/FJSVahs/logs/accesslog\_secure1"
	- Error log file name "/opt/FJSVahs/logs/errorlog\_secure1"
- Virtual host using SSL
	- Port number "8443"
	- Host name of Server "main.example.com"
	- Root directory open to the public "/home/www/secure2"
	- SSL definition name "SSL2"
	- Access log file name "/opt/FJSVahs/logs/accesslog\_secure2"
	- Error log file name "/opt/FJSVahs/logs/errorlog\_secure2"

Note) This user is registered in the group created when the Interstage Certificate Environment access privileges are set. For details, refer to "Configuring Environments" - "Setting up Access Permissions in the Interstage Certificate Environment" in the "Setting and Use of the Interstage Certificate Environment" chapter of the Security System Guide.

LoadModule ahs\_ssl\_module /opt/FJSVahs/modules/mod\_ahs\_ssl.so

```
Listen 80
Listen 443
Listen 8443
User user1
Group group1
<VirtualHost 192.168.0.1:80>
    ServerName main.example.com
     DocumentRoot /home/www/public
</VirtualHost>
```

```
<VirtualHost 192.168.0.1:443>
    ServerName main.example.com
     DocumentRoot /home/www/secure1
     SSLConfName SSL1
     CustomLog "|/opt/FJSVahs/bin/ahsrlog -s /opt/FJSVahs/logs/accesslog_secure1 1 5" ahs-analysis
     ErrorLog "|/opt/FJSVahs/bin/ahsrlog -s /opt/FJSVahs/logs/errorlog_secure1 1 5"
</VirtualHost>
<VirtualHost 192.168.0.1:8443>
     ServerName main.example.com
     DocumentRoot /home/www/secure2
     SSLConfName SSL2
     CustomLog "|/opt/FJSVahs/bin/ahsrlog -s /opt/FJSVahs/logs/accesslog_secure2 1 5" ahs-analysis
     ErrorLog "|/opt/FJSVahs/bin/ahsrlog -s /opt/FJSVahs/logs/errorlog_secure2 1 5"
</VirtualHost>
```
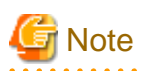

The Site Certificate and CA Certificate both have a validity term, after which they will expire. If a web server operation continues after this validity term has expired, the error message "[ahs00504](#page-231-0)"/"[ahs00505](#page-232-0)" is output and it will not be possible to perform web server start/ communication processing. Check the validity term of the certificate in the following Interstage Management Console windows and obtain and then register a new certificate before this validity term expires.

- [System] > [Security] > [Certificates] > [CA Certificate]
- [System] > [Security] > [Certificates] > [Site Certificate]

Note that, before the validity term of the Site Certificate and the CA Certificate expires, it is possible to specify that a warning message that notifies the number of days the certificate is still valid for (["ahs00536"](#page-246-0)/["ahs00537"](#page-246-0)) be output at the required time.

An example of the environment definition file (httpd.conf) definitions is shown below.

Example: How to specify that the warning message (["ahs00536"](#page-246-0)/"[ahs00537](#page-246-0)") that notifies the number of days the Site Certificate and CA Certificate are still valid for be output at the following times:

- Whenever the web server is started, in a period that starts from 15 days before the certificate expires until the expiry date
- At 9:30 10 days before the validity term of the certificate expires (while the web server is running)
- At 9:30 3 days before the validity term of the certificate expires (while the web server is running)
- At 9:30 1 day before the validity term of the certificate expires (while the web server is running)

SSLCertExpire All 15 10,3,1:093000

# Information

#### **Related Directives**

- CustomLog
- DocumentRoot
- ErrorLog
- Group
- Listen
- LoadModule
- <span id="page-65-0"></span>- ServerAdmin
- ServerName
- [SSLCertExpire](#page-146-0)
- [SSLConfName](#page-150-0)
- User
- <VirtualHost>

### **3.10.2 SSL for Certificate/Key Management Environments Configured with the SMEE Commands**

This section explains the environment settings that are required in order to use SSL communication in the certificate/key management environment that is built using the SMEE command.

1. Create a certificate/key management environment.

For details, refer to "Creating a Certificate/Key Management Environment" in the "Setting and Use of the Certificate/Key Management Environment Using the SMEE Command" chapter of the Security System Guide.

2. Create a secret key and acquire a certificate.

For details, refer to "Creating a Private Key and Acquiring a Certificate" in the "Setting and Use of the Certificate/Key Management Environment Using the SMEE Command" chapter of the Security System Guide.

3. Register the certificate and CRL.

For details, refer to "Registering the Certificate and CRL" in the "Setting and Use of the Certificate/Key Management Environment Using the SMEE Command" chapter of the Security System Guide.

4. Register the user PIN.

For details, refer to "Registering the User PIN"

5. Set the environment definition file.

For details, refer to ["Setting the Environment Definition file \(httpd.conf\)"](#page-66-0).

6. Register CA certificate on the web browser.

For details, refer to "Operating the Client Certificate" in the "Setting and Use of the Certificate/Key Management Environment Using the SMEE Command" chapter of the Security System Guide.

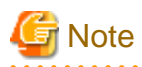

#### Solaris32/64 Linux32/64

When performing client authentication, a user other than the superuser authority needs to execute Steps 1 to 3.

In addition, specify the user or group in the environment definition file in step 5.

### **Registering the User PIN**

Register the user PIN in the user PIN management file.

By specifying the user PIN and user PIN management file in the *[ihsregistupin](#page-178-0)* command, the user PIN is registered in the user PIN management file after encrypting it.

<span id="page-66-0"></span>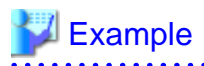

### Windows32/64

When the user PIN (dialog input) is encrypted and registered to the user PIN management file "d:\ssl\upinfile"

C:\Interstage\F3FMahs\bin\ihsregistupin.exe -f d:\ssl\upinfile -d d:\sslenv\slot

### Solaris32/64 Linux32/64

When the user PIN (dialog input) is encrypted and registered to the user PIN management file "/home/ssl/upinfile"

/opt/FJSVahs/bin/ihsregistupin -f /home/ssl/upinfile -d /home/sslenv/slot

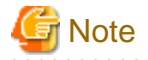

### Windows32/64

We recommend changing the access privileges for the user PIN admin file:

- 1. Start Windows Explorer.
- 2. Right-click the user PIN admin file, then click [Properties].
- 3. In the [Properties] dialog box, click the [Security] tab.
- 4. Select "Deny" for [Allow Access] for all groups except SYSTEM and Administrators.

### **Setting the Environment Definition file (httpd.conf)**

Make the SSL settings in the environment definition file (httpd.conf).

SSL can be used to perform the following operations:

- Web server SSL definition

This is an SSL definition for the entire web server. It is possible to configure SSL operations that use and do not use client authentication.

- [Virtual host SSL definition](#page-68-0)s

This is an SSL definition for each virtual host. Using this setting, communication that uses and does not use SSL can be operated at the same time.

### **Web Server SSL Definition**

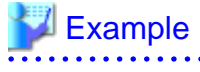

#### Windows32/64

When operating SSL using the following settings:

- Port number "443"
- Server Administrator e-mail address "webmaster@main.example.com"
- Host name of Server "main.example.com"
- SSL protocol version "SSL3.0" OR "SSL3.1" (TLS 1.0)
- Verifies a client certificate.
- Slot information directory "d:\ssl\slotdir"
- Token label "secret\_key\_tok"
- User PIN file "d:\ssl\upinfile"
- Operation control directory "d:\ssl\envdir"
- Nickname of the site certificate "server\_cert"
- Nickname of the client CA certificate "client\_cert"
- Encryption method "SSL\_TXT\_RSA\_WITH\_AES\_256\_CBC\_SHA, SSL\_TXT\_RSA\_WITH\_AES\_128\_CBC\_SHA, SSL\_TXT\_RSA\_WITH\_3DES\_EDE\_CBC\_SHA"

LoadModule ahs\_ssl\_module "C:/Interstage/F3FMahs/modules/mod\_ahs\_ssl.so"

```
Listen 443
ServerAdmin webmaster@main.example.com
ServerName main.example.com
SSLExec On
SSLVersion 3-3.1
SSLVerifyClient require
SSLSlotDir d:/ssl/slotdir
SSLTokenLabel secret_key_tok
SSLUserPINFile d:/ssl/upinfile
SSLEnvDir d:/ssl/envdir
SSLCertName server_cert
SSLClCACertName client_cert
SSLCipherSuite RSA-AES-256-SHA:RSA-AES-128-SHA:RSA-3DES-SHA
```
### Solaris32/64 Linux32/64

When operating SSL using the following settings:

- Port number "443"
- Server Administrator e-mail address "webmaster@main.example.com"
- Host name of Server "main.example.com"
- User of creating a certificate/key management environment "user1"
- Group of creating a certificate/key management environment "group1"
- SSL protocol version "SSL3.0" OR "SSL3.1" (TLS 1.0)
- Verifies a client certificate.
- Slot information directory "/home/ssl/slotdir"
- Token label "secret\_key\_tok"
- User PIN file "/home/ssl/upinfile"
- Operation control directory "/home/ssl/envdir"
- Nickname of the site certificate "server\_cert"
- Nickname of the client CA certificate "client\_cert"
- Encryption method "SSL\_TXT\_RSA\_WITH\_AES\_256\_CBC\_SHA, SSL\_TXT\_RSA\_WITH\_AES\_128\_CBC\_SHA, SSL\_TXT\_RSA\_WITH\_3DES\_EDE\_CBC\_SHA"

```
LoadModule ahs_ssl_module /opt/FJSVahs/modules/mod_ahs_ssl.so
Listen 443
ServerAdmin webmaster@main.example.com
ServerName main.example.com
User user1
Group group1
SSLExec On
SSLVersion 3-3.1
SSLVerifyClient require
SSLSlotDir /home/ssl/slotdir
SSLTokenLabel secret_key_tok
SSLUserPINFile /home/ssl/upinfile
SSLEnvDir /home/ssl/envdir
SSLCertName server cert
SSLClCACertName client_cert
SSLCipherSuite RSA-AES-256-SHA:RSA-AES-128-SHA:RSA-3DES-SHA
```
### **Virtual Host SSL Definitions**

# $E$  Example

### Windows32/64

When operating SSL using the following settings:

- Slot information directory "d:\ssl\slotdir"
- Token label "secret\_key\_tok"
- User PIN file "/d:\ssl\upinfile"
- Virtual host not using SSL:
	- Port number "80"
	- Host name of Server "main.example.com"
	- Operation control directory "C:\www\public"
- Virtual host using SSL (without client authentication):
	- Port number "443"
	- Host name of Server "main.example.com"
	- Operation control directory "C:\www\secure1"
	- SSL protocol version "SSL2.0"
	- Operation control directory "d:\ssl\envdir"
	- Nickname of the site certificate "cert\_for\_purchase"
	- Access log file name "/C:\Interstage\F3FMahs\logs\accesslog\_secure1"
	- Error log file name "C:\Interstage\F3FMahs\logs\errorlog\_secure1"
- Virtual host using SSL (with client authentication):
	- Port number "8443"
	- Host name of Server "main.example.com"

- Operation control directory "C:\www\secure2"
- SSL protocol version "SSL3.0" OR "SSL3.1" (TLS 1.0)
- Operation control directory "d:\ssl\envdir"
- Nickname of the site certificate "cert\_for\_manager"
- Nickname of the client CA certificate "CACert\_InfoCA"
- Encryption method "SSL\_TXT\_RSA\_WITH\_AES\_256\_CBC\_SHA, SSL\_TXT\_RSA\_WITH\_AES\_128\_CBC\_SHA, SSL\_TXT\_RSA\_WITH\_3DES\_EDE\_CBC\_SHA"
- Access log file name "/C:\Interstage\F3FMahs\logs\accesslog\_secure2"
- Error log file name "C:\Interstage\F3FMahs\logs\errorlog\_secure2"

```
LoadModule ahs_ssl_module "C:/Interstage/F3FMahs/modules/mod_ahs_ssl.so"
Listen 80
Listen 443
Listen 8443
SSLSlotDir d:/ssl/slotdir
SSLTokenLabel secret_key_tok
SSLUserPINFile d:/ssl/upinfile
<VirtualHost 192.168.0.1:80>
    ServerName main.example.com
    DocumentRoot C:/www/public
</VirtualHost>
<VirtualHost 192.168.0.1:443>
    ServerName main.example.com
    DocumentRoot C:/www/secure1
    SSLExec On
    SSLVersion 2
    SSLEnvDir d:/ssl/envdir
    SSLCertName cert_for_purchase
    CustomLog "||\"C:/Interstage/F3FMahs/bin/ahsrlog.exe\" -s \"C:/Interstage/F3FMahs/logs/
accesslog_secure1\" 1 5" ahs-analysis
    ErrorLog "||\"C:/Interstage/F3FMahs/bin/ahsrlog.exe\" -s \"C:/Interstage/F3FMahs/logs/
errorlog_secure1\" 1 5"
</VirtualHost>
<VirtualHost 192.168.0.1:8443>
    ServerName main.example.com
    DocumentRoot C:/www/secure2
   SSLExec On
    SSLVersion 3-3.1
    SSLVerifyClient require
    SSLEnvDir d:/ssl/envdir
    SSLCertName cert_for_manager
    SSLClCACertName CACert_InfoCA
    SSLCipherSuite RSA-AES-256-SHA:RSA-AES-128-SHA:RSA-3DES-SHA
    CustomLog "||\"C:/Interstage/F3FMahs/bin/ahsrlog.exe\" -s \"C:/Interstage/F3FMahs/logs/
accesslog_secure2\" 1 5" ahs-analysis
    ErrorLog "||\"C:/Interstage/F3FMahs/bin/ahsrlog.exe\" -s \"C:/Interstage/F3FMahs/logs/
errorlog_secure2\" 1 5"
</VirtualHost>
```
### Solaris32/64 Linux32/64

When operating SSL using the following settings:

- User of creating a certificate/key management environment "user1"
- Group of creating a certificate/key management environment "group1"
- Slot information directory "/home/ssl/slotdir"
- Token label "secret\_key\_tok"
- User PIN file "/home/ssl/upinfile"
- Virtual host not using SSL:
	- Port number "80"
	- Host name of Server "main.example.com"
	- Root directory open to the public "/home/www/public"
- Virtual host using SSL (without client authentication):
	- Port number "443"
	- Host name of Server "main.example.com"
	- Root directory open to the public "/home/www/secure1"
	- SSL protocol version "SSL2.0"
	- Operation control directory "/home/ssl/envdir"
	- Nickname of the site certificate "cert\_for\_purchase"
	- Access log file name "//opt/FJSVahs/logs/accesslog\_secure1"
	- Error log file name "/opt/FJSVahs/logs/errorlog\_secure1"
- Virtual host using SSL (with client authentication):
	- Port number "8443"
	- Host name of Server "main.example.com"
	- Root directory open to the public "/home/www/secure2"
	- SSL protocol version "SSL3.0" OR "SSL3.1" (TLS 1.0)
	- Operation control directory "/home/ssl/envdir"
	- Nickname of the site certificate "cert\_for\_manager"
	- Nickname of the client CA certificate "CACert\_InfoCA"
	- Encryption method "SSL\_TXT\_RSA\_WITH\_AES\_256\_CBC\_SHA, SSL\_TXT\_RSA\_WITH\_AES\_128\_CBC\_SHA, SSL\_TXT\_RSA\_WITH\_3DES\_EDE\_CBC\_SHA"
	- Access log file name "//opt/FJSVahs/logs/accesslog\_secure2"
	- Error log file name "/opt/FJSVahs/logs/errorlog\_secure2"

LoadModule ahs\_ssl\_module /opt/FJSVahs/modules/mod\_ahs\_ssl.so

```
Listen 80
Listen 443
Listen 8443
User user1
Group group1
SSLSlotDir /home/ssl/slotdir
SSLTokenLabel secret_key_tok
SSLUserPINFile /home/ssl/upinfile
```

```
<VirtualHost 192.168.0.1:80>
    ServerName main.example.com
    DocumentRoot /home/www/public
</VirtualHost>
<VirtualHost 192.168.0.1:443>
    ServerName main.example.com
    DocumentRoot /home/www/secure1
    SSLExec On
    SSLVersion 2
    SSLEnvDir /home/ssl/envdir
    SSLCertName cert_for_purchase
    CustomLog "|/opt/FJSVahs/bin/ahsrlog -s /opt/FJSVahs/logs/accesslog_secure1 1 5" ahs-analysis
    ErrorLog "|/opt/FJSVahs/bin/ahsrlog -s /opt/FJSVahs/logs/errorlog_secure1 1 5"
</VirtualHost>
<VirtualHost 192.168.0.1:8443>
    ServerName main.example.com
    DocumentRoot /home/www/secure2
   SSLExec On<br>
SSLExersion 3-3.1
   SSLVersion
    SSLVerifyClient require
    SSLEnvDir /home/ssl/envdir
   SSLCertName cert for manager
    SSLClCACertName CACert_InfoCA
    SSLCipherSuite RSA-AES-256-SHA:RSA-AES-128-SHA:RSA-3DES-SHA
    CustomLog "|/opt/FJSVahs/bin/ahsrlog -s /opt/FJSVahs/logs/accesslog_secure2 1 5" ahs-analysis
    ErrorLog "|/opt/FJSVahs/bin/ahsrlog -s /opt/FJSVahs/logs/errorlog_secure2 1 5"
</VirtualHost>
```
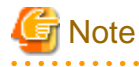

The Site Certificate and CA Certificate both have a validity term, after which they will expire. If a web server operation continues after this validity term has expired, the error message ["ahs00504"](#page-231-0)/["ahs00505"](#page-232-0) is output and it is not possible to perform web server start/ communication processing. Check the validity term of the certificate using the cmdspcert command, and obtain and then register a new certificate before this validity term expires.

Note that, before the validity term of the Site Certificate and the CA Certificate expires, it is possible to specify that a warning message that notifies the number of days the certificate is still valid for (["ahs00536"](#page-246-0)/["ahs00537"](#page-246-0)) be output at the required time.

An example of the environment definition file (httpd.conf) definitions is shown below.

Example: How to specify that the warning message (["ahs00536"](#page-246-0)/"[ahs00537](#page-246-0)") that notifies the number of days the Site Certificate and CA Certificate are still valid for be output at the following times:

- Whenever the web server is started, in a period that starts from 15 days before the certificate expires until the expiry date
- At 9:30 10 days before the validity term of the certificate expires (while the web server is running)
- At 9:30 3 days before the validity term of the certificate expires (while the web server is running)
- At 9:30 1 day before the validity term of the certificate expires (while the web server is running)

SSLCertExpire All 15 10,3,1:093000

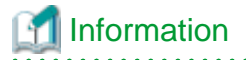

**Related Directives**
- CustomLog
- DocumentRoot
- ErrorLog
- Group
- Listen
- LoadModule
- ServerAdmin
- ServerName
- [SSLCertExpire](#page-146-0)
- [SSLConfName](#page-150-0)
- [SSLClCACertName](#page-150-0)
- [SSLCipherSuite](#page-147-0)
- [SSLEnvDir](#page-151-0)
- [SSLExec](#page-152-0)
- [SSLSlotDir](#page-155-0)
- [SSLTokenLabel](#page-155-0)
- [SSLUserPINFile](#page-156-0)
- [SSLVerifyClient](#page-156-0)
- [SSLVersion](#page-157-0)
- User

. . . . . . . . . .

- <VirtualHost>

# **3.11 Setting the Virtual Host**

The IP/port number-based virtual host or name-based virtual host is set using the <VirtualHost> section or NameVirtualHost directive. Using this setting, multiple virtual machines can be used from the web browser.

The following examples are shown:

- IP-based virtual hosts
- [Port number-based virtual hosts](#page-73-0)
- [IP and port number-based virtual hosts](#page-73-0)
- [Name-based virtual hosts](#page-74-0)

## **IP-based virtual hosts**

# **Example**

Setting the main host "main.example.com" as IP address "192.168.0.1", and the virtual host "virt.example.com" as IP address "192.168.0.2"

```
ServerAdmin webmaster@main.example.com
ServerName main.example.com
...
```

```
<VirtualHost 192.168.0.2>
    ServerName virt.example.com
    ServerAdmin webmaster@virt.example.com
     ...
</VirtualHost>
```
Setting the virtual host "virt.example.com" as IPv6 address "2001:db8::a00:20ff:fea7:ccea"

```
ServerAdmin webmaster@main.example.com
ServerName main.example.com
...
<VirtualHost [2001:db8::a00:20ff:fea7:ccea]>
    ServerName virt.example.com
    ServerAdmin webmaster@virt.example.com
     ...
</VirtualHost>
```
#### **Port number-based virtual hosts**

## Example

Setting the virtual host "virt1.example.com" to use port number "8000", and the virtual host "virt2.example.com" to use port number "9000"

```
ServerAdmin webmaster@main.example.com
ServerName main.example.com
...
Listen 8000
Listen 9000
<VirtualHost _default_:8000>
    ServerName virt1.example.com
    ServerAdmin webmaster@virt1.example.com
     ...
</VirtualHost>
<VirtualHost _default_:9000>
    ServerName virt2.example.com
    ServerAdmin webmaster@virt2.example.com
     ...
</VirtualHost>
```
#### **IP and port number-based virtual hosts**

# Example

Setting the virtual host "virt1.example.com" as IP address "192.168.0.2" using port number "8000", and virtual host "virt2.example.com" as IP address "192.168.0.3" using port number "9000"

```
ServerAdmin webmaster@main.example.com
ServerName main.example.com
Listen 192.168.0.2:8000
Listen 192.168.0.3:9000
```

```
...
<VirtualHost 192.168.0.2:8000>
    ServerName virt1.example.com
    ServerAdmin webmaster@virt1.example.com
 ...
</VirtualHost>
<VirtualHost 192.168.0.3:9000>
    ServerName virt2.example.com
    ServerAdmin webmaster@virt2.example.com
    ...
</VirtualHost>
```
Setting the virtual host "virt1.example.com" as IPv6 address "2001:db8::a00:20ff:fea7:ccea" using port number "8000", and virtual host "virt2.example.com" as IPv6 address "2001:db8::a00:20ff:fea7:cceb" using port number "9000"

```
ServerAdmin webmaster@main.example.com
ServerName main.example.com
...
Listen 8000
Listen 9000
...
<VirtualHost [2001:db8::a00:20ff:fea7:ccea]:8000>
    ServerName virt1.example.com
    ServerAdmin webmaster@virt1.example.com
     ...
</VirtualHost>
<VirtualHost [2001:db8::a00:20ff:fea7:cceb]:9000>
     ServerName virt2.example.com
     ServerAdmin webmaster@virt2.example.com
     ...
</VirtualHost>
```
#### **Name-based virtual hosts**

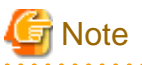

- SSL cannot be used.
- Set the same value in the <VirtualHost> section and the NameVirtualHost directive.
- The ServerName directive must be set.
- Requests from the client are distributed according to the ServerName directive specified in the <VirtualHost> section. If a request is not distributed according to the ServerName directive (for example, when the IP address has been specified), the first virtual host of the name-based virtual hosts set in the environment definition file (httpd.conf) will receive the request.

- If a request from the client is received using the "IP address[:port number]" specified in the NameVirtualHost directive, the request is received using the virtual host of that "IP address[:port number]", not the main host. To receive requests using the ServerName or DocumentRoot directive settings, for example, of the main host, add them as virtual hosts. Create the <VirtualHost> section, and then set the ServerName or DocumentRoot directives, for example, of the main host.

# Example

Setting name-based virtual hosts "virt1.example.com" and "virt2.example.com"

```
ServerAdmin webmaster@main.example.com
ServerName main.example.com
...
Listen 192.168.0.1:8000
NameVirtualHost 192.168.0.1:8000
<VirtualHost 192.168.0.1:8000>
    ServerName virt1.example.com
    ServerAdmin webmaster@virt1.example.com
     ...
</VirtualHost>
<VirtualHost 192.168.0.1:8000>
    ServerName virt2.example.com
     ServerAdmin webmaster@virt2.example.com
     ...
</VirtualHost>
```
Setting name-based virtual hosts "virt1.example.com" and "virt2.example.com" (when an IPv6 address is used)

```
ServerAdmin webmaster@main.example.com
ServerName main.example.com
...
Listen 8000
NameVirtualHost [2001:db8::a00:20ff:fea7:ccea]:8000
<VirtualHost [2001:db8::a00:20ff:fea7:ccea]:8000>
    ServerName virt1.example.com
    ServerAdmin webmaster@virt1.example.com
    ...
</VirtualHost>
<VirtualHost [2001:db8::a00:20ff:fea7:ccea]:8000>
   ServerName virt2.example.com
    ServerAdmin webmaster@virt2.example.com
    ...
</VirtualHost>
```
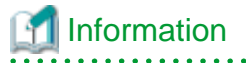

#### **Related Directives**

- Listen
- NameVirtualHost
- ServerAdmin
- ServerName
- <VirtualHost>

# **3.12 Setting the Virtual Directory**

The specified directory is set as the virtual directory using the Alias directive.

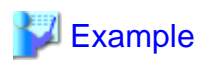

#### Windows32/64

Setting directory "C:\Interstage\F3FMahs\htdocs\mydirectory\issue\news" as virtual directory "news"

Alias /news C:/Interstage/F3FMahs/htdocs/mydirectory/issue/news

Setting directory "C:\Interstage\F3FMahs\htdocs\mydirectory\issue\news" in the path that starts with virtual directory "news"

AliasMatch ^/news(.\*) C:/Interstage/F3FMahs/htdocs/mydirectory/issue/news\$1

#### Solaris32/64 Linux32/64

Setting directory "/opt/FJSVahs/htdocs/mydirectory/issue/news" as virtual directory "news"

Alias /news /opt/FJSVahs/htdocs/mydirectory/issue/news

Setting directory "/opt/FJSVahs/htdocs/mydirectory/issue/news" in the path that starts with virtual directory "news"

AliasMatch ^/news(.\*) /opt/FJSVahs/htdocs/mydirectory/issue/news\$1

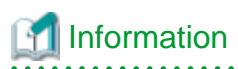

#### **Related Directives**

- Alias
- AliasMatch

# **3.13 Setting the Redirect Function**

URL redirection is set using the Redirect directive or RedirectMatch directive.

# **Note**

To set redirect for a Servlet service application URL, set the Redirect directive or RedirectMatch directive in the <Location> section.

# **Example**

Redirecting "/info" to "www.company.com/info"

Redirect seeother /info http://www.company.com/info

When using SSL, "https" that performs SSL communication can also be specified in the URL path.

Redirect seeother /info https://www.company.com/info

Redirecting a GIF file to a JPEG file of the same name on another server (www.company.com)

RedirectMatch (.\*)\.gif\$ http://www.company.com\$1.jpg

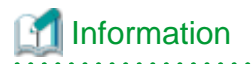

### **Related Directives**

- Redirect
- RedirectMatch

# **3.14 Setting the Rewrite Function**

The rewrite function sets the URL rewrite conditions and rules as a regular expression using the Rewrite-related directive. Through this setting, the URL is rewritten when the rewrite conditions and rules are satisfied.

The following examples are shown:

- Rewriting a URL using a client IP address
- [Rewriting a URL using a request URL negation condition](#page-78-0)
- [Blocking access according to the request method type](#page-78-0)
- [Displaying different pages according to the browser type](#page-79-0)
- [Redirecting Servlet service application URLs](#page-79-0)
- [Forcing the rewritten URL to be a proxy request](#page-80-0)
- [Executing CGI from the rewritten URL](#page-80-0)

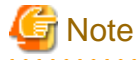

- In the virtual host, set the rewrite function directive for each virtual host.
- To set the rewrite function for a Servlet service application URL, set the rewrite function directive in the <Location> section.

- If the rewritten URL is a Servlet service application URL, only external redirection is valid.

#### **Rewriting a URL using a client IP address**

# Example

Redirecting the URL to "/ext" internally when the client IP address starts with "192.168.0"

### Windows32/64

```
LoadModule rewrite_module "C:/Interstage/F3FMahs/modules/mod_rewrite.so"
RewriteEngine On
RewriteCond %{REMOTE_ADDR} ^192\.168\.0\.
```

```
RewriteRule ^/(.*)$ /ext/$1
```
<span id="page-78-0"></span>Solaris32/64 Linux32/64

```
LoadModule rewrite_module "/opt/FJSVahs/modules/mod_rewrite.so"
RewriteEngine On
RewriteCond %{REMOTE_ADDR} ^192\.168\.0\.
RewriteRule ^/(.*)$ /ext/$1
```
#### **Rewriting a URL using a request URL negation condition**

# **Example**

Redirecting a URL to "otherhost" externally when the first part of the URL string from the web browser (client) is not "/somepath"

. . . . . . . . . . . . . . . . .

### Windows32/64

```
LoadModule rewrite_module "C:/Interstage/F3FMahs/modules/mod_rewrite.so"
RewriteEngine On
RewriteCond %{REQUEST_URI} !^/somepath
RewriteRule ^/(.*)$ http://otherhost/$1
```
## Solaris32/64 Linux32/64

```
LoadModule rewrite_module "/opt/FJSVahs/modules/mod_rewrite.so"
RewriteEngine On
```
RewriteCond %{REQUEST\_URI} !^/somepath RewriteRule ^/(.\*)\$ http://otherhost/\$1

### **Blocking access according to the request method type**

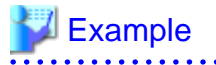

Responding using status code "403" (Forbidden) if a HEAD method or OPTIONS method request was received

## Windows32/64

```
LoadModule rewrite_module "C:/Interstage/F3FMahs/modules/mod_rewrite.so"
RewriteEngine On
RewriteCond %{REQUEST_METHOD} ^(HEAD|OPTIONS)$
RewriteRule .* - [F]
```
#### Solaris32/64 Linux32/64

LoadModule rewrite\_module "/opt/FJSVahs/modules/mod\_rewrite.so"

RewriteEngine On

```
RewriteCond %{REQUEST_METHOD} ^(HEAD|OPTIONS)$
RewriteRule .* - [F]
```
### **Displaying different pages according to the browser type**

# Example

Displaying different pages according to the accessed web browser type

- Internet Explorer: html pages with "-i" appended to the file name
- Non-Internet Explorer browsers: html pages with "-o" appended to the file name

## Windows32/64

LoadModule rewrite\_module "C:/Interstage/F3FMahs/modules/mod\_rewrite.so"

```
RewriteEngine On
RewriteCond %{HTTP_USER_AGENT} .*MSIE.*
RewriteRule ^/(.*)\.html /$1-i.html [L]
RewriteRule ^/(.*)\.html /$1-o.html [L]
```
### Solaris32/64 Linux32/64

LoadModule rewrite\_module "/opt/FJSVahs/modules/mod\_rewrite.so"

```
RewriteEngine On
RewriteCond %{HTTP_USER_AGENT} .*MSIE.*
RewriteRule ^/(.*)\.html /$1-i.html [L]
RewriteRule ^/(.*)\.html /$1-o.html [L]
```
### **Redirecting Servlet service application URLs**

# **Example**

Redirecting the URL to "sample2" externally, when the URL in the web browser (client) contains the Servlet service application identifier "sample1"

Note) All parts of the URL except "/sample1/" specified in the <Location> section are evaluated using the RewriteRule directive.

## Windows32/64

```
LoadModule rewrite_module "C:/Interstage/F3FMahs/modules/mod_rewrite.so"
<Location /sample1/>
    RewriteEngine On
```

```
 RewriteRule ^(.*)$ /sample2/$1 [R]
</Location>
```
### Solaris32/64 Linux32/64

LoadModule rewrite\_module "/opt/FJSVahs/modules/mod\_rewrite.so"

```
<Location /sample1/>
```

```
 RewriteEngine On
    RewriteRule ^(.*)$ /sample2/$1 [R]
</Location>
```
#### **Forcing the rewritten URL to be a proxy request**

# **Example**

Treating a URL in which "/info/" is specified at the start of the string from the web browser (client) as a proxy request, and forwarding the request to "originhost"

Note) If the URL is "/info", the proxy action is executed after the URL is rewritten to "/info/". "https" cannot be specified as the forwarded request.

## Windows32/64

```
LoadModule rewrite_module "C:/Interstage/F3FMahs/modules/mod_rewrite.so"
LoadModule proxy_module "C:/Interstage/F3FMahs/modules/mod_proxy.so"
LoadModule proxy_http_module "C:/Interstage/F3FMahs/modules/mod_proxy_http.so"
RewriteEngine On
RewriteRule ^/info$ /info/
RewriteRule ^/info/(.*)$ http://originhost/info/$1 [P]
```
#### Solaris32/64 Linux32/64

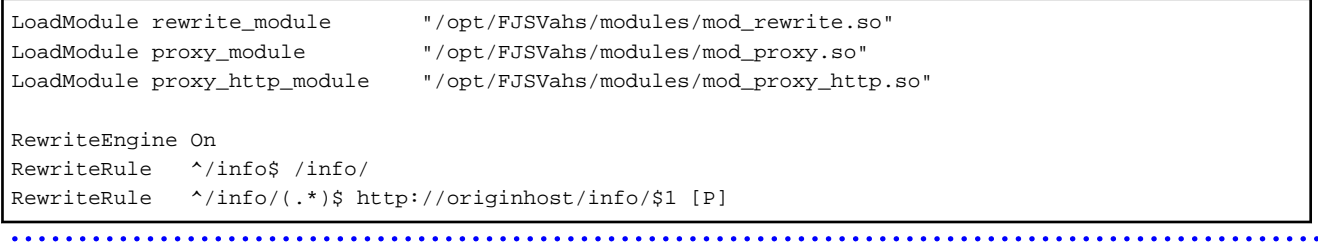

### **Executing CGI from the rewritten URL**

# Example

Executing CGI under /cgi-bin when the URL in the web browser (client) has file name extension "cgi"

#### Windows32/64

```
LoadModule cgi_module "C:/Interstage/F3FMahs/modules/mod_cgi.so"
LoadModule rewrite_module "C:/Interstage/F3FMahs/modules/mod_rewrite.so"
ScriptAlias /cgi-bin/ "C:/Interstage/F3FMahs/cgi-bin/"
RewriteEngine On
RewriteRule ^/(.+\.cgi)$ /cgi-bin/$1 [PT]
```
### Solaris32/64 Linux32/64

```
LoadModule cgid_module "/opt/FJSVahs/modules/mod_cgid.so"
LoadModule rewrite_module "/opt/FJSVahs/modules/mod_rewrite.so"
```

```
ScriptAlias /cgi-bin/ "/opt/FJSVahs/cgi-bin/"
RewriteEngine On
RewriteRule ^/(.+\.cgi)$ /cgi-bin/$1 [PT]
```
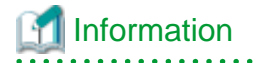

#### **Related Directives**

- LoadModule
- <Location>
- [RewriteCond](#page-405-0)
- [RewriteEngine](#page-406-0)
- [RewriteRule](#page-407-0)
- ScriptAlias

## 

# **3.15 Setting the Server Status Monitoring**

Server status monitoring is set using directives such as ExtendedStatus.

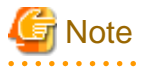

- This setting applies to the entire web server. It cannot be modified per virtual host.
- There is a threat that a malicious user (or machine) on the network will intercept and look at the server status information, therefore it is recommended that user authentication and IP access control be set together.

. . . . . . . .

# **Example**

Specifying the URL "http://192.168.1.1(web server IP address)/server-status" in the web browser (client), and displaying the server status information

## Windows32/64

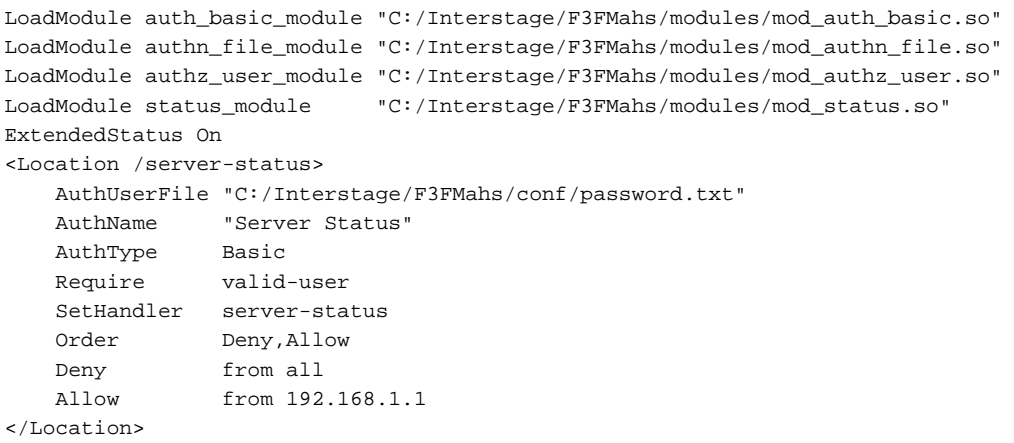

Solaris32/64 Linux32/64

```
LoadModule auth_basic_module "/opt/FJSVahs/modules/mod_auth_basic.so"
LoadModule authn_file_module "/opt/FJSVahs/modules/mod_authn_file.so"
LoadModule authz_user_module "/opt/FJSVahs/modules/mod_authz_user.so"
LoadModule status_module "/opt/FJSVahs/modules/mod_status.so"
ExtendedStatus On
<Location /server-status>
    AuthUserFile "/opt/FJSVahs/conf/password.txt"
    AuthName "Server Status"
    AuthType Basic
    Require valid-user
    SetHandler server-status
    Order Deny,Allow
    Deny from all
    Allow from 192.168.1.1
</Location>
```
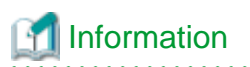

#### **Related Directives**

- Allow
- AuthName
- AuthType
- AuthUserFile
- Deny
- ExtendedStatus
- <Location>
- LoadModule
- Order
- Require
- SetHandler <u>. . . . . . . . . . .</u>

# **3.16 Setting the Compressing Content Function**

Compression target content is specified and set using directives such as SetEnvIfNoCase or SetOutputFilter. Through this setting, the specified content is compressed for requests from the web browser.

The following examples are shown:

- Compressing content other than images
- [Compressing content of the MIME type "text/html"/"text/plain"](#page-83-0)
- [Compressing URL content that starts with "/sample"](#page-83-0)

## **Compressing content other than images**

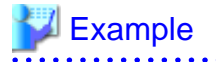

### Windows32/64

LoadModule headers\_module "C:/Interstage/F3FMahs/modules/mod\_headers.so" LoadModule deflate\_module "C:/Interstage/F3FMahs/modules/mod\_deflate.so"

```
SetOutputFilter DEFLATE
SetEnvIfNoCase Request_URI .(?:gif|jpe?g|png)$ no-gzip dont-vary
Header append Vary User-Agent env=!dont-vary
```
### Solaris32/64 Linux32/64

```
LoadModule headers_module "/opt/FJSVahs/modules/mod_headers.so"
LoadModule deflate_module "/opt/FJSVahs/modules/mod_deflate.so"
SetOutputFilter DEFLATE
SetEnvIfNoCase Request_URI .(?:gif|jpe?g|png)$ no-gzip dont-vary
Header append Vary User-Agent env=!dont-vary
```
## **Compressing content of the MIME type "text/html"/"text/plain"**

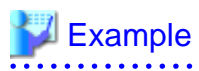

#### Windows32/64

LoadModule deflate\_module "C:/Interstage/F3FMahs/modules/mod\_deflate.so"

AddOutputFilterByType DEFLATE text/html text/plain

### Solaris32/64 Linux32/64

```
LoadModule deflate_module "/opt/FJSVahs/modules/mod_deflate.so"
```
AddOutputFilterByType DEFLATE text/html text/plain

**Compressing URL content that starts with "/sample"**

# **Example**

#### Windows32/64

```
LoadModule deflate_module "C:/Interstage/F3FMahs/modules/mod_deflate.so"
<Location /sample>
    SetOutputFilter DEFLATE
```

```
</Location>
```
### Solaris32/64 Linux32/64

```
LoadModule deflate_module "/opt/FJSVahs/modules/mod_deflate.so"
```

```
<Location /sample>
    SetOutputFilter DEFLATE
</Location>
```
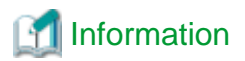

#### **Related Directives**

- AddOutputFilterByType
- Header
- LoadModule
- <Location>
- SetEnvIfNoCase
- SetOutputFilter

# **3.17 Setting the Proxy Function**

The forward proxy and reverse proxy are set using directives such as ProxyRequests or ProxyPass.

- Forward proxy
- [Reverse proxy](#page-85-0)

## **Forward proxy**

# **Example**

#### Windows32/64

Building the proxy server using the following settings:

- "C:\Interstage\F3FMahs\proxy" (the directory that stores the cache file)
- "86400 minutes" (24 hours) (the expiry of the HTTP document)

```
LoadModule proxy_module "C:/Interstage/F3FMahs/modules/mod_proxy.so"
LoadModule proxy_connect_module "C:/Interstage/F3FMahs/modules/mod_proxy_connect.so"
LoadModule proxy_http_module "C:/Interstage/F3FMahs/modules/mod_proxy_http.so"
LoadModule cache_module "C:/Interstage/F3FMahs/modules/mod_cache.so"
LoadModule disk_cache_module "C:/Interstage/F3FMahs/modules/mod_disk_cache.so"
<IfModule mod_proxy.c>
    ProxyRequests On
    CacheEnable disk /
    CacheRoot "C:/Interstage/F3FMahs/proxy"
    CacheMaxExpire 86400
</IfModule>
```
#### Solaris32/64 Linux32/64

Building the proxy server using the following settings:

- "/opt/FJSVahs/proxy" (the directory that stores the cache file)
- "86400 minutes" (24 hours) (the expiry of the HTTP document)

```
LoadModule proxy_module "/opt/FJSVahs/modules/mod_proxy.so"
LoadModule proxy_connect_module "/opt/FJSVahs/modules/mod_proxy_connect.so"
LoadModule proxy_http_module "/opt/FJSVahs/modules/mod_proxy_http.so"
LoadModule cache_module "/opt/FJSVahs/modules/mod_cache.so"
LoadModule disk_cache_module "/opt/FJSVahs/modules/mod_disk_cache.so"
<IfModule mod_proxy.c>
    ProxyRequests On
```

```
 CacheEnable disk /
    CacheRoot "/opt/FJSVahs/proxy"
    CacheMaxExpire 86400
</IfModule>
```
# **Note**

#### Solaris32/64 Linux32/64

For the directory that stores the cache file, write privileges must be granted for the users configured in the User directive and the groups configured in the Group directive.

### **Reverse proxy**

# **Example**

Returning content under the remote server URL "http://www.company.com/info" when the URL in the web browser (client) is under "/ info"

#### Windows32/64

```
LoadModule proxy_module C:/\text{Interestage}/\text{F3FMahs}/\text{modules}/\text{mod\_proxy.so}"
LoadModule proxy_http_module "C:/Interstage/F3FMahs/modules/mod_proxy_http.so"
ProxyPass /info http://www.company.com/info
ProxyPassReverse /info http://www.company.com/info
```
### Solaris32/64 Linux32/64

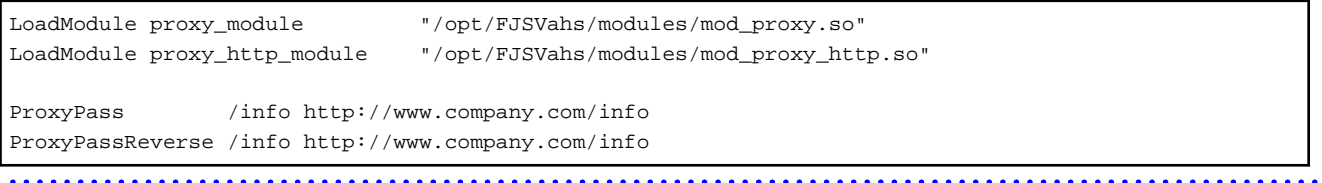

# **Note**

When the web server that stores the content and the reverse proxy server run on one web server, two communication threads are used for one request. For this reason, the value "(normal settings value) \* 2" must be configured for the number of concurrent client connections.

# Information

### **Related Directives**

- CacheEnable
- CacheMaxExpire
- CacheRoot
- <IfModule>
- LoadModule
- ProxyPass
- ProxyPassReverse
- ProxyRequests

# **3.18 Setting the Directory List**

The directory list is set using the DirectoryIndex directive or Options directive.

# Example

Displaying the directory list when the "index.html" and "index.htm" files specified in the DirectoryIndex directive do not exist

. . . . . . . . . . . . . . . . . .

```
DirectoryIndex index.html index.htm
Options Indexes
```
# Information

### **Related Directives**

- DirectoryIndex
- Options  $\begin{array}{ccccccccccccc} \multicolumn{2}{c}{} & \multicolumn{2}{c}{} & \$

# **3.19 Setting the Default MIME Type**

The default MIME type is set using the DefaultType directive.

# **Example**

Setting the default MIME type to "plain text" for files served with an indeterminate MIME type

DefaultType text/plain

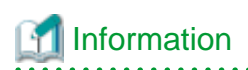

**Related Directives**

- DefaultType

# **3.20 Setting MIME Types**

MIME types are set (or overridden) using the AddType directive.

# **Example**

Serving files with a ".text" extension as "plain text"

AddType text/plain text

<u>. . . . . . . . . . . . . .</u>

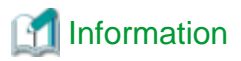

**Related Directives**

- AddType

# **3.21 Setting the Default HTML File**

The default page (HTML file, etc.) of a directory, served when the client requests an index of the directory by specifying a forward slash "/" at the end of the directory name is set using the DirectoryIndex directive.

# Example

Setting "welcome.html" as the directory index

DirectoryIndex welcome.html

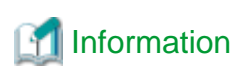

### **Related Directives**

- DirectoryIndex

# **3.22 Setting the HTTP Keep-Alive Function**

The HTTP Keep-Alive function is set using directives such as KeepAlive or KeepAliveTimeout.

# **Example**

Enabling the HTTP Keep-Alive function, and setting the timeout to 15 seconds and maximum number of requests to "unlimited"

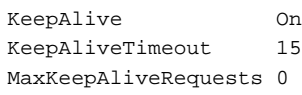

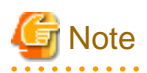

Even if the HTTP Keep-Alive function has been enabled, if any of the conditions below apply, it will be disabled.

- When one of the following status codes is returned to the client:
	- 400 "Bad Request"
	- 408 "Request Time-out"
	- 411 "Length Required"
	- 413 "Request Entity Too Large"
	- 414 "Request-URI Too Large"
	- 500 "Internal Server Error"
	- 501 "Not Implemented"
	- 503 "Service Temporarily Unavailable"
- A value of "1" or more is specified for the number of requests set in the MaxKeepAliveRequests directive, and "number of requests + 1" request processing has completed in the same TCP connection
- "Connection: close" is specified in the Connection header field of the HTTP request header
- "Connection: Keep-Alive" is not specified in the Connection header field of the HTTP request header (when the HTTP version is "HTTP/1.0")
- The TCP connection from the client is broken

# See

The HTTP Keep-Alive function connection retention time can be checked from the trace log. For details on the HTTP Keep-Alive function connection retention time, refer to "Reference" in ["4.2.3 Trace Log"](#page-103-0) - "Event Details-information"

. . . . . . . . . . . . . . . . .

# Information

#### **Related Directives**

- KeepAlive
- KeepAliveTimeout
- MaxKeepAliveRequests

# **3.23 Setting User tracking Function**

User tracking is set using directives such as CookieTracking or CookieExpires.

# **Example**

Performing user tracking using a cookie that expires in three years

### Windows32/64

```
LoadModule usertrack_module "C:/Interstage/F3FMahs/modules/mod_usertrack.so"
LogFormat "%{Cookie}n %r %t" cookie
CookieTracking On
CookieExpires "3 years"
CustomLog logs/usertrack.log cookie
```
#### Solaris32/64 Linux32/64

```
LoadModule usertrack_module "/opt/FJSVahs/modules/mod_usertrack.so"
LogFormat "%{Cookie}n %r %t" cookie
CookieTracking On
CookieExpires "3 years"
CustomLog logs/usertrack.log cookie
```
# Information

#### **Related Directives**

- CookieExpires

- CookieTracking
- CustomLog
- LoadModule
- LogFormat

# **3.24 Setting the Cookie Log**

Using the CustomLog directive, set the values for the Cookie header set in the request and the Set-Cookie header set when the response is made so that they are written to the log file.

# **P** Point

- %{Cookie}i is written in the format "NAME=value".

. . . . . . . . . . . . . . . . . .

- %{Set-Cookie}o is written in the format "NAME=value;Expires=value;Domain=value;Path=value;secure". Note that Expires, Domain, Path, secure may be omitted by the application that is set.

. . . . . . . . . . . . . . .

# **∥** Example

Writing the Cookie header and Set-Cookie header to the log file

### Windows32/64

```
LoadModule log_config_module "C:/Interstage/F3FMahs/modules/mod_log_config.so"
LogFormat "%{Cookie}i %{Set-Cookie}o %r %t" cookie
CustomLog logs/cookielog.log cookie
```
## Solaris32/64 Linux32/64

```
LoadModule log_config_module "/opt/FJSVahs/modules/mod_log_config.so"
LogFormat "%{Cookie}i %{Set-Cookie}o %r %t" cookie
CustomLog logs/cookielog.log cookie
```
# **Information**

#### **Related Directives**

- CustomLog
- LoadModule
- LogFormat

# **3.25 Setting the Privileges for the Communication Process**   $Linear32/64$

The privileges for the communication process are set using the Group directive or User directive.

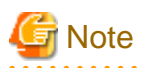

- If the execution privileges for the communication process are changed when the Servlet service is used, the user that belongs to the web server connector log output directory must be changed to the user specified in the User directive of the web server environment definition file (httpd.conf) and granted write permission for the log output directory before the web server is started. If there are no write permissions for the log output directory, the generations of the web server connector log file cannot be managed. Check the web server connector log output directory using the wscadmin command list-web-servers subcommand. The initial value of the log output directory is "/opt/FJSVwsc/logs/jk2/(web server name)".
- When the web server connector fault monitoring function is used, and "enhanced security mode" is selected as the security setting during the installation or the privilege settings are configured in "enhanced security mode" using the issetsecuritymode command, the file and directory group shown below must be changed to the group specified in the Group directive. If the group is not changed, the web server connector fault monitoring function will not work. Note that, to use the web server connector fault monitoring function on multiple web servers, specify the same group name in the Group directive of each web server.

```
/var/opt/FJSVsvmon/.svmonsock (Note)
/var/opt/FJSVsvmon/log/svmon_api.log* (Note)
/var/opt/FJSVsvmon
/var/opt/FJSVsvmon/log
```
Note) This file is not created during installation. When the system reboots immediately after installation, a file will automatically be created in the group set in the Group directive, so there is no need to change the setting manually.

# **Example**

Setting "apache" for the user and group as the execution privileges for the communication process

User apache Group apache

# **Information**

#### **Related Directives**

- Group
- User
- 

# **3.26 Setting Language-based Content Negotiation**

Language-based content negotiation is set using directives such as Options or AddLanguage.

# Example

#### Windows32/64

Enabling the MultiViews function for the "C:\Interstage\F3FMahs\htdocs" directory and mapping the extensions ".ja" and ".de" to Japanese and German respectively

```
<Directory "C:/Interstage/F3FMahs/htdocs">
     Options MultiViews
</Directory>
<IfModule mod_mime.c>
     AddLanguage ja .ja
     AddLanguage de .de
</IfModule>
```
Solaris32/64 Linux32/64

Enabling the MultiViews function for the "/opt/FJSVahs/htdocs" directory and mapping the extensions ".ja" and ".de" to Japanese and German respectively

```
<Directory "/opt/FJSVahs/htdocs">
     Options MultiViews
</Directory>
<IfModule mod_mime.c>
    AddLanguage ja .ja
    AddLanguage de .de
</IfModule>
```
# Information

#### **Related Directives**

- AddLanguage
- <Directory>
- <IfModule>
- Options

# **3.27 Customizing the Messages**

The messages output to the access log file are customized using the LogFormat directive or CustomLog directive.

# **P** Point

Using the LogFormat directive, a customized log format is defined, and a nickname for that format is set. Next, using the CustomLog directive, the nickname set in the ahsrlog executable statement and the LogFormat directive is specified, and the access log file format is set.

. . . . . . . . . . . .

# Example

Recording the client tracking information and web browser information used by the client in the access log

### Windows32/64

```
LoadModule log_config_module "C:/Interstage/F3FMahs/modules/mod_log_config.so"
LogFormat "%h %l %u %t \"%r\" %>s %b \"%{Referer}i\" \"%{User-Agent}i\"" combined
CustomLog "||\"C:/Interstage/F3FMahs/bin/ahsrlog.exe\" -s \"C:/Interstage/F3FMahs/logs/accesslog\" 1 
5" combined
```
## Solaris32/64 Linux32/64

```
LoadModule log_config_module "/opt/FJSVahs/modules/mod_log_config.so"
LogFormat "%h %l %u %t \"%r\" %>s %b \"%{Referer}i\" \"%{User-Agent}i\"" combined
CustomLog "|/opt/FJSVahs/bin/ahsrlog -s /opt/FJSVahs/logs/accesslog 1 5" combined
```
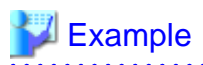

The following example shows the kind of information that is output for year "yyyy".

192.168.0.1 - - [31/Mar/yyyy:15:32:05 +0900] "GET / HTTP/1.1" 200 573 "-" "Mozilla/4.0 (compatible; MSIE 6.0; Windows NT 5.0)"

192.168.0.1 - - [31/Mar/yyyy:15:32:05 +0900] "GET /interstage.jpg HTTP/1.1" 200 76203 "http://ihs.fujitsu.com/" "Mozilla/4.0 (compatible; MSIE 6.0; Windows NT 5.0)"

192.168.0.1 - - [31/Mar/yyyy:15:32:05 +0900] "GET /istage\_j.gif HTTP/1.1" 200 17972 "http://ihs.fujitsu.com/" "Mozilla/4.0 (compatible; MSIE 6.0; Windows NT 5.0)"

192.168.0.1 - - [31/Mar/yyyy:15:32:05 +0900] "GET /fjlogo.gif HTTP/1.1" 200 1647 "http://ihs.fujitsu.com/" "Mozilla/4.0 (compatible; MSIE 6.0; Windows NT 5.0)"

# Information

#### **Related Directives**

- CustomLog
- LoadModule
- LogFormat

# **3.28 CGI Program Execution Permissions Settings**

The execution of CGI programs is enabled using directives such as ScriptAlias or AddHandler. Examples of setting the directory/extension and enabling the execution of CGI programs are shown below.

- Setting the CGI program directory A CGI program directory is set, and the file stored under that directory is executed as a CGI program.

- [Setting the CGI program extension](#page-93-0) A CGI program extension is set, and a file with that extension is executed as a CGI program.

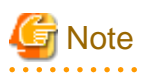

- When a request for a CGI program is received, a daemon process is generated (Windows(R)) or a new CGI process from the CGI daemon process is created (Solaris/Linux), and the CGI program is executed on that process. Note that, when the CGI program ends, the CGI process will also end.

- Messages output from the CGI program using standard error output are output to the error log (log level "error").
- $-Linux32/64$

Using the CGI program, send the data to standard input and then receive the request message-body. The size of the received request message-body is set in the CONTENT\_LENGTH environment variable.

If the size of the request message-body is not received, the following message will be output to the error log, and the response may be slow:

(104)Connection reset by peer: ap\_content\_length\_filter: apr\_bucket\_read() failed

 $-$  Solaris32/64 Linux32/64

The execution privileges for the user set in the User directive or group set in the Group directive must be set in the CGI program.

## **Setting the CGI program directory**

# <span id="page-93-0"></span>Example

### Windows32/64

Running a file under the "C:\Interstage\F3FMahs\cgi-bin" directory as a CGI program when the specified directory "C:\Interstage\F3FMahs \cgi-bin" is set as the CGI program directory and the URL in the web browser (client) is under "/cgi-bin"

```
LoadModule cgi_module "C:/Interstage/F3FMahs/modules/mod_cgi.so"
```
ScriptAlias /cgi-bin/ "C:/Interstage/F3FMahs/cgi-bin/"

### Solaris32/64 Linux32/64

Running a file under the "/opt/FJSVahs/cgi-bin" directory as a CGI program when the specified directory "/opt/FJSVahs/cgi-bin" is set as the CGI program directory and the URL in the web browser (client) is under "/cgi-bin"

```
LoadModule cgid_module "/opt/FJSVahs/modules/mod_cgid.so"
```
ScriptAlias /cgi-bin/ "/opt/FJSVahs/cgi-bin/"

## **Setting the CGI program extension**

# Example

#### Windows32/64

Running a file as a CGI program when the specified extension "cgi" is set as the CGI program extension and the URL in the web browser (client) has file name extension "cgi"

```
LoadModule cgi_module "C:/Interstage/F3FMahs/modules/mod_cgi.so"
<Directory C:/Interstage/F3FMahs/htdocs>
    Options ExecCGI
    AddHandler cgi-script .cgi
</Directory>
```
### Solaris32/64 Linux32/64

Running a file as a CGI program when the specified extension "cgi" is set as the CGI program extension and the URL in the web browser (client) has file name extension "cgi"

```
LoadModule cgid_module "/opt/FJSVahs/modules/mod_cgid.so"
<Directory /opt/FJSVahs/htdocs>
    Options ExecCGI
    AddHandler cgi-script .cgi
</Directory>
```
# Information

### **Related Directives**

- AddHandler
- <Directory>
- LoadModule
- Options
- ScriptAlias

- SetHandler . . . . . . . .

# **3.29 Access Control for Servlet Service Application URLs**

Access control for Servlet service application URLs is set using the <Location> section. Through this setting, the following access control is performed for access requests to the Servlet service application from the web browser:

- User Authentication
- IP Access Control

Here, an example of the IP access control settings is shown.

For details on user authentication, refer to "[3.7 Setting User Authentication"](#page-50-0). However, the <Directory> section in the environment definition file (httpd.conf) settings example cannot be used, so change this section to the <Location> section so that it can be used.

# **Example**

Allowing access to the Servlet service application URL "/sample" from the specified host "192.168.1.1" only

```
<Location /sample>
    Order Deny,Allow
    Deny from all
    Allow from 192.168.1.1
</Location>
```
# Information

#### **Related Directives**

- Allow
- Deny
- <Location>
- Order

# <span id="page-95-0"></span>**Chapter 4 Operation and Maintenance**

This chapter describes the operation and maintenance of Interstage HTTP Server 2.2.

# **4.1 Starting and Stopping the Web Server**

This section describes starting and stopping the web server.

# **Note**

#### Solaris32/64 Linux32/64

Do not delete the following process management files while operating the web server.

/var/opt/FJSVahs/logs/httpd.pid

If the file is deleted, the operation of the web server cannot be guaranteed. Restart the system again to operate normally.

# **4.1.1 Starting the Web Server**

The following methods start the web server:

In the explanation, the default installation path is used as the storage path.

- Start by Using the Service Wrobws32/64
- Start by Using the httpd command Wnoows32/64
- Start by Using the [apachectl command](#page-96-0) Solaris32/64 Linux32/64
- Start by Using the [httpd command](#page-96-0) Solaris32/64 Linux32/64

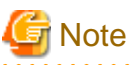

- Execute this command with administrator authority.
- Solaris32/64 Linux32/64

To publish content stored on an NFS server, the NFS server must always be accessible while the web server is running. Check that the NFS server has started normally before the web server starts, and do not perform operations that make it impossible to access the NF server while the web server is running (for example, powering off the NFS server).

#### **Start by Using the Service**

- 1. Log in with Administrator permission.
- 2. Open [Control Panel] > [Services] or [Control Panel] > [Administrative Tools] > [Services].
- 3. Select the following service name and click start.
	- For the default web server: "Interstage HTTP Server 2.2"
	- For multiple web server operation: "(Name of the service registered when the web server operating environment is created)"

## **Start by Using the httpd command**

1. Log in with Administrator permission.

- <span id="page-96-0"></span>2. Specify the following service name, and execute the [httpd](#page-176-0) command to start the web server.
	- For the default web server: "Interstage HTTP Server 2.2"
	- For multiple web server operation: "(Name of the service registered when the web server operating environment is created)"

C:\Interstage\F3FMahs\bin\httpd.exe -k start -n "Service name"

### **Start by Using the apachectl command Solaris32/64 Linux32/64**

Execute the [apachectl](#page-173-0) command to start the web server.

- For the default web server:

/opt/FJSVahs/bin/apachectl start

- For multiple web server operation:

<directory containing the web server resources>/bin/apachectl start

## **Start by Using the httpd command Solaris32/64 Linux32/64**

Execute the [httpd](#page-176-0) command to start the web server.

- For the default web server:

```
/opt/FJSVahs/bin/httpd -k start -f /opt/FJSVahs/conf/httpd.conf
```
- For multiple web server operation:

/opt/FJSVahs/bin/httpd -k start -f <directory containing the web server resources>/conf/httpd.conf

# **4.1.2 Stopping the Web Server**

The following methods stop the web server:

In the explanation, the default installation path is used as the storage path.

- Stop by Using the Service Windows32/64
- Stop by Using the [httpd command](#page-97-0) Wrdows32/64
- Stop by Using the [apachectl command](#page-97-0) Solaris32/64 Linux32/64
- Stop by Using the [httpd command](#page-97-0) Solaris32/64 Linux32/64

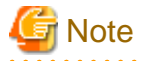

Execute this command with administrator authority.

#### **Stop by Using the Service**

- 1. Log in with Administrator permission.
- 2. Open [Control Panel] > [Services] or [Control Panel] > [Administrative Tools] > [Services].
- 3. Select the following service name and click stop.
	- For the default web server: "Interstage HTTP Server 2.2"

<span id="page-97-0"></span>- For multiple web server operation: "(Name of the service registered when the web server operating environment is created)"

#### **Stop by Using the httpd command**

- 1. Log in with Administrator permission.
- 2. Specify the following service name, and execute the [httpd](#page-176-0) command to stop the web server.
	- For the default web server: "Interstage HTTP Server 2.2"
	- For multiple web server operation: "(Name of the service registered when the web server operating environment is created)"

```
C:\Interstage\F3FMahs\bin\httpd.exe -k stop -n "Service name"
```
## Stop by Using the apachectl command **Solaris32/64** Linux32/64

Execute the [apachectl](#page-173-0) command to stop the web server.

- For the default web server:

/opt/FJSVahs/bin/apachectl stop

- For multiple web server operation:

<directory containing the web server resources>/bin/apachectl stop

#### **Stop by Using the httpd command Solaris32/64 Linux32/64**

Execute the [httpd](#page-176-0) command to stop the web server.

- For the default web server:

/opt/FJSVahs/bin/httpd -k stop -f /opt/FJSVahs/conf/httpd.conf

- For multiple web server operation:

```
/opt/FJSVahs/bin/httpd -k stop -f <directory containing the web server resources>/conf/httpd.conf
```
## **4.1.3 Setting Auto Startup**

There are two methods of starting the web server: the web server is started automatically when the operating system starts, or is started manually using a command.

The configuration methods for automatic and manual startup are explained below. For details on the procedure to start the web server manually, refer to "[4.1.1 Starting the Web Server"](#page-95-0).

- [Configuration method for automatic startup](#page-98-0) Wndows32/64
- [Configuration method for manual startup](#page-98-0) Windows32/64
- [Configuration method for automatic startup](#page-98-0) Solaris32/64 Linux32/64
- [Configuration method for manual startup](#page-99-0) Solaris32/64 Linux32/64

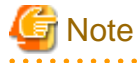

The automatic startup settings are configured during installation. Change them if necessary.

### <span id="page-98-0"></span>**Configuration method for automatic startup**

- 1. Log in with Administrator permission.
- 2. Open [Control Panel] > [Services] or [Control Panel] > [Administrative Tools] > [Services].
- 3. Select the following service name, and change [Startup Type] to [Automatic].
	- For the default web server: "Interstage HTTP Server 2.2"
	- For multiple web server operation: "(Name of the service registered when the web server operating environment is created)"

### **Configuration method for manual startup**

- 1. Log in with Administrator permission.
- 2. Open [Control Panel] > [Services] or [Control Panel] > [Administrative Tools] > [Services].
- 3. Select the following service name, and change [Startup Type] to [Manual].
	- For the default web server: "Interstage HTTP Server 2.2"
	- For multiple web server operation: "(Name of the service registered when the web server operating environment is created)"

### **Configuration method for automatic startup**

Execute the following shell script, and register the startup shell script in the RC procedure.

/opt/FJSVahs/etc/boot/ahsautosetup.sh

# **P** Point

This is registered as the following startup shell script names:

#### Solaris32/64

- /etc/rc0.d/K17ahs
- /etc/rc1.d/K17ahs
- /etc/rc2.d/K17ahs
- /etc/rc3.d/S51ahs
- /etc/rcS.d/K17ahs

## $\text{Linux}32/64$

- /etc/rc0.d/K14ahs
- /etc/rc1.d/K14ahs
- /etc/rc2.d/S86ahs
- /etc/rc3.d/S86ahs
- /etc/rc4.d/S86ahs
- /etc/rc5.d/S86ahs
- /etc/rc6.d/K14ahs . . . . . . . . . . . . . .

## <span id="page-99-0"></span>**Configuration method for manual startup**

Execute the following shell script, and deregister the startup shell script from the RC procedure.

/opt/FJSVahs/etc/boot/ahsautoclean.sh

## **4.1.4 Checking the Status**

The method used to check the web server status is shown below.

In the explanation, the default installation path is used as the storage path.

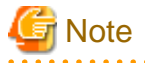

Execute this command with administrator authority.

. . . . . . . . . . .

#### Windows32/64

- 1. Log in with Administrator permission.
- 2. Open [Control Panel] > [Services] or [Control Panel] > [Administrative Tools] > [Services].
- 3. Check whether "Started" is displayed under [Status] for the following services:
	- For the default web server: "Interstage HTTP Server 2.2"
	- For multiple web server operation: "(Name of the service registered when the web server operating environment is created)"

#### Solaris32/64 Linux32/64

Using the ps command, check whether the Interstage HTTP Server 2.2 daemon process "httpd" has started.

```
- For the default web server
```
ps -fp 'cat /opt/FJSVahs/logs/httpd.pid 2>/dev/null' 2> /dev/null

- For multiple web server operation

```
ps -fp 'cat <directory containing the web server resources>/logs/httpd.pid 2>/dev/null' 2> /dev/nul
```
# Example

**Output of ps command**

```
UID PID PPID C STIME TTY TIME CMD
root 4690 920 0 15:56:49 ? 0:00 /opt/FJSVahs/bin/httpd -k start -f /opt/FJSVahs/conf/
httpd.conf
```
## **4.2 Log**

The logs shown below are output in Interstage HTTP Server 2.2.

#### Access Log

This outputs the access status from the web client.

#### Error Log

This outputs the error messages that have occurred in the web server.

#### Trace Log

This collects logs of web client and plug-in module I/O information.

In Interstage HTTP Server 2.2, the output log files can be rotated.

### **Log file rotation**

With log file rotation, when a log file is output and the upper limit for the number of saved log files is exceeded, the oldest log file is deleted before the new file is created. Note that the "last modified" timestamp of the old log file for which rotation was performed is the date/time when the last log file was output before rotation was performed.

### **Log file operations while the web server is running**

While the web server is running, use the following procedure to perform the operation (copy/move/delete/edit) on the oldest log file after the log files have been rotated:

- 1. When the [environment definition file \(httpd.conf\)](#page-127-0) directive [ahsrlog](#page-167-0) executable statement is specified, specify the -T, -C, or -W option to configure the log file rotation settings. When these options are specified, log file rotation can be performed at the specified date/time, regardless of whether a log is output.
- 2. Immediately after the date/time specified in the [ahsrlog](#page-167-0) executable statement, perform the operation on the old log file.

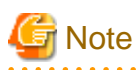

- Perform the operation on the old log file during a period when access to the web server is light.
- If the maximum log file size is exceeded, for example, log rotation may be performed before the specified date/time. In this case, the logs that should be operated on may be output across multiple log files. Before performing an operation on a log file, consider the operation target log files carefully.

- No operations should be performed on the most recent log file while the web server is running. If operations are performed on the most recent log file, the log file rotation behavior cannot be guaranteed - if an operation was performed by mistake, restart the web server.

Each log that is output in Interstage HTTP Server 2.2 is explained below.

## **4.2.1 Access Log**

In Interstage HTTP Server 2.2, the access status from the web browser is output as a log (access log).

To change the access log output destination or output content, use the environment definition file (httpd.conf) to configure these settings. For details on settings, refer to ["3.4 Setting the Access Log](#page-38-0)".

## **Output Directory**

Access logs are generated in the following directory:

Windows32/64 (default installation path)

C:\Interstage\F3FMahs\logs\accesslog

Solaris32/64 (default installation path) Linux32/64

/var/opt/FJSVahs/logs/accesslog

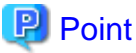

If log file rotation is performed, the access log name is changed from the following initial file name:

 $\overline{a}$ 

accesslog.N

N: Serial number

N is a serial number beginning at 0. The serial numbers are assigned in order from the latest file, whose serial number is ".0". The serial number of the Nth file is ".(N-1)".

### **Output Timing**

 $\cdots$ 

The access log is output when the web server receives a request from the client and sends a response to the client.

### **Output Format**

The output format (ahs-analysis) of an access log is as follows:

Items not specified during access are output as a hyphen ("-").

Host-name User-name-identification User-name Date-and-Time "Request" Status-code Data-transfer-capacity Web-Server-IP-address:Port-number Host-header Process-ID Process-time Request-ID

### **Output Items**

The details of each output item are as follows:

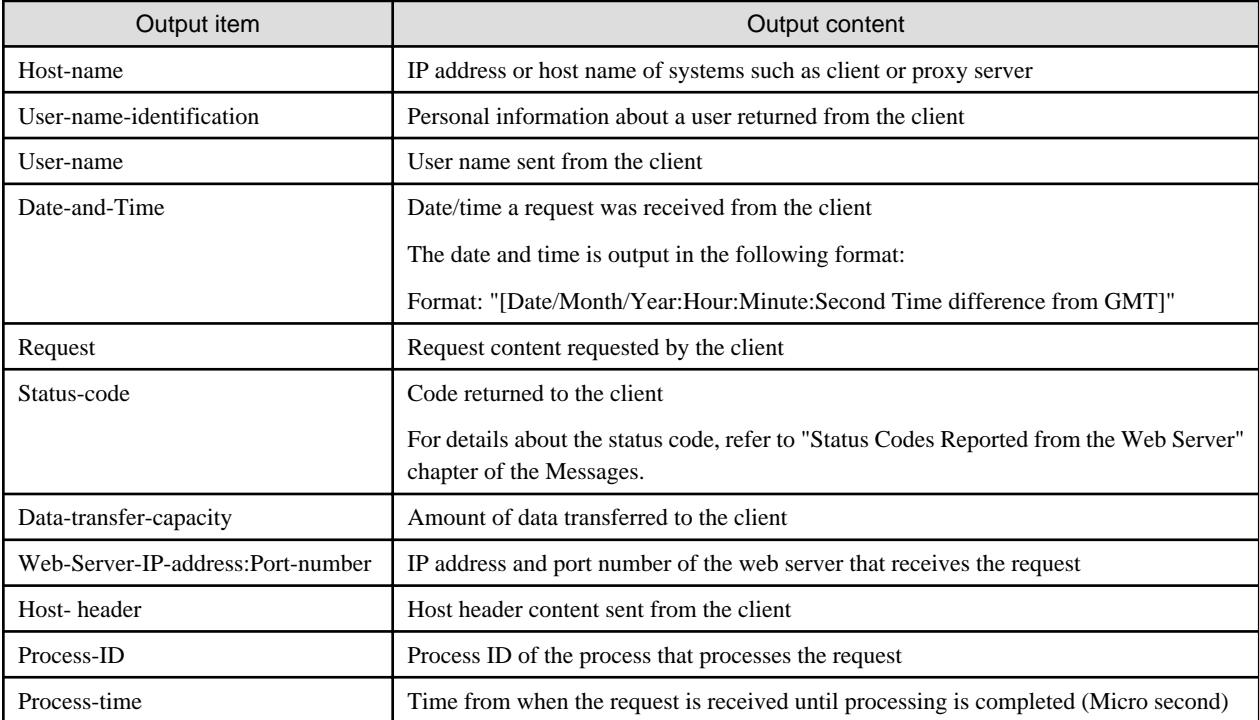

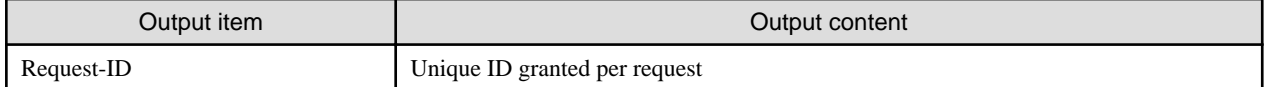

### **Output Example**

For the year "yyyy"

```
192.168.0.1 - - [16/Jan/yyyy:12:59:02 +0900] "GET / HTTP/1.1" 200 44 192.168.0.2:80 ahs.fujitsu.com 
19726 3194 -
```
## **4.2.2 Error Log**

The error status when an error occurs in the web server is output as a log (error log).

To change the error log output destination or output content, use the environment definition file (httpd.conf) to configure these settings. For details on settings, refer to ["3.5 Setting the Error Log"](#page-43-0).

## **Output Directory**

Error logs are generated in the following directory:

Windows32/64 (default installation path)

```
C:\Interstage\F3FMahs\logs\errorlog
```
Solaris32/64 (default installation path) Linux32/64

/var/opt/FJSVahs/logs/errorlog

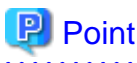

If log file rotation is performed, the error log name is changed from the following initial file name:

errorlog.N

#### N: Serial number

N is a serial number beginning at 0. The serial numbers are assigned in order from the latest file, whose serial number is ".0". The serial number of the Nth file is ".(N-1)".

. . . . . . . . . . . . . . .

# **Output Timing**

The error log is output when an error occurs in the web server.

### **Output Format**

The output format of an error log is as follows:

[Date-and-Time] [Log-level] [client IP-address] (Error-number) Error-explanation: Message-body

### **Output Items**

The details of each output item are as follows:

### <span id="page-103-0"></span>Date-and-Time

Indicates the date and time at which the error occurred.

The date and time is output in the following format:

Format: "[Week Month Date Hour:Minute:Second Year]"

### Log-level

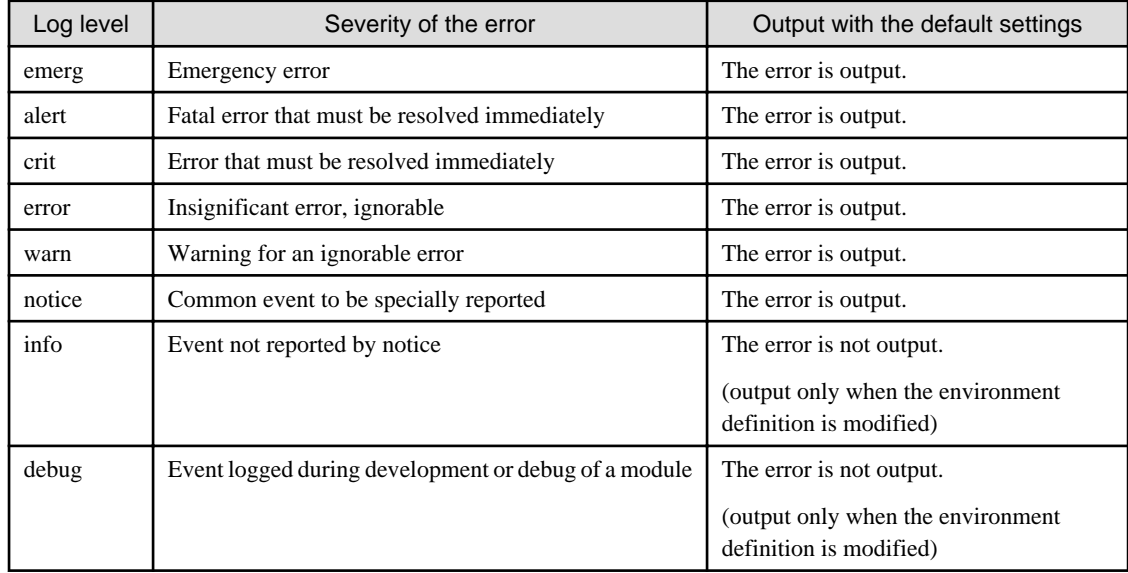

## client IP-address

IP address of systems such as client or proxy server.

This item is output only when an error occurred on the client during access to Interstage HTTP Server 2.2.

This item may be omitted.

#### Error-number

Indicates the number of an error as assigned in the operating system.

This item may be omitted.

## Error-explanation

Brief description of an error.

This item may be omitted.

## Message-body

Body of an error message.

For details about the bodies of error messages, refer to ["8.10 Error Log"](#page-265-0).

### **Output Example**

For the version "x.x" and the year "yyyy"

[Thu Mar 7 15:44:11 yyyy] [notice] Interstage HTTP Server 2.2/x.x (Unix) configured -- resuming normal operations [Thu Mar 7 15:51:01 yyyy] [error] [client 192.168.0.1] File does not exist: /opt/FJSVahs/htdocs/abc

## **4.2.3 Trace Log**

The web client and plug-in module I/O information is output as a trace log.

To change the trace log output destination or output content, use the environment definition file (httpd.conf) to configure these settings. For details on settings, refer to ["3.6 Setting the Trace Log](#page-46-0)".

### **Output Directory**

Trace logs are generated in the following directory:

Windows32/64 (default installation path)

C:\Interstage\F3FMahs\logs\tracelog

Solaris32/64 (default installation path) Linux32/64

/var/opt/FJSVahs/logs/tracelog

## **P** Point

If log file rotation is performed, the trace log name is changed from the following initial file name:

```
tracelog.N
```
N: Serial number

N is a serial number beginning at 0. The serial numbers are assigned in order from the latest file, whose serial number is ".0". The serial number of the Nth file is ".(N-1)".

<u>. . . . . . . . . . . .</u>

. . . . . . . . . . . . . . . . . .

. . . . . . . . . . . . . . . . . . . 

## **Output Timing**

The trace log is output at the times shown below for each item of trace information.

- Web client I/O information
	- When a TCP connection is established
	- When a TCP connection is closed
	- When an HTTP request is received
	- When an HTTP response is sent
- Plug-in module I/O information
	- When the plug-in module response processing function is called
	- When the plug-in module response processing function is returned

#### **Output Format**

The output format of a trace log is as follows:

[Date-and-Time][Process-ID][Thread-ID]Event Details-information

### **Output Items**

The details of each output item are as follows:

## Date-and-Time

Indicates the date and time at which the trace log was output.

The date and time is output in the following format:

Format: "[Date/Month/Year:Hour:Minute:Second.Millisecond]"

### Process-ID

## Windows32/64

Daemon process ID

Solaris32/64 Linux32/64 Communication process ID

## Thread-ID

Communication thread ID

### Event Details-information

The trace content formats for each output trigger are shown below.

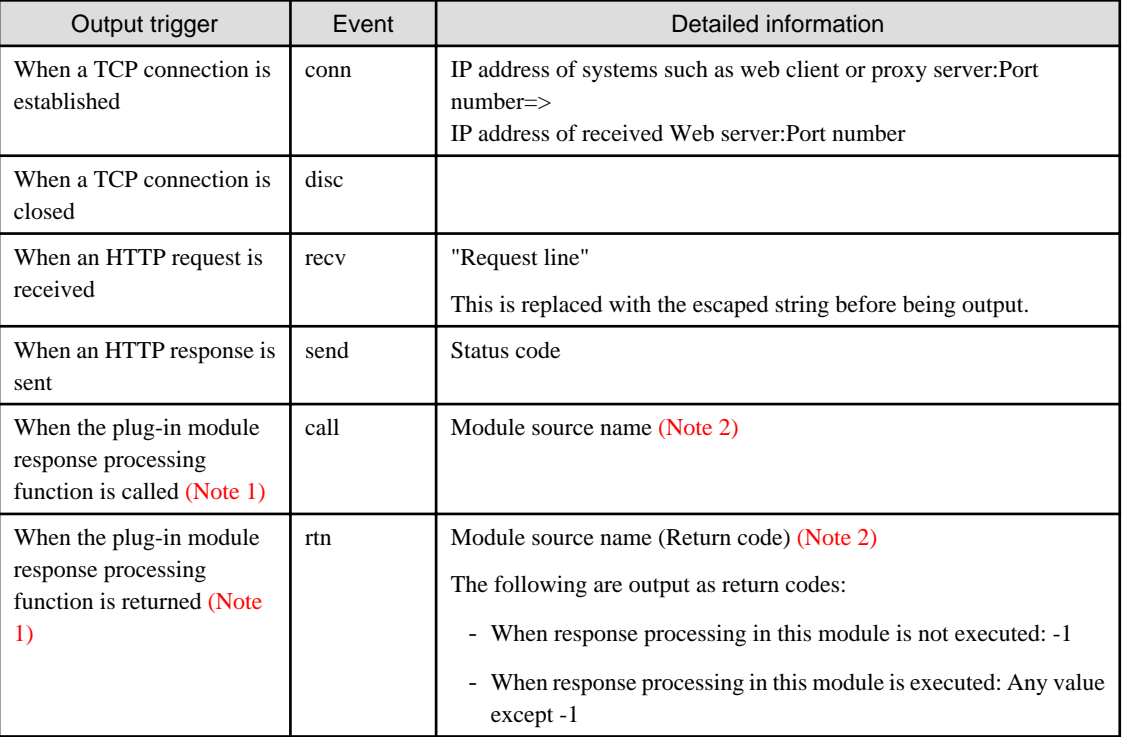

Note 1) The output target plug-in modules are those not provided in Interstage HTTP Server 2.2.

Note 2) This is the source file name when the plug-in module is compiled. The module source name of the web server connector provided in the Interstage Servlet service is output as "mod\_jk2.c".

# **Information**

The HTTP Keep-Alive function connection retention time can be checked from the trace log. For the output trace log, the date/time of disc (event when the TCP connection is broken) and send (event when the HTTP response is sent) is checked, and calculated according to the following formula:

HTTP Keep-Alive function connection retention time = Date and Time of disc - Date and Time of send

Note) When a timeout occurs for a request from the web server to break the TCP connection to the client, if the disconnection notice from the client cannot be received within two seconds, the connection retention time may be two seconds longer than the setting in the KeepAliveTimeout directive.

## **Output Example**

For the year "yyyy"

```
[04/Mar/yyyy:18:14:12.449][2700][1624]conn 192.168.0.1:2044=>192.168.0.2:80
[04/Mar/yyyy:18:14:12.449][2700][1624]recv "GET / HTTP/1.1"
[04/Mar/yyyy:18:14:12.489][2700][1624]call mod_jk2.c
[04/Mar/yyyy:18:14:12.489][2700][1624]rtn mod_jk2.c(-1)
[04/Mar/yyyy:18:14:12.489][2700][1624]send 200
[04/Mar/yyyy:18:14:12.549][2700][1624]recv "GET /fjlogo.gif HTTP/1.1"
[04/Mar/yyyy:18:14:12.549][2700][1624]call mod_jk2.c
[04/Mar/yyyy:18:14:12.549][2700][1624]rtn mod_jk2.c(-1)
[04/Mar/yyyy:18:14:12.559][2700][1588]conn 192.168.0.1:2045=>192.168.0.2:80
[04/Mar/yyyy:18:14:12.559][2700][1588]recv "GET /interstage.jpg HTTP/1.1"
[04/Mar/yyyy:18:14:12.559][2700][1588]call mod_jk2.c
[04/Mar/yyyy:18:14:12.559][2700][1588]rtn mod_jk2.c(-1)
[04/Mar/yyyy:18:14:12.579][2700][1624]send 200
[04/Mar/yyyy:18:14:12.939][2700][1588]send 200
[04/Mar/yyyy:18:14:12.969][2700][1624]recv "GET /istage_j.gif HTTP/1.1"
[04/Mar/yyyy:18:14:12.969][2700][1624]call mod_jk2.c
[04/Mar/yyyy:18:14:12.969][2700][1624]rtn mod_jk2.c(-1)
[04/Mar/yyyy:18:14:13.120][2700][1624]send 200
[04/Mar/yyyy:18:14:30.973][2700][1588]disc
[04/Mar/yyyy:18:14:31.214][2700][1624]disc
```
# **4.3 Multiple Web Server Operation**

In Interstage HTTP Server 2.2, a web server operating environment can be created to run multiple web servers in addition to the default web server created during the installation.

The procedures to create and delete the web server operating environment are explained below.

# **4.3.1 Creating the Web Server Operating Environment**

The procedure to create the web server operating environment is shown below. In the explanation, the default installation path is used as the storage path.

- Creating the web server operating environment manually Wrdows32/64
- [Using a batch file to create the web server operating environment](#page-108-0) Windows32/64
- [Creating the web server operating environment manually](#page-109-0) Solaris32/64 Linux32/64
- [Using a shell script to create the web server operating environment](#page-110-0) Solaris32/64 Linux32/64

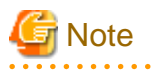

Execute this command with administrator authority. 

### **Creating the web server operating environment manually**

1. Create a directory used to store web server resources.

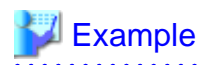

For the web server resources directory "C:\servers\www1".

mkdir C:\servers\www1

2. Copy the web server template resource "C:\Interstage\F3FMahs\etc\default etc." to the directory created in 1.

# Example

For the web server resources directory "C:\servers\www1".

xcopy /e /q /y C:\Interstage\F3FMahs\etc\default\. C:\servers\www1

3. Using a text editor, edit the environment definition file "<directory containing the web server resources>\conf\httpd.conf" of the web server template resource that was copied in 2.

Replace the strings, shown below, which are described in the environment definition file (httpd.conf).

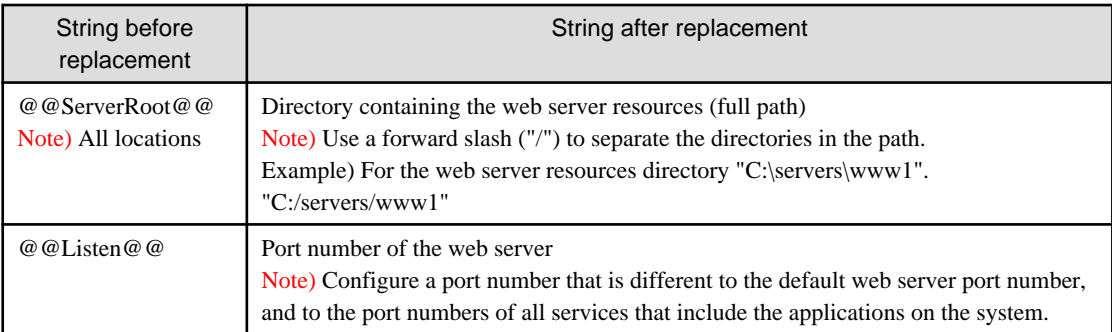

4. Execute the [httpd](#page-176-0) command to register the service of the web server.

C:\Interstage\F3FMahs\bin\httpd.exe -k install -n "Service name" -f "environment definition file (httpd.conf) (full path)"

# **Example**

For the service name "Interstage HTTP Server 2.2(web001)", and the web server resources directory "C:\servers\www1".

C:\Interstage\F3FMahs\bin\httpd.exe -k install -n "Interstage HTTP Server 2.2(web001)" -f "C: \servers\www1\conf\httpd.conf"

5. Using a text editor, edit the web server list file "C:\Interstage\F3FMahs\etc\servers.conf".

Add the web server name and the environment definition file (httpd.conf) to the web server list file (servers.conf) as one line, in the following format:

web server name=environment definition file (httpd.conf) (full path)

Web server name

Specify a maximum of 64 bytes (alphanumerics and hyphens (-)) for the web server (the first and last characters must be alphanumerics). Uppercase and lowercase are treated as being the same. The web server name is used if linking with the web server connector.

# **Note**

Do not specify a web server name that already exists.
### Environment definition file (httpd.conf)

Using a full path, specify the environment definition file (httpd.conf) under the web server resources directory.

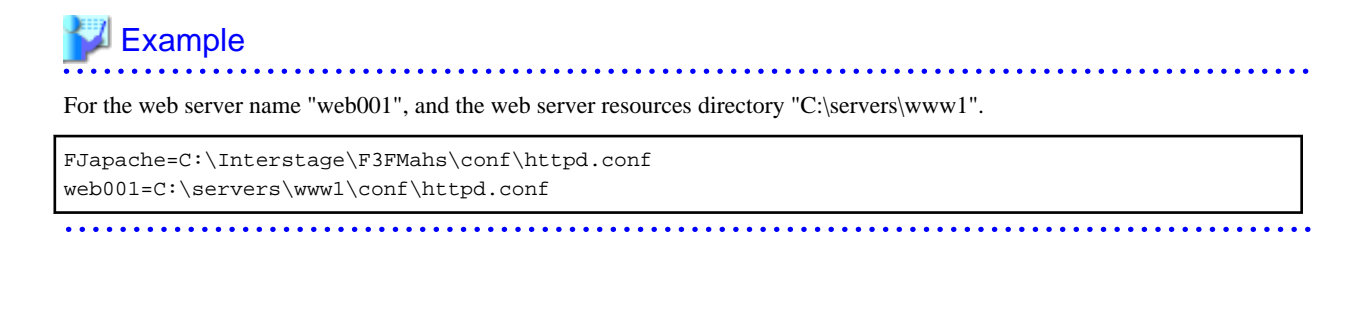

### **Using a batch file to create the web server operating environment**

A batch file is provided to batch execute the procedure above that was created manually.

Execute the batch file in the following format:

```
C:\Interstage\F3FMahs\bin\ahscreateenv.bat <directory containing the web server resources> <port 
number of the web server> <web server name>
```
#### Directory containing the web server resources

The directory that stores the web server resources is specified using a full path of a maximum of 160 bytes, or the relative path from the current directory that executes this batch file. Even when the directory is specified using a relative path, specify a full path of a maximum of 160 bytes.

### Port number of the web server

Specifies the port number of the web server.

### Web server name

Specify a maximum of 64 bytes (alphanumerics and hyphens (-)) for the web server (the first and last characters must be alphanumerics). Uppercase and lowercase are treated as being the same. The specified web server name is set in the web server list file (servers.conf).

# **Note**

- An existing directory should not be specified as the web server resources directory.
- Specify a port number that is different to the default web server port number, and to the port numbers of all services that contain the applications on the system.
- An existing web server name cannot be specified as the web server name. Check the web server name set in the web server list file (servers.conf), and ensure that the same web server name is not specified.
- The server name is registered as "Interstage HTTP Server 2.2(web server name)".

# Example

For the web server resources directory "C:\servers\www1", the Port number "8080", and the web server name "web001".

C:\Interstage\F3FMahs\bin\ahscreateenv.bat "C:\servers\www1" 8080 web001

### **Creating the web server operating environment manually**

. . . . . . . . . . . . . . . . . . .

1. Create a directory used to store web server resources.

# **Example**

For the web server resources directory "/servers/www1".

mkdir /servers/www1

2. Copy the web server template resource "/opt/FJSVahs/etc/default etc." to the directory created in 1.

# **Example**

For the web server resources directory "/servers/www1".

cp -pR /opt/FJSVahs/etc/default/. /servers/www1

3. Using a text editor, edit the environment definition file "<directory containing the web server resources>\conf\httpd.conf" of the web server template resource that was copied in 2.

Replace the strings, shown below, which are described in the environment definition file (httpd.conf).

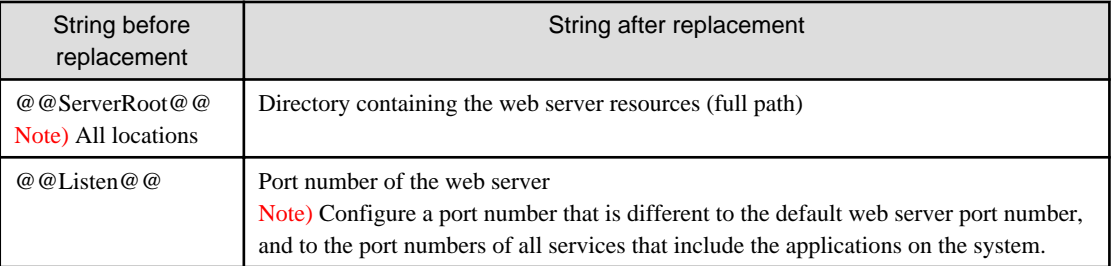

4. Using a text editor, edit the environment definition file "<directory containing the web server resources>\bin/apachectl" of the web server template resource that was copied in 2.

Replace the strings, shown below, which are described in the environment definition file (httpd.conf).

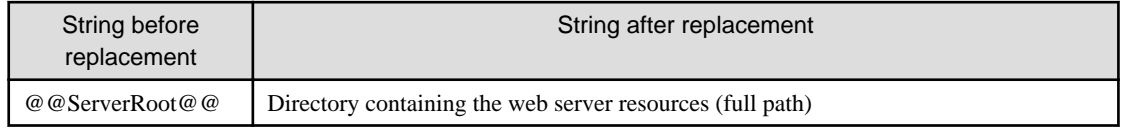

5. Using a text editor, edit the web server list file "/opt/FJSVahs/etc/servers.conf". Add the web server name and the environment definition file (httpd.conf) to the web server list file (servers.conf) as one line, in the following format:

web server name=environment definition file (httpd.conf) (full path)

### Web server name

Specify a maximum of 64 bytes (alphanumerics and hyphens (-)) for the web server (the first and last characters must be alphanumerics). Uppercase and lowercase are treated as being different. The web server name is used if linking with the web server connector.

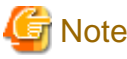

Do not specify a web server name that already exists. 

#### Environment definition file (httpd.conf)

Using a full path, specify the environment definition file (httpd.conf) under the web server resources directory.

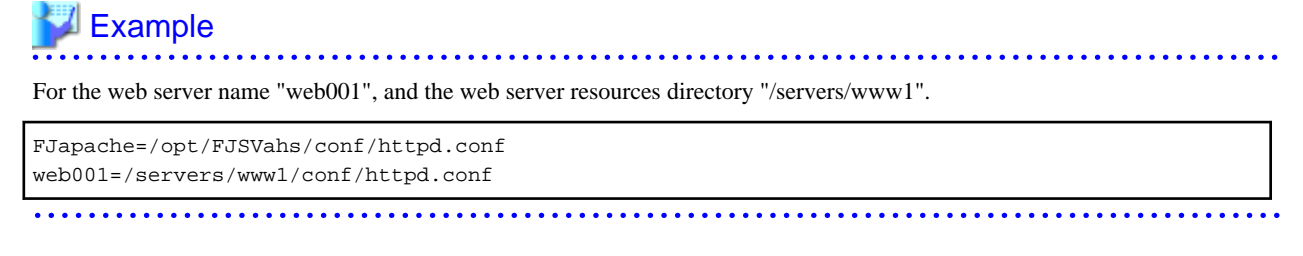

### **Using a shell script to create the web server operating environment**

A shell script is provided to batch execute the procedure above that was created manually.

Execute the shell script in the following format:

/opt/FJSVahs/bin/ahscreateenv <directory containing the web server resources> <port number of the web server> <web server name>

#### Directory containing the web server resources

The directory that stores the web server resources is specified using a full path of a maximum of 160 bytes.

### Port number of the web server

Specifies the port number of the web server.

### Web server name

Specify a maximum of 64 bytes (alphanumerics and hyphens (-)) for the web server (the first and last characters must be alphanumerics). Uppercase and lowercase are treated as being the same. The specified web server name is set in the web server list file (servers.conf).

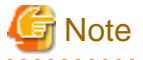

- An existing directory should not be specified as the web server resources directory.
- Specify a port number that is different to the default web server port number, and to the port numbers of all services that contain the applications on the system.

- An existing web server name cannot be specified as the web server name. Check the web server name set in the web server list file (servers.conf), and ensure that the same web server name is not specified.

# **Example**

For the web server resources directory "/servers/www1", the Port number "8080", and the web server name "web001".

/opt/FJSVahs/bin/ahscreateenv /servers/www1 8080 web001

## **4.3.2 Deleting the Web Server Operating Environment**

The procedure to delete the web server operating environment is shown below. In the explanation, the default installation path is used as the storage path.

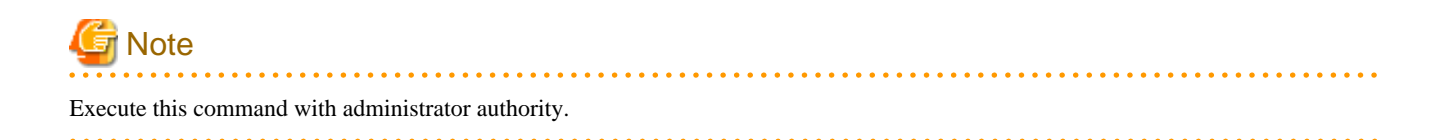

### Windows32/64

- 1. Stop the web server. For details on stopping the web servers, refer to "[4.1.2 Stopping the Web Server"](#page-96-0).
- 2. Using the httpd command, delete the target web server service.

C:\Interstage\F3FMahs\bin\httpd.exe -k uninstall -n "Service name"

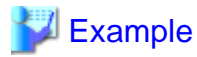

For the service name "Interstage HTTP Server 2.2(web001)".

C:\Interstage\F3FMahs\bin\httpd.exe -k uninstall -n "Interstage HTTP Server 2.2(web001)"

3. Using a text editor, edit the web server list file "C:\Interstage\F3FMahs\etc\servers.conf".

Delete the following line for the target web server from the web server list file (servers.conf):

web server name=<directory containing the web server resources>\conf\httpd.conf

4. If necessary, delete the target web server resources storage directory.

#### Solaris32/64 Linux32/64

- 1. Stop the web server. For details on stopping the Web servers, refer to "[4.1.2 Stopping the Web Server"](#page-96-0).
- 2. Using a text editor, edit the web server list file "/opt/FJSVahs/etc/servers.conf". Delete the following line for the target web server from the web server list file (servers.conf):

web server name=<directory containing the web server resources>/conf/httpd.conf

3. If necessary, delete the target web server resources storage directory.

# **4.4 Maintenance (Resource Backup and Export)**

When using other Interstage services and functions, refer to the "Maintenance (Resource Backup)" chapter in the Operator's Guide, and then back up the Interstage resources, export the resources to another server, or change the server host information.

The backup and export of the Interstage HTTP Server 2.2 resources are explained below.

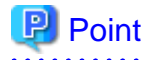

The tasks for the backup and restore of the Interstage resources can be executed in batch. For details on executing the backup and restore of the Interstage resources in batch, refer to "Collective Maintenance" in the "Maintenance (Resource Backup)" chapter of the Operator's Guide, and then perform the batch operation.

- 102 -

## **4.4.1 Backup and Export Procedure**

The following explains the backup and export procedure for Interstage HTTP Server 2.2 resources.

In the explanation, the default installation path is used as the storage path.

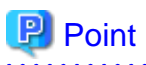

The Interstage HTTP Server 2.2 resources that are backed up or exported will vary depending on the option specified in the ahsbackup command. For details on backup/export target resources, refer to table of [backup/export target resources](#page-163-0) in "[7.1 ahsbackup](#page-162-0)".

- 1. Stop the web server. For details on stopping the web servers, refer to "[4.1.2 Stopping the Web Server"](#page-96-0).
- 2. Create a directory used to store backup/export resources. Backup/export resources are stored under this directory.

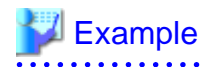

#### Windows32/64

The following example shows how to backup/export the resources in the "X:\Backup" directory.

mkdir X:\Backup

Solaris32/64 Linux32/64

The following example shows how to backup/export the resources in the "/backup" directory.

mkdir /backup

# **Note**

Ensure in advance that the disk on which a backup/export resource directory is to be created has enough free space. The size of disk space required for storing Interstage HTTP Server 2.2 backup/export resources is the total sum of the amounts of backup/export resources. 

. . . . . . . . . . . . . . . .

3. Execute the [ahsbackup](#page-162-0) command to back up Interstage HTTP Server 2.2 resources.

# **Example**

#### Windows32/64

The following example shows how to backup/export the resources in the "X:\Backup\AHS" directory.

C:\Interstage\F3FMahs\bin\ahsbackup.exe -d X:\Backup -t all

#### Solaris32/64 Linux32/64

The following example shows how to backup/export the resources in the "/backup/FJSVahs" directory.

/opt/FJSVahs/bin/ahsbackup -d /backup -t all

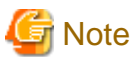

For details on ahsbackup command , refer to "[7.1 ahsbackup](#page-162-0)".

4. Start the web server. For details on starting the web servers, refer to ["4.1.1 Starting the Web Server](#page-95-0)".

## **4.4.2 Restore and Import Procedure**

The following explains the restore and import procedure for Interstage HTTP Server resources.

In the explanation, the default installation path is used as the storage path.

- 1. Stop the web server. For details on stopping the web servers, refer to "[4.1.2 Stopping the Web Server"](#page-96-0).
- 2. Specify the backup directory with the [ahsrestore](#page-164-0) command, and restore the Interstage HTTP Server resources 2.2.

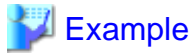

## Windows32/64

The following example shows how to restore the resources backed up in the "X:\Backup\AHS" directory.

C:\Interstage\F3FMahs\bin\ahsrestore.exe -d X:\Backup -t all

The following example shows how to import the resources backed up in the "X:\Backup\AHS" directory.

```
C:\Interstage\F3FMahs\bin\ahsrestore.exe -d X:\Backup -t all -h C:\Interstage\F3FMahs\etc
\host_table
```
Solaris32/64 Linux32/64

The following example shows how to restore the resources backed up in the "/backup/FJSVahs" directory.

/opt/FJSVahs/bin/ahsrestore -d /backup -t all

The following example shows how to import the resources backed up in the "/backup/FJSVahs" directory.

/opt/FJSVahs/bin/ahsrestore -d /backup -t all -h /etc/opt/FJSVahs/etc/host\_table

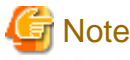

For details on ahsrestore command, refer to ["7.2 ahsrestore"](#page-164-0).

3. Start the web server. For details on starting the web servers, refer to ["4.1.1 Starting the Web Server](#page-95-0)".

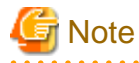

If service startup fails after importing the resource, check whether there is a shortage of the imported resources or an error in the importing procedure before taking the action in the output message.

## **4.5 Cluster Service**

To run Interstage HTTP Server 2.2 using the cluster service function, the Interstage environment must be set up on the cluster service.

Set up the Interstage cluster service environment according to the procedure shown below. Refer to the "Environment Setup Procedure for Cluster Service" chapter in the High Availability System Guide, and then set up the Interstage cluster service environment.

- 1. Installation of Interstage
- 2. Disabling the Interstage automatic startup setting (Note)
- 3. Cluster System Presetting
- 4. Interstage Environment Setup (Note)
- 5. Setting of the Cluster System (Note)
- 6. Confirming the Cluster System Behavior (Note)

Note) The Interstage HTTP Server 2.2 environment must be set up.

Here, the Interstage HTTP Server 2.2 environment setup for steps 2, 4, 5, and 6 above is explained.

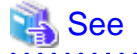

 $\overline{1}$   $\overline{1}$   $\overline{1}$   $\overline{1}$   $\overline{1}$ 

For details on Cluster Service, refer to the "Environment Setup Procedure for Cluster Service" chapter of the High Availability System Guide.

## **4.5.1 Disabling the Interstage automatic startup setting**

In a cluster system, the cluster product will start the Interstage HTTP Server 2.2 web server when the machine starts, so the Interstage HTTP Server 2.2 automatic startup settings must be disabled.

During installation of Interstage HTTP Server 2.2, the settings are configured so that the web server will start automatically. Change the settings so that the web server will not start automatically. For details on setting auto startup, refer to ["4.1.3 Setting Auto Startup](#page-97-0)".

Additionally, stop the web server if it is running. For details on stopping, refer to "[4.1.2 Stopping the Web Server"](#page-96-0).

## **4.5.2 Interstage HTTP Server 2.2 Environment Setup**

To run Interstage HTTP Server 2.2 on a cluster system, store the Interstage HTTP Server 2.2 resources on the active node and standby node local disk using the same resource configuration, and then set up the same environment for each.

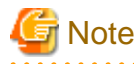

Interstage HTTP Server 2.2 only supports 1:1 operation standby. It does not support mutual standby applications.

# Point

If the Interstage HTTP Server 2.2 resources (such as the environment definition file or contents file) are stored on a shared disk device, there is no need to set up Interstage HTTP Server 2.2 on the active node and the standby node. The information that was set on the active node will be taken over by the standby node.

**AAAAAAAAAA** 

## **4.5.3 Setting the Cluster Service**

This section explains the cluster product environment settings that can be used in Interstage. These are shown below. Perform the required environment settings according to the cluster product used.

- Windows32/64 userApplication Configuration Wizard
- Solaris32/64 Linux32/64 RMS Wizard

### For MSCS Windows32/64

Using the cluster administrator, register the Interstage HTTP Server 2.2 resources for the cluster system.

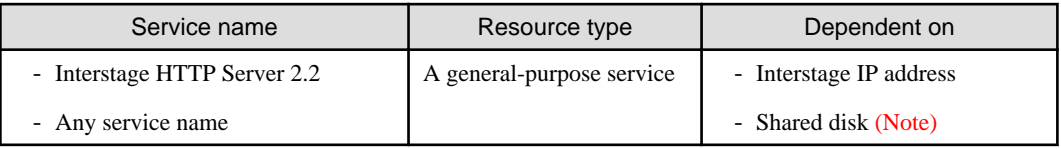

Note) Set this if the Interstage HTTP Server 2.2 resources (such as the environment definition file or contents file) are stored on a shared disk device.

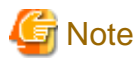

When registering the Interstage HTTP Server 2.2 service resources, register the resources and then take the action shown below.

- In Windows Server(R) 2008, execute the following command to delete the setup parameters:

Cluster Resource "Resource name" /priv StartupParameters=""

- In Windows Server(R) 2012, using the failover cluster manager open the [Properties]-[General] tabs of the registered resource, and then delete "startup parameters".

### For PRIMECLUSTER Solaris32/64 Linux32/64

For cluster systems, use the Cmdline resource to perform start/stop/switch processing for the service.

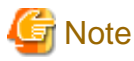

In PRIMECLUSTER, the cluster service is "userApplication".

Use the procedure shown below to correct/register the Cmdline resources according to the cluster system operating environment/ requirements.

1. Copy the Cmdline resources (samples) under the directory shown below to any directory on the local disk, and then change the file name to "userApplication name.Cmdline resource name". Store the files in the same location on each node.

/opt/FJSVahs/etc/HA/PRIMECLUSTER/AHS\_INTERSTAGE

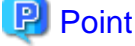

If Cmdline resources are prepared for each instance, it will be possible to run multiple web server instances.

2. Correct the Cmdline resource items shown below. For details, refer to the PRIMECLUSTER manual.

CONFFILE

Specify the absolute path of the [environment definition file \(httpd.conf\)](#page-127-0).

#### PIDFILE

Using the absolute path, specify the value that is set in the PidFile directive of the [environment definition file \(httpd.conf\).](#page-127-0)

# **Example**

```
# [User Definition]
#
# Please modify following lines, if necessary.
CONFFILE='/opt/FJSVahs/conf/httpd.conf'
PIDFILE='/opt/FJSVahs/logs/httpd.pid'
```
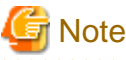

Items not shown above should not be edited.

. . . . . . . . . . . . .

. . . . . . . . . . . . . . .

3. Use the following to register the Cmdline resources in the script:

- Solaris32/64 userApplication Configuration Wizard
- $-Linux32/64$ RMS Wizard

**⊥** Example

### **For Start script**

>> <Copy destination of Cmdline resources>/AHS\_INTERSTAGE start

**For Stop script**

>> <Copy destination of Cmdline resources>/AHS\_INTERSTAGE stop

**For Check script**

>> <Copy destination of Cmdline resources>/AHS\_INTERSTAGE status

Resource attributes specified when the resource is registered

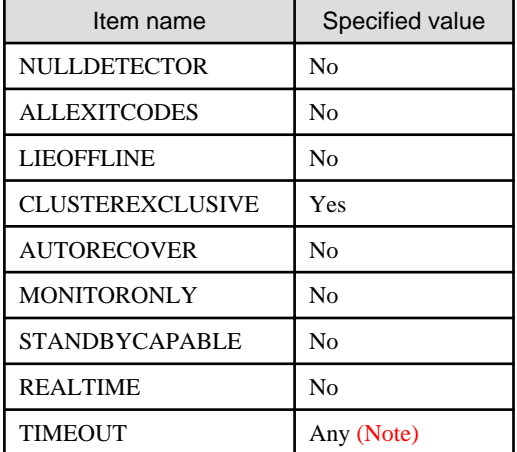

Note) This is the start and stop timeout (in seconds) of the Cmdline resource. Specify a value which is double the web server start/ stop time.

## **4.5.4 Confirming the Cluster System Behavior**

If an error has occurred in Interstage HTTP Server 2.2, check whether cluster nodes have been switched.

Run the tests shown below to cause the error, and check whether cluster nodes have been switched. Additionally, after the cluster nodes have been switched, use a command, for example, to check whether Interstage HTTP Server 2.2 runs correctly on the active node and standby node.

### Windows32/64

1. On the active node, identify the process ID using the pid file that is set in the PidFile directive of the [5.5.1 Environment Definition](#page-127-0) [File \(httpd.conf\)](#page-127-0)

2. Using Task Manager, end the process in step 1.

### Solaris32/64 Linux32/64

On the active node, end the process using the following command:

# kill -9 'cat /opt/FJSVahs/logs/httpd.pid'

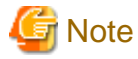

- "-9" must be specified as the signal that is sent to the kill command.

- In the cat command, specify the pid file that is set in the PidFile directive of the [5.5.1 Environment Definition File \(httpd.conf\)](#page-127-0). 

# **4.6 Security Measures**

This section describes the following topics:

- Notes When Making Access
- Notes on Communication Data
- Unauthorized Access to Resource Files
- [Leakage of Password Information](#page-118-0)
- [Threats of Denial of Service Attacks \(DoS\)](#page-118-0)
- [Risk of Exploiting the HTTP TRACE Method](#page-118-0)
- [Threat that the Account Name will be Discovered](#page-119-0) Solaris32/64 Linux32/64

### **Notes When Making Access**

When accessing the web server from a web browser, there is a threat that a malicious user will impersonate another user having valid access permissions to the web server.

To prevent this, SSL encryption using SSL protocol version "SSL3.0" or "SSL3.1" (TLS 1.0) client authentication is recommended.

For information about SSL encryption, refer to the ["3.10 Setting the SSL"](#page-60-0).

### **Notes on Communication Data**

An ill-intentioned person could access communication data between the server and a user who has proper access permission.

SSL encryption is recommended in order to minimize this type of risk.

For information about SSL encryption, refer to the ["3.10 Setting the SSL"](#page-60-0).

## **Unauthorized Access to Resource Files**

Interstage HTTP Server 2.2 has resource files listed below:

- Contents
- Environment definition file (httpd.conf)
- Web server list file (servers.conf)
- Access log file
- <span id="page-118-0"></span>- Error log file
- Trace log file
- CGI
- Environment definition file for each directory (.htaccess)

These files may be exposed to the threat of unauthorized access.

To protect these files, make these files inaccessible by end users. Making this file accessible only to users with administrator privileges is recommended (superuser for a Solaris/Linux system, and Administrator for Windows(R) system).

### **Leakage of Password Information**

The Interstage HTTP Server 2.2 has a password file, which an ill-intentioned person may furtively look into.

The password data in the password file is encrypted; still, it is recommended that the administrator create the password file using the [htpasswd](#page-174-0) command to make it inaccessible by end users. For details on how to create the password file, refer to ["3.7 Setting User](#page-50-0) [Authentication"](#page-50-0)

### **Threats of Denial of Service Attacks (DoS)**

An ill-intentioned person on the network could target a server and disable its services. To defend the server from Denial of Service attacks (DOS), it is recommended to use the following functions:

- User authentication:

For information about user authentication, refer to ["3.7 Setting User Authentication](#page-50-0)".

- IP access control:

It is possible to permit access only to specific clients.

For information about IP access control, refer to "[3.8 Setting IP Access Control](#page-53-0)".

- Use of SSL encryption:

High level of security can be retained, where client authentication is possible.

For information about SSL encryption, refer to the ["3.10 Setting the SSL"](#page-60-0).

- Limitations on the size of request message from client:

Set the maximum size of a request message to prevent a buffer overflow. The maximum size of the request message is set by the following directives of the environmental definition file (httpd.conf):

- LimitRequestBody
- LimitRequestFields
- LimitRequestFieldsize
- LimitRequestLine

## **Risk of Exploiting the HTTP TRACE Method**

Malicious users (or machines) on the network may read private information in HTTP request data or execute unwanted codes.

To prevent this risk, it is recommended that the TraceEnable directive in the environment definition file (httpd.conf) be set to "off", and the HTTP TRACE method be disabled.

The TRACE method is the HTTP/1.1 method of receiving the data sent from the client side as response data. This method is used to diagnose the network environment. There is no problem in the web server operation if this method is disabled because it not usually used.

TraceEnable off

## <span id="page-119-0"></span>**Threat that the Account Name will be Discovered**

There is always a risk that an account name on the web server will be discovered on the network by a user (or machine) with malicious intent.

To counter this kind of threat, it is recommended that the settings in the environment settings file (httpd.conf) are made as shown below. These settings will disable requests to documents under the account user home directory.

LoadModule userdir\_module "/opt/FJSVahs/modules/mod\_userdir.so" UserDir disabled

# **P** Point

A hash mark (#) can be added to the start of the LoadModule and UserDir directives to make the line a comment.

To make a document under the account user home directory public, configure the following settings:

- Set the access authority in the home directory to be made public for access from the web server.
- Disable the user directory settings for users that are not going to be made public.

An example of disabling the user directory settings for users that are not going to be made public is shown below.

# **Example**

Making "user1" and "user2" documents under "user home directory/public\_html" public.

```
LoadModule userdir_module "/opt/FJSVahs/modules/mod_userdir.so"
UserDir public_html
UserDir disabled
UserDir enabled user1 user2
```
Making all documents, except for "user3" and "user4", under "user home directory/public\_html" public.

```
LoadModule userdir_module "/opt/FJSVahs/modules/mod_userdir.so"
UserDir public_html
UserDir disabled user3 user4
```
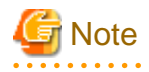

If just "UserDir public html" is specified, when the "http://host name[:port number]/~user" request is received, the status code that is returned when the user name is specified as "user" depends on whether the user exists in the Solaris/Linux server. For this reason, the account name on the web server might be discovered. These status codes are shown below.

- "user" does not exist:

The "404 Not Found" status code is returned.

- "user" exists:

The "403 Forbidden" status code is returned.

This status code is returned because, although "user" exists, access authority for access from the web server for this user has not been set in the home directory. Specify users that can execute the web server in the User directive.

 $Linux32/64$ 

This problem occurs when the user home directory is created using the useradd command, and directory authority is only set for the owner, meaning that only that user has access permission.

# **4.7 IPv6 Communication**

In Interstage HTTP Server 2.2, HTTP/HTTPS communication can be performed in IPv6 environments. The port number is specified and set in the Listen directive of the environment definition file (httpd.conf).

# **4.8 Restrictions**

Some functions described in this manual have restrictions. The following tables detail these restrictions.

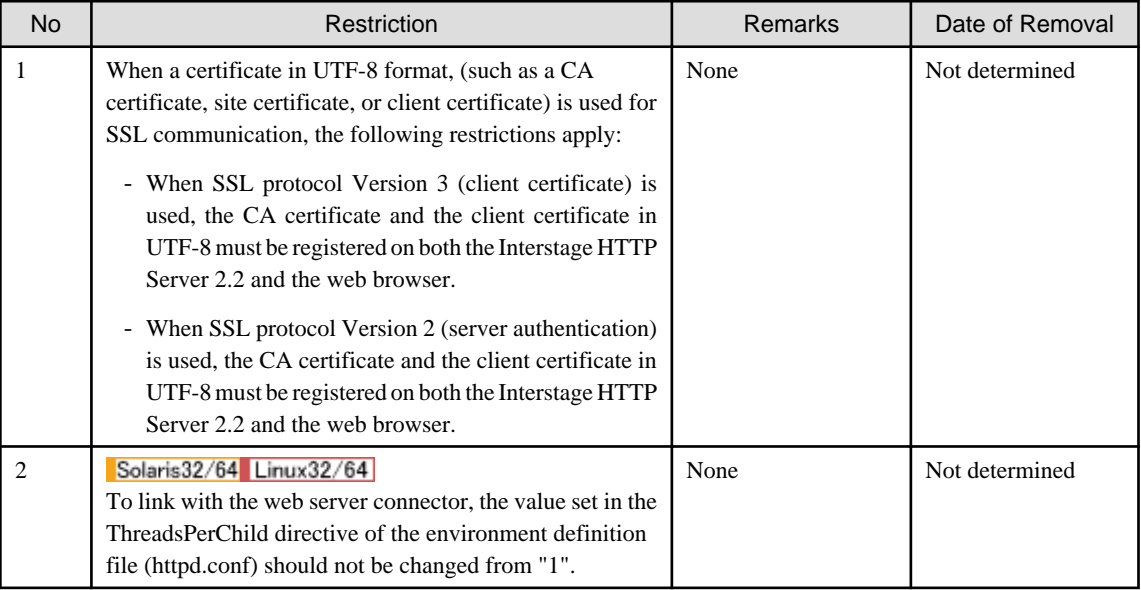

# **4.9 Notes**

This section describes notes on the Interstage HTTP Server 2.2.

- Privileges for using Interstage HTTP Server 2.2 Wrdows32/64
- Operating [Web Server](#page-121-0) Solaris32/64 Linux32/64
- [Third Party plug-in Module Support](#page-121-0)
- [Certificates Issued using OpenSSL](#page-121-0)
- [HTTP Methods for Static Content](#page-121-0)
- [CGI Programs](#page-121-0) Linux32/64
- [Firewall Setting](#page-121-0) Wrdows32/64 Linux32/64

## **Privileges for using Interstage HTTP Server 2.2**

The following operations can be used only by Administrators or by users who belong to the Administrators group:

- Web server start

<span id="page-121-0"></span>- Web server stop

### **Operating Web Server Solaris32/64 Linux32/64**

Do not delete the following process management files while operating the web server.

/var/opt/FJSVahs/logs/httpd.pid

If the file is deleted, the operation of the web server cannot be guaranteed. Restart the system again to operate normally.

## **Third Party plug-in Module Support**

Third party plug-in modules, including mod\_perl and mod\_php, are not supported - only plug-in modules provided in the Fujitsu product can be used.

If a non-unsupported plug-in module is installed in Interstage HTTP Server 2.2, then none of the Interstage HTTP Server 2.2 operations will be supported.

### **Certificates Issued using OpenSSL**

Certificates issued using OpenSSL cannot be used. For details on certificates, refer to the Security System Guide.

### **HTTP Methods for Static Content**

The HTTP methods below can be used for static content (POST method cannot be used):

- GET
- HEAD
- OPTIONS
- TRACE

### **CGI Programs**

Using a CGI program, input using standard input and then receive the request message body text. The received request message body text size is the size set in the CONTENT\_LENGTH environment variable.

If the request message body text is not received, the following message will be output to the error log, and the response may be slow:

(104)Connection reset by peer: ap\_content\_length\_filter: apr\_bucket\_read() failed

### **Firewall Settings**

The access to the web server may fail if a firewall is enabled. Take the steps detailed below to change the system settings, removing firewall blocks.

### **Step to remove firewall blocks Windows32/64**

- 1. Open [Windows Firewall] from the [Control Panel].
- 2. Click [General], and set [Enable (recommended)] to [On]. Check that the [Do not allow exceptions] checkbox is not selected.
- 3. Click [Exception], and then click [Add Programs].

4. Click [Browse], select the following file, and then click [Open].

C:\Interstage\F3FMahs\bin\httpd.exe

- 5. Click [OK] in the [Add Programs] window.
- 6. In the [Programs and Services] list, select the checkbox for the program added in step 4, and then click [OK].

## **Step to remove firewall blocks (For RHEL5)** Linux32/64

- 1. In the [System] menu, select [Manage] and open [Security Level and Firewall Settings].
- 2. If [Firewall] in the [Firewall Option] tab is disabled, no action is required. If it is enabled, take the steps detailed below.
- 3. In the [Firewall Options] tab, open [Other Port].
- 4. Click [Add], and enter the port number of the Interstage HTTP Server 2.2 in the [Port Addition] window. Leave Protocol as the default, "tcp" and click [OK].
- 5. In the Security Level Settings screen, click [OK].

## **Step to remove firewall blocks (For RHEL6)** Linux32/64

- 1. In the [System] menu, select [Administration] and click [Firewall].
- 2. Click [Other Ports] in the [Firewall Configuration] window.
- 3. Click [Add] the [Port and Protocol] window will be displayed.
- 4. Select "User Defined" and enter the port number of the Interstage HTTP Server 2.2 in the "Port / Port Range".
- 5. Enter "tcp" (the default value) as the protocol and click [OK].
- 6. Click [Apply].
- 7. In the [File] menu, select [Quit].

# **Chapter 5 Tuning**

This chapter describes Interstage HTTP Server 2.2 tuning.

# **5.1 Disk Space Requirements**

This section describes the disk space requirements for the following items:

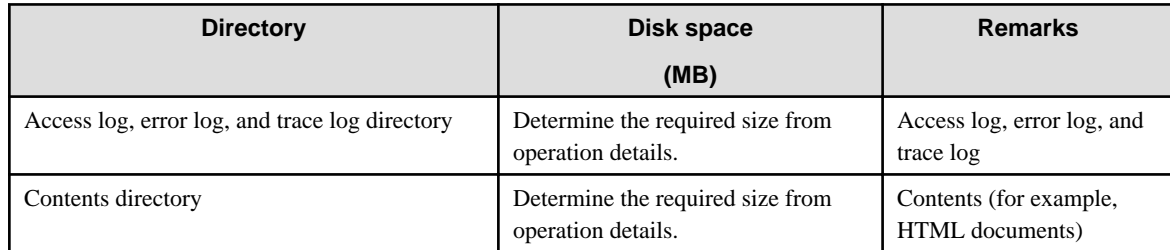

# **5.2 Memory Requirements**

This section describes the memory requirements.

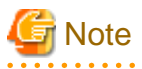

If there is insufficient memory to run the web server, problems may occur in the behavior of the web server.

. . . . . . . . . . . . .

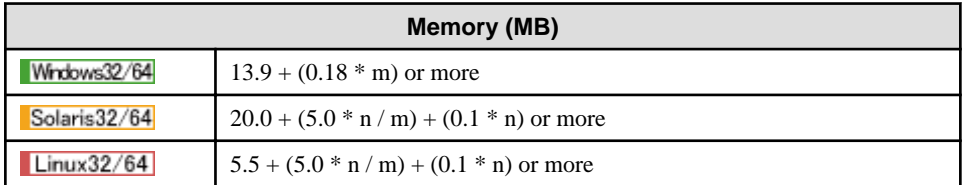

m: The value set for the ThreadsPerChild directive in the environment definition file (httpd.conf).

n: The value set for the MaxClients directive in the environment definition file (httpd.conf).

# **5.3 System Resource Requirements (Solaris)**

When running Interstage HTTP Server 2.2, it may be necessary to extend the number of file descriptors depending on the functions used in the web server and the content defined in the environment definition file (httpd.conf).

Refer to the following table before calculating the value to be set for the required number of file descriptors.

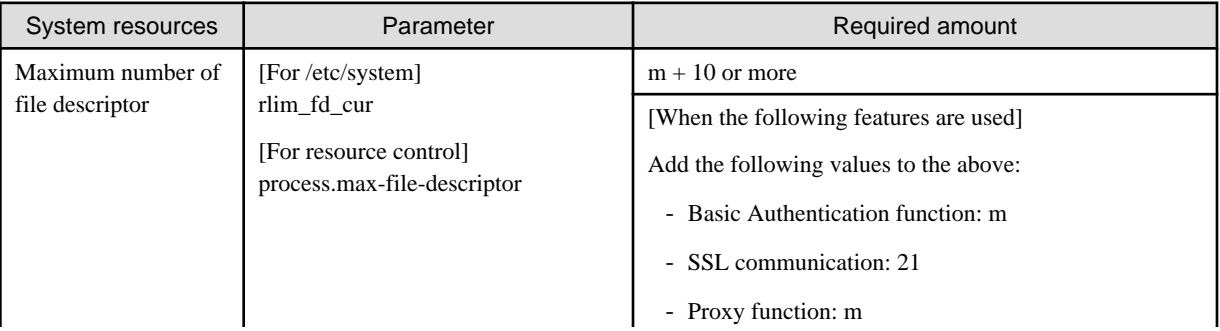

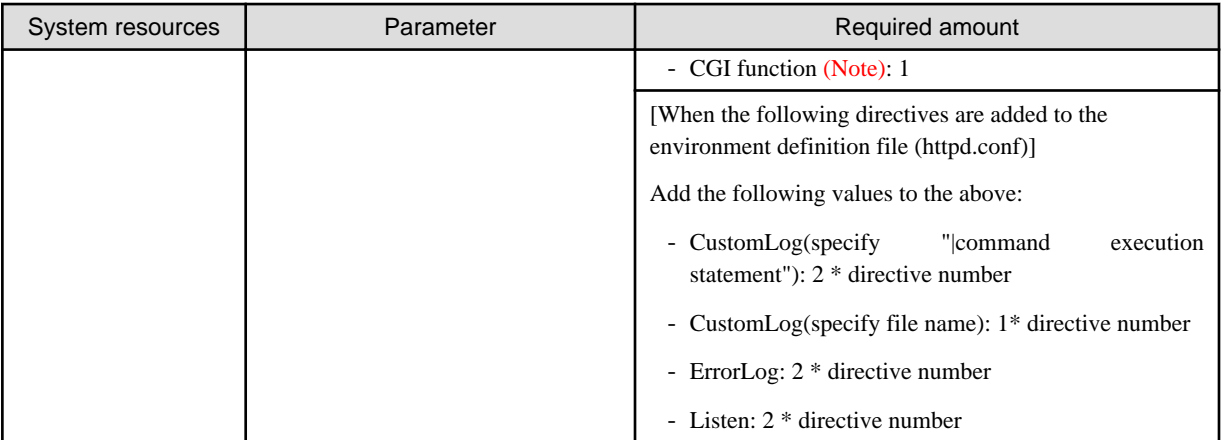

m: The value set for the ThreadsPerChild directive in the environment definition file (httpd.conf).

Note) Also add the number of file descriptors that are required in the CGI program that is to be run.

If the value calculated above exceeds the system default value, change the system parameter value according to the procedure shown below.

### **Changing the System Parameters (for the /etc/system file)**

The procedure to change the system parameter using r the /etc/system file is shown below. For details, refer to the relevant document for the operating system.

- 1. Edit /etc/system file. Change the parameter value in the /etc/system file to the value calculated above.
- 2. Restart the operating system.

## **Changing the System Parameters (for resource control)**

The procedure to change the system parameter using resource control is shown below. For details, refer to the relevant document for the operating system.

- 1. Stop the web server. For details on stopping the web servers, refer to "[4.1.2 Stopping the Web Server"](#page-96-0).
- 2. Using the projmod command, change the user.root project and system project parameters.

# $\Box$  Example

When the privilege level to be changed is "privileged", and the action following a request where the threshold setting was exceeded is "deny"

```
projmod -s -K 'process.max-file-descriptor=(privileged,1024,deny)' user.root
projmod -s -K 'process.max-file-descriptor=(privileged,1024,deny)' system
```
3. Reflect the value that was changed using the newtask command.

newtask -p user.root -c \$\$

4. Start the web server. For details on starting the web servers, refer to ["4.1.1 Starting the Web Server](#page-95-0)".

# **5.4 System Resource Requirements (Linux)**

When running Interstage HTTP Server 2.2, it may be necessary to extend the number of semaphores and file descriptors depending on the functions used in the web server and the content defined in the environment definition file (httpd.conf).

Refer to the following table before calculating the value to be set for the required number of semaphores and file descriptors.

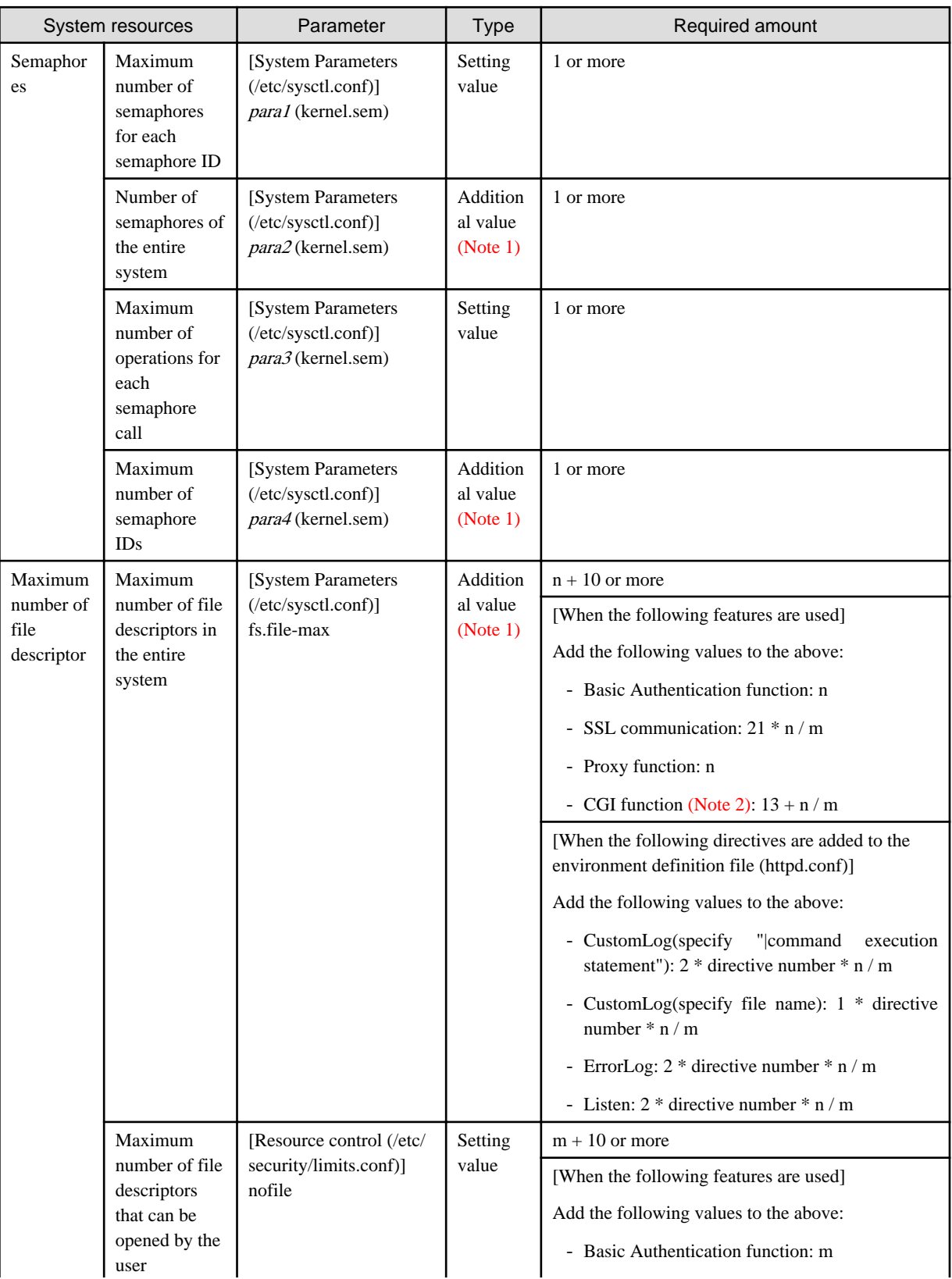

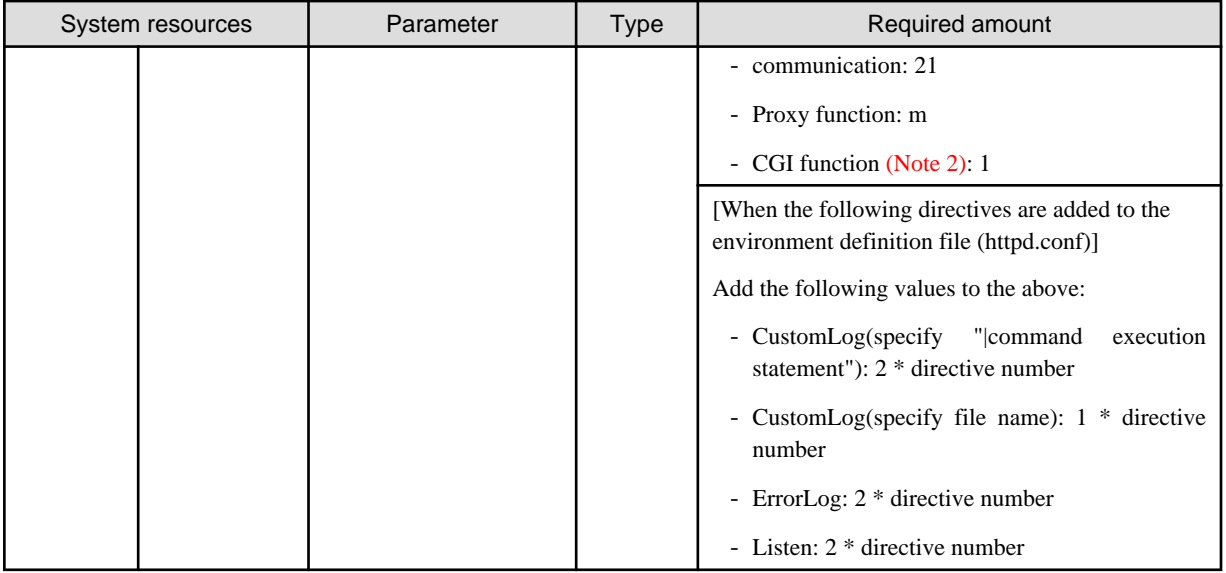

m: The value set for the ThreadsPerChild directive in the environment definition file (httpd.conf).

n: The value set for the MaxClients directive in the environment definition file (httpd.conf).

Note 1) When multiple web servers are running, add the required number for each web server.

Note 2) Also add the number of file descriptors that are required in the CGI program that is to be run.

If the value calculated above exceeds the system default value, change the system parameter value according to the procedure shown below.

## **Changing the System Parameters (for /etc/sysctl.conf)**

The procedure to change the system parameter is shown below. For details, refer to the document of the operating system.

1. Edit /etc/sysctl.conf file.

If the "Type" field in the above table is "Setting value", change the parameter value in the /etc/sysctl.conf file to the value calculated above.

If the "Type" field in the above table is "Additional value", add the value calculated above to the parameter value in the /etc/sysctl.conf file.

## **Note**

The parameter of the semaphore is specified in the following format.

kernel.sem = para1 para2 para3 para4

2. Execute the following command. Or, Restart the operating system.

sysctl -p /etc/sysctl.conf

### **Changing the Resource Control (for /etc/security/limits.conf)**

The procedure to control the system resource is shown below. For details, refer to the document of the operating system.

- 1. Edit /etc/security/limits.conf file. Change the parameter value in the /etc/security/limits.conf file to the value calculated above.
- 2. Restart the operating system.

# <span id="page-127-0"></span>**5.5 Environment Definition**

In Interstage HTTP Server 2.2, define the environment using the following files:

### **Files**

Environment Definition File (httpd.conf) [Web Server List File \(servers.conf\)](#page-128-0)

## **5.5.1 Environment Definition File (httpd.conf)**

## **Overview**

The httpd.conf file contains definitions relating to Interstage HTTP Server 2.2 operating environments.

## **Storage directory**

### **For the default web server**

Windows32/64 (default installation path)

C:\Interstage\F3FMahs\conf\httpd.conf

Solaris32/64 (default installation path) Linux32/64

/etc/opt/FJSVahs/conf/httpd.conf

### **For multiple web server operation**

### Windows32/64

<directory containing the web server resources>\conf\httpd.conf

Solaris32/64 Linux32/64

<directory containing the web server resources>/conf/httpd.conf

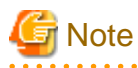

- "Default web server" above refers to the web server created during installation.
- "Multiple web server operation" above refers to the web server created after the installation in order to run multiple web servers.

- If this file is edited, the changes will be effective the next time the web server starts.

### **File Contents**

Using a text editor, configure the web server operating environment using the relevant directives. According to the settings in this file, various function requests will be supported for the web server.

For details on directives that can be configured, refer to ["Chapter 6 Directives"](#page-130-0).

<span id="page-128-0"></span>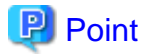

- A comment line starts with a number sign ("#").
- Use a maximum of 8191 bytes per string per line.

# **5.5.2 Web Server List File (servers.conf)**

### **Overview**

The servers.conf file is used to set the web server list for running multiple web servers.

The web server list set in this file is used in the operation of the following functions:

- Web Server Connector (for Interstage HTTP Server 2.2)
- Backup command ([ahsbackup\)](#page-162-0)
- Solaris32/64 Linux32/64 Automatic startup of the web server when the operating system starts
- Batch information collection tool (iscollectinfo)

## **Storage directory**

Windows32/64 (default installation path)

C:\Interstage\F3FMahs\etc\servers.conf

Solaris32/64 (default installation path) Linux32/64

/etc/opt/FJSVahs/etc/servers.conf

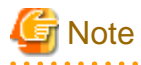

The file name and storage directory of this file cannot be changed.

## **File Contents**

To run multiple web servers, set the web server list using a text editor.

During installation, the default web server "FJapache" line shown below is defined as the first line.

Windows32/64 (default installation path)

FJapache=C:\Interstage\F3FMahs\conf\httpd.conf

Solaris32/64 (default installation path) Linux32/64

FJapache=/opt/FJSVahs/conf/httpd.conf

When creating the web server operating environment, add the web server name and environment definition file (httpd.conf) to the next web server line that has already been defined. Use the following format. Additionally, when deleting the web server operating environment, delete the following line for the associated web server.

web server name=environment definition file (httpd.conf) (full pathname)

## **Setting Example**

### Windows32/64

When creating the web server operating environment, setting the web server name "web001" and a web server with the web server resources storage directory "C:\servers\www1"

FJapache=C:\Interstage\F3FMahs\conf\httpd.conf web001=C:\servers\www1\conf\httpd.conf

## Solaris32/64 Linux32/64

When creating the web server operating environment, setting the web server name "web001" and a web server with the web server resources storage directory "/servers/www1"

FJapache=/opt/FJSVahs/conf/httpd.conf web001=/servers/www1/conf/httpd.conf

# <span id="page-130-0"></span>**Chapter 6 Directives**

The list of directives that can be configured in Interstage HTTP Server 2.2 is shown below.

Refer to the "Apache HTTP Server Version 2.2 Documentation" for details on the Apache HTTP Server Version 2.2.22 offer directive.

. . . . .

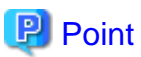

This list of directives is comprised of:

- Directives provided in Apache HTTP Server Version 2.2.22 which can be configured in Interstage HTTP Server 2.2
- Directives provided in Interstage HTTP Server 2.2 (explained in "Additional explanation about the directive" in the table below)

### **Directive Index**

 $\overline{a}$   $\overline{a}$   $\overline{a}$   $\overline{a}$   $\overline{a}$ 

 $\mid A \mid B \mid C \mid D \mid E \mid F \mid G \mid H \mid I \mid K \mid L \mid M \mid N \mid O \mid P \mid R \mid S \mid T \mid U \mid V \mid W \mid X \mid$  $\mid A \mid B \mid C \mid D \mid E \mid F \mid G \mid H \mid I \mid K \mid L \mid M \mid N \mid O \mid P \mid R \mid S \mid T \mid U \mid V \mid W \mid X \mid$  $\mid A \mid B \mid C \mid D \mid E \mid F \mid G \mid H \mid I \mid K \mid L \mid M \mid N \mid O \mid P \mid R \mid S \mid T \mid U \mid V \mid W \mid X \mid$  $\mid A \mid B \mid C \mid D \mid E \mid F \mid G \mid H \mid I \mid K \mid L \mid M \mid N \mid O \mid P \mid R \mid S \mid T \mid U \mid V \mid W \mid X \mid$  $\mid A \mid B \mid C \mid D \mid E \mid F \mid G \mid H \mid I \mid K \mid L \mid M \mid N \mid O \mid P \mid R \mid S \mid T \mid U \mid V \mid W \mid X \mid$  $\mid A \mid B \mid C \mid D \mid E \mid F \mid G \mid H \mid I \mid K \mid L \mid M \mid N \mid O \mid P \mid R \mid S \mid T \mid U \mid V \mid W \mid X \mid$  $\mid A \mid B \mid C \mid D \mid E \mid F \mid G \mid H \mid I \mid K \mid L \mid M \mid N \mid O \mid P \mid R \mid S \mid T \mid U \mid V \mid W \mid X \mid$  $\mid A \mid B \mid C \mid D \mid E \mid F \mid G \mid H \mid I \mid K \mid L \mid M \mid N \mid O \mid P \mid R \mid S \mid T \mid U \mid V \mid W \mid X \mid$  $\mid A \mid B \mid C \mid D \mid E \mid F \mid G \mid H \mid I \mid K \mid L \mid M \mid N \mid O \mid P \mid R \mid S \mid T \mid U \mid V \mid W \mid X \mid$  $\mid A \mid B \mid C \mid D \mid E \mid F \mid G \mid H \mid I \mid K \mid L \mid M \mid N \mid O \mid P \mid R \mid S \mid T \mid U \mid V \mid W \mid X \mid$  $\mid A \mid B \mid C \mid D \mid E \mid F \mid G \mid H \mid I \mid K \mid L \mid M \mid N \mid O \mid P \mid R \mid S \mid T \mid U \mid V \mid W \mid X \mid$  $\mid A \mid B \mid C \mid D \mid E \mid F \mid G \mid H \mid I \mid K \mid L \mid M \mid N \mid O \mid P \mid R \mid S \mid T \mid U \mid V \mid W \mid X \mid$  $\mid A \mid B \mid C \mid D \mid E \mid F \mid G \mid H \mid I \mid K \mid L \mid M \mid N \mid O \mid P \mid R \mid S \mid T \mid U \mid V \mid W \mid X \mid$  $\mid A \mid B \mid C \mid D \mid E \mid F \mid G \mid H \mid I \mid K \mid L \mid M \mid N \mid O \mid P \mid R \mid S \mid T \mid U \mid V \mid W \mid X \mid$  $\mid A \mid B \mid C \mid D \mid E \mid F \mid G \mid H \mid I \mid K \mid L \mid M \mid N \mid O \mid P \mid R \mid S \mid T \mid U \mid V \mid W \mid X \mid$  $\mid A \mid B \mid C \mid D \mid E \mid F \mid G \mid H \mid I \mid K \mid L \mid M \mid N \mid O \mid P \mid R \mid S \mid T \mid U \mid V \mid W \mid X \mid$  $\mid A \mid B \mid C \mid D \mid E \mid F \mid G \mid H \mid I \mid K \mid L \mid M \mid N \mid O \mid P \mid R \mid S \mid T \mid U \mid V \mid W \mid X \mid$  $\mid A \mid B \mid C \mid D \mid E \mid F \mid G \mid H \mid I \mid K \mid L \mid M \mid N \mid O \mid P \mid R \mid S \mid T \mid U \mid V \mid W \mid X \mid$  $\mid A \mid B \mid C \mid D \mid E \mid F \mid G \mid H \mid I \mid K \mid L \mid M \mid N \mid O \mid P \mid R \mid S \mid T \mid U \mid V \mid W \mid X \mid$  $\mid A \mid B \mid C \mid D \mid E \mid F \mid G \mid H \mid I \mid K \mid L \mid M \mid N \mid O \mid P \mid R \mid S \mid T \mid U \mid V \mid W \mid X \mid$  $\mid A \mid B \mid C \mid D \mid E \mid F \mid G \mid H \mid I \mid K \mid L \mid M \mid N \mid O \mid P \mid R \mid S \mid T \mid U \mid V \mid W \mid X \mid$  $\mid A \mid B \mid C \mid D \mid E \mid F \mid G \mid H \mid I \mid K \mid L \mid M \mid N \mid O \mid P \mid R \mid S \mid T \mid U \mid V \mid W \mid X \mid$  $\mid A \mid B \mid C \mid D \mid E \mid F \mid G \mid H \mid I \mid K \mid L \mid M \mid N \mid O \mid P \mid R \mid S \mid T \mid U \mid V \mid W \mid X \mid$  $\mid A \mid B \mid C \mid D \mid E \mid F \mid G \mid H \mid I \mid K \mid L \mid M \mid N \mid O \mid P \mid R \mid S \mid T \mid U \mid V \mid W \mid X \mid$  $\mid A \mid B \mid C \mid D \mid E \mid F \mid G \mid H \mid I \mid K \mid L \mid M \mid N \mid O \mid P \mid R \mid S \mid T \mid U \mid V \mid W \mid X \mid$  $\mid A \mid B \mid C \mid D \mid E \mid F \mid G \mid H \mid I \mid K \mid L \mid M \mid N \mid O \mid P \mid R \mid S \mid T \mid U \mid V \mid W \mid X \mid$  $\mid A \mid B \mid C \mid D \mid E \mid F \mid G \mid H \mid I \mid K \mid L \mid M \mid N \mid O \mid P \mid R \mid S \mid T \mid U \mid V \mid W \mid X \mid$  $\mid A \mid B \mid C \mid D \mid E \mid F \mid G \mid H \mid I \mid K \mid L \mid M \mid N \mid O \mid P \mid R \mid S \mid T \mid U \mid V \mid W \mid X \mid$  $\mid A \mid B \mid C \mid D \mid E \mid F \mid G \mid H \mid I \mid K \mid L \mid M \mid N \mid O \mid P \mid R \mid S \mid T \mid U \mid V \mid W \mid X \mid$  $\mid A \mid B \mid C \mid D \mid E \mid F \mid G \mid H \mid I \mid K \mid L \mid M \mid N \mid O \mid P \mid R \mid S \mid T \mid U \mid V \mid W \mid X \mid$  $\mid A \mid B \mid C \mid D \mid E \mid F \mid G \mid H \mid I \mid K \mid L \mid M \mid N \mid O \mid P \mid R \mid S \mid T \mid U \mid V \mid W \mid X \mid$  $\mid A \mid B \mid C \mid D \mid E \mid F \mid G \mid H \mid I \mid K \mid L \mid M \mid N \mid O \mid P \mid R \mid S \mid T \mid U \mid V \mid W \mid X \mid$  $\mid A \mid B \mid C \mid D \mid E \mid F \mid G \mid H \mid I \mid K \mid L \mid M \mid N \mid O \mid P \mid R \mid S \mid T \mid U \mid V \mid W \mid X \mid$  $\mid A \mid B \mid C \mid D \mid E \mid F \mid G \mid H \mid I \mid K \mid L \mid M \mid N \mid O \mid P \mid R \mid S \mid T \mid U \mid V \mid W \mid X \mid$  $\mid A \mid B \mid C \mid D \mid E \mid F \mid G \mid H \mid I \mid K \mid L \mid M \mid N \mid O \mid P \mid R \mid S \mid T \mid U \mid V \mid W \mid X \mid$  $\mid A \mid B \mid C \mid D \mid E \mid F \mid G \mid H \mid I \mid K \mid L \mid M \mid N \mid O \mid P \mid R \mid S \mid T \mid U \mid V \mid W \mid X \mid$  $\mid A \mid B \mid C \mid D \mid E \mid F \mid G \mid H \mid I \mid K \mid L \mid M \mid N \mid O \mid P \mid R \mid S \mid T \mid U \mid V \mid W \mid X \mid$  $\mid A \mid B \mid C \mid D \mid E \mid F \mid G \mid H \mid I \mid K \mid L \mid M \mid N \mid O \mid P \mid R \mid S \mid T \mid U \mid V \mid W \mid X \mid$  $\mid A \mid B \mid C \mid D \mid E \mid F \mid G \mid H \mid I \mid K \mid L \mid M \mid N \mid O \mid P \mid R \mid S \mid T \mid U \mid V \mid W \mid X \mid$  $\mid A \mid B \mid C \mid D \mid E \mid F \mid G \mid H \mid I \mid K \mid L \mid M \mid N \mid O \mid P \mid R \mid S \mid T \mid U \mid V \mid W \mid X \mid$  $\mid A \mid B \mid C \mid D \mid E \mid F \mid G \mid H \mid I \mid K \mid L \mid M \mid N \mid O \mid P \mid R \mid S \mid T \mid U \mid V \mid W \mid X \mid$  $\mid A \mid B \mid C \mid D \mid E \mid F \mid G \mid H \mid I \mid K \mid L \mid M \mid N \mid O \mid P \mid R \mid S \mid T \mid U \mid V \mid W \mid X \mid$  $\mid A \mid B \mid C \mid D \mid E \mid F \mid G \mid H \mid I \mid K \mid L \mid M \mid N \mid O \mid P \mid R \mid S \mid T \mid U \mid V \mid W \mid X \mid$ 

### **Directive List**

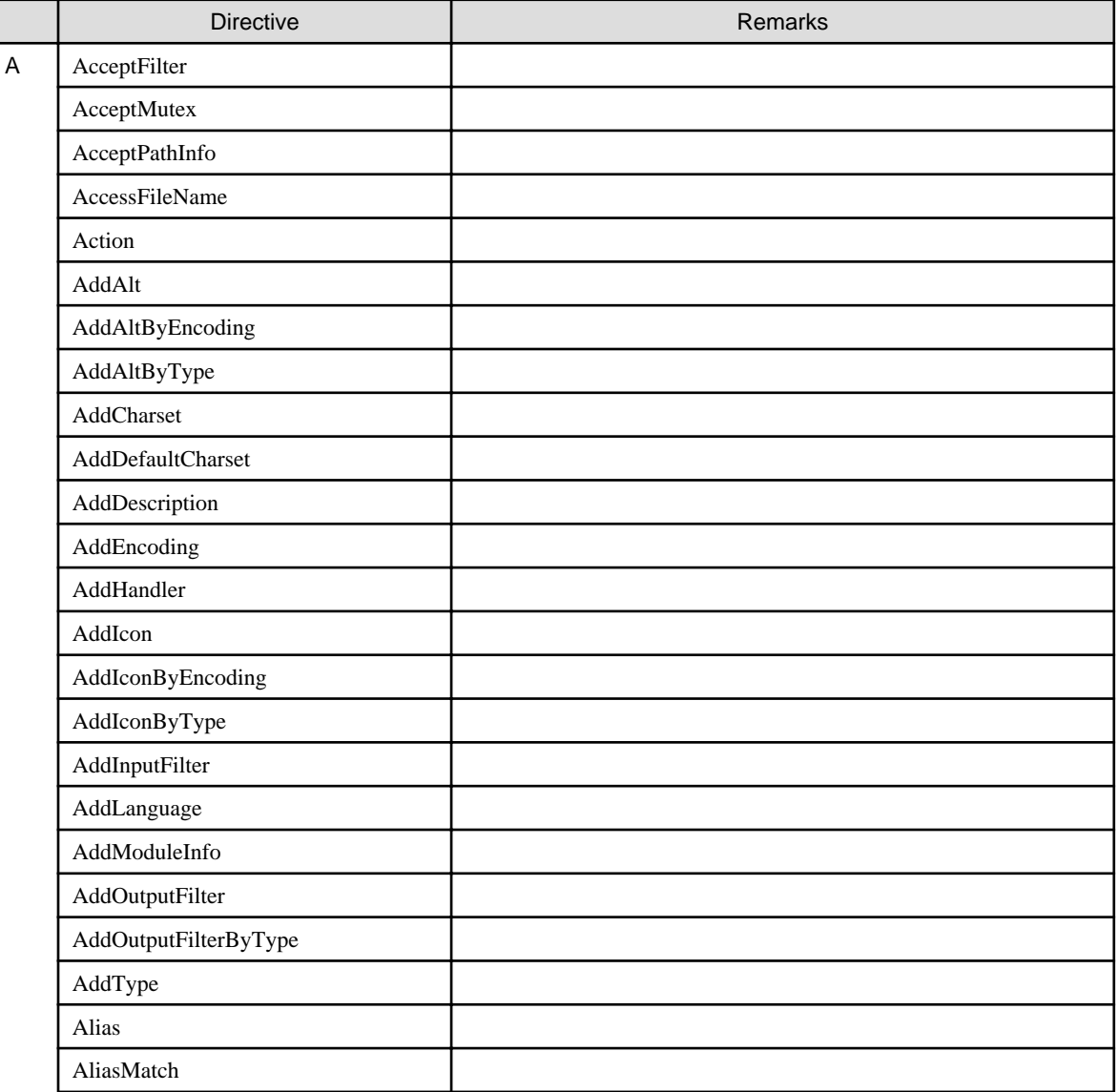

<span id="page-131-0"></span>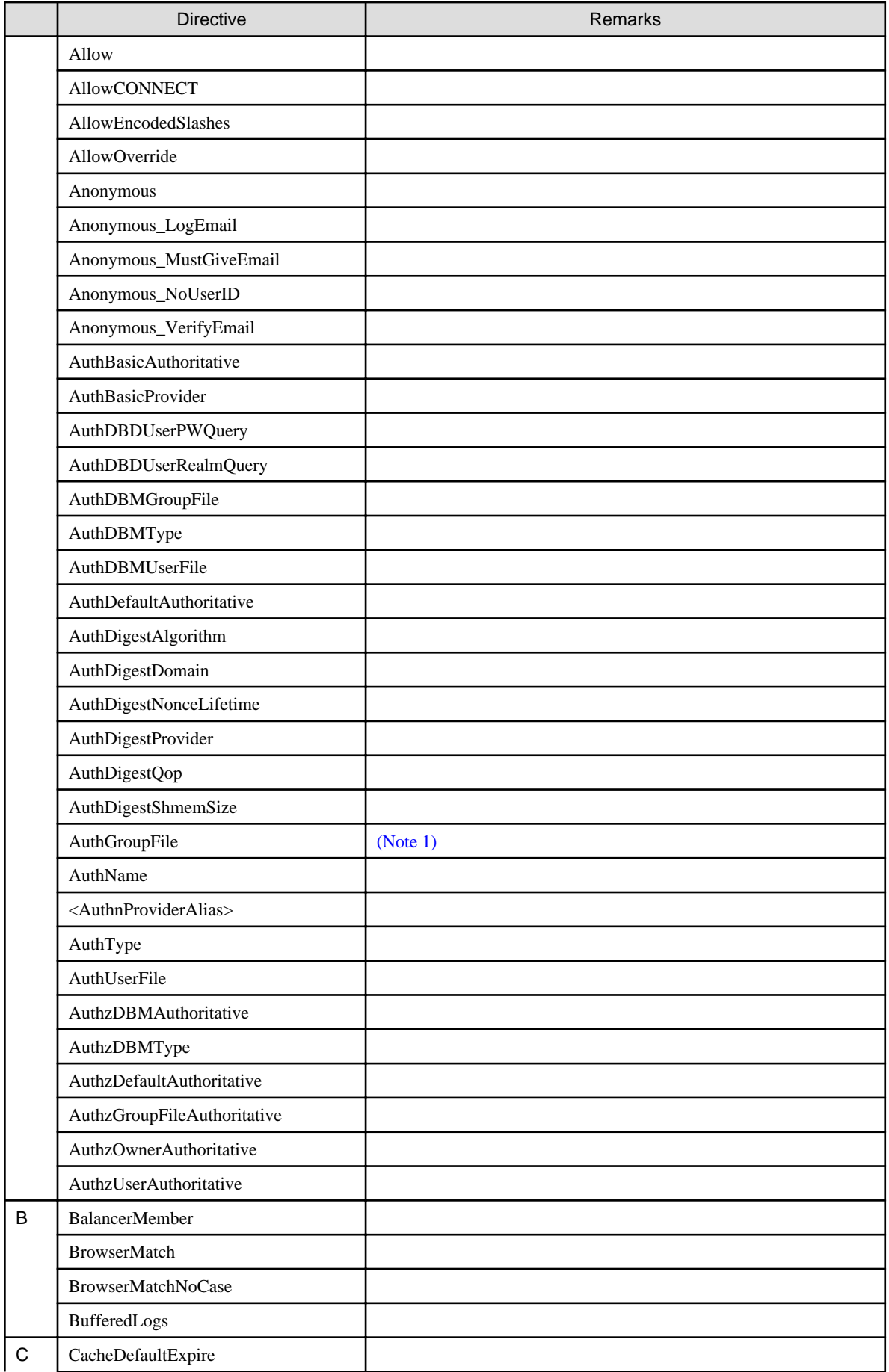

<span id="page-132-0"></span>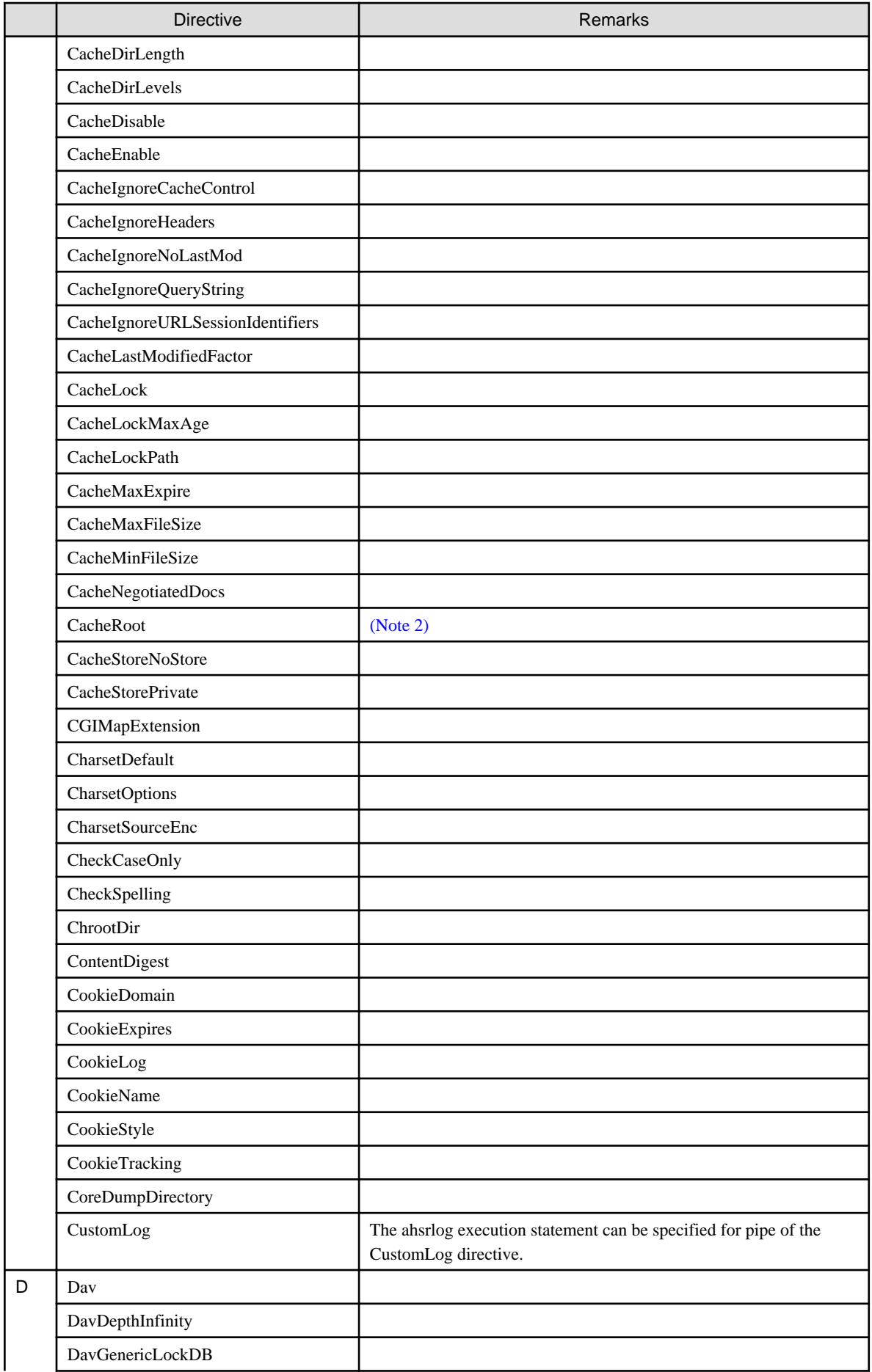

<span id="page-133-0"></span>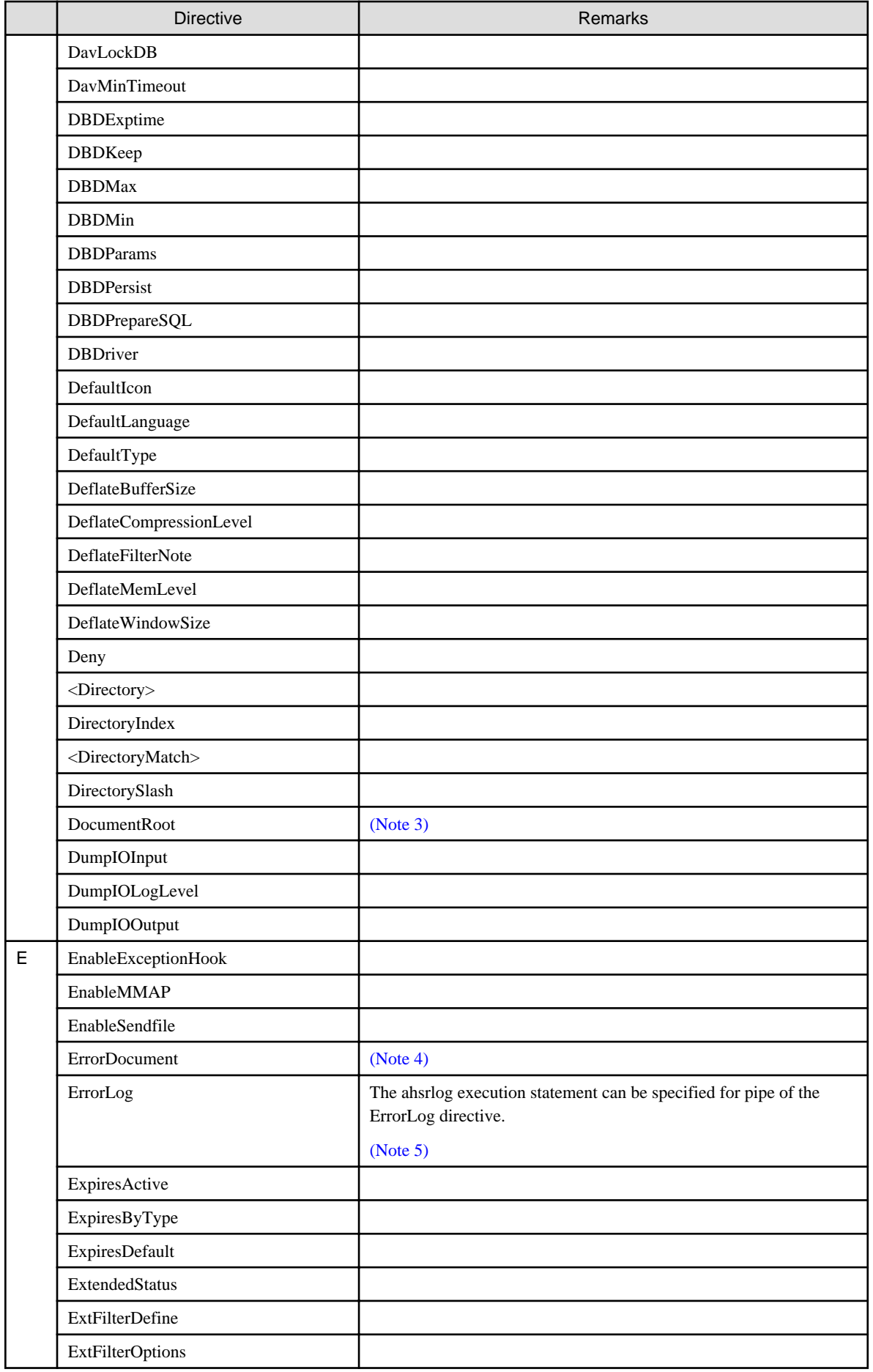

<span id="page-134-0"></span>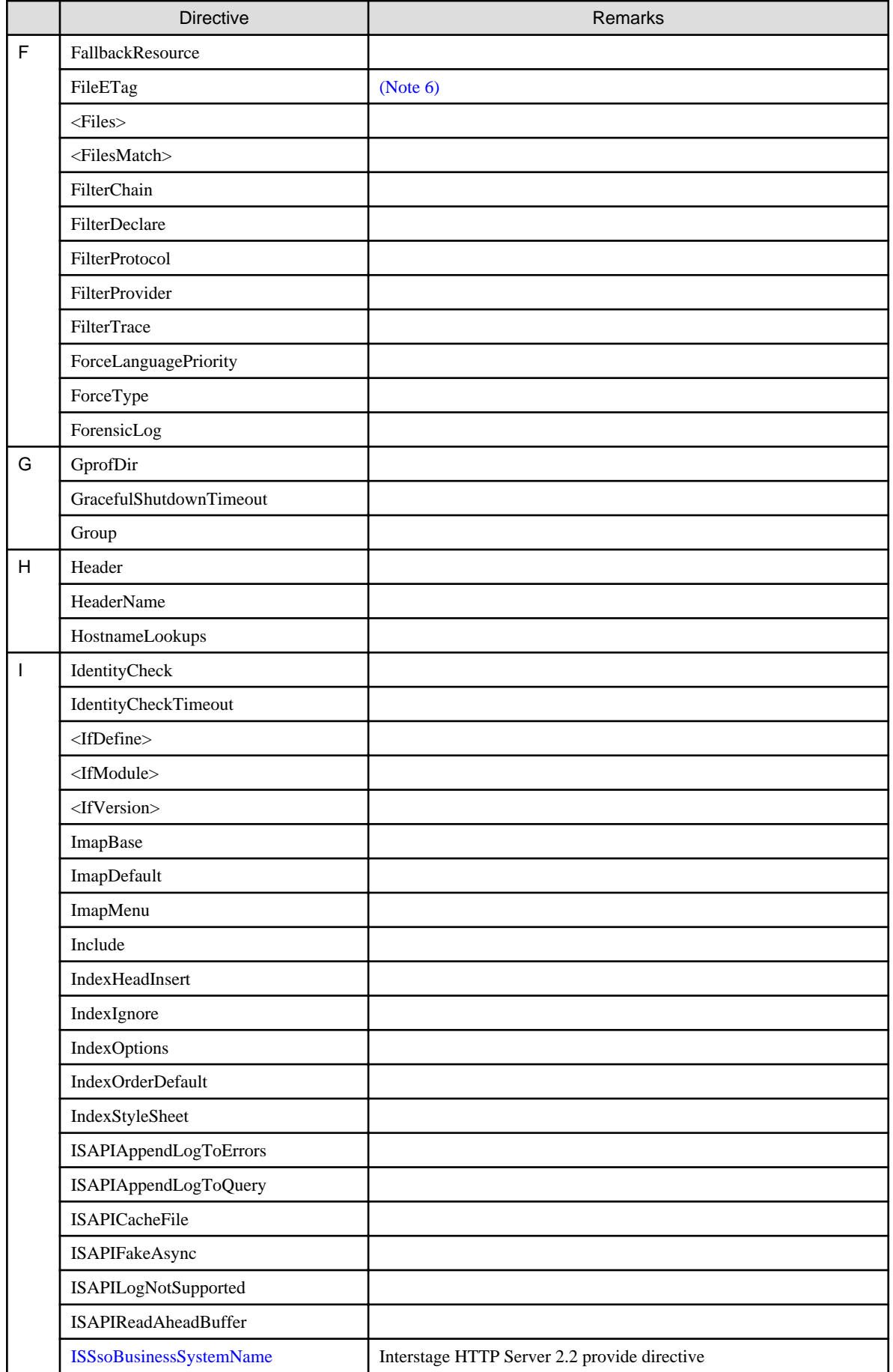

<span id="page-135-0"></span>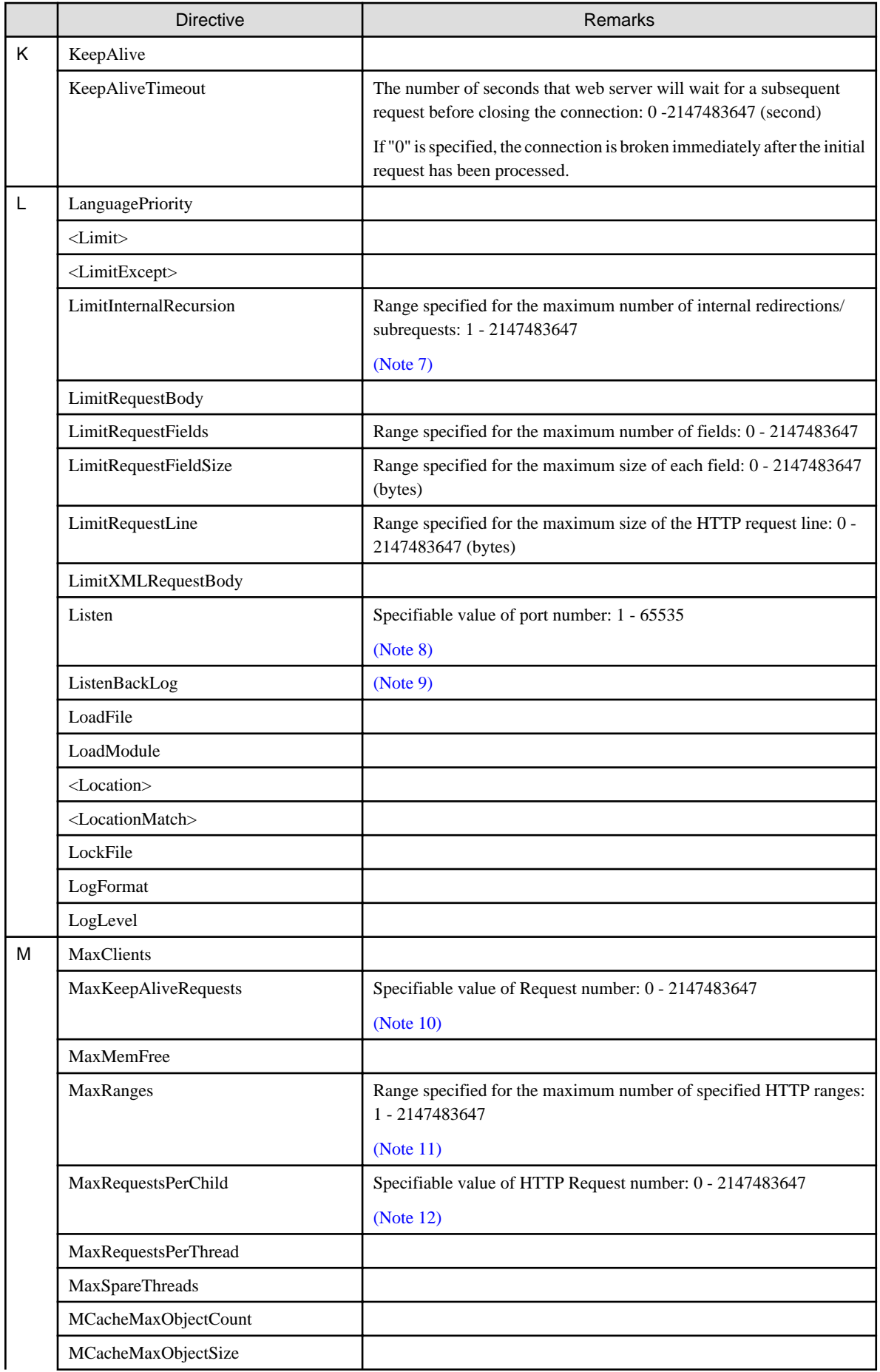

<span id="page-136-0"></span>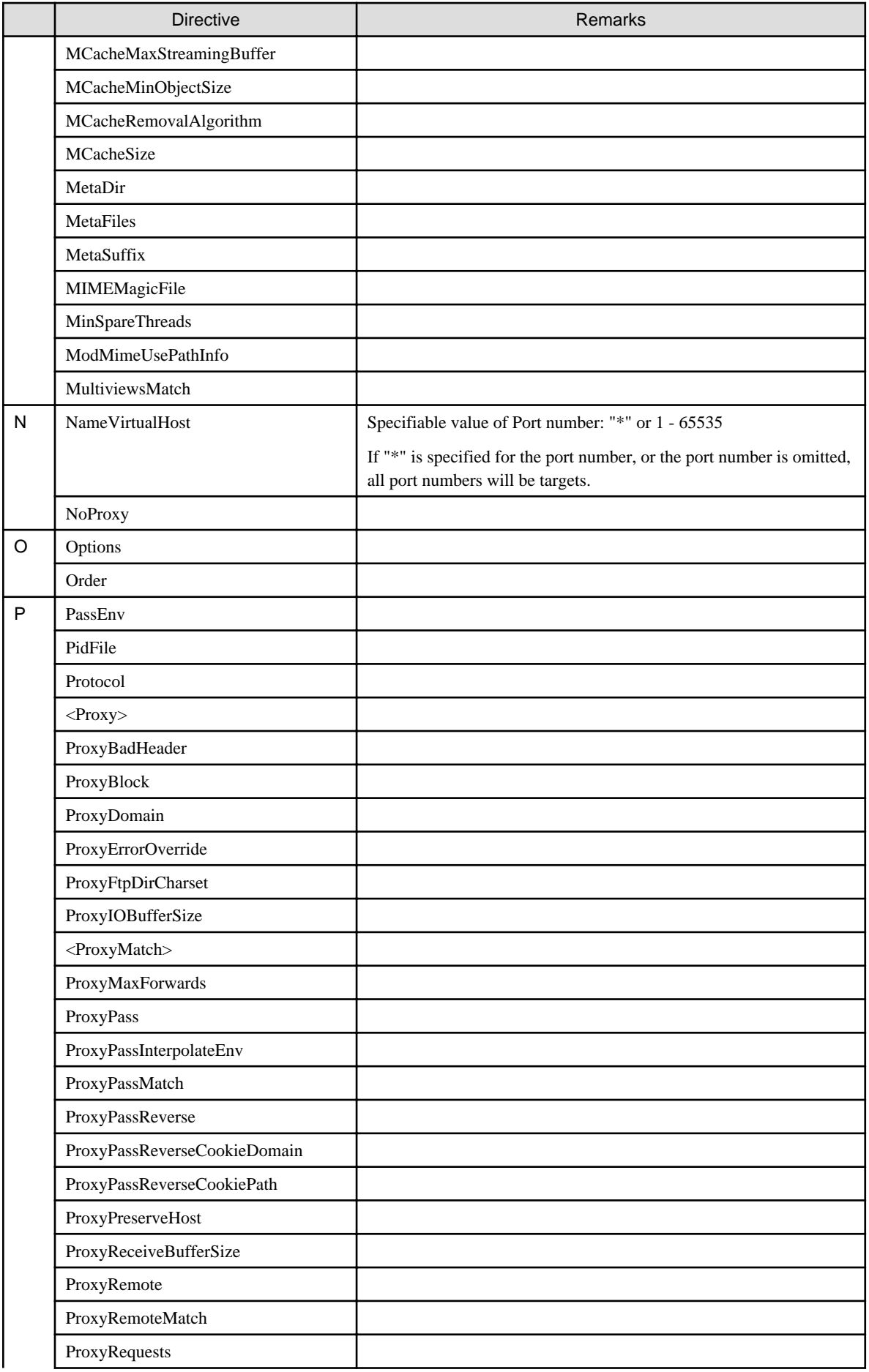

<span id="page-137-0"></span>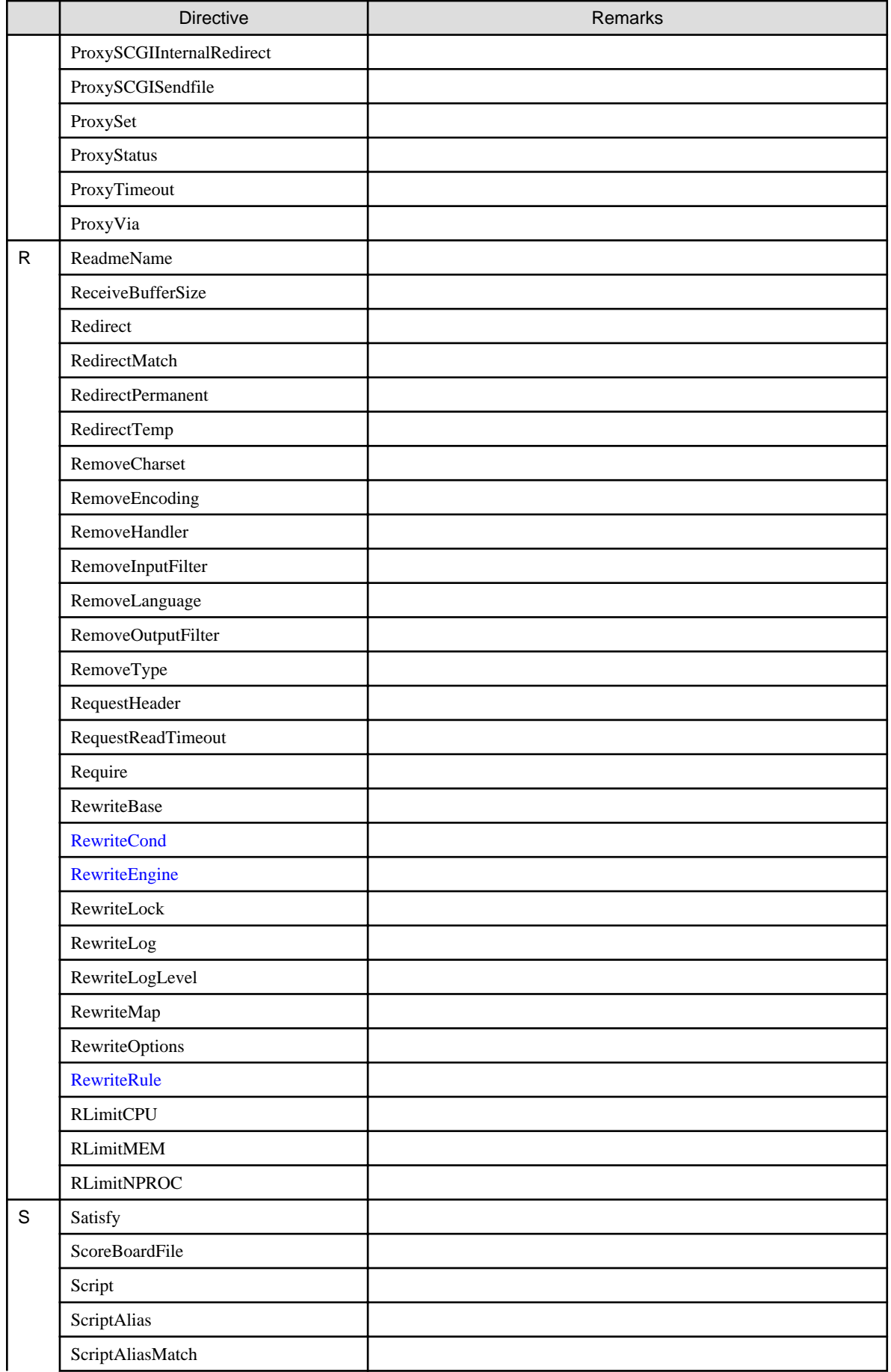

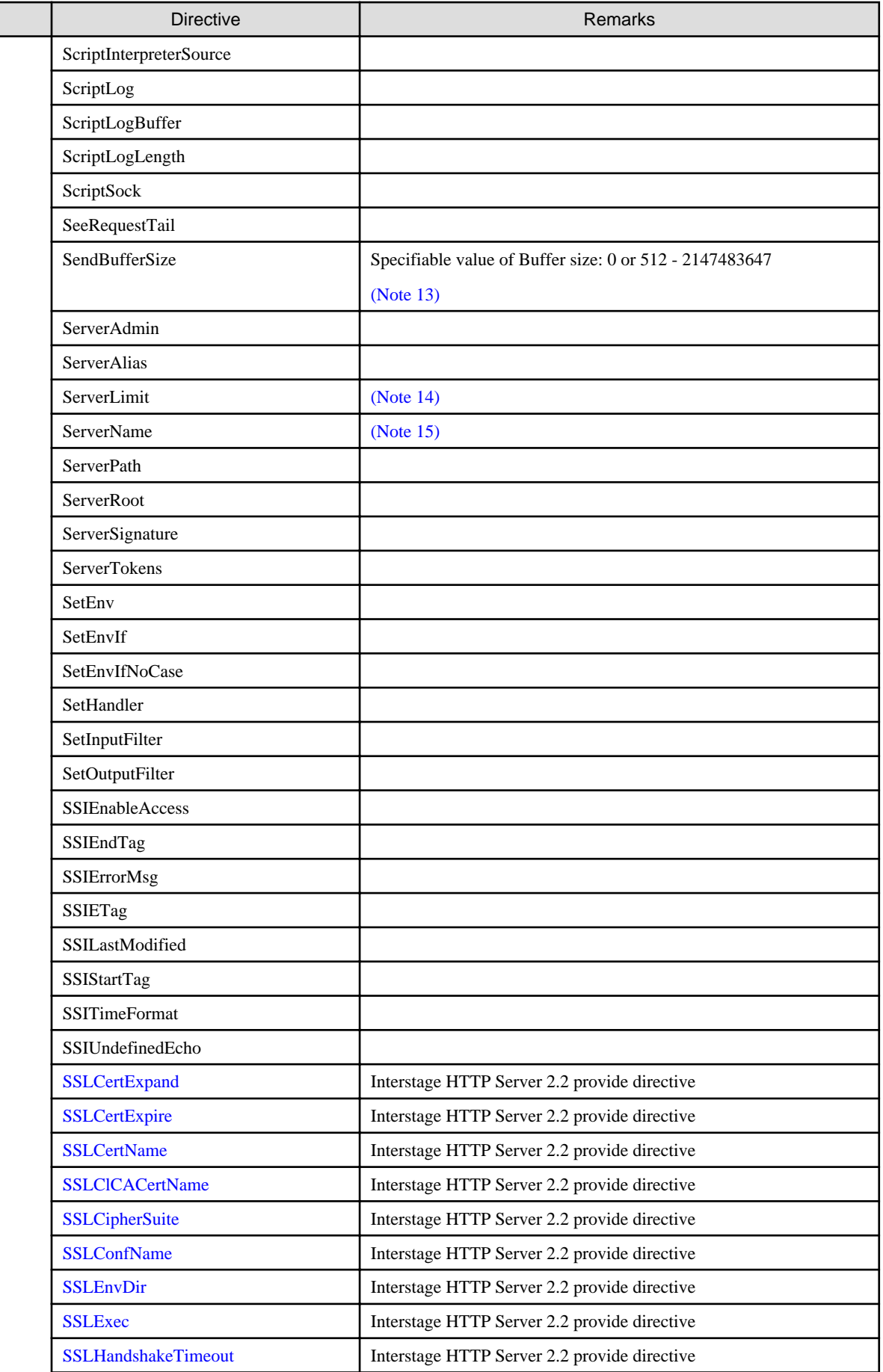

<span id="page-139-0"></span>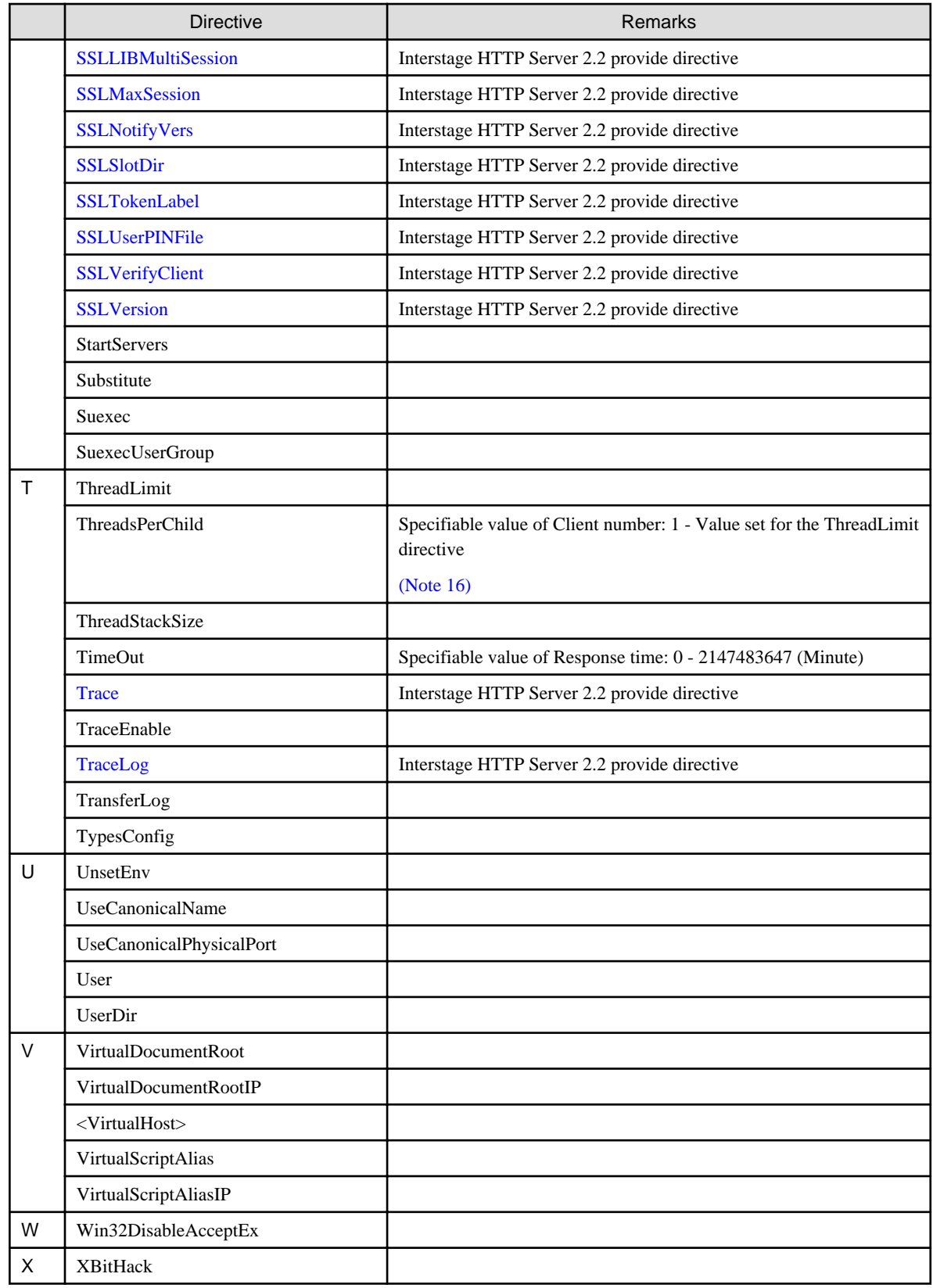

# **6.1 Notes on the Directives**

This section contains notes on the use of the directives.

<span id="page-140-0"></span>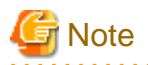

In this manual and "Apache HTTP Server Version 2.2 Documentation", there may be differences in directive names depending on whether uppercase and lowercase is used. However, this does not pose a problem because directive names are not case-sensitive.

### **Note 1) Notes on AuthGroupFile directive**

- In the group file specified in the AuthGroupFile directive, define the group name and user name using a maximum of 8,191 bytes per line. If a string longer than this is defined on a line, all bytes that exceed the maximum length will be ignored.

### **Note 2) Notes on CacheRoot directive**

- If "On" is set for the ProxyRequests directive and the CacheRoot directive is not set, the proxy feature can be used but the cache feature cannot be used.
- $-Solaris32/64$  Linux32/64

Set the following privileges for the directory in which the CacheRoot directive is set:

- User: User set to the User directive
- Group: Group set to the Group directive

### **Note 3) Notes on DocumentRoot directive**

- In the initial state, the sample content is stored in the directory that is specified in DocumentRoot directive. Depending on the Web server operation, either delete unnecessary sample content, or change the directory that is specified in DocumentRoot directive.
- Solaris32/64 Linux32/64

The mount point to the NFS server can be specified, as long as it is always accessible while the Web server is running. To guarantee that, before starting the Web server, make sure that the NFS server has started normally, and while the Web server is running, do not perform operations that make the NFS server inaccessible (such as powering off the NFS server).

### **Note 4) Notes on ErrorDocument directive**

- The error documents that can be specified in the ErrorDocument directive, and the status codes that can be notified to the client for that error document, are shown below. For details about the status codes, refer to the "Status Codes Reported from the Web Server" chapter of the Messages.

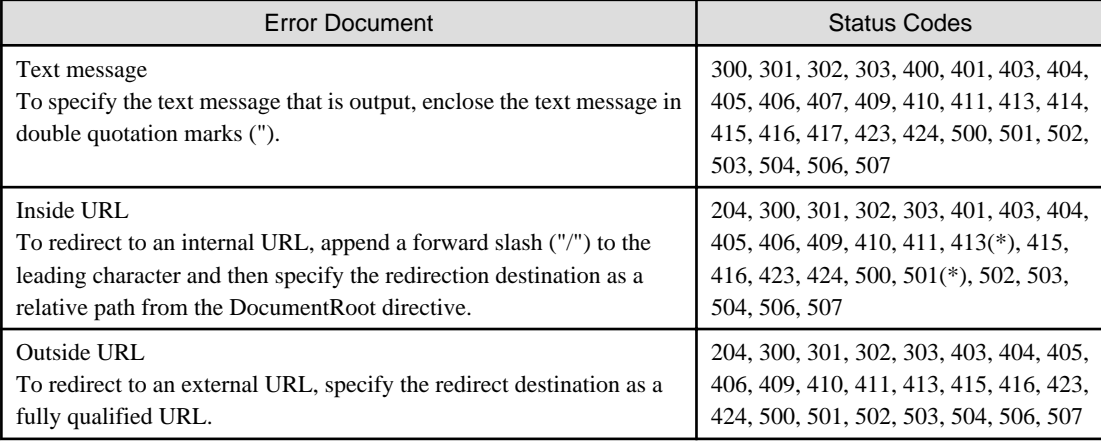

\*) Internal redirection to static content can be specified, however internal redirection using CGI cannot be specified.

### <span id="page-141-0"></span>**Note 5) Notes on ErrorLog directive**

- "syslog" cannot be used in Interstage HTTP Server 2.2.
- If ErrorLog directive is set more than once for both the main host and virtual host, then the settings last defined for each will be the valid ones.

### **Note 6) Notes on FileETag directive**

- The explanations for "Default" and "All" of the FileETag directive are incorrect. The correct explanations are shown below.

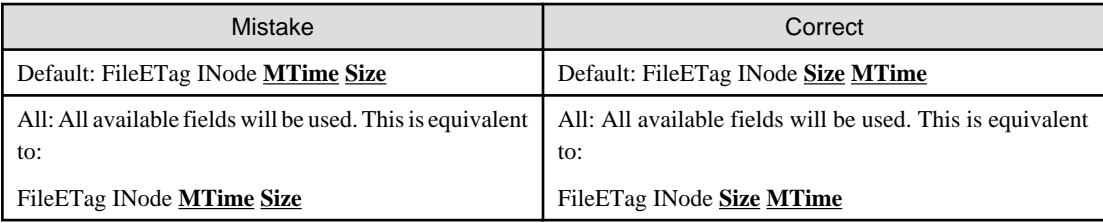

### **Note 7) Notes on LimitInternalRecursion directive**

- If the number of internal redirections or subrequests has exceeded the value set for the LimitInternalRecursion directive, a response is returned to the client with status code "500" (Internal Server Error).

### **Note 8) Notes on Listen directive**

- IPv4-mapped addresses cannot be specified in the IP address specified in the Listen directive.
- Windows32/64

In Windows Server(R) 2003, IPv6 address link-local addresses cannot be specified in the IP address specified in the Listen directive. If a link-local address is specified, error message ahs00018 is output to the event log (application) and the web server will fail to start.

 $\blacksquare$  Linux32/64

IPv6 address link-local addresses cannot be specified in the IP address specified in the Listen directive. If a link-local address is specified, error message ahs00018 is output to the event log (application) and the web server will fail to start.

- For port number, all the services on the system including applications must have different port numbers set.

### **Note 9) Notes on ListenBackLog directive**

- The range specified for the maximum number of queues and default values set in the ListenBackLog directive will vary depending on the operating system. Each value is shown below.

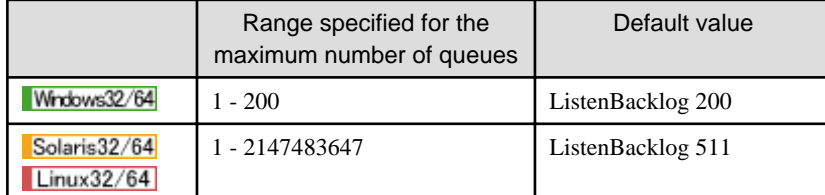

- If there are more requests than the simultaneous number of client connections set by the MaxClients directive, the value that corresponds to the following conditions will be the maximum value for the number of queues waiting to be connected in the operating system.

<span id="page-142-0"></span>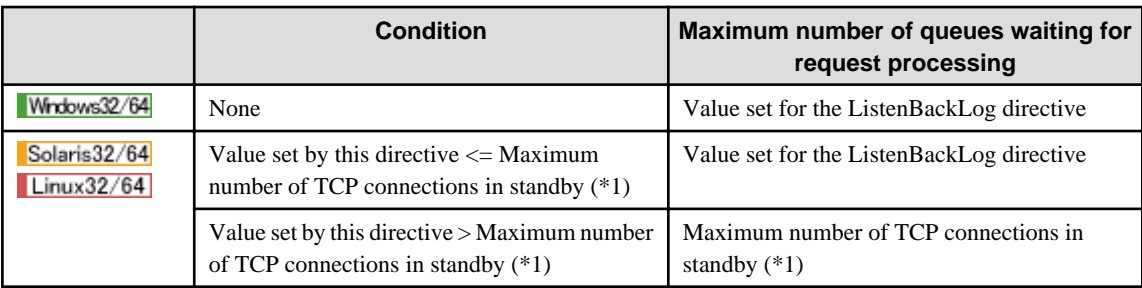

\*1 The maximum value for TCP connections in standby is set in the operating system. Execute the commands shown below to check this. For details on setting the TCP connections in standby and the command, refer to the operating system documents.

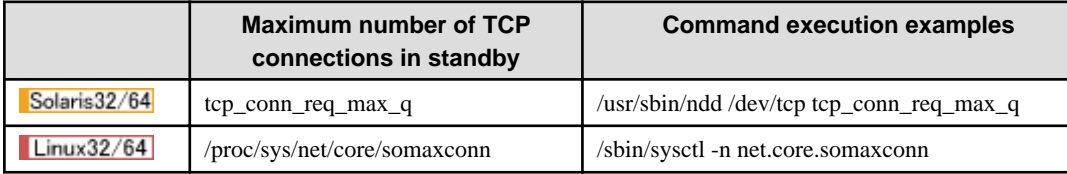

- If the connection request from the client exceeds the following value, this connection request will not be accepted and no status code will be returned.

### Windows32/64

Simultaneous number of client connections + Maximum number of queues waiting for request processing + 1

#### Solaris32/64 Linux32/64

```
Simultaneous number of client connections + Maximum number of queues waiting for request 
processing + n
```
n: Value corresponding to the specifications of the operating system.

### **Note 10) Notes on MaxKeepAliveRequests directive**

- When setting the maximum value for the server, it is recommended that you specify "0" for the number of requests. If a value of "1" or more is specified, the connection will be broken after the "specified number of requests  $+1$ " requests have been processed.

### **Note 11) Notes on MaxRanges directive**

- If the number of specified HTTP ranges set in the MaxRanges directive has exceeded the value set for the MaxRanges directive, the specified HTTP ranges will be invalid.

### **Note 12) Notes on MaxRequestsPerChild directive**

- Windows32/64

It is recommended that "0" always be specified as the number of HTTP requests set for the MaxRequestsPerChild directive. If a value other than "0" is specified, the environment definition file (httpd.conf) will be reloaded when the daemon process restarts. For this reason, if the environment definition is changed while the web server is running, this may reflect on the web server behavior at an unexpected time.

## <span id="page-143-0"></span>**Note 13) Notes on SendBufferSize directive**

### Solaris32/64 Linux32/64

Check the TCP/IP send buffer size set for the operating system using the commands shown below. For details, refer to the document of the operating system.

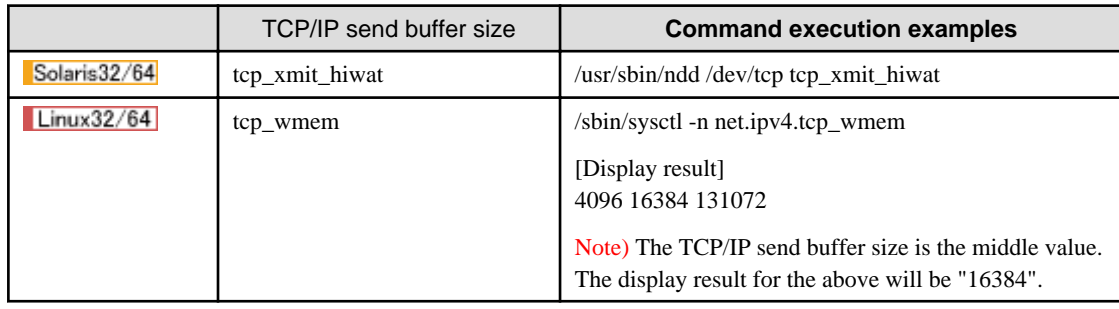

## **Note 14) Notes on ServerLimit directive**

- Set the ServerLimit directive before the MaxClients directive.

### **Note 15) Notes on ServerName directive**

- The IPv6 address cannot be specified in the ServerName directive.

## **Note 16) Notes on ThreadsPerChild directive**

- Windows32/64

If there are more requests than specified with the value set for the ListenBackLog directive, they are saved in a queue on the web server and in the operating system. Use the ListenBacklog directive to set the number of queues in the operating system waiting to be connected.

Solaris32/64 Linux32/64

"1" must be set for linkage with the web server connector. The behavior of the web server cannot be guaranteed if a value other than "1" is set.

# **6.2 Directives provided in Interstage HTTP Server 2.2**

The function of each directive provided in Interstage HTTP Server 2.2 is explained below.

### **Items which explain the directive**

The items which explain the directive are shown below.

## **Name**

Directive name

### **Synopsis**

Directive format

### **Description**

Functional overview of the directive
## **Context**

Directive-set location indicated with one of the following keywords:

### Global context

Setting used for action of the entire Web Server.

#### Virtual host

Setting which is available in the <VirtualHost> section and used for action of the virtual host.

#### **Directory**

Setting which is available in the <Directory>, <Location>, and <Files> sections and used for action in response to a request for a specified directory, URL, or file.

#### **Default value**

Value assumed when the directive is omitted. If a directive indicated with "None" is omitted, the directive function is disabled.

#### **Initial value**

Initial directive value

#### **Module**

Name of the module that implements the directive function. A directive with no module name indication is included in the basic module.

#### **Note**

Notes on the use of the directive

#### **Examples**

Directive example (included only for a directive which requires a complex setting).

## **6.2.1 ISSsoBusinessSystemName**

#### **Name**

ISSsoBusinessSystemName

## **Synopsis**

ISSsoBusinessSystemName business-system-name

## **Description**

Embeds the Interstage Single Sign-on business server in the main host or virtual host.

Specify a maximum of 32 bytes for the business system name. Alphanumeric characters, and symbols except those shown below, can be used.

- Hyphen (-)
- Underscore  $(\_)$
- Left parenthesis (()
- Right parenthesis ())
- Left bracket ([)
- Right bracket (])

## **Context**

Global context, Virtual host

## **Default value**

none

## **Examples**

Embedding the Interstage Single Sign-on business server with the business system name "Business001" in the main host or virtual host

#### Windows32/64

```
LoadModule ssoatzihs22_module "C:/Interstage/F3FMsso/ssoatzag/lib/F3FMssoatzihs22.dll"
ISSsoBusinessSystemName Business001
```
## Solaris32/64 Linux32/64

```
LoadModule ssoatzihs22_module "/opt/FJSVssoaz/lib/ssoatzihs22.so"
ISSsoBusinessSystemName Business001
```
## **6.2.2 SSLCertExpand**

#### **Name**

SSLCertExpand

### **Synopsis**

SSLCertExpand On|Off

### **Description**

Specifies if the client certificate detailed item is set as the environment variable.

On

The client certificate detailed item is set as the environment variable.

## Off

The client certificate detailed item is not set as the environment variable.

#### **Context**

Global context, Virtual host

## **Default value**

For the main host:

SSLCertExpand On

For a virtual host:

SSLCertExpand (The value set for this main host directive)

#### **Module**

mod\_ahs\_ssl

## **6.2.3 SSLCertExpire**

### **Name**

**SSLCertExpire** 

## **Synopsis**

(1) When the Web server starts up, a warning message that notifies the number of days the certificate is still valid for is output

SSLCertExpire Startup day

(2) For the days/time specified while the Web server is running, a warning message that notifies the number of days the certificate is still valid for is output

SSLCertExpire Running days[,...][:time]

(3) When the Web server starts up, and for the days/time specified while the Web server is running, a warning message that notifies the number of days the certificate is still valid for is output

SSLCertExpire All day days[,...][:time]

(4) A warning message that notifies the number of days the certificate is still valid for is not output

SSLCertExpire None

## **Description**

Set whether a warning message is output before the validity term of the site certificate and CA certificate expires. Additionally, if the warning message is output, set the timing for the output.

## **[Existence of output]**

#### **Startup**

A warning message that notifies the number of days the certificate is still valid for is output using the day condition.

#### Running

A warning message that notifies the number of days the certificate is still valid for is output using the days (time) condition.

#### All

A warning message that notifies the number of days the certificate is still valid for is output using the day and days (time) conditions.

#### None

A warning message that notifies the number of days the certificate is still valid for is not output.

## **[Timing for the output]**

day

When Startup/All are specified, specify how many days ahead of certificate expiry date a warning message is to be output in case Running/All are specified. The option must be specified as a number between 1 and 90 (unit: days). The timing for the output of the warning message is when the Web server starts up.

days

When Running/All are specified, specify how many days ahead of certificate expiry date a warning message is to be output in case Running/All are specified. The option must be specified as a number between 1 and 90 (unit: days). More than one day of the week can be specified. In this case, separate each day of the week using a comma (,). A maximum of 90 days can be specified. The timing for the output of the warning message is the days and time specified for days/time while the Web server is running.

time

When Running/All are specified, use the format shown below to specify the time at which the warning message is output. (If this is omitted, the format will be days and time left until the certificate's validity term expires.)

hhmmss (A numeric value between 000000 and 235959)

- <span id="page-147-0"></span>- hh: Hours (00-23)
- mm: Minutes (00-59)
- ss: seconds (00-59)

## **[Warning message that is output]**

The warning messages shown below are output according to the output timing specified above.

- Warning message that notifies the number of days the site certificate is still valid for (ahs00536)
- Warning message that notifies the number of days the CA certificate is still valid for (ahs00537)

For details about the message, refer to the "[8.6.36 ahs00536](#page-246-0)" and "[8.6.37 ahs00537](#page-246-0)".

## **Context**

Global context

## **Default value**

SSLCertExpire All 14 90,60,30,14,7,6,5,4,3,2,1

#### **Module**

mod\_ahs\_ssl

## **6.2.4 SSLCertName**

### **Name**

SSLCertName

## **Synopsis**

SSLCertName nickname

## **Description**

Specifies the nickname of a site certificate registered in the certificate and CRL control environment, in up to 128 characters.

Only one SSLCertName directive can be defined for each host.

### **Context**

Global context, Virtual host

#### **Default value**

none

## **Module**

mod\_ahs\_ssl

## **Note**

This directive cannot be specified if the [SSLConfName](#page-150-0) directive is specified. If it is, the settings for this directive are invalid.

## **6.2.5 SSLCipherSuite**

#### **Name**

**SSLCipherSuite** 

## **Synopsis**

SSLCipherSuite encryption-method

## **Description**

Specify the methods of encryption in descending order of priority. Use colons (:) as delimiters.

When the SSL protocol version "SSL2.0" is used (a value including 2 is specified in the [SSLVersion](#page-157-0) directive), the following values can be specified.

| Value        | <b>Explanation</b>                                 |
|--------------|----------------------------------------------------|
| RC4-MD5      | SSL_TXT_RC4_128_WITH_MD5 (128 bit key)             |
| RC2-MD5      | SSL_TXT_RC2_128_CBC_WITH_MD5 (128 bit key)         |
| DES-CBC3-MD5 | SSL_TXT_DES_192_EDE3_CBC_WITH_MD5 (168 bit key)    |
| DES-CBC-MD5  | SSL_TXT_DES_64_CBC_WITH_MD5 (56 bit key)           |
| EXP-RC4-MD5  | SSL_TXT_RC4_128_EXPORT40_WITH_MD5 (40 bit key)     |
| EXP-RC2-MD5  | SSL_TXT_RC2_128_CBC_EXPORT40_WITH_MD5 (40 bit key) |

Table 6.1 SSLVersion Directive Values if 2 or 2-3 is specified

When the SSL protocol version "SSL3.0" or "SSL3.1" (TLS 1.0) is used (a value including 3 or 3.1 is specified in the SSL Version directive), the following values can be specified.

| Value               | <b>Explanation</b>                                  |
|---------------------|-----------------------------------------------------|
| RSA-RC4-MD5         | SSL TXT RSA WITH RC4 128 MD5 (128 bit key)          |
| RSA-RC4-SHA         | SSL TXT RSA WITH RC4 128 SHA (128 bit key)          |
| RSA-3DES-SHA        | SSL TXT RSA WITH 3DES EDE CBC SHA (168 bit key)     |
| RSA-DES-SHA         | SSL_TXT_RSA_WITH_DES_CBC_SHA (56 bit key)           |
| RSA-EXPORT-RC4-MD5  | SSL TXT RSA EXPORT WITH RC4 40 MD5 (40 bit key)     |
| RSA-EXPORT-RC2-MD5  | SSL TXT RSA EXPORT WITH RC2 CBC 40 MD5 (40 bit key) |
| RSA-AES-128-SHA     | SSL TXT RSA WITH AES 128 CBC SHA (128 bit key)      |
| RSA-AES-256-SHA     | SSL TXT RSA WITH AES 256 CBC SHA (256 bit key)      |
| RSA-SC2000-128-SHA  | SSL TXT RSA WITH SC2000 128 CBC SHA (128 bit key)   |
| RSA-SC2000-256-SHA  | SSL TXT RSA WITH SC2000 256 CBC SHA (256 bit key)   |
| <b>RSA-NULL-MD5</b> | SSL TXT RSA WITH NULL MD5                           |
| <b>RSA-NULL-SHA</b> | SSL TXT RSA WITH NULL SHA                           |

Table 6.2 SSLVersion Directive Values if 3 or 2-3 is specified

If 2-3 or 2-3.1 is specified for the [SSLVersion](#page-157-0) directive, at least one value must be specified for each version.

# **P** Point

The encryption types shown in the encryption method item ("SSL\_TXT\_XXX"):

- Public-key encryption method: RSA
- Private-key encryption method: DES, 3DES (triple DES), RC4, RC2, AES, SC2000 (NULL means no encryption.)
- Private-key processing mode: CBC, EDE (the numerical value shows the block length.)
- Hash key: SHA, MD5 . **. . . . . . . . . . . . . .** .

## **Context**

## Global context, Virtual host

The following values are assumed according to the specified value for the [SSLVersion](#page-157-0) directive. (In the following table, each encryption method is described on a new line for clarification.)

| Table 0.0 Assumed Values of OOLVEISION DIFECTIVE II OMNIEU<br>Value of the SSLVersion directive | Default value of this directive |
|-------------------------------------------------------------------------------------------------|---------------------------------|
| $\overline{2}$                                                                                  | DES-CBC3-MD5:                   |
|                                                                                                 | RC4-MD5:                        |
|                                                                                                 | RC2-MD5:                        |
|                                                                                                 | DES-CBC-MD5:                    |
|                                                                                                 | EXP-RC2-MD5:                    |
|                                                                                                 | EXP-RC4-MD5                     |
| 3                                                                                               | RSA-SC2000-256-SHA:             |
| 3.1                                                                                             | RSA-AES-256-SHA:                |
| $3 - 3.1$                                                                                       | RSA-SC2000-128-SHA:             |
|                                                                                                 | RSA-AES-128-SHA:                |
|                                                                                                 | RSA-3DES-SHA:                   |
|                                                                                                 | RSA-RC4-MD5:                    |
|                                                                                                 | RSA-RC4-SHA:                    |
|                                                                                                 | RSA-DES-SHA:                    |
|                                                                                                 | RSA-EXPORT-RC4-MD5:             |
|                                                                                                 | RSA-EXPORT-RC2-MD5              |
| $2 - 3$                                                                                         | DES-CBC3-MD5:                   |
| $2 - 3.1$                                                                                       | RC4-MD5:                        |
|                                                                                                 | RC2-MD5:                        |
|                                                                                                 | DES-CBC-MD5:                    |
|                                                                                                 | EXP-RC2-MD5:                    |
|                                                                                                 | EXP-RC4-MD5:                    |
|                                                                                                 | RSA-SC2000-256-SHA:             |
|                                                                                                 | RSA-AES-256-SHA:                |
|                                                                                                 | RSA-SC2000-128-SHA:             |
|                                                                                                 | RSA-AES-128-SHA:                |
|                                                                                                 | RSA-3DES-SHA:                   |
|                                                                                                 | RSA-RC4-MD5:                    |
|                                                                                                 | RSA-RC4-SHA:                    |
|                                                                                                 | RSA-DES-SHA:                    |
|                                                                                                 | RSA-EXPORT-RC4-MD5:             |
|                                                                                                 | RSA-EXPORT-RC2-MD5              |

Table 6.3 Assumed Values of SSLVersion Directive if omitted

## <span id="page-150-0"></span>**Module**

mod\_ahs\_ssl

#### **Note**

This directive cannot be specified if the SSLConfName directive is specified. If it is, the settings for this directive are invalid.

## **6.2.6 SSLClCACertName**

## **Name**

SSLClCACertName

## **Synopsis**

SSLClCACertName nickname

### **Description**

Specifies the nickname of the CA certificate for confirming a client certificate, in up to 128 characters. This directive is used to select a specific certificate from client CA certificates registered in the operation control directory. The directive is enabled when SSL protocol version "SSL3.0" or "SSL3.1" (TLS 1.0) is used.

Multiple SSLClCACertName directives can be defined for each host and each definition is enabled only for the corresponding host.

## **Context**

Global context, Virtual host

### **Default value**

```
SSLClCACertName (The nicknames of all client CA certificates registered in the operation control 
directory are specified.)
```
## **Module**

mod\_ahs\_ssl

#### **Note**

This directive cannot be specified if the SSLConfName directive is specified. If it is, the settings for this directive are invalid.

## **6.2.7 SSLConfName**

## **Name**

SSLConfName

## **Synopsis**

SSLConfName SSL-definition

## **Description**

Configures the Interstage certificate environment SSL definition that was built in the Interstage Management Console.

Specify [Configuration Name] of Interstage management console [Security] > [SSL] > [Create an SSL Configuration] tab for the SSL definition.

## **Context**

Global context, Virtual host

## **Default value**

none

## **Module**

mod\_ahs\_ssl

#### **Note**

- Operations can use the SSL of the certificate/key management environment built using the SMEE command or the Interstage certificate environment SSL; both cannot be used together. If the certificate/key management environment SSL definition built using the SMEE command has been configured, delete all SSL definitions and then configure this directive.
- This directive cannot be configured in conjunction with the directives shown below. If these directives are configured at the same time, the configuration for this directive will be invalid.
	- [SSLCertName](#page-147-0)
	- [SSLCipherSuite](#page-147-0)
	- [SSLClCACertName](#page-150-0)
	- SSLEnvDir
	- [SSLExec](#page-152-0)
	- [SSLSlotDir](#page-155-0)
	- [SSLTokenLabel](#page-155-0)
	- [SSLUserPINFile](#page-156-0)
	- [SSLVerifyClient](#page-156-0)
	- [SSLVersion](#page-157-0)

## **6.2.8 SSLEnvDir**

## **Name**

SSLEnvDir

### **Synopsis**

SSLEnvDir operation-control-directory-name

### **Description**

Specifies the operation control directory used for SSL along with the absolute path.

Only one SSLEnvDir directive can be defined for each host.

### **Context**

Global context, Virtual host

## **Default value**

none

### **Module**

mod\_ahs\_ssl

## <span id="page-152-0"></span>**Note**

This directive cannot be specified if the [SSLConfName](#page-150-0) directive is specified. If it is, the settings for this directive are invalid.

## **6.2.9 SSLExec**

#### **Name**

**SSLExec** 

## **Synopsis**

SSLExec On|Off

## **Description**

Specifies whether SSL is used.

Only one SSLExec directive can be defined for each host.

On

SSL is used.

Off

SSL is not used.

## **Context**

Global context, Virtual host

## **Default value**

SSLExec Off

## **Module**

mod\_ahs\_ssl

## **Note**

This directive cannot be specified if the [SSLConfName](#page-150-0) directive is specified. If it is, the settings for this directive are invalid.

## **6.2.10 SSLHandshakeTimeout**

## **Name**

SSLHandshakeTimeout

## **Synopsis**

SSLHandshakeTimeout seconds

## **Description**

Sets the maximum wait time (in seconds) after a data packet is sent/received to/from the client in SSL connection establishment processing. A number from 0 to 2147483647can be specified for the wait time. If the packet cannot be received even though the specified wait time is exceeded, the connection is closed. If "0" is specified, the wait time is unlimited.

Normally, this is set so that the time taken for SSL connection establishment processing can be tuned.

## **Context**

Global context

## **Default value**

SSLHandshakeTimeout (The value set for the Timeout directive)

#### **Module**

mod\_ahs\_ssl

## **6.2.11 SSLLIBMultiSession**

#### **Name**

SSLLIBMultiSession

#### **Synopsis**

SSLLIBMultiSession concurrency

## **Description**

Specifies the concurrency for the initial startup of the encrypted library. A number from 1 to 256 can be specified for the concurrency. If the value that is set is increased, communication processing for multiple connections immediately after startup becomes faster. If the value that is set is increased, however, note that the start processing time also increases.

## **Context**

Global context

## **Default value**

SSLLIBMultiSession 50

#### **Module**

mod\_ahs\_ssl

#### **Note**

- The value that is set for this directive is extended automatically according to the number of requests, so in normal cases there is no need for it to be set.
- If one of the methods shown below is used to restart the web server after the value that was configured for this directive is changed, the changes to the value that was configured will be invalid. To enable the changes to the value that was configured for this directive, stop the web server and then restart it.
	- The restart option or graceful option is specified in the apachect command, and the command is then executed
	- The restart parameter or graceful parameter is specified in the -k option of the httpd command, and the command is then executed

## **6.2.12 SSLMaxSession**

#### **Name**

**SSLMaxSession** 

### **Synopsis**

Number of SSLMaxSession requests

## **Description**

Specifies the maximum number of requests used to retain SSL session information. A number from 1 to 65535 can be specified for the number of requests. Once SSL communication is performed, and SSL session information is retained on the server machine, it is possible to improve the request forwarding efficiency.

This directive is enabled if "SSL 3.0" or more is set for the SSL protocol version in the [SSLVersion](#page-157-0) directive.

### **Context**

Global context

## **Default value**

SSLMaxSession 100

### **Module**

mod\_ahs\_ssl

#### **Note**

- Approximately 4 kilobytes of virtual memory are used up for each increase of 1 in the value that is set for the number of requests. When tuning the application status, take care not to set a value that is too great.
- If one of the methods shown below is used to restart the web server after the value that was configured for this directive is changed, the changes to the value that was configured will be invalid. To enable the changes to the value that was configured for this directive, stop the web server and then restart it.
	- The restart option or graceful option is specified in the apachect command, and the command is then executed
	- The restart parameter or graceful parameter is specified in the -k option of the httpd command, and the command is then executed

## **6.2.13 SSLNotifyVers**

#### **Name**

SSLNotifyVers

## **Synopsis**

SSLNotifyVers On|Off

#### **Description**

Specifies whether an SSL-related environment variable is set.

#### On

SSL-related information is set as the environment variable.

### Off

SSL-related information is set as the environment variable. However, the HTTPS environment variable is set.

## **Context**

Global context, Virtual host

## **Default value**

For the main host:

SSLNotifyVers On

For a virtual host:

<span id="page-155-0"></span>SSLNotifyVers (The value set for this main host directive)

#### **Module**

mod\_ahs\_ssl

## **6.2.14 SSLSlotDir**

### **Name**

SSLSlotDir

## **Synopsis**

SSLSlotDir slot-information-directory

#### **Description**

Specifies the slot information directory for the private key control environment along with the absolute path.

Only one SSLSlotDir directive can be defined for the basic area of the environment definition file (httpd.conf).

## **Context**

Global context

## **Default value**

none

## **Module**

mod\_ahs\_ssl

#### **Note**

- This directive cannot be specified if the [SSLConfName](#page-150-0) directive is specified. If it is, the settings for this directive are invalid.
- If one of the methods shown below is used to restart the web server after the value that was configured for this directive is changed, the changes to the value that was configured will be invalid. To enable the changes to the value that was configured for this directive, stop the web server and then restart it.
	- The restart option or graceful option is specified in the apachect command, and the command is then executed
	- The restart parameter or graceful parameter is specified in the -k option of the httpd command, and the command is then executed

## **6.2.15 SSLTokenLabel**

#### **Name**

SSLTokenLabel

## **Synopsis**

SSLTokenLabel token-label

#### **Description**

Specifies the token label of the token in which the private key of the server is registered, in up to 32 characters.

Only one SSLTokenLabel directive can be defined for the basic area of the environment definition file (httpd.conf).

## <span id="page-156-0"></span>**Context**

Global context

## **Default value**

none

## **Module**

mod\_ahs\_ssl

## **Note**

- This directive cannot be specified if the [SSLConfName](#page-150-0) directive is specified. If it is, the settings for this directive are invalid.
- If one of the methods shown below is used to restart the web server after the value that was configured for this directive is changed, the changes to the value that was configured will be invalid. To enable the changes to the value that was configured for this directive, stop the web server and then restart it.
	- The restart option or graceful option is specified in the apachect command, and the command is then executed
	- The restart parameter or graceful parameter is specified in the -k option of the httpd command, and the command is then executed

## **6.2.16 SSLUserPINFile**

## **Name**

SSLUserPINFile

## **Synopsis**

SSLUserPINFile user-PIN-file-name

## **Description**

Specifies a user PIN file along with the absolute path.

Only one SSLUserPINFile directive can be defined for the basic area of the environment definition file (httpd.conf).

For information on creating a user PIN file, refer to ["7.7 ihsregistupin](#page-178-0)".

## **Context**

Global context

## **Default value**

none

## **Module**

mod\_ahs\_ssl

## **Note**

This directive cannot be specified if the [SSLConfName](#page-150-0) directive is specified. If it is, the settings for this directive are invalid.

## **6.2.17 SSLVerifyClient**

## **Name**

SSLVerifyClient

## <span id="page-157-0"></span>**Synopsis**

SSLVerifyClient none|optional|require

## **Description**

Specifies the level of client certification when using SSL protocol version "SSL3.0" or "SSL3.1" (TLS 1.0).

Only one SSLVerifyClient directive can be defined for each host.

none

Does not verify a client certificate.

optional

Verifies a client certificate.

When a client does not provide the client certificate, the processing continues.

require

Verifies a client certificate.

When a client does not provide the client certificate, an error occurs.

When "2" is specified with the SSLVersion directive, this directive must be omitted or set to "none".

## **Context**

Global context, Virtual host

## **Default value**

One of the following values is specified according to the value specified with the SSLVersion directory.

## Table 6.4 Assumed Values of SSLVersion Directive if omitted

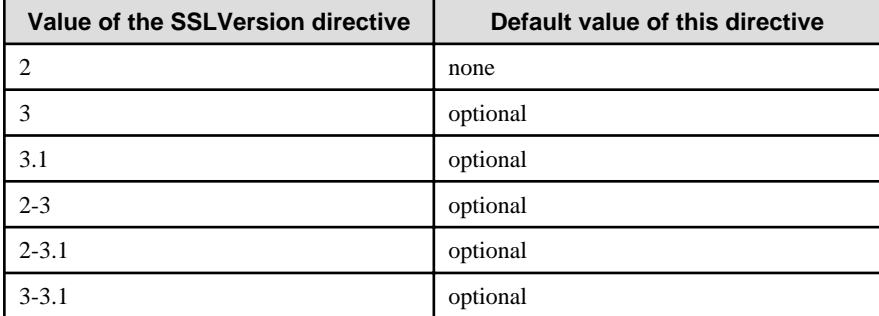

## **Module**

mod\_ahs\_ssl

## **Note**

This directive cannot be specified if the [SSLConfName](#page-150-0) directive is specified. If it is, the settings for this directive are invalid.

## **6.2.18 SSLVersion**

## **Name**

SSLVersion

## **Synopsis**

SSLVersion 2|3|3.1|2-3|2-3.1|3-3.1

## <span id="page-158-0"></span>**Description**

Specifies the version of SSL protocol to be used.

Only one SSLVersion directive can be defined for each host.

## $\overline{2}$

Uses SSL protocol version "SSL2.0".

## 3

Uses SSL protocol version "SSL3.0".

#### 3.1

Uses SSL protocol version "SSL3.1" (TLS 1.0).

#### 2-3

One of the following is the highest protocol version that can be used for communication by the client:

- SSL protocol version "SSL2.0"

- SSL protocol version "SSL3.0"

#### 2-3.1

One of the following is the highest protocol version that can be used for communication by the client:

- SSL protocol version "SSL2.0"

- SSL protocol version "SSL3.0"
- SSL protocol version "SSL3.1" (TLS 1.0)

#### 3-3.1

One of the following is the highest protocol version that can be used for communication by the client:

- SSL protocol version "SSL3.0"
- SSL protocol version "SSL3.1" (TLS 1.0)

## **Context**

Global context, Virtual host

## **Default value**

SSLVersion 3-3.1

#### **Module**

mod\_ahs\_ssl

## **Note**

This directive cannot be specified if the [SSLConfName](#page-150-0) directive is specified. If it is, the settings for this directive are invalid.

## **6.2.19 Trace**

#### **Name**

Trace

## **Synopsis**

Trace On|Off

## **Description**

Configures the trace information collection setting.

#### On

The trace information is collected in the trace file. The trace file configuration is set in the TraceLog directive.

### Off

The trace information is not collected in the trace file.

## **Context**

Global context

### **Default value**

Trace On

### **Note**

- If this directive is configured more than once, the most recent configuration will be used.
- It is recommended that "On" always be configured for this directive, so that the trace information is collected. If no trace information is output, it may prove to be an obstacle to investigations when a problem occurs.

## **6.2.20 TraceLog**

#### **Name**

TraceLog

## **Synopsis**

#### Windows32/64

TraceLog "||ahsrlog-command-execution-statement"|trace-file-name

Solaris32/64 Linux32/64

TraceLog "|ahsrlog-command-execution-statement"|trace-file-name

## **Description**

Creates the trace file and outputs the following information:

- Web client input/output information
- Plugin module input/output information

||ahsrlog-command-execution-statement Windows32/64 |ahsrlog-command-execution-statement Solaris32/64 Linux32/64

Specifies the ahsrlog command execution statement.

For details about the ahsrlog command execution statement, refer to the ["7.3 ahsrlog](#page-167-0)".

#### trace-file-name

Specifies the name of the file to which trace information are to be output.

Specify the absolute path to the trace file. If the specified path does not begin with a slash "/", it is assumed to be the relative path from the ServerRoot directive. Specify the name of an already existing directory.

## **Context**

Global context

## **Default value**

## Windows32/64

TraceLog logs/trace.log

Solaris32/64 Linux32/64

TraceLog logs/trace\_log

## **Initial value**

#### Windows32/64

TraceLog "||C:/Interstage/F3FMahs/bin/ahsrlog.exe -s C:/Interstage/F3FMahs/logs/tracelog 2 5"

### Solaris32/64 Linux32/64

TraceLog "|/opt/FJSVahs/bin/ahsrlog -s /opt/FJSVahs/logs/tracelog 2 5"

## **Note**

- This directive is enabled when the configuration is for the trace information to be collected ("On" has been configured in the [Trace](#page-158-0) directive). If you do not want the trace information to be output, configure the setting to "Off" in the [Trace](#page-158-0) directive.
- If this directive is configured more than once, the most recent configuration will be used.

# **Chapter 7 Commands**

This chapter provides the Interstage HTTP Server 2.2 operation commands.

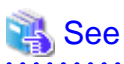

 $2.2.2.2.2$ 

Refer to the "Apache HTTP Server Version 2.2 Documentation" for details on the Apache HTTP Server Version 2.2.22 offer command. This documentation is contained in "apache\httpd-docs-2.2.22.en.zip". Extract this file, open folder "httpd-docs-2.2.22.en", and then open index.html.

<u>. . . . . . . . . . . . . .</u>

<u>. . . . . . . . . . . . . .</u>

. . . . . . . . . . . . . .

### **Supported commands**

The following table describes the commands supported by each product.

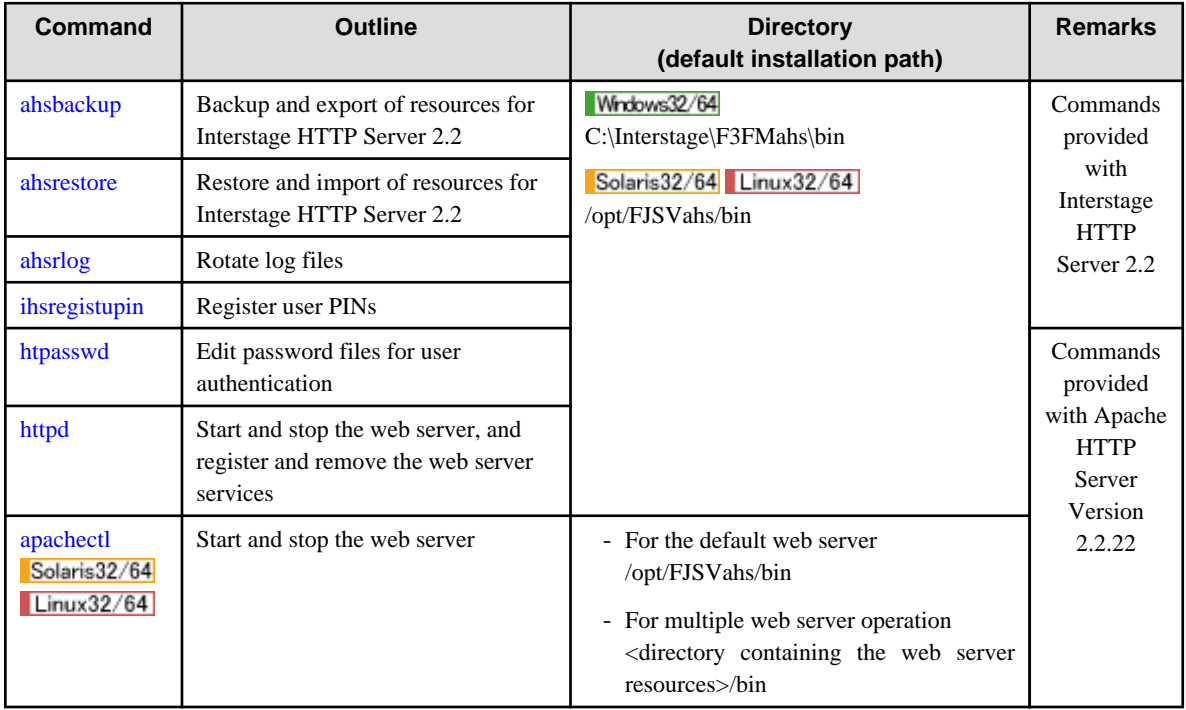

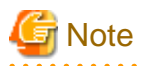

- Some commands have the same name in Interstage HTTP Server and Interstage HTTP Server 2.2. To distinguish between Interstage HTTP Server and Interstage HTTP Server 2.2 commands, it is necessary to specify the absolute path to execute the Interstage HTTP Server 2.2 command.

- When entering commands, use a space as a delimiter to separate the command name from its parameters and to separate parameters from each other. To specify a string containing spaces in a command parameter, specify the relevant parameter inside double quotation marks, as shown in the following example:

C:\Interstage\F3FMahs\bin\httpd.exe -k start -n "Interstage HTTP Server 2.2" 

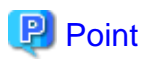

**Method to indicate the commands**

<span id="page-162-0"></span>Symbols below are used to explain the command synopsis.

- Square brackets [ ]

This indicates that the items described in the square brackets can be omitted. Only one item can be selected if more than one item is described.

- Curly brackets { }

This indicates that one item must be selected and specified from multiple items described in the curly brackets.

- Option symbol |

This symbol separates multiple items to choose from.

- Multiple selection symbol ,

This symbol indicates that more than one item can be selected from the multiple items specified within the square brackets or curly brackets.

- Repeat symbol ...

This indicates that the item immediately before this symbol can be repeated any number of times.

# **7.1 ahsbackup**

#### **Name**

ahsbackup

Backup and export of resources for Interstage HTTP Server 2.2

#### **Synopsis**

```
ahsbackup -d directory [-t pass|all]
```
## **Description**

This command backs up and exports resources files used by Interstage HTTP Server 2.2.

The options and parameters of this command are as follows:

#### -d directory

#### Windows32/64

Specify the storage directory name of the Interstage HTTP Server 2.2 resources for backup/export (the name can be up to 256 bytes).

Backups of the Interstage HTTP Server resources are saved at the level below the specified directory in the "AHS" directory.

If this directory already exists, delete it before using the command. Also delete the directory if the backup and export terminates abnormally.

#### Solaris32/64 Linux32/64

Specify the storage directory name (full pathname) of the Interstage HTTP Server 2.2 resources for backup/export (the name can be up to 256 bytes).

Backups of the Interstage HTTP Server resources are saved at the level below the specified directory in the "FJSVahs" directory:

If this directory already exists, delete it before using the command. Also delete the directory if the backup and export terminates abnormally.

## -t pass|all

Specify the backup/export target resources from those shown in the table below. Select the resources according to the environment that is used.

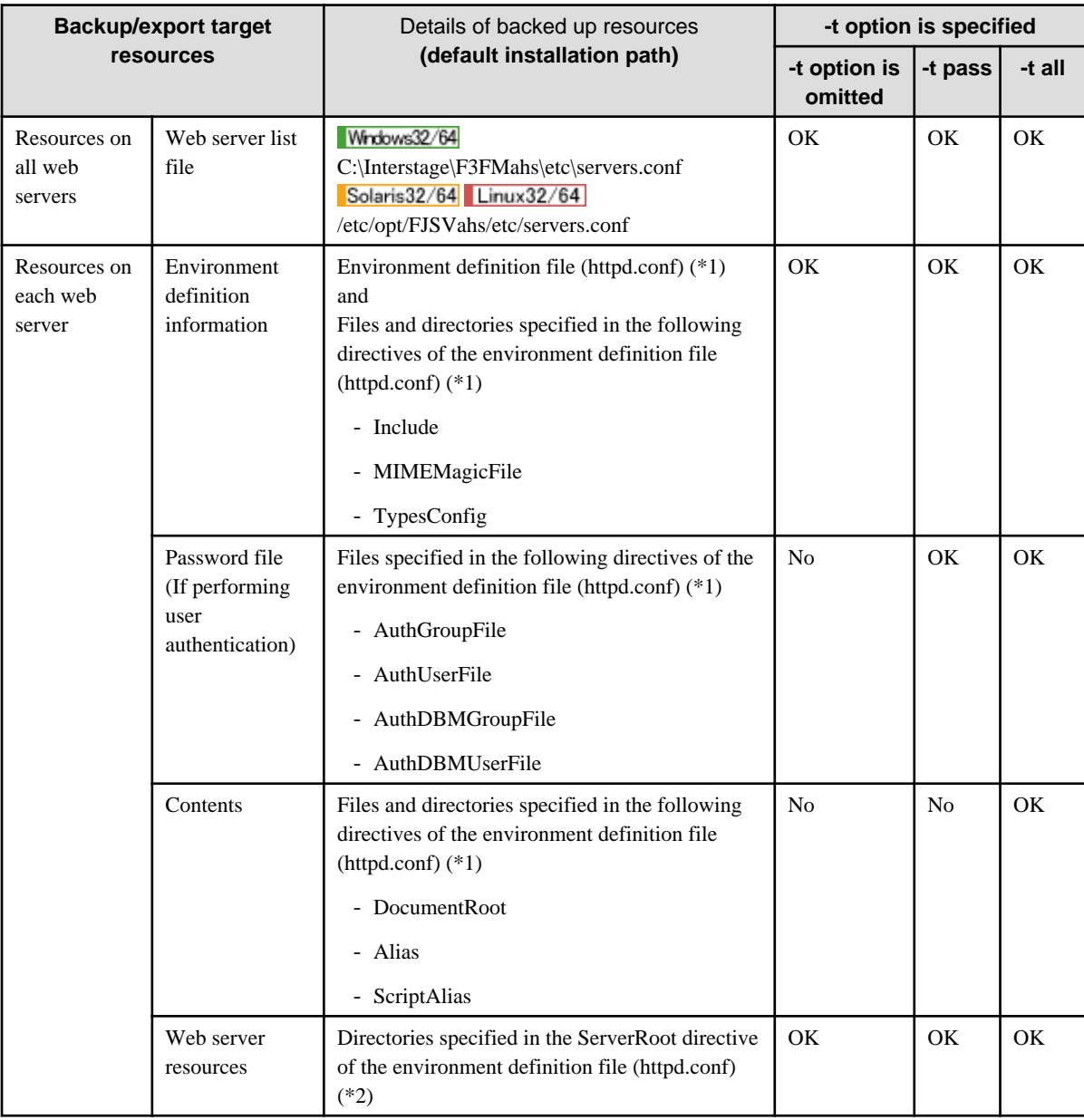

OK: Backup/export is performed.

No: Backup/export is not performed.

\*1) All the environment definition files (httpd.conf) specified in the web server list file (servers.conf) are backup targets.

\*2) Environment definition files (httpd.conf) other than web servers specified in the web server list file (servers.conf), are backup targets.

#### **Notes**

- Execute this command with administrator authority.
- Execute this command when all web servers have been stopped.
- <span id="page-164-0"></span>- For the contents that do not belong to the directory specified by the DocumentRoot/Alias/ScriptAlias directive and CGI resources, separately back up and export the corresponding files.
- All files including those starting with a period (.) must be the target for operations when performing compressions and copies on backup and import resources.
- If a path that contains a wildcard is specified in the Include directive, it will not be a backup target.
- $-$  Solaris32/64 Linux32/64

The root directory (/) cannot be specified as the storage directory of the Interstage HTTP Server resources, which is specified by the -d option.

 $Solaris32/64$  Linux32/64

If a symbolic link is specified in the directive, the backup/export target will be the directory/file at the link destination. Note that backup/export resources for which a symbolic link has been specified will be restored as an actual directory or file.

- If the SSL of the Interstage Certificate Environment established with the Interstage Management Console is used, the Interstage Certificate Environment resources need to be backed up and exported.
- If the SSL of the certificate/key management environment established with the SMEE command is used, back up and export the following resources, each of which is specified by the corresponding directive in the environment definition file (httpd.conf):
	- Slot information directory (directory specified in SSLSlotDir directive)
	- Operation control directory (directory specified in SSLEnvDir directive)
	- User PIN control file (directory specified in SSLUserPINFile directive)

#### **Example**

Windows32/64

The Interstage HTTP Server 2.2 resources are backed up to the "X:\Backup\AHS" directory.

```
C:\Interstage\F3FMahs\bin\ahsbackup.exe -d X:\Backup -t all
```
#### Solaris32/64 Linux32/64

The Interstage HTTP Server 2.2 resources are backed up to the "/backup/FJSVahs" directory.

/opt/FJSVahs/bin/ahsbackup -d /backup -t all

## **7.2 ahsrestore**

#### **Name**

ahsrestore

Restore and import of resources for Interstage HTTP Server 2.2

### **Synopsis**

```
ahsrestore -d directory [-t pass|all] [-h host_table]
```
## **Description**

This command restores and imports the Interstage HTTP Server resources backed up/exported by the [ahsbackup](#page-162-0) command.

The options and parameters of this command are as follows:

## -d directory

## Windows32/64

Specify the storage directory name of the Interstage HTTP Server resources (the name can be up to 256 bytes). Specify the directory name specified by the [ahsbackup](#page-162-0) command.

## Solaris32/64 Linux32/64

Specify the storage directory name (full pathname) of the Interstage HTTP Server resources (the name can be up to 256 bytes). Specify the directory name specified by the [ahsbackup](#page-162-0) command.

### -t pass|all

Specify the restore/import target resources. This argument depends on the options specified when the [ahsbackup](#page-162-0) command is executed. For details on the restore/import target resources, refer to the [ahsbackup](#page-162-0) command.

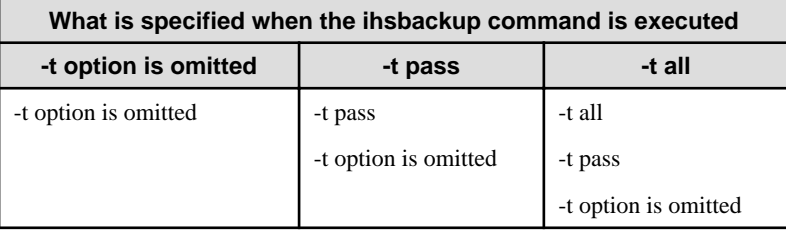

#### -h host\_table

This option allows you to change host names and IP addresses at the time of import. By specifying the full path to a file in which the new and old host names and IP addresses are written, names and addresses can automatically be converted at the time of import.

The file with the new host names and IP addresses should be written as follows:

- A hash mark (#) is placed at the beginning of each comment line.
- Halfwidth space characters and tab characters are ignored.

```
### Host IP conversion table ###
# IP address conversion definition
   (IP address before conversion) > (IP address after conversion)
Service State State
# Host name conversion definition
   (Host name before conversion) > (Host name after conversion)
: (2001) 2002 2003 2004
```
# **Example**

When the host name and IP address are to be converted as follows:

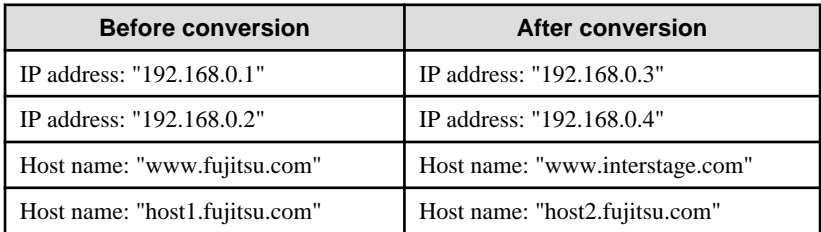

```
### Host IP conversion table ###
# IP address conversion definition
  192.168.0.1 > 192.168.0.3
  192.168.0.2 > 192.168.0.4
# Host name conversion definition
  www.fujitsu.com > www.interstage.com
  host1.fujitsu.com > host2.fujitsu.com
```
### **Notes**

- Execute this command with administrator authority.
- Stop all web servers before restoring.
- If the restore and import destinations contain files, those files will be overwritten.
- The system where restore and import is performed needs to have the same disk configuration as the system where backup and export has been performed.
- The host name/IP address converted with the -h option are specified in the directives below.
	- Listen
	- ServerName
	- VirtualHost
	- NameVirtualHost
- For the contents that do not belong to the directory specified by the DocumentRoot/Alias/ScriptAlias directive and CGI resources, separately restore and import the corresponding files.
- When restoring or importing resources that have been backed up or exported, ensure that one of the following conditions applies:
	- Only the default web server exists
	- All the following match in the backup, import source and restore, and import destination operating environments:
		- Number of web servers
		- Name of each web server (\*1)
		- Path of the environment definition file for each web server (\*1) (\*2)
			- $*1)$  Solaris32/64 Linux32/64
			- The uppercase and lowercase letters must match.
			- \*2) Windows32/64

The environment definition file (httpd.conf) paths (including, 8.3 formats (short names)) set in the web server list file (servers.conf) must also match.

#### Windows32/64

In either of the above conditions, it is also necessary that the path specified in the environment definition file when registering the service is the same for backups, export source and restores, and import destination environment services with the same service name.

- Interstage HTTP Server resources that have been backed up or exported with the ihsbackup command cannot be restored or imported.
- If the SSL of the Interstage Certificate Environment established with the Interstage Management Console is used, the Interstage Certificate Environment resources that have been backed up and need to be restored and imported.
- If the SSL of the certificate/key management environment established with the SMEE command is used, restore and import the following resources, to the paths specified with the corresponding directives of the environment definition file (httpd.conf):
	- Slot information directory (directory specified in SSLSlotDir directive)
	- Operation control directory (directory specified in SSLEnvDir directive)

<span id="page-167-0"></span>- User PIN control file (directory specified in SSLUserPINFile directive)

 $Solaris32/64$  Linux32/64

When performing restores and imports, the web server list file (servers.conf) uses the same file attributes as those of the restore/import destination operation environment (access privileges, file owners, or groups that file owners belong to). If the file attributes of the backup/export source and restore/import destination operation environment are different, change the backup/export source file attributes as required.

#### **Examples**

### Windows32/64

Backup resources of Interstage HTTP Server 2.2 are restored.

C:\Interstage\F3FMahs\bin\ahsrestore.exe -d X:\Backup -t all

#### Solaris32/64 Linux32/64

Backup resources of the Interstage HTTP Server 2.2 are restored.

```
/opt/FJSVahs/bin/ahsrestore -d /backup -t all
```
## **7.3 ahsrlog**

#### **Name**

ahsrlog

Rotate log files

#### **Synopsis**

1. Rotating through log files in units of time

ahsrlog -T logfile time[,...] count [-1 maxsize] [-m mode] [-r]

2. Rotating through log files in units of date/time

ahsrlog -C logfile date[,...] count [-t time] [-l maxsize] [-m mode] [-r]

3. Rotating through log files in units of days of week/time

ahsrlog -W logfile week[,...] count [-t time] [-l maxsize] [-m mode] [-r]

4. Rotating through log files in units of days

ahsrlog -d logfile days count [-m mode]

5. Rotating through log files in units of file sizes

ahsrlog -s logfile size count [-m mode]

#### **Description**

This command specifies whether a log file to which access log, error log, or trace log information is output is created in units of file size or units of days.

This command is used to specify the ErrorLog directive parameter, CustomLog directive parameter, TraceLog directive parameter, and TransferLog directive parameter in the environment definition file (httpd.conf).

The options and parameters of this command are as follows:

#### -T

Rotating through log files in units of time and file size is performed according to the following timing:

- At time specified for 'time'.
- When the file size specified for the -l option is exceeded once the log file is updated.
- When the -r option is specified, the log file (*filename-prefix*) specified for 'logfile' already exists and the file size is 1 byte or more when the web server starts.

If no log is output, a 0-byte log file is created at the time specified for 'time'.

#### -C

Rotating through log files in units of date and file size is performed according to the following timing:

- At date specified for 'date' and 'time' specified for the -t option.
- When the file size specified for the -l option is exceeded once the log file is updated.
- When the -r option is specified, the log file (filename-prefix) specified for 'logfile' already exists and the file size is 1 byte or more when the web server starts.

If no log is output, a 0-byte log file is created at the time specified for the -t option.

#### -W

Rotating through log files in units of days of week and file size is performed according to the following timing:

- At days of week specified for 'week' and 'time' specified for the -t option.
- When the file size specified for the -l option is exceeded once the log file is updated.
- When the -r option is specified, the log file *(filename-prefix)* specified for 'logfile' already exists and the file size is 1 byte or more when the web server starts.

If no log is output, a 0-byte log file is created at the time specified for the -t option.

#### -d

Rotating through log files in units of number of days is performed according to the following timing:

- When the next log is output after number of days specified for 'days' starting from 0:00 on the web server startup date \* 24 hours.

Rotating through log files is also performed according to the following conditions, but there are no changes at the timings mentioned above.

- If the following file size upper limit is exceeded when the log file is updated.

## Windows32/64

2G bytes

#### Solaris32/64 Linux32/64

If the file size set by the *ulimit* command (Bourne shell type) or the *limit* command (C shell type) is at least 2G bytes, the file size is 2G bytes. If the file size set in the *ulimit* command or *limit* command is smaller, then that size is used.

- When the first log is output after the web server starts, the log file (*filename-prefix*) specified for 'logfile' already exists and "Date modified" for that log file is different to "Date started up" for the web server.

#### -s

Rotating through log files in units of file size is performed according to the following timing:

- When the size specified for the *size* parameter is exceeded once the log file is updated.

#### logfile

Specifies the directory where the log file is stored and the prefix for the log file name (the name can be up to 192 bytes).

An existing directory name is specified using the absolute path.

The log file is output in the following format:

- Latest file: filename-prefix
- Rotated file: filename-prefix.N

#### N: Serial number

N is a serial number beginning at 0. The serial numbers are assigned in order from the latest file, whose serial number is ".0". The serial number of the Nth file is ".(N-1)".

#### time[,...]

Specify the time at which rotating through log files is performed using the format below. Up to 24 times can be specified, each separated by a comma (,).

- Format: "hhmm" (numeric value from 0000 to 2359)
	- hh: hours (00 to 23)
	- mm: minutes (00 to 59)

#### date[,...]

Specify the date on which rotating through log files is performed as a numeric value between 1 and 31. Up to 31 dates can be specified, each separated by a comma (,).

#### week[,...]

Specify the day of the week on which rotating through log files is performed as one of the following character strings. Up to 7 days of the week can be specified, each separated by a comma (,). The values are not case-sensitive.

- Sunday: "Sun"
- Monday: "Mon"
- Tuesday: "Tue"
- Wednesday: "Wed"
- Thursday: "Thu"
- Friday: "Fri"
- Saturday: "Sat"

#### days

Specify the interval at which rotating through log files is performed as number of days between 1 and 365.

#### size

Specify the maximum log file size in MB as a numeric value between 1 and the following value.

#### Windows32/64

2047

Solaris32/64 Linux32/64

If the file size set by the *ulimit* command (Bourne shell type) or the *limit* command (C shell type) is at least 2047M bytes, the file size is 2047M bytes. If the file size set in the *ulimit* command or *limit* command is small, that file size is used.

#### count

Specify the maximum number of log files as a number between 0 and 999.

If the file count has reached the upper limit, then the oldest log file is deleted and a new one created according to the option specified for determining rotating through log files.

If "0" or "1" was specified, the log file *(filename-prefix)* specified for 'logfile' is used.

#### -t time

Specify the time at which rotating through log files is performed using the format below.

- Format: "hhmm" (numeric value from 0000 to 2359)
	- hh: hours (00 to 23)
	- mm: minutes (00 to 59)

If this option is omitted, then the log files will be rotated through at "0000" (00hh 00mm).

#### -l maxsize

Specify the file size file in MB that will cause the log file to rotate. Specify a numeric value between 1 and the following value. If the file size exceeds this value when the log file is updated, then rotating will be performed.

## Windows32/64

2047

#### Solaris32/64 Linux32/64

If the file size set by the ulimit command (Bourne shell type) or the limit command (C shell type) is at least 2047M bytes, the file size is 2047M bytes. If the file size set in the *ulimit* command or *limit* command is small, that file size is used.

If this option is omitted, the maximum log file size will be the following numerical value:

#### Windows32/64

2G bytes

#### Solaris32/64 Linux32/64

If the file size set by the *ulimit* command (Bourne shell type) or the *limit* command (C shell type) is at least 2G bytes, the file size is 2G bytes. If the file size set in the *ulimit* command or *limit* command is small, that file size is used.

#### -m mode Solaris32/64 Linux32/64

Specify the log file access authority. The values in the table below can be specified for "mode".

If this option is omitted, then the log file access authority is set to "644", which means that the administrator will have read and write authority, whereas groups and general users will only have read authority.

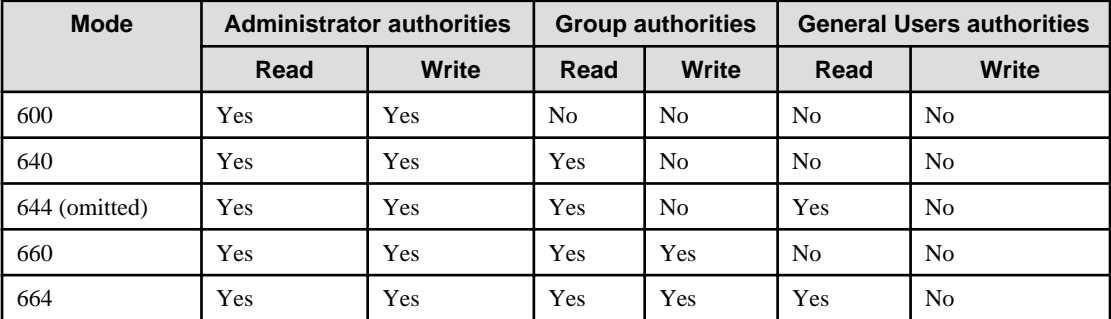

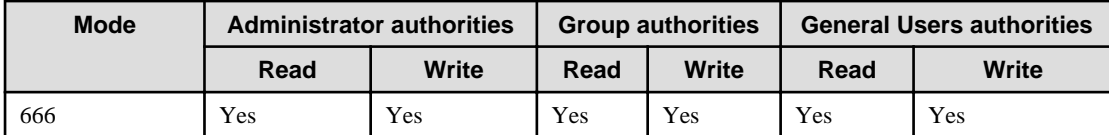

Yes: There is access authority.

No: There is no access authority.

-r

When the log file (*filename-prefix*) specified for 'logfile' already exists and the file size is 1 byte or more, rotating through log files is performed when the web server starts.

If this option is omitted, rotating through log files will not be performed when the web server starts.

#### **Notes**

- Specify the options and parameters for this command in the order shown in "Synopsis".
- If the web server or operating system is restarted periodically, then log file rotation may not be performed.

If the following cases apply, specify the -r option to start the web server.

- If the web server or operating system was not running when the -T option was specified and at the time specified for 'time'
- If the web server or operating system was not running when the -C option was specified and at the time specified for the -t option of the date specified for 'date'
- If the web server or operating system was not running when the -W option was specified and at the time specified for the -t option of the day of the week specified for 'week'
- Do not copy/move/delete/edit the log file (filename-prefix) specified for 'logfile'.
- Do not specify the same log file (filename-prefix) in the main host and virtual host, or in a different directory.
- If multiple web servers are running, do not specify the same log file *(filename-prefix)* as another web server.
- For months not containing 31 days, rotating through log files will not be performed on the 31st, even if "31" is specified for the -C option. If you want rotating through log files to be performed at the end of the month, investigate setting rotating through log files to be performed at 00hh 00mm on the 1st.
- The timestamp of the old log file is the date when the last log file was written.
- For details on the *ulimit* command (Bourne shell type) and *limit* command (C shell type), refer to each OS document.

## **Examples**

#### Windows32/64

- When access log file rotation is performed in units of time according to the conditions below:
	- Rotation time: 09hh 00mm, 17hh 00mm
	- File Name: C:\Interstage\F3FMahs\logs\accesslog
	- File count upper limit: 5

```
CustomLog "||\"C:/Interstage/F3FMahs/bin/ahsrlog.exe\" -T \"C:/Interstage/F3FMahs/logs/accesslog
\" 0900,1700 5" ahs-analysis
```
- When access log file rotation is performed in units of date/time according to the conditions below:
	- Dates: 1st, 11th, 21st of every month
- Rotation time: 00hh 00mm
- File Name: C:\Interstage\F3FMahs\logs\accesslog
- File count upper limit: 5

```
CustomLog "||\"C:/Interstage/F3FMahs/bin/ahsrlog.exe\" -C \"C:/Interstage/F3FMahs/logs/accesslog
  \" 1,11,21 5" ahs-analysis
```
- When access log file rotation is performed in units of days of the week/time according to the conditions below:
	- Days of Week: Monday and Saturday of every week
	- Rotation time: 00hh 00mm
	- File Name: C:\Interstage\F3FMahs\logs\accesslog
	- File count upper limit: 5

```
CustomLog "||\"C:/Interstage/F3FMahs/bin/ahsrlog.exe\" -W \"C:/Interstage/F3FMahs/logs/accesslog
\" Mon,Sat 5" ahs-analysis
```
- When access log file rotation is performed in units of number of days according to the conditions below:
	- Number of days: 1 day
	- Rotation time: When the next log is output after "number of days (1 day) starting from 0:00 on the web server startup date \* 24 hours"
	- File Name: C:\Interstage\F3FMahs\logs\accesslog
	- File count upper limit: 5

```
CustomLog "||\"C:/Interstage/F3FMahs/bin/ahsrlog.exe\" -d \"C:/Interstage/F3FMahs/logs/accesslog
\" 1 5" ahs-analysis
```
- When access log file rotation is performed in units of file size according to the conditions below:
	- File Size: 1M byte
	- File Name: C:\Interstage\F3FMahs\logs\accesslog
	- File count upper limit: 5

```
CustomLog "||\"C:/Interstage/F3FMahs/bin/ahsrlog.exe\" -s \"C:/Interstage/F3FMahs/logs/accesslog
\" 1 5" ahs-analysis
```
Solaris32/64 Linux32/64

- When access log file rotation is performed in units of time according to the conditions below:
	- Rotation time: 09hh 00mm, 17hh 00mm
	- File Name: /var/opt/FJSVahs/logs/accesslog
	- File count upper limit: 5

CustomLog "|/opt/FJSVahs/bin/ahsrlog -T /opt/FJSVahs/logs/accesslog 0900,1700 5" ahs-analysis

- When access log file rotation is performed in units of date/time according to the conditions below:
	- Dates: 1st, 11th, 21st of every month
	- Rotation time: 00hh 00mm
	- File Name: /var/opt/FJSVahs/logs/accesslog
	- File count upper limit: 5

CustomLog "|/opt/FJSVahs/bin/ahsrlog -C /opt/FJSVahs/logs/accesslog 1,11,21 5" ahs-analysis

- <span id="page-173-0"></span>- When access log file rotation is performed in units of days of the week/time according to the conditions below:
	- Days of Week: Monday and Saturday of every week
	- Rotation time: 00hh 00mm
	- File Name: /var/opt/FJSVahs/logs/accesslog
	- File count upper limit: 5

CustomLog "|/opt/FJSVahs/bin/ahsrlog -W /opt/FJSVahs/logs/accesslog Mon,Sat 5" ahs-analysis

- When access log file rotation is performed in units of number of days according to the conditions below:
	- Number of days: 1 day
	- Rotation time: When the next log is output after "number of days (1 day) starting from 0:00 on the web server startup date \* 24 hours"
	- File Name: /var/opt/FJSVahs/logs/accesslog
	- File count upper limit: 5

CustomLog "|/opt/FJSVahs/bin/ahsrlog -d /opt/FJSVahs/logs/accesslog 1 5" ahs-analysis

- When access log file rotation is performed in units of file size according to the conditions below:
	- File Size: 1M byte
	- File Name: /var/opt/FJSVahs/logs/accesslog
	- File count upper limit: 5

CustomLog "|/opt/FJSVahs/bin/ahsrlog -s /opt/FJSVahs/logs/accesslog 1 5" ahs-analysis

# **7.4 apachectl**

#### **Name**

apachectl

Start and stop the web server

## **Synopsis**

Solaris32/64 Linux32/64

apachectl start | stop

## **Description**

This command starts and stops the web server.

The options of this command are as follows:

## start

Starts the web server.

#### stop

Stops the web server.

## <span id="page-174-0"></span>**Notes**

- Execute this command with administrator authority.
- Apart from the above options, the options for this command in Apache HTTP Server Version 2.2 can also be used. For details about these options, refer to the "Apache HTTP Server Version 2.2 Documentation". However, the "restart" option and the "graceful" option cannot be used when using the following features:
	- Web Server Connector (for Interstage HTTP Server 2.2)
	- Interstage Single Sign-on (Business server)

#### **Examples**

Starts the default web server.

/opt/FJSVahs/bin/apachectl start

Stops the default web server.

/opt/FJSVahs/bin/apachectl stop

Starts the web server of multiple web server operation.

<directory containing the web server resources>/bin/apachectl start

Stops the web server of multiple web server operation.

<directory containing the web server resources>/bin/apachectl stop

# **7.5 htpasswd**

#### **Name**

htpasswd

Edit password files for user authentication

#### **Synopsis**

htpasswd [-c] passwdfile username

### **Description**

This command enables you to edit the password file that is used for user authentication.

This command is used to specify the AuthUserFile directive parameter in the environment definition file (httpd.conf).

The options and parameters of this command are as follows:

```
-c
```
Creates a new user password file. If there is another file with the same name, it is overwritten. If this option is omitted, the user name is added to the file specified with passwdfile.

#### passwdfile

Specify a password file name.

#### username

Specify a maximum of 216 bytes for the user name. Alphanumeric characters, and symbols except those shown below, can be used.

- Colons (:)
- hash symbols (#)
- white spaces ( )

#### **Notes**

- To delete a user, edit the password file by using a text editor.

The contents of the password file appear as follows when it is referenced using a text editor. To delete 'user2', delete the line containing 'user2' and save the file.

```
user1:$apr1$SR3.....$4aQAE2EU9NZTtbkxMEOa4/
user2: $apr1$DS3.....$tEb4EYLhraAc1p2wIygTV/
```
- It is recommended that you change the access privileges for files created by this command:

#### Windows32/64

- 1. Start Windows Explorer.
- 2. Right-click the password file, and then click [Properties].
- 3. In the [Properties] dialog box, click the [Security] tab.
- 4. Select "Deny" for [Full control] for all groups except SYSTEM and Administrators.

## Solaris32/64 Linux32/64

- 1. Login as superuser.
- 2. Change the file access privileges to "640".

chmod 640 <file>

3. Change the file owner to "root".

chown root <file>

4. Change the file group to "nobody" (the value set for the environment definition file (httpd.conf) Group directive).

chgrp nobody <file>

- As well as the -c option, the options for this command in Apache HTTP Server Version 2.2 can also be used. For details about these options, refer to the "Apache HTTP Server Version 2.2 Documentation".

#### **Examples**

#### Windows32/64

To create a new password file "C:\Interstage\F3FMahs\conf\password.txt", and register the password of user "user1":

C:\Interstage\F3FMahs\bin\htpasswd.exe -c C:\Interstage\F3FMahs\conf\password.txt user1 New password:\*\*\*\*\* (\*1)

```
Re-type new password:***** (*1)
Adding password for user user1
```
To add the password of user 'user2' to the same password file as above:

```
C:\Interstage\F3FMahs\bin\htpasswd.exe C:\Interstage\F3FMahs\conf\password.txt user2
New password:***** (*1)
Re-type new password:***** (*1)
Adding password for user user2
```
\*1) Specify a maximum of 127 bytes for the password. Alphanumerics and symbols can be used.

## Solaris32/64 Linux32/64

To create a new password file "/opt/FJSVahs/conf/password.txt", and register the password of user "user1":

```
/opt/FJSVahs/bin/htpasswd -c /opt/FJSVahs/conf/password.txt user1
New password:***** (*2)
Re-type new password:***** (*2)
Adding password for user user1
```
To add the password of user "user2" to the same password file as above:

```
/opt/FJSVahs/bin/htpasswd /opt/FJSVahs/conf/password.txt user2
New password:***** (*2)
Re-type new password:***** (*2)
Adding password for user user2
```
\*1 Specify a maximum of 255 bytes for the password. Alphanumerics and symbols can be used.

# **7.6 httpd**

#### **Name**

httpd

Start and stop the web server, and register and remove the web server services

## **Synopsis**

#### Windows32/64

1. Starting the web server

httpd -k start [-n servicename]

2. Stopping the web server

httpd -k stop [-n servicename]

3. Registering the web server service

httpd -k install [-n servicename] [-f configfilename]

4. Removing the web server service

```
httpd -k uninstall [-n servicename]
```
Solaris32/64 Linux32/64

#### 1. Starting the web server

httpd -k start [-f configfilename]

2. Stopping the web server

httpd -k stop [-f configfilename]

## **Description**

This command starts and stops the web server, and registers and removes services.

The options and parameters of this command are as follows:

#### -k start | stop | install | uninstall

Specify the following parameters:

### start

Specify when starting the web server.

stop

Specify when stopping the web server.

## install Windows32/64

Specify when registering web server services.

#### uninstall Windows32/64

Specify when removing web server services.

### -n servicename Windows32/64

Specify a maximum of 182 bytes for the service name. Alphanumeric characters, and symbols except those shown below, can be used.

- Slash  $\left\langle \right\rangle$
- Backslash (\)

If this option is omitted, the default value will be "Apache2.2".

#### -f configfilename

Specifies the environment definition file (httpd.conf) with a full path.

If this option is omitted, the default value will be the following:

Windows32/64 (Default installation path)

C:\Interstage\F3FMahs\conf\httpd.conf

Solaris32/64 Linux32/64

/opt/FJSVahs/conf/httpd.conf

#### **Notes**

- Execute this command with administrator authority.

- <span id="page-178-0"></span>- Apart from the options above, the options for this command in Apache HTTP Server Version 2.2 can also be used. For details about these options, refer to the "Apache HTTP Server Version 2.2 Documentation".
	- However, the "restart" parameter and the "graceful" parameter of the -k option cannot be used when using the following features:
		- Web Server Connector (for Interstage HTTP Server 2.2)
	- Interstage Single Sign-on (Business server)
- Windows32/64

If you are registering a service by specifying "install" in the -k option, if Usage of this command is output after the message indicating successful registration of the service, it is possible that the option has been specified incorrectly. Specify the correct option and reexecute the command.

## **Example**

#### Windows32/64

Starts the web server.

C:\Interstage\F3FMahs\bin\httpd.exe -k start -n "Interstage HTTP Server 2.2"

Stops the web server.

C:\Interstage\F3FMahs\bin\httpd.exe -k stop -n "Interstage HTTP Server 2.2"

Registers the web servers when creating multiple web servers.

```
C:\Interstage\F3FMahs\bin\httpd.exe -k install -n "Service name" 
 -f "<directory containing the web server resources>\conf\httpd.conf"
```
Removes the web server services when deleting multiple web servers.

C:\Interstage\F3FMahs\bin\httpd.exe -k uninstall -n "Service name"

#### Solaris32/64 Linux32/64

Starts the web server.

/opt/FJSVahs/bin/httpd -k start -f /opt/FJSVahs/conf/httpd.conf

Stops the web server.

/opt/FJSVahs/bin/httpd -k stop -f /opt/FJSVahs/conf/httpd.conf

# **7.7 ihsregistupin**

#### **Name**

ihsregistupin

Register user PINs

## **Synopsis**

ihsregistupin -f upinfile -d slotdir

### **Description**

The *ihsregistupin* command registers a user PIN in the user PIN control file.

The created user PIN management file is defined in the SSLUserPINFile directive in the environment definition file (httpd.conf) of Interstage HTTP Server 2.2.

The options and parameters of this command are as follows:

#### -f upinfile

Specifies the user PIN control file that the encrypted user PIN is to be stored in.

#### -d slotdir

Specifies the slot information directory of the private-key control environment with an absolute path or a relative path.

#### **User PIN Registration Procedure**

- 1. Execute the user PIN registration command (ihsregistupin).
- 2. When you are prompted for your user PIN, enter your user PIN with up to 128 characters (hidden).
- 3. When you are prompted for your user PIN again, enter the same user PIN as entered above (hidden).

#### **Note**

- Execute this command with administrator authority.
- Specify the character string of user PIN identical to the one that is used when the private-key control environment is created.
- The user PIN control file is overwritten and saved.
- It is recommended that this command is executed from consoles or from terminals connected by LANs which will not be accessed from outside, in order to prevent the user PIN from running on networks to leak out.

#### - Windows32/64

It is recommended that you change the access privileges for the user PIN file:

- 1. Start Windows Explorer.
- 2. Right-click the user PIN file, and then click [Properties].
- 3. In the [Properties] dialog box, click the [Security] tab.
- 4. Select "Deny" for [Full control] for all groups except SYSTEM and Administrators.

#### **Example**

#### Windows32/64

In this example, the user PIN is entered interactively, encrypted and registered in the "d:\ssl\upinfile" user PIN management file.

```
C:\Interstage\F3FMahs\bin\ihsregistupin.exe -f d:\ssl\upinfile -d d:\sslenv\slot
  UserPIN:
  Re-type UserPIN:
```
## Solaris32/64 Linux32/64

In this example, the user PIN is entered interactively, encrypted and registered in the "/home/ssl/upinfile" user PIN management file.

/opt/FJSVahs/bin/ihsregistupin -f /home/ssl/upinfile -d /home/sslenv/slot UserPIN: Re-type UserPIN:

# **Chapter 8 Messages**

This chapter provides the messages output by Interstage HTTP Server 2.2.

# **8.1 Messages Overview**

## **8.1.1 Output Format**

The output format of the messages is shown below:

#### Windows32/64

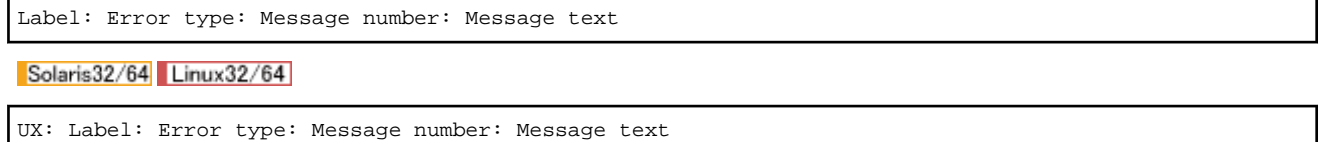

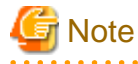

UX appears at the beginning of all messages, but in this manual the UX has been omitted. 

### **Label**

Displays the service that output the message. Labels that can be displayed are shown below.

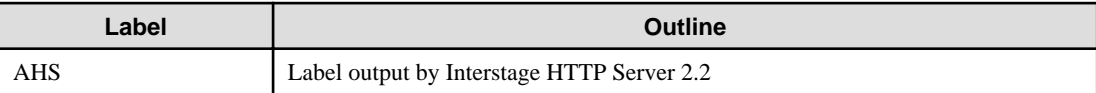

## **Error Type**

Displays the status of the error in the message. The following error types are displayed:

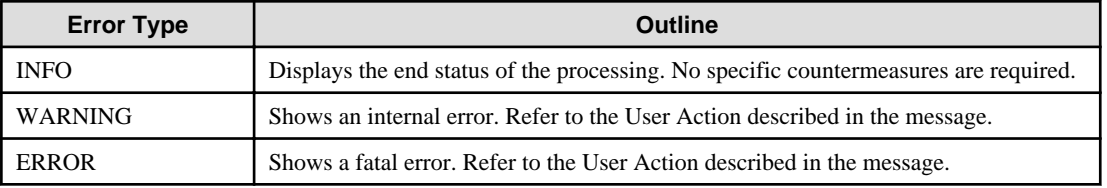

### **Message Number**

Each message has its own unique ID number output to the screen or to an external device. Refer to this number to find its explanation in this manual.

### **Message Text**

The message text describes the system status or error.

# <span id="page-182-0"></span>**8.1.2 Before Contacting a Systems Engineer**

## **Collecting data using the Batch Information Collection Tool**

If a problem occurs while Interstage is running and it cannot be solved by following the procedure listed in "User Action", collect the necessary data using the iscollectinfo command, and then contact your systems engineer.

The *iscollectinfo* command is stored in the folder below:

Windows32/64 (Default installation path)

C:\Interstage\bin

Solaris32/64 (Default installation path) Linux32/64

/opt/FJSVisas/bin

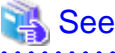

For details on the *iscollectinfo* command, refer to the "Maintenance Commands" chapter of the Reference Manual (Command Edition).

# **P** Point

Using FJQSS (Information Collection Tool), the same information can be collected as using the iscollectinfo command.

For details on FJQSS, refer to the manual that is displayed from the following menu item:

- [Start] > [All Programs] > [FJQSS (Information Collection Tool)] > [FJQSS User's Guide]
- 

# **8.2 ahs00000 to ahs00099**

This section details the messages numbered between ahs00000 and ahs00099.

# **8.2.1 ahs00001**

## **AHS: INFO: ahs00001: HTTP Server started. [%s1]**

### Variable Information

 $% s1 = Environment definition file name$ 

### Explanation

The web server has been started.

## **8.2.2 ahs00002**

**AHS: INFO: ahs00002: HTTP Server stopped. [%s1]**

#### Variable Information

 $% s1 = Environment definition file name$ 

### Explanation

The web server has been stopped.

## **8.2.3 ahs00004**

## **AHS: ERROR: ahs00004: Pre-configuration failed [%s1]**

#### Variable Information

 $% s1 =$  Environment definition file name

#### Explanation

An error occurred during initialization preprocessing.

#### System Action

The web server execution processing is aborted.

#### User Action

Refer to the message that was output at the same time and fix the error.

## **8.2.4 ahs00005**

## **AHS: ERROR: ahs00005: Unable to open logs [%s1]**

#### Variable Information

 $% s1 = Environment definition file name$ 

#### Explanation

An error occurred during log initialization processing.

The File Descriptor number required to run the web server may be invalid.

#### System Action

The web server execution processing is aborted.

#### User Action

Refer to the message that was output at the same time and fix the error.

## **8.2.5 ahs00006**

## **AHS: ERROR: ahs00006: Configuration Failed [%s1]**

#### Variable Information

 $% s1 =$  Environment definition file name

### Explanation

An error occurred during initialization processing.

## System Action

The web server execution processing is aborted.

#### User Action

Refer to the message that was output at the same time and fix the error.

## **8.2.6 ahs00008**

**AHS: ERROR: ahs00008: %s1: Module "%s2" is not compatible with this version of Apache (found %s3, need %s4). Please contact the vendor for the correct version. [%s5]**

### Variable Information

- $% s1 =$ Web server program name
- $% s2 =$ Plug-in module name
- $% s3 =$ Plug-in module major version
- $% s4 =$  Web server program major version
- $% s5 =$  Environment definition file name

#### Explanation

The major version (%s4) of the web server program and the major version (%s3) of the plug-in module (%s2) are different.

### System Action

The web server execution processing is aborted.

#### User Action

Check the major version of the plug-in module (%s2) specified in the LoadModule directive in the environment definition file (%s5).

## **8.2.7 ahs00009**

## **AHS: ERROR: ahs00009: %s1: Module "%s2" could not be loaded, because the dynamic module limit was reached. Please increase DYNAMIC\_MODULE\_LIMIT and recompile. [%s3]**

#### Variable Information

- $% s1 =$  Web server program name
- $% s2 =$ Plug-in module name
- $% s3 = Environment definition file name$

#### Explanation

The maximum number of plug-in modules that can be used has been exceeded.

#### System Action

The web server execution processing is aborted.

#### User Action

Check whether 129 or more LoadModule directives have been set in the environment definition file (%s3). A maximum of 128 LoadModule directives can be set.

## **8.2.8 ahs00010**

### **AHS: ERROR: ahs00010: Syntax error in -C/-c directive: %s1 [%s2]**

#### Variable Information

 $% s1 =$  Syntax error description

 $% s2 = Environment definition file name$ 

#### Explanation

The syntax of the directive specified for the -C or -c option is incorrect.

#### System Action

The web server execution processing is aborted.

## User Action

Check the syntax of the directive specified for the -C or -c options.

## **8.2.9 ahs00011**

## **AHS: ERROR: ahs00011: %s1: Could not open configuration file %s2: %s3 [%s2]**

#### Variable Information

- $% s1 =$ Web server program name
- $% s2 = Environment definition file name$
- $% s3 =$  Error details information

#### Explanation

The environment definition file (%s2) could not be opened.

#### System Action

The web server execution processing is aborted.

#### User Action

Check whether the environment definition file (%s2) exists.

## **8.2.10 ahs00012**

### **AHS: ERROR: ahs00012: %s1 Syntax error on line %s2 of %s3: %s4 [%s3]**

#### Variable Information

- $% s1 =$  Web server program name
- $% s2 =$ The line in the environment definition file
- $% s3 =$  Environment definition file name
- $% s4 =$  Syntax error description

# **Note**

The web server program name (%s1) may not be output.

#### Explanation

Syntax error (%s4) occurred in the environment definition file (%s3).

#### System Action

The web server execution processing is aborted.

#### User Action

Reexamine the environment definition file (%s3) by referring to the explanation of syntax error (%s4).

## **8.2.11 ahs00013**

## **AHS: ERROR: ahs00013: (%s1)%s2: Invalid config file path %s3 [%s3]**

#### Variable Information

 $% s1 =$  Error details number

 $% s2 =$  Error details context

 $% s3 = Environment definition file name$ 

#### Explanation

The specified environment definition file (%s3) path is incorrect.

### System Action

The web server execution processing is aborted.

#### User Action

Check the path of the specified environment definition file (%s3).

## **8.2.12 ahs00014**

## **AHS: ERROR: ahs00014: (%s1)%s2: alloc\_listener: failed to set up sockaddr for %s3 [%s4]**

#### Variable Information

```
% s1 = Error details number
```
 $% s2 = Error$  details context

```
% s3 = Host name
```
 $% s4 = Environment definition file name$ 

#### Explanation

The host (%s3) information specified for the Listen directive in the environment definition file (%s4) could not be found.

#### System Action

The web server execution processing is aborted.

### User Action

Resolve the cause of the error according to the error details context (%s2).

## **8.2.13 ahs00015**

## **AHS: ERROR: ahs00015: (%s1)%s2: alloc\_listener: failed to get a socket for %s3 [%s4]**

#### Variable Information

- $% s1 =$  Error details number
- $% s2 =$  Error details context
- $% s3 = Host name$
- $% s4 = Environment definition file name$

#### Explanation

A communication socket could not be created.

#### System Action

The web server execution processing is aborted.

#### User Action

Resolve the cause of the error according to the error details context (%s2).

## **8.2.14 ahs00016**

**AHS: ERROR: ahs00016: (%s1)%s2: make\_sock: for address %s3, apr\_socket\_opt\_set: (%s4) [%s5]**

#### Variable Information

- $% s1 =$  Error details number
- $% s2 =$  Error details context
- %s3 = IP address:Port number
- $% s4 =$ Socket option
- %s5 = Environment definition file name

#### Explanation

The socket option (%s4) could not be set.

#### System Action

The web server start processing is canceled.

#### User Action

Resolve the cause of the error according to the error details context (%s2).

## **8.2.15 ahs00017**

## **AHS: WARNING: ahs00017: (%s1)%s2: make\_sock: failed to set %s3 for address %s4, using default [%s5]**

#### Variable Information

- $% s1 =$  Error details number
- $% s2 =$  Error details context
- $% s3 = IP$  address: Port number
- $% s4 =$ Socket option
- $% s5 = Environment definition file name$

### Explanation

The socket option (%s4) could not be set. The socket option runs using the system default value.

### System Action

The web server start processing is continued.

#### User Action

Resolve the cause of the error according to the error details context (%s2).

## **8.2.16 ahs00018**

## **AHS: ERROR: ahs00018: (%s1)%s2: make\_sock: could not bind to address %s3 [%s4]**

#### Variable Information

- $% s1 =$  Error details number
- $% s2 =$  Error details context
- $% s3 = IP$  address: Port number
- $% s4 = Environment definition file name$

#### Explanation

An address could not be assigned to the socket.

## System Action

The web server start processing is canceled.

## User Action

Take the action described in table below, according to Error details number (%s1).

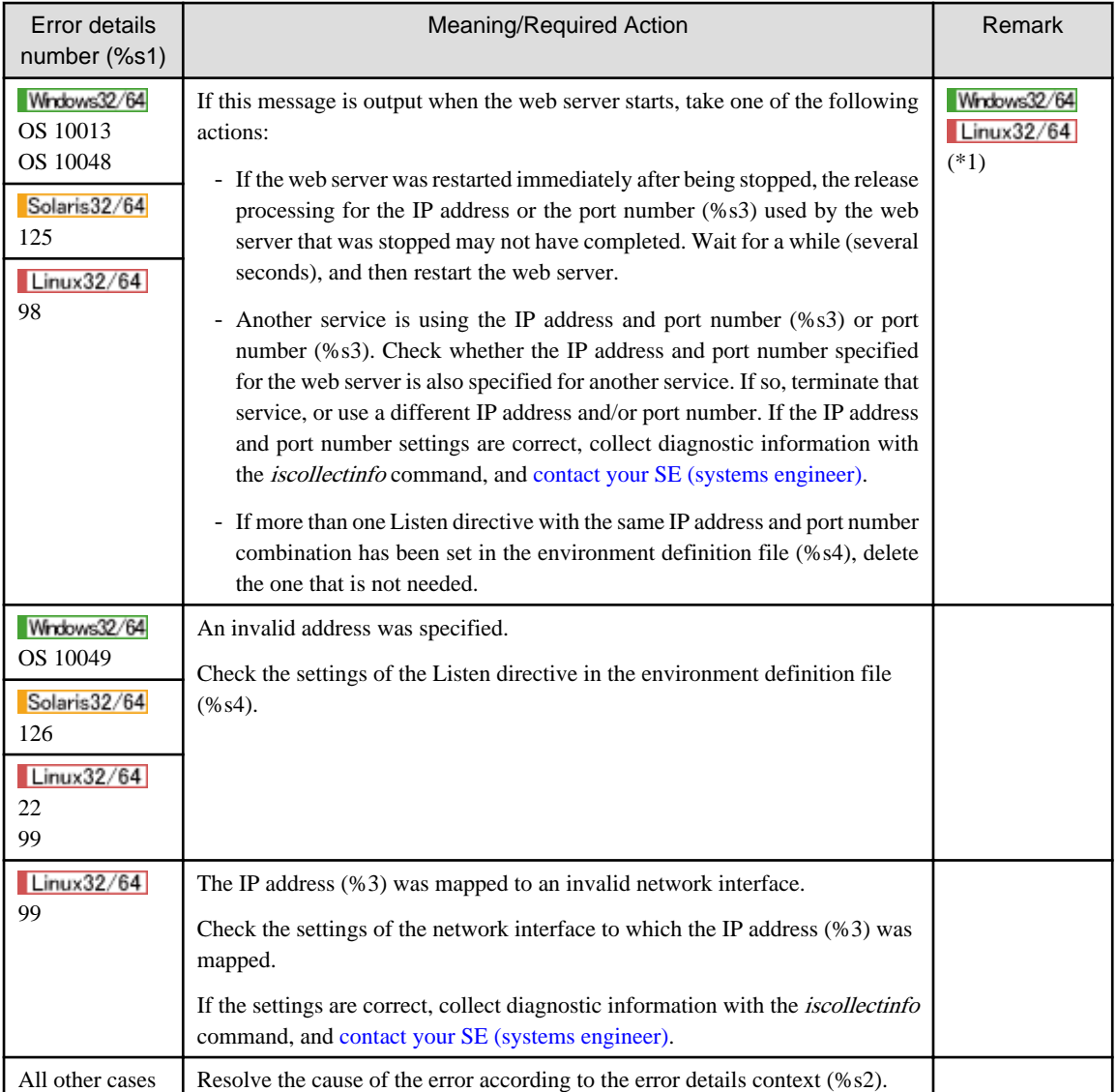

\*1: If an IP address has not been specified in the Listen directive of the environment definition file (%s4), the following messages may be output in succession:

- A message with the IP address:Port number (%s3) where the IP address is "[::]"
- A message with the IP address:Port number (%s3) where the IP address is "0.0.0.0"

## **8.2.17 ahs00019**

## **AHS: ERROR: ahs00019: (%s1)%s2: make\_sock: unable to listen for connections on address %s3 [%s4]**

Variable Information

- $% s1 =$  Error details number
- $% s2 =$  Error details context
- $% s3 = IP$  address: Port number

 $% s4 = Environment definition file name$ 

#### Explanation

Socket wait status transition failed.

### System Action

The web server start processing is canceled.

#### User Action

Resolve the cause of the error according to the error details context (%s2).

## **8.2.18 ahs00020**

## **AHS: ERROR: ahs00020: no listening sockets available, shutting down [%s1]**

#### Variable Information

 $% s1 = Environment definition file name$ 

#### Explanation

A valid Listen directive has not been set in the environment definition file (%s1).

#### System Action

The web server execution processing is aborted.

#### User Action

If the Listen directive has not been set in the environment definition file (%s1), set it. If the Listen directive has been set, refer to the message that was output at the same time and fix the error.

## **8.2.19 ahs00021**

## **AHS: ERROR: ahs00021: (%s1)%s2: Couldn't start ErrorLog process [%s3]**

#### Variable Information

 $% s1 =$  Error details number

- $% s2 =$  Error details context
- $% s3 =$  Environment definition file name

#### Explanation

The log output program specified for the ErrorLog directive in the environment definition file (%s3) could not be started.

#### System Action

The web server execution processing is aborted.

#### User Action

Take one of the following actions:

- Resolve the cause of the error according to the error details context (%s2).
- Check the ErrorLog directive that is set in the environment definition file (%s3).

## **8.2.20 ahs00022**

**AHS: ERROR: ahs00022: (%s1)%s2: %s3: Invalid error log path %s4. [%s5]**

### Variable Information

- $% s1 =$  Error details number
- $% s2 =$  Error details context
- $% s3 =$ Web server program name
- $% s4 = Error log file name$
- $% s5 =$  Environment definition file name

#### Explanation

The path of the error log file (%s4) could not be found.

### System Action

The web server execution processing is aborted.

#### User Action

Take one of the following actions:

- Resolve the cause of the error according to the error details context (%s2).
- Check the path of the error log file (%s4) specified for the ErrorLog directive in the environment definition file (%s5).

## **8.2.21 ahs00023**

## **AHS: ERROR: ahs00023: (%s1)%s2: %s3: could not open error log file %s4. [%s5]**

#### Variable Information

- $% s1 =$  Error details number
- $% s2 =$  Error details context
- $% s3 =$  Web server program name
- $% s4 = Error log file name$
- $% s5 =$  Environment definition file name

#### Explanation

The error log file (%s4) specified for the ErrorLog directive in the environment definition file (%s5) could not be opened.

#### System Action

The web server execution processing is aborted.

#### User Action

Take one of the following actions:

- Resolve the cause of the error according to the error details context (%s2).
- Check that the error log file (%s4) specified for the ErrorLog directive in the environment definition file (%s5) is correct.

## **8.2.22 ahs00024**

#### **AHS: ERROR: ahs00024: piped\_log\_spawn: unable to setup child process '%s1': %s2 [%s3]**

### Variable Information

- $% s1 = Log$  output program name
- $% s2 =$  Error details context
- $% s3 =$  Environment definition file name

### Explanation

Initialization processing for the log output program (%s1) failed.

## System Action

The web server execution processing is aborted.

#### User Action

Resolve the cause of the error according to the error details context (%s2).

## **8.2.23 ahs00025**

## **AHS: ERROR: ahs00025: unable to start piped log program '%s1': %s2 [%s3]**

#### Variable Information

 $% s1 = Log$  output program name

%s2 = Error details context

 $% s3 =$  Environment definition file name

#### Explanation

The log output program (%s1) could not be started.

#### System Action

The web server execution processing is aborted.

#### User Action

Take the action described in table below, according to the error details context (%s2).

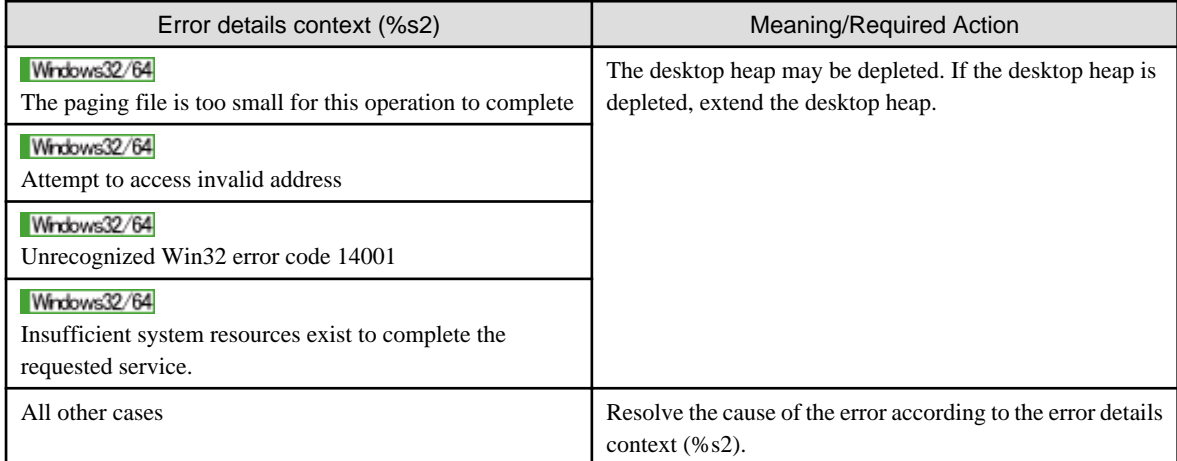

## **8.2.24 ahs00026**

**AHS: ERROR: ahs00026: (%s1)%s2: Invalid PID file path %s3, ignoring. [%s4]**

#### Variable Information

 $% s1 =$  Error details number

- $% s2 =$  Error details context
- %s3 = Process management file name
- $% s4 = Environment definition file name$

### Explanation

The path of the process management file (%s3) could not be found.

### System Action

The web server start processing is continued.

#### User Action

Take one of the following actions:

- Resolve the cause of the error according to the error details context (%s2).
- Check that the process management file (%s3) specified for the PidFile directive in the environment definition file (%s4) is correct.

## **8.2.25 ahs00028**

## **AHS: ERROR: ahs00028: %s1: could not log pid to file %s2 [%s3]**

### Variable Information

 $% s1 =$  Web server program name

- $% s2 = Process management file name$
- $% s3 = Environment definition file name$

#### Explanation

The process management file (%s1) could not be opened.

#### System Action

The web server start processing is continued.

#### User Action

Check that the process management file (%s2) specified for the PidFile directive in the environment definition file (%s3) is correct.

## **8.2.26 ahs00029**

## **AHS: ERROR: ahs00029: [%s1] file %s2, line %s3, assertion "%s4" failed [%s5]**

### Variable Information

- $% s1 = Time of occurrence$
- $% s2 =$  Source file name
- $% s3 =$ Source file line number
- $% s4 = Details information$
- $% s5 =$  Environment definition file name

### Explanation

An error occurred in the web server.

#### System Action

The web server execution processing is aborted.

#### User Action

Collect diagnostic information using the iscollectinfo command, and [contact your SE \(systems engineer\)](#page-182-0).

## **8.2.27 ahs00030**

### **AHS: ERROR: ahs00030: (%s1)%s2: Fatal error: unable to create global pool for use with by the scoreboard [%s3]**

#### Variable Information

 $% s1 =$  Error details number

 $% s2 =$  Error details context

 $% s3 = Environment definition file name$ 

#### Explanation

The memory management area that is used in scoreboard management could not be created.

#### System Action

The web server start processing is canceled.

#### User Action

Resolve the cause of the error according to the error details context (%s2).

## **8.2.28 ahs00031**

## **AHS: ERROR: ahs00031: (%s1)%s2: Fatal error: Invalid Scoreboard path %s3 [%s4]**

## Variable Information

- $% s1 =$  Error details number
- $% s2 = Error$  details context
- $% s3 =$ Scoreboard file path
- $% s4 = Environment definition file name$

#### Explanation

The path of the scoreboard file (%s3) could not be found.

#### System Action

The web server start processing is canceled.

### User Action

Resolve the cause of the error according to the error details context (%s2).

## **8.2.29 ahs00032**

## **AHS: ERROR: ahs00032: (%s1)%s2: Unable to create or access scoreboard (anonymous shared memory failure) [%s3]**

#### Variable Information

 $% s1 =$  Error details number

 $% s2 =$  Error details context

 $% s3 = Environment definition file name$ 

#### Explanation

The shared memory that is used in the scoreboard could not be acquired.

#### System Action

The web server start processing is canceled.

#### User Action

Resolve the cause of the error according to the error details context (%s2).

## **8.2.30 ahs00033**

## **AHS: ERROR: ahs00033: (%s1)%s2: cannot allocate scoreboard [%s3]**

#### Variable Information

 $% s1 =$  Error details number

- %s2 = Error details context
- $% s3 = Environment definition file name$

#### Explanation

The memory that is used in the scoreboard could not be acquired.

### System Action

The web server start processing is canceled.

#### User Action

Resolve the cause of the error according to the error details context (%s2).

## **8.2.31 ahs00034**

## **AHS: ERROR: ahs00034: (%s1)%s2: unable to create or access scoreboard "%s3" (name-based shared memory failure) [%s4]**

#### Variable Information

- $% s1 =$  Error details number
- $% s2 =$  Error details context
- $% s3 =$ Scoreboard name
- $% s4 = Environment definition file name$

### Explanation

The shared memory that is used in the scoreboard (%s3) could not be acquired.

### System Action

The web server start processing is canceled.

#### User Action

Resolve the cause of the error according to the error details context (%s2).

## **8.2.32 ahs00035**

### **AHS: ERROR: ahs00035: (%s1)%s2: invalid transfer log path %s3. [%s4]**

#### Variable Information

- $% s1 =$  Error details number
- $% s2 = Error$  details context
- $% s3 = Access log file name$
- $% s4 = Environment definition file name$

#### Explanation

The path of the access log file (%s3) could not be found.

### System Action

The web server program execution processing is aborted.

#### User Action

Take one of the following actions:

- Resolve the cause of the error according to the error details context (%s2).
- Check the CustomLog directive and the TransferLog directive that is set in the environment definition file (%s4).

## **8.2.33 ahs00036**

## **AHS: ERROR: ahs00036: (%s1)%s2: could not open transfer log file %s3. [%s4]**

### Variable Information

- $% s1 =$  Error details number
- $% s2 =$  Error details context
- $% s3 = Access log file name$
- $% s4 = Environment definition file name$

#### Explanation

The access log file (%s3) could not be opened.

#### System Action

The web server execution processing is aborted.

#### User Action

Take one of the following actions:

- Resolve the cause of the error according to the error details context (%s2).
- Check the CustomLog directive and the TransferLog directive that is set in the environment definition file (%s4).

## **8.2.34 ahs00037**

## **AHS: ERROR: ahs00037: (%s1)%s2: Invalid mime types config path %s3 [%s4]**

#### Variable Information

- $% s1 =$  Error details number
- $% s2 =$  Error details context
- $% s3 =$  MIME type settings file name
- $% s4 = Environment definition file name$

#### Explanation

The path of the MIME type settings file (%s3) could not be found.

#### System Action

The web server start processing is canceled.

#### User Action

Take one of the following actions:

- Resolve the cause of the error according to the error details context (%s2).
- Check the TypesConfig directive that is set in the environment definition file (%s4).

## **8.2.35 ahs00038**

## **AHS: ERROR: ahs00038: (%s1)%s2: could not open mime types config file %s3. [%s4]**

#### Variable Information

 $% s1 =$  Error details number

- $% s2 =$  Error details context
- $% s3 =$  MIME type settings file name
- $% s4 = Environment definition file name$

### Explanation

The MIME type settings file (%s3) could not be opened.

#### System Action

The web server start processing is canceled.

#### User Action

Take one of the following actions:

- Resolve the cause of the error according to the error details context (%s2).
- Check the TypesConfig directive that is set in the environment definition file (%s4).

## **8.2.36 ahs00040**

**AHS: ERROR: ahs00040: (%s1)%s2: mod\_rewrite: Parent could not create RewriteLock file %s3 [%s4]**

#### Variable Information

 $% s1 = Error$  details number

- $% s2 =$  Error details context
- $% s3 =$  Name of the lock file for the rewrite function
- $% s4 = Environment definition file name$

#### Explanation

The lock file (%s3) for the rewrite function could not be created.

#### System Action

The web server start processing is canceled.

## User Action

Resolve the cause of the error according to the error details context (%s2).

## **8.2.37 ahs00041**

## **AHS: ERROR: ahs00041: (%s1)%s2: mod\_unique\_id: unable to find hostname of the server [%s3]**

Variable Information

- $% s1 =$  Error details number
- $% s^2$  = Error details context

 $% s3 = Environment definition file name$ 

#### Explanation

The host name could not be acquired.

### System Action

The web server start processing is canceled.

#### User Action

Resolve the cause of the error according to the error details context (%s2).

## **8.2.38 ahs00042**

## **AHS: ERROR: ahs00042: (%s1)%s2: mod\_unique\_id: unable to find IPv4 address of "%s3" [%s4]**

#### Variable Information

 $% s1 =$  Error details number

 $% s2 = Error$  details context

 $% s3 = Host name$ 

 $% s4 = Environment definition file name$ 

#### Explanation

The name of Host (%s3) could not be resolved.

#### System Action

### Windows32/64

The web server execution processing is continued.

### Solaris32/64 Linux32/64

The web server execution processing is aborted.

#### User Action

Resolve the cause of the error according to the error details context (%s2).

## **8.2.39 ahs00043**

## **AHS: WARNING: ahs00043: Require %s1 > 0, setting to 1 [%s2]**

#### Variable Information

 $% s1 =$  Directive name

%s2 = Environment definition file name

#### Explanation

A value of "0" or less was set for the directive (%s1) in the environment definition file (%s2). The directive (%s1) requires a value of "1".

#### System Action

The web server execution processing is continued.

## User Action

Set a value of "1" or more for the directive (%s1) in the environment definition file (%s2).

## **8.2.40 ahs00044**

### Windows32/64

**AHS: WARNING: ahs00044: ThreadLimit of %s1 exceeds compile time limit of %s2 threads, lowering ThreadLimit to %s2. [%s3]** Solaris32/64 Linux32/64

**AHS: WARNING: ahs00044: ThreadLimit of %s1 exceeds compile time limit of %s2 servers, lowering ThreadLimit to %s2. [%s3]**

#### Variable Information

 $% s1 =$ The value set for the ThreadLimit directive

 $\%s^2 - I$  imit for the ThreadL imit directive

 $% s3 = Environment definition file name$ 

#### Explanation

The value (%s1) set for the ThreadLimit directive in the environment definition file (%s3) has exceeded the limit (%s2). The ThreadLimit directive requires a value of limit (%s2) to be set.

#### System Action

The web server execution processing is continued.

#### User Action

Set a value that does not exceed the limit (%s2) for the ThreadLimit directive in the environment definition file (%s3).

## **8.2.41 ahs00045**

## **AHS: WARNING: ahs00045: ThreadsPerChild of %s1 exceeds ThreadLimit value of %s2 threads, lowering ThreadsPerChild to %s2. To increase, please see the ThreadLimit directive. [%s3]**

#### Variable Information

 $% s1 =$ The value set for the ThreadsPerChild directive

 $% s2 = I$  imit for the ThreadsPerChild directive

 $% s3 = Environment definition file name$ 

#### Explanation

The value (%s1) set for the ThreadsPerChild directive in the environment definition file (%s3) has exceeded the limit (%s2). The ThreadsPerChild directive requires a value of limit (%s2) to be set.

#### System Action

The web server execution processing is continued.

#### User Action

Set a value that does not exceed the limit (%s2) for the ThreadsPerChild directive in the environment definition file (%s3).

# **8.3 ahs00100 to ahs00199**

This section details the messages numbered between ahs00100 and ahs00199.

## **8.3.1 ahs00100**

**AHS: ERROR: ahs00100: (%s1)%s2: Failed to get the full path of %s3 [%s4]**

### Variable Information

- $% s1 =$  Error details number
- $% s2 = Error$  details context
- $% s3 =$ Web server program name
- $% s4 = Environment definition file name$

#### Explanation

The full path of the web server program (%s3) could not be found.

#### System Action

The web server program execution processing is aborted.

### User Action

Resolve the cause of the error according to the error details context (%s2).

## **8.3.2 ahs00101**

## **AHS: ERROR: ahs00101: %s1: Service is already installed. [%s2]**

### Variable Information

 $% s1 =$ Service name

 $% s2 = Environment definition file name$ 

### Explanation

The web server service (%s1) has already been registered.

#### System Action

The web server service registration processing is aborted.

#### User Action

Check the service (%s1) registration status in the Services window ([Control Panel] > [Administrative Tools] > [Services]).

## **8.3.3 ahs00102**

### **AHS: ERROR: ahs00102: (%s1)%s2: No installed service named "%s3".**

#### Variable Information

- $% s1 =$  Error details number
- $% s2 = Error$  details context
- $% s3 =$ Service name

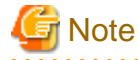

The error details number (%s1) and the error details context (%s2) "(%s1)%s2: " may not be output. . . . . . . . . . . . . . . . .

## Explanation

The web server service (%s3) has not been registered.

#### System Action

The web server program execution processing is aborted.

### User Action

Check if the service name (%s3) specified in the [httpd](#page-176-0) command is correct.

If the service name (%s3) is incorrect, specify the correct service name in the [httpd](#page-176-0) command, and then reexecute the command.

If the service name (%s3) is correct, collect diagnostic information using the *iscollectinfo* command, and then [contact your SE \(systems](#page-182-0) [engineer\)](#page-182-0).

## **8.3.4 ahs00103**

### **AHS: ERROR: ahs00103: (%s1)%s2: %s3: Unable to start the service manager. [%s4]**

#### Variable Information

 $% s1 =$  Error details number

 $% s2 =$  Error details context

 $% s3 =$ Service name

%s4 = Environment definition file name

#### Explanation

The service control manager could not be started.

#### System Action

The web server start processing is canceled.

#### User Action

Resolve the cause of the error according to the error details context (%s2).

## **8.3.5 ahs00104**

## **AHS: ERROR: ahs00104: (%s1)%s2: Parent: Cannot create shutdown event %s3 [%s4]**

### Variable Information

 $% s1 =$  Error details number

- $% s2 = Error$  details context
- $% s3 =$  Event object name
- $% s4 = Environment definition file name$

#### Explanation

The shutdown event object (%s3) could not be created.

#### System Action

The web server start processing is canceled.

#### User Action

Resolve the cause of the error according to the error details context (%s2).

## **8.3.6 ahs00105**

## **AHS: ERROR: ahs00105: (%s1)%s2: Parent: Cannot create restart event %s3 [%s4]**

### Variable Information

 $% s1 =$  Error details number

 $% s2 =$  Error details context

 $% s3 =$  Event object name

%s4 = Environment definition file name

#### Explanation

The restart event object (%s3) could not be created.

#### System Action

The web server start processing is canceled.

#### User Action

Resolve the cause of the error according to the error details context (%s2).

## **8.3.7 ahs00106**

### **AHS: ERROR: ahs00106: (%s1)%s2: %s3: Unable to create the start\_mutex. [%s4]**

#### Variable Information

 $% s1 =$  Error details number

 $% s2 =$  Error details context

 $% s3 =$ Service name

 $% s4 = Environment definition file name$ 

#### Explanation

Exclusive resources for the daemon process could not be created.

#### System Action

The web server start processing is canceled.

#### User Action

Resolve the cause of the error according to the error details context (%s2).

## **8.3.8 ahs00107**

### **AHS: ERROR: ahs00107: (%s1)%s2: master\_main: create child process failed. Exiting. [%s3]**

#### Variable Information

 $% s1 =$  Error details number

- $% s2 =$  Error details context
- $% s3 = Environment definition file name$

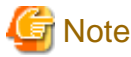

The error details number (%s1) and the error details context (%s2) "(%s1)%s2: " may not be output. . . . . . . . . . . . . . . . . . . . . . . . .

### Explanation

An error occurred in daemon process create processing.

### System Action

The web server start processing is canceled.

#### User Action

Refer to the message that was output at the same time and fix the error.

## **8.3.9 ahs00108**

## **AHS: ERROR: ahs00108: (%s1)%s2: master\_main: WaitForMultipeObjects WAIT\_FAILED -- doing server shutdown [%s3]**

#### Variable Information

 $% s1 =$  Error details number

%s2 = Error details context

 $% s3 = Environment definition file name$ 

#### Explanation

An error occurred in daemon process status monitoring.

#### System Action

The web server program execution processing is aborted.

#### User Action

Resolve the cause of the error according to the error details context (%s2).

## **8.3.10 ahs00109**

## **AHS: ERROR: ahs00109: (%s1)%s2: master\_main: WaitForMultipeObjects with INFINITE wait exited with WAIT\_TIMEOUT [%s3]**

#### Variable Information

- $% s1 =$  Error details number
- $% s2 =$  Error details context
- $% s3 = Environment definition file name$

### Explanation

A timeout occurred in daemon process status monitoring.

#### System Action

The web server program execution processing is aborted.

#### User Action

Resolve the cause of the error according to the error details context (%s2).

## **8.3.11 ahs00111**

## **AHS: ERROR: ahs00111: Parent: child process exited with status %s1 -- Aborting. [%s2]**

#### Variable Information

%s1 = Daemon process exit code

 $% s2 = Environment definition file name$ 

#### Explanation

An error occurred in the daemon process.

### System Action

The web server program execution processing is aborted.

### User Action

Refer to the message or error logs output at the same time and fix the error.

## **8.3.12 ahs00112**

## **AHS: ERROR: ahs00112: (%s1)%s2: GetModuleFileName failed**

#### Variable Information

 $% s1 =$  Error details number

 $% s2 =$  Error details context

#### Explanation

The full path of the web server program could not be acquired.

#### System Action

The web server service registration processing is aborted.

#### User Action

Resolve the cause of the error according to the error details context (%s2).

## **8.3.13 ahs00113**

### **AHS: ERROR: ahs00113: (%s1)%s2: Failed to open the WinNT service manager. [%s3]**

#### Variable Information

 $% s1 =$  Error details number

 $% s2 =$  Error details context

. . . . . . . . . . . . . . . . .

 $% s3 = Environment definition file name$ 

# **Note**

The environment definition file name (%s3) " [%s3]" may not be output.

## Explanation

A connection could not be established with the service control manager.

#### System Action

The web server program execution processing is aborted.

#### User Action

Resolve the cause of the error according to the error details context (%s2).

## **8.3.14 ahs00114**

## **AHS: ERROR: ahs00114: (%s1)%s2: OpenService failed [%s3]**

### Variable Information

 $% s1 =$  Error details number

 $% s2 =$  Error details context

 $% s3 = Environment definition file name$ 

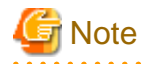

The environment definition file name (%s3) " [%s3]" may not be output.

## Explanation

The web server service could not be opened.

#### System Action

The web server execution processing is aborted.

#### User Action

Resolve the cause of the error according to the error details context (%s2).

## **8.3.15 ahs00115**

## **AHS: ERROR: ahs00115: (%s1)%s2: ChangeServiceConfig failed**

### Variable Information

 $% s1 =$  Error details number

 $% s2 =$  Error details context

#### Explanation

The web server service configuration parameter could not be modified.

#### System Action

The web server execution processing is aborted.

## User Action

Resolve the cause of the error according to the error details context (%s2).

## **8.3.16 ahs00116**

## **AHS: ERROR: ahs00116: (%s1)%s2: Failed to create WinNT Service Profile**

#### Variable Information

 $% s1 =$  Error details number

 $% s2 = Error$  details context

#### Explanation

The web server service could not be registered.

### System Action

The web server service registration processing is aborted.

#### User Action

Check if the service name specified during the registration processing of the web server service contains a string with a slash (/) or backslash (\).

If a slash ( $\prime$ ) or backslash ( $\prime$ ) is specified in the service name, specify the correct service name for the [httpd](#page-176-0) command and execute the command again.

If a slash (/) or backslash (\) is not specified in the service name, resolve the cause of the error according to the error details context (%s2).

## **8.3.17 ahs00117**

### **AHS: ERROR: ahs00117: (%s1)%s2: %s3: Failed to store the ConfigArgs in the registry.**

#### Variable Information

 $% s1 =$  Error details number

 $% s2 =$  Error details context

 $% s3 =$  Service name

### Explanation

The registry for the option used when the web server service (%s3) starts could not be registered.

#### System Action

The web server service registration processing is aborted.

#### User Action

Resolve the cause of the error according to the error details context (%s2).

## **8.3.18 ahs00118**

## **AHS: ERROR: ahs00118 (%s1)%s2: %s3: Failed to delete the service.**

#### Variable Information

- $% s1 =$  Error details number
- $% s2 =$  Error details context
- $% s3 =$ Service name

#### Explanation

The web server service (%s3) could not be deleted.

#### System Action

The web server service deletion processing is aborted.

### User Action

Resolve the cause of the error according to the error details context (%s2).

## **8.3.19 ahs00119**

## **AHS: ERROR: ahs00119: (%s1)%s2: Query of Service %s3 failed**

### Variable Information

 $% s1 =$  Error details number

 $% s2 =$  Error details context

 $% s3 =$ Service name

#### Explanation

The web server service (%s3) status could not be obtained.

### System Action

The web server stop processing is canceled.

### User Action

Resolve the cause of the error according to the error details context (%s2).

## **8.3.20 ahs00120**

## **AHS: ERROR: ahs00120: (%s1)%s2: ISAPI: could not create the isapi cache pool [%s3]**

#### Variable Information

 $% s1 =$  Error details number

- $% s2 =$  Error details context
- $% s3 = Environment definition file name$

#### Explanation

The memory management area for the mod\_isap module could not be created.

#### System Action

The web server execution processing is aborted.

#### User Action

Resolve the cause of the error according to the error details context (%s2).

## **8.3.21 ahs00123**

## **AHS: ERROR: ahs00123: (%s1)%s2: Parent: Failed to get full path of %s3 [%s4]**

### Variable Information

- $% s1 =$  Error details number
- $% s2 =$  Error details context
- $% s3 =$  Web server program name
- $% s4 = Environment definition file name$

#### Explanation

The path of the web server program (%s3) could not be found.

#### System Action

The web server start processing is canceled.

## User Action

Resolve the cause of the error according to the error details context (%s2).

## **8.3.22 ahs00124**

## **AHS: ERROR: ahs00124: (%s1)%s2: Parent: Unable to %s3 [%s4]**

### Variable Information

- $% s1 =$  Error details number
- $% s2 =$  Error details context
- $% s3 =$  Erroneous processing contents

 $% s4 = Environment definition file name$ 

#### Explanation

Failed to copy the start event handle.

### System Action

The web server start processing is canceled.

#### User Action

Resolve the cause of the error according to the error details context (%s2).

## **8.3.23 ahs00125**

## **AHS: ERROR: ahs00125: (%s1)%s2: Parent: Could not create %s3 event for child process [%s4]**

#### Variable Information

```
% s1 = Error details number
```

```
% s2 = Error details context
```

```
% s3 = Event type
```
 $% s4 = Environment definition file name$ 

#### Explanation

An event object could not be created.

#### System Action

The web server start processing is canceled.

### User Action

Resolve the cause of the error according to the error details context (%s2).

## **8.3.24 ahs00126**

### **AHS: ERROR: ahs00126: (%s1)%s2: Parent: Failed to create the child process. [%s3]**

#### Variable Information

 $% s1 =$  Error details number

- $% s2 =$  Error details context
- $% s3 = Environment definition file name$

#### Explanation

A daemon process could not be created.

#### System Action

The web server start processing is canceled.

### User Action

Resolve the cause of the error according to the error details context (%s2).

## **8.3.25 ahs00127**

**AHS: ERROR: ahs00127: (%s1)%s2: Parent: WSADuplicateSocket failed for socket %s3. Check the FAQ. [%s4]**

### Variable Information

- $% s1 =$  Error details number
- $% s2 = Error$  details context
- $% s3 =$ Socket descriptor
- $% s4 = Environment definition file name$

### Explanation

The socket could not be reproduced.

### System Action

The web server start processing is canceled.

### User Action

Resolve the cause of the error according to the error details context (%s2).

## **8.3.26 ahs00128**

## **AHS: ERROR: ahs00128: (%s1)%s2: %s3: Failed to start the service process. [%s4]**

### Variable Information

- $% s1 =$  Error details number
- $% s2 =$  Error details context
- $% s3 =$ Service name
- $% s4 = Environment definition file name$

### Explanation

The web server service (%s3) could not be started.

### System Action

The web server start processing is canceled.

### User Action

Refer to the message that was output at the same time and fix the error.

## **8.3.27 ahs00129**

**AHS: ERROR: ahs00129: (%s1)%s2: Child %s3: \_beginthreadex failed. Unable to create all worker threads. Created %s4 of the %s5 threads requested with the ThreadsPerChild configuration directive. [%s6]**

#### Variable Information

- $% s1 =$  Error details number
- $% s2 =$  Error details context
- $% s3 = Process ID$  of the daemon process
- $% s4 =$ The number of created communication threads
- $% s5 =$ The value set for the ThreadsPerChild directive
- $% s6 = Environment definition file name$

#### Explanation

The communication thread could not be created.

### System Action

The web server is stopped.

#### User Action

Resolve the cause of the error according to the error details context (%s2).

## **8.3.28 ahs00130**

### **AHS: INFO: ahs00130: Parent: child process exited with status %s1 -- Restarting. [%s2]**

#### Variable Information

 $% s1 = Process ID$  of the daemon process

 $% s2 = Environment definition file name$ 

#### Explanation

The daemon process is restarted.

## **8.3.29 ahs00131**

**AHS: WARNING: ahs00131: Server ran out of threads to serve requests. Consider raising the ThreadsPerChild setting [%s1]**

### Variable Information

 $% s1 =$  Environment definition file name

#### Explanation

The number of simultaneous connection requests from the client has exceeded the value set for the ThreadsPerChild directive in the environment definition file (%s1) (maximum number of requests).

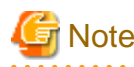

This message is output the first time the number of requests exceeds the maximum value for the number of simultaneous connections after the web server starts up. Once this message is output, it is not output again until the web server restarts.  $\begin{array}{ccccccccccccc} \multicolumn{2}{c}{} & \multicolumn{2}{c}{} & \$ 

#### System Action

The web server execution processing is continued.

#### User Action

If necessary, check the value set for the ThreadsPerChild directive in the environment definition file (%s1) (maximum number of requests).

## **8.3.30 ahs00132**

## **AHS: ERROR: ahs00132: (%s1)%s2: OpenEvent on %s3 event [%s4]**

## Variable Information

- $% s1 =$  Error details number
- $% s2 =$  Error details context
- $% s3 =$  Event object name
- $% s4 = Environment definition file name$

#### Explanation

The event object (%s3) could not be opened.

### System Action

The web server execution processing is continued.

#### User Action

Collect diagnostic information using the *iscollectinfo* command, and [contact your SE \(systems engineer\)](#page-182-0).

## **8.3.31 ahs00133**

## **AHS: ERROR: ahs00133: (%s1)%s2: SetEvent on %s3 event [%s4]**

#### Variable Information

- $% s1 =$  Error details number
- $% s2 =$  Error details context
- $% s3 =$  Event object name
- $% s4 = Environment definition file name$

#### Explanation

Failed to set the signal status of the event object (%s3).

#### System Action

The web server execution processing is continued.

#### User Action

Collect diagnostic information using the iscollectinfo command, and [contact your SE \(systems engineer\)](#page-182-0).

## **8.3.32 ahs00134**

## **AHS: ERROR: ahs00134: (%s1)%s2: Parent: Failed to get the current path [%s3]**

### Variable Information

 $% s1 =$  Error details number

- $% s2 = Error$  details context
- $% s3 = Environment definition file name$

#### Explanation

Failed to retrieve the current path.

#### System Action

The web server execution processing is continued.

## User Action

Resolve the cause of the error according to the error details context (%s2).

## **8.3.33 ahs00135**

## **AHS: ERROR: ahs00135: (%s1)%s2: Parent: Could not set child process stdout [%s3]**

#### Variable Information

 $% s1 =$  Error details number

 $% s2 =$  Error details context

 $% s3 = Environment definition file name$ 

#### Explanation

Failed to change the configuration for the standard output of the daemon process.

#### System Action

The web server execution processing is continued.

#### User Action

Resolve the cause of the error according to the error details context (%s2).

## **8.3.34 ahs00136**

## **AHS: ERROR: ahs00136: (%s1)%s2: Parent: Could not set child process stderr [%s3]**

#### Variable Information

 $% s1 =$  Error details number

 $% s2 =$  Error details context

 $% s3 = Environment definition file name$ 

#### Explanation

Failed to change the configuration for the standard error output of the daemon process.

#### System Action

The web server execution processing is continued.

### User Action

Resolve the cause of the error according to the error details context (%s2).

## **8.3.35 ahs00137**

## **AHS: ERROR: ahs00137: (%s1)%s2: ResetEvent(shutdown\_event) [%s3]**

#### Variable Information

 $% s1 =$  Error details number

- $% s2 =$  Error details context
- $% s3 = Environment definition file name$

#### Explanation

Failed to reset the event object used for shutdown.

#### System Action

The web server is stopped.

#### User Action

Resolve the cause of the error according to the error details context (%s2).

## **8.3.36 ahs00138**

**AHS: ERROR: ahs00138: (%s1)%s2: Parent: ResetEvent(restart\_event) failed. [%s3]**

## Variable Information

 $% s1 =$  Error details number

 $% s2 =$  Error details context

 $% s3 = Environment definition file name$ 

#### Explanation

Failed to reset the event object used for restart.

### System Action

The web server is restarted.

### User Action

Resolve the cause of the error according to the error details context (%s2).

## **8.3.37 ahs00139**

## **AHS: ERROR: ahs00139: (%s1)%s2: Parent: SetEvent for child process %s3 failed [%s4]**

#### Variable Information

 $% s1 =$  Error details number

 $% s2 =$  Error details context

%s3 = Daemon process handle

%s4 = Environment definition file name

#### Explanation

Failed to set the signal status of the event object used for stopping the daemon process.

#### System Action

The web server is restarted.

### User Action

Resolve the cause of the error according to the error details context (%s2).

## **8.3.38 ahs00140**

## **AHS: WARNING: ahs00140: (%s1)%s2: No installed ConfigArgs for the service "%s3", using Apache defaults.**

#### Variable Information

- $% s1 =$  Error details number
- $% s2 =$  Error details context
- $% s3 =$ Service name

#### Explanation

Failed to retrieve the contents of the ConfigArgs registry for the service (%s3).

### System Action

The web server execution processing is continued.

## **8.3.39 ahs00141**

#### **AHS: ERROR: ahs00141: (%s1)%s2: Failure registering service handler**

#### Variable Information

 $% s1 =$  Error details number

 $% s2 =$  Error details context

### Explanation

Failed to register the function that processes the service control request.

#### System Action

The web server start processing is canceled.

#### User Action

Resolve the cause of the error according to the error details context (%s2).

## **8.3.40 ahs00142**

## **AHS: ERROR: ahs00142: (%s1)%s2: Error starting service control dispatcher**

#### Variable Information

 $% s1 =$  Error details number

 $% s2 =$  Error details context

#### Explanation

Failed to set the service control dispatcher thread.

#### System Action

The web server start processing is canceled.

#### User Action

Resolve the cause of the error according to the error details context (%s2).

# **8.4 ahs00200 to ahs00299**

This section details the messages numbered between ahs00200 and ahs00299.

## **8.4.1 ahs00200**

## **AHS: ERROR: ahs00200: (%s1)%s2: Error retrieving pid file %s3 [%s4]**

### Variable Information

- $% s1 =$  Error details number
- $% s2 = Error$  details context
- $% s3 = Process management file$
- $% s4 = Environment definition file name$

### Explanation

The process management file (%s3) could not be read.

## System Action

The web server execution processing is aborted.

## User Action

Resolve the cause of the error according to the error details context (%s2).

## **8.4.2 ahs00201**

## **AHS: WARNING: ahs00201: httpd (pid %s1) already running [%s2]**

### Variable Information

 $% s1 =$ Process ID

 $% s2 = Environment definition file name$ 

### Explanation

The web server is already running.

## System Action

The web server start processing is canceled.

## **8.4.3 ahs00202**

## **AHS: WARNING: ahs00202: httpd (no pid file) not running [%s1]**

#### Variable Information

 $% s1 = Environment definition file name$ 

#### Explanation

The web server is not running.

#### System Action

The web server stop processing is canceled.

## **8.4.4 ahs00203**

## **AHS: WARNING: ahs00203: httpd (pid %s1?) not running [%s2]**

## Variable Information

 $% s1 = Process ID$ 

 $% s2 = Environment definition file name$ 

#### Explanation

The web server process (%s1) does not exist.

## System Action

The web server stop processing is canceled.

## **8.4.5 ahs00204**

## **AHS: WARNING: ahs00204: httpd not running, trying to start [%s1]**

### Variable Information

 $% s1 =$  Environment definition file name

#### Explanation

The web server is not running.

### System Action

The web server start processing is started.

## **8.4.6 ahs00205**

## **AHS: ERROR: ahs00205: (%s1)%s2: sending signal to server [%s3]**

## Variable Information

 $% s1 =$  Error details number

 $% s2 =$  Error details context

 $% s3 = Environment definition file name$ 

#### Explanation

The signal failed to be sent to the daemon process.

#### System Action

The web server execution processing is aborted.

#### User Action

Resolve the cause of the error according to the error details context (%s2).

## **8.4.7 ahs00206**

## **AHS: ERROR: ahs00206: Child %s1 returned a Fatal error... Apache is exiting! [%s2]**

## Variable Information

 $% s1 = Process ID$  of the communication process

 $% s2 = Environment definition file name$ 

#### Explanation

An error occurred in the communication process (%s1).

#### System Action

The web server execution processing is aborted.

#### User Action

Refer to the message that was output at the same time and fix the error.

## **8.4.8 ahs00207**

## **AHS: ERROR: ahs00207: (%s1)%s2: apr\_proc\_detach failed [%s3]**

## Variable Information

 $% s1 =$  Error details number

 $% s2 =$  Error details context

 $% s3 =$  Environment definition file name

## Explanation

A daemon process could not be generated.

## System Action

The web server start processing is canceled.
### User Action

Resolve the cause of the error according to the error details context (%s2).

### **8.4.9 ahs00208**

### **AHS: ERROR: ahs00208: (%s1)%s2: Could not open pipe-of-death. [%s3]**

### Variable Information

 $% s1 =$  Error details number

 $% s2 =$  Error details context

 $% s3 = Environment definition file name$ 

### Explanation

A pipe could not be created.

### System Action

The web server start processing is canceled.

### User Action

Resolve the cause of the error according to the error details context (%s2).

### **8.4.10 ahs00209**

### **AHS: ERROR: ahs00209: (%s1)%s2: Couldn't create accept lock [%s3]**

### Variable Information

- $% s1 =$  Error details number
- $% s2 =$  Error details context
- $% s3 = Environment definition file name$

### Explanation

Exclusive resources for connection could not be created.

### System Action

The web server start processing is canceled.

#### User Action

Resolve the cause of the error according to the error details context (%s2).

### **8.4.11 ahs00210**

### **AHS: ERROR: ahs00210: (%s1)%s2: Couldn't set permissions on cross-process lock; check User and Group directives [%s3]**

### Variable Information

 $% s1 =$  Error details number

 $% s2 =$  Error details context

 $% s3 = Environment definition file name$ 

### Explanation

Authority failed to be set for exclusive resources for connection.

### System Action

The web server start processing is canceled.

### User Action

Resolve the cause of the error according to the error details context (%s2).

# **8.4.12 ahs00213**

### **AHS: ERROR: ahs00213: (%s1)%s2: Couldn't initialize cross-process lock in child [%s3]**

### Variable Information

 $% s1 =$  Error details number

- $% s2 =$  Error details context
- $% s3 = Environment definition file name$

### Explanation

Exclusive resources for connection could not be initialized.

### System Action

The web server is stopped.

### User Action

Resolve the cause of the error according to the error details context (%s2).

# **8.4.13 ahs00214**

### **AHS: ERROR: ahs00214: (%s1)%s2: setuid: unable to change to uid: %s3 [%s4]**

### Variable Information

 $% s1 =$  Error details number

 $% s2 =$  Error details context

 $%s3 = User ID$ 

 $% s4 = Environment definition file name$ 

### **Explanation**

The User ID (%s3) specified for the User directive in the environment definition file (%s4) could not be set.

### System Action

The communication process where the error occurred is closed, and the web server execution processing is continued.

### User Action

Take one of the following actions:

- Resolve the cause of the error according to the error details context (%s2).
- Check User ID (%s3) specified by the User directive in the environment definition file (%s4).

# **8.4.14 ahs00215**

**AHS: ERROR: ahs00215: (%s1)%s2: getpwuid: couldn't determine user name from uid %s3, you probably need to modify the User directive [%s4]**

 $% s1 =$  Error details number

 $% s2 =$  Error details context

 $% s3 =$  User ID

 $% s4 = Environment definition file name$ 

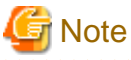

Error details number (%s1) and Error details context (%s2) "(%s1)%s2:" may not be output.

#### Explanation

The User ID (%s3) entry specified for the User directive in the environment definition file (%s4) could not be found.

#### System Action

The communication process where an error occurred is closed, and the web server execution processing is continued.

### User Action

Take one of the following actions:

- Resolve the cause of the error according to the error details context (%s2).
- Check the User ID (%s3) specified by the User directive in the environment definition file (%s4).

### **8.4.15 ahs00216**

### **AHS: ERROR: ahs00216: (%s1)%s2: setgid: unable to set group id to Group %s3 [%s4]**

### Variable Information

- $% s1 =$  Error details number
- $% s2 =$  Error details context
- $% s3 =$  Group ID
- $% s4 = Environment definition file name$

#### Explanation

The Group ID (%s3) specified for the Group directive in the environment definition file (%s4) could not be set.

### System Action

The communication process where an error occurred is closed, and the web server execution processing is continued.

### User Action

Take one of the following actions:

- Resolve the cause of the error according to the error details context (%s2).
- Check the Group ID (%s3) specified by the Group directive in the environment definition file (%s4).

### **8.4.16 ahs00217**

**AHS: ERROR: ahs00217: (%s1)%s2: initgroups: unable to set groups for User %s3 and Group %s4 [%s5]**

### Variable Information

 $% s1 =$  Error details number

 $% s2 =$  Error details context

 $% s3 = User ID$ 

 $% s4 = Group ID$ 

 $% s5 =$  Environment definition file name

### Explanation

The group access list could not be initialized.

### System Action

The communication process where an error occurred is closed, and the web server execution processing is continued.

### User Action

Resolve the cause of the error according to the error details context (%s2).

# **8.4.17 ahs00219**

### **AHS: ERROR: ahs00219: (%s1)%s2: mod\_rewrite: Parent could not set permissions on RewriteLock; check User and Group directives [%s3]**

### Variable Information

 $% s1 =$  Error details number

 $% s2 =$  Error details context

 $% s3 =$  Environment definition file name

### Explanation

The authority for the lock file for the rewrite function could not be set.

### System Action

The web server start processing is canceled.

### User Action

Resolve the cause of the error according to the error details context (%s2).

### **8.4.18 ahs00221**

**AHS: WARNING: ahs00221: MaxClients of %s1 would require %s2 servers, and would exceed the ServerLimit value of %s3. Automatically lowering MaxClients to %s4. To increase, please see the ServerLimit directive. [%s5]**

### Variable Information

- $% s1 =$ The value set for the MaxClients directive
- $% s2 =$  The maximum number of communication processes
- $% s3 =$ The value set for the ServerLimit directive
- $% s4 =$  Limit for the MaxClients directive
- $% s5 = Environment definition file name$

### **Explanation**

The value (%s1) set for the MaxClients directive in the environment definition file (%s5) has exceeded the limit (%s4). The MaxClients directive requires a value of limit (%s4).

### System Action

The web server execution processing is continued.

### User Action

Set a value that does not exceed the limit (%s4) for the MaxClients directive in the environment definition file (%s5).

### **8.4.19 ahs00222**

### **AHS: WARNING: ahs00222: ServerLimit of %s1 exceeds compile time limit of %s2 servers, lowering ServerLimit to %s2. [%s3]**

### Variable Information

 $% s1 =$  The value set for the ServerLimit directive

 $% s2 = Limit$  for the ServerLimit directive

 $% s3 =$  Environment definition file name

### Explanation

The value (%s1) set for the ServerLimit directive in the environment definition file (%s3) has exceeded the limit (%s2). The ServerLimit directive requires a value of limit (%s2).

### System Action

The web server execution processing is continued.

#### User Action

Set a value that does not exceed the limit (%s2) for the ServerLimit directive in the environment definition file (%s3).

### **8.4.20 ahs00223**

### **AHS: ERROR: ahs00223: %s1: bad user name %s2 [%s3]**

### Variable Information

 $% s1 =$ Web server program name

 $% s2 =$  User name specified in the User directive

 $% s3 = Environment definition file name$ 

### Explanation

The user name (%s2) specified in the User directive of the environment definition file (%s3) could not be found.

### System Action

The web server program execution processing is aborted.

#### User Action

Check whether the user name (%s2) specified in the User directive of the environment definition file (%s3) is registered.

### **8.4.21 ahs00224**

### **AHS: ERROR: ahs00224: %s1: bad group name %s2 [%s3]**

#### Variable Information

 $% s1 =$ Web server program name

 $% s2 =$  Group name specified in the Group directive

 $% s3 = Environment definition file name$ 

### Explanation

The group name (%s2) specified in the Group directive of the environment definition file (%s3) could not be found.

### System Action

The web server execution processing is aborted.

### User Action

Check whether the group name (%s2) specified in the Group directive of the environment definition file (%s3) is registered.

# **8.4.22 ahs00227**

### **AHS: ERROR: ahs00227: (%s1)%s2: unable to control socket non-blocking status [%s3]**

### Variable Information

 $% s1 =$  Error details number

- $% s2 =$  Error details context
- $% s3 = Environment definition file name$

### Explanation

The non-blocking of the socket failed.

### System Action

The web server start processing is canceled.

### User Action

Resolve the cause of the error according to the error details context (%s2).

# **8.4.23 ahs00228**

### **AHS: WARNING: ahs00228: server reached MaxClients setting, consider raising the MaxClients setting [%s1]**

### Variable Information

 $% s1 =$  Environment definition file name

### Explanation

The number of simultaneous connection requests from the client has exceeded the value (maximum number of requests) set for the MaxClients directive in the environment definition file (%s1).

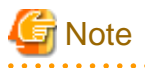

This message is output the first time the number of requests exceeds the maximum value for the number of simultaneous connections after the web server starts up. Once this message is output, it is not output again until the web server restarts. 

### System Action

The web server execution processing is continued.

### User Action

If necessary, check the value (maximum number of requests) set for the MaxClients directive in the environment definition file (%s1).

# **8.4.24 ahs00229**

**AHS: ERROR: ahs00229: (%s1)%s2: apr\_thread\_create: unable to create listener thread [%s3]**

 $% s1 =$  Error details number

 $% s2 = Error$  details context

 $% s3 = Environment definition file name$ 

### Explanation

The thread could not be created.

### System Action

The communication process where an error occurred is closed, and the web server execution processing is continued.

User Action

Resolve the cause of the error according to the error details context (%s2).

### **8.4.25 ahs00230**

### **AHS: ERROR: ahs00230: (%s1)%s2: Couldn't initialize signal thread [%s3]**

### Variable Information

 $% s1 =$  Error details number

 $% s2 =$  Error details context

 $% s3 = Environment definition file name$ 

### Explanation

Failed to initialize the thread signal.

#### System Action

The communication process where an error occurred is closed, and the web server execution processing is continued.

### User Action

Resolve the cause of the error according to the error details context (%s2).

### **8.4.26 ahs00231**

### **AHS: ERROR: ahs00231: (%s1)%s2: fork: Unable to fork new process [%s3]**

#### Variable Information

 $% s1 =$  Error details number

- $% s2 = Error$  details context
- $% s3 =$  Environment definition file name

### Explanation

A communication process could not be created.

#### System Action

The web server execution processing is continued.

### User Action

Resolve the cause of the error according to the error details context (%s2).

# **8.4.27 ahs00232**

### **AHS: ERROR: ahs00232: (%s1)%s2: Cannot chroot when not started as root [%s3]**

### Variable Information

- $% s1 =$  Error details number
- $% s2 =$  Error details context
- $% s3 =$  Environment definition file name

#### Explanation

Unable to retrieve the user ID that starts the daemon process.

### System Action

The communication process where an error occurred is closed, and the web server execution processing is continued.

### User Action

Resolve the cause of the error according to the error details context (%s2).

# **8.4.28 ahs00233**

### **AHS: ERROR: ahs00233: (%s1)%s2: Can't chdir to %s3 [%s4]**

### Variable Information

- $% s1 =$  Error details number
- %s2 = Error details context
- $% s3 =$ Directory name
- $% s4 = Environment definition file name$

### Explanation

Unable to change the current directory to the directory (%s3).

#### System Action

The communication process where an error occurred is closed, and the web server execution processing is continued.

### User Action

Check the ChrootDir directive that is set in the environment definition file (%s4).

### **8.4.29 ahs00234**

### **AHS: ERROR: ahs00234: (%s1)%s2: Can't chroot to %s3 [%s4]**

### Variable Information

- $% s1 =$  Error details number
- $% s2 =$  Error details context
- %s3 = Directory name
- $% s4 = Environment definition file name$

### Explanation

Unable to change the root directory to the directory (%s3).

### System Action

The communication process where an error occurred is closed, and the web server execution processing is continued.

### User Action

Resolve the cause of the error according to the error details context (%s2).

### **8.4.30 ahs00235**

### **AHS: ERROR: ahs00235: (%s1)%s2: apr\_socket\_accept: giving up. [%s3]**

### Variable Information

 $% s1 =$  Error details number

- $% s2 =$  Error details context
- $% s3 = Environment definition file name$

### Explanation

A network error was detected.

### System Action

The communication process where an error occurred is closed, and the web server execution processing is continued.

### User Action

Resolve the cause of the error according to the error details context (%s2).

### **8.4.31 ahs00236**

### **AHS: ERROR: ahs00236: (%s1)%s2: apr\_socket\_accept: (client socket) [%s3]**

### Variable Information

 $% s1 =$  Error details number

 $% s2 =$  Error details context

 $% s3 = Environment definition file name$ 

### Explanation

An attempt to connect to the client socket failed.

#### System Action

The communication process where an error occurred is closed, and the web server execution processing is continued.

### User Action

Resolve the cause of the error according to the error details context (%s2).

### **8.4.32 ahs00237**

### **AHS: ERROR: ahs00237: (%s1)%s2: ap\_queue\_init() failed [%s3]**

### Variable Information

 $% s1 =$  Error details number

- $% s2 =$  Error details context
- $% s3 =$  Environment definition file name

### Explanation

Failed to initialize the internal queue.

### System Action

The communication process where an error occurred is closed, and the web server execution processing is continued.

### User Action

Resolve the cause of the error according to the error details context (%s2).

### **8.4.33 ahs00238**

### **AHS: ERROR: ahs00238: (%s1)%s2: ap\_queue\_info\_create() failed [%s3]**

#### Variable Information

```
% s1 = Error details number
```
- $% s2 =$  Error details context
- $% s3 =$  Environment definition file name

### Explanation

Failed to create the communication queue.

### System Action

The communication process where an error occurred is closed, and the web server execution processing is continued.

#### User Action

Resolve the cause of the error according to the error details context (%s2).

### **8.4.34 ahs00239**

### **AHS: ERROR: ahs00239: (%s1)%s2: malloc: out of memory [%s3]**

### Variable Information

%s1 = Error details number

%s2 = Error details context

 $% s3 = Environment definition file name$ 

### Explanation

Memory could not be obtained.

### System Action

The communication process where an error occurred is closed, and the web server execution processing is continued.

### User Action

Resolve the cause of the error according to the error details context (%s2).

# **8.4.35 ahs00240**

### **AHS: ERROR: ahs00240: (%s1)%s2: apr\_thread\_create: unable to create worker thread [%s3]**

### Variable Information

 $% s1 =$  Error details number

 $% s2 =$  Error details context

 $% s3 = Environment definition file name$ 

### Explanation

Failed to create the communication thread.

### System Action

The communication process where an error occurred is closed, and the web server execution processing is continued.

### User Action

Resolve the cause of the error according to the error details context (%s2).

### **8.4.36 ahs00241**

### **AHS: WARNING: ahs00241: detected MinSpareThreads set to non-positive. Resetting to 1 to avoid almost certain Apache failure. Please read the documentation. [%s1]**

### Variable Information

 $% s1 = Environment definition file name$ 

### Explanation

A value of "0" or less was set for the MinSpareThreads directive in the environment definition file (%s1). The MinSpareThreads directive requires a value of "1".

### System Action

The web server execution processing is continued.

### User Action

Set a value of "1" or more for the MinSpareThreads directive in the environment definition file (%s1).

### **8.4.37 ahs00242**

### **AHS: WARNING: ahs00242: MaxClients (%s1) must be at least as large as ThreadsPerChild (%s2). Automatically increasing MaxClients to %s2. [%s3]**

### Variable Information

 $% s1 =$ The value set for the MaxClients directive

 $% s2 =$ The value set for the ThreadsPerChild directive

 $% s3 = Environment definition file name$ 

### Explanation

A value set for the ThreadsPerChild directive or less was set for the MaxClients directive in the environment definition file (%s3). The MaxClients directive requires a value set for the ThreadsPerChild directive.

### System Action

The web server execution processing is continued.

### User Action

Set a value set for the ThreadsPerChild directive or more for the MaxClients directive in the environment definition file (%s3).

### **8.4.38 ahs00243**

### **AHS: WARNING: ahs00243: MaxClients (%s1) is not an integer multiple of ThreadsPerChild (%s2), lowering MaxClients to %s3 for a maximum of %4 child processes, [%s5]**

### Variable Information

 $% s1 =$ The value set for the MaxClients directive

 $% s2 =$  The value set for the ThreadsPerChild directive

 $% s3 = Limit$  for the MaxClients directive

 $% s4 =$ The maximum number of communication processes

 $% s5 =$  Environment definition file name

### Explanation

The value set for the MaxClients directive (%s1) in the environment definition file (%s5) is not an integer multiple of the value set for the ThreadsPerChild directive (%s2). The MaxClients directive uses the limit value (%s3).

### System Action

The web server execution processing is continued.

### User Action

As the value to be set for the MaxClients directive in the environment definition file (%s5), set an integer multiple of the value set for the ThreadsPerChild directive.

### **8.4.39 ahs00244**

### **AHS: ERROR: ahs00244: No active workers found... Apache is exiting! [%s1]**

#### Variable Information

 $% s1 =$  Environment definition file name

#### Explanation

There are no active communication threads.

### System Action

The web server execution processing is aborted.

### User Action

Collect troubleshooting information using the iscollectinfo command, and [contact your SE \(systems engineer\).](#page-182-0)

### **8.4.40 ahs00245**

### **AHS: INFO: ahs00245: seg fault or similar nasty error detected in the parent process [%s1]**

### Variable Information

 $% s1 =$  Environment definition file name

### **Explanation**

- The daemon process received one of the following signals:
- SIGSEGV
- SIGBUS
- SIGABORT
- SIGABRT

- SIGILL

### System Action

The daemon process is closed.

### User Action

Collect troubleshooting information using the iscollectinfo command, and [contact your SE \(systems engineer\).](#page-182-0)

# **8.5 ahs00400 to ahs00499**

This section details the messages numbered between ahs00400 and ahs00499.

# **8.5.1 ahs00401**

### **AHS: ERROR: ahs00401: (%s1)%s2: Couldn't start TraceLog process. [%s3]**

### Variable Information

 $% s1 =$  Error details number

- $% s2 =$  Error details context
- %s3 = Environment definition file name

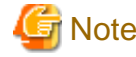

The error details number (%s1) and the error details context (%s2) "(%s1)%s2: " may not be output.

and a state and a state

### Explanation

The log output program specified for the TraceLog directive in the environment definition file (%s3) could not be started.

### System Action

The web server start processing is canceled.

### User Action

Take one of the following actions:

- Refer to the message that was output at the same time and fix the error.
- Check the TraceLog directive that is set in the environment definition file (%s3).

### **8.5.2 ahs00402**

### **AHS: ERROR: ahs00402: (%s1)%s2: Invalid TraceLog file path %s3. [%s4]**

#### Variable Information

- $% s1 =$  Error details number
- $% s2 =$  Error details context
- $% s3 =$  Name of the log file for trace output
- $% s4 = Environment definition file name$

### Explanation

The path of the log file (%s3) for trace output could not be found.

### System Action

The web server start processing is canceled.

### User Action

Take one of the following actions:

- Resolve the cause of the error according to the error details context (%s2).
- Check the TraceLog directive that is set in the environment definition file (%s4).

### **8.5.3 ahs00403**

### **AHS: ERROR: ahs00403: (%s1)%s2: Could not open TraceLog file %s3. [%s4]**

#### Variable Information

- $% s1 =$  Error details number
- $% s2 =$  Error details context
- $% s3 =$  Name of the log file for trace output
- $% s4 = Environment definition file name$

### Explanation

The log file (%s3) for trace output could not be opened.

### System Action

The web server start processing is canceled.

### User Action

Take one of the following actions:

- Resolve the cause of the error according to the error details context (%s2).
- Check the TraceLog directive that is set in the environment definition file (%s4).

# **8.6 ahs00500 to ahs00599**

This section details the messages numbered between ahs00500 and ahs00599.

### **8.6.1 ahs00500**

### **AHS: ERROR: ahs00500: SSL: Library initialization failed.(%s1,%s2) [%s3]**

### Variable Information

 $% s1 =$  Error details context 1

```
% s2 = Error details context 2
```
 $% s3 = Environment definition file name$ 

### Explanation

Loading of a library required for SSL communication failed.

### System Action

The web server start processing is canceled.

### User Action

Install the following functions (packages).

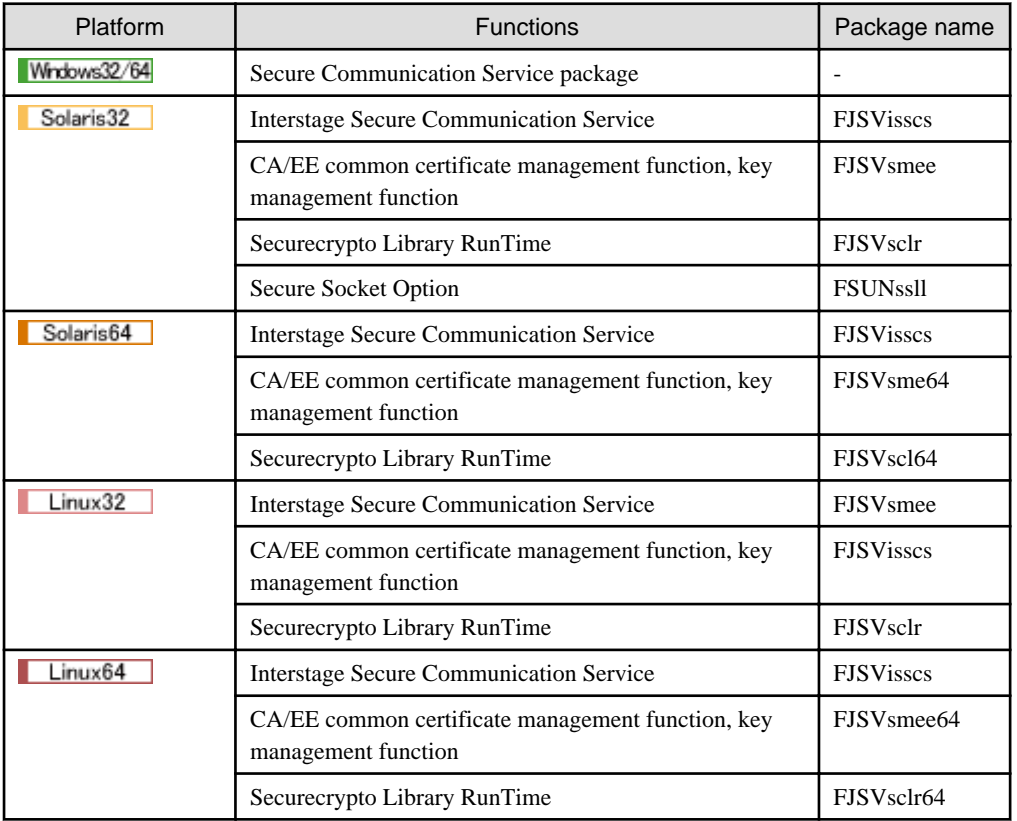

If this error message continues to be displayed, collect diagnostic information using the *iscollectinfo* command, and then [contact your](#page-182-0) [SE \(systems engineer\).](#page-182-0)

### **8.6.2 ahs00501**

### **AHS: ERROR: ahs00501: SSL: Insufficient memory.(%s1,%s2,%s3,%s4) [%s5]**

### Variable Information

- $% s1 =$  Error issuer function name
- $% s2 =$  Error details context 1
- $% s3 =$  Error details context 2
- %s4 = SSL definition name or site certificate nickname

 $% s5 = Environment definition file name$ 

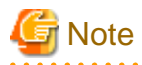

The SSL definition name or site certificate nickname (%s4) may not be output. 

### Explanation

The SSL library memory became insufficient.

### System Action

The web server start processing is canceled.

### User Action

Close any unnecessary programs, or check that sufficient memory is reserved for the web server operation.

### **8.6.3 ahs00502**

### **AHS: ERROR: ahs00502: SSL: Slot information directory error.(%s1,%s2,%s3) [%s4]**

### Variable Information

 $% s1 =$  Error issuer function name

- $% s2 =$  Error details context 1
- $% s3 =$  Error details context 2
- $% s4 = Environment definition file name$

### Explanation

There is an error in the slot information directory.

#### System Action

The web server start processing is canceled.

### User Action

Take one of the following actions:

- Check the settings of the [SSLSlotDir](#page-155-0) directive in the environment definition file (%s4).
- Check the settings of the private key management environment.

### **8.6.4 ahs00503**

### **AHS: ERROR: ahs00503: SSL: Invalid Token label.(%s1,%s2,%s3) [%s4]**

### Variable Information

 $% s1 =$  Error issuer function name

- $% s2 =$  Error details context 1
- $% s3 =$  Error details context 2
- $% s4 = Environment definition file name$

### Explanation

The token label is incorrect.

#### System Action

The web server start processing is canceled.

### User Action

Check that the token label matches the token label to which the site key certificate was registered.

### **8.6.5 ahs00504**

### **AHS: ERROR: ahs00504: SSL: The site certificate has expired.(%s1,%s2,%s3,%s4) [%s5]**

### Variable Information

- $% s1 =$  Error issuer function name
- $% s2 =$  Error details context 1
- $% s3 =$  Error details context 2
- %s4 = SSL definition name or site certificate nickname.
- $% s5 = Environment definition file name$

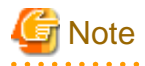

The SSL definition name or site certificate nickname (%s4) may not be output.

<u>. . . . . . . . . . . . .</u>

#### Explanation

The site certificate has expired.

#### System Action

The web server execution processing is aborted.

#### User Action

Request the CA to issue a new site certificate, and reregister the new site certificate.

#### פו Point

The validity term of the site certificate can be checked by performing the following steps:

- For the Interstage certificate environment:

- 1. In the Interstage Management Console, click [Security] > [Certificates] > [Site Certificate].
- 2. Check [Validity Term] in the [Certificates: Site Certificate] page.
- For a certificate/key management environment configured with the SMEE command:
- Check the validity term using the *cmdspcert* command.

### **8.6.6 ahs00505**

### **AHS: ERROR: ahs00505: SSL: The CA certificate has expired.(%s1,%s2,%s3,%s4) [%s5]**

### Variable Information

- $% s1 =$  Error issuer function name
- $% s2 =$  Error details context 1
- $% s3 =$  Error details context 2
- $% s4 = SSL$  definition name or site certificate nickname
- $% s5 =$  Environment definition file name

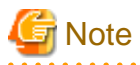

The SSL definition name or site certificate nickname (%s4) may not be output.

#### Explanation

One of the following causes is assumed:

- If this message is output when the web server starts, the certification authority (CA) certificate in the Interstage is expired.

- If this message is output during SSL communication with the client, the certification authority (CA) certificate in Interstage or the client (Note) has expired.

Note) Client authentication must have been performed in these cases

### System Action

One of the following processing types will be performed:

- If this message is output when the web server starts, the web server start processing is canceled.
- If this message is output during SSL communication with the client, the communication with the client ends.

### User Action

Take one of the following actions:

- If the certification authority (CA) certificate registered in Interstage has expired, obtain a new CA certificate from the CA, and reregister the new CA certificate in Interstage.
- If the certification authority (CA) certificate registered in the client has expired, obtain a new CA certificate from the CA, and reregister the new CA certificate in the client.

# **P** Point

The validity term of the CA certificate can be checked by performing the following steps:

- For the Interstage certificate environment:
	- 1. In the Interstage Management Console, click [Security] > [Certificates] > [CA Certificate].
	- 2. Check [Validity Term] in the [Certificates: CA Certificate] page.
- For a certificate/key management environment configured with the SMEE command:

Check the validity term using the cmdspcert command.

### **8.6.7 ahs00506**

#### **AHS: ERROR: ahs00506: SSL: Couldn't verify the site certificate.(%s1,%s2,%s3,%s4) [%s5]**

#### Variable Information

- $% s1 =$  Error issuer function name
- $% s2 = Error$  details context 1
- $% s3 =$  Error details context 2
- $% s4 = SSI$ , definition name or site certificate nickname
- $% s5 =$  Environment definition file name

# **Note**

. . . . . . . . . . . . . . .

The SSL definition name or site certificate nickname (%s4) may not be output.

#### Explanation

Verification of the CA certificate and the site certificate failed.

### System Action

The web server start processing is canceled.

#### User Action

Check that there is no error in the relationship between the CA certificate and the site certificate.

### **8.6.8 ahs00507**

**AHS: ERROR: ahs00507: SSL: Couldn't verify the CA certificate.(%s1,%s2,%s3,%s4) [%s5]**

 $% s1 =$  Error issuer function name

- $% s2 =$  Error details context 1
- $% s3 =$  Error details context 2

 $% s4 = SSL$  definition name or site certificate nickname

 $% s5 =$  Environment definition file name

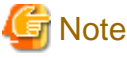

The SSL definition name or site certificate nickname (%s4) may not be output.

### Explanation

Verification of the CA certificate failed.

### System Action

The web server start processing is canceled.

#### User Action

Check that there is no error in the relationship between the CA certificate and the site certificate.

### **8.6.9 ahs00508**

### **AHS: ERROR: ahs00508: SSL: Couldn't analyze the site certificate.(%s1,%s2,%s3,%s4) [%s5]**

### Variable Information

 $% s1 =$  Error issuer function name

 $% s2 =$  Error details context 1

 $% s3 =$  Error details context 2

 $% s4 = SSL$  definition name or site certificate nickname

 $% s5 = Environment definition file name$ 

# **Note**

### Explanation

 $2.2.2.2.2.2$ 

Analysis of the site certificate failed.

### System Action

The web server start processing is canceled.

#### User Action

Request the CA to issue a new site certificate, and reregister the newly issued site certificate.

The SSL definition name or site certificate nickname (%s4) may not be output.

### **8.6.10 ahs00509**

**AHS: ERROR: ahs00509: SSL: Couldn't analyze the CA certificate.(%s1,%s2,%s3,%s4) [%s5]**

 $% s1 =$  Error issuer function name

- $% s2 =$  Error details context 1
- $% s3 =$  Error details context 2

 $% s4 = SSL$  definition name or site certificate nickname

 $% s5 =$  Environment definition file name

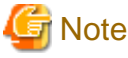

The SSL definition name or site certificate nickname (%s4) may not be output.

### Explanation

Analysis of the CA certificate failed.

### System Action

The web server start processing is canceled.

#### User Action

Obtain a new CA certificate from the CA, and reregister the obtained CA certificate.

# **8.6.11 ahs00510**

### **AHS: ERROR: ahs00510: SSL: The site certificate has been revoked.(%s1,%s2,%s3,%s4) [%s5]**

### Variable Information

 $% s1 =$  Error issuer function name

 $% s2 =$  Error details context 1

 $% s3 =$  Error details context 2

 $% s4 = SSL$  definition name or site certificate nickname

 $% s5 = Environment definition file name$ 

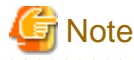

# . . . . . . . Explanation

The site certificate has been revoked.

### System Action

The web server start processing is canceled.

#### User Action

Request the CA to issue a new site certificate, and reregister the newly issued site certificate.

The SSL definition name or site certificate nickname (%s4) may not be output.

### **8.6.12 ahs00511**

**AHS: ERROR: ahs00511: SSL: The CA certificate has been revoked.(%s1,%s2,%s3,%s4) [%s5]**

 $% s1 =$  Error issuer function name

- $% s2 =$  Error details context 1
- $% s3 =$  Error details context 2

 $% s4 = SSL$  definition name or site certificate nickname

 $% s5 =$  Environment definition file name

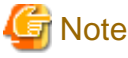

The SSL definition name or site certificate nickname (%s4) may not be output. 

### Explanation

The CA certificate has been revoked.

### System Action

The web server start processing is canceled.

#### User Action

Obtain a new CA certificate from the CA, and reregister the newly obtained CA certificate.

# **8.6.13 ahs00512**

### **AHS: ERROR: ahs00512: SSL: Invalid Site certificate nickname.(%s1,%s2,%s3,%s4) [%s5]**

### Variable Information

 $% s1 =$  Error issuer function name

 $% s2 =$  Error details context 1

 $% s3 =$  Error details context 2

 $% s4 = SSL$  definition name or site certificate nickname

The SSL definition name or site certificate nickname (%s4) may not be output.

 $% s5 =$  Environment definition file name

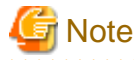

### . . . . . . . . . . . .

### Explanation

The nickname of the site certificate is incorrect.

### System Action

The web server start processing is canceled.

#### User Action

Check that the nickname of the site certificate specified in the [SSLCertName](#page-147-0) directive in the environment definition file (%s5) is the same as the nickname that was registered in the certificate/key management environment using the *cmlistcert* command.

### **8.6.14 ahs00513**

**AHS: ERROR: ahs00513: SSL: Invalid Client CA certificate nickname.(%s1,%s2,%s3,%s4) [%s5]**

 $% s1 =$  Error issuer function name

- $% s2 =$  Error details context 1
- $% s3 =$  Error details context 2

 $% s4 = SSL$  definition name or site certificate nickname

 $% s5 =$  Environment definition file name

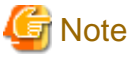

The SSL definition name or site certificate nickname (%s4) may not be output. 

### Explanation

The nickname of the client CA certificate is incorrect.

### System Action

The web server start processing is canceled.

### User Action

Check that the nickname of the client CA certificate matches the one registered in the certificates and in the key management environment.

# **8.6.15 ahs00514**

### **AHS: ERROR: ahs00514: SSL: The site certificate has no path list.(%s1,%s2,%s3,%s4) [%s5]**

### Variable Information

 $% s1 =$  Error issuer function name

- $% s2 =$  Error details context 1
- $% s3 =$  Error details context 2
- %s4 = SSL definition name or site certificate nickname
- $% s5 =$  Environment definition file name

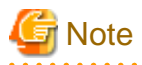

The SSL definition name or site certificate nickname (%s4) may not be output.

### Explanation

The certificate pathway for the site certificate does not exist.

### System Action

The web server start processing is canceled.

### User Action

Register the CA certificate which issued the site certificate in the certificate/key management environment, starting with the root CA.

# **8.6.16 ahs00515**

**AHS: ERROR: ahs00515: SSL: The CA certificate has no path list.(%s1,%s2,%s3,%s4) [%s5]**

 $% s1 =$  Error issuer function name

- $% s2 =$  Error details context 1
- $% s3 =$  Error details context 2

 $% s4 = SSL$  definition name or site certificate nickname

 $% s5 =$  Environment definition file name

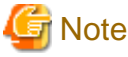

The SSL definition name or site certificate nickname (%s4) may not be output.

### Explanation

The certificate pathway for the CA certificate does not exist.

### System Action

The web server start processing is canceled.

#### User Action

Register the CA certificate in the certificates and in the key management environment sequentially from the root CA.

### **8.6.17 ahs00516**

### **AHS: ERROR: ahs00516: SSL: The site certificate path is invalid.(%s1,%s2,%s3,%s4) [%s5]**

#### Variable Information

 $% s1 =$  Error issuer function name

 $% s2 =$  Error details context 1

 $% s3 =$  Error details context 2

 $% s4 = SSL$  definition name or site certificate nickname

 $% s5 =$  Environment definition file name

# **Note**

<u>. . . . . . . .</u>

### Explanation

The certificate pathway for the site certificate is incomplete.

The SSL definition name or site certificate nickname (%s4) may not be output.

### System Action

The web server start processing is canceled.

#### User Action

Register the CA certificate which issued the site certificate in the certificate/key management environment, starting with the root CA.

### **8.6.18 ahs00517**

**AHS: ERROR: ahs00517: SSL: The CA certificate path is invalid.(%s1,%s2,%s3,%s4) [%s5]**

 $% s1 =$  Error issuer function name

- $% s2 =$  Error details context 1
- $% s3 =$  Error details context 2

 $% s4 = SSL$  definition name or nickname of the site certificate

 $% s5 =$  Environment definition file name

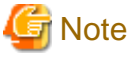

The SSL definition name or site certificate nickname (%s4) may not be output. 

#### Explanation

The certificate pathway for the CA certificate is incomplete.

### System Action

The web server start processing is canceled.

#### User Action

Register the CA certificate in the certificates and in the key management environment sequentially from the root CA.

### **8.6.19 ahs00518**

### **AHS: ERROR: ahs00518: SSL: Private key does not exist.(%s1,%s2,%s3,%s4) [%s5]**

### Variable Information

 $% s1 =$  Error issuer function name

 $% s2 =$  Error details context 1

 $% s3 =$  Error details context 2

 $% s4 = SSL$  definition name or site certificate nickname

 $% s5 =$  Environment definition file name

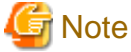

<u>. . . . . . . . . . . .</u>

The SSL definition name or site certificate nickname (%s4) may not be output.

#### Explanation

One of the following causes is assumed:

- The site private key is not registered in the private key management environment.
- A certificate in use was issued by an unsupported certificate authority.

### System Action

The web server start processing is canceled.

### User Action

Take one of the following actions:

- Check that the site certificate was issued by the CSR created using the *scsmakeenv* or *cmmakecsr* commands on the server that uses the certificate.

- If a site certificate issued by Systemwalker PkiMGR is used, and the Site private key is not registered in the private key management environment, use the *cmenterkey* command to register the site private key in the private key management environment.
- If a certificate issued by an unsupported certificate authority is used, create a certificate signing request again, and submit it to the following certificate authorities to request the issuing of a certificate:
	- "Secure Site SSL Certificates" certificates issued by the VeriSign Inc.
	- "Secure Site with EV SSL Certificates" certificates and CRL issued by the VeriSign Inc.
	- "Cybertrust SureServer Certificate" and CRL issued by the Cybertrust, Inc.

### **8.6.20 ahs00519**

### **AHS: ERROR: ahs00519: SSL: Invalid User pin.(%s1,%s2,%s3,%s4) [%s5]**

### Variable Information

- $% s1 =$  Error issuer function name
- $% s2 =$  Error details context 1
- $% s3 =$  Error details context 2
- $% s4 = SSL$  definition name or site certificate nickname
- $% s5 =$  Environment definition file name

# **Note**

The SSL definition name or site certificate nickname (%s4) may not be output.

. . . . . . . . . . . . . . . . . . .

### Explanation

The user PIN is incorrect.

#### System Action

The web server start processing is canceled.

### User Action

Reregister the user PIN.

### **8.6.21 ahs00520**

**AHS: ERROR: ahs00520: SSL: Certificate environment directory error.(%s1,%s2,%s3,%s4) [%s5]**

### Variable Information

 $% s1 =$  Error issuer function name

 $% s2 =$  Error details context 1

 $% s3 =$  Error details context 2

 $% s4 = SSI$ , definition name or site certificate nickname

 $% s5 = Environment definition file name$ 

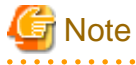

The SSL definition name or site certificate nickname (%s4) may not be output. 

### Explanation

There is an error in the operation control directory.

### System Action

The web server start processing is canceled.

### User Action

Take one of the following actions:

- Check the settings of the **SSLEnvDir** directive in the environment definition file (%s5).
- Check the settings of the certificate and key management environment.

### **8.6.22 ahs00521**

### **AHS: ERROR: ahs00521: SSL: Invalid cipher suite.(%s1,%s2,%s3,%s4) [%s5]**

### Variable Information

- $% s1 =$  Error issuer function name
- $% s2 =$  Error details context 1
- $% s3 =$  Error details context 2
- %s4 = SSL definition name or site certificate nickname
- $% s5 =$  Environment definition file name

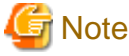

The SSL definition name or site certificate nickname (%s4) may not be output. . . . . . . . . . . . . . . . . . . 

### Explanation

The [SSLCipherSuite](#page-147-0) directive has been specified incorrectly in the environment definition file (%s5).

#### System Action

The web server start processing is canceled.

### User Action

Check that the method of encryption specified in the [SSLCipherSuite](#page-147-0) directive in the environment definition file (%s5) can be specified.

### **8.6.23 ahs00522**

### **AHS22: ERROR: ahs00522: SSL: SSL definition name specification is invalid.(%s1) [%s2]**

### Variable Information

 $% s1 = SSL$  definition name

 $% s2 =$  Environment definition file name

### Explanation

The SSL definition (%s1) does not exist.

### System Action

The web server start processing is canceled.

### User Action

Check whether the Interstage certificate environment has been set up correctly.

If it has, specify the correct SSL definition name for the [SSLConfName](#page-150-0) directive in the environment definition file (%s2).

### **8.6.24 ahs00523**

### **AHS22: ERROR: ahs00523: SSL: SSL definition acquisition failed.(%s1,%s2,%s3) [%s4]**

### Variable Information

 $% s1 = SSL$  definition name

 $% s2 = Function$  name

 $% s3 =$  Error details context

 $% s4 = Environment definition file name$ 

#### Explanation

SSL definition (%s1) certificate information failed to be acquired.

### System Action

The web server start processing is canceled.

#### User Action

Collect diagnostic information using the iscollectinfo command, and [contact your SE \(systems engineer\)](#page-182-0).

### **8.6.25 ahs00524**

### **AHS: ERROR: ahs00524: SSL: SSLSlotDir is not defined. [%s1]**

#### Variable Information

 $% s1 = Environment definition file name$ 

### Explanation

The [SSLSlotDir](#page-155-0) directive has not been set in the environment definition file (%s1).

### System Action

The web server start processing is canceled.

### User Action

Set the [SSLSlotDir](#page-155-0) directive in the environment definition file (%s1).

### **8.6.26 ahs00525**

### **AHS: ERROR: ahs00525: SSL: SSLTokenLabel is not defined. [%s1]**

### Variable Information

 $% s1 = Environment definition file name$ 

### Explanation

The [SSLTokenLabel](#page-155-0) directive has not been set in the environment definition file (%s1).

### System Action

The web server start processing is canceled.

### User Action

Set the [SSLTokenLabel](#page-155-0) directive in the environment definition file (%s1).

# **8.6.27 ahs00526**

### **AHS: ERROR: ahs00526: SSL: SSLUserPINFile is not defined. [%s1]**

### Variable Information

 $% s1 =$  Environment definition file name

### Explanation

The [SSLUserPINFile](#page-156-0) directive has not been set in the environment definition file (%s1).

#### System Action

The web server start processing is canceled.

### User Action

Set the [SSLUserPINFile](#page-156-0) directive in the environment definition file (%s1).

### **8.6.28 ahs00527**

### **AHS: ERROR: ahs00527: SSL: SSLVerifyClient is not defined. [%s1]**

### Variable Information

 $% s1 = Environment definition file name$ 

### Explanation

The [SSLVerifyClient](#page-156-0) directive has not been set in the environment definition file (%s1).

### System Action

The web server start processing is canceled.

### User Action

Set the [SSLVerifyClient](#page-156-0) directive in the environment definition file (%s1).

### **8.6.29 ahs00528**

### **AHS: ERROR: ahs00528: SSL: SSLEnvDir is not defined. [%s1]**

### Variable Information

 $% s1 = Environment definition file name$ 

### Explanation

The **SSLEnvDir** directive has not been set in the environment definition file (%s1).

### System Action

The web server start processing is canceled.

### User Action

Set the **SSLEnvDir** directive in the environment definition file (%s1).

### **8.6.30 ahs00529**

### **AHS: ERROR: ahs00529: SSL: SSLCertName is not defined. [%s1]**

### Variable Information

 $% s1 = Environment definition file name$ 

### Explanation

The [SSLCertName](#page-147-0) directive has not been set in the environment definition file (%s1).

### System Action

The web server start processing is canceled.

### User Action

Set the [SSLCertName](#page-147-0) directive in the environment definition file (%s1).

# **8.6.31 ahs00530**

### **AHS: ERROR: ahs00530: SSL: User PIN decryption failed.(%s1,%s2) [%s3]**

### Variable Information

 $% s1 =$  Error details context 1

 $% S<sup>2</sup>$  = Error details context 2

 $% s3 = Environment definition file name$ 

### Explanation

The user PIN could not be decrypted.

### System Action

The web server start processing is canceled.

### User Action

Create the user PIN file again using the [ihsregistupin](#page-178-0) command.

If this error message continues to be displayed, collect diagnostic information using the *iscollectinfo* command, and [contact your SE](#page-182-0) [\(systems engineer\)](#page-182-0).

# **8.6.32 ahs00531**

### **AHS: ERROR: ahs00531: SSL: Couldn't open user pin file.(%s1) [%s2]**

### Variable Information

 $% s1 = User PIN file name$ 

 $% s2 = Environment definition file name$ 

### Explanation

The user PIN file (%s1) could not be opened.

### System Action

The web server start processing is canceled.

### User Action

Check whether the user PIN file (%s1) exists.

# **8.6.33 ahs00532**

### **AHS: ERROR: ahs00532: SSL: Couldn't read user pin file.(%s1) [%s2]**

### Variable Information

 $% s1 = User PIN file name$ 

 $% s2 =$  Environment definition file name

### Explanation

The user PIN file (%s1) could not be read.

### System Action

The web server start processing is canceled.

### User Action

Check the user PIN file (%s1) authority. If the authority has been set correctly, user PIN file (%s1) may be corrupt. Create the user PIN file again using the [ihsregistupin](#page-178-0) command.

If this error message continues to be displayed, collect diagnostic information using the *iscollectinfo* command, and [contact your SE](#page-182-0) [\(systems engineer\)](#page-182-0).

# **8.6.34 ahs00534**

### **AHS: WARNING: ahs00534: SSL: The site certificate validity term has expired.(%s1,%s2) [%s3]**

### Variable Information

 $% s1 = site$  certificate nickname

- %s2 = site certificate validity term (Format: "YYYY/MM/DD hh:mm:ss")
- $% s3 = Environment definition file name$

### Explanation

The validity term (%s2) of the site certificate (%s1) has expired.

If a web server operation is continued even though the site certificate's validity term has already expired, the following problems will occur:

- Communication with the client fails.
- The web server cannot be restarted.

### System Action

The web server execution processing is continued.

### User Action

Take action according to the following procedure:

- 1. Make a request to the CA (certificate issuer) to issue a new site certificate.
- 2. Reregister a new site certificate.
- 3. Restart the web server.

### **8.6.35 ahs00535**

### **AHS: WARNING: ahs00535: SSL: The CA certificate validity term has expired.(%s1,%s2) [%s3]**

### Variable Information

 $% s1 = CA$  certificate serial number

%s2 = CA certificate validity term (Format: "YYYY/MM/DD hh:mm:ss")

 $% s3 =$  Environment definition file name

### Explanation

The validity term (%s2) of the CA certificate has expired.

If a web server operation is continued even though the CA certificate's validity term has already expired, the following problems will occur:

- Communication with the client fails.
- The web server cannot be restarted.

#### System Action

The web server execution processing is continued.

### User Action

Take action according to the following procedure:

- 1. Make a request to the CA (certificate issuer) to issue a new CA certificate.
- 2. Reregister a new CA certificate.
- 3. Restart the web server.

### **8.6.36 ahs00536**

### **AHS: WARNING: ahs00536: SSL: The site certificate will expire in %s1 days.(%s2,%s3) [%s4]**

#### Variable Information

 $% s1 =$  Number of days left until the site certificate's validity term will expire

- $% s2 = site$  certificate nickname
- %s3 = site certificate validity term (Format: "YYYY/MM/DD hh:mm:ss")
- $% s4 = Environment definition file name$

### Explanation

The validity term (%s3) of the site certificate (%s2) will expire in %s1 days.

### System Action

The web server execution processing is continued.

### User Action

Before the validity term of the site certificate expires, take action according to the following procedure:

- 1. Make a request to the CA (certificate issuer) to issue a new site certificate.
- 2. Reregister a new site certificate.
- 3. Restart the web server.

### **8.6.37 ahs00537**

### **AHS: WARNING: ahs00537: SSL: The CA certificate will expire in %s1 days.(%s2,%s3) [%s4]**

### Variable Information

- $% s1 =$  Number of days left until the CA certificate's validity term will expire
- $% s2 = CA$  certificate serial number
- %s3 = CA certificate validity term (Format: "YYYY/MM/DD hh:mm:ss")

 $% s4 = Environment definition file name$ 

### Explanation

The validity term (%s3) of the CA certificate will expire in %s1 days.

### System Action

The web server execution processing is continued.

### User Action

Before the validity term of the CA certificate expires, take action according to the following procedure:

- 1. Make a request to the CA (certificate issuer) to issue a new CA certificate.
- 2. Reregister a new CA certificate.
- 3. Restart the web server.

### **8.6.38 ahs00538**

### **AHS: ERROR: ahs00538: (%s1)%s2: SSL: Failed to generate the certificate monitoring daemon. func= %s3 [%s4]**

Variable Information

- $% s1 =$  Error details number
- $% s2 = Error$  details context
- $% s3 = Function$  name
- $% s4 = Environment definition file name$

#### Explanation

Failed to generate the certificate monitoring daemon.

### System Action

The web server start processing is canceled.

### User Action

Refer to the error details content (%s2), resolve the error, and then restart the web server.

### **8.6.39 ahs00539**

### **AHS: ERROR: ahs00539: SSL: Not enough memory in the SCMI library. [%s1]**

### Variable Information

 $% s1 = Environment definition file name$ 

### Explanation

The SCMI library memory became insufficient.

#### System Action

The web server start processing is canceled.

### User Action

Check that there is sufficient memory. If there is insufficient memory, close unnecessary programs and secure the required memory capacity for running the web server.

# **8.6.40 ahs00540**

### **AHS: ERROR: ahs00540: SSL: An error has occurred in the SCMI library function.(%s1,%s2) [%s3]**

### Variable Information

%s1 = SCMI library function name

%s2 =Additional information

 $% s3 =$  Environment definition file name

### Explanation

An error occurred in the SCMI library function (%s1). The certificate/key management environment may be invalid.

### System Action

The web server start processing is canceled.

### User Action

Check whether the certificate/key management environment settings are valid. If the certificate/key management environment settings are valid, collect diagnostic information using the *iscollectinfo* command, and [contact your SE \(systems engineer\).](#page-182-0)

### **8.6.41 ahs00599**

### **AHS: ERROR: ahs00599: SSL: Unexcepted error.(%s1,%s2,%s3,%s4) [%s5]**

#### Variable Information

```
% s1 = Error issuer function name
```
- $% s2 =$  Error details context 1
- $% s3 =$  Error details context 2
- %s4 = SSL definition name or site certificate nickname
- $% s5 =$  Environment definition file name

# **Note**

The SSL definition name or site certificate nickname (%s4) may not be output. 

### **Explanation**

An unexpected error was detected in the SSL function.

### System Action

The web server start processing is canceled.

### User Action

Collect diagnostic information using the *iscollectinfo* command, and [contact your SE \(systems engineer\)](#page-182-0).

# **8.7 ahs70000 to ahs70099**

This section details the messages numbered between ahs70000 and ahs70099.

### **8.7.1 ahs70004**

**AHS: ERROR: ahs70004: (%s1)%s2:Cannot get enough memory**

 $% s1 =$  Error details number

 $% s2 =$  Error details content

### Explanation

Failed to acquire work memory.

### User Action

Close unnecessary programs.

### **8.7.2 ahs70005**

### **AHS: ERROR: ahs70005: (%s1)%s2:Error writing to log file. %s3 messages lost.**

### Variable Information

 $% s1 =$  Error details number

 $% s2 =$  Error details content

%s3 = Message management number in the log file (Internal code)

### Explanation

Failed to write to the log file. There might not be enough space on the disk that stores the log files.

### User Action

Make sure that there is enough space on the disk of the log file directory specified in the log rotation command ([ahsrlog](#page-167-0)) in the environment definition file (httpd.conf).

If disk space is not the problem, remove the cause of error by referring to the error details content (%s2).

### **8.7.3 ahs70007**

### **AHS: INFO: ahs70007: Log can now be output to the log file(%s1). (%s2)**

### Variable Information

 $% s1 =$ File name

 $% s2 =$  Number of messages failed to be output.

### Explanation

Log can now be output to the log file (%s1).

# **8.7.4 ahs70008**

**AHS: INFO: ahs70008: The file was rotated because the file size of the log file(%s1) reached the upper limit of the system.**

### Variable Information

 $% s1 =$  File name

### Explanation

The file was rotated because the file size of the log file (%s1), reached the system's upper limit.

### **8.7.5 ahs70009**

### **AHS: ERROR: ahs70009: The log could not be output because the file size of the log file reached the upper limit of the system.**

### Explanation

The log could not be output because the log file size reached the system's upper limit.

### System Action

The web server execution processing is aborted.

### User Action

Stop the web server, back up the log file that reached the file size upper limit for the system, and then restart the web server.

# **Note**

Change the file size upper limit of the system using the ulimit command (for Bourne shell types) or the limit command (for C shell types). Restart the web server in the relevant shell to use the updated values.

# **8.8 ahs81000 to ahs81099**

This section details the messages numbered between ahs81000 and ahs81099.

### **8.8.1 ahs81001**

### **AHS: INFO: ahs81001: HTTP Server is starting. [%s1]**

### Variable Information

 $% s1 = Environment definition file name$ 

### Explanation

The web server is starting.

### **8.8.2 ahs81002**

### **AHS: INFO: ahs81002: HTTP Server is stopping. [%s1]**

### Variable Information

 $% s1 =$  Environment definition file name

### Explanation

The web server is stopping.

### **8.8.3 ahs81003**

### **AHS: INFO: ahs81003: HTTP Server is restarting. [%s1]**

### Variable Information

 $% s1 = Environment definition file name$ 

### Explanation

The web server is restarting.

# **8.9 ahs81400 to ahs81499**

This section details the messages numbered between ahs81400 and ahs81499.

# **8.9.1 ahs81400**

### **AHS: ERROR: ahs81400: The file could not be opened. file=%s1, errno=%s2, %s3**

### Variable Information

 $% s1 =$ File name

%s2 = System call error number

 $% s3 =$  Error Details information

### Explanation

The file (%s1) could not be opened.

### System Action

The command returns an error.

### User Action

Take the action described in table below, according to the file name (%s1).

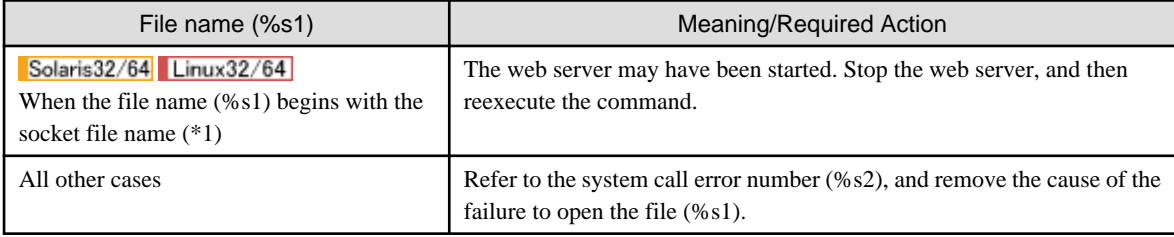

\*1: This is the value set for the ScriptSock directive in the environment definition file (httpd.conf). The default value is "<value set for the ServerRoot directive>/logs/cgisock".

### **8.9.2 ahs81401**

**AHS: ERROR: ahs81401: The file could not be read. file=%s1, errno=%s2, %s3**

### Variable Information

 $% s1 =$ File name

 $% s2 = System call error number$ 

%s3 = Error Details information

### Explanation

The file (%s1) could not be read.

### System Action

The command returns an error.

### User Action

Refer to the error number (%s2), and remove the cause of the failure to read the file (%s1).

### **8.9.3 ahs81402**
## **AHS: ERROR: ahs81402: The environment definition contains an error. %s1**

## Variable Information

 $% s1 =$  Error Details information

#### Explanation

The environment definition file contains an error.

#### System Action

The command returns an error.

#### User Action

Refer to the error details information (%s1) and check for syntax errors.

# **8.9.4 ahs81403**

## **AHS: ERROR: ahs81403: Memory could not be obtained. func=%s1, errno=%s2, %s3**

## Variable Information

 $% s1 = Function name$ 

 $% s2 = System call error number$ 

%s3 = Error Details information

#### Explanation

Memory could not be obtained.

#### System Action

The command returns an error.

#### User Action

Terminate any unnecessary programs that have been activated.

# **8.9.5 ahs81404**

## **AHS: INFO: ahs81404: The backup processing has commenced.**

## Explanation

The backup process has commenced.

# **8.9.6 ahs81405**

## **AHS: INFO: ahs81405: The backup processing has been completed normally.**

## Explanation

The backup process has been completed normally.

# **8.9.7 ahs81406**

## **AHS: ERROR: ahs81406: An error has been generated in the backup processing.**

## Explanation

An error was generated during the backup process.

The command returns an error.

## User Action

Refer to the message output immediately before this message, and remove the cause of the error.

# **8.9.8 ahs81407**

## **AHS: INFO: ahs81407: The restore processing has commenced.**

### Explanation

The restore process has commenced.

# **8.9.9 ahs81408**

**AHS: INFO: ahs81408: The restore processing has been completed normally.**

### Explanation

The restore process has been completed normally.

# **8.9.10 ahs81409**

## **AHS: ERROR: ahs81409: An error has been generated in the restore processing.**

#### Explanation

An error was generated during the restore process.

### System Action

The command returns an error.

### User Action

Refer to the message output immediately before this message, and remove the cause of the error.

# **8.9.11 ahs81410**

**AHS: ERROR: ahs81410: The specification method of the option is incorrect. Usage: ahsbackup -d directory [-t pass|all]**

## Explanation

The specification method of the option in the [ahsbackup](#page-162-0) command is incorrect.

#### System Action

The command returns an error.

## User Action

Specify the option in the following syntax and reexecute the command.

ahsbackup -d directory [-t pass|all]

# **8.9.12 ahs81411**

**AHS: ERROR: ahs81411: The specification method of the option is incorrect. Usage: ahsrestore -d directory [-t pass|all] [-h host\_table]**

### Explanation

The specification method of the option in the [ahsrestore](#page-164-0) command is incorrect.

### System Action

The command returns an error.

#### User Action

Specify the option in the following syntax and reexecute the command.

```
ahsrestore -d directory [-t pass|all] [-h host_table]
```
# **8.9.13 ahs81412**

#### **AHS: ERROR: ahs81412: The user who executed the command does not have execution rights.**

### Explanation

The user who executed the command does not have execution rights.

#### System Action

The command returns an error.

#### User Action

Reexecute the command with Administrator rights.

# **8.9.14 ahs81413**

## **AHS: ERROR: ahs81413: The environment definition file cannot be located. file=%s1, errno=%s2, %s3**

#### Variable Information

- $% s1 =$ File name
- $% s2 =$  Error detail number
- $% s3 =$  Error details content

#### Explanation

The environment definition file (%s1) cannot be located.

#### System Action

The command returns an error.

## User Action

Locate the environment definition file (%s1) and reexecute the command.

# **8.9.15 ahs81414**

## **AHS: ERROR: ahs81414: The specified storage directory cannot be located. dir=%s1, errno=%s2, %s3**

## Variable Information

- $% s1 =$ Directory name
- $% s2 =$  Error detail number
- $% s3 =$  Error details content

### Explanation

The storage directory (%s1) specified in the -d option cannot be located.

### System Action

The command returns an error.

### User Action

Specify the correct storage directory in the -d option, and reexecute the command.

# **8.9.16 ahs81415**

## **AHS: ERROR: ahs81415: The path name of the directory to be created is too long. dir=%s1**

#### Variable Information

 $% s1 =$ Directory name

### Explanation

The path name of the directory to be created is too long. The work directory (%s1) could not be created during the backup/export process under the storage directory because the directory path name was too long.

#### System Action

The command returns an error.

#### User Action

Shorten the path name of the storage directory specified in the -d option and reexecute the command.

# **8.9.17 ahs81416**

## **AHS: ERROR: ahs81416: The directory could not be created. dir=%s1, errno=%s2, %s3**

#### Variable Information

 $% s1 = Directory$  name

 $% s2 =$  Error detail number

 $% s3 =$  Error details content

#### Explanation

The directory (%s1) could not be created.

#### System Action

The command returns an error.

### User Action

Refer to the error details content (%s3), and remove the cause of the error.

# **8.9.18 ahs81417**

**AHS: ERROR: ahs81417: The backup resource management file cannot be located. file=%s1, errno=%s2, %s3**

## Variable Information

 $% s1 =$  File name

 $% s2 =$  Error detail number

#### $% s3 =$  Error details content

### Explanation

The backup resource management file (%s1) cannot be located.

## System Action

The command returns an error.

#### User Action

Specify the directory containing the backup resource management file (%s1) in the -d option and reexecute the command.

## **8.9.19 ahs81418**

## **AHS: ERROR: ahs81418: Information on the backup resource management file has been destroyed. %s1**

#### Variable Information

 $% s1 =$  Error details information

#### Explanation

Information on the backup resource management file (ahs\_info.ahs) has been destroyed.

#### System Action

The command returns an error.

#### User Action

Collect the backup resource file (ahs\_info.ahs) and diagnostic information using the *iscollectinfo* command, and [contact your SE](#page-182-0) [\(systems engineer\)](#page-182-0).

# **8.9.20 ahs81419**

## **AHS: ERROR: ahs81419: The backup resource management file could not be created. file=%s1, errno= %s2, %s3**

#### Variable Information

 $% s1 =$  File name

 $% s2 =$  Error detail number

 $% s3 =$  Error details content

## Explanation

The backup resource management file (%s1) could not be created. The path name of the backup resource management file may be too long.

## System Action

The command returns an error.

#### User Action

Shorten the path name of the storage directory specified in the -d option and reexecute the command.

If the message continues to be output, refer to the error details content (%s3), and remove the cause of the error.

# **8.9.21 ahs81420**

**AHS: ERROR: ahs81420: The backup resource management file could not be written to. file=%s1, errno= %s2, %s3**

## Variable Information

- $% s1 =$ File name
- $% s2 =$  Error detail number
- $% s3 =$  Error details content

### Explanation

The backup resource management file (%s1) could not be written to.

#### System Action

The command returns an error.

#### User Action

Refer to the error details content (%s3), and remove the cause of the error.

# **8.9.22 ahs81421**

## **AHS: ERROR: ahs81421: The type of the destination drive for copying is not supported. drive=%s1, type= %s2**

## Variable Information

 $% s1 = Drive name$ 

 $% s2 = Drive type$ 

### Explanation

The type (%s2) of the destination drive (%s1) for copying is not supported in the resource restore/import process.

#### System Action

The command returns an error.

#### User Action

Allocate the drive specified in the drive name (%s1) to the system's fixed drive, network drive, or REMOVABLE drive and reexecute the command.

# **8.9.23 ahs81422**

## **AHS: ERROR: ahs81422: The original file for copying cannot be located. file=%s1, errno=%s2, %s3**

## Variable Information

 $% s1 =$ File name

 $% s2 =$  Error detail number

%s3 = Error details content

## Explanation

The original file (%s1) for copying could not be located during the resource restore/import process.

#### System Action

The command returns an error.

#### User Action

If the file specified in the file name (%s1) was deleted, locate the file manually and reexecute the command.

# **8.9.24 ahs81423**

## **AHS: ERROR: ahs81423: The required drive cannot be located at the destination for copying. drive=%s1**

### Variable Information

 $% s1 = Drive$  name

### Explanation

The drive (%s1) required for the resource restore/import process cannot be located.

### System Action

The command returns an error.

### User Action

Create the drive specified in the drive name (%s1) in the system and reexecute the command.

# **8.9.25 ahs81424**

## **AHS: ERROR: ahs81424: The file could not be copied. from=%s1, to=%s2, errno=%s3, %s4**

#### Variable Information

 $% s1 =$  Name of the original file for copying

 $% s2 =$  Name of the destination file for copying

 $% s3 =$  Error detail number

 $% s4 = Error$  details content

#### **Explanation**

The file could not be copied. The destination disk for copying may be full.

#### System Action

The command returns an error.

### User Action

Check that there is sufficient space in the destination disk for copying. Allocate sufficient space and reexecute the command.

If the message continues to be output, refer to the error details content (%s4), and remove the cause of the error.

# **8.9.26 ahs81425**

**AHS: ERROR: ahs81425: Specification of the resource storage directory contains an error. dir=%s1**

#### Variable Information

 $% s1 =$  Directory name

### Explanation

The error may be caused by one of the following:

- The resource storage directory (%s1) specified in the -d option contains an error.
- Files required for restore/import processing in the following directories in the resource storage directory (%s1) specified in the d option do not exist.

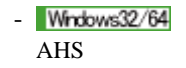

 $-$  Solaris32/64 Linux32/64 FJSVahs

### System Action

The command returns an error.

## User Action

Take one of the following actions:

 $Solaris32/64$  Linux32/64

Ensure the directory specified in the -d option does not contain the following errors:

- A relative path has been specified.
- A directory immediately below the root directory has been specified.

Specify the correct absolute path and reexecute the command.

- If there are no files in the directory (%s1) which was specified in the -d option, perform the backup and export processing again, and then reexecute the restore and import process.

# **8.9.27 ahs81426**

# **AHS: ERROR: ahs81426: The resource storage directory could not be created. dir=%s1, errno=%s2, %s3**

## Variable Information

 $% s1 =$ Directory name

 $% s2 = Error$  detail number

 $% s3 =$  Error details content

#### Explanation

The resource storage directory (%s1) could not be created.

#### System Action

The command returns an error.

## User Action

Move the resource storage directory to a disk with sufficient space and reexecute the command.

If the message continues to be output, refer to the error details content (%s3), and remove the cause of the error.

# **8.9.28 ahs81427**

#### **AHS: ERROR: ahs81427: The resource storage directory has already been located. dir=%s1**

### Variable Information

 $% s1 =$ Directory name

### Explanation

The following directory is already located under the directory specified in the -d option.

- Windows32/64 AHS
- $-Solaris32/64$  Linux32/64 FJSVahs

The command returns an error.

## User Action

The above directory is automatically created under the directory specified in the -d option during the resource backup process.

If the above directory is not required, delete it and reexecute the command.

If the above directory is required, move it to a storage medium, or change the directory specified in the -d option and reexecute the command

# **8.9.29 ahs81428**

**AHS: ERROR: ahs81428: The directory under the resource storage directory cannot be located. dir=%s1, errno=%s2, %s3**

Variable Information

 $% s1 =$ Directory name

 $% s2 =$  Error detail number

 $% s3 =$  Error details content

### Explanation

The following directory is not located under the directory specified in the -d option.

- Windows32/64 AHS
- $Solaris32/64$  Linux32/64 FJSVahs

#### System Action

The command returns an error.

## User Action

Specify the upper directory in the -d option and reexecute the command.

# **8.9.30 ahs81429**

## **AHS: ERROR: ahs81429: The saved resource could not be deleted due to a backup processing error. func=%s1, errno=%s2, %s3**

#### Variable Information

- $% s1 = Function$  name
- $% s2 =$  Error detail number
- $% s3 =$  Error details content

#### Explanation

An attempt was made to delete the saved resource due to a resource backup/export processing error, but an error occurred during the delete.

#### System Action

The command returns an error.

## User Action

The following directory has remained under the directory specified in the -d option. Delete the following directory and all sub directories.

- Windows32/64 AHS

 $Solaris32/64$  Linux32/64 FJSVahs

# **8.9.31 ahs81430**

## **AHS: ERROR: ahs81430: An internal error has been generated. %s1**

#### Variable Information

 $% s1 =$  Error details information

#### Explanation

An internal error has been generated.

#### System Action

The command returns an error.

## User Action

Refer to the error details information (%s1), and remove the cause of the error.

If the message continues to be output, collect diagnostic information with the *iscollectinfo* command, and [contact your SE \(systems](#page-182-0) [engineer\)](#page-182-0).

# **8.9.32 ahs81431**

## **AHS: ERROR: ahs81431: Specification in the host convertible file contains an error. %s1**

#### Variable Information

 $% s1 =$  Error details information

## Explanation

There is an error in the specification of the host convertible file in the -h option.

#### System Action

The command returns an error.

#### User Action

Refer to the error details information (%s1), and review the specification of the host convertible file.

# **8.9.33 ahs81432**

## **AHS: ERROR: ahs81432: The environment definition temporary file could not be written to. file=%s1, errno=%s2, %s3**

## Variable Information

 $% s1 =$  File name

- $% s2 =$  Error detail number
- $% s3 =$  Error details content

### Explanation

The environment definition temporary file (%s1) could not be written to.

## System Action

The command returns an error.

### User Action

Refer to the error details content (%s3), and remove the cause of the error.

# **8.9.34 ahs81433**

**AHS: ERROR: ahs81433: The name of the environment definition temporary file could not be changed. file=%s1, errno=%s2, %s3**

#### Variable Information

 $% s1 =$  File name

 $% s2 =$  Error detail number

 $% s3 =$  Error details content

### Explanation

The name of the environment definition temporary file (%s1) could not be changed.

#### System Action

The command returns an error.

#### User Action

Refer to the error details content (%s3), and remove the cause of the error.

# **8.9.35 ahs81434**

## **AHS: ERROR: ahs81434: ahsbackup or ahsrestore is already executing.**

#### Explanation

The [ahsbackup o](#page-162-0)r [ahsrestore](#page-164-0) command has already been executed by another process, and therefore, cannot be executed now.

#### System Action

The command returns an error.

#### User Action

After the execution of the [ahsbackup](#page-162-0) or [ahsrestore](#page-164-0) command terminates, reexecute the command.

# **8.9.36 ahs81435**

## **AHS: ERROR: ahs81435: Processing cannot be performed because the Web server configuration is different.**

#### Explanation

The restore or import conditions are not met, therefore processing cannot be performed.

#### System Action

The command returns an error.

## User Action

Perform restore or import again in the state where one of the following conditions is met:

- Only the default web server exists
- All the following match in the backup, import source and restore, and import destination operating environments:
	- Number of web servers
	- Name of each web server (\*1)
	- Path of the environment definition file for each web server (\*1) (\*2)

\*1: Solaris32/64 Linux32/64

The uppercase and lowercase letters must match.

#### \*2: Windows32/64

The environment definition file (httpd.conf) paths (including, 8.3 formats (short names)) set in the web server list file (servers.conf) must also match.

# **8.9.37 ahs81439**

## **AHS: ERROR: ahs81439: Failed to write the file. : file=%s1, errno=%s2, %s3**

## Variable Information

- $% s1 =$ File name
- $% s2 = System call error number$
- $% s3 =$  Error details content

#### Explanation

The file (%s1) could not be written.

#### System Action

The command returns an error.

### User Action

Refer to the error number (%s2), resolve the cause of the failure to write to the file (%s1), and then reexecute the command.

# **8.9.38 ahs81440**

## **AHS: ERROR: ahs81440: Failed to close the file. : file=%s1, errno=%s2, %s3**

## Variable Information

 $% s1 =$ File name

 $% s2 = System call error number$ 

 $% s3 =$  Error details content

## Explanation

The file (%s1) could not be closed.

#### System Action

The command returns an error.

## User Action

Refer to the error number (%s2), resolve the cause of the failure to close the file (%s1), and then reexecute the command.

# **8.9.39 ahs81451**

## **AHS: ERROR: ahs81451: Failed to delete the file. : file=%s1, errno=%s2, %s3**

#### Variable Information

 $% s1 =$ File name

 $% s2 = System call error number$ 

 $% s3 =$  Error details content

#### **Explanation**

The file (%s1) could not be deleted.

### System Action

The command returns an error.

#### User Action

Refer to the error number (%s2), resolve the cause of the failure to delete the file (%s1), and then reexecute the command.

# **8.9.40 ahs81452**

**AHS: ERROR: ahs81452: Processing cannot be performed because the install information of the service is different. Service name:%s1**

## Variable Information

 $% s1 =$  Service name

#### Explanation

The environment definition file path specified when the service (%s1) was registered may be different than the service with the same name in the backup, import source and restore, and import destination operating environments.

### System Action

Stops command processing.

#### User Action

Delete the service (%s1) from the restore and import destination operating environments, and then perform the restore and import again.

# **8.9.41 ahs81453**

## **AHS: ERROR: ahs81453: The Web server cannot be restored because the service is running. Service name:%s1**

#### Variable Information

 $% s1 =$  Service name

### Explanation

The web server cannot be restored because the service (%s1) is running.

### System Action

Stops command processing.

#### User Action

Stop the service (%s1) and repeat the restore process.

# **8.10 Error Log**

Interstage HTTP Server 2.2 error messages are output to error log files as follows (default setting):

## **Output Directory**

Error logs are generated in the following directory:

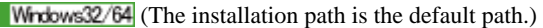

C:\Interstage\F3FMahs\logs\errorlog

Solaris32/64 (The installation path is the default path.) Linux32/64

/var/opt/FJSVahs/logs/errorlog

## **Output Timing**

The error log is output when an error occurs in the web server.

## **Output Format**

The output format of an error log is as follows:

[Date-and-Time] [Log-level] [client IP-address] (Error-number) Error-explanation: Message-body

## **Output Items**

The details of each output item are as follows:

### Date-and-Time

Indicates the date and time at which the error occurred.

## Log-level

## Table 8.1 Table 0-1 Log Levels

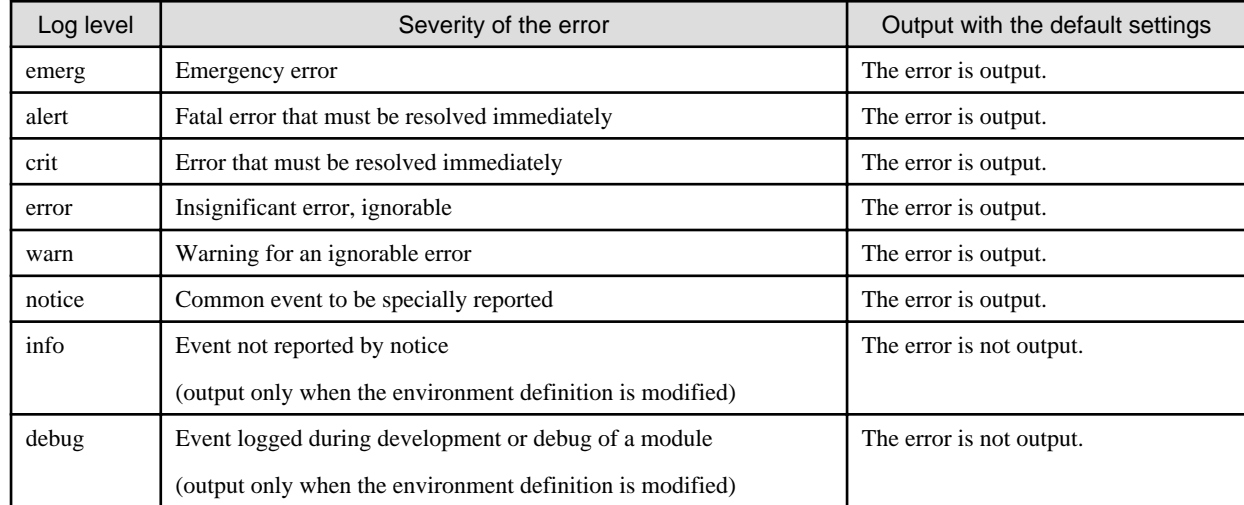

#### client IP-address

IP address of systems such as client or proxy server.

This item is output only when an error occurred on the client during access to Interstage HTTP Server 2.2. This item may be omitted.

#### Error-number

Indicates the number of an error as assigned in the operating system.

This item may be omitted.

#### Error-explanation

Brief description of an error.

This item may be omitted.

#### Message-body

Body of an error message.

The meaning and user action for each log level is explained in this chapter.

# **8.10.1 Messages Whose Log Levels are "emerg"**

The meaning and user action for log level "emerg" is explained.

## **Message list**

- 1. (%s1)%s2: %s3 failed. Attempting to shutdown process gracefully.
- 2. [\(%s1\)%s2: apr\\_socket\\_accept: giving up.](#page-267-0)
- 3. [\(%s1\)%s2: Couldn't create accept lock](#page-267-0)
- 4. [\(%s1\)%s2: Couldn't initialize cross-process lock in child](#page-267-0)
- 5. [\(%s1\)%s2: Couldn't initialize signal thread](#page-267-0)
- 6. [\(%s1\)%s2: Couldn't set permissions on cross-process lock; check User and Group directives](#page-268-0)
- 7. [\(%s1\)%s2: OpenEvent on %s3 event](#page-268-0)
- 8. [\(%s1\)%s2: SetEvent on %s3 event](#page-268-0)

## **Explanation and User action of Messages**

## **(%s1)%s2: %s3 failed. Attempting to shutdown process gracefully.**

### Variable Information

- $% s1 =$  Error details number
- $% s2 =$  Error details context
- $% s3 = Function$  name

#### Explanation

An error has occurred in the communication process.

#### System Action

The communication process where an error occurred is closed, and web server execution processing is continued.

#### User Action

Resolve the cause of the error according to the error details context (%s2).

## <span id="page-267-0"></span>**(%s1)%s2: apr\_socket\_accept: giving up.**

#### Variable Information

 $% s1 =$  Error details number

 $% s2 =$  Error details context

## Explanation

A network error was detected.

## System Action

The communication process where an error occurred is closed, and web server execution processing is continued.

## User Action

Resolve the cause of the error according to the error details context (%s2).

## **(%s1)%s2: Couldn't create accept lock**

#### Variable Information

 $% s1 =$  Error details number

 $% s2 =$  Error details context

#### Explanation

Exclusive resources for connection could not be created.

#### System Action

The web server start processing is canceled.

## User Action

Resolve the cause of the error according to the error details context (%s2).

## **(%s1)%s2: Couldn't initialize cross-process lock in child**

#### Variable Information

 $% s1 =$  Error details number

 $% s2 =$  Error details context

#### Explanation

Exclusive resources for connection could not be initialized.

## System Action

The communication process where an error occurred is closed, and web server execution processing is continued.

### User Action

Resolve the cause of the error according to the error details context (%s2).

## **(%s1)%s2: Couldn't initialize signal thread**

## Variable Information

 $% s1 =$  Error details number

#### <span id="page-268-0"></span> $% s2 = Error$  details context

### Explanation

Failed to initialize the signal in the thread.

## System Action

The communication process where an error occurred is closed, and web server execution processing is continued.

### User Action

Resolve the cause of the error according to the error details context (%s2).

## **(%s1)%s2: Couldn't set permissions on cross-process lock; check User and Group directives**

## Variable Information

 $% s1 =$  Error details number

 $% s2 = Error$  details context

## Explanation

Authority failed to be set for exclusive resources for connection.

#### System Action

The web server start processing is canceled.

#### User Action

Check the following directive in the environment definition file (httpd.conf).

- User
- Group

## **(%s1)%s2: OpenEvent on %s3 event**

#### Variable Information

- $% s1 =$  Error details number
- $% s2 =$  Error details context
- $% s3 =$  Event object name

### Explanation

Event object (%s3) could not be opened.

### System Action

Web server execution processing is continued.

#### User Action

Collect diagnostic information using the iscollectinfo command, and [contact your SE \(systems engineer\)](#page-182-0).

## **(%s1)%s2: SetEvent on %s3 event**

## Variable Information

- $% s1 =$  Error details number
- $% s2 = Error$  details context

#### $% s3 =$  Event object name

### Explanation

The signal status for event object (%s3) could not be set.

## System Action

Web server execution processing is continued.

### User Action

Collect diagnostic information using the iscollectinfo command, and [contact your SE \(systems engineer\)](#page-182-0).

# **8.10.2 Messages Whose Log Levels are "alert"**

The meaning and user action for log level "alert" is explained.

### **Message list**

- 1. %s1: Could not reliably determine the server's fully qualified domain name, using %s2 for ServerName
- 2. [\(%s1\)%s2: ap\\_queue\\_info\\_create\(\) failed](#page-270-0)
- 3.  $(\frac{96}{51})\%$ s2: ap\_queue\_init() failed
- 4. [\(%s1\)%s2: apr\\_thread\\_create: unable to create listener thread](#page-270-0)
- 5. [\(%s1\)%s2: apr\\_thread\\_create: unable to create worker thread](#page-271-0)
- 6. [\(%s1\)%s2: Cannot chroot when not started as root](#page-271-0)
- 7. [\(%s1\)%s2: Can't chdir to %s3](#page-271-0)
- 8. [\(%s1\)%s2: Can't chdir to new root](#page-272-0)
- 9. [\(%s1\)%s2: Can't chroot to %s3](#page-272-0)
- 10. [\(%s1\)%s2: getpwuid: couldn't determine user name from uid %s3, you probably need to modify the User directive](#page-272-0)
- 11. [\(%s1\)%s2: initgroups: unable to set groups for User %s3 and Group %s4](#page-273-0)
- 12. [\(%s1\)%s2: malloc: out of memory](#page-273-0)
- 13. [\(%s1\)%s2: mod\\_unique\\_id: unable to find hostname of the server](#page-273-0)
- 14. [\(%s1\)%s2: mod\\_unique\\_id: unable to find IPv4 address of "%s3"](#page-274-0)
- 15. [\(%s1\)%s2: set dumpable failed this child will not coredump after software errors](#page-274-0)
- 16. [\(%s1\)%s2: setgid: unable to set group id to Group %s3](#page-274-0)
- 17. [\(%s1\)%s2: setuid: unable to change to uid: %s3](#page-275-0)
- 18. [Child %s1 returned a Fatal error... Apache is exiting!](#page-275-0)
- 19. [No active workers found... Apache is exiting!](#page-275-0)
- 20. [no listening sockets available, shutting down](#page-276-0)
- 21. [refusing to send signal %s1 to pid %s2 outside process group](#page-276-0)

## **Explanation and User action of Messages**

### **%s1: Could not reliably determine the server's fully qualified domain name, using %s2 for ServerName**

## Variable Information

 $% s1 =$  Web server execution program name

#### <span id="page-270-0"></span> $% s2 = Host$  name or IP address

#### Explanation

The fully qualified domain name (FQDN) could not be detected.

## System Action

The web server start processing is continued.

### User Action

Check the ServerName directive in the environment definition file (httpd.conf). If the ServerName directive has been set correctly, collect diagnostic information using the iscollectinfo command, and [contact your SE \(systems engineer\)](#page-182-0).

## **(%s1)%s2: ap\_queue\_info\_create() failed**

## Variable Information

 $% s1 =$  Error details number

 $% s2 = Error$  details context

#### Explanation

Failed to create the internal queue.

## System Action

The communication process where an error occurred is closed, and web server execution processing is continued.

#### User Action

Resolve the cause of the error according to the error details context (%s2).

## **(%s1)%s2: ap\_queue\_init() failed**

## Variable Information

 $% s1 =$  Error details number

 $% s2 =$  Error details context

## Explanation

Failed to initialize the internal queue.

#### System Action

The communication process where an error occurred is closed, and web server execution processing is continued.

## User Action

Resolve the cause of the error according to the error details context (%s2).

## **(%s1)%s2: apr\_thread\_create: unable to create listener thread**

#### Variable Information

 $% s1 =$  Error details number

 $% s2 =$  Error details context

### Explanation

Failed to generate the listener thread.

<span id="page-271-0"></span>The communication process where an error occurred is closed, and web server execution processing is continued.

### User Action

Resolve the cause of the error according to the error details context (%s2).

## **(%s1)%s2: apr\_thread\_create: unable to create worker thread**

#### Variable Information

 $% s1 =$  Error details number

 $% s2 =$  Error details context

#### Explanation

The communication thread could not be created.

#### System Action

The communication process where an error occurred is closed, and web server execution processing is continued.

#### User Action

Resolve the cause of the error according to the error details context (%s2).

## **(%s1)%s2: Cannot chroot when not started as root**

#### Variable Information

 $% s1 =$  Error details number

 $% s2 =$  Error details context

#### Explanation

Unable to retrieve the daemon process start user ID.

### System Action

The communication process where an error occurred is closed, and web server execution processing is continued.

### User Action

Resolve the cause of the error according to the error details context (%s2).

## **(%s1)%s2: Can't chdir to %s3**

## Variable Information

 $% s1 =$  Error details number

 $% s2 = Error$  details context

 $% s3 =$  Directory name

### Explanation

Unable to change the current directory to the directory (%s3).

### System Action

The communication process where an error occurred is closed, and web server execution processing is continued.

## <span id="page-272-0"></span>User Action

Check the ChrootDir directive in the environment definition file (httpd.conf).

## **(%s1)%s2: Can't chdir to new root**

## Variable Information

 $% s1 =$  Error details number

 $% s2 =$  Error details context

#### Explanation

Unable to change the current directory.

#### System Action

The web server start processing is canceled.

#### User Action

Check the ChrootDir directive in the environment definition file (httpd.conf).

## **(%s1)%s2: Can't chroot to %s3**

### Variable Information

 $% s1 =$  Error details number

 $% s2 =$  Error details context

 $% s3 =$ Directory name

#### Explanation

Unable to change the root directory to the directory (%s3).

## System Action

The communication process where an error occurred is closed, and web server execution processing is continued.

## User Action

Resolve the cause of the error according to the error details context (%s2).

## **(%s1)%s2: getpwuid: couldn't determine user name from uid %s3, you probably need to modify the User directive**

#### Variable Information

 $% s1 =$  Error details number

 $% s2 =$  Error details context

 $% s3 = User ID$ 

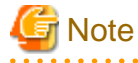

The error details number (%s1) and the error details context (%s2) "(%s1)%s2: " may not be output. 

### Explanation

The User ID (%s3) entry specified for the User directive in the environment definition file (httpd.conf) could not be obtained.

<span id="page-273-0"></span>The communication process where an error occurred is closed, and web server execution processing is continued.

## User Action

Take one of the following actions:

- Resolve the cause of the error according to the error details context (%s2).
- Check User ID specified by the User directive in the environment definition file (httpd.conf).

## **(%s1)%s2: initgroups: unable to set groups for User %s3 and Group %s4**

#### Variable Information

```
% s1 = Error details number
```
 $% s2 =$  Error details context

 $%s3 = User ID$ 

 $% s4 = Group ID$ 

#### Explanation

The group access list could not be initialized.

### System Action

The communication process where an error occurred is closed, and web server execution processing is continued.

#### User Action

Resolve the cause of the error according to the error details context (%s2).

## **(%s1)%s2: malloc: out of memory**

#### Variable Information

 $% s1 =$  Error details number

 $% s2 =$  Error details context

## Explanation

Memory could not be obtained.

#### System Action

The web server program execution processing is continued.

#### User Action

Resolve the cause of the error according to the error details context (%s2).

## **(%s1)%s2: mod\_unique\_id: unable to find hostname of the server**

#### Variable Information

 $% s1 =$  Error details number

 $% s2 =$  Error details context

#### Explanation

The host name could not be acquired.

<span id="page-274-0"></span>Web server execution processing is continued.

## User Action

Resolve the cause of the error according to the error details context (%s2).

## **(%s1)%s2: mod\_unique\_id: unable to find IPv4 address of "%s3"**

#### Variable Information

 $% s1 =$  Error details number

 $% s2 =$  Error details context

 $% s3 = Host name$ 

## Explanation

The name of Host (%s3) could not be resolved.

#### System Action

#### Windows32/64

Web server execution processing is continued.

#### Solaris32/64 Linux32/64

Web server execution processing is aborted.

#### User Action

Resolve the cause of the error according to the error details context (%s2).

## **(%s1)%s2: set dumpable failed - this child will not coredump after software errors**

## Variable Information

 $% s1 =$  Error details number

 $% s2 =$  Error details context

## Explanation

The core dump could not be set.

#### System Action

Web server execution processing is continued.

#### User Action

Resolve the cause of the error according to the error details context (%s2).

## **(%s1)%s2: setgid: unable to set group id to Group %s3**

#### Variable Information

 $% s1 =$  Error details number

%s2 = Error details context

 $% s3 =$  Group ID

#### Explanation

The Group ID (%s3) specified for the Group directive in the environment definition file (httpd.conf) could not be set.

<span id="page-275-0"></span>The communication process where an error occurred is closed, and web server execution processing is continued.

#### User Action

Take one of the following actions:

- Resolve the cause of the error according to the error details context (%s2).
- Check Group ID specified by the Group directive in the environment definition file (httpd.conf).

## **(%s1)%s2: setuid: unable to change to uid: %s3**

### Variable Information

- $% s1 =$  Error details number
- $% s2 =$  Error details context

 $% s3 = User ID$ 

#### Explanation

The User ID (%s3) specified for the User directive in the environment definition file (httpd.conf) could not be set.

#### System Action

The communication process where an error occurred is closed, and web server execution processing is continued.

#### User Action

Take one of the following actions:

- Resolve the cause of the error according to the error details context (%s2).
- Check User ID (%s3) specified by the User directive in the environment definition file (httpd.conf).

## **Child %s1 returned a Fatal error... Apache is exiting!**

#### Variable Information

%s1 = Process ID of the communication process

#### Explanation

An error occurred in Process ID (%s1).

### System Action

Web server execution processing is aborted.

### User Action

Refer to the message that was output at the same time and fix the error.

## **No active workers found... Apache is exiting!**

### Explanation

There are no active communication threads.

### System Action

Web server execution processing is aborted.

### <span id="page-276-0"></span>User Action

Collect diagnostic information using the *iscollectinfo* command, and then contact your systems engineer.

## **no listening sockets available, shutting down**

## Explanation

A valid Listen directive has not been set in the environment definition file (httpd.conf).

#### System Action

Web server execution processing is aborted.

### User Action

If the Listen directive has not been set in the environment definition file (httpd.conf), set it. If the Listen directive has been set, refer to the message that was output at the same time and fix the error.

## **refusing to send signal %s1 to pid %s2 outside process group**

#### Variable Information

 $% s1 = Signal type$ 

 $% s2 = Process ID$  of the communication process

#### Explanation

This is a different process group, therefore the communication process (%s2) cannot send the signal (%s1).

## System Action

Web server execution processing is aborted.

#### User Action

Collect diagnostic information using the *iscollectinfo* command, and then contact your systems engineer.

# **8.10.3 Messages Whose Log Levels are "crit"**

The meaning and user action for log level "crit" is explained.

### **Message list**

- 1. [\(%s1\)%s2: %s3: Failed to start the service process.](#page-278-0)
- 2. [\(%s1\)%s2: %s3: Unable to start the service manager.](#page-278-0)
- 3. [\(%s1\)%s2: alloc\\_listener: failed to get a socket for %s3](#page-279-0)
- 4. [\(%s1\)%s2: alloc\\_listener: failed to set up sockaddr for %s3](#page-279-0)
- 5. [\(%s1\)%s2: ap\\_queue\\_pop failed](#page-279-0)
- 6.  $(\frac{96}{51})\%$ s2: ap\_queue\_push failed
- 7. [\(%s1\)%s2: apr\\_proc\\_detach failed](#page-280-0)
- 8.  $(\frac{6}{5} \times 1)\%$  s2: apr\_thread\_join: unable to join %s3
- 9. [\(%s1\)%s2: cannot allocate scoreboard](#page-280-0)
- 10. [\(%s1\)%s2: Child %s3: \\_beginthreadex failed. Unable to create all worker threads. Created %s4 of the %s5 threads requested with](#page-281-0) [the ThreadsPerChild configuration directive.](#page-281-0)
- 11. [\(%s1\)%s2: Child %s3: Failed to create a %s4 event.](#page-281-0)
- 12. [\(%s1\)%s2: Child %s3: setup\\_inherited\\_listeners\(\), WSASocket failed to open the inherited socket.](#page-281-0)
- 13. [\(%s1\)%s2: Child %s3: Unable to access the scoreboard from the parent](#page-282-0)
- 14. [\(%s1\)%s2: Child %s3: Unable to access the start\\_mutex from the parent](#page-282-0)
- 15. [\(%s1\)%s2: Child %s3: Unable to reopen the scoreboard from the parent](#page-282-0)
- 16. [\(%s1\)%s2: Child %s3: Unable to retrieve the exit event from the parent](#page-283-0)
- 17. [\(%s1\)%s2: Child %s3: Unable to retrieve the ready event from the parent](#page-283-0)
- 18. [\(%s1\)%s2: Child %s3: Unable to retrieve the scoreboard from the parent](#page-283-0)
- 19. [\(%s1\)%s2: Child %s3: Unable to retrieve the start\\_mutex from the parent](#page-284-0)
- 20. [\(%s1\)%s2: Child %s3: WAIT\\_FAILED -- shutting down server](#page-284-0)
- 21. [\(%s1\)%s2: Could not open pipe-of-death.](#page-284-0)
- 22. [\(%s1\)%s2: Failed to get the full path of %s3](#page-285-0)
- 23. [\(%s1\)%s2: Fatal error: Invalid Scoreboard path %s3](#page-285-0)
- 24. [\(%s1\)%s2: Fatal error: unable to create global pool for use with by the scoreboard](#page-285-0)
- 25. [\(%s1\)%s2: Invalid -E error log file %s3](#page-286-0)
- 26. [\(%s1\)%s2: Invalid config file path %s3](#page-286-0)
- 27. [\(%s1\)%s2: Invalid PID file path %s3, ignoring.](#page-286-0)
- 28. [\(%s1\)%s2: make\\_sock: could not bind to address %s3](#page-287-0)
- 29. [\(%s1\)%s2: make\\_sock: for address %s3, apr\\_socket\\_opt\\_set: \(%s4\)](#page-287-0)
- 30. [\(%s1\)%s2: master\\_main: create child process failed. Exiting.](#page-288-0)
- 31. [\(%s1\)%s2: master\\_main: WaitForMultipeObjects WAIT\\_FAILED -- doing server shutdown](#page-288-0)
- 32. [\(%s1\)%s2: mod\\_rewrite: Parent could not create RewriteLock file %s3](#page-288-0)
- 33. [\(%s1\)%s2: mod\\_rewrite: Parent could not set permissions on RewriteLock; check User and Group directives](#page-289-0)
- 34. [\(%s1\)%s2: Parent: Cannot create %s3 event %s4](#page-289-0)
- 35. [\(%s1\)%s2: Parent: Could not create %s3 event for child process](#page-289-0)
- 36. [\(%s1\)%s2: Parent: Failed to create the child process.](#page-290-0)
- 37. [\(%s1\)%s2: Parent: Failed to get full path of %s3](#page-290-0)
- 38. [\(%s1\)%s2: Parent: Failed to get the current path](#page-290-0)
- 39. [\(%s1\)%s2: Parent: Unable to create child stdin pipe.](#page-291-0)
- 40. [\(%s1\)%s2: Parent: Unable to duplicate the %s3 handle for the child](#page-291-0)
- 41. [\(%s1\)%s2: Parent: Unable to duplicate the start mutex to the child](#page-291-0)
- 42. [\(%s1\)%s2: Parent: Unable to retrieve the %s3 for the child](#page-292-0)
- 43. [\(%s1\)%s2: Parent: Unable to send the %s3 to the child](#page-292-0)
- 44. [\(%s1\)%s2: Parent: Unable to write duplicated socket %s3 to the child.](#page-292-0)
- 45. [\(%s1\)%s2: Parent: WSADuplicateSocket failed for socket %s3. Check the FAQ.](#page-293-0)
- 46. [\(%s1\)%s2: read: rfc1413: error reading response](#page-293-0)
- 47. [\(%s1\)%s2: rfc1413: apr\\_sockaddr\\_info\\_get\(%s3\) failed](#page-293-0)
- 48. [\(%s1\)%s2: rfc1413: Error binding query socket to local port](#page-293-0)
- 49. [\(%s1\)%s2: rfc1413: error creating query socket](#page-294-0)
- <span id="page-278-0"></span>50. [\(%s1\)%s2: rfc1413: error setting query socket timeout](#page-294-0)
- 51. [\(%s1\)%s2: setup\\_inherited\\_listeners: Unable to read socket data from parent](#page-294-0)
- 52. [\(%s1\)%s2: unable to create or access scoreboard "%s3" \(name-based shared memory failure\)](#page-295-0)
- 53. [\(%s1\)%s2: Unable to create or access scoreboard \(anonymous shared memory failure\)](#page-295-0)
- 54. [\(%s1\)%s2: unable to replace stderr with %s3](#page-295-0)
- 55. [\(%s1\)%s2: write: rfc1413: error sending request](#page-296-0)
- 56. [\[%s1\] file %s2, line %s3, assertion "%s4" failed](#page-296-0)
- 57. [\[client %s1\] \(%s2\)%s3: %s4 pcfg\\_openfile: unable to check htaccess file, ensure it is readable](#page-296-0)
- 58. [\[client %s1\] configuration error: couldn't %s2: %s3](#page-297-0)
- 59. [Fatal error: shared scoreboard too small for child!](#page-297-0)
- 60. [Parent: child process exited with status %s1 -- Aborting.](#page-297-0)

## **Explanation and User action of Messages**

#### **(%s1)%s2: %s3: Failed to start the service process.**

#### Variable Information

- $% s1 =$  Error details number
- $% s2 = Error$  details context
- $% s3 =$ Service name

#### Explanation

The web server service (%s3) could not be started.

### System Action

The web server start processing is canceled.

### User Action

Refer to the message that was output at the same time and fix the error.

## **(%s1)%s2: %s3: Unable to start the service manager.**

### Variable Information

- $% s1 =$  Error details number
- $% s2 =$  Error details context
- $% s3 =$ Service name

### Explanation

The service control manager could not be started.

### System Action

The web server start processing is canceled.

## User Action

Resolve the cause of the error according to the error details context (%s2).

## <span id="page-279-0"></span>**(%s1)%s2: alloc\_listener: failed to get a socket for %s3**

## Variable Information

- $% s1 =$  Error details number
- $% s2 =$  Error details context
- $% s3 = Host name$

## Explanation

The communication socket could not be created.

#### System Action

The web server execution processing is aborted.

#### User Action

Resolve the cause of the error according to the error details context (%s2).

## **(%s1)%s2: alloc\_listener: failed to set up sockaddr for %s3**

#### Variable Information

 $% s1 =$  Error details number

 $% s2 =$  Error details context

 $% s3 = Host name$ 

### Explanation

The Host (%s3) information specified for the Listen directive in the environment definition file (httpd.conf) could not be obtained.

#### System Action

The web server execution processing is aborted.

#### User Action

Resolve the cause of the error according to the error details context (%s2).

## **(%s1)%s2: ap\_queue\_pop failed**

## Variable Information

 $% s1 =$  Error details number

 $% s2 =$  Error details context

#### Explanation

Failed to retrieve the request from the internal queue.

#### System Action

Web server execution processing is continued.

### User Action

Resolve the cause of the error according to the error details context (%s2).

## **(%s1)%s2: ap\_queue\_push failed**

#### Variable Information

 $% s1 =$  Error details number

<span id="page-280-0"></span> $% s2 = Error$  details context

#### Explanation

Failed to queue the received requests in the internal queue.

## System Action

The requests are discarded, and web server execution processing is continued.

#### User Action

Resolve the cause of the error according to the error details context (%s2).

## **(%s1)%s2: apr\_proc\_detach failed**

## Variable Information

 $% s1 =$  Error details number

 $% s2 = Error$  details context

## Explanation

A daemon process could not be generated.

### System Action

The web server start processing is canceled.

#### User Action

Resolve the cause of the error according to the error details context (%s2).

## **(%s1)%s2: apr\_thread\_join: unable to join %s3**

## Variable Information

- $% s1 =$  Error details number
- $% s2 =$  Error details context

 $% s3 =$ Thread name

### Explanation

Failed to wait for the thread (%s3) to complete.

### System Action

Web server execution processing is continued.

#### User Action

Resolve the cause of the error according to the error details context (%s2).

## **(%s1)%s2: cannot allocate scoreboard**

### Variable Information

 $% s1 =$  Error details number

 $% s2 =$  Error details context

#### Explanation

The dynamic memory that is used in the scoreboard could not be acquired.

<span id="page-281-0"></span>The web server start processing is canceled.

## User Action

Resolve the cause of the error according to the error details context (%s2).

## **(%s1)%s2: Child %s3: \_beginthreadex failed. Unable to create all worker threads. Created %s4 of the %s5 threads requested with the ThreadsPerChild configuration directive.**

#### Variable Information

- $% s1 =$  Error details number
- $% s2 =$  Error details context
- $% s3 = Process ID$  of the daemon process
- $% s4 =$ The number of communication threads that have been created
- $% s5 =$ The value set for the ThreadsPerChild directive

#### Explanation

The communication thread could not be created.

#### System Action

The web server is stopped.

### User Action

Resolve the cause of the error according to the error details context (%s2).

## **(%s1)%s2: Child %s3: Failed to create a %s4 event.**

#### Variable Information

- $% s1 =$  Error details number
- $% s2 =$  Error details context
- $% s3 = Process ID$
- $% s4 =$  Event name

#### Explanation

The event (%s4) could not be created.

### System Action

The web server execution processing is aborted.

#### User Action

Resolve the cause of the error according to the error details context (%s2).

## **(%s1)%s2: Child %s3: setup\_inherited\_listeners(), WSASocket failed to open the inherited socket.**

#### Variable Information

- $% s1 =$  Error details number
- $% s2 =$  Error details context
- $% s3 = Process ID$

### <span id="page-282-0"></span>Explanation

The communication socket could not be created.

### System Action

The daemon process is restarted.

### User Action

Resolve the cause of the error according to the error details context (%s2).

## **(%s1)%s2: Child %s3: Unable to access the scoreboard from the parent**

### Variable Information

- $% s1 =$  Error details number
- $% s2 =$  Error details context
- $% s3 = Process ID$

#### Explanation

The daemon process failed to access the handle used for the scoreboard.

#### System Action

The web server start processing is canceled.

## User Action

Resolve the cause of the error according to the error details context (%s2).

## **(%s1)%s2: Child %s3: Unable to access the start\_mutex from the parent**

#### Variable Information

 $% s1 =$  Error details number

- $% s2 =$  Error details context
- $%s3 = Process ID$

## Explanation

The daemon process failed to access the handle that controls exclusive use.

## System Action

The web server start processing is canceled.

#### User Action

Resolve the cause of the error according to the error details context (%s2).

## **(%s1)%s2: Child %s3: Unable to reopen the scoreboard from the parent**

## Variable Information

 $% s1 =$  Error details number

 $% s2 =$  Error details context

 $% s3 = Process ID$ 

## Explanation

The daemon process failed to open the scoreboard.

<span id="page-283-0"></span>The web server start processing is canceled.

## User Action

Resolve the cause of the error according to the error details context (%s2).

## **(%s1)%s2: Child %s3: Unable to retrieve the exit event from the parent**

## Variable Information

 $% s1 =$  Error details number

 $% s2 = Error$  details context

 $% s3 = Process ID$ 

#### Explanation

The daemon process could not retrieve the completion event handle from the start process.

#### System Action

The web server start processing is canceled.

#### User Action

Resolve the cause of the error according to the error details context (%s2).

## **(%s1)%s2: Child %s3: Unable to retrieve the ready event from the parent**

## Variable Information

 $% s1 =$  Error details number

 $% s2 =$  Error details context

 $% s3 = Process ID$ 

## Explanation

The daemon process could not retrieve the start event handle from the start process.

#### System Action

The web server start processing is canceled.

## User Action

Resolve the cause of the error according to the error details context (%s2).

## **(%s1)%s2: Child %s3: Unable to retrieve the scoreboard from the parent**

#### Variable Information

 $% s1 =$  Error details number

 $% s2 =$  Error details context

 $% s3 = Process ID$ 

### Explanation

The daemon process could not retrieve the handle, which is used for the scoreboard, from the start process.

<span id="page-284-0"></span>The web server start processing is canceled.

## User Action

Resolve the cause of the error according to the error details context (%s2).

## **(%s1)%s2: Child %s3: Unable to retrieve the start\_mutex from the parent**

#### Variable Information

 $% s1 =$  Error details number

 $% s2 =$  Error details context

 $% s3 = Process ID$ 

## Explanation

The communication process could not retrieve the handle, which controls exclusive use, from the daemon process.

#### System Action

The web server start processing is canceled.

## User Action

Resolve the cause of the error according to the error details context (%s2).

## **(%s1)%s2: Child %s3: WAIT\_FAILED -- shutting down server**

## Variable Information

- $% s1 =$  Error details number
- $% s2 =$  Error details context

 $%s3 = Process ID$ 

### Explanation

An error occurred during wait processing.

## System Action

The web server is stopped.

### User Action

Resolve the cause of the error according to the error details context (%s2).

## **(%s1)%s2: Could not open pipe-of-death.**

### Variable Information

 $% s1 =$  Error details number

 $% s2 =$  Error details context

#### Explanation

A pipe could not be created.

#### System Action

The web server start processing is canceled.

## <span id="page-285-0"></span>User Action

Resolve the cause of the error according to the error details context (%s2).

## **(%s1)%s2: Failed to get the full path of %s3**

## Variable Information

 $% s1 =$  Error details number

 $% s2 =$  Error details context

%s3 = Web server program name

#### Explanation

The full path of the web server program (%s3) could not be found.

### System Action

Web server program execution processing is aborted.

#### User Action

Resolve the cause of the error according to the error details context (%s2).

## **(%s1)%s2: Fatal error: Invalid Scoreboard path %s3**

## Variable Information

 $% s1 =$  Error details number

 $% s2 =$  Error details context

 $% s3 =$ Scoreboard file path

#### Explanation

The path (%s3) of the scoreboard file could not be found.

### System Action

The web server start processing is canceled.

## User Action

Resolve the cause of the error according to the error details context (%s2).

## **(%s1)%s2: Fatal error: unable to create global pool for use with by the scoreboard**

## Variable Information

 $% s1 =$  Error details number

 $% s2 =$  Error details context

### Explanation

The memory management area that is used in scoreboard management could not be created.

#### System Action

The web server start processing is canceled.

## User Action

Resolve the cause of the error according to the error details context (%s2).

## <span id="page-286-0"></span>**(%s1)%s2: Invalid -E error log file %s3**

#### Variable Information

- $% s1 =$  Error details number
- $% s2 =$  Error details context
- $% s3 =$ File name

### Explanation

The error log file path is incorrect.

#### System Action

Web server program execution processing is aborted.

#### User Action

Check the name of the error log file that was specified using the -E option.

## **(%s1)%s2: Invalid config file path %s3**

## Variable Information

 $% s1 =$  Error details number

- $% s2 =$  Error details context
- $% s3 = Environment definition file$

#### Explanation

The specified environment definition file (httpd.conf) path (%s3) is incorrect.

#### System Action

Web server execution processing is aborted.

## User Action

Check the path of the specified environment definition file (httpd.conf).

## **(%s1)%s2: Invalid PID file path %s3, ignoring.**

### Variable Information

 $% s1 =$  Error details number

 $% s2 =$  Error details context

 $% s3 = Process management file name$ 

### Explanation

The path (%s3) of the process management file could not be found.

### System Action

The web server start processing is continued.

## User Action

Check the process management file specified by the PidFile directive in the environment definition file (httpd.conf). If the PidFile directive has been set correctly, resolve the cause of the error according to the error details context (%s2).

## <span id="page-287-0"></span>**(%s1)%s2: make\_sock: could not bind to address %s3**

## Variable Information

- $% s1 = Error$  details number
- $% s2 =$  Error details context

%s3 = IP address:Port number

## Explanation

An address could not be assigned to the socket.

## System Action

The web server start processing is canceled.

## User Action

Take the action described in table below, according to Error details number (%s1).

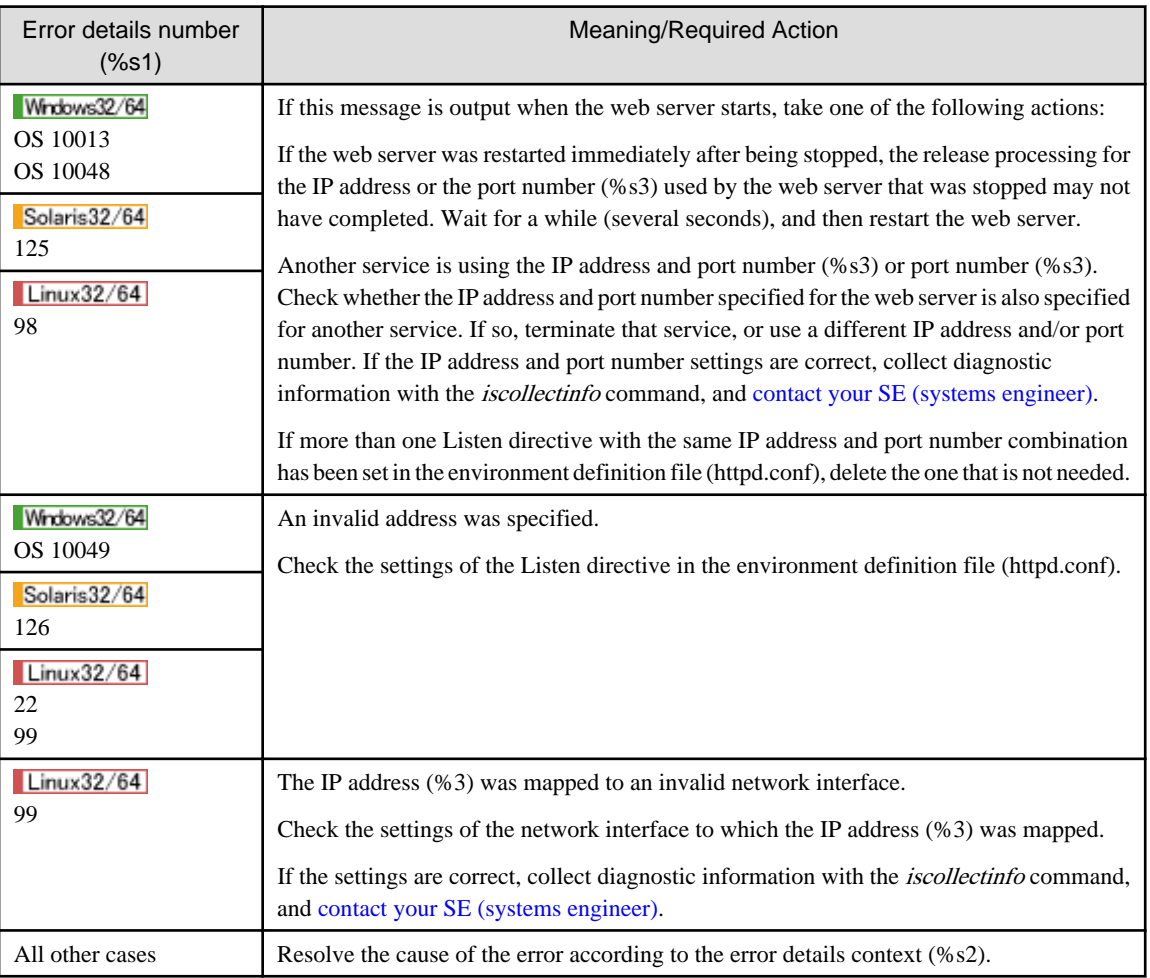

## **(%s1)%s2: make\_sock: for address %s3, apr\_socket\_opt\_set: (%s4)**

## Variable Information

- $% s1 =$  Error details number
- $% s2 =$  Error details context
- %s3 = IP address:Port number
- $% s4 = S$ ocket option
The socket option (%s4) could not be set.

#### System Action

Web server execution processing is aborted.

# User Action

Resolve the cause of the error according to the error details context (%s2).

# **(%s1)%s2: master\_main: create child process failed. Exiting.**

#### Variable Information

 $% s1 =$  Error details number

 $% s2 = Error$  details context

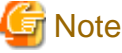

The error details number (%s1) and the error details context (%s2) "(%s1)%s2: " may not be output.

#### Explanation

The daemon process could not be created.

#### System Action

The web server start processing is canceled.

#### User Action

Refer to the message that was output at the same time and fix the error.

# **(%s1)%s2: master\_main: WaitForMultipeObjects WAIT\_FAILED -- doing server shutdown**

#### Variable Information

 $% s1 =$  Error details number

 $% s2 =$  Error details context

#### Explanation

An error occurred in daemon process status monitoring.

# System Action

Web server execution processing is aborted.

#### User Action

Resolve the cause of the error according to the error details context (%s2).

# **(%s1)%s2: mod\_rewrite: Parent could not create RewriteLock file %s3**

#### Variable Information

 $% s1 =$  Error details number

 $% s2 =$  Error details context

 $% s3 =$  Name of the lock file for the rewrite function

The lock file (%s3) for the rewrite function could not be created.

## System Action

The web server start processing is canceled.

# User Action

Resolve the cause of the error according to the error details context (%s2).

# **(%s1)%s2: mod\_rewrite: Parent could not set permissions on RewriteLock; check User and Group directives**

#### Variable Information

 $% s1 =$  Error details number

 $% s2 =$  Error details context

#### Explanation

Failed to set permissions for the lock file used for the rewrite feature.

#### System Action

The web server start processing is canceled.

#### User Action

Resolve the cause of the error according to the error details context (%s2).

# **(%s1)%s2: Parent: Cannot create %s3 event %s4**

# Variable Information

- $% s1 =$  Error details number
- $% s2 =$  Error details context
- $% s3 =$  Event name
- $% s4 = Object name$

#### Explanation

The object (%s4) of the event (%s3) could not be created.

## System Action

The web server start processing is canceled.

#### User Action

Resolve the cause of the error according to the error details context (%s2).

# **(%s1)%s2: Parent: Could not create %s3 event for child process**

#### Variable Information

- $% s1 =$  Error details number
- $% s2 = Error$  details context
- $% s3 =$  Event name

The object of the event (%s3) could not be created.

## System Action

The web server start processing is canceled.

#### User Action

Resolve the cause of the error according to the error details context (%s2).

# **(%s1)%s2: Parent: Failed to create the child process.**

## Variable Information

 $% s1 =$  Error details number

 $% s2 =$  Error details context

# Explanation

The daemon process could not be created.

#### System Action

The web server start processing is canceled.

# User Action

Resolve the cause of the error according to the error details context (%s2).

# **(%s1)%s2: Parent: Failed to get full path of %s3**

## Variable Information

 $% s1 =$  Error details number

%s2 = Error details context

%s3 = Web server program name

# Explanation

The path of the web server program (%s3) could not be obtained.

#### System Action

The web server start processing is canceled.

#### User Action

Resolve the cause of the error according to the error details context (%s2).

# **(%s1)%s2: Parent: Failed to get the current path**

## Variable Information

 $% s1 =$  Error details number

 $% s2 = Error$  details context

# Explanation

The current path could not be found.

The web server start processing is continued.

# User Action

Resolve the cause of the error according to the error details context (%s2).

# **(%s1)%s2: Parent: Unable to create child stdin pipe.**

#### Variable Information

 $% s1 =$  Error details number

 $% s2 =$  Error details context

#### Explanation

The pipe could not be created.

#### System Action

The web server start processing is canceled.

## User Action

Resolve the cause of the error according to the error details context (%s2).

## **(%s1)%s2: Parent: Unable to duplicate the %s3 handle for the child**

#### Variable Information

 $% s1 =$  Error details number

 $% s2 =$  Error details context

 $% s3 =$  Event name

## Explanation

Failed to copy the handle of the event (%s3).

## System Action

The web server start processing is canceled.

#### User Action

Resolve the cause of the error according to the error details context (%s2).

# **(%s1)%s2: Parent: Unable to duplicate the start mutex to the child**

#### Variable Information

 $% s1 =$  Error details number

 $% s2 =$  Error details context

#### Explanation

Failed to copy the handle that controls exclusive use.

#### System Action

The web server start processing is canceled.

# User Action

Resolve the cause of the error according to the error details context (%s2).

# **(%s1)%s2: Parent: Unable to retrieve the %s3 for the child**

## Variable Information

 $% s1 =$  Error details number

 $% s2 =$  Error details context

 $% s3 =$  Event name

# Explanation

Failed to retrieve the handle of the event (%s3).

## System Action

The web server start processing is canceled.

#### User Action

Resolve the cause of the error according to the error details context (%s2).

# **(%s1)%s2: Parent: Unable to send the %s3 to the child**

## Variable Information

 $% s1 =$  Error details number

 $% s2 =$  Error details context

 $% s3 =$  Event name

## Explanation

Failed to send the handle of the event (%s3).

#### System Action

The web server start processing is canceled.

# User Action

Resolve the cause of the error according to the error details context (%s2).

# **(%s1)%s2: Parent: Unable to write duplicated socket %s3 to the child.**

#### Variable Information

 $% s1 =$  Error details number

 $% s2 =$  Error details context

#### Explanation

The start process failed to write the socket to the daemon process.

#### System Action

The web server start processing is canceled.

## User Action

Resolve the cause of the error according to the error details context (%s2).

# **(%s1)%s2: Parent: WSADuplicateSocket failed for socket %s3. Check the FAQ.**

#### Variable Information

- $% s1 =$  Error details number
- $% s2 =$  Error details context
- $% s3 =$ Socket descriptor

#### Explanation

The socket could not be duplicated.

#### System Action

The web server start processing is canceled.

## User Action

Resolve the cause of the error according to the error details context (%s2).

# **(%s1)%s2: read: rfc1413: error reading response**

# Variable Information

 $% s1 =$  Error details number

 $% s2 =$  Error details context

#### Explanation

Response reception from the socket failed in the RFC1413 user identifier search.

#### System Action

User identifier information get processing is stopped.

## User Action

Resolve the cause of the error according to the error details context (%s2).

# **(%s1)%s2: rfc1413: apr\_sockaddr\_info\_get(%s3) failed**

#### Variable Information

- $% s1 =$  Error details number
- $% s2 =$  Error details context

 $% s3 = IP$  address of the client

#### Explanation

Socket information could not be found in the RFC1413 user identifier search.

# System Action

User identifier information get processing is stopped.

#### User Action

Resolve the cause of the error according to the error details context (%s2).

**(%s1)%s2: rfc1413: Error binding query socket to local port**

# Variable Information

 $% s1 =$  Error details number

 $% s2 = Error$  details context

## Explanation

The socket could not be allocated in the RFC1413 user identifier search.

# System Action

User identifier information get processing is stopped.

#### User Action

Resolve the cause of the error according to the error details context (%s2).

# **(%s1)%s2: rfc1413: error creating query socket**

# Variable Information

 $% s1 =$  Error details number

 $% s2 =$  Error details context

#### Explanation

A socket could not be created in the RFC1413 user identifier search.

# System Action

User identifier information get processing is stopped.

## User Action

Resolve the cause of the error according to the error details context (%s2).

# **(%s1)%s2: rfc1413: error setting query socket timeout**

# Variable Information

 $% s1 =$  Error details number

 $% s2 =$  Error details context

#### Explanation

The socket timeout could not be set in the RFC1413 user identifier search.

#### System Action

User identifier information get processing is stopped.

#### User Action

Resolve the cause of the error according to the error details context (%s2).

# **(%s1)%s2: setup\_inherited\_listeners: Unable to read socket data from parent**

## Variable Information

 $% s1 =$  Error details number

 $% s2 =$  Error details context

Socket information from the start process could not be read.

## System Action

The daemon process is restarted.

#### User Action

Resolve the cause of the error according to the error details context (%s2).

# **(%s1)%s2: unable to create or access scoreboard "%s3" (name-based shared memory failure)**

#### Variable Information

- $% s1 =$  Error details number
- $% s2 =$  Error details context
- $% s3 =$ Scoreboard name

#### Explanation

The shared memory that is used in the scoreboard (%s3) could not be acquired.

#### System Action

The web server start processing is canceled.

#### User Action

Resolve the cause of the error according to the error details context (%s2).

# **(%s1)%s2: Unable to create or access scoreboard (anonymous shared memory failure)**

#### Variable Information

 $% s1 =$  Error details number

 $% s2 =$  Error details context

## Explanation

The shared memory that is used in the scoreboard could not be acquired.

#### System Action

The web server start processing is canceled.

#### User Action

Resolve the cause of the error according to the error details context (%s2).

# **(%s1)%s2: unable to replace stderr with %s3**

## Variable Information

 $% s1 =$  Error details number

 $% s2 =$  Error details context

 $% s3 =$ Output destination

#### Explanation

Unable to change the standard error output to the output destination (%s3).

Web server execution processing is aborted.

# User Action

Resolve the cause of the error according to the error details context (%s2).

# **(%s1)%s2: write: rfc1413: error sending request**

#### Variable Information

 $% s1 =$  Error details number

 $% s2 =$  Error details context

#### Explanation

There was a failure in the transmission request to the socket in the RFC1413 user identifier search.

#### System Action

User identifier information get processing is stopped.

#### User Action

Resolve the cause of the error according to the error details context (%s2).

## **[%s1] file %s2, line %s3, assertion "%s4" failed**

#### Variable Information

 $% s1 = Time of occurrence$ 

- $% s2 =$  Source file name
- $% s3 =$ Source file line number
- %s4 = Detailed information

#### Explanation

An error occurred in the web server.

#### System Action

Web server execution processing is aborted.

#### User Action

Collect diagnostic information using the iscollectinfo command, and [contact your SE \(systems engineer\)](#page-182-0).

# **[client %s1] (%s2)%s3: %s4 pcfg\_openfile: unable to check htaccess file, ensure it is readable**

#### Variable Information

 $% s1 = IP$  address of systems such as client or proxy server

 $% s2 =$  Error details number

 $% s3 =$  Error details context

 $% s4 = Access control definition file name$ 

#### Explanation

The access control definition file (%s3) could not be read.

A response is given using status code "403" (Forbidden).

#### User Action

Resolve the cause of the error according to the error details context (%s2).

# **[client %s1] configuration error: couldn't %s2: %s3**

## Variable Information

 $% s1 = IP$  address of systems such as client or proxy server

 $% s2 = Phase$  in which the internal error occurred

 $% s3 = Request \, URI$ 

## Explanation

Request processing could not be performed because an internal error occurred.

#### System Action

A response is given using status code "500" (Internal Server Error).

#### User Action

Collect diagnostic information using the iscollectinfo command, and [contact your SE \(systems engineer\)](#page-182-0).

# **Fatal error: shared scoreboard too small for child!**

## Explanation

The scoreboard could not be opened because the shared memory that is used in the scoreboard is too small.

#### System Action

The web server start processing is canceled.

#### User Action

Refer to the message that was output at the same time and fix the error.

# **Parent: child process exited with status %s1 -- Aborting.**

## Variable Information

%s1 = Daemon process exit code

#### Explanation

An error occurred in the daemon process.

#### System Action

Web server execution processing is aborted.

#### User Action

Refer to the message that was output at the same time and fix the error.

# **8.10.4 Messages Whose Log Levels are "error"**

The meaning and user action for log level "error" is explained.

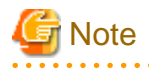

Messages output by the CGI program to the standard error output use the format below (this message is not in "Message list" and "Explanation and User action of Messages", therefore take action according to the CGI program specification):

#### **[client %s1] %s2**

Variable Information

 $% s1 = IP$  address of systems such as client or proxy server

%s2 = Message output by the CGI program to the standard error output

#### **Message list**

- 1. [%s1: could not log pid to file %s2](#page-302-0)
- 2. [%s1: Service is already installed.](#page-302-0)
- 3. [%s1 not supported on this platform](#page-302-0)
- 4. [\(%s1\)%s2: %s3: Failed to delete the service.](#page-303-0)
- 5. [\(%s1\)%s2: %s3: Failed to open the service.](#page-303-0)
- 6. [\(%s1\)%s2: %s3: Failed to store the ConfigArgs in the registry.](#page-303-0)
- 7. [\(%s1\)%s2: %s3: getrlimit failed](#page-303-0)
- 8. [\(%s1\)%s2: %s3: OpenService failed](#page-304-0)
- 9. [\(%s1\)%s2: %s3: Unable to create the start\\_mutex.](#page-304-0)
- 10. [\(%s1\)%s2: %s3: Unable to start the service manager.](#page-304-0)
- 11. [\(%s1\)%s2: access to %s3 failed; stat of '%s4' failed.](#page-305-0)
- 12. [\(%s1\)%s2: apr\\_pollset\\_poll: \(listen\)](#page-305-0)
- 13. [\(%s1\)%s2: apr\\_socket\\_accept: \(client socket\)](#page-305-0)
- 14. [\(%s1\)%s2: ChangeServiceConfig failed](#page-306-0)
- 15. [\(%s1\)%s2: Child %s3: Encountered too many errors accepting client connections. Possible causes: %s4. Try using the](#page-306-0) [Win32DisableAcceptEx directive.](#page-306-0)
- 16. [\(%s1\)%s2: Child %s3: Failed to acquire the start\\_mutex. Process will exit.](#page-306-0)
- 17. [\(%s1\)%s2: Child %s3: Failure releasing the start mutex](#page-307-0)
- 18. [\(%s1\)%s2: could not create %s3](#page-307-0)
- 19. [\(%s1\)%s2: could not open mime types config file %s3.](#page-307-0)
- 20. [\(%s1\)%s2: could not open transfer log file %s3.](#page-308-0)
- 21. [\(%s1\)%s2: Could not resolve host name %s3 -- ignoring!](#page-308-0)
- 22. [\(%s1\)%s2: Error starting service control dispatcher](#page-308-0)
- 23. [\(%s1\)%s2: Failed to create WinNT Service Profile](#page-309-0)
- 24. [\(%s1\)%s2: Failed to open the %s3 Service](#page-309-0)
- 25. [\(%s1\)%s2: Failed to open the %s3 Service Manager](#page-309-0)
- 26. [\(%s1\)%s2: Failed to resolve server name for %s3 \(check DNS\) -- or specify an explicit ServerName](#page-310-0)
- 27. [\(%s1\)%s2: Failure registering service handler](#page-310-0)
- 28. [\(%s1\)%s2: fork: Unable to fork new process](#page-310-0)
- 29. [\(%s1\)%s2: GetModuleFileName failed](#page-311-0)
- 30. [\(%s1\)%s2: Invalid mime types config path %s3](#page-311-0)
- 31. [\(%s1\)%s2: invalid transfer log path %s3.](#page-311-0)
- 32. [\(%s1\)%s2: ISAPI: could not create the isapi cache pool](#page-311-0)
- 33. [\(%s1\)%s2: make\\_sock: unable to listen for connections on address %s3](#page-312-0)
- 34. [\(%s1\)%s2: master\\_main: WaitForMultipeObjects with INFINITE wait exited with WAIT\\_TIMEOUT](#page-312-0)
- 35. [\(%s1\)%s2: No installed service named "%s3".](#page-312-0)
- 36. [\(%s1\)%s2: OpenService failed](#page-313-0)
- 37. [\(%s1\)%s2: Parent: Could not set child process stderr](#page-313-0)
- 38. [\(%s1\)%s2: Parent: Could not set child process stdout](#page-313-0)
- 39. [\(%s1\)%s2: Parent: ResetEvent\(restart\\_event\) failed.](#page-314-0)
- 40. [\(%s1\)%s2: Parent: SetEvent for child process %s3 failed.](#page-314-0)
- 41. [\(%s1\)%s2: proxy: %s3: attempt to connect to %s4:%s5 \(%s6\) failed](#page-314-0)
- 42. [\(%s1\)%s2: proxy: prefetch request body failed to %s3 \(%s4\) from %s5 \(%s6\)](#page-315-0)
- 43. [\(%s1\)%s2: Query of Service %s3 failed](#page-315-0)
- 44. [\(%s1\)%s2: ResetEvent\(shutdown\\_event\)](#page-316-0)
- 45. [\(%s1\)%s2: Service %s3 is already started!](#page-316-0)
- 46. [\(%s1\)%s2: set\\_listeners\\_noninheritable: SetHandleInformation failed.](#page-316-0)
- 47. [\(%s1\)%s2: SSL: Failed to generate the certificate monitoring daemon. func=%s3](#page-317-0)
- 48. [\(%s1\)%s2: unable to control socket non-blocking status](#page-317-0)
- 49. [\(%s1\)%s2: winnt\\_accept: getsockname error on listening socket, is IPv6 available?](#page-317-0)
- 50. [\[client %s1\] \(%s2\)%s3: access to %s4 denied](#page-318-0)
- 51. [\[client %s1\] \(%s2\)%s3: access to %s4 failed](#page-318-0)
- 52. [\[client %s1\] \(%s2\)%s3: ap\\_content\\_length\\_filter: apr\\_bucket\\_read\(\) failed](#page-318-0)
- 53. [\[client %s1\] \(%s2\)%s3: Cannot map %s4 to file](#page-319-0)
- 54. [\[client %s1\] \(%s2\)%s3: copy\\_brigade\\_range\(\) failed \[%s4-%s5,%s6\]](#page-320-0)
- 55. [\[client %s1\] \(%s2\)%s3: core\\_output\\_filter: Error reading from bucket.](#page-320-0)
- 56. [\[client %s1\] \(%s2\)%s3: dir\\_walk error, could not determine the root path of filename %s4%s5 for uri %s6](#page-320-0)
- 57. [\[client %s1\] \(%s2\)%s3: dir\\_walk error, path\\_info %s4 is not relative to the filename path %s5 for uri %s6](#page-321-0)
- 58. [\[client %s1\] \(%s2\)%s3: Error reading request entity data](#page-321-0)
- 59. [\[client %s1\] \(%s2\)%s3: file permissions deny server access: %s4](#page-322-0)
- 60. [\[client %s1\] \(%s2\)%s3: proxy: error reading status line from remote server %s4:%s5](#page-322-0)
- 61. [\[client %s1\] access to %s2 failed, reason: user '%s3' does not meet 'require'ments for user/valid-user to be allowed access](#page-323-0)
- 62. [\[client %s1\] ap\\_get\\_server\\_name: Invalid UCN Option somehow](#page-323-0)
- 63. [\[client %s1\] ap\\_get\\_server\\_port: Invalid UCN Option somehow](#page-323-0)
- 64. [\[client %s1\] Attempt to serve directory: %s2](#page-324-0)
- 65. [\[client %s1\] client sent HTTP/1.1 request without hostname \(see RFC2616 section 14.23\): %s2](#page-324-0)
- 66. [\[client %s1\] client sent invalid HTTP/0.9 request: HEAD %s2](#page-324-0)
- 67. [\[client %s1\] Client sent malformed Host header](#page-325-0)
- 68. [\[client %s1\] client used wrong authentication scheme: %s2](#page-325-0)
- 69. [\[client %s1\] Could not get next bucket brigade \[500, #0\]](#page-325-0)
- 70. [\[client %s1\] Directory index forbidden by Options directive: %s2](#page-325-0)
- 71. [\[client %s1\] File does not exist: %s2](#page-326-0)
- 72. [\[client %s1\] Forbidden: %s2 doesn't point to a file or directory](#page-327-0)
- 73. [\[client %s1\] Invalid method in request %s2](#page-327-0)
- 74. [\[client %s1\] Invalid URI in request %s2](#page-327-0)
- 75. [\[client %s1\] malformed header from script. Bad header=%s2: %s3](#page-328-0)
- 76. [\[client %s1\] meta file permissions deny server access: %s2](#page-328-0)
- 77. [\[client %s1\] need AuthName: %s2](#page-328-0)
- 78. [\[client %s1\] Negotiation: discovered file\(s\) matching request: %s2 \(None could be negotiated\).](#page-328-0)
- 79. [\[client %s1\] Premature end of script headers: %s2](#page-329-0)
- 80. [\[client %s1\] proxy: %s2 returned by %s3](#page-329-0)
- 81. [\[client %s1\] Request exceeded the limit of %s2 internal redirects due to probable configuration error. Use 'LimitInternalRecursion'](#page-330-0) [to increase the limit if necessary. Use 'LogLevel debug' to get a backtrace.](#page-330-0)
- 82. [\[client %s1\] Request exceeded the limit of %s2 subrequest nesting levels due to probable confguration error. Use](#page-330-0) ['LimitInternalRecursion' to increase the limit if necessary. Use 'LogLevel debug' to get a backtrace.](#page-330-0)
- 83. [\[client %s1\] request failed: error reading the headers](#page-331-0)
- 84. [\[client %s1\] request failed: URI too long \(longer than %s2\)](#page-331-0)
- 85. [\[client %s1\] script not found or unable to stat: %s2](#page-331-0)
- 86. [\[client %s1\] Script timed out before returning headers: %s2](#page-332-0)
- 87. [\[client %s1\] SSL: Alert message\(what?\).\(%s2,%s3,%s4\)](#page-332-0)
- 88. [\[client %s1\] SSL: apr\\_base64\\_encode error.\(%s2,%s3\)](#page-332-0)
- 89. [\[client %s1\] SSL: apr\\_base64\\_encode\\_len error.\(%s2\)](#page-333-0)
- 90. [\[client %s1\] SSL: Authority error.\(%s2,%s3,%s4\)](#page-333-0)
- 91. [\[client %s1\] SSL: Certificate is invalid.\(%s2,%s3,%s4\)](#page-334-0)
- 92. [\[client %s1\] SSL: Certificate\\_unknown alert message was received. \(%s2,%s3,%s4\)](#page-334-0)
- 93. [\[client %s1\] SSL: Cipher handshake error.\(%s2,%s3,%s4\)](#page-334-0)
- 94. [\[client %s1\] SSL: Couldn't analyze the client CA certificate.\(%s2,%s3,%s4\)](#page-335-0)
- 95. [\[client %s1\] SSL: Couldn't analyze the client certificate.\(%s2,%s3,%s4\)](#page-335-0)
- 96. [\[client %s1\] SSL: Couldn't get client cert.](#page-336-0)
- 97. [\[client %s1\] SSL: Couldn't verify the client CA certificate.\(%s2,%s3,%s4\)](#page-336-0)
- 98. [\[client %s1\] SSL: Couldn't verify the client certificate.\(%s2,%s3,%s4\)](#page-336-0)
- 99. [\[client %s1\] SSL: Error message received\(illegal certificate\).\(%s2,%s3,%s4\)](#page-337-0)
- 100. [\[client %s1\] SSL: Illegal access protocol.\(%s2,%s3,%s4\)](#page-337-0)
- 101. [\[client %s1\] SSL: MAC verify error.\(%s2,%s3,%s4\)](#page-337-0)
- 102. [\[client %s1\] SSL: No client certificate.\(%s2,%s3,%s4\)](#page-338-0)
- 103. [\[client %s1\] SSL: Not enough memory for base64 encoding.\(%s2\)](#page-338-0)
- 104. [\[client %s1\] SSL: SCMI Insufficient memory](#page-338-0)
- 105. [\[client %s1\] SSL: SCMI\\_Expand failed.\(%s2,...%sn\)](#page-339-0)
- 106. [\[client %s1\] SSL: SCMI\\_Login failed.\(%s2,...%sn\)](#page-339-0)
- 107. [\[client %s1\] SSL: SCMI\\_Logout failed.\(%s2,...%sn\)](#page-339-0)
- 108. [\[client %s1\] SSL: Socket access error\(%s2\).\(%s3,%s4,%s5\)](#page-340-0)
- 109. [\[client %s1\] SSL: The client CA certificate has been revoked.\(%s2,%s3,%s4\)](#page-340-0)
- 110. [\[client %s1\] SSL: The client CA certificate has no path list.\(%s2,%s3,%s4\)](#page-341-0)
- 111. [\[client %s1\] SSL: The client CA certificate path is invalid.\(%s2,%s3,%s4\)](#page-341-0)
- 112. [\[client %s1\] SSL: The client certificate has been revoked.\(%s2,%s3,%s4\)](#page-341-0)
- 113. [\[client %s1\] SSL: The client certificate has expired.\(%s2,%s3,%s4\)](#page-342-0)
- 114. [\[client %s1\] SSL: The client certificate has no path list.\(%s2,%s3,%s4\)](#page-342-0)
- 115. [\[client %s1\] SSL: The client certificate path is invalid.\(%s2,%s3,%s4\)](#page-343-0)
- 116. [\[client %s1\] SSL: Timeout.\(%s2,%s3,%s4\)](#page-343-0)
- 117. [\[client %s1\] SSL: Unacceptable client certificate.\(%s2,%s3,%s4\)](#page-343-0)
- 118. [\[client %s1\] SSL: Unexcepted error.\(%s2,%s3,%s4\)](#page-344-0)
- 119. [\[client %s1\] Symbolic link not allowed or link target not accessible: %s2](#page-345-0)
- 120. [\[client %s1\] This resource does not accept the %s2 method.](#page-345-0)
- 121. [Access to file %s1 denied by server: not a regular file](#page-345-0)
- 122. [Cannot remove module %s1: not found in module list](#page-346-0)
- 123. [child process %s1 still did not exit, sending a SIGKILL](#page-346-0)
- 124. [Configuration Failed](#page-346-0)
- 125. [could not make child process %s1 exit, attempting to continue anyway](#page-346-0)
- 126. [Handler for %s1 returned invalid result code %s2](#page-347-0)
- 127. [Internal error: pcfg\\_openfile\(\) called with NULL filename](#page-347-0)
- 128. [Invalid parameters for %s1](#page-347-0)
- 129. [Must be uid 0 to raise maximum %s1](#page-347-0)
- 130. [need AuthName: %s1](#page-348-0)
- 131. [need AuthType to note auth failure: %s1](#page-348-0)
- 132. [Pre-configuration failed](#page-348-0)
- 133. [server is within MinSpareThreads of MaxClients, consider raising the MaxClients setting](#page-349-0)
- 134. [server reached MaxClients setting, consider raising the MaxClients setting](#page-349-0)
- 135. [SSL: An error has occurred in the SCMI library function.\(%s1,%s2,%s3,%s4,%s5,%s6,%s7,%s8,%s9,%s10,%s11,%s12,%s13\)](#page-349-0)
- 136. [SSL: Not enough memory in the SCMI library.](#page-350-0)
- 137. [SSL: SSL definition acquisition failed.\(%s1,SCS\\_DecryptPassword,%s2\)](#page-350-0)
- 138. [SSL: SSL definition acquisition failed.\(%s1,SCS\\_GetSSLConf,%s2\)](#page-350-0)
- 139. [SSL: SSL definition acquisition failed.\(%s1,SCS\\_GetSSLConf,certconf==NULL\)](#page-351-0)
- <span id="page-302-0"></span>140. [SSL: SSL definition name specification is invalid.\(%s1\)](#page-351-0)
- 141. [Unable to open logs](#page-351-0)
- 142. [VirtualHost %s1:%s2 -- mixing \\* ports and non-\\* ports with a NameVirtualHost address is not supported, proceeding with undefined](#page-351-0) [results](#page-351-0)

# **Explanation and User action of Messages**

# **%s1: could not log pid to file %s2**

# Variable Information

 $% s1 =$  Web server program name

 $% s2 = Process management file name$ 

# Explanation

The process management file (%s2) could not be opened.

#### System Action

The web server start processing is canceled.

#### User Action

Refer to the message that was output at the same time and fix the error.

# **%s1: Service is already installed.**

#### Variable Information

 $% s1 =$ Service name

#### Explanation

The web server service (%s1) has already been registered.

#### System Action

Web server service registration processing is aborted.

#### User Action

Check the service (%s1) registration status in the Services window ([Control Panel] > [Administrative Tools] > [Services]).

## **%s1 not supported on this platform**

#### Variable Information

 $% s1 =$ Directive name

## Explanation

Directive (%s1) is not supported.

# System Action

Web server execution processing is continued.

#### User Action

Do not use directive  $(\% s1)$ .

# <span id="page-303-0"></span>**(%s1)%s2: %s3: Failed to delete the service.**

# Variable Information

- $% s1 =$  Error details number
- $% s2 =$  Error details context
- $% s3 =$ Service name

# Explanation

The web server service could not be deleted.

## System Action

Web server service deletion processing is aborted.

#### User Action

Resolve the cause of the error according to the error details context (%s2).

# **(%s1)%s2: %s3: Failed to open the service.**

# Variable Information

 $% s1 =$  Error details number

 $% s2 = Error$  details context

 $% s3 =$ Service name

#### Explanation

The web server service could not be opened.

#### System Action

Web server execution processing is aborted.

#### User Action

Resolve the cause of the error according to the error details context (%s2).

# **(%s1)%s2: %s3: Failed to store the ConfigArgs in the registry.**

# Variable Information

- $% s1 =$  Error details number
- $% s2 =$  Error details context
- $% s3 =$ Service name

#### Explanation

The registry for the option used when the web server service (%s3) starts could not be registered.

## System Action

Web server service registration processing is aborted.

## User Action

Resolve the cause of the error according to the error details context (%s2).

# **(%s1)%s2: %s3: getrlimit failed**

# <span id="page-304-0"></span>Variable Information

- $% s1 =$  Error details number
- $% s2 = Error$  details context
- $% s3 =$ Directive name

# Explanation

The limit for the system resource could not be obtained.

#### System Action

Web server execution processing is continued.

# User Action

Resolve the cause of the error according to the error details context (%s2).

# **(%s1)%s2: %s3: OpenService failed**

## Variable Information

 $% s1 =$  Error details number

 $% s2 =$  Error details context

 $% s3 =$ Service name

#### Explanation

The web server service could not be opened.

#### System Action

Web server execution processing is continued.

#### User Action

Resolve the cause of the error according to the error details context (%s2).

# **(%s1)%s2: %s3: Unable to create the start\_mutex.**

## Variable Information

- $% s1 =$  Error details number
- $% s2 =$  Error details context
- $% s3 =$ Service name

## Explanation

The exclusive resources for the daemon process could not be created.

#### System Action

The web server start processing is canceled.

# User Action

Resolve the cause of the error according to the error details context (%s2).

# **(%s1)%s2: %s3: Unable to start the service manager.**

#### Variable Information

 $% s1 =$  Error details number

<span id="page-305-0"></span> $% s2 = Error$  details context

 $% s3 =$ Service name

## Explanation

The service control manager failed to start.

## System Action

The web server start processing is canceled.

## User Action

Resolve the cause of the error according to the error details context (%s2).

# **(%s1)%s2: access to %s3 failed; stat of '%s4' failed.**

## Variable Information

 $% s1 =$  Error details number

 $% s2 =$  Error details context

 $% s3 =$ Request URI

 $% s4 =$  File name

## Explanation

Failed to retrieve the status information for the file (%s4).

#### System Action

A response is given using status code "403" (Forbidden).

# User Action

Resolve the cause of the error according to the error details context (%s2).

# **(%s1)%s2: apr\_pollset\_poll: (listen)**

#### Variable Information

 $% s1 =$  Error details number

 $% s2 =$  Error details context

#### Explanation

An error occurred while waiting for the connection from the client.

#### System Action

The communication process where an error occurred is closed, and web server execution processing is continued.

#### User Action

Resolve the cause of the error according to the error details context (%s2).

# **(%s1)%s2: apr\_socket\_accept: (client socket)**

# Variable Information

 $% s1 =$  Error details number

 $% s2 =$  Error details context

<span id="page-306-0"></span>An attempt to connect to the client socket failed.

#### System Action

The communication process where an error occurred is closed, and the web server execution processing is continued.

#### User Action

Resolve the cause of the error according to the error details context (%s2).

# **(%s1)%s2: ChangeServiceConfig failed**

#### Variable Information

 $% s1 =$  Error details number

 $% s2 =$  Error details context

#### Explanation

The web server service configuration parameter could not be modified.

#### System Action

Web server execution processing is aborted.

#### User Action

Resolve the cause of the error according to the error details context (%s2).

# **(%s1)%s2: Child %s3: Encountered too many errors accepting client connections. Possible causes: %s4. Try using the Win32DisableAcceptEx directive.**

#### Variable Information

- $% s1 =$  Error details number
- %s2 = Error details context
- $% s3 = Process ID$  of the daemon process
- $% s4 = Details information$

#### Explanation

An error occurred in the communication socket wait status transition.

## System Action

Web server execution processing is continued.

#### User Action

Resolve the cause of the error according to the error details context (%s2).

# **(%s1)%s2: Child %s3: Failed to acquire the start\_mutex. Process will exit.**

#### Variable Information

 $% s1 =$  Error details number

 $% s2 =$  Error details context

 $% s3 = Process ID$  of the daemon process

#### Explanation

The exclusive resources for the daemon process could not be acquired.

<span id="page-307-0"></span>The daemon process is restarted.

# User Action

Resolve the cause of the error according to the error details context (%s2).

# **(%s1)%s2: Child %s3: Failure releasing the start mutex**

# Variable Information

 $% s1 =$  Error details number

- $% s2 = Error$  details context
- $% s3 = Process ID$  of the daemon process

#### Explanation

The exclusive resources for the daemon process could not be released.

## System Action

The daemon process is closed.

#### User Action

Resolve the cause of the error according to the error details context (%s2).

# **(%s1)%s2: could not create %s3**

# Variable Information

 $% s1 =$  Error details number

- $% s2 =$  Error details context
- %s3 = Process management file name

#### Explanation

The process management file (%s3) could not be opened.

#### System Action

The web server start processing is canceled.

## User Action

Resolve the cause of the error according to the error details context (%s2).

# **(%s1)%s2: could not open mime types config file %s3.**

#### Variable Information

 $% s1 =$  Error details number

 $% s2 =$  Error details context

 $% s3 =$  MIME type settings file name

# Explanation

The MIME type settings file (%s3) could not be opened.

<span id="page-308-0"></span>The web server start processing is canceled.

#### User Action

Check the TypesConfig directive in the environment definition file (httpd.conf). If the TypesConfig directive has been set correctly, resolve the cause of the error according to the error details context (%s2).

# **(%s1)%s2: could not open transfer log file %s3.**

## Variable Information

 $% s1 =$  Error details number

- $% s2 =$  Error details context
- $% s3 = Access log file name$

#### Explanation

The access log file (%s3) could not be opened.

#### System Action

Web server execution processing is aborted.

#### User Action

Check the CustomLog directive and the TransferLog directive in the environment definition file (httpd.conf). If the CustomLog directive and the TransferLog directive has been set correctly, resolve the cause of the error according to the error details context (%s2).

## **(%s1)%s2: Could not resolve host name %s3 -- ignoring!**

#### Variable Information

 $% s1 =$  Error details number

- $% s2 =$  Error details context
- $% s3 = Host name$

## Explanation

The name of the virtual host (%s3) could not be resolved.

#### System Action

Web server execution processing is continued.

#### User Action

Check if the error details context (%s2) in the host name specified in the <VirtualHost> section or the NameVirtualHost directive of the environment definition file (httpd.conf) is correct.

# **(%s1)%s2: Error starting service control dispatcher**

# Variable Information

 $% s1 =$  Error details number

 $% s2 =$  Error details context

## Explanation

Failed to set the service control dispatcher thread.

<span id="page-309-0"></span>The web server start processing is canceled.

# User Action

Resolve the cause of the error according to the error details context (%s2).

# **(%s1)%s2: Failed to create WinNT Service Profile**

#### Variable Information

 $% s1 =$  Error details number

 $% s2 =$  Error details context

#### Explanation

The web server service could not be registered.

#### System Action

Web server service registration processing is canceled.

## User Action

Resolve the cause of the error according to the error details context (%s2).

## **(%s1)%s2: Failed to open the %s3 Service**

#### Variable Information

 $% s1 =$  Error details number

 $% s2 =$  Error details context

 $% s3 =$ Service name

## Explanation

The web server service could not be opened..

## System Action

Web server execution processing is aborted.

#### User Action

Resolve the cause of the error according to the error details context (%s2).

## **(%s1)%s2: Failed to open the %s3 Service Manager**

#### Variable Information

 $% s1 =$  Error details number

 $% s2 =$  Error details context

```
% s3 = "NT" or "WinNT"
```
#### Explanation

A connection could not be established with the service control manager.

#### System Action

Web server execution processing is aborted.

# <span id="page-310-0"></span>User Action

Resolve the cause of the error according to the error details context (%s2).

**(%s1)%s2: Failed to resolve server name for %s3 (check DNS) -- or specify an explicit ServerName**

#### Variable Information

 $% s1 =$  Error details number

 $% s2 =$  Error details context

 $% s3 = IP$  address

## Explanation

The name of IP address (%s3) could not be resolved.

#### System Action

Web server execution processing is continued.

#### User Action

Resolve the cause of the error according to the error details context (%s2).

# **(%s1)%s2: Failure registering service handler**

# Variable Information

 $% s1 =$  Error details number

 $% s2 =$  Error details context

#### Explanation

Failed to register the function to process the service control request.

#### System Action

The web server start processing is canceled.

## User Action

Resolve the cause of the error according to the error details context (%s2).

# **(%s1)%s2: fork: Unable to fork new process**

# Variable Information

 $% s1 =$  Error details number

 $% s2 =$  Error details context

#### Explanation

The communication process could not be created.

## System Action

Web server execution processing is continued.

#### User Action

Resolve the cause of the error according to the error details context (%s2).

# <span id="page-311-0"></span>**(%s1)%s2: GetModuleFileName failed**

## Variable Information

- $% s1 =$  Error details number
- $% s2 =$  Error details context

## Explanation

The full path of the web server program could not be acquired.

## System Action

Web server service registration processing is aborted.

#### User Action

Resolve the cause of the error according to the error details context (%s2).

# **(%s1)%s2: Invalid mime types config path %s3**

# Variable Information

 $% s1 =$  Error details number

 $% s2 =$  Error details context

 $% s3 =$  MIME type settings file name

#### Explanation

The path of the MIME type settings file (%s3) could not be found.

#### System Action

The web server start processing is canceled.

# User Action

Check the TypesConfig directive in the environment definition file (httpd.conf). If the TypesConfig directive has been set correctly, resolve the cause of the error according to the error details context (%s2).

# **(%s1)%s2: invalid transfer log path %s3.**

#### Variable Information

 $% s1 =$  Error details number

- $% s2 = Error$  details context
- $% s3 = Access log file name$

#### Explanation

The path of the access log file (%s3) could not be found.

#### System Action

Web server execution processing is aborted.

#### User Action

Check the CustomLog directive and the TransferLog directive in the environment definition file (httpd.conf). If the CustomLog directive and the TransferLog directive has been set correctly, resolve the cause of the error according to the error details context (%s2).

# **(%s1)%s2: ISAPI: could not create the isapi cache pool**

## <span id="page-312-0"></span>Variable Information

 $% s1 =$  Error details number

 $% s2 = Error$  details context

## Explanation

The memory management area for the mod\_isap module could not be created.

## System Action

Web server execution processing is aborted.

## User Action

Resolve the cause of the error according to the error details context (%s2).

# **(%s1)%s2: make\_sock: unable to listen for connections on address %s3**

# Variable Information

 $% s1 =$  Error details number

 $% s2 =$  Error details context

 $% s3 = IP$  address: Port number

#### Explanation

Socket wait status transition failed.

#### System Action

The web server start processing is canceled.

# User Action

Resolve the cause of the error according to the error details context (%s2).

# **(%s1)%s2: master\_main: WaitForMultipeObjects with INFINITE wait exited with WAIT\_TIMEOUT**

#### Variable Information

 $% s1 =$  Error details number

 $% s2 =$  Error details context

#### Explanation

A timeout occurred during daemon process status monitoring.

#### System Action

Web server execution processing is aborted.

#### User Action

Resolve the cause of the error according to the error details context (%s2).

# **(%s1)%s2: No installed service named "%s3".**

# Variable Information

 $% s1 =$  Error details number

 $% s2 =$  Error details context

 $% s3 =$ Service name

<span id="page-313-0"></span>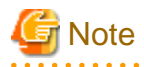

The error details number (%s1) and the error details context (%s2) "(%s1)%s2: " may not be output.

. . . . . . . . . . . .

#### Explanation

The web server service (%s3) could not be registered.

# System Action

Web server execution processing is aborted.

#### User Action

Collect diagnostic information using the *iscollectinfo* command, and then contact your systems engineer.

## **(%s1)%s2: OpenService failed**

#### Variable Information

 $% s1 =$  Error details number

 $% s2 =$  Error details context

#### Explanation

The web server service could not be opened.

### System Action

Web server execution processing is aborted.

#### User Action

Resolve the cause of the error according to the error details context (%s2).

# **(%s1)%s2: Parent: Could not set child process stderr**

# Variable Information

 $% s1 =$  Error details number

 $% s2 =$  Error details context

#### Explanation

Failed to change the configuration for the standard error output of the daemon process.

# System Action

Web server execution processing is continued.

#### User Action

Resolve the cause of the error according to the error details context (%s2).

# **(%s1)%s2: Parent: Could not set child process stdout**

# Variable Information

 $% s1 =$  Error details number

 $% s2 =$  Error details context

<span id="page-314-0"></span>Failed to change the configuration for the standard output of the daemon process.

## System Action

Web server execution processing is continued.

#### User Action

Resolve the cause of the error according to the error details context (%s2).

# **(%s1)%s2: Parent: ResetEvent(restart\_event) failed.**

#### Variable Information

 $% s1 =$  Error details number

 $% s2 =$  Error details context

#### Explanation

The event object for restart could not be reset.

#### System Action

The web server is restarted.

## User Action

Resolve the cause of the error according to the error details context (%s2).

# **(%s1)%s2: Parent: SetEvent for child process %s3 failed.**

# **Note**

The period (".") at the end of this message may not be output.

#### Variable Information

 $% s1 =$  Error details number

- $% s2 =$  Error details context
- %s3 = Daemon process handle

#### Explanation

The signal status for the event object for stopping the daemon process could not be set.

#### System Action

The web server is restarted.

#### User Action

Resolve the cause of the error according to the error details context (%s2).

# **(%s1)%s2: proxy: %s3: attempt to connect to %s4:%s5 (%s6) failed**

#### Variable Information

- $% s1 =$  Error details number
- $% s2 =$  Error details context

#### <span id="page-315-0"></span> $% s3 =$ Protocol name

- $% s4 = IP$  address of remote server
- $% s5 =$  Port number of remote server
- $% s6 = Host$  name of remote server

#### Explanation

The remote server connection failed.

#### System Action

A response is given using status code "502" (Bad Gateway).

# User Action

Resolve the cause of the error according to the error details context (%s2).

# **(%s1)%s2: proxy: prefetch request body failed to %s3 (%s4) from %s5 (%s6)**

## Variable Information

 $% s1 =$  Error details number

 $% s2 =$  Error details context

 $% s3 = Host$  name of remote server

 $% s4 = IP$  address of remote server

%s5 = IP address of systems such as client or proxy server

%s6 = Host name of systems such as client or proxy server

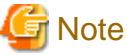

The IP address (%s4) of remote server and the host name (%s6) of systems such as client or proxy server may not be output.

#### Explanation

The request body from the client or proxy server not be received.

#### System Action

A response is given using status code "500" (Internal Server Error).

## User Action

Resolve the cause of the error according to the error details context (%s2).

# **(%s1)%s2: Query of Service %s3 failed**

#### Variable Information

 $% s1 =$  Error details number

 $% s2 =$  Error details context

 $% s3 =$ Service name

#### Explanation

The web server service (%s3) status could not be obtained.

<span id="page-316-0"></span>The web server stop processing is canceled.

# User Action

Resolve the cause of the error according to the error details context (%s2).

# **(%s1)%s2: ResetEvent(shutdown\_event)**

#### Variable Information

 $% s1 =$  Error details number

 $% s2 =$  Error details context

#### Explanation

The event object for stopping could not be reset.

#### System Action

The web server is stopped.

# User Action

Resolve the cause of the error according to the error details context (%s2).

## **(%s1)%s2: Service %s3 is already started!**

#### Variable Information

 $% s1 =$  Error details number

 $% s2 =$  Error details context

 $% s3 =$ Service name

## Explanation

The web server service (%s3) has already been started.

## System Action

The web server start processing is canceled.

#### User Action

This message does not require any action.

## **(%s1)%s2: set\_listeners\_noninheritable: SetHandleInformation failed.**

# Variable Information

 $% s1 =$  Error details number

 $% s2 =$  Error details context

# Explanation

The communication socket handle property information could not be set.

# System Action

Web server execution processing is continued.

# <span id="page-317-0"></span>User Action

Resolve the cause of the error according to the error details context (%s2).

# **(%s1)%s2: SSL: Failed to generate the certificate monitoring daemon. func=%s3**

# Variable Information

 $% s1 =$  Error details number

 $% s2 =$  Error details context

 $% s3 = Function$  name

# Explanation

The certificate monitoring daemon could not be generated.

#### System Action

The web server start processing is canceled.

#### User Action

Refer to the error details content (%s2), resolve the error, and then restart the web server.

## **(%s1)%s2: unable to control socket non-blocking status**

# Variable Information

 $% s1 =$  Error details number

 $% s2 =$  Error details context

#### Explanation

Failed to configure the socket as a non-blocking socket.

#### System Action

The web server start processing is canceled.

## User Action

Refer to the error details content (%s2), resolve the error, and then restart the web server.

# **(%s1)%s2: winnt\_accept: getsockname error on listening socket, is IPv6 available?**

# Variable Information

 $% s1 =$  Error details number

 $% s2 =$  Error details context

## Explanation

Failed to retrieve the socket information for the IPv6 address.

## System Action

Web server execution processing is continued.

#### User Action

Refer to the error details content (%s2), resolve the error, and then restart the web server.

## <span id="page-318-0"></span>**[client %s1] (%s2)%s3: access to %s4 denied**

#### Variable Information

%s1 = IP address of systems such as client or proxy server

- $% s2 =$  Error details number
- $% s3 =$  Error details context
- $% s4 = Request \, URI$

#### Explanation

Access to the directory that was used to store the contents is not allowed.

#### System Action

A response is given using status code "403" (Forbidden).

#### User Action

To allow access, check the directory access authority.

# **[client %s1] (%s2)%s3: access to %s4 failed**

# Variable Information

 $% s1 = IP$  address of systems such as client or proxy server

 $% s2 =$  Error details number

 $% s3 =$  Error details context

 $% s4 =$ Request URI

#### Explanation

The directory or file in which the contents have been stored could not be accessed.

## System Action

A response is given using status code "403" (Forbidden).

## User Action

Check the error details context (%s3) that are output, and take the action described in the following table.

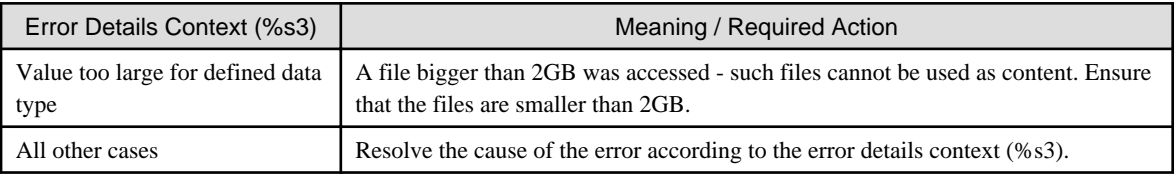

**[client %s1] (%s2)%s3: ap\_content\_length\_filter: apr\_bucket\_read() failed Or**

# **[client %s1] (%s2)%s3: ap\_content\_length\_filter: apr\_bucket\_read() failed, referer: %s4**

**Note** 

If the referer header was received from the client or proxy server, ", referer: %s4" is added after the message body, and the referer header value (%s4) is also output.

# Variable Information

. . . . . . . . . . . . . . . . . .

%s1 = IP address of systems such as client or proxy server

<span id="page-319-0"></span> $% s2 =$  Error details number

 $% s3 =$  Error details context

%s4 = referrer header value

## Explanation

The data during output filter processing could not be read.

## System Action

Web server execution processing is continued.

#### User Action

Resolve the cause of the error according to the error details context (%s2).

Check the error details context (%s3) that are output, and take the action described in the following table.

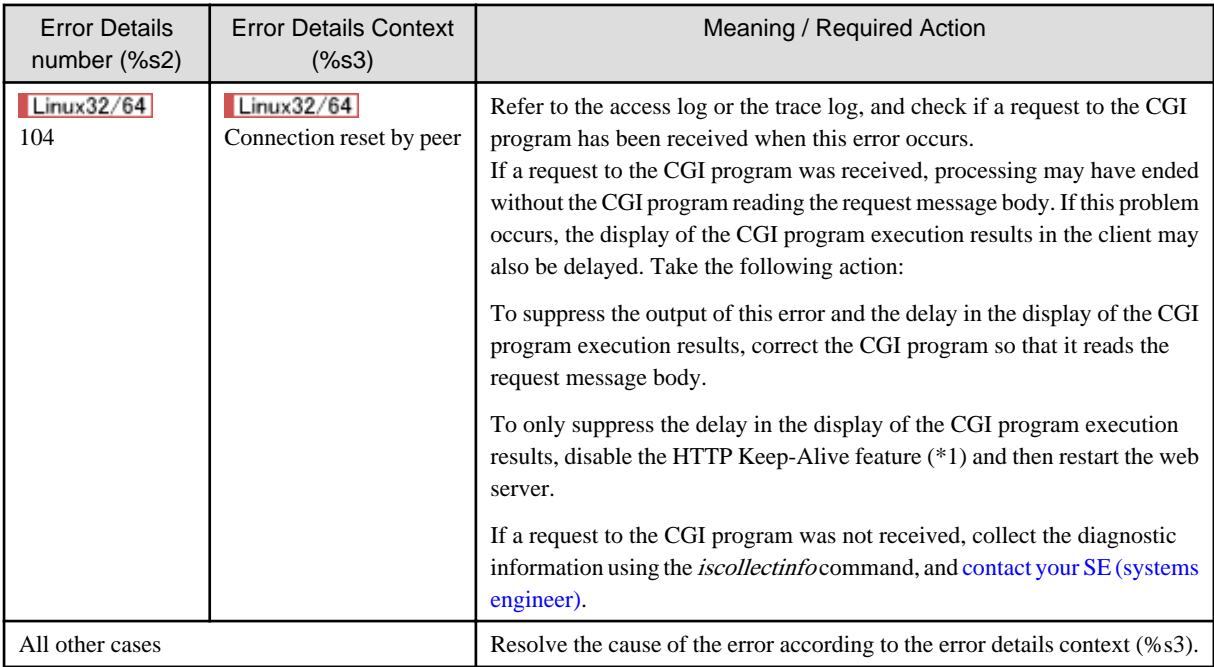

\*1: If the KeepAlive directive setting in the environment definition file (httpd.conf) is "On", change it to "Off".

# **[client %s1] (%s2)%s3: Cannot map %s4 to file**

#### Variable Information

- %s1 = IP address of systems such as client or proxy server
- $% s2 =$  Error details number
- $% s3 = Error$  details context
- $% s4 =$ Request line

#### Explanation

Failed to retrieve the absolute path of the contents file from the request URI.

# System Action

A response is given using status code "403" (Forbidden).

#### User Action

Check the DocumentRoot directive in the environment definition file (httpd.conf).

# <span id="page-320-0"></span>**[client %s1] (%s2)%s3: copy\_brigade\_range() failed [%s4-%s5,%s6]**

## Variable Information

 $% s1 = IP$  address of systems such as client or proxy server

- $% s2 =$  Error details number
- $% s3 =$  Error details context
- $% s4 =$  Specified range starting point
- $% s5 =$  Specified range ending point
- $% s6 =$ Context size

#### Explanation

Failed to create the response data from starting point %s4 to ending point %s5 that are specified in the Range or Request-Range header field.

#### System Action

One of the following processing types will be performed:

- If the processing for all the specified ranges that are specified in the request fails, a reply using status code "416" (Requested Range Not Satisfiable) is returned.
- If the processing for some of the specified ranges that are specified in the request fails, a reply using status code "206" (Partial Content), and the response data for the specified range content for which processing succeeded is returned.

# User Action

Resolve the cause of the error according to the error details context (%s3).

# **[client %s1] (%s2)%s3: core\_output\_filter: Error reading from bucket.**

#### Variable Information

 $% s1 = IP$  address of systems such as client or proxy server

 $% s2 =$  Error details number

 $% s3 =$  Error details context

#### Explanation

The data during output filter processing could not be read.

#### System Action

A response is given using status code "500" (Internal Server Error).

# User Action

Resolve the cause of the error according to the error details context (%s2).

#### **[client %s1] (%s2)%s3: dir\_walk error, could not determine the root path of filename %s4%s5 for uri %s6**

#### Variable Information

 $% s1 = IP$  address of systems such as client or proxy server

 $% s2 =$  Error details number

 $% s3 =$  Error details context

 $% s4 =$  File path information 1

<span id="page-321-0"></span>%s5 = File path information 2

 $%$ s $6$  = Request URI

#### Explanation

An error occurred in directory section processing.

#### System Action

A response is given using status code "500" (Internal Server Error).

## User Action

Resolve the cause of the error according to the error details context (%s2).

# **[client %s1] (%s2)%s3: dir\_walk error, path\_info %s4 is not relative to the filename path %s5 for uri %s6**

## Variable Information

 $% s1 = IP$  address of systems such as client or proxy server

- $% s2 =$  Error details number
- $% s3 =$  Error details context
- $% s4 =$  File path information 1
- %s5 = File path information 2
- $%$ s $6$  = Request URI

## Explanation

An error occurred during directory section processing.

#### System Action

A response is given using status code "500" (Internal Server Error).

### User Action

Resolve the cause of the error according to the error details context (%s2).

# **[client %s1] (%s2)%s3: Error reading request entity data**

## Variable Information

- $% s1 = IP$  address of systems such as client or proxy server
- $% s2 =$  Error details number
- $% s3 =$  Error details context

## Explanation

The request body could not be read.

#### System Action

A response is given using status code "500" (Internal Server Error).

## User Action

Take the following actions:

- Request that the user of the client (%s1) specify a correct request body.

<span id="page-322-0"></span>- A timeout may have occurred while the request body was being received. Check the value set for the Timeout directive in the environment definition file (httpd.conf).

#### **[client %s1] (%s2)%s3: file permissions deny server access: %s4**

#### Variable Information

 $% s1 = IP$  address of systems such as client or proxy server

- $% s2 =$  Error details number
- $% s3 =$  Error details context
- $% s4 =$  File name of the requested content

#### Explanation

Access to the requested contents (%s4) is not allowed.

## System Action

A response is given using status code "403" (Forbidden).

#### User Action

To allow access, check the file authority.

# **[client %s1] (%s2)%s3: proxy: error reading status line from remote server %s4:%s5 Or**

# **[client %s1] (%s2)%s3: proxy: error reading status line from remote server %s4:%s5, referer: %s6**

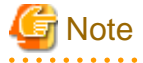

If the referer header was received from the client or proxy server, ", referer: %s6" is added after the message body, and the referer header value (%s6) is also output.

#### Variable Information

- $% s1 = IP$  address of systems such as client or proxy server
- $% s2 =$  Error details number
- $% s3 =$  Error details context
- $% s4 = Host$  name or IP address of remote server
- $% s5 =$  Port number of remote server
- $%$ s $6$  = referrer header value

#### Explanation

Failed to read the status line in the response from the remote server.

#### System Action

A response is given using status code "502" (Bad Gateway).

# User Action

Check the following values:

- The value set for the Timeout directive in the environment definition file (httpd.conf).
- The output results for the item "Duration from acceptance of a request to completion of processing", which is output to the access log at the time of the response from the remote server.

<span id="page-323-0"></span>If the above values match, a timeout may have occurred during the wait for the response from the remote server. Check whether an error has occurred in the network or remote server.

If the above values do not match, check whether there is a problem in the response from the remote server.

# **[client %s1] access to %s2 failed, reason: user '%s3' does not meet 'require'ments for user/valid-user to be allowed access**

#### Variable Information

- %s1 = IP address of systems such as client or proxy server
- $% s2 = URI$  name
- $% s3 = User name$

#### Explanation

The user (%s3) that made the request for the URI (%s2) is not allowed access.

#### System Action

A response is given using status code "401" (Authorization Required).

## User Action

Take the following actions:

- If "user userid" is specified for the Require directive in the environment definition file (httpd.conf), ensure that the user (%s3) was set for userid.
- If "group group-name" is specified for the Require directive in the environment definition file (httpd.conf), make sure that it is also set in the file specified in the AuthGroupFile directive and that the user (%s3) was set in the group. If the group/user (%s3) was not set in the file, set it to provide access.

#### **[client %s1] ap\_get\_server\_name: Invalid UCN Option somehow**

#### Variable Information

 $% s1 = IP$  address of systems such as client or proxy server

#### Explanation

The value set for the UseCanonicalName directive in the environment definition file (httpd.conf) is incorrect. The ServerName directive requires a value of "localhost".

#### System Action

Web server execution processing is continued.

#### User Action

Check the value set for the UseCanonicalName directive in the environment definition file (httpd.conf).

## **[client %s1] ap\_get\_server\_port: Invalid UCN Option somehow**

#### Variable Information

 $% s1 = IP$  address of systems such as client or proxy server

#### Explanation

The value set for the UseCanonicalPhysicalPort directive in the environment definition file (httpd.conf) is incorrect. The default port number is used as the port number that is defined for the ServerName directive.
## System Action

Web server execution processing is continued.

### User Action

Check the value set for the UseCanonicalPhysicalPort directive in the environment definition file (httpd.conf).

# **[client %s1] Attempt to serve directory: %s2**

## Variable Information

 $% s1 = IP$  address of systems such as client or proxy server

%s2 = Requested content

#### Explanation

The requested content (%s2) is a directory.

#### System Action

A response is given using status code "404" (Not Found).

#### User Action

Request that the user of the client specifies a correct URI.

### **[client %s1] client sent HTTP/1.1 request without hostname (see RFC2616 section 14.23): %s2**

### Variable Information

 $% s1 = IP$  address of systems such as client or proxy server

 $% s2 = Request \, URI$ 

## Explanation

The Host header that is essential for HTTP/1.1 has not been specified.

## System Action

A response is given using status code "400" (Bad Request).

### User Action

Request that the user of the client specifies a correct Host header.

## **[client %s1] client sent invalid HTTP/0.9 request: HEAD %s2**

#### Variable Information

%s1 = IP address of systems such as client or proxy server

 $% s2 = Request \, URI$ 

### Explanation

The required HTTP version has not been specified for the HEAD method.

#### System Action

A response is given using status code "400" (Bad Request).

### User Action

Request that the user of the client specifies the HTTP version on the request line.

## **[client %s1] Client sent malformed Host header**

### Variable Information

 $% s1 = IP$  address of systems such as client or proxy server

## Explanation

The specified Host header is incorrect.

## System Action

A response is given using status code "400" (Bad Request).

### User Action

Request that the user of the client specifies the Host header using the correct format.

## **[client %s1] client used wrong authentication scheme: %s2**

### Variable Information

 $% s1 = IP$  address of systems such as client or proxy server

 $% s2 =$  Request URI

### Explanation

An incorrect authentication type was specified in the request header.

### System Action

A response is given using status code "401" (Authorization Required).

## User Action

Request that the user of the client specifies the correct authentication type.

## **[client %s1] Could not get next bucket brigade [500, #0]**

### Variable Information

 $% s1 = IP$  address of system such as client or proxy server

#### Explanation

Failed to read the request body of the WebDAV request.

## System Action

A response is given using status code "500" (Internal Server Error).

#### User Action

Take the following actions:

- Request that the user of the client (%s1) specify a correct request body.
- A timeout may have occurred while the request body was being received. Check the value set for the Timeout directive in the environment definition file (httpd.conf).

**[client %s1] Directory index forbidden by Options directive: %s2**

## Variable Information

 $% s1 = IP$  address of systems such as client or proxy server

 $% s2 = Requested path name$ 

### Explanation

A forward slash (/) was specified at the end of the URI, however in this case the file set as the search target (the value set for the DirectoryIndex directive) did not exist. Additionally, the setting for the automatic generation of the directory list (the list of directory content) was disabled.

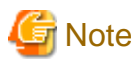

Even if the forward slash (/) has not been specified at the end of the URI, it still might have been added automatically. 

## System Action

A response is given using status code "403" (Forbidden).

### User Action

Take the following actions:

- Instruct the user to add the file name to the request to the specified client.
- If the forward slash (/) was specified at the end of the requested URI and there is a response from the search target file, place the file specified in the environment definition file (httpd.conf) DirectoryIndex directive in %s2.
- To display the directory list, specify the Indexes (or All) option in the environment definition file (httpd.conf) Options directive so that the setting for the automatic generation of the directory list will be enabled.

## **[client %s1] File does not exist: %s2**

## Variable Information

 $% s1 = IP$  address of systems such as client or proxy server

 $% s2 =$ Requested content

### **Explanation**

The requested content (%s2) does not exist.

### System Action

A response is given using status code "404" (Not Found).

## User Action

Check the requested content (%s2) that are output, and take the action described in the following table.

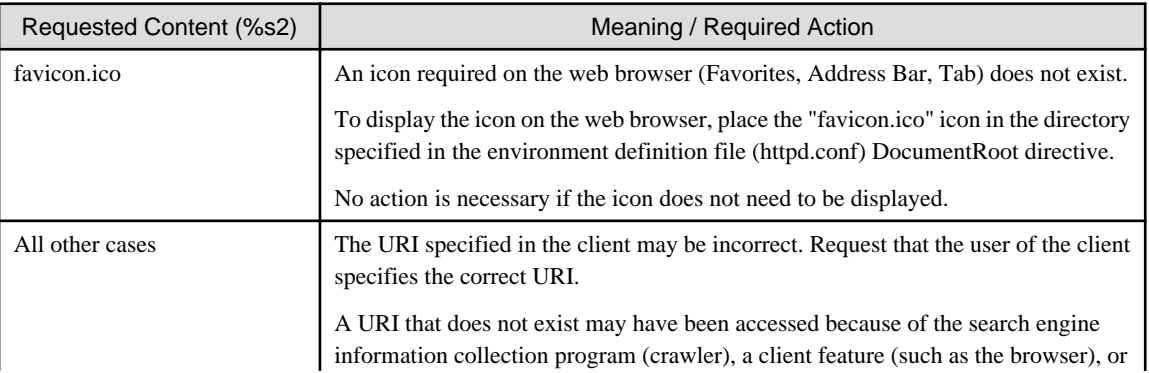

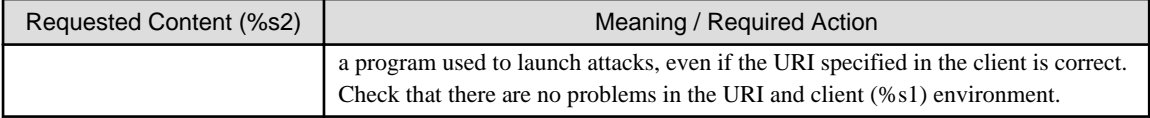

## **[client %s1] Forbidden: %s2 doesn't point to a file or directory**

## Variable Information

 $% s1 = IP$  address of systems such as client or proxy server

 $% s2 = Requested content$ 

## Explanation

The requested content (%s2) is not a file or directory.

### System Action

A response is given using status code "403" (Forbidden).

## User Action

Check the content storage directory.

## **[client %s1] Invalid method in request %s2**

#### Variable Information

 $% s1 = IP$  address of systems such as client or proxy server

 $% s2 =$ Request line

#### Explanation

The specified request method is incorrect.

### System Action

A response is given using status code "501" (Method Not Implemented).

### User Action

Request that the user of the client specifies the correct method.

## **[client %s1] Invalid URI in request %s2**

## Variable Information

%s1 = IP address of systems such as client or proxy server

 $% s2 = Request line$ 

## Explanation

The specified URI is incorrect.

## System Action

A response is given using status code "400" (Bad Request).

## User Action

Request that the user of the client specifies a correct URI.

### **[client %s1] malformed header from script. Bad header=%s2: %s3**

## Variable Information

%s1 = IP address of systems such as client or proxy server

 $% s2 =$  Header in the response from CGI

 $% s3 = CGI$  program path name

## Explanation

There is no colon (:) in the response header (%s2) that was returned from the CGI program (%s3).

#### System Action

A response is given using status code "500" (Internal Server Error).

### User Action

Check that the response header (%s2) that was returned from the CGI program (%s3) is correct.

## **[client %s1] meta file permissions deny server access: %s2**

### Variable Information

%s1 = IP address of systems such as client or proxy server

 $% s2 =$  File name of requested content

#### Explanation

Access to the requested contents (%s2) is not allowed.

### System Action

A response is given using status code "403" (Forbidden).

## User Action

To allow access, check the file authority.

# **[client %s1] need AuthName: %s2**

## Variable Information

 $% s1 = IP$  address of systems such as client or proxy server

 $% s2 = Request \, URI$ 

#### Explanation

The AuthName directive in the environment definition file (httpd.conf) must be specified.

### System Action

A response is given using status code "500" (Internal Server Error).

### User Action

Set the AuthName directive in the environment definition file (httpd.conf).

**[client %s1] Negotiation: discovered file(s) matching request: %s2 (None could be negotiated).**

## Variable Information

%s1 = IP address of systems such as client or proxy server

 $% s2 =$ Request content

## Explanation

The request content (%s2) does not exist. An invalid URI may have been specified in the client.

## System Action

A response is given using status code "403" (Not Found).

## User Action

Check if an incorrect URI has been specified for the client %s1. If the URI is incorrect, specify the correct URI.

## **[client %s1] Premature end of script headers: %s2**

## Variable Information

 $% s1 = IP$  address of systems such as client or proxy server

%s2 = CGI program name

## Explanation

Not all of the header information output by the CGI program could be received.

## System Action

A response is given using status code "500" (Internal Server Error).

## User Action

Take one of the following actions:

- Check the CGI program.
- A timeout may have occurred while the CGI program was running. Check the value set for the Timeout directive in the environment definition file (httpd.conf).

# **[client %s1] proxy: %s2 returned by %s3**

## Variable Information

- %s1 = IP address of systems such as client or proxy server
- $% s2 = Detail information$
- $% s3 =$ Request URI

## Explanation

One of the following causes is assumed:

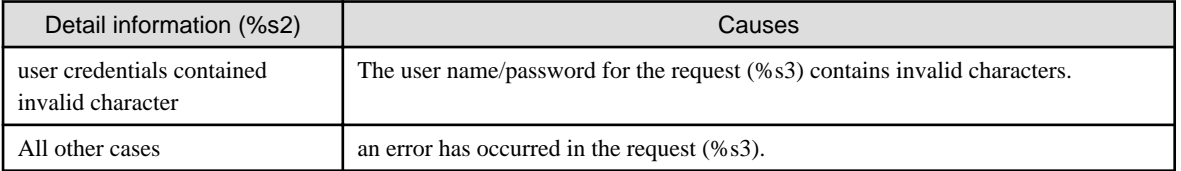

## System Action

A response is made with the following status codes:

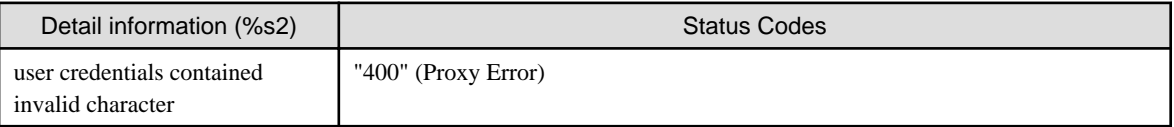

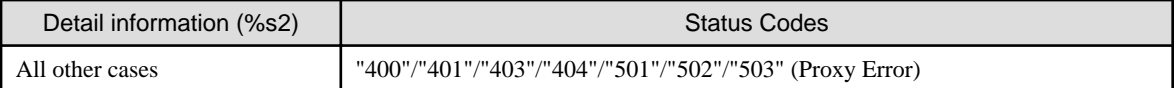

### User Action

Take one of the following actions:

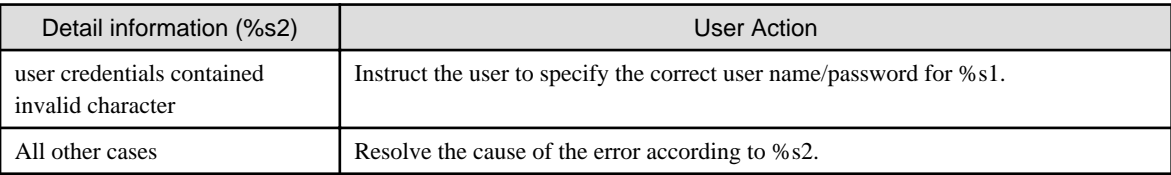

## **[client %s1] Request exceeded the limit of %s2 internal redirects due to probable configuration error. Use 'LimitInternalRecursion' to increase the limit if necessary. Use 'LogLevel debug' to get a backtrace.**

### Variable Information

%s1 = IP address of systems such as client or proxy server

 $% s2 = Limit$  for the number of internal directories

## Explanation

The number of internal directories has exceeded limit (%s2).

## System Action

A response is given using status code "500" (Internal Server Error).

### User Action

Take the following actions:

- Check the definition to ensure that the number of internal redirects does not exceed the limit.
- An illegal request may have been received. In the IP access control settings, set the IP address of the client recorded in the error log to deny access.

**[client %s1] Request exceeded the limit of %s2 subrequest nesting levels due to probable confguration error. Use 'LimitInternalRecursion' to increase the limit if necessary. Use 'LogLevel debug' to get a backtrace.**

## Variable Information

%s1 = IP address of systems such as client or proxy server

 $% s2 = Limit$  for the number of subrequests

### Explanation

The number of subrequests has exceeded limit (%s2).

## System Action

A response is given using status code "500" (Internal Server Error).

## User Action

Take the following actions:

- Check the definition to ensure that the number of subrequests does not exceed the limit.

- An illegal request may have been received. In the IP access control settings, set the IP address of the client recorded in the error log to deny access.

## **[client %s1] request failed: error reading the headers**

### Variable Information

%s1 = IP address of systems such as client or proxy server

#### Explanation

The request header could not be read.

#### System Action

A response is given using status code "400" (Bad Request).

#### User Action

Take one of the following actions:

- Request that the user of the client specifies the correct request header.
- A timeout may have occurred while the request header was being received. Check the value set for the Timeout directive in the environment definition file (httpd.conf).

## **[client %s1] request failed: URI too long (longer than %s2)**

#### Variable Information

%s1 = IP address of systems such as client or proxy server

 $% s2 =$  Maximum size of the request line

#### Explanation

The length of the request line has exceeded the maximum size (%s2).

#### System Action

A response is given using status code "414" (Request-URI Too Large).

#### User Action

Take one of the following actions:

- Request that the user of the client specifies a request line that does not exceed the maximum size.
- Check the value set for the LimitRequestLine directive in the environment definition file (httpd.conf).

## **[client %s1] script not found or unable to stat: %s2**

# Variable Information

 $% s1 = IP$  address of systems such as client or proxy server

### $% s2 =$ Request CGI program

## Explanation

%s2 does not exist - an invalid URI might have been specified in %s1.

#### System Action

A response is given using status code "404" (Not Found).

## User Action

Request that the user of the client (%s1) specify a correct URI.

## **[client %s1] Script timed out before returning headers: %s2**

## Variable Information

%s1 = IP address of systems such as client or proxy server

 $% s2 = CGI$  program name

### Explanation

A timeout may have occurred while the CGI program was running.

#### System Action

A response is given using status code "500" (Internal Server Error).

## User Action

Take one of the following actions:

- Check the CGI program.
- Check the value set for the Timeout directive in the environment definition file (httpd.conf).

## **[client %s1] SSL: Alert message(what?).(%s2,%s3,%s4)**

#### Variable Information

 $% s1 = IP$  address of systems such as client or proxy server

- $% s2 = Function name$
- $% s3 =$  Error code
- $% s4 = Detail code$

## Explanation

An Alert message was received from client (%s1) because an error occurred in the client (%s1).

#### System Action

Communication is closed.

## User Action

Check whether the status of the client (%s1) is an error status.

# **[client %s1] SSL: apr\_base64\_encode error.(%s2,%s3)**

### Variable Information

 $% s1 = IP$  address of systems such as client or proxy server

 $% s2 = Detail information 1$ 

 $% s3 = Detail information 2$ 

## Explanation

The client certificate could not be launched. The data received from the client (%s1) may be corrupt.

## System Action

Communication is closed.

## User Action

Check whether there is a problem in the network or client.

# **[client %s1] SSL: apr\_base64\_encode\_len error.(%s2)**

### Variable Information

 $% s1 = IP$  address of systems such as client or proxy server

 $% s2 = Detail information$ 

## Explanation

The client certificate could not be launched. The data received from the client (%s1) may be corrupt.

### System Action

Communication is closed.

### User Action

Check whether there is a problem in the network or client.

## **[client %s1] SSL: Authority error.(%s2,%s3,%s4)**

## Variable Information

%s1 = IP address of systems such as client or proxy server

- $% s2 = Function$  name
- $% s3 =$  Error code
- $% s4 = Detail code$

### Explanation

Due to one of the following reasons, an authentication error occurred when the web server tried to reference the client CA certificate on the server.

- 1. Environment setting of SSL (creation of a certificate and key control environment, creation of a private key and acquisition of a certificate, registration of a certificate and CRL) was executed with administrator authority.
- 2. The user who set up the SSL environment (other than administrator authority) is not specified in the User/Group directive in the environment setting file (httpd.conf) of the web server.

### System Action

Communication is closed.

## User Action

Take one of the following actions:

1. Environment setting of SSL (creation of a certificate and key control environment, creation of a private key and acquisition of a certificate, and registration of a certificate and CRL) should be performed by a user other than one with administrator authority.

If an Interstage certificate environment is used, specify the -g option and ensure that the Interstage certificate environment owner group has been set when the Interstage certificate environment is built using the scsmakeenv command. For details on the Interstage certificate environment privileges settings, refer to the Security System Guide.

After that, take the action shown in Item 2.

2. Specify the user who setup the SSL environment (other than administrator authority) in the User/Group directive in the environment setting file (httpd.conf).

## **[client %s1] SSL: Certificate is invalid.(%s2,%s3,%s4)**

## Variable Information

%s1 = IP address of systems such as client or proxy server

- $% s2 = Function$  name
- $% s3 =$  Error code
- $% s4 = Detail code$

## Explanation

A problem occurred in the client (%s1) and the client (%s1) then sent an Alert message.

### System Action

Communication is closed.

## User Action

Check whether the client (%s1) has a normal status.

## **[client %s1] SSL: Certificate\_unknown alert message was received. (%s2,%s3,%s4)**

#### Variable Information

 $% s1 = IP$  address of systems such as client or proxy server

- $% s2 =$  Function name
- $%s3 = Error code$

 $% s4 = Detail code$ 

#### Explanation

The certificate\_unknown Alert message was received from the client (%s1).

## System Action

Communication is closed.

### User Action

An error, such as failure to validate the site certificate, may have occurred in the client (%s1), therefore communication from the client (%s1) was disconnected.

Check that the web server CA certificate was registered correctly in the client (%s1).

If the web server CA certificate was registered correctly in the client (%s1), investigate the cause of the sending of the certificate\_unknown Alert message to the client (%s1).

## **[client %s1] SSL: Cipher handshake error.(%s2,%s3,%s4)**

## Variable Information

 $% s1 = IP$  address of systems such as client or proxy server

- $% s2 = Function$  name
- $% s3 =$  Error code
- $% s4 = Detail code$

## Explanation

The connection was not received because the encryption method for the request sent from the client (%s4) is not allowed in the web server.

## System Action

Communication is closed.

#### User Action

Take one of the following actions:

- Check whether the encryption method set in the web server can be used in the client (%s4).
- Perform the following steps to check whether the encryption method for allowing the connection has been set correctly.

#### **For the Interstage certificate environment:**

- 1. 1. In the Interstage Management Console, click [Security] > [SSL] > [SSL definition].
- 2. 2. Click the [SSL Detailed Settings] button on the displayed [SSL definition: SSL Configuration Settings] page, and check the [Encryption Method].

#### **For a certificate/key management environment configured with the SMEE command:**

1. Check the SSLCipherSuite directive that is set in the environment definition file (httpd.conf).

## **[client %s1] SSL: Couldn't analyze the client CA certificate.(%s2,%s3,%s4)**

#### Variable Information

- $% s1 = IP$  address of systems such as client or proxy server
- $% s2 = Function$  name
- $% s3 =$  Error code
- $% s4 = Detail code$

### Explanation

Analysis of the client CA certificate failed.

### System Action

Communication is closed.

## User Action

Obtain a new CA certificate from the CA, and reregister the newly obtained CA certificate

## **[client %s1] SSL: Couldn't analyze the client certificate.(%s2,%s3,%s4)**

## Variable Information

%s1 = IP address of systems such as client or proxy server

 $% s2 = Function$  name

 $% s3 =$  Error code

 $% s4 = Detail code$ 

## Explanation

Analysis of the client certificate failed. The client certificate sent from the client may have been damaged.

## System Action

Communication is closed.

## User Action

Connection to the client on which this client certificate is registered cannot be established.

To connect to this client, request that the CA issue a client certificate, and register the obtained certificate on this client.

# **[client %s1] SSL: Couldn't get client cert.**

## Variable Information

%s1 = IP address of systems such as client or proxy server

#### Explanation

The client certificate could not be obtained.

#### System Action

Communication is closed.

### User Action

Collect diagnostic information using the iscollectinfo command, and [contact your SE \(systems engineer\)](#page-182-0).

## **[client %s1] SSL: Couldn't verify the client CA certificate.(%s2,%s3,%s4)**

### Variable Information

 $% s1 = IP$  address of systems such as client or proxy server

- $% s2 = Function name$
- $% s3 =$  Error code

%s4 = Detail code

### Explanation

Verification of the client CA certificate failed.

### System Action

Communication is closed.

### User Action

Verify that the client CA certificate relationship for this route is correct.

## **[client %s1] SSL: Couldn't verify the client certificate.(%s2,%s3,%s4)**

#### Variable Information

 $% s1 = IP$  address of systems such as client or proxy server

 $% s2 =$  Function name

 $% s3 =$  Error code

 $% s4 = Detail code$ 

### Explanation

Detection of the client certificate and client CA certificate registered on the client and in the key management environment failed.

### System Action

Communication is closed.

## User Action

Verify that the relationship between the client certificate and the client CA certificate is correct.

If the client CA certificate is incorrect, obtain a new CA certificate from the CA, and reregister the newly obtained CA certificate.

If the client certificate is incorrect, request that the CA issue the client certificate, and reregister the obtained client certificate

# **[client %s1] SSL: Error message received(illegal certificate).(%s2,%s3,%s4)**

## Variable Information

 $% s1 = IP$  address of systems such as client or proxy server

 $% s2 = Function$  name

 $% s3 =$  Error code

 $% s4 = Detail code$ 

#### Explanation

A problem occurred in the client (%s1) and the client (%s1) sent an Alert message.

### System Action

Communication is closed.

### User Action

Check whether the client (%s1) has a normal status.

# **[client %s1] SSL: Illegal access protocol.(%s2,%s3,%s4)**

#### Variable Information

 $% s1 = IP$  address of systems such as client or proxy server

 $% s2 = Function name$ 

- $% s3 =$  Error code
- $% s4 = Detail code$

### Explanation

The SSL port was accessed using a protocol that is not SSL.

#### System Action

Communication is closed.

### User Action

Check whether there is a problem with the specified protocol in client (%s1).

# **[client %s1] SSL: MAC verify error.(%s2,%s3,%s4)**

### Variable Information

 $% s1 = IP$  address of systems such as client or proxy server

 $% s2 = Function name$ 

 $% s3 =$  Error code

 $% s4 = Detail code$ 

## Explanation

Failed to verify the client data. The data received from the client (%s1) may be corrupt.

## System Action

Communication is closed.

## User Action

Check whether there is an error in the network or client.

## **[client %s1] SSL: No client certificate.(%s2,%s3,%s4)**

### Variable Information

```
% s1 = IP address of systems such as client or proxy server
```
- $% s2 = Function$  name
- $% s3 =$  Error code

 $% s4 = Detail code$ 

#### Explanation

The client certificate cannot be received from the client (%s1) because either:

- The client certificate is not registered on the client (%s1).
- The client operator refused to send the client certificate.

#### System Action

Communication is closed.

## User Action

Take one of the following actions:

- To connect to this client (%s1), request that the CA issue a client certificate, and register the obtained certificate on this client.
- If the client operator refused to send the client certificate, no action is required.

## **[client %s1] SSL: Not enough memory for base64 encoding.(%s2)**

## Variable Information

 $% s1 = IP$  address of systems such as client or proxy server

 $% s2 = Detail information$ 

## Explanation

The client certificate could not be launched.

## System Action

Communication is closed.

#### User Action

Check that there is sufficient memory. If there is insufficient memory, close unnecessary programs and secure the required memory capacity for running the web server.

```
[client %s1] SSL: SCMI Insufficient memory
```
### Variable Information

 $% s1 = IP$  address of systems such as client or proxy server

## Explanation

The client certificate could not be launched.

#### System Action

Communication is closed.

## User Action

Check that there is sufficient memory. If there is insufficient memory, close unnecessary programs and secure the required memory capacity for running the web server.

# **[client %s1] SSL: SCMI\_Expand failed.(%s2,...%sn)**

### Variable Information

 $% s1 = IP$  address of systems such as client or proxy server

%s2 - %sn = Extra information

#### Explanation

An error occurred while calling the SCMI function. An error may have occurred for the certificate and key control environment.

#### System Action

Communication is closed.

## User Action

Check the certificate and key control environment.

If this error message continues to be displayed, collect diagnostic information using t the iscollectinfo command, and [contact your SE](#page-182-0) [\(systems engineer\)](#page-182-0).

## **[client %s1] SSL: SCMI\_Login failed.(%s2,...%sn)**

### Variable Information

 $% s1 = IP$  address of systems such as client or proxy server

 $%s2 - %sn = Extra$  information

### Explanation

An error occurred while calling the SCMI function. An error may have occurred for the certificate and key control environment.

### System Action

Communication is closed.

### User Action

Check the certificate and key control environment.

If this error message continues to be displayed, collect diagnostic information using the *iscollectinfo* command, and [contact your SE](#page-182-0) [\(systems engineer\)](#page-182-0).

## **[client %s1] SSL: SCMI\_Logout failed.(%s2,...%sn)**

#### Variable Information

 $% s1 = IP$  address of systems such as client or proxy server

#### $%s2 - %sn = Extra$  information

## Explanation

An error occurred while calling the SCMI function. An error may have occurred for the certificate and key control environment.

## System Action

Communication is closed.

## User Action

Check the certificate and key control environment.

If this error message continues to be displayed, collect diagnostic information using t the *iscollectinfo* command, and [contact your SE](#page-182-0) [\(systems engineer\)](#page-182-0).

# **[client %s1] SSL: Socket access error(%s2).(%s3,%s4,%s5)**

## Variable Information

 $% s1 = IP$  address of systems such as client or proxy server

- $% s2 =$ Socket function name
- $% s3 =$ SSL function name
- $% s4 = Error code$
- $% s5 = Detail code$

## Explanation

An error occurred accessing the socket during the SSL application.

### System Action

Communication is closed.

### User Action

Check the SSL function (%s3), the error code (%s4), and the detail code (%s5) that are output, and take the action described in the following table.

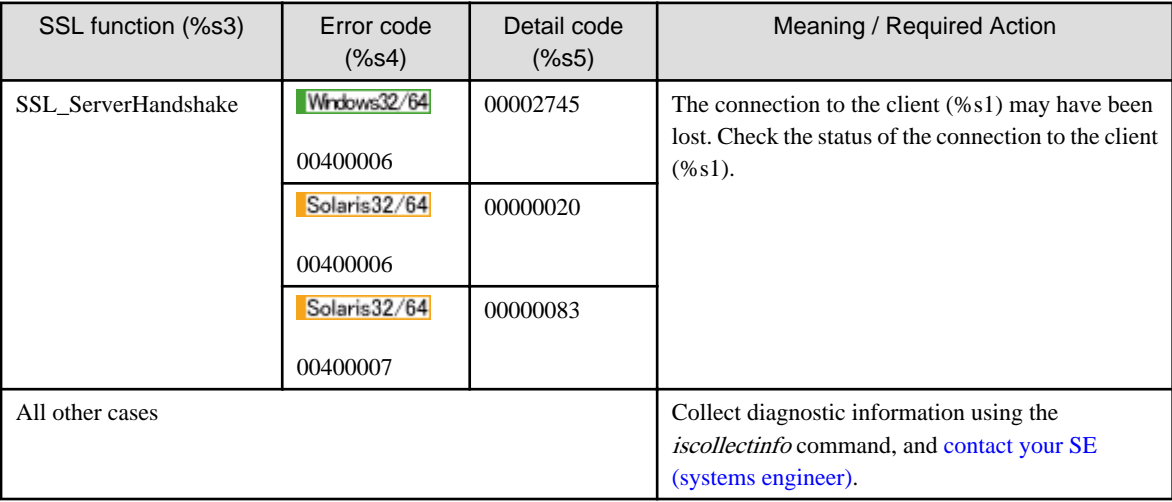

# **[client %s1] SSL: The client CA certificate has been revoked.(%s2,%s3,%s4)**

## Variable Information

 $% s1 = IP$  address of systems such as client or proxy server

- $% s2 = Function$  name
- $% s3 =$  Error code
- $% s4 = Detail code$

## Explanation

The client CA certificate is revoked.

## System Action

Communication is closed.

## User Action

Obtain a new CA certificate from the CA, and reregister the newly obtained CA certificate.

## **[client %s1] SSL: The client CA certificate has no path list.(%s2,%s3,%s4)**

## Variable Information

 $% s1 = IP$  address of systems such as client or proxy server

- $% s2 =$  Function name
- $% s3 =$  Error code
- $% s4 = Detail code$

### Explanation

The certificate pathway for the client CA certificate does not exist.

## System Action

Communication is closed.

### User Action

Register the client CA certificate in the certificate/key management environment starting with the root CA.

# **[client %s1] SSL: The client CA certificate path is invalid.(%s2,%s3,%s4)**

## Variable Information

- %s1 = IP address of systems such as client or proxy server
- $% s2 = Function$  name
- $% s3 =$  Error code
- $% s4 = Detail code$

### Explanation

The certificate pathway for the client CA certificate is incomplete.

## System Action

Communication is closed.

## User Action

Register the client CA certificate in the certificate/key management environment starting with the root CA.

**[client %s1] SSL: The client certificate has been revoked.(%s2,%s3,%s4)**

## Variable Information

```
% s1 = IP address of systems such as client or proxy server
```
- $% s2 = Function$  name
- $% s3 =$  Error code

 $% s4 = Detail code$ 

## Explanation

Client access was rejected because a client certificate that had been invalidated by the CA was received.

## System Action

Communication is closed.

## User Action

Connection cannot be established with the client to which this client certificate is registered. To connect to this client, request that the CA issue a client certificate, and register the obtained certificate on the client.

## **[client %s1] SSL: The client certificate has expired.(%s2,%s3,%s4)**

## Variable Information

%s1 = IP address of systems such as client or proxy server

- $% s2 = Function$  name
- $% s3 =$  Error code
- $% s4 = Detail code$

## Explanation

Client (%s1) access was rejected because an expired client certificate was received.

#### System Action

Communication is closed.

## User Action

Connection cannot be established with the client to which this client certificate is registered. To connect to this client, request that the CA issue a client certificate, and register the obtained certificate on this client (%s1).

# **[client %s1] SSL: The client certificate has no path list.(%s2,%s3,%s4)**

### Variable Information

 $% s1 = IP$  address of systems such as client or proxy server

 $% s2 = Function name$ 

- $% s3 =$  Error code
- $% s4 = Detail code$

## Explanation

The certificate pathway for the client certificate does not exist.

#### System Action

Communication is closed.

## User Action

Register the client CA certificate in the certificates and key management environment sequentially from the root CA.

# **[client %s1] SSL: The client certificate path is invalid.(%s2,%s3,%s4)**

## Variable Information

%s1 = IP address of systems such as client or proxy server

- $% s2 = Function$  name
- $% s3 =$  Error code
- %s4 = Detail code

### Explanation

The certificate pathway for the client certificate is incomplete.

### System Action

Communication is closed.

### User Action

Register the client CA certificate in the certificates and key management environment sequentially from the root CA.

# **[client %s1] SSL: Timeout.(%s2,%s3,%s4)**

### Variable Information

 $% s1 = IP$  address of systems such as client or proxy server

- $% s2 = Function name$
- $% s3 =$  Error code

 $% s4 = Detail code$ 

### Explanation

A timeout occurred in SSL communication.

## System Action

Communication is closed.

## User Action

Check the client status.

If this message is output frequently, increase the value for the Timeout directive in the environment definition file (httpd.conf).

# **[client %s1] SSL: Unacceptable client certificate.(%s2,%s3,%s4)**

## Variable Information

- $% s1 = IP$  address of systems such as client or proxy server
- $% s2 = Function$  name

 $% s3 =$  Error code

 $% s4 = Detail code$ 

## Explanation

Client access was rejected because the CA certificate of the client certificate sent from the client was not registered in the certificates and key management environment.

## System Action

Communication is closed.

## User Action

Register the CA certificate of the client certificate in the certificates and key management environment using the certificate and CRL management command.

## **[client %s1] SSL: Unexcepted error.(%s2,%s3,%s4)**

## Variable Information

%s1 = IP address of systems such as client or proxy server

 $% s2 = Function name$ 

 $% s3 =$  Error code

 $% s4 = Detail code$ 

### Explanation

An unexpected error occurred in the SSL function.

### System Action

Communication is closed.

### User Action

Check the function name (%s2) and error code (%s3) that are output, and take the action described in the following table.

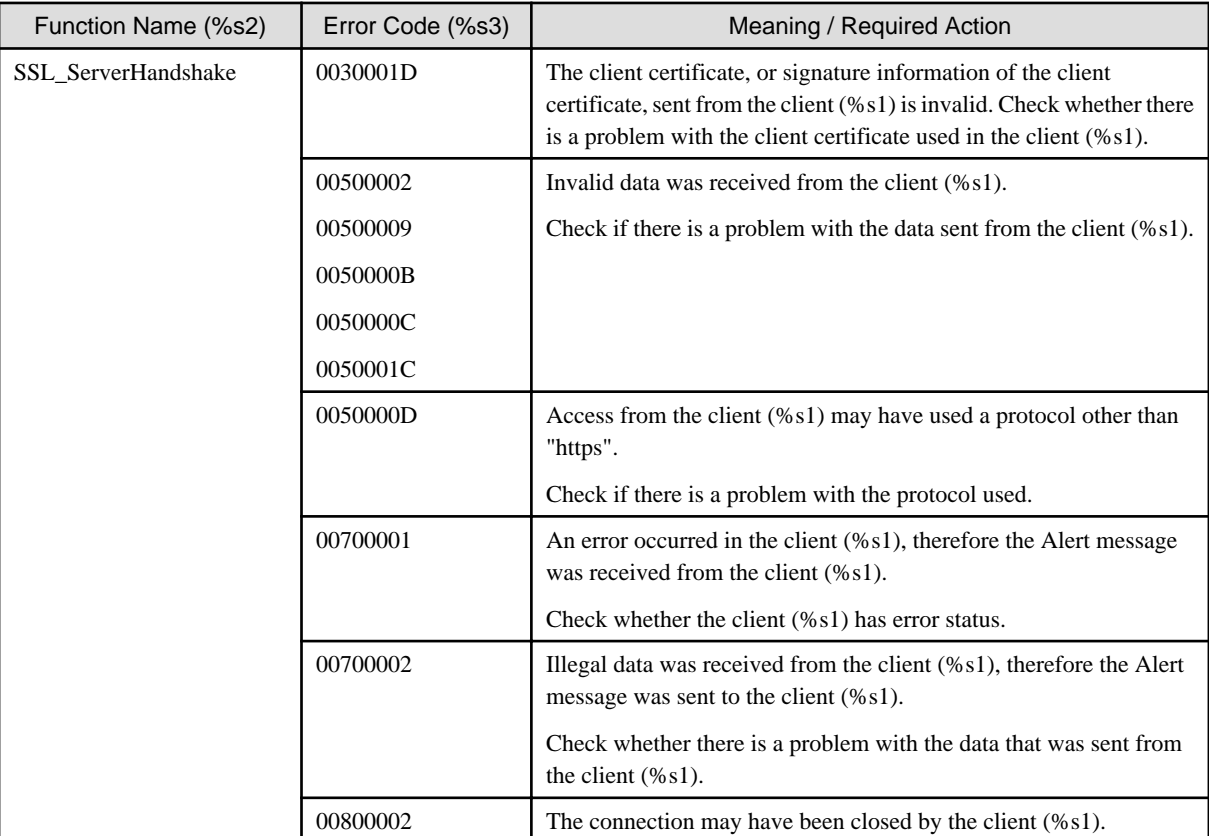

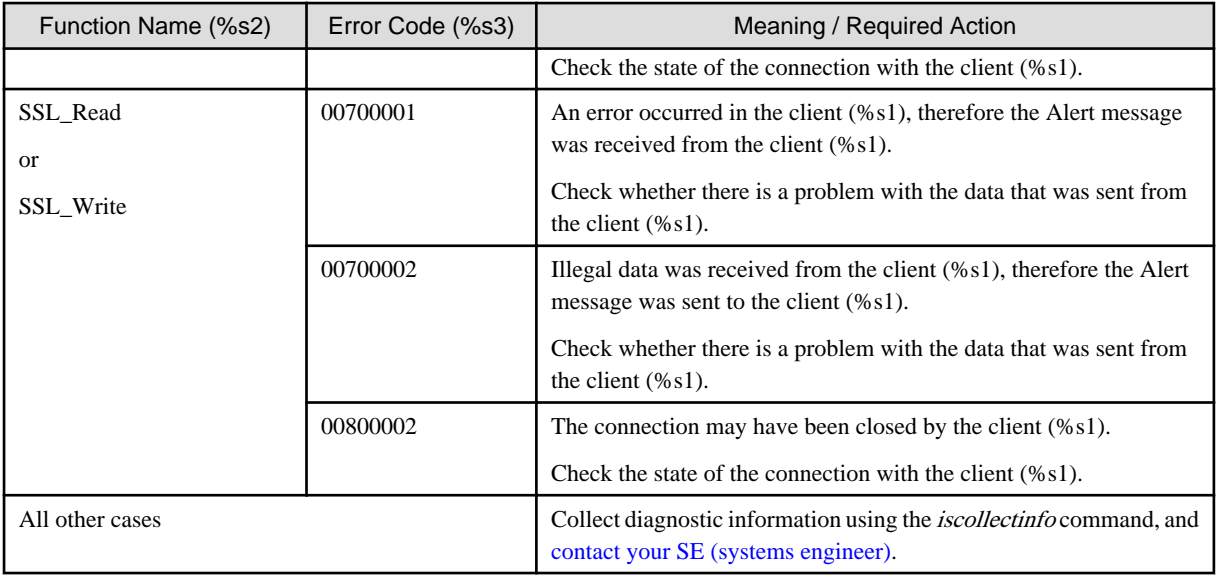

## **[client %s1] Symbolic link not allowed or link target not accessible: %s2**

## Variable Information

%s1 = IP address of systems such as client or proxy server

 $% s2 =$  Symbolic link path

## Explanation

Access to symbolic link (%s2) is not allowed.

## System Action

A response is given using status code "403" (Forbidden).

## User Action

If the link destination for the symbolic link does not exist, deploy a link destination.

To allow access to the symbolic link, set FollowSymLinks in the Options directive of the environment definition file (httpd.conf).

# **[client %s1] This resource does not accept the %s2 method.**

# Variable Information

%s1 = IP address of systems such as client or proxy server

 $% s2 =$ Request method

## Explanation

The request method (%s2) is not allowed.

## System Action

A response is given using status code "405" (Method Not Allowed).

## User Action

Ask the user of the client to specify a method that is allowed.

## **Access to file %s1 denied by server: not a regular file**

### Variable Information

 $% s1 =$ File name

## Explanation

Access to the file (%s1) is not allowed.

### User Action

To allow access, check the file access authority.

# **Cannot remove module %s1: not found in module list**

### Variable Information

 $% s1 =$ Plug-in module name

### Explanation

The plug-in module (%s1) cannot be deleted because it is not in the module list.

## System Action

The web server start or stop processing is continued.

#### User Action

Collect diagnostic information using the iscollectinfo command, and [contact your SE \(systems engineer\)](#page-182-0).

## **child process %s1 still did not exit, sending a SIGKILL**

## Variable Information

 $% s1 = Process ID$  of the communication process

## Explanation

The communication process does not close.

#### System Action

This message does not require any action.

## User Action

Not required.

## **Configuration Failed**

#### Explanation

An error occurred in initialization processing.

## System Action

Web server execution processing is aborted.

#### User Action

Refer to the message that was output at the same time and fix the error.

## **could not make child process %s1 exit, attempting to continue anyway**

### Variable Information

 $% s1 = Process ID$  of the communication process

## Explanation

The expected communication process close is not performed.

## System Action

Communication process close processing is aborted.

## User Action

Collect diagnostic information using the iscollectinfo command, and [contact your SE \(systems engineer\)](#page-182-0).

# **Handler for %s1 returned invalid result code %s2**

## Variable Information

 $% s1 =$  Handler name

 $% s2 =$  Value returned by the handler

#### Explanation

The handler (%s1) returned a function as the return value (%s2).

### System Action

A response is given using status code "500" (Internal Server Error).

### User Action

Third-party plug-in modules, including mod\_perl and mod\_php, are not supported. Only the plug-in modules provided in the Fujitsu product can be used.

If the installed plug-in module is not supported, none of the web server operations will be supported either.

## **Internal error: pcfg\_openfile() called with NULL filename**

## Explanation

An internal error occurred in file open processing.

### User Action

Refer to the message that was output at the same time and fix the error.

## **Invalid parameters for %s1**

## Variable Information

 $% s1 =$  Directive name

#### Explanation

The directive (%s1) parameter is incorrect.

### System Action

Web server execution processing is continued.

#### User Action

Check the parameter of directive (%s1).

# **Must be uid 0 to raise maximum %s1**

## Variable Information

 $% s1 =$  Directive name

## Explanation

Failed to configure a value for the system resource upper limit (hardware limit).

### System Action

Web server execution processing is continued.

## User Action

A value that exceeds the system resource upper limit (hardware limit) cannot be configured.

## **need AuthName: %s1**

#### Variable Information

 $% s1 = Request \, URI$ 

### Explanation

The AuthName directive in the environment definition file (httpd.conf) must be specified.

#### System Action

A response is given using status code "500" (Internal Server Error).

### User Action

Set the AuthName directive in the environment definition file (httpd.conf).

## **need AuthType to note auth failure: %s1**

## Variable Information

 $% s1 = Request \, URI$ 

### Explanation

The AuthType directive in the environment definition file (httpd.conf) must be specified.

### System Action

A response is given using status code "401" (Authorization Required).

#### User Action

Set the AuthType directive in the environment definition file (httpd.conf).

## **Pre-configuration failed**

## Explanation

An error occurred in initialization preprocessing.

### System Action

Web server execution processing is aborted.

## User Action

Refer to the message that was output at the same time and fix the error.

### **server is within MinSpareThreads of MaxClients, consider raising the MaxClients setting**

*<u>AAAAAAAAAA</u>* 

## Explanation

The number of communication processes has reached the upper limit.

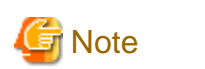

This message is output the first time the number of requests reaches the upper limit for the number of simultaneous connections after the web server starts up. Once this message is output, it is not output again until the web server restarts.

#### System Action

Web server execution processing is continued.

#### User Action

- Check the value set for the following directive in the environment definition file (httpd.conf) if necessary.
- MaxClients
- ThreadsPerChild

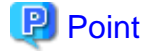

The value configured as the upper limit for the number of communication processes is calculated using the following formula:

Upper limit for the number of communication processes = Value set in the MaxClients directive / Value set in the ThreadsPerChild directive

(Digits after the decimal point: Truncated)

## **server reached MaxClients setting, consider raising the MaxClients setting**

### Explanation

The number of communication processes has reached the number of simultaneous connections limit set for the MaxClients directive in the environment definition file (httpd.conf).

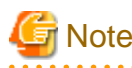

This message is output the first time the number of requests reaches the upper limit for the number of simultaneous connections after the web server starts up. Once this message is output, it is not output again until the web server restarts.

#### System Action

Web server execution processing is continued.

#### User Action

Check the value set for the MaxClients directive if necessary.

## **SSL: An error has occurred in the SCMI library function. (%s1,%s2,%s3,%s4,%s5,%s6,%s7,%s8,%s9,%s10,%s11,%s12,%s13)**

## Variable Information

%s1 = SCMI library function name

%s2 -%s13 =Additional information

## Explanation

An error occurred in the SCMI library function (%s1). The certificate/key management environment may be invalid.

#### System Action

The web server start processing is canceled.

## User Action

Check whether the certificate/key management environment settings are valid. If the certificate/key management environment settings are valid, collect diagnostic information using the *iscollectinfo* command, and [contact your SE \(systems engineer\).](#page-182-0)

## **SSL: Not enough memory in the SCMI library.**

#### Explanation

The SCMI library memory became insufficient.

### System Action

The web server start processing is canceled.

#### User Action

Check that there is sufficient memory. If there is insufficient memory, close unnecessary programs and secure the required memory capacity for running the web server.

## **SSL: SSL definition acquisition failed.(%s1,SCS\_DecryptPassword,%s2)**

### Variable Information

 $% s1 = SSL$  definition name

 $% s2 =$  Error details context

#### Explanation

SSL definition (%s1) certificate information failed to be acquired.

## System Action

The web server start processing is canceled.

## User Action

Collect diagnostic information using the *iscollectinfo* command, and then contact your systems engineer.

#### **SSL: SSL definition acquisition failed.(%s1,SCS\_GetSSLConf,%s2)**

## Variable Information

 $% s1 = SSI$ , definition name

 $% s2 =$  Error details context

## Explanation

SSL definition (%s1) certificate information failed to be acquired.

#### System Action

The web server start processing is canceled.

### User Action

Collect diagnostic information using the *iscollectinfo* command, and then contact your systems engineer.

## **SSL: SSL definition acquisition failed.(%s1,SCS\_GetSSLConf,certconf==NULL)**

#### Variable Information

 $% s1 = SSL$  definition name

## Explanation

SSL definition (%s1) certificate information failed to be acquired.

## System Action

The web server start processing is canceled.

## User Action

Collect diagnostic information using the *iscollectinfo* command, and then contact your systems engineer.

# **SSL: SSL definition name specification is invalid.(%s1)**

### Variable Information

 $% s1 = SSL$  definition name

## Explanation

The SSL definition (%s1) does not exist.

## System Action

The web server start processing is canceled.

## User Action

Check whether the Interstage certificate environment has been set up correctly.

If it has, specify the correct SSL definition name for the SSLConfName directive in the environment definition file (%s2).

# **Unable to open logs**

## Explanation

An error occurred in log initialization processing. The File Descriptor number required to run the web server may be invalid.

## System Action

Web server execution processing is aborted.

## User Action

Refer to the message that was output at the same time and fix the error.

## **VirtualHost %s1:%s2 -- mixing \* ports and non-\* ports with a NameVirtualHost address is not supported, proceeding with undefined results**

### Variable Information

 $% s1 = V$ irtual host name

 $% s2 =$  Port number

### Explanation

Asterisks (\*) and non-asterisks cannot be specified together in the namebase virtual host port number settings.

## System Action

Web server execution processing is continued.

### User Action

Check the port number specified for the <VirtualHost> section and the NameVirtualHost directive in the environment definition file (httpd.conf).

# **8.10.5 Messages Whose Log Levels are "warn"**

The meaning and user action for log level "warn" is explained.

### **Message list**

- 1. [%s1: apr\\_gethostname\(\) failed to determine ServerName](#page-353-0)
- 2. [%s1: apr\\_sockaddr\\_info\\_get\(\) failed for %s2](#page-353-0)
- 3. [\(%s1\)%s2: connect to listener on %s3](#page-353-0)
- 4. [\(%s1\)%s2: disk\\_cache: rename tempfile to datafile failed: %s3 -> %s4](#page-354-0)
- 5. [\(%s1\)%s2: Failed to enable APR\\_TCP\\_DEFER\\_ACCEPT](#page-354-0)
- 6. [\(%s1\)%s2: Failed to enable the '%s3' Accept Filter](#page-354-0)
- 7. [\(%s1\)%s2: make\\_sock: failed to set ReceiveBufferSize for address %s3, using default](#page-355-0)
- 8. [\(%s1\)%s2: make\\_sock: failed to set SendBufferSize for address %s3, using default](#page-355-0)
- 9. [\(%s1\)%s2: mpm\\_get\\_completion\\_context: CreateEvent failed.](#page-355-0)
- 10. [\(%s1\)%s2: mpm\\_get\\_completion\\_context: Failed to create the transaction pool.](#page-356-0)
- 11. [\(%s1\)%s2: No installed ConfigArgs for the service "%s3", using Apache defaults.](#page-356-0)
- 12. [\(%s1\)%s2: setsockopt\(SO\\_UPDATE\\_ACCEPT\\_CONTEXT\) failed.](#page-356-0)
- 13. [\(%s1\)%s2: sigaction\(%s3\)](#page-357-0)
- 14. [\(%s1\)%s2: winnt\\_accept: Asynchronous AcceptEx failed.](#page-357-0)
- 15. [\(%s1\)%s2: winnt\\_accept: Failed to allocate an accept socket. Temporary resource constraint? Try again.](#page-357-0)
- 16. [\(%s1\)%s2: write pipe\\_of\\_death](#page-358-0)
- 17. [\[client %s1\] handler "%s2" not found for: %s3](#page-358-0)
- 18. [\\_default\\_ VirtualHost overlap on port %s1, the first has precedence](#page-358-0)
- 19. [child process %s1 still did not exit, sending a SIGTERM](#page-359-0)
- 20. [integer overflow or out of memory condition.](#page-359-0)
- 21. [Limiting internal redirects to very low numbers may cause normal requests to fail.](#page-359-0)
- 22. [Limiting the subrequest depth to a very low level may cause normal requests to fail.](#page-359-0)
- 23. [long lost child came home! \(pid %s1\)](#page-360-0)
- 24. [NameVirtualHost %s1:%s2 has no VirtualHosts](#page-360-0)
- 25. [pid file %s1 overwritten -- Unclean shutdown of previous Apache run?](#page-360-0)
- 26. [Server ran out of threads to serve requests. Consider raising the ThreadsPerChild setting](#page-361-0)
- 27. [SSL: The CA certificate validity term has expired.\(%s1,%s2/%s3/%s4 %s5:%s6:%s7\)](#page-361-0)
- 28. [SSL: The CA certificate will expire in %s1 days.\(%s2,%s3/%s4/%s5 %s6:%s7:%s8\)](#page-361-0)
- 29. [SSL: The site certificate validity term has expired.\(%s1,%s2/%s3/%s4 %s5:%s6:%s7\)](#page-362-0)
- <span id="page-353-0"></span>30. [SSL: The site certificate will expire in %s1 days.\(%s2,%s3/%s4/%s5 %s6:%s7:%s8\)](#page-363-0)
- 31. [VirtualHost %s1:%s2 overlaps with VirtualHost %s3:%s4, the first has precedence, perhaps you need a NameVirtualHost directive](#page-363-0)
- 32. [WARNING: Attempt to change ServerLimit or ThreadLimit ignored during restart](#page-364-0)
- 33. [WARNING: Attempt to change ThreadLimit ignored during restart](#page-364-0)

## **Explanation and User action of Messages**

## **%s1: apr\_gethostname() failed to determine ServerName**

### Variable Information

 $% s1 =$ Name of web server execution program

#### Explanation

The local host name could not be obtained.

### System Action

Web server execution processing is continued.

#### User Action

This message does not require any action.

## **%s1: apr\_sockaddr\_info\_get() failed for %s2**

### Variable Information

 $% s1 =$ Name of web server execution program

 $% s2 = Host name / IP address$ 

#### Explanation

Failed to retrieve the socket information for the host name or IP address (%s2).

#### System Action

Web server execution processing is continued.

### User Action

This message does not require any action.

# **(%s1)%s2: connect to listener on %s3**

#### Variable Information

 $% s1 =$  Error details number

 $% s2 =$  Error details context

 $% s3 = IP$  address: Port number

### Explanation

The communication process did not receive the daemon process completion request.

## System Action

The web server stop processing is canceled.

## <span id="page-354-0"></span>User Action

Resolve the cause of the error according to the error details context (%s2).

## **(%s1)%s2: disk\_cache: rename tempfile to datafile failed: %s3 -> %s4**

## Variable Information

 $% s1 =$  Error details number

 $% s2 =$  Error details context

%s3 = Temporary cache file path

 $% s4 =$ Cache file path

## Explanation

Failed to update the cache file (%s4).

### System Action

Web server execution processing is continued.

#### User Action

Resolve the cause of the error according to the error details context (%s2).

Additionally, delete all files under the directory in which the cache file that could not be updated (%s4) is stored.

# **(%s1)%s2: Failed to enable APR\_TCP\_DEFER\_ACCEPT**

#### Variable Information

 $% s1 =$  Error details number

 $% s2 = Error$  details context

#### Explanation

The socket option TCP\_DEFER\_ACCEPT could not be set.

## System Action

Web server execution processing is continued.

### User Action

Resolve the cause of the error according to the error details context (%s2).

## **(%s1)%s2: Failed to enable the '%s3' Accept Filter**

### Variable Information

- $% s1 =$  Error details number
- $% s2 =$  Error details context
- $% s3 =$  Protocol type

### Explanation

Failed to optimize the socket that is listening.

### System Action

Web server execution processing is continued.

## <span id="page-355-0"></span>User Action

Resolve the cause of the error according to the error details context (%s2).

## **(%s1)%s2: make\_sock: failed to set ReceiveBufferSize for address %s3, using default**

## Variable Information

 $% s1 =$  Error details number

 $% s2 =$  Error details context

 $% s3 = IP$  address:Port number

#### Explanation

The socket option ReceiveBufferSize could not be set. The socket option runs using the system default value.

### System Action

The web server start processing is canceled.

### User Action

Resolve the cause of the error according to the error details context (%s2).

### **(%s1)%s2: make\_sock: failed to set SendBufferSize for address %s3, using default**

### Variable Information

 $% s1 =$  Error details number

 $% s2 = Error$  details context

 $% s3 = IP$  address: Port number

#### Explanation

The socket option SendBufferSize could not be set. The socket option runs using the system default value.

### System Action

The web server start processing is canceled.

## User Action

Resolve the cause of the error according to the error details context (%s2).

## **(%s1)%s2: mpm\_get\_completion\_context: CreateEvent failed.**

### Variable Information

 $% s1 =$  Error details number

 $% s2 =$  Error details context

### Explanation

The event could not be created.

#### System Action

Web server execution processing is continued.

## User Action

This message does not require any action.

## <span id="page-356-0"></span>**(%s1)%s2: mpm\_get\_completion\_context: Failed to create the transaction pool.**

#### Variable Information

 $% s1 =$  Error details number

 $% s2 =$  Error details context

## Explanation

The memory management area could not be created.

### System Action

Web server execution processing is continued.

#### User Action

Resolve the cause of the error according to the error details context (%s2).

# **(%s1)%s2: No installed ConfigArgs for the service "%s3", using Apache defaults.**

### Variable Information

 $% s1 =$  Error details number

 $% s2 =$  Error details context

 $% s3 =$ Service name

## Explanation

Failed to retrieve the ConfigArgs registry entry for the service (%s3).

### System Action

Web server execution processing is continued.

## User Action

Collect diagnostic information using the iscollectinfo command, and [contact your SE \(systems engineer\)](#page-182-0).

# **(%s1)%s2: setsockopt(SO\_UPDATE\_ACCEPT\_CONTEXT) failed.**

### Variable Information

 $% s1 =$  Error details number

 $% s2 =$  Error details context

### Explanation

The socket option could not be set.

#### System Action

The web server program execution processing is continued.

## User Action

Check the error details number (%s1) output, and take the action described below:

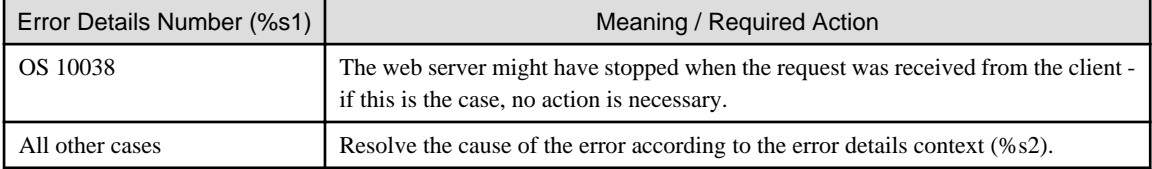

# <span id="page-357-0"></span>**(%s1)%s2: sigaction(%s3)**

## Variable Information

 $% s1 =$  Error details number

 $% s2 =$  Error details context

 $% s3 = Signal type$ 

## Explanation

The signal handler could not be set.

### System Action

Web server execution processing is continued.

### User Action

Resolve the cause of the error according to the error details context (%s2).

## **(%s1)%s2: winnt\_accept: Asynchronous AcceptEx failed.**

### Variable Information

 $% s1 =$  Error details number

 $% s2 =$  Error details context

## Explanation

The network connection was not accepted.

### System Action

Web server execution processing is continued.

### User Action

Check the error details number (%s1) that are output, and take the action described in the following table.

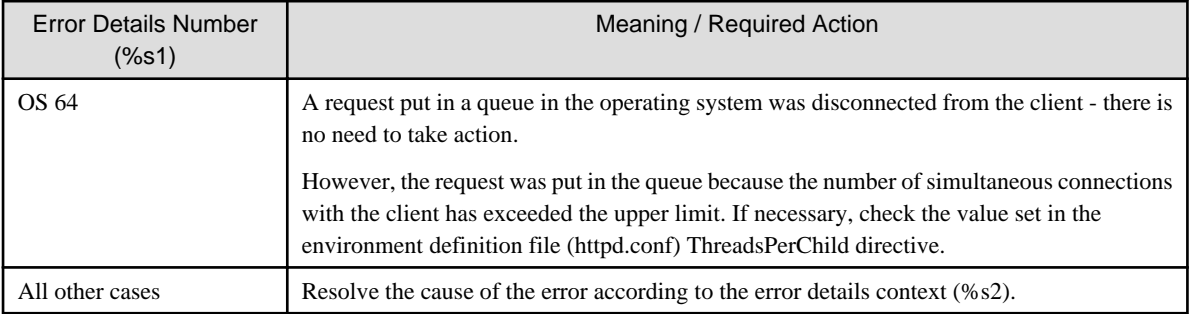

# **(%s1)%s2: winnt\_accept: Failed to allocate an accept socket. Temporary resource constraint? Try again.**

## Variable Information

 $% s1 =$  Error details number

 $% s2 =$  Error details context

### Explanation

A socket could not be created. Another attempt will be made in 0.1 seconds.

## <span id="page-358-0"></span>System Action

Web server execution processing is continued.

## User Action

Resolve the cause of the error according to the error details context (%s2).

# **(%s1)%s2: write pipe\_of\_death**

### Variable Information

 $% s1 =$  Error details number

 $% s2 =$  Error details context

#### Explanation

An attempt to write to the pipe failed.

### System Action

Web server execution processing is continued.

#### User Action

Resolve the cause of the error according to the error details context (%s2).

## **[client %s1] handler "%s2" not found for: %s3**

### Variable Information

 $% s1 = IP$  address of systems such as client or proxy server

 $% s2 =$  Handler name

 $% s3 =$  File name

### Explanation

The handler for the content (%s3) does not exist.

## System Action

A response is given using status code "500" (Internal Server Error).

### User Action

Check the MIME settings and the value set for the AddHandler/SetHandler directive in the environment definition file (httpd.conf).

## **\_default\_ VirtualHost overlap on port %s1, the first has precedence**

### Variable Information

 $% s1 =$  Port number

### Explanation

In the <VirtualHost> section \_default\_ settings in the environment definition file (httpd.conf), port number (%s1) overlaps with another host.

### System Action

Web server execution processing is continued.

## User Action

Check the <VirtualHost> section settings in the environment definition file (httpd.conf).

## <span id="page-359-0"></span>**child process %s1 still did not exit, sending a SIGTERM**

## Variable Information

## $% s1 = Process ID$

## Explanation

SIGTERM is sent because the communication process (%s1) did not close.

## System Action

Web server execution processing is aborted.

### User Action

This message does not require any action.

# **integer overflow or out of memory condition.**

### Explanation

The length of the environment variable value configured in the environment definition file (httpd.conf) directives given below has exceeded 4294967295 bytes. The request is processed by treating these directive configurations as invalid.

- SetEnvIf
- SetEnvIfNoCase

## System Action

Web server execution processing is continued.

#### User Action

Check the environment variable value configured in the environment definition file (httpd.conf). If the length of the configured environment variable value has exceeded 4294967295 bytes, reconfigure the value and ensure that this length does not exceed 4294967295 bytes.

- SetEnvIf
- SetEnvIfNoCase

## **Limiting internal redirects to very low numbers may cause normal requests to fail.**

### Explanation

The value that was set for the maximum number of internal redirects for the LimitInternalRecursion directive in the environment definition file (httpd.conf) was less than 4.

## System Action

Web server execution processing is continued.

### User Action

It is recommended that a value of 4 or more is set for the LimitInternalRecursion directive in the environment definition file (httpd.conf).

## **Limiting the subrequest depth to a very low level may cause normal requests to fail.**

### Explanation

The value that was set for the maximum number of subrequests for the LimitInternalRecursion directive in the environment definition file (httpd.conf) was less than 4.
# System Action

Web server execution processing is continued.

# User Action

It is recommended that a value of 4 or more is set for the LimitInternalRecursion directive in the environment definition file (httpd.conf).

# **long lost child came home! (pid %s1)**

# Variable Information

 $\%$ s1 = Process ID

#### Explanation

The daemon process ended a process that was not a target for monitoring. This message is output after "graceful" is specified in the [apachectl](#page-173-0) command and the server is restarted.

#### System Action

Web server execution processing is continued.

#### User Action

This message does not require any action.

# **NameVirtualHost %s1:%s2 has no VirtualHosts**

# Variable Information

 $% s1 = Virtual host name$ 

#### $% s2 =$  Port number

#### Explanation

The host name (%s1) set for the NameVirtualHost directive in the environment definition file (httpd.conf) is not a virtual host.

#### System Action

Web server execution processing is continued.

# User Action

Check host name (%s1) that was set for the NameVirtualHost directive in the environment definition file (httpd.conf).

# **pid file %s1 overwritten -- Unclean shutdown of previous Apache run?**

#### Variable Information

 $% s1 =$ File name

#### Explanation

The process ID assigned to the control process and the contents of the file (%s1) used to manage the process ID of the control process are different.

# System Action

Web server execution processing is continued.

#### User Action

This message does not require any action.

# **Server ran out of threads to serve requests. Consider raising the ThreadsPerChild setting**

#### Explanation

The number of simultaneous connection requests from the client has exceeded the limit for the number of simultaneous connections set in the ThreadsPerChild directive in the environment definition file (httpd.conf).

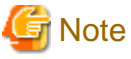

This message is output the first time the number of requests exceeds the upper limit for the number of simultaneous connections after

the web server starts up. Once this message is output, it is not output again until the web server restarts.

#### System Action

Web server execution processing is continued.

#### User Action

If necessary, check the value set for the ThreadsPerChild directive in the environment definition file (httpd.conf).

# **SSL: The CA certificate validity term has expired.(%s1,%s2/%s3/%s4 %s5:%s6:%s7)**

#### Variable Information

 $% s1 = CA$  certificate serial number

%s2 - %s7= CA certificate validity term (Format: "YYYY/MM/DD hh:mm:ss")

- %s2 (YYYY): Year
- %s3 (MM): Month (1 to 12)
- %s4 (DD): Date (1 to 31)
- %s5 (hh): Hour (0 to 23)
- %s6 (mm): Minute (0 to 59)
- %s7 (ss): Second (0 to 59)

#### Explanation

The validity term of the CA certificate has expired.

If a web server operation is continued even though the CA certificate's validity term has already expired, the following problems will occur:

- Communication with the client fails.
- The web server cannot be restarted.

Web server execution processing is continued.

#### User Action

Take action according to the following procedure:

- 1. Make a request to the CA (certificate issuer) to issue a new CA certificate.
- 2. Reregister a new CA certificate.
- 3. Restart the web server.

**SSL: The CA certificate will expire in %s1 days.(%s2,%s3/%s4/%s5 %s6:%s7:%s8)**

# Variable Information

- %s1 = Number of days left until the CA certificate's validity term will expire
- $% s2 = CA$  certificate serial number
- %s3 -%s8= CA certificate validity term (Format: "YYYY/MM/DD hh:mm:ss")
	- %s3 (YYYY): Year
	- %s4 (MM): Month (1 to 12)
	- %s5 (DD): Date (1 to 31)
	- %s6 (hh): Hour (0 to 23)
	- %s7 (mm): Minute (0 to 59)
	- %s8 (ss): Second (0 to 59)

## Explanation

The validity term of the CA certificate will expire in %s1 days.

## System Action

Web server execution processing is continued.

## User Action

Before the validity term of the CA certificate expires, take action according to the following procedure:

- 1. Make a request to the CA (certificate issuer) to issue a new CA certificate.
- 2. Reregister a new CA certificate.
- 3. Restart the web server.

# **SSL: The site certificate validity term has expired.(%s1,%s2/%s3/%s4 %s5:%s6:%s7)**

# Variable Information

- $% s1 = site$  certificate nickname
- %s2 -%s7 = site certificate validity term (Format: "YYYY/MM/DD hh:mm:ss")
	- %s2 (YYYY): Year
	- %s3 (MM): Month (1 to 12)
	- %s4 (DD): Date (1 to 31)
	- %s5 (hh): Hour (0 to 23)
	- %s6 (mm): Minute (0 to 59)
	- %s7 (ss): Second (0 to 59)

### Explanation

The validity term of the site certificate (%s1) has expired.

If a web server operation is continued even though the site certificate's validity term has already expired, the following problems will occur:

- Communication with the client fails.
- The web server cannot be restarted.

# System Action

Web server execution processing is continued.

#### User Action

Take action according to the following procedure:

- 1. Make a request to the CA (certificate issuer) to issue a new site certificate.
- 2. Reregister a new site certificate.
- 3. Restart the web server.

# **SSL: The site certificate will expire in %s1 days.(%s2,%s3/%s4/%s5 %s6:%s7:%s8)**

# Variable Information

 $% s1 =$  Number of days left until the site certificate's validity term will expire

 $% s2 = site$  certificate nickname

%s3 - %s8 = site certificate validity term (Format: "YYYY/MM/DD hh:mm:ss")

- %s3 (YYYY): Year
- %s4 (MM): Month (1 to 12)
- %s5 (DD): Date (1 to 31)
- %s6 (hh): Hour (0 to 23)
- %s7 (mm): Minute (0 to 59)
- %s8 (ss): Second (0 to 59)

### Explanation

The validity term of the site certificate (%s2) will expire in %s1 days.

# System Action

Web server execution processing is continued.

# User Action

Before the validity term of the site certificate expires, take action according to the following procedure:

- 1. Make a request to the CA (certificate issuer) to issue a new site certificate.
- 2. Reregister a new site certificate.
- 3. Restart the web server.

# **VirtualHost %s1:%s2 overlaps with VirtualHost %s3:%s4, the first has precedence, perhaps you need a NameVirtualHost directive**

#### Variable Information

- $% s1 = V$ irtual host name
- $% s2 =$  Port number
- $% s3 = Virtual host name$
- $% s4 =$  Port number

## Explanation

In the <VirtualHost> section settings in the environment definition file (httpd.conf), the virtual host name and port number overlap.

# System Action

Web server execution processing is continued.

## User Action

Check the <VirtualHost> section settings in the environment definition file (httpd.conf).

# **WARNING: Attempt to change ServerLimit or ThreadLimit ignored during restart**

#### Explanation

The ServerLimit directive or the ThreadLimit directive settings in restart are ignored. The ServerLimit directive and the ThreadLimit directive use the values set during the previous startup.

# **Note**

Change the value set for the ServerLimit and ThreadLimit directives after stopping the web server. 

## System Action

Web server execution processing is continued.

## User Action

This message does not require any action.

# **WARNING: Attempt to change ThreadLimit ignored during restart**

# Explanation

The ThreadLimit directive settings in restart are ignored.

#### System Action

Web server execution processing is continued.

#### User Action

This message does not require any action.

# **8.10.6 Messages Whose Log Levels are "notice"**

The meaning and user action for log level "notice" is explained.

# **Message list**

- 1. [%s1 configured -- resuming normal operations](#page-365-0)
- 2. [cannot use a full URL in a 401 ErrorDocument directive --- ignoring!](#page-365-0)
- 3. [caught SIGTERM, shutting down](#page-366-0)
- 4. [caught SIGWINCH, shutting down gracefully](#page-366-0)
- 5. [Child %s1: Acquired the start mutex.](#page-366-0)
- 6. [Child %s1: All worker threads have exited.](#page-366-0)
- 7. [Child %s1: Child process is exiting](#page-366-0)
- 8. [Child %s1: Child process is running](#page-366-0)
- 9. [Child %s1: Exit event signaled. Child process is ending.](#page-366-0)
- <span id="page-365-0"></span>10. [Child %s1: Process exiting because it reached MaxRequestsPerChild. Signaling the parent to restart a new child process.](#page-367-0)
- 11. [Child %s1: Released the start mutex](#page-367-0)
- 12. [Child %s1: Starting %s2 worker threads.](#page-367-0)
- 13. [Child %s1: Starting thread to listen on port %s2.](#page-367-0)
- 14. [Child %s1: Terminating %s2 threads that failed to exit.](#page-367-0)
- 15. [Child %s1: Waiting %s2 more seconds for %s3 worker threads to finish.](#page-368-0)
- 16. [child pid %s1 exit signal %s2 \(%s3\)](#page-368-0)
- 17. [child pid %s1 exit signal %s2 \(%s3\), possible coredump in %s4](#page-368-0)
- 18. [Disabled use of AcceptEx\(\) WinSock2 API](#page-368-0)
- 19. [Parent: Child process exited successfully.](#page-368-0)
- 20. [Parent: child process exited with status %s1 -- Restarting.](#page-369-0)
- 21. [Parent: Created child process %s1](#page-369-0)
- 22. [Parent: Forcing termination of child process %s1](#page-369-0)
- 23. [Parent: Received restart signal -- Restarting the server.](#page-369-0)
- 24. [Parent: Received shutdown signal -- Shutting down the server.](#page-369-0)
- 25. [seg fault or similar nasty error detected in the parent process](#page-369-0)
- 26. [Server built: %s1](#page-369-0)
- 27. [SIGHUP received. Attempting to restart](#page-370-0)
- 28. [SIGUSR1 received. Doing graceful restart](#page-370-0)

# **Explanation and User action of Messages**

# **%s1 configured -- resuming normal operations**

#### Variable Information

 $% s1 =$  Server information

### Explanation

Initialization processing was completed normally.

# **cannot use a full URL in a 401 ErrorDocument directive --- ignoring!**

#### Explanation

An external URL cannot be specified in the error document if status code "401" is specified for the ErrorDocument directive in the environment definition file (httpd.conf). The ErrorDocument directive settings in the environment definition file (httpd.conf) are disabled.

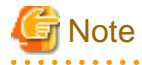

User authentication cannot be used because the client cannot accept status code "401".  $\overline{a}$  ,  $\overline{a}$  ,  $\overline{a}$  ,  $\overline{a}$  ,  $\overline{a}$ 

# System Action

Web server execution processing is continued.

# <span id="page-366-0"></span>User Action

If status code"401" is specified for the ErrorDocument directive in the environment definition file (httpd.conf), specify the text message or internal URL in the error document.

# **caught SIGTERM, shutting down**

#### Explanation

The daemon process has received the SIGTERM signal, therefore the web server stop processing will start.

# **caught SIGWINCH, shutting down gracefully**

#### Explanation

The daemon process has received the SIGWINCH signal, therefore the web server stop processing will start.

#### **Child %s1: Acquired the start mutex.**

#### Variable Information

%s1 = Process ID of the daemon process

# Explanation

Exclusive resources were acquired.

# **Child %s1: All worker threads have exited.**

#### Variable Information

 $% s1 = Process ID$  of the daemon process

#### Explanation

All communication threads have closed.

# **Child %s1: Child process is exiting**

# Variable Information

 $% s1 = Process ID$  of the daemon process

#### Explanation

The daemon process is stopping.

# **Child %s1: Child process is running**

# Variable Information

%s1 = Process ID of the daemon process

#### Explanation

The daemon process is starting.

# **Child %s1: Exit event signaled. Child process is ending.**

# Variable Information

 $% s1 = Process ID$  of the daemon process

# <span id="page-367-0"></span>Explanation

A stop event was received. The daemon process (%s1) starts close processing.

# **Child %s1: Process exiting because it reached MaxRequestsPerChild. Signaling the parent to restart a new child process.**

#### Variable Information

 $% s1 = Process ID$  of the daemon process

#### Explanation

The daemon process is restarted because the number of requests processed in daemon process (%s1) has reached the value set for the MaxRequestsPerChild directive in the environment definition file (httpd.conf).

# **Child %s1: Released the start mutex**

# Variable Information

 $% s1 = Process ID$  of the daemon process

#### Explanation

Exclusive resources were released.

# **Child %s1: Starting %s2 worker threads.**

#### Variable Information

 $% s1 = Process ID$  of the daemon process

%s2 = The value set for the ThreadsPerChild directive in the environment definition file (httpd.conf)

#### Explanation

Communication threads are created.

# **Child %s1: Starting thread to listen on port %s2.**

# Variable Information

 $% s1 = Process ID$  of the daemon process

 $% s2 =$ The number of communication threads that could not close

#### Explanation

The listener thread started processing.

# **Child %s1: Terminating %s2 threads that failed to exit.**

#### Variable Information

 $% s1 = Process ID$  of the daemon process

 $% s2 =$ The number of communication threads that could not close

### Explanation

The communication threads were stopped by force because they could not stop within the allowed time.

#### <span id="page-368-0"></span>**Child %s1: Waiting %s2 more seconds for %s3 worker threads to finish.**

# Variable Information

 $% s1 = Process ID$  of the daemon process

 $% s2 = Wait$  time until the threads complete

%s3 = Number of communication threads that the daemon process is waiting to complete

#### Explanation

The daemon process waits for the communication threads to complete.

# **child pid %s1 exit signal %s2 (%s3)**

#### Variable Information

- $% s1 = Process ID$  of the communication process
- $% s2 =$  Error details context
- $% s3 =$  Received signal number

#### Explanation

Signal (%s3) was received in communication process (%s1).

#### User Action

If the error details context (%s2) is "Segmentation fault" and there is no response to any of the requests that used a web server connector, the web server connector operations may become unstable due to instances of insufficient disk space in the past.

Refer to the event log (Windows(R)) or the system log (Solaris/Linux) to check if there is sufficient disk space. If an instance of insufficient disk space did occur, check if the web server was restarted after the occurrence. If the web server was not restarted, secure the required disk space and restart the web server.

# **child pid %s1 exit signal %s2 (%s3), possible coredump in %s4**

# Variable Information

 $% s1 = Process ID$  of the communication process

- $% s2 =$  Error details context
- $% s3 =$ Received signal number
- $% s4 =$ Output core file name

### Explanation

A signal (%s3) was received in the communication process (%s1). The core file (%s4) is output.

# **Disabled use of AcceptEx() WinSock2 API**

#### Explanation

The Win32DisableAcceptEx directive has been configured.

# **Parent: Child process exited successfully.**

# Explanation

The daemon process closed normally.

# <span id="page-369-0"></span>**Parent: child process exited with status %s1 -- Restarting.**

# Variable Information

%s1 = Daemon process exit code

#### Explanation

The daemon process is restarted.

# **Parent: Created child process %s1**

# Variable Information

 $% s1 = Process ID$  of the daemon process

#### Explanation

The daemon process was created.

# **Parent: Forcing termination of child process %s1**

#### Variable Information

%s1 = Daemon process handle number

#### Explanation

The daemon process could not be closed within the allowed time. The corresponding process is closed by force.

# **Parent: Received restart signal -- Restarting the server.**

# Explanation

The web server restart processing is started.

# **Parent: Received shutdown signal -- Shutting down the server.**

# Explanation

The web server stop processing is started.

# **seg fault or similar nasty error detected in the parent process**

#### Explanation

- The monitoring process received one of the following signals:
- SIGSEGV
- SIGBUS
- SIGABORT
- SIGABRT
- SIGILL

# **Server built: %s1**

# %Variable Information

 $% s1 =$  Build time

# <span id="page-370-0"></span>Explanation

This is the compile time.

# **SIGHUP received. Attempting to restart**

# Explanation

The daemon process has received the SIGHUP signal, therefore the web server restart processing will start.

# **SIGUSR1 received. Doing graceful restart**

# Explanation

The daemon process has received the SIGUSR1 signal, therefore the web server restart processing will start.

# **Chapter 9 Troubleshooting**

This chapter explains the action to take if a problem occurs while Interstage HTTP Server 2.2 is running.

For errors that occur during operations in Interstage HTTP Server 2.2, the error is written to an event log in Windows(R) systems, and a message is written to a system log in Solaris/Linux systems. Refer to "[Chapter 8 Messages](#page-181-0)", and follow the corrective action advised for the message.

Additionally, access logs, error logs, and trace logs are also output. For details on the logs, refer to "[4.2 Log"](#page-99-0).

Here, case studies of problems that have occurred while Interstage HTTP Server 2.2 was running, and the corrective actions, are explained.

# **9.1 Errors when the Web Server Starts or Stops**

This section explains the action to take if a problem occurs when the web server starts or stops.

#### **The web server is stopped during the Apache HTTP Server operation**

In RHEL5(x86)/RHEL5(Intel64), if Apache HTTP Server (httpd bundled with the basic software) is stopped, the web server may also stop.

If the Apache HTTP Server shell (/etc/rc.d/init.d/httpd) is executed to stop Apache HTTP Server, it will end all processes with the process name "httpd". Therefore, because web server processes with the process name "httpd" are also ended, this will cause the web server to stop.

If this problem occurs, take one of the following actions:

- Migrate Apache HTTP Server to a package of httpd-2.2.3-43.el5 or later before running it. Note that, when Apache HTTP Server is uninstalled, the shell (/etc/rc.d/init.d/httpd) is also executed, therefore the same problem will occur.
- To stop Apache HTTP Server, use the Apache HTTP Server apachectl command. For details on how to stop the Apache HTTP Server using the apachectl command, refer to the documentation for the Apache HTTP Server used.

# **9.2 Errors During Web Server Operation**

This section explains the action to take if a problem occurs during web server operation.

- There is no response from the web server or the response from the web server is delayed
- [No log file is output](#page-374-0)
- [When accessing from a web browser, an unintended page is displayed](#page-374-0)

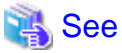

For details on the web application error, refer to "Troubleshooting" in the "Java EE Operator's Guide (Java EE 6 Edition)".

#### **There is no response from the web server or the response from the web server is delayed**

If this issue occurs, check whether there is a problem and then take action according to the following procedure.

#### **Procedure**

Refer to the trace log, and check whether there is a problem from the output content for the trace information of the period during which the issue occurred. For details on the trace log, refer to "[4.2.3 Trace Log](#page-103-0)".

1. Extract the output for the trace log events (conn, recv, call, rtn, send, disc) using the method shown below. For details on the event output flow, refer to the figure shown below.

The trace information is extracted as a combination of the same process ID and thread ID. If you know the client IP address when this issue occurs, extract the thread ID of the conn event to which that client IP address is output.

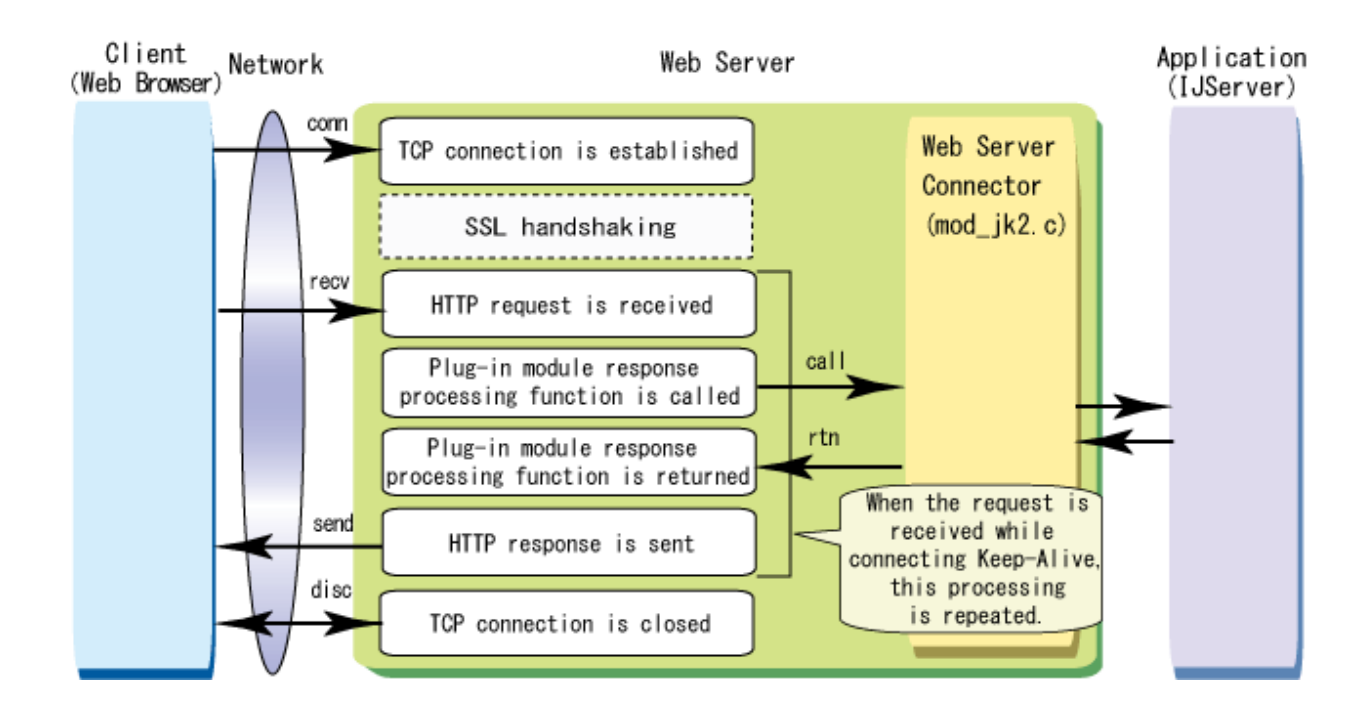

2. Refer to the figure shown below, and then take action according to the output content for the trace information that was extracted in 1.

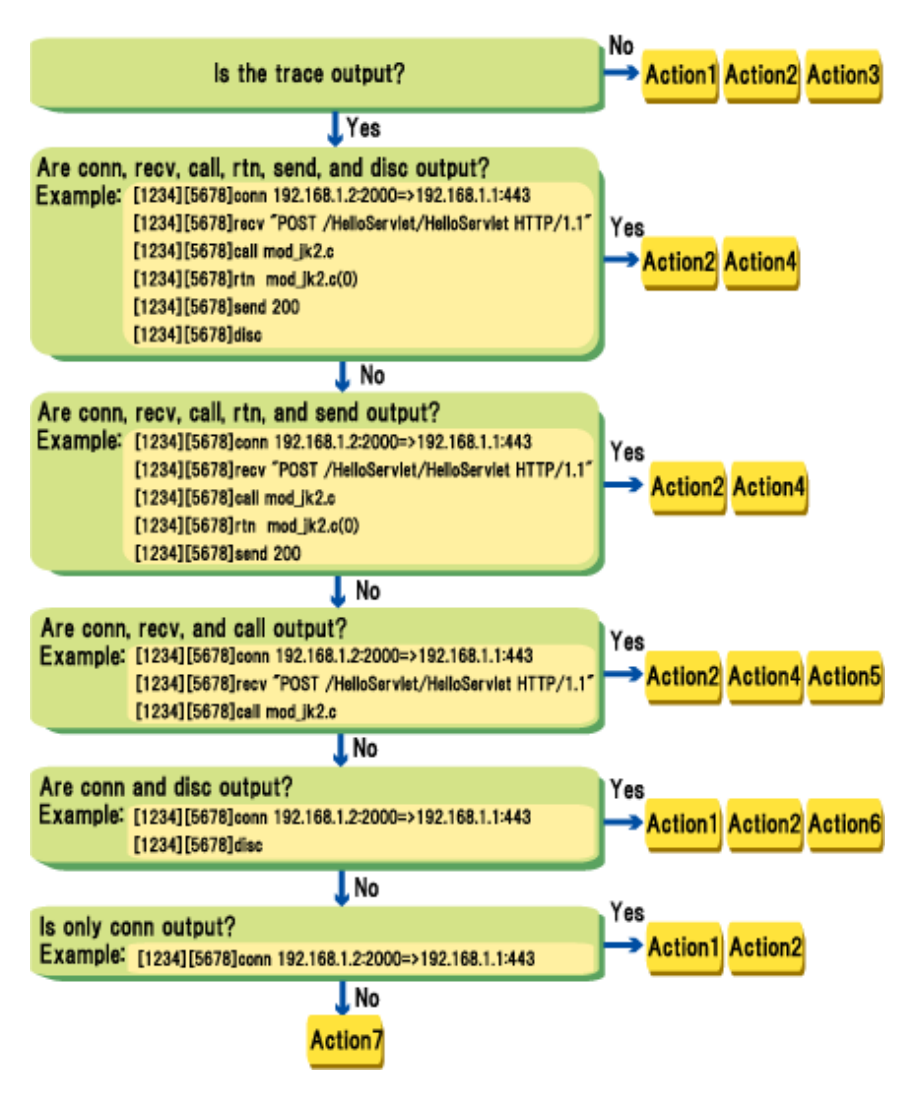

# **Action1**

The request may not have reached the web server. Check whether the request data has been sent from the client.

#### **Action 2**

A delay may have occurred on the network device (router or load balancer, for example) between the request sender client and the destination web server.

Check whether the network device (router or load balancer, for example) between the client and the web server is running normally.

# **Action 3**

The trace log of the period during which the problem occurred may have been deleted by the log rotation function. Check the upper limit values for the trace log file size and the number of files. For details on the setting the trace log, refer to "[3.6 Setting](#page-46-0) [the Trace Log"](#page-46-0).

### <span id="page-374-0"></span>**Action 4**

If any of the following conditions is apparent in the output content for the trace information, the Servlet service application processing may be delayed.

Check whether a problem has occurred in the web server connector and the application.

- rtn events are not output after call events
- There is a big time difference between call events and rtn events

### **Action 5**

For POST requests, the body data from the client may not have arrived. Check whether the POST request body data has been sent from the client.

#### **Action 6**

In SSL communication, the SSL handshake may have failed. Check whether an error log has been output. If it has, remove the cause of the error in the message. For details on the error log, refer to ["8.10 Error Log"](#page-265-0).

#### **Action 7**

Collect diagnostic information with the iscollectinfo command, and then [contact your systems engineer.](#page-182-0)

#### **No log file is output**

If this issue occurs, the most recent log file may have been operated on by mistake. The most recent log file cannot be operated on, using edit or delete for example, while the web server is running. If the most recent log file is operated on by mistake, restart the web server.

#### **When accessing from a web browser, an unintended page is displayed**

If this issue has occurred, the Interstage HTTP Server 2.2 port number (default value: 80) and the port number of another web server (for example, Apache HTTP Server which is bundled with the basic software) may be duplicated.

If the web servers are being operated alongside each other, you must set different port numbers for each of them.

If the other web server was started using the same port number, change the Interstage HTTP Server 2.2 port number and then restart the web server. For details on the setting the port number, refer to ["3.3 Setting the Port Number and IP Address"](#page-37-0).

# **9.3 Errors When Multiple Web Servers are Used**

This section explains the action to take if a problem occurs while the web server operating environment is being created.

- When registering the web server service, the service name displayed in the message is erroneous and garbled Windows32/64
- [When registering the web server service, Usage of the httpd command is output after the message](#page-375-0) Wrdows32/64

# **When registering the web server service, the service name displayed in the message is erroneous and garbled**

When registering the service using the httpd command, if the message shown below is output and the service name that was registered is erroneous and garbled, a service name containing double-byte characters may have been specified for the service name that was registered. <span id="page-375-0"></span>Example of the execution for registering the service

C:\Interstage\F3FMahs\bin\httpd.exe -k install -n "service name" -f "<directory containing the web server resources>\conf\httpd.conf"

#### Messages

```
Installing the <erroneous service name> service
The <erroneous service name> service is successfully installed.
Testing httpd.conf....
Errors reported here must be corrected before the service can be started.
```
Service names containing double-byte characters cannot be registered as web server service names.

If this issue occurs, delete the erroneous service that was registered, specify the httpd command option correctly, and then register the web server service again.

The procedure used to delete the erroneous service that was registered is shown below.

- 1. Log in with Administrator privileges.
- 2. Open the registry editor.
- 3. Move to the following key:

HKEY\_LOCAL\_MACHINE\SYSTEM\CurrentControlSet\Services

- 4. Delete the key for the service name containing double-byte characters specified when the service was registered.
- 5. Search for the erroneous service name key that was registered. Identify the erroneous service name by checking the data, shown below, in which the service name has been registered.

Note) The erroneous service name identified here may be different to the erroneous service name output to the message.

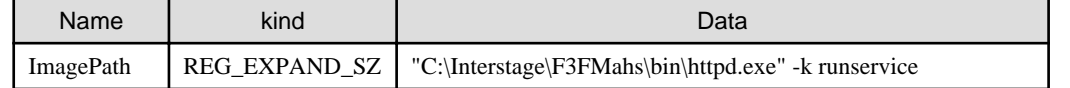

6. Execute the following command to delete the erroneous service name identified in 5:

sc delete "erroneous service name"

# **When registering the web server service, usage of the httpd command is output after the message** Windows32/64

When registering the service using the httpd command, if usage of the httpd command is output after the message shown below, the service may have been registered using wrong options of the httpd command by mistake.

If this issue occurs, delete the service that was registered, specify the [httpd](#page-176-0) command option correctly, and then register the web server service again.

#### Messages

```
Installing the <service name> service
The <service name> service is successfully installed.
Testing httpd.conf....
Errors reported here must be corrected before the service can be started.
(Note)
```
Note) The error details may be displayed.

# **9.4 Errors When the Cluster Service Function is Used**

This section explains the action to take when an error occurs using the cluster service function.

#### **The web server fails to start**

When using the cluster service function, the following message is written to the system log of the event viewer and the web server may fail to start:

Interstage HTTP Sever 2.2(Note) service terminated with service-specific error 1 (0x1).

Note) The Interstage HTTP Server 2.2 service name is output for the registered resources.

If this issue occurs, take the following action shown below.

- In Windows Server(R) 2008, execute the following command to delete the setup parameters:

Cluster Resource "resource name" /priv StartupParameters=""

- In Windows Server(R) 2012, using the failover cluster manager, open the [Properties]-[General] tabs of the registered resource, and then delete "startup parameters".

# **9.5 Frequently Asked Questions and Solutions**

Frequently asked questions and solutions relating to Interstage HTTP Server 2.2 operations are shown below.

- Is there support for the security hole-related problem in Apache HTTP Server Version 2.2.22?
- Can multiple web servers be started?
- [Can Interstage HTTP Server 2.2 and other web servers \(for example, Apache HTTP Server\) coexist?](#page-377-0)
- [Can certificates issued using OpenSSL be used?](#page-377-0)
- [Are third-party plug-in modules supported?](#page-377-0)
- [Which HTTP methods can be used for static content?](#page-377-0)
- [For access from the web browser, "It works!" is displayed](#page-377-0)

#### **Is there support for the security hole-related problem in Apache HTTP Server Version 2.2.22?**

The fix for the security hole detected in Apache HTTP Server Version 2.2 that affects Interstage HTTP Server 2.2 is effective for versions up to Apache HTTP Server Version 2.2.25. Additionally, if a problem related to a security hole occurs after this product is shipped, it will be fixed as needed by an urgent patch.

Security information on Fujitsu products is available from the following site. Keep checking the latest information.

http://software.fujitsu.com/jp/security/index.html

#### **Can multiple web servers be started?**

In Interstage HTTP Server 2.2, multiple web servers can be built and operated on one system.

<span id="page-377-0"></span>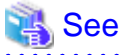

For details on creating and deleting, refer to ["4.3 Multiple Web Server Operation"](#page-106-0). 

# **Can Interstage HTTP Server 2.2 and other web servers (for example, Apache HTTP Server) coexist?**

Interstage HTTP Server 2.2 and other web servers (for example, Apache HTTP Server) can coexist. However, the same port number cannot be used on multiple web servers. A different port number must be set for each web server.

## **Can certificates issued using OpenSSL be used?**

Certificates issued using OpenSSL cannot be used in Interstage HTTP Server 2.2.

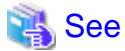

For details on the certificate, refer to the following paragraphs of the Security System Guide.

- To use Interstage Certificate Environment SSL communication: "Setting and Use of the Interstage Certificate Environment" chapter
- To use SSL communication in the certificate/key management environment that is built using the SMEE command: "Setting and Use of the Certificate/Key Management Environment Using the SMEE Command" chapter

#### **Are third-party plug-in modules supported?**

In Interstage HTTP Server 2.2, third-party plug-in modules, including mod\_perl and mod\_php, are not supported. Only the plug-in modules that are provided in the Fujitsu product can be used.

Note that, if the plug-in module that is installed is not supported in Interstage HTTP Server 2.2, none of the Interstage HTTP Server 2.2 operations will be supported either.

#### **Which HTTP methods can be used for static content?**

In Interstage HTTP Server 2.2, the HTTP methods shown below can be used for static content. The POST method cannot be used.

- GET
- HEAD
- OPTIONS
- TRACE

#### **For access from the web browser, "It works!" is displayed**

If "It works!" is displayed for access from the web browser, a sample file provided in Interstage HTTP Server 2.2 will be displayed.

This sample file is stored as follows. Replace this file according to the operation, before starting the web server operation.

Windows32/64

C:\Interstage\F3FMahs\htdocs\index.html

Solaris32/64 Linux32/64

/opt/FJSVahs/htdocs/index.html

# **Chapter 10 Migrating to Interstage HTTP Server 2.2**

The functions shown below provided in Interstage Application Server cannot be migrated from the web server to Interstage HTTP Server 2.2 (web server based on Apache HTTP Server Version 2.2).

To use these web server functions in Interstage HTTP Server 2.2, install Interstage HTTP Server 2.2 and then edit the environment definition file (httpd.conf) directly and configure the required functions. For details on configuring the Interstage HTTP Server 2.2 operating environment, refer to "[Chapter 3 Configuring the Web Server Operating Environment"](#page-36-0).

- Interstage HTTP Server in this version or earlier (based on Apache HTTP Server Version 2.0)
- Interstage HTTP Server 8.0 or earlier (based on Apache HTTP Server Version 1.3)
- InfoProvider Pro V7.0 or earlier

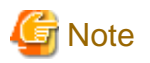

# $\lfloor$  Linux32/64

When using CGI programs in Interstage HTTP Server 2.2, the behavior will be different to the behavior on the above web servers. For details, refer to "[4.9 Notes](#page-120-0)" - "[CGI Programs](#page-121-0)". 

# **Appendix A Miscellaneous Information**

This appendix explains miscellaneous Interstage HTTP Server 2.2 information.

# **A.1 Log Files**

This log information output in Interstage HTTP Server 2.2 is shown below.

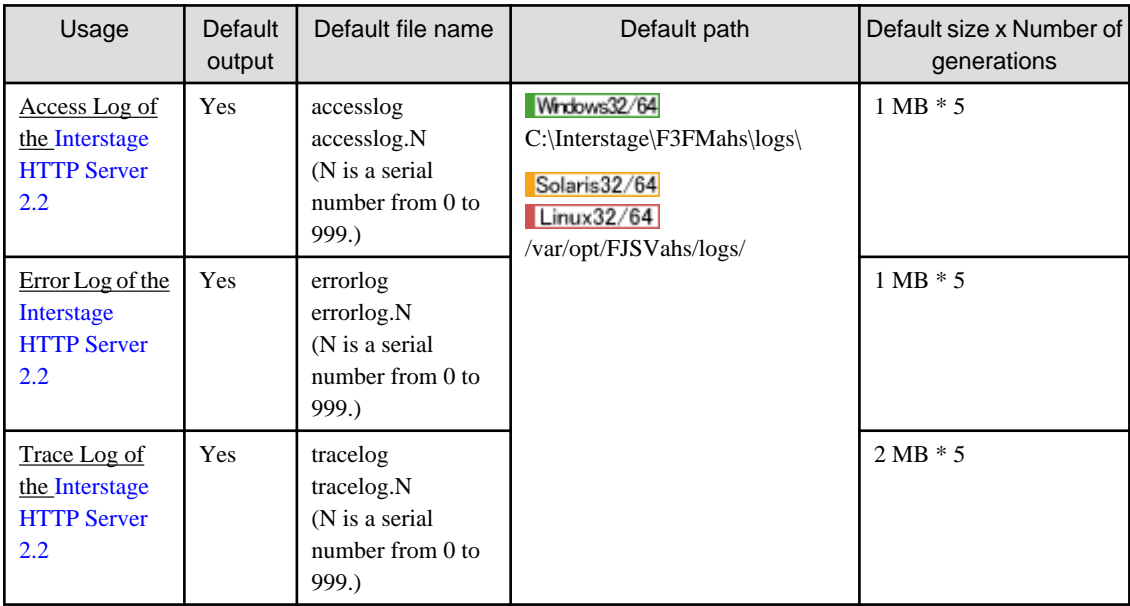

# **Access Log of Interstage HTTP Server 2.2**

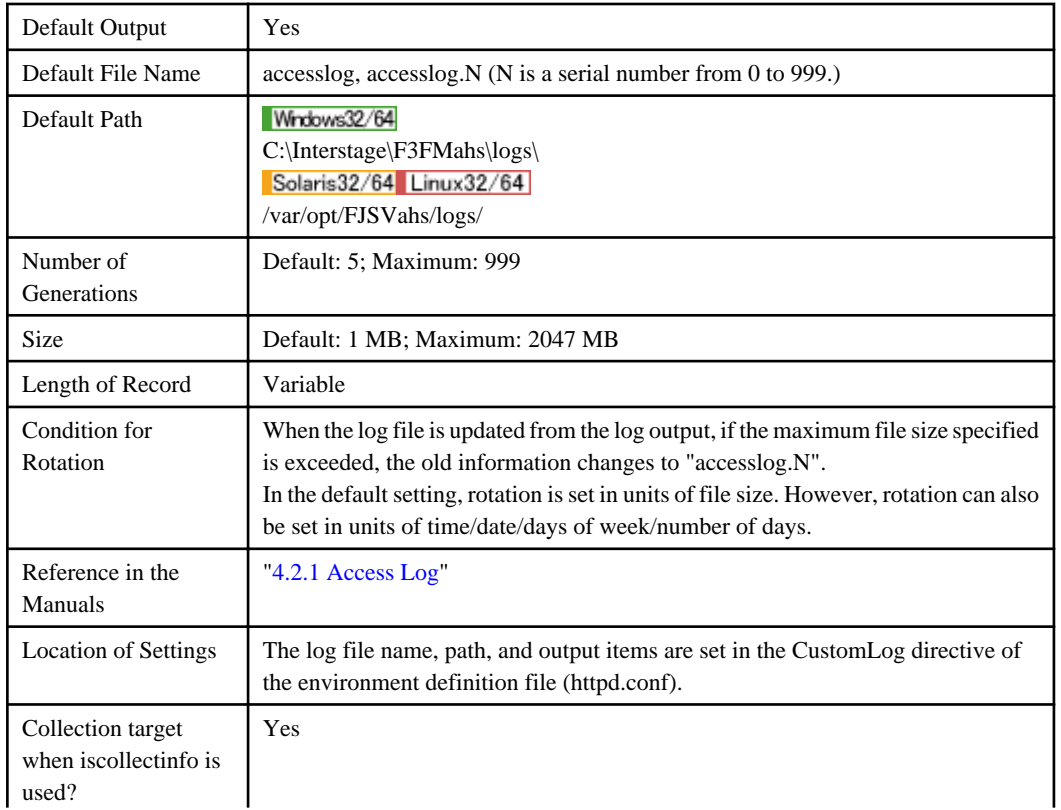

<span id="page-380-0"></span>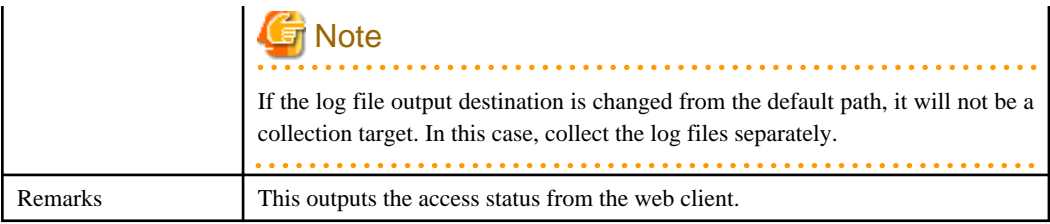

# **Error Log of Interstage HTTP Server 2.2**

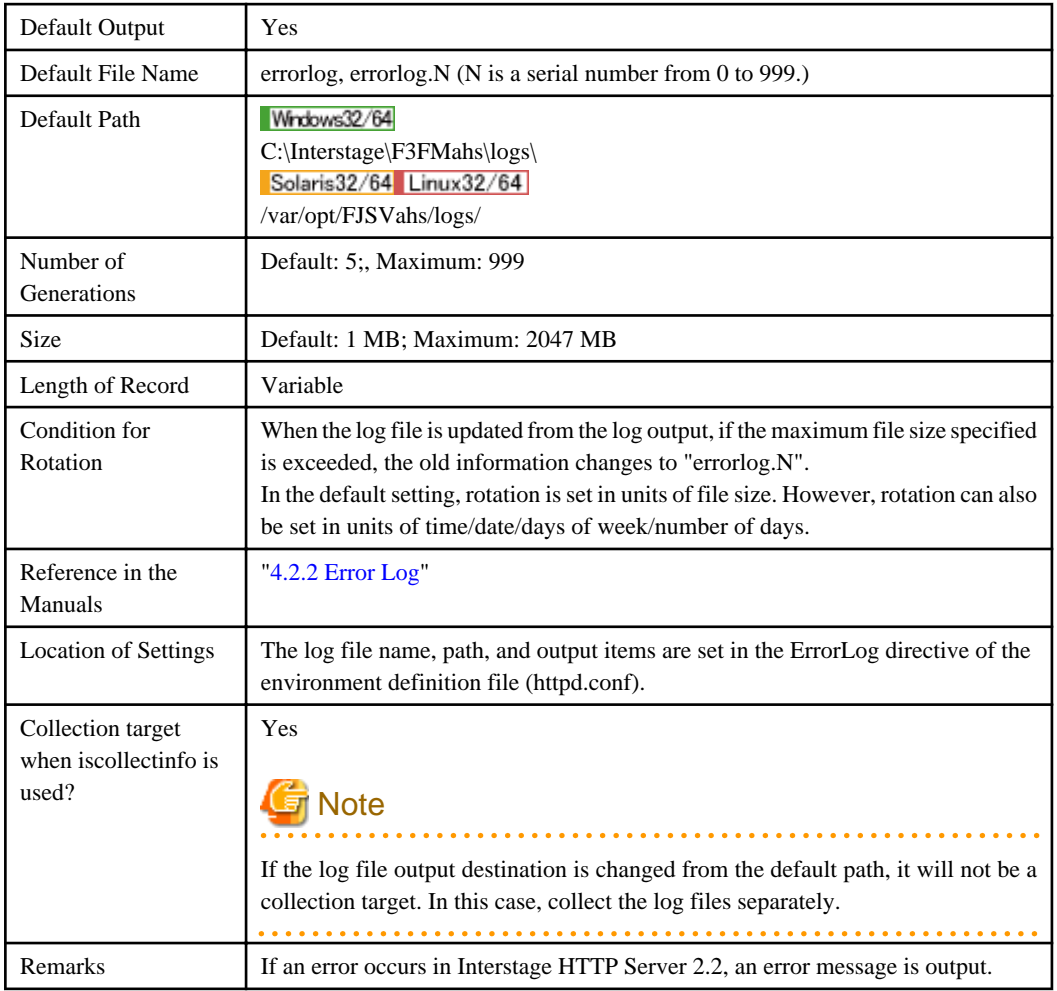

# **Trace Log of Interstage HTTP Server 2.2**

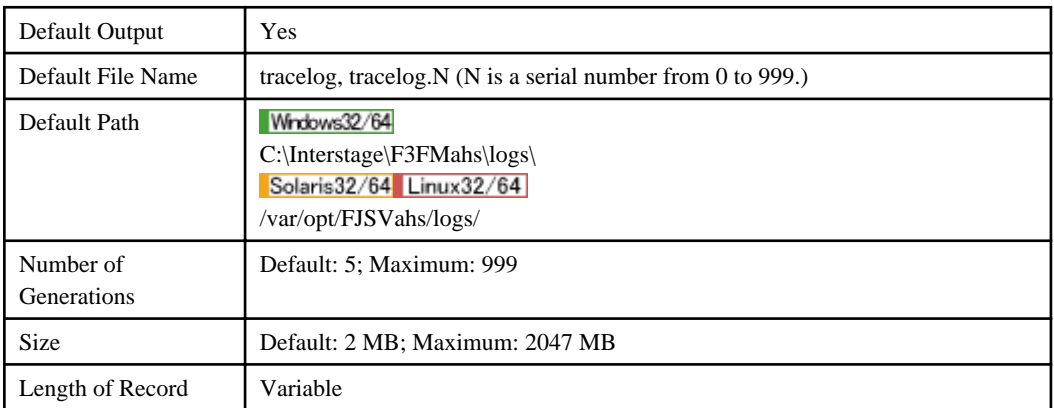

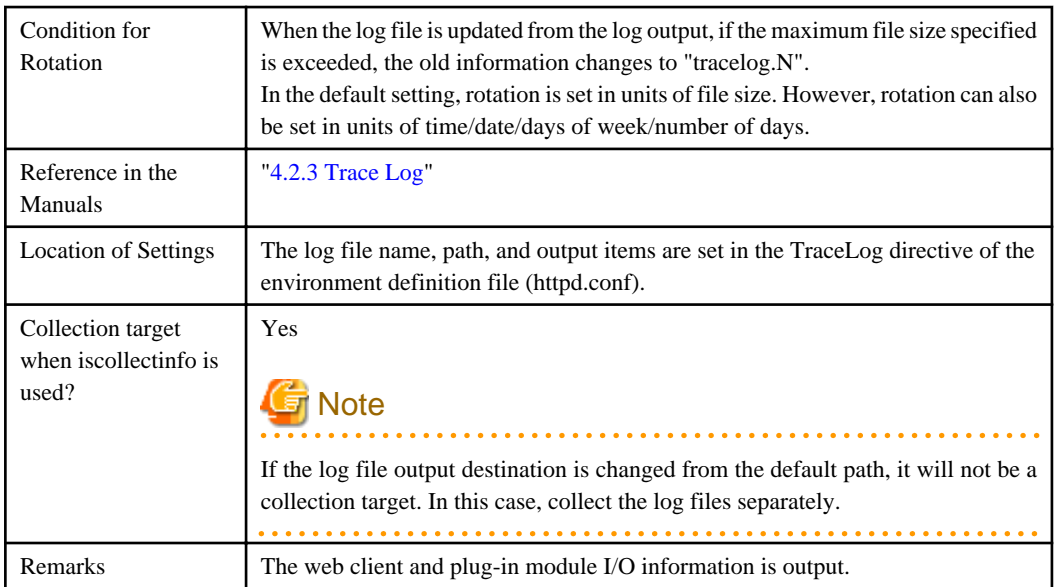

# **A.2 Port Numbers**

For ports used by Interstage Application Server, a different port number must be set for each service. If the same port number is set and the service is then run, the behavior will not be normal. For example, access from the client will not be possible.

The port numbers used in Interstage HTTP Server 2.2 are shown below. If any of these port numbers are already being used in Interstage HTTP Server 2.2, reset the port number.

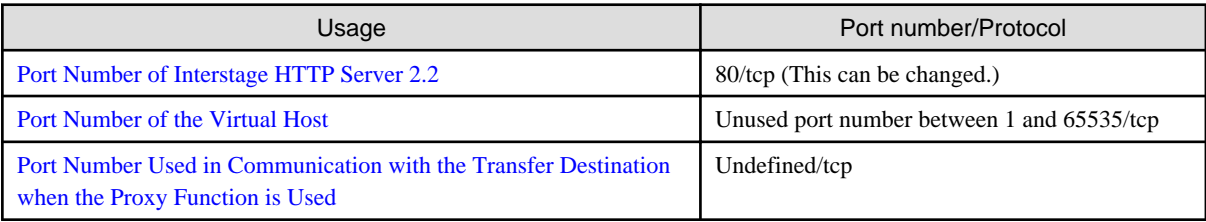

# **Port Number of Interstage HTTP Server 2.2**

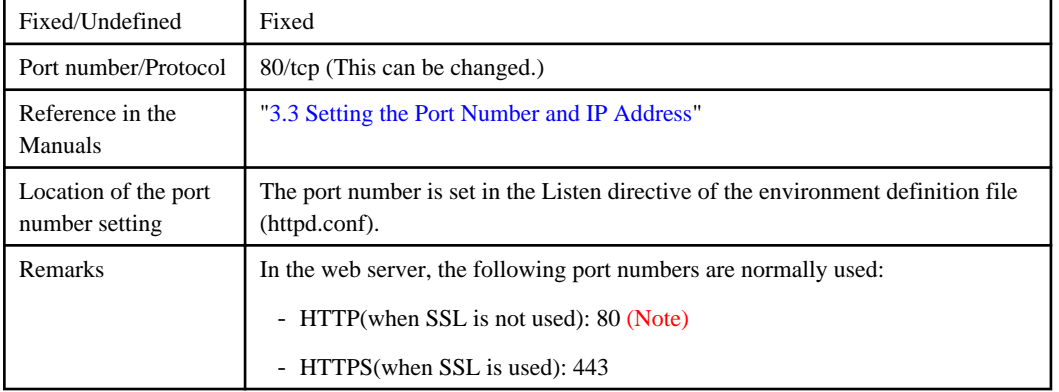

Note) Windows32 Solaris32 Linux32

In the Web Package, if the port number is not specified during the installation, port number "8180" will be used for the installation.

# **Port Number of the Virtual Host**

<span id="page-382-0"></span>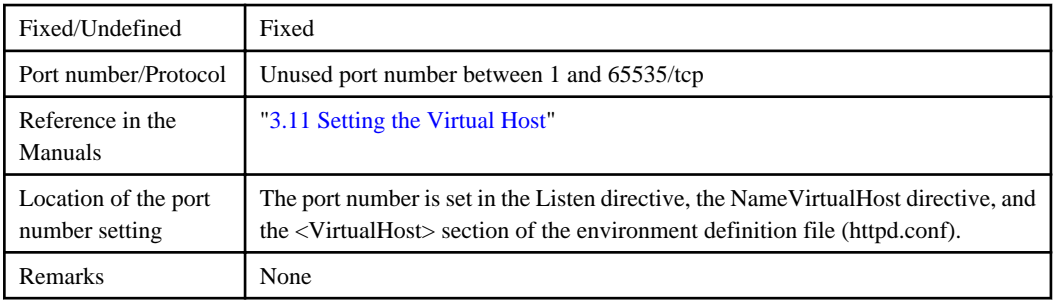

# **Port Number Used in Communication with the Transfer Destination when the Proxy Function is Used**

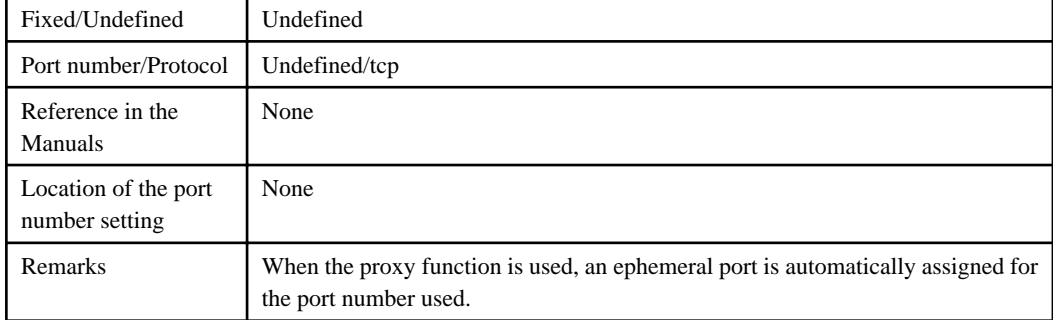

# **A.3 Resident Processes**

This section explains the resident processes required in monitoring in Interstage HTTP Server 2.2.

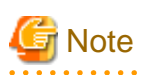

Process names

# Windows32/64

"C:\Interstage" is the Interstage Application Server installation path.

This may change according to the actual installation environment that is used.

# Solaris32/64 Linux32/64

This is the output result for the "ps -ef" command.

#### **Clustering**

When clustering is used for operations, it will be explained whether monitoring of the corresponding processes in the process monitoring software is required.

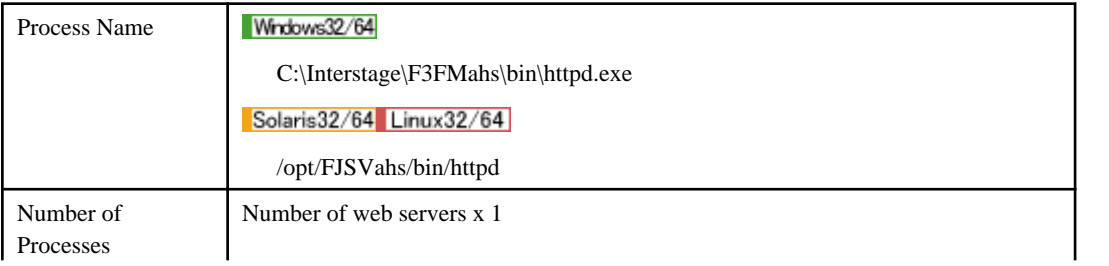

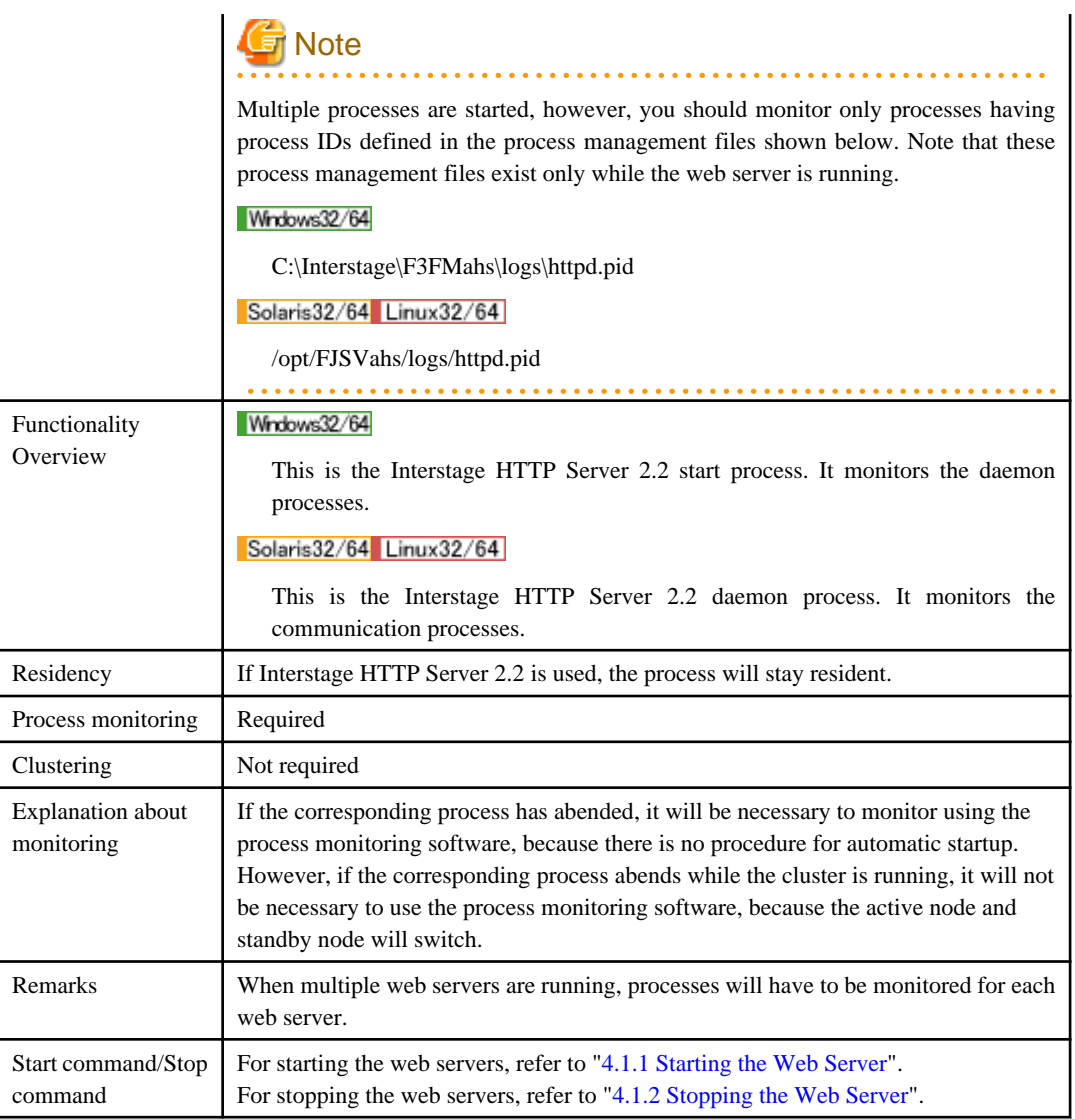

# **A.4 Messages**

This section explains the messages that must be monitored in Interstage HTTP Server 2.2.

# **A.4.1 Event Log**

The messages that must be monitored are output to an event log. To monitor errors notified in Interstage HTTP Server 2.2 using a monitoring tool, for example, monitor the event log error messages based on the information shown below.

# **Specific Error Message Information**

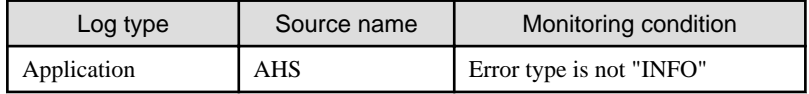

# **A.4.2 syslog**

The messages that must be monitored are output to a syslog.

To monitor errors notified in Interstage HTTP Server 2.2 using a monitoring tool, for example, monitor the syslog error messages based on the information shown below.

# **Output Directory**

# Solaris32/64

/var/adm/messages

## Linux32/64

/var/log/messages

# **Output Format**

Label: Error type: Message text

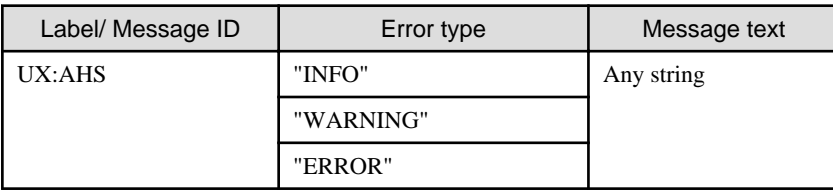

# **Output Example**

UX:AHS: ERROR: ahs00004: Pre-configuration failed [%s1]

# **Output Message Facility and Priority (level)**

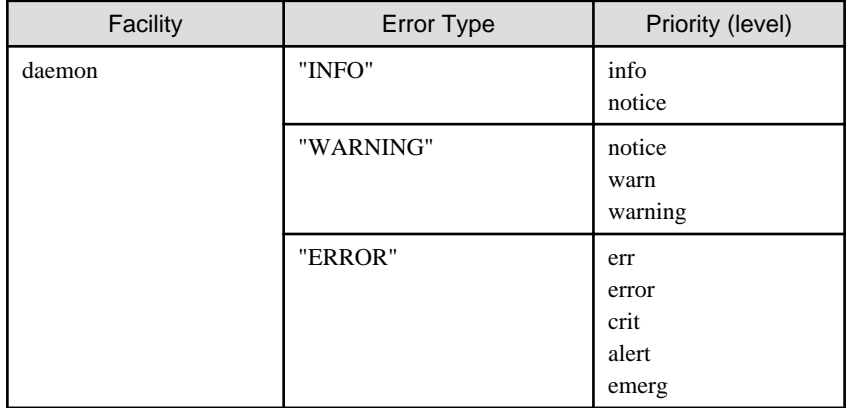

# <span id="page-385-0"></span>**Appendix B Environment Variables and Server Variables**

This appendix explains the environment variables and server variables used in Interstage HTTP Server 2.2.

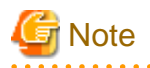

The environment variables and server variables explained here can be used internally in Interstage HTTP Server 2.2.

# **Environment Variables**

The environment variables are used as shown below. Note that these are not the same as the environment variables that are controlled in the operating system. However, if they are passed to a CGI program or SSI page, they can be used as operating system environment variables.

- Access Control (Allow, Deny)
- [Access Log Output](#page-386-0) (CustomLog, LogFormat)
- [HTTP Response Header Control](#page-388-0) (Header)
- [URL Rewrite](#page-389-0) (RewriteCond, RewriteRule)

# Point

#### Settings for any environment variable

Any environment variable can be set using the following directives:

- BrowserMatch
- BrowserMatchNoCase
- [RewriteRule](#page-407-0) (flag "env=environment variable:value" or "E= environment variable:value")
- SetEnvIf
- SetEnvifNoCase

#### **Access Control**

Access control is performed according to the value set for the environment variable.

The directives that can be used by the environment variables, the environment variables that can be specified in those directives and the requests that can be used by those environment variables are shown below. For details on the environment variables, refer to ["List of](#page-391-0) [Variables"](#page-391-0).

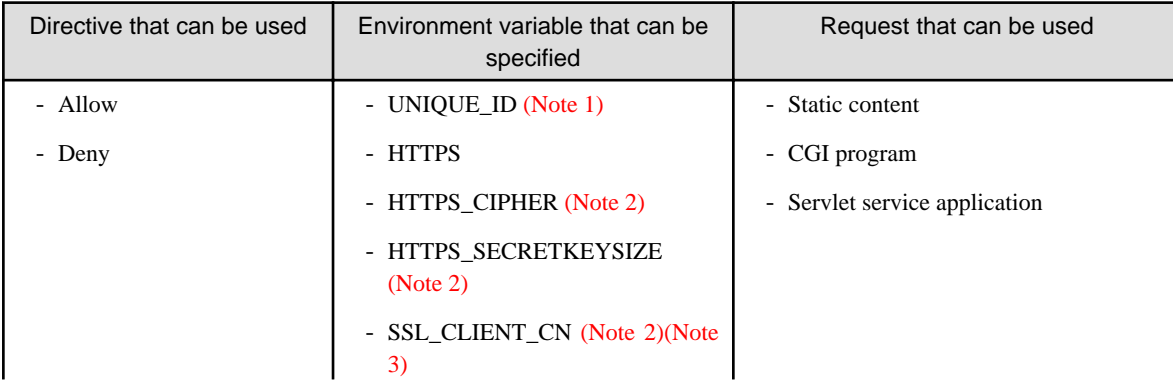

<span id="page-386-0"></span>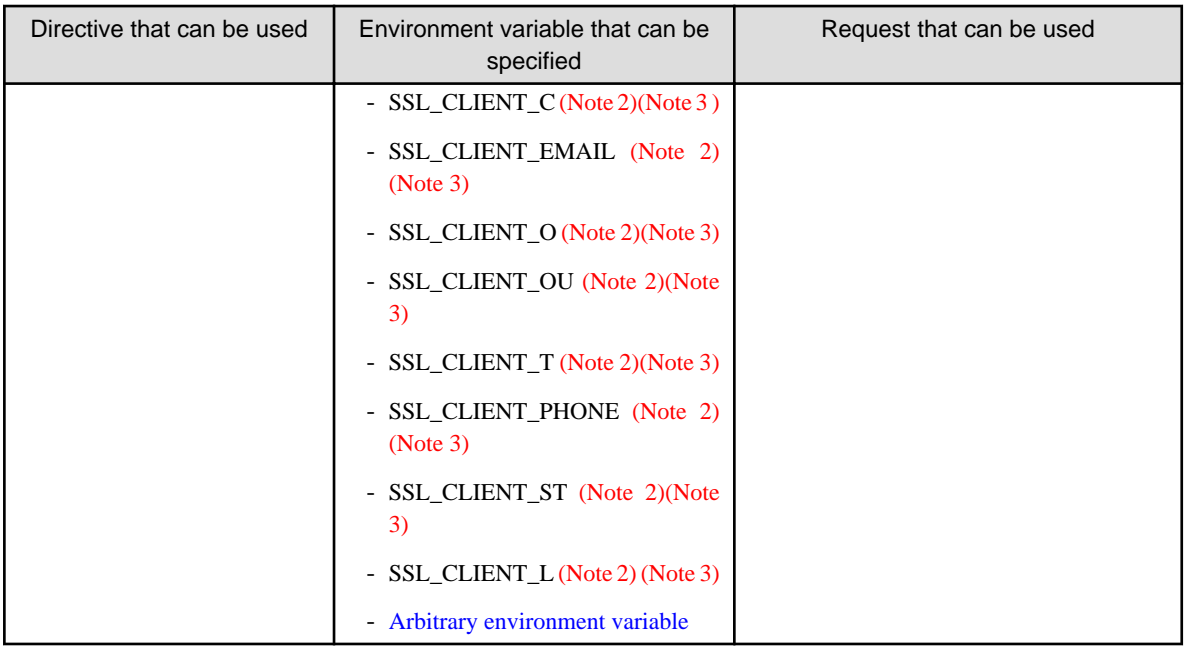

Note 1) The module "mod\_unique\_id" must be set in the LoadModule directive.

Note 2) The [SSLNotifyVers](#page-154-0) directive must be set to "On". Optional (default: On).

Note 3) The [SSLCertExpand](#page-145-0) directive must be set to "On". Optional (default: On).

# **Access Log Output**

Access log output is controlled according to the value set for the environment variable. Additionally, the value set for the environment variable is output to the access log.

The directives that can be used by the environment variables, the environment variables that can be specified in those directives and the requests that can be used by those environment variables are shown below. For details on the environment variables, refer to ["List of](#page-391-0) [Variables"](#page-391-0).

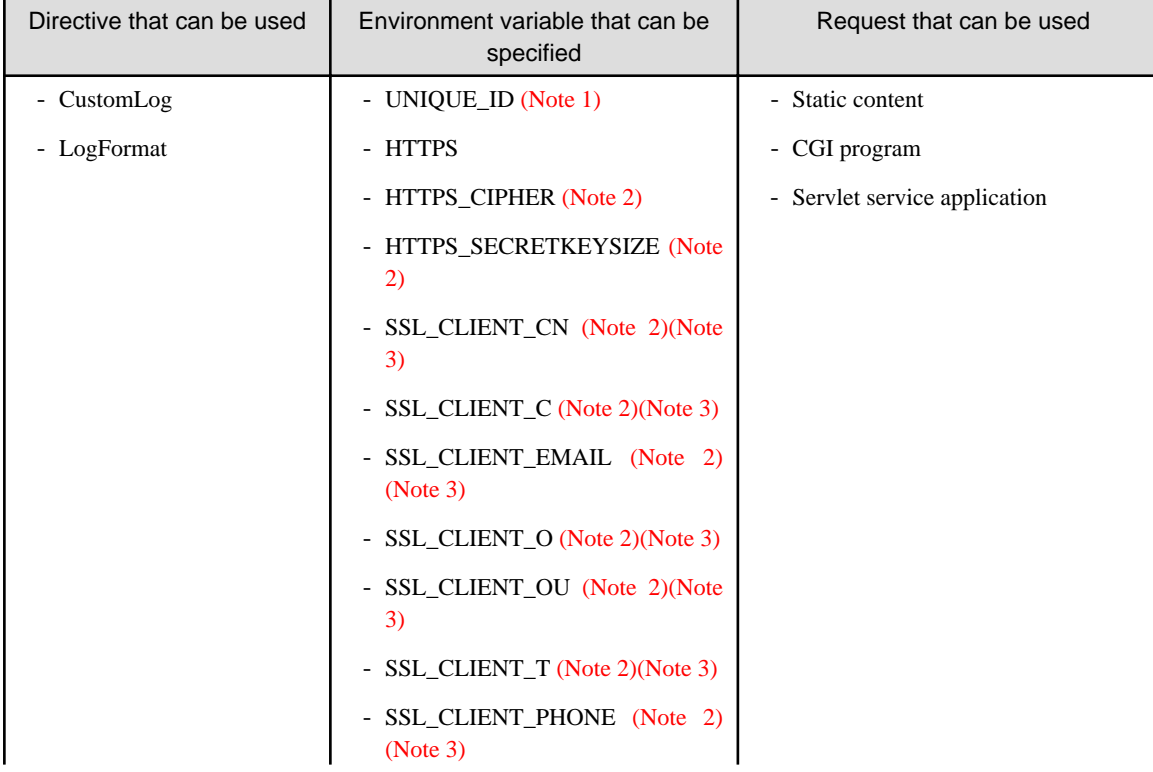

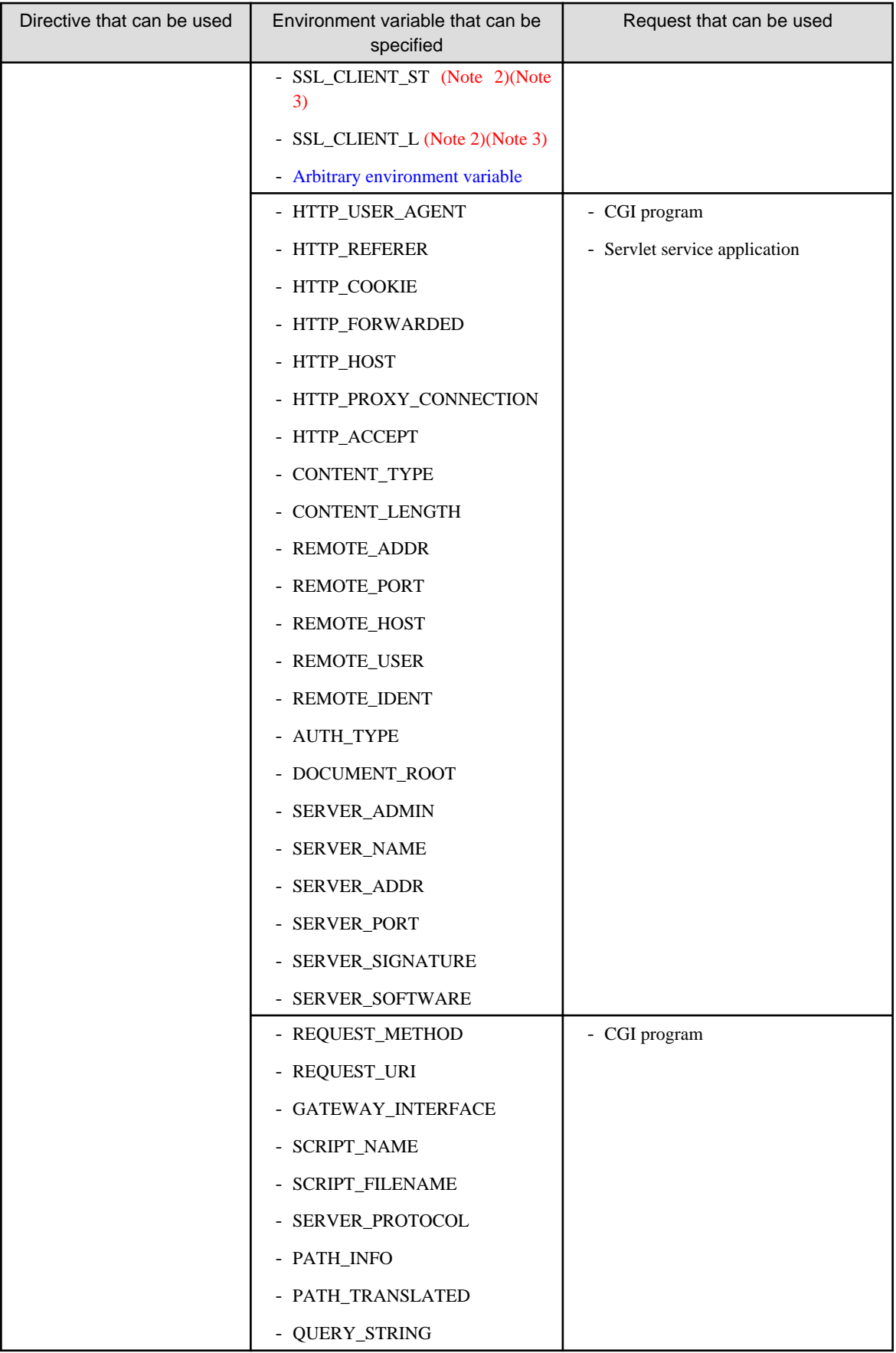

Note 1) The module "mod\_unique\_id" must be set in the LoadModule directive.

Note 2) The [SSLNotifyVers](#page-154-0) directive must be set to "On". Optional (default: On).

<span id="page-388-0"></span>Note 3) The [SSLCertExpand](#page-145-0) directive must be set to "On". Optional (default: On).

# **HTTP Response Header Control**

The HTTP response header is controlled according to whether the environment variable exists.

The directives that can be used by the environment variables, the environment variables that can be specified in those directives and the requests that can be used by those environment variables are shown below. For details on the environment variables, refer to ["List of](#page-391-0) [Variables"](#page-391-0).

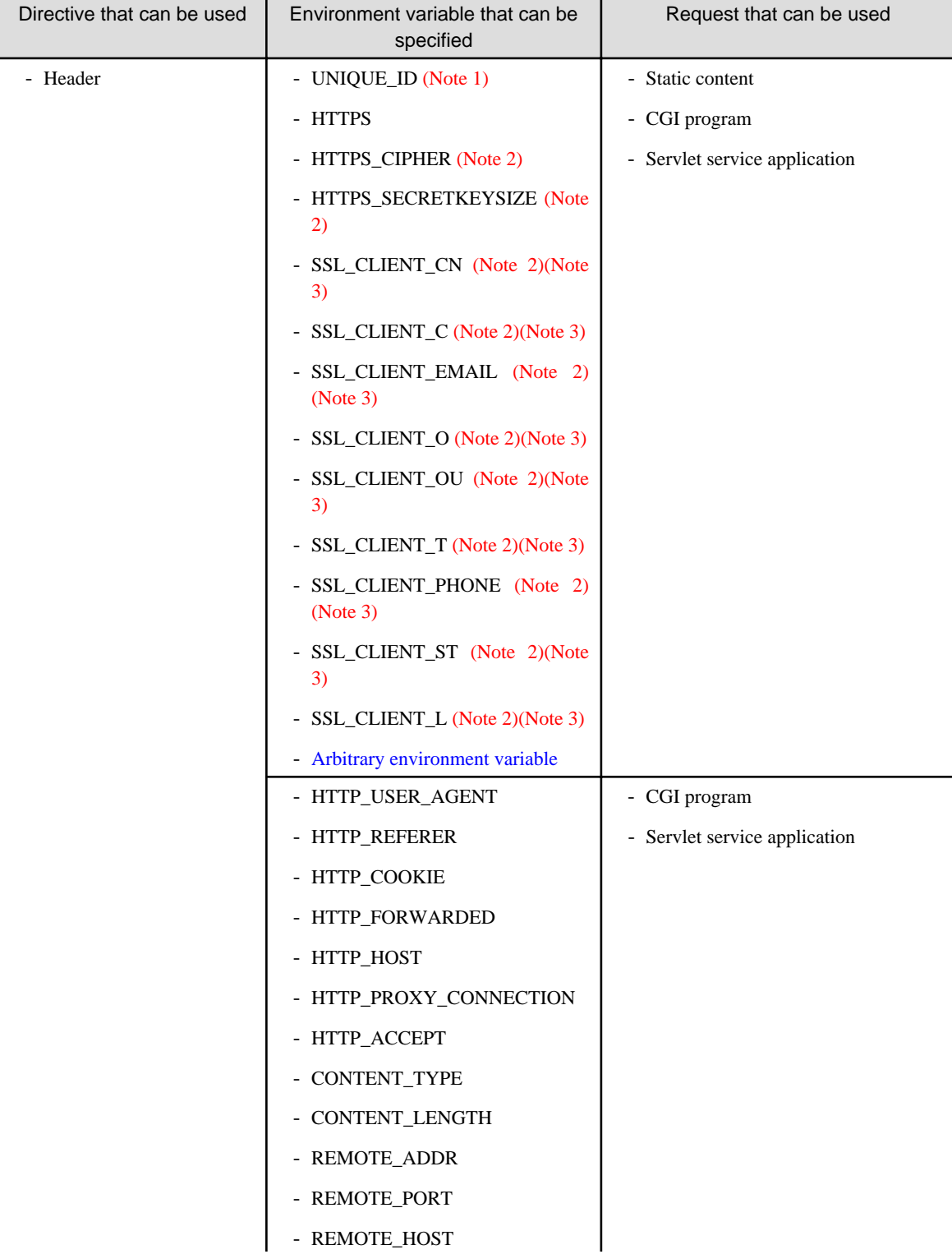

<span id="page-389-0"></span>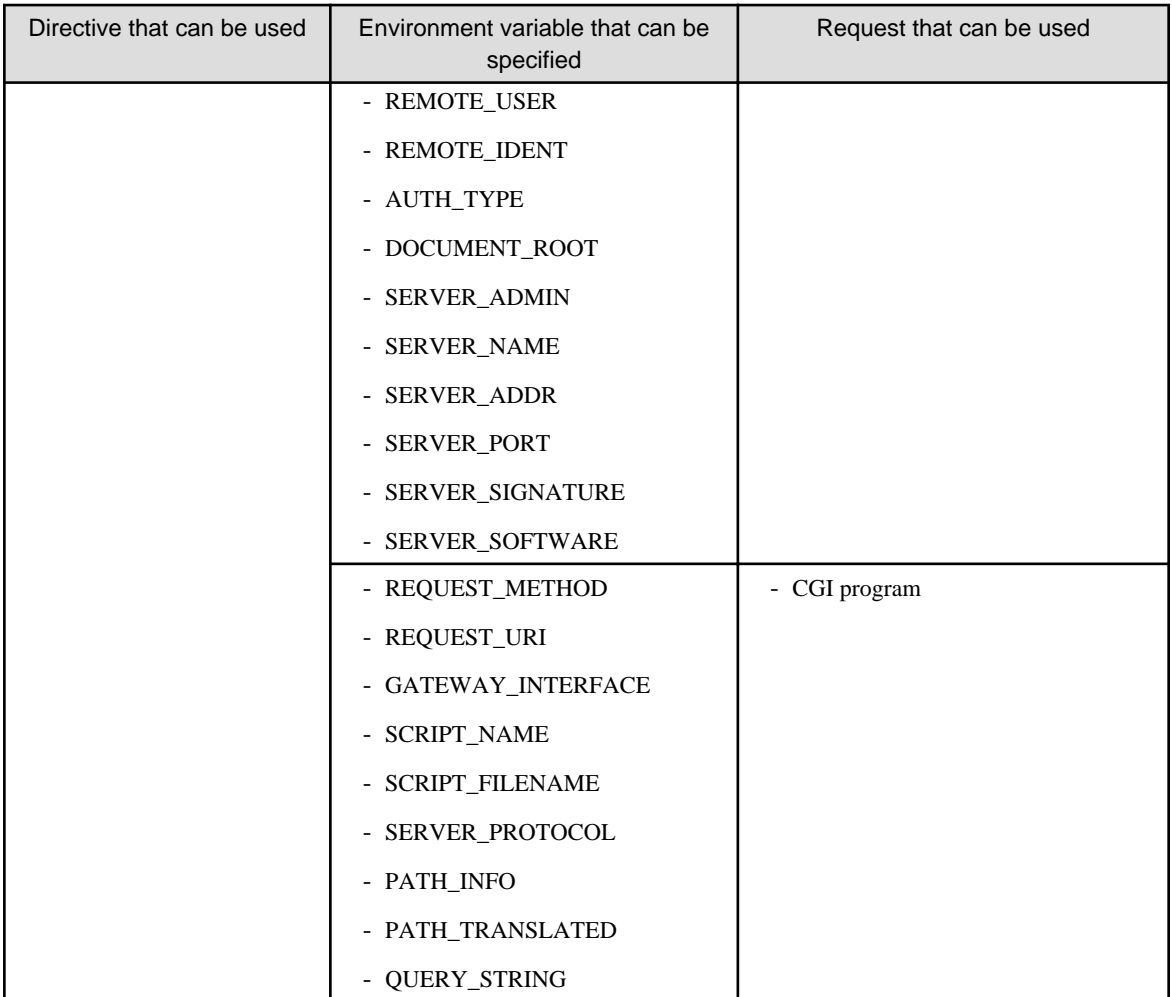

Note 1) The module "mod\_unique\_id" must be set in the LoadModule directive.

Note 2) The [SSLNotifyVers](#page-154-0) directive must be set to "On". Optional (default: On).

Note 3) The [SSLCertExpand](#page-145-0) directive must be set to "On". Optional (default: On).

# **URL Rewrite**

The URL is rewritten using the rewrite function according to the value set for the environment variable.

The directives that can be used by the environment variables, the environment variables that can be specified in those directives and the requests that can be used by those environment variables are shown below. For details on the environment variables, refer to ["List of](#page-391-0) [Variables"](#page-391-0).

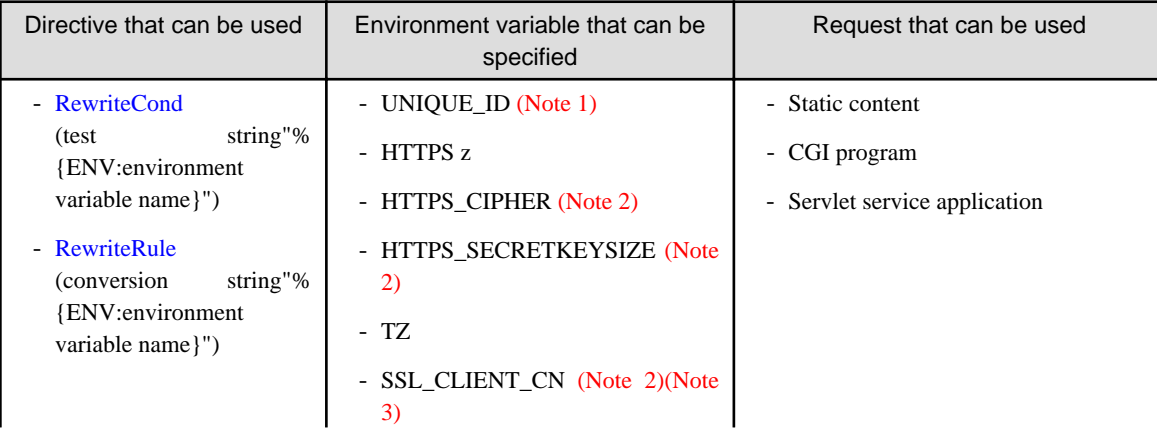

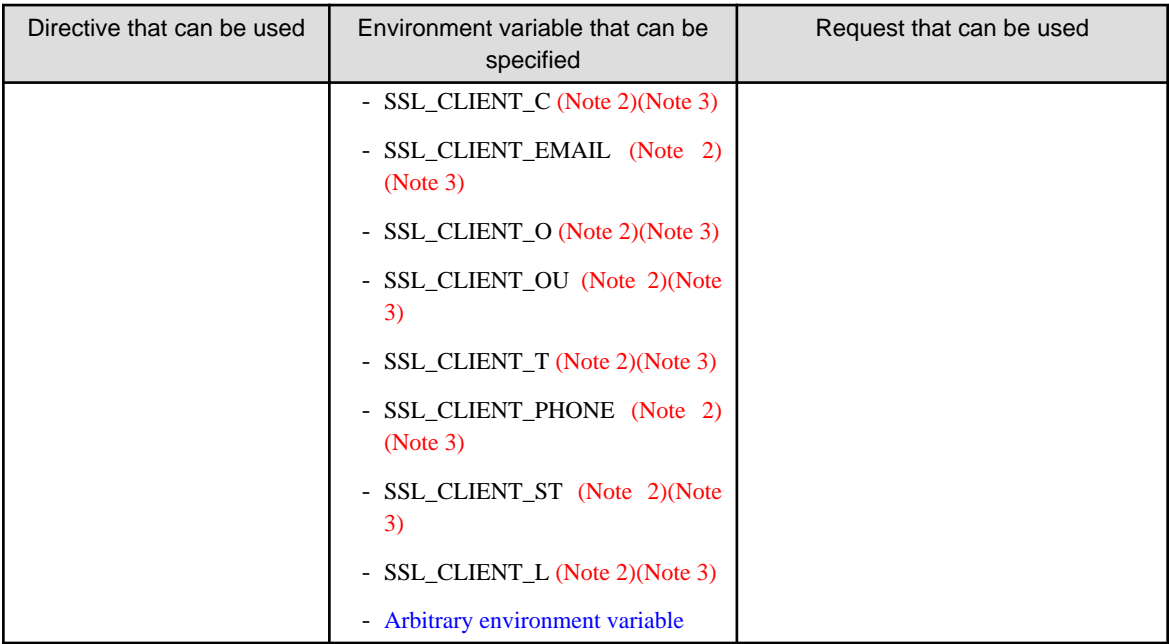

Note 1) The module "mod\_unique\_id" must be set in the LoadModule directive.

Note 2) The [SSLNotifyVers](#page-154-0) directive must be set to "On". Optional (default: On).

Note 3) The [SSLCertExpand](#page-145-0) directive must be set to "On". Optional (default: On).

# **Server Variable**

The server variables are used as shown below.

# **URL Rewrite**

The URL is rewritten using the rewrite function according to the value set for the server variable. The directives that can be used by the server variables and the server variables that can be specified in those directives are shown below. For details on the server variables, refer to "[List of Variables](#page-391-0)".

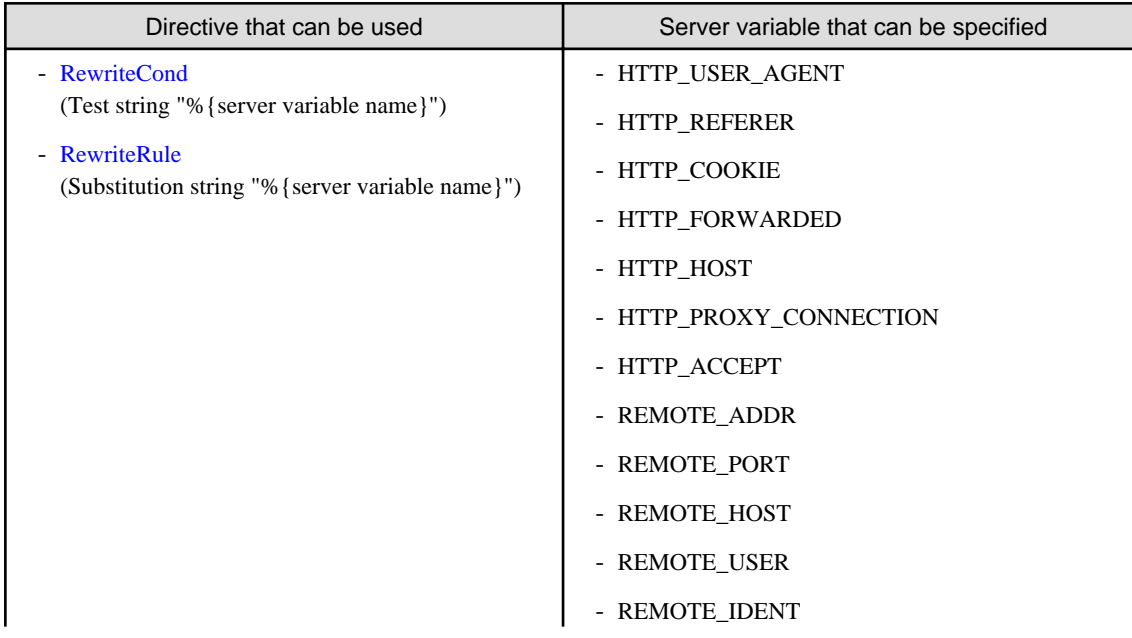

<span id="page-391-0"></span>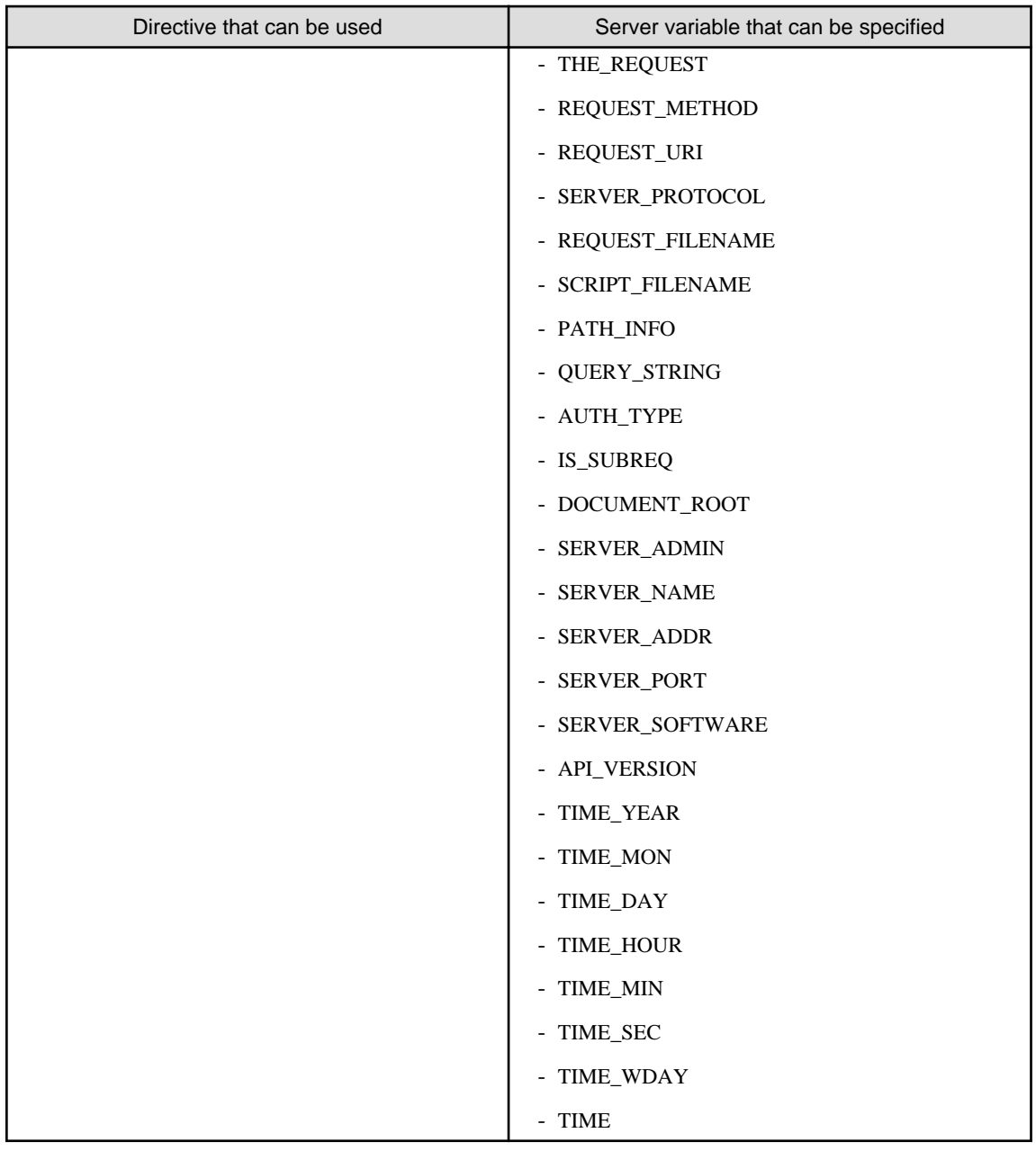

# **List of Variables**

A list of environment variables and server variables is shown below.

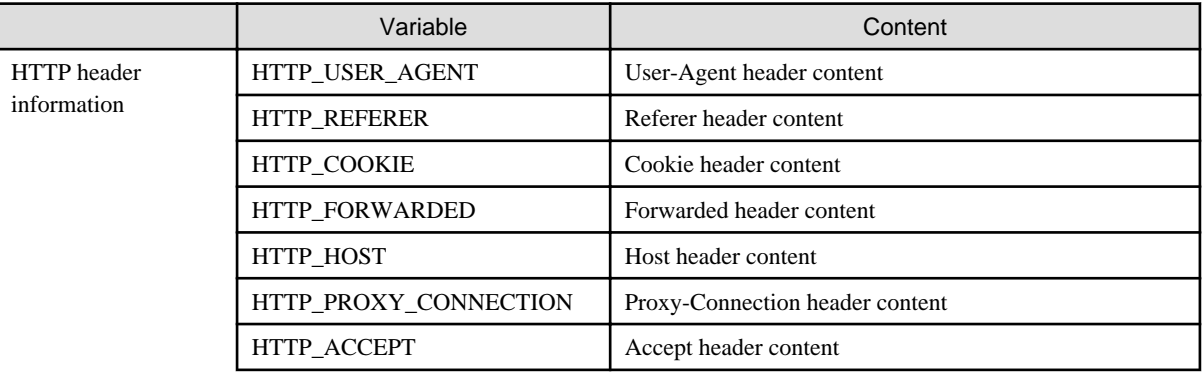

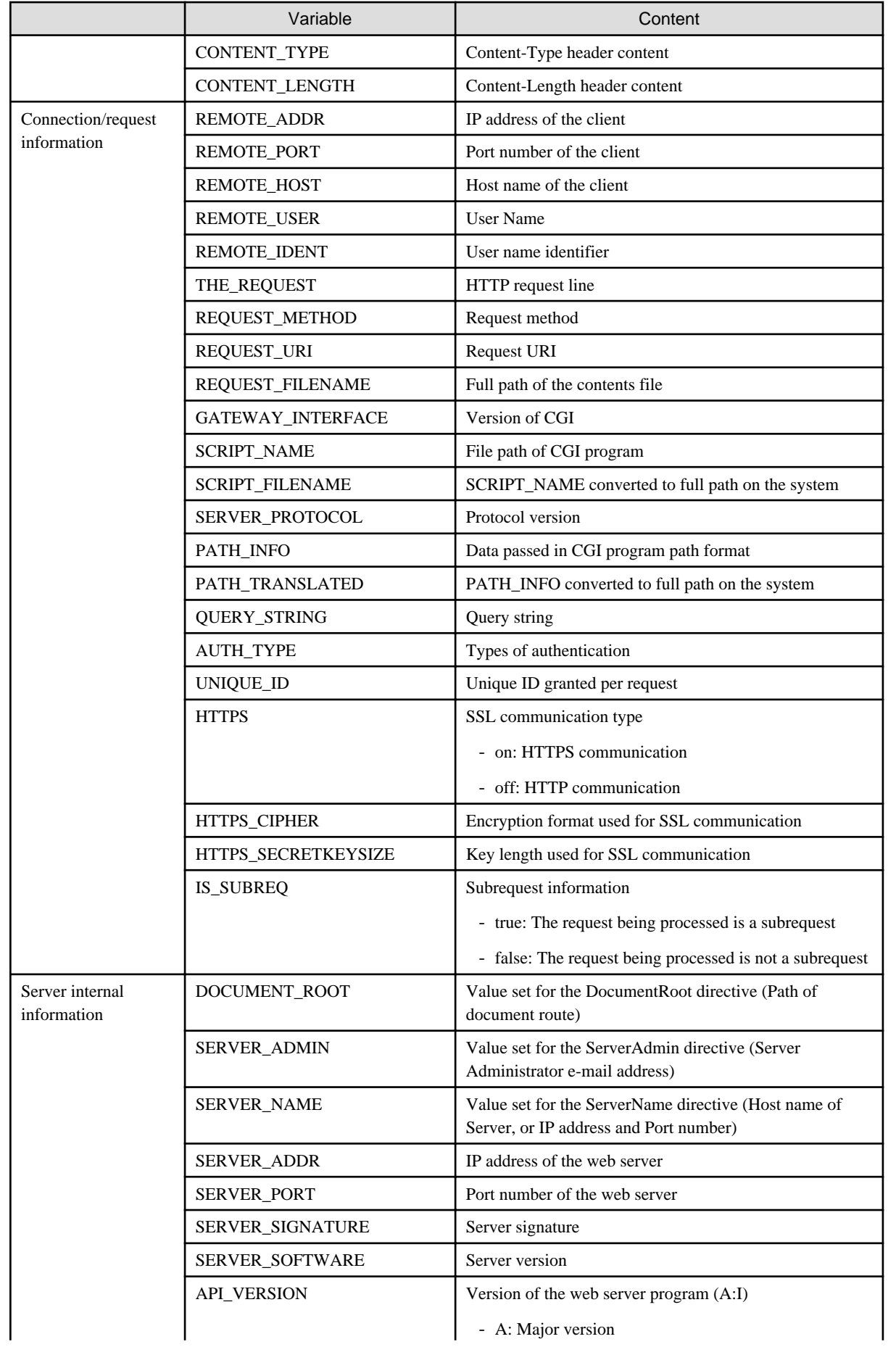

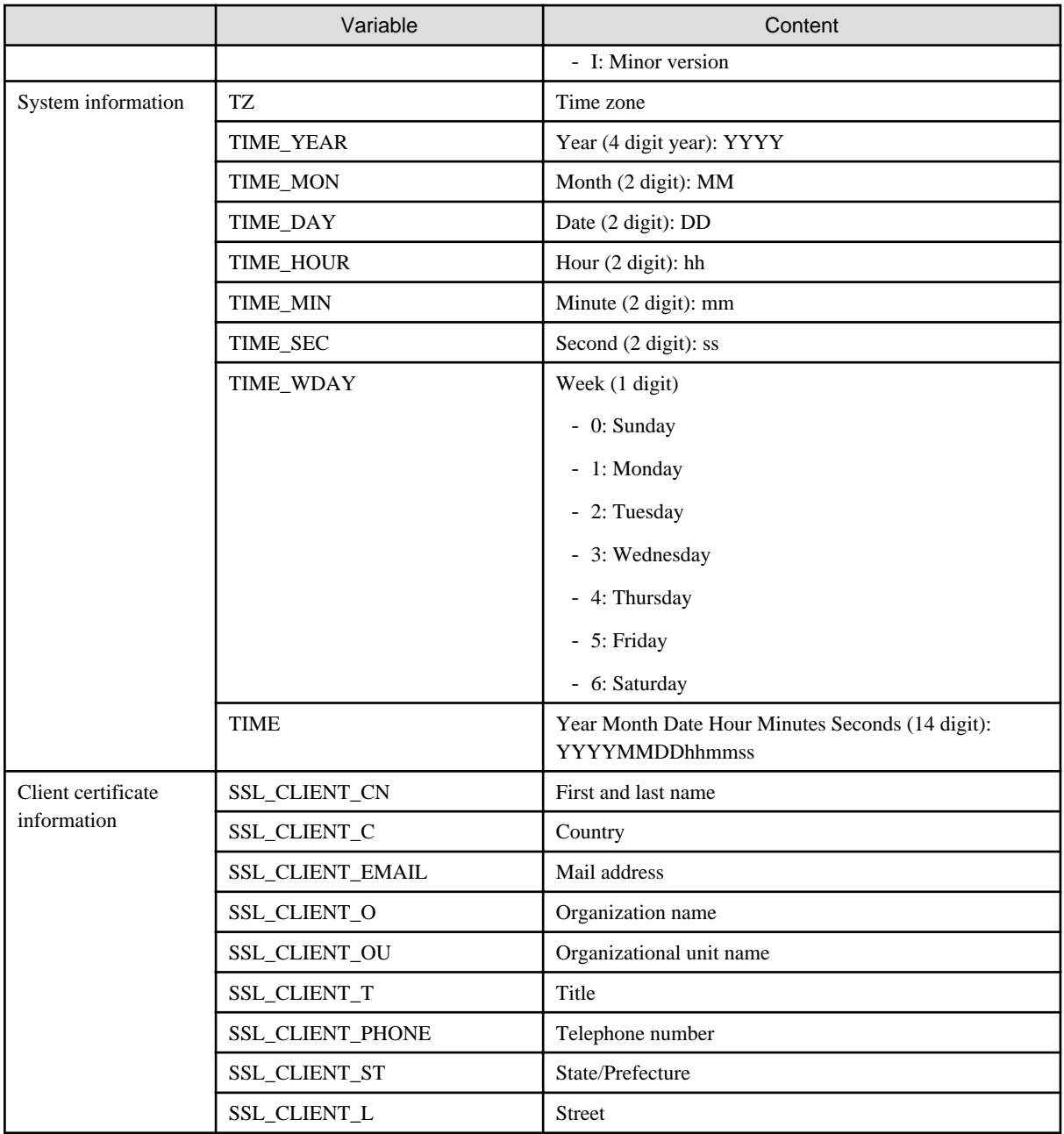

# **Appendix C Setting the URL Rewrite**

There are several ways of configuring the URL rewrite settings specified from the client (web browser), depending on the conversion type. Set the URL rewrite according to the web server operation method.

A functional overview of the conversion type, and the settings availability/settings method for that conversion type, are explained below.

- Functional overview of the conversion type
- [Settings availability/settings methods for the conversion type](#page-396-0)

# **Functional overview of the conversion type**

# **Internal Redirect**

Internal redirect is used to rewrite the path in the URL. The internal redirect processing flow is shown below.

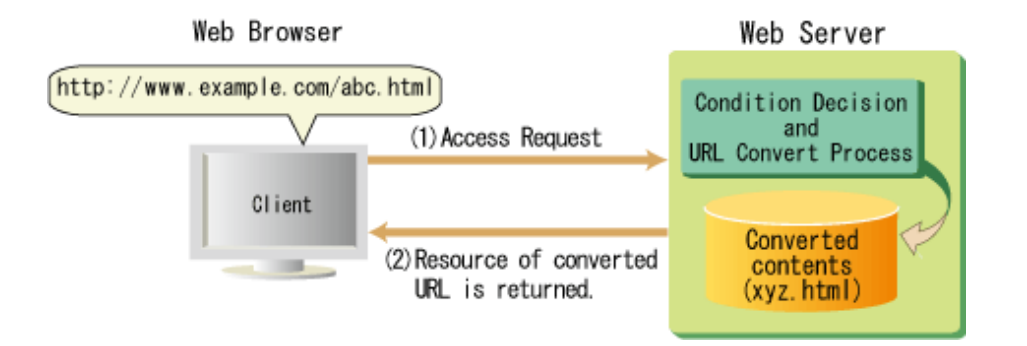

- 1. Specify a URL in the client, so that the client makes an access request to the web server.
- 2. The web server determines whether the request from the client has satisfied the URL rewrite conditions. If it has, it converts the URL and returns a response for the converted URL to the client.

# **External Redirect**

External redirect is used to rewrite the URL to a new URL. The external redirect processing flow is shown below.

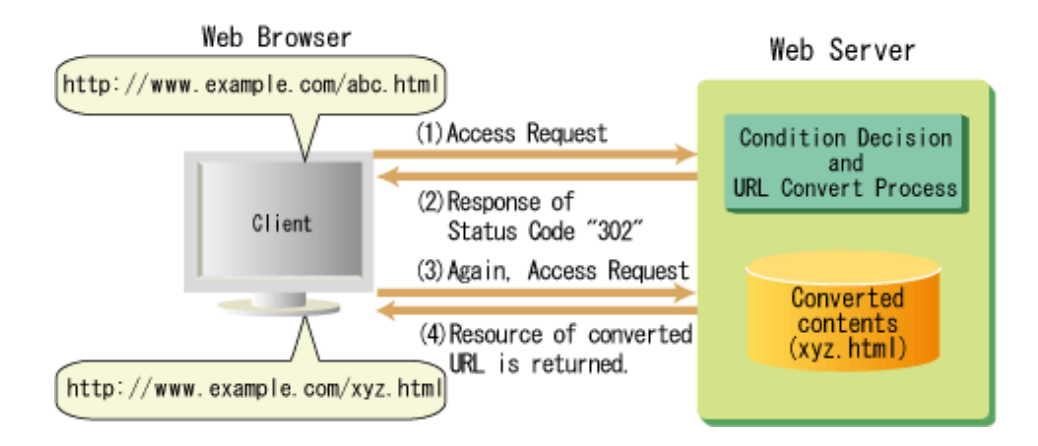

- 1. Specify a URL in the client, so that the client makes an access request to the web server.
- 2. The web server determines whether the request from the client has satisfied the URL rewrite conditions. If it has, it sets the converted URL in the Location header and returns a response containing status code "302" (Moved Temporarily).

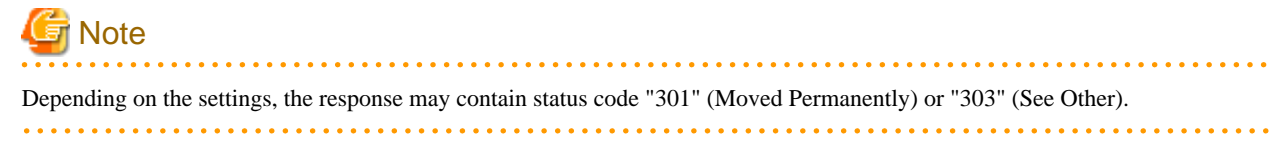

- 3. Specify the URL that is set in the Location header in the client, so that the client again makes an access request to the web server.
- 4. The web server returns a response to the client for the request from the client.

# **Reverse Proxy**

To process a request for which the URL is converted on the same web server without using redirect, run the reverse proxy server and the web server on a single web server.

The processing flow using the reverse proxy is shown below.

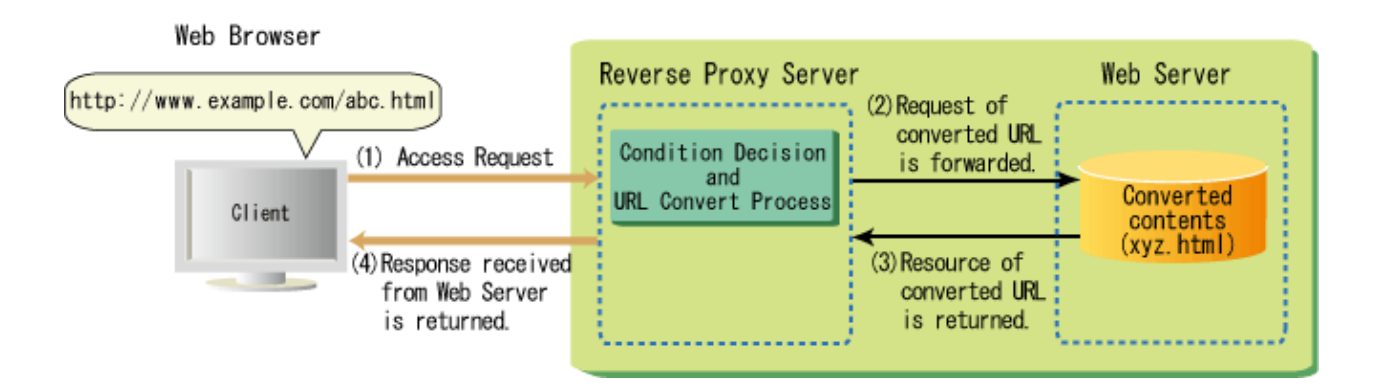

- 1. Specify a URL in the client, so that the client makes an access request to the reverse proxy server.
- 2. The reverse proxy server determines whether the request from the client has satisfied the URL rewrite conditions. If it has, it forwards the request for which the URL is converted to the web server.
- 3. The web server returns a response for the request for which the URL is converted to the reverse proxy server.
- 4. The reverse proxy server returns the response received from the web server to the client.

#### **Access Denied**

If the request from the client has satisfied the access denied conditions, the access is denied. The access denied processing flow is shown below.
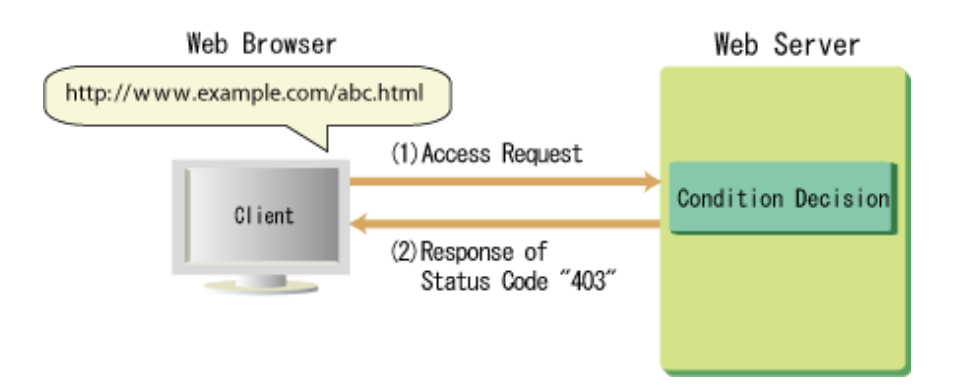

- 1. Specify a URL in the client, so that the client makes an access request to the web server.
- 2. The web server determines whether the request from the client has satisfied the access denied conditions. If it has, it returns a response containing status code "403" (Forbidden) and denies access.

# **Settings availability/settings methods for the conversion type**

To configure the URL rewrite settings, check the settings availability for the conversion type in the table below. If the settings can be configured, refer to each settings method before editing the environment definition file (httpd.conf).

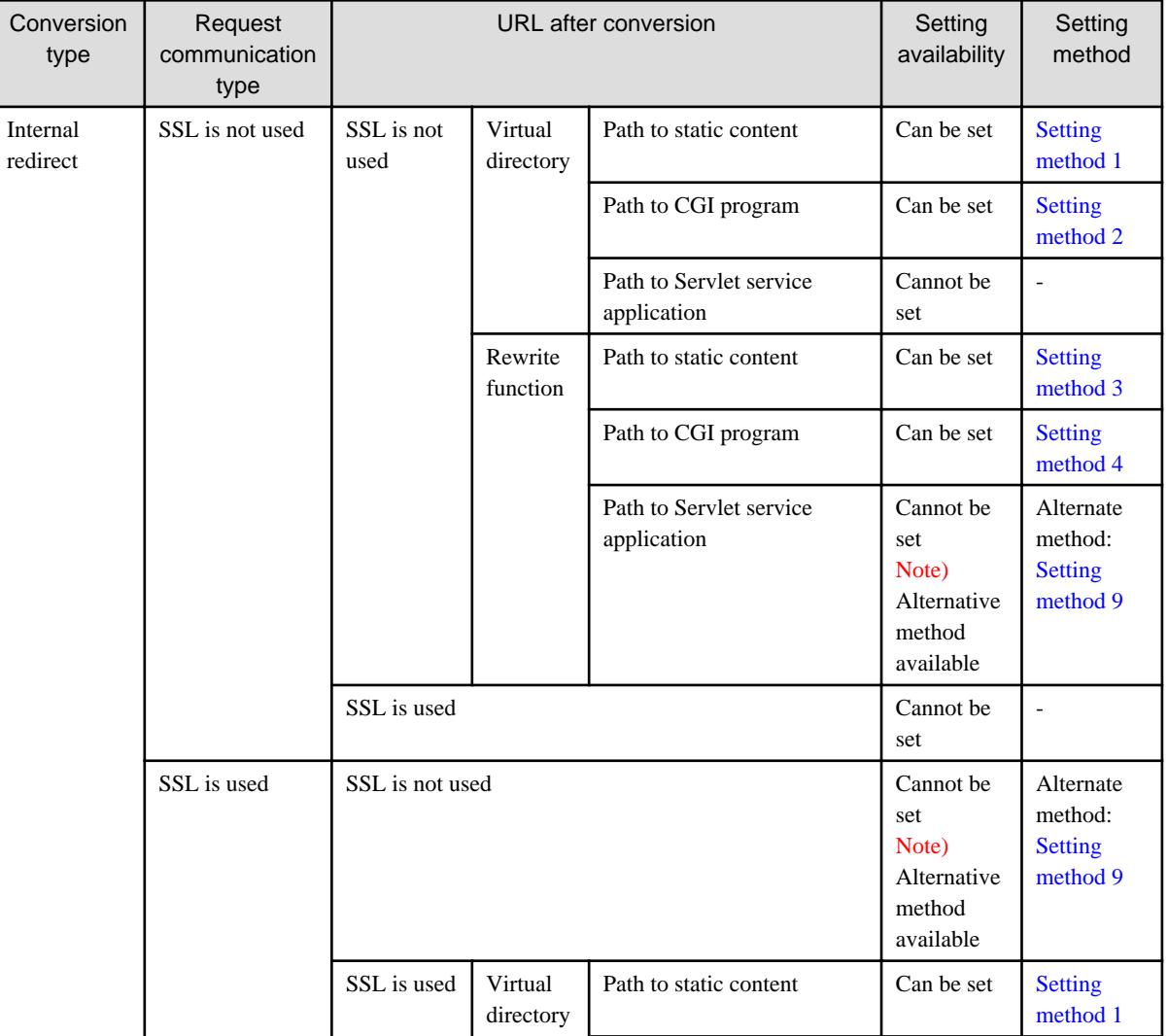

<span id="page-397-0"></span>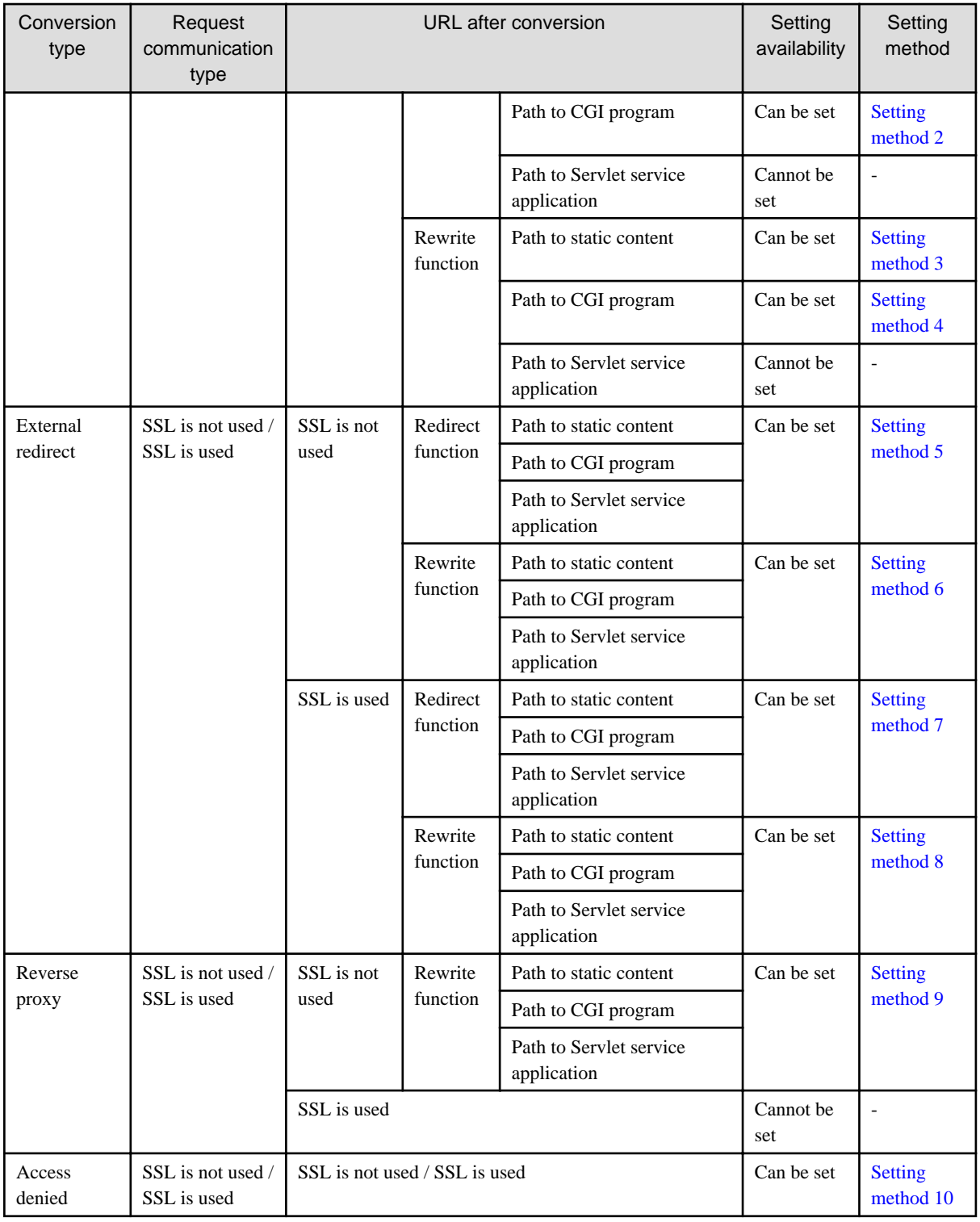

# **Setting Method 1**

To internally redirect the specified virtual directory "URL path" and "URL pattern" to the "file path"/"directory path" to the static content, set the path using one of the following methods:

Alias URLPath FilePath|DirectoryPath

AliasMatch URLPattern FilePath|DirectoryPath

# <span id="page-398-0"></span>**Setting Method 2**

To internally redirect the specified virtual directory "URL path" and "URL pattern" to the "file path"/"directory path" to the CGI program, set the path using one of the following methods:

#### Windows32/64

LoadModule cgi\_module "C:/Interstage/F3FMahs/modules/mod\_cgi.so"

ScriptAlias URLPath FilePath|DirectoryPath

LoadModule cgi\_module "C:/Interstage/F3FMahs/modules/mod\_cgi.so"

ScriptAliasMatch URLPattern FilePath|DirectoryPath

#### Solaris32/64 Linux32/64

LoadModule cgid\_module "/opt/FJSVahs/modules/mod\_cgid.so"

ScriptAlias URLPath FilePath|DirectoryPath

LoadModule cgid\_module "/opt/FJSVahs/modules/mod\_cgid.so"

ScriptAliasMatch URLPattern FilePath|DirectoryPath

# <u>जि</u> Note

For details on the setting CGI program execution permissions, refer to ["3.28 CGI Program Execution Permissions Settings"](#page-92-0).

#### **Setting Method 3**

To internally redirect a request that satisfies the specified "URL pattern" rewrite conditions to the path to static content, set the path using one of the following methods:

### Windows32/64

```
LoadModule rewrite_module "C:/Interstage/F3FMahs/modules/mod_rewrite.so"
RewriteEngine On
RewriteRule URLPattern PathBeginningWithSlash
```
#### Solaris32/64 Linux32/64

```
LoadModule rewrite_module "/opt/FJSVahs/modules/mod_rewrite.so"
RewriteEngine On
RewriteRule URLPattern PathBeginningWithSlash
```
To add a rewrite condition using the RewriteCond directive, use one of the following methods:

#### <span id="page-399-0"></span>Windows32/64

LoadModule rewrite\_module "C:/Interstage/F3FMahs/modules/mod\_rewrite.so"

RewriteEngine On RewriteCond TestString ConditionPattern RewriteRule URLPattern PathBeginningWithSlash

#### Solaris32/64 Linux32/64

LoadModule rewrite\_module "/opt/FJSVahs/modules/mod\_rewrite.so"

RewriteEngine On RewriteCond TestString ConditionPattern RewriteRule URLPattern PathBeginningWithSlash

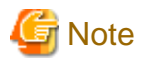

To rewrite a request for the Servlet service application, set the above directive in the <Location> section. **AAAAAAAAAAA** 

#### **Setting Method 4**

To internally redirect a request that satisfies the specified "URL pattern" rewrite conditions to the path to CGI program, set the path using one of the following methods:

#### Windows32/64

```
LoadModule rewrite_module "C:/Interstage/F3FMahs/modules/mod_rewrite.so"
RewriteEngine On
```
RewriteRule URLPattern PathBeginningWithSlash [PT]

# Solaris32/64 Linux32/64

LoadModule rewrite\_module "/opt/FJSVahs/modules/mod\_rewrite.so"

RewriteEngine On RewriteRule URLPattern PathBeginningWithSlash [PT]

To add a rewrite condition using the RewriteCond directive, use one of the following methods:

#### Windows32/64

LoadModule rewrite\_module "C:/Interstage/F3FMahs/modules/mod\_rewrite.so"

RewriteEngine On RewriteCond TestString ConditionPattern RewriteRule URLPattern PathBeginningWithSlash [PT]

#### Solaris32/64 Linux32/64

LoadModule rewrite\_module "/opt/FJSVahs/modules/mod\_rewrite.so"

RewriteEngine On

<span id="page-400-0"></span>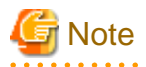

- To redirect to a path to a CGI program, the settings must also be configured to allow the execution of CGI programs. For details on the setting, refer to ["3.28 CGI Program Execution Permissions Settings"](#page-92-0).

. . . . . . . . . . . . . . . . .

- To rewrite a request for the Servlet service application, set the above directive in the <Location> section.

### **Setting Method 5**

To externally redirect the specified "URL"/ and "URL pattern" to the path to the static content/Servlet service application/CGI program, set the path using one of the following methods:

Redirect URL PathBeginningWithhttp://

RedirectMatch URLPattern PathBeginningWithhttp://

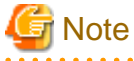

- To redirect to a path to a CGI program, the settings must also be configured to allow the execution of CGI programs. For details on the setting, refer to ["3.28 CGI Program Execution Permissions Settings"](#page-92-0).

- To rewrite a request for the Servlet service application, set the above directive in the <Location> section.

#### **Setting Method 6**

To externally redirect the specified "URL pattern" rewrite conditions to the path to the static content/Servlet service application/CGI program, set the path using one of the following methods:

#### Windows32/64

```
LoadModule rewrite_module "C:/Interstage/F3FMahs/modules/mod_rewrite.so"
RewriteEngine On
RewriteRule URLPattern PathBeginningWithhttp:// [R]
```
#### Solaris32/64 Linux32/64

LoadModule rewrite\_module "/opt/FJSVahs/modules/mod\_rewrite.so"

```
RewriteEngine On
RewriteRule URLPattern PathBeginningWithhttp:// [R]
```
To add a rewrite condition using the RewriteCond directive, use one of the following methods:

#### Windows32/64

LoadModule rewrite\_module "C:/Interstage/F3FMahs/modules/mod\_rewrite.so"

RewriteEngine On

#### <span id="page-401-0"></span>Solaris32/64 Linux32/64

LoadModule rewrite\_module "/opt/FJSVahs/modules/mod\_rewrite.so"

RewriteEngine On RewriteCond TestString ConditionPattern RewriteRule URLPattern PathBeginningWithhttp:// [R]

# **ज** Note

- To redirect to a path to a CGI program, the settings must also be configured to allow the execution of CGI programs. For details on the setting, refer to ["3.28 CGI Program Execution Permissions Settings"](#page-92-0).

- To rewrite a request for the Servlet service application, set the above directive in the <Location> section.

#### **Setting Method 7**

To externally redirect the specified "URL" and "URL pattern" to the path to the static content/Servlet service application/CGI program, set the path using one of the following methods:

Redirect URL PathBeginningWithhttps://

RedirectMatch URLPattern PathBeginningWithhttps://

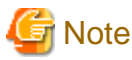

- To redirect to a path to a CGI program, the settings must also be configured to allow the execution of CGI programs. For details on the setting, refer to ["3.28 CGI Program Execution Permissions Settings"](#page-92-0).

- To rewrite a request for the Servlet service application, set the above directive in the <Location> section.

#### **Setting Method 8**

To externally redirect the specified "URL pattern" rewrite conditions to the path to the static content/Servlet service application/CGI program path, set the path using one of the following methods:

Windows32/64

```
LoadModule rewrite_module "C:/Interstage/F3FMahs/modules/mod_rewrite.so"
```

```
RewriteEngine On
RewriteRule URLPattern PathBeginningWithhttps:// [R]
```
#### Solaris32/64 Linux32/64

LoadModule rewrite\_module "/opt/FJSVahs/modules/mod\_rewrite.so"

```
RewriteEngine On
RewriteRule URLPattern PathBeginningWithhttps:// [R]
```
<span id="page-402-0"></span>To add a rewrite condition using the RewriteCond directive, use one of the following methods:

#### Windows32/64

```
LoadModule rewrite_module "C:/Interstage/F3FMahs/modules/mod_rewrite.so"
RewriteEngine On
RewriteCond TestString ConditionPattern 
RewriteRule URLPattern PathBeginningWithhttps:// [R]
```
#### Solaris32/64 Linux32/64

LoadModule rewrite\_module "/opt/FJSVahs/modules/mod\_rewrite.so"

RewriteEngine On RewriteCond TestString ConditionPattern RewriteRule URLPattern PathBeginningWithhttps:// [R]

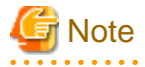

- To redirect to a path to a CGI program, the settings must also be configured to allow the execution of CGI programs. For details on the setting, refer to ["3.28 CGI Program Execution Permissions Settings"](#page-92-0).

- To rewrite a request for the Servlet service application, set the above directive in the <Location> section.

#### **Setting Method 9**

To treat a request that satisfies the specified "URL pattern" rewrite conditions as a proxy request, and convert it to the path to the static content/Servlet service application/CGI program and forward it to the web server, set the path using one of the following methods:

#### Windows32/64

```
LoadModule rewrite_module "C:/Interstage/F3FMahs/modules/mod_rewrite.so"
LoadModule proxy_module "C:/Interstage/F3FMahs/modules/mod_proxy.so"
LoadModule proxy_http_module "C:/Interstage/F3FMahs/modules/mod_proxy_http.so"
RewriteEngine On
RewriteRule URLPattern PathBeginningWithhttp:// [P]
```
#### Solaris32/64 Linux32/64

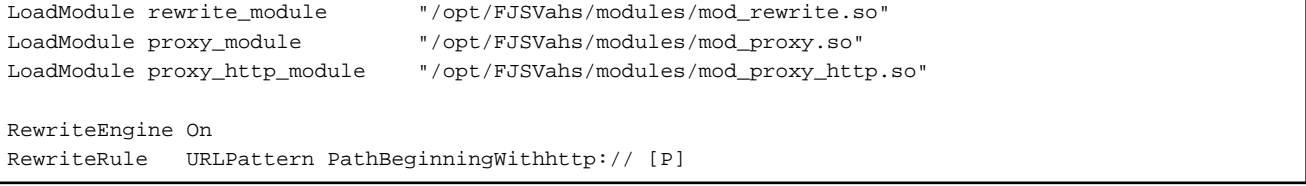

To add a rewrite condition using the RewriteCond directive, use one of the following methods:

#### Windows32/64

LoadModule rewrite\_module "C:/Interstage/F3FMahs/modules/mod\_rewrite.so" LoadModule proxy\_module "C:/Interstage/F3FMahs/modules/mod\_proxy.so"

<span id="page-403-0"></span>LoadModule proxy\_http\_module "C:/Interstage/F3FMahs/modules/mod\_proxy\_http.so"

RewriteEngine On RewriteCond TestString ConditionPattern RewriteRule URLPattern PathBeginningWithhttp:// [P]

#### Solaris32/64 Linux32/64

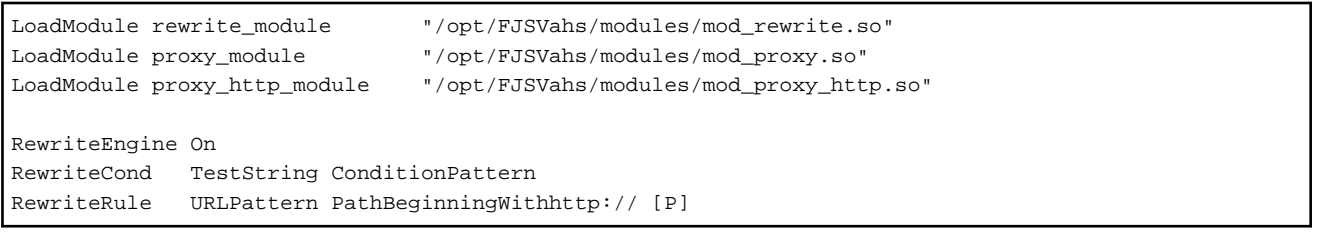

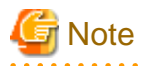

- To redirect to a path to a CGI program, the settings must also be configured to allow the execution of CGI programs. For details on the setting, refer to ["3.28 CGI Program Execution Permissions Settings"](#page-92-0).

 $\overline{a}$  and  $\overline{a}$ 

<u>. . . . . . . . . .</u>

- To rewrite a request for the Servlet service application, set the above directive in the <Location> section.

#### **Setting Method 10**

To deny access to a request that satisfies the specified "URL pattern" rewrite conditions by returning a response containing status code "403" (Forbidden), set the path using one of the following methods:

### Windows32/64

LoadModule rewrite\_module "C:/Interstage/F3FMahs/modules/mod\_rewrite.so"

```
RewriteEngine On
RewriteRule URLPattern - [F]
```
#### Solaris32/64 Linux32/64

```
LoadModule rewrite_module "/opt/FJSVahs/modules/mod_rewrite.so"
RewriteEngine On
RewriteRule URLPattern - [F]
```
To add a rewrite condition using the RewriteCond directive, use one of the following methods:

# Windows32/64

```
LoadModule rewrite_module "C:/Interstage/F3FMahs/modules/mod_rewrite.so"
```

```
RewriteEngine On
RewriteCond TestString ConditionPattern 
RewriteRule URLPattern - [F]
```
#### Solaris32/64 Linux32/64

LoadModule rewrite\_module "/opt/FJSVahs/modules/mod\_rewrite.so"

```
RewriteEngine On
RewriteCond TestString ConditionPattern 
RewriteRule URLPattern - [F]
```
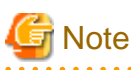

To rewrite a request for the Servlet service application, set the above directive in the <Location> section. . . . . . . . . . . . . . . . . . .  $\cdots$ . . . . . . . . . . . . . 

# Information

### **Relating Directives**

- Alias
- AliasMatch
- <Location>
- Redirect
- RedirectMatch
- [RewriteCond](#page-405-0)
- [RewriteEngine](#page-406-0)
- [RewriteRule](#page-407-0)
- ScriptAlias
- ScriptAliasMatch

# . . . . . . . . . . . . . . . . . .

# **C.1 Relating Directives**

# **Items which explain the directive**

The items which explain the directive are shown below.

#### **Name**

Directive name

# **Synopsis**

Directive format

# **Description**

Functional overview of the directive

# **Context**

Directive-set location indicated with one of the following keywords:

#### <span id="page-405-0"></span>Global context

Setting used for action of the entire web server.

#### Virtual host

Setting which is available in the <VirtualHost> section and used for action of the virtual host.

# Directory

Setting which is available in the <Directory>, <Location>, and <Files> sections and used for action in response to a request for a specified directory, URL, or file.

#### **Default value**

Value assumed when the directive is omitted. If a directive indicated with "None" is omitted, the directive function is disabled.

# **Initial value**

Initial directive value

# **Module**

Name of the module that implements the directive function. A directive with no module name indication is included in the basic module.

#### **Note**

Notes on the use of the directive

# **Examples**

Directive example (included only for a directive which requires a complex setting).

# **C.1.1 RewriteCond**

#### **Name**

RewriteCond

#### **Synopsis**

RewriteCond TestString CondPattern [flag]

#### **Description**

Sets the condition that will rewrite the URL. This directive can be set multiple times before the [RewriteRule](#page-407-0) directive. If the test string value has satisfied the condition specified for CondPattern, the [RewriteRule](#page-407-0) directive setting that follows will apply.

- TestString

Specify the test string using the following variables:

- \$N

Specify a number between 1 and 9 for N. This will be replaced by the string that corresponds to the regular expression grouping "parenthesis()" specified in the [RewriteRule](#page-407-0) directive, URLPattern immediately before.

<span id="page-406-0"></span>- %N

Specify a number between 1 and 9 for N. This will be replaced by the string that corresponds to the regular expression grouping "parenthesis()" specified in the RewriteCond directive, CondPattern that satisfied the condition finally.

- %{server variable name}

Specify the server variable.

- %{ENV:environment variable name}

Specify the environment variable.

- %{HTTP:header name}

Specify a HTTP request header.

- CondPattern

Specify a regular expression for the condition that will determine the test string value. To negate the pattern, prefix it with an exclamation mark (!).

- flag (OPTIONAL)

Specify the flag that will control the condition decision. Separate multiple flags with a comma (,).

The valid values are described below:

- nocase (or, NC)

Specifies that case sensitivity is not be used.

- ornext (or, OR)

Specify this when multiple cases of this directive are specified for the OR condition. If this flag is not specified, then the AND condition will be used.

- novary (or, NV)

If a HTTP request header is specified in the TestString, this flag prevents this header from being added to the Vary header of the response.

#### **Context**

Global context, Virtual host, Directory

# **Default Value**

None

#### **Module**

mod\_rewrite

### **Note**

- This directive will be enabled when the RewriteEngine directive is set to "On".
- Set this directive for each virtual host separately.

# **C.1.2 RewriteEngine**

#### **Name**

RewriteEngine

# <span id="page-407-0"></span>**Synopsis**

RewriteEngine On|Off

# **Description**

Enables/disables the rewrite feature, which enables flexible rewriting of the URL (note that the URL rewrite conditions and rules are set in the [RewriteCond](#page-405-0) and RewriteRule directives).

The valid values are described below:

- On
- Off

# **Context**

Global context, Virtual host, Directory

# **Default Value**

RewriteEngine Off

# **Module**

mod\_rewrite

# **Note**

Set this directive for each virtual host separately.

# **C.1.3 RewriteRule**

# **Name**

RewriteRule

# **Synopsis**

RewriteRule URLPattern Substitution [flag]

# **Description**

Sets the rule for rewriting the URL.

By combining this with a rewrite-related directive such as the [RewriteCond](#page-405-0) directive, flexible rewriting of the URL is possible.

- URLPattern

Specify the rewrite target URL, using a regular expression.

If a URL-encoded URL is specified, the rewrite target URL is the decoded URL.

- Substitution

Specify the URL that will be rewritten if the URL pattern is matched:

- \$N

Specify a number between 1 and 9 for N. This will be replaced by the string that corresponds to the regular expression grouping "parenthesis()" specified in URLPattern.

 $-$  %N

Specify a number between 1 and 9 for N. This will be replaced by the string that corresponds to the regular expression grouping "parenthesis()" specified in the [RewriteCond](#page-405-0) directive, CondPattern that satisfied the condition finally.

- %{server variable name}

Specify the server variable.

- %{ENV:environment variable name}

Specify the environment variable.

- %{HTTP:header name}

Specify an optional HTTP request header.

- -

The URL is not rewritten.

- flag (OPTIONAL)

Specify the flag enclosed in square brackets ([]). Separate multiple flags with a comma (,).

The valid values are described below:

- redirect[=status] (or, R[=status])

Executes external redirect in the URL that was rewritten.

The valid status types are described below (if [=status] is omitted, it will be redirected using status code "302" (Moved Temporarily)):

- permanent (or, 301)

Redirected using status code "301" (Moved Permanently).

- temp (or, 302)

Redirected using status code "302" (Moved Temporarily).

- seeother (or, 303)

Redirected using status code "303" (See Other).

- forbidden (or, F)

Returns status code "403" (Forbidden). Specify this as the condition that was set for the [RewriteCond](#page-405-0) directive to forbid access to the web server.

- gone (or, G)

Returns status code "410" (Gone). Specify this to notify the client of the fact that a page that does not exist was accessed.

- proxy (or, P)

If the rule is matched, the URL that was rewritten is assumed to be a proxy request and is used as a reverse proxy.

If this flag is specified, mod\_proxy, mod\_proxy\_connect and mod\_proxy\_http module must be set for the LoadModule directive.

- last  $(or, L)$ 

If the rule is matched, URL rewrite processing is completed. Rules that follow will not be applied.

- next (or, N)

Restarts a series of rewrite processing rules starting from the first rule. A URL that has already been rewritten will be a target. To specify this flag, specify the completion condition appropriately so that rewrite processing will not be executed infinitely.

- chain (or, C)

If the rule is matched, the rules that follow will be applied. If the rule is not matched, none of the rules that follow will be applied.

- type=MIME type (or, T=MIME type)

If the rule is matched, the specified MIME type will be set for the Content-TypeURL header.

Note

The MIME type specified is invalid if a Servlet service application is accessed and a MIME type has been set for that application.

- nosubreq (or, NS)

The rule will not be applied for subrequests that occur in the web server.

This is used when subrequests will occur for the file that was specified in the DirectoryIndex directive when the client specified a URL with a forward slash (/) at the end. However, the rule will not be applied for these subrequests.

- nocase (or, NC)

The rule will be applied without upper/lower case-sensitivity.

- qsappend (or, QSA)

If there is a query string (the string after the question mark (?) in the URL) in the URL before it is rewritten and Substitution, this appends an ampersand  $(\&)$  and the query string that was specified in the URL before it was rewritten to the end of Substitution. If this flag is not specified, the query string will be overwritten by Substitution.

- noescape (or, NE)

URL escape at the time of the rewrite will be suppressed.

Normally, special characters such as the percentage sign (%) and semicolon (;) are escaped to a hexadecimal expression "%25" or "%3b". If this flag was specified, however, they will not be escaped.

- passthrough (or, PT)

Control will be passed to another module after the URL is rewritten.

Specify this when the Alias directive, ScriptAlias directive, and Redirect directive are used for the URL that was rewritten.

- skip=numeric (or, S=numeric)

If the rule is matched, application of the rules that follow will be skipped for the number of rules that was specified in the numeric.

- env=environment variable:value (or, E=environment variable:value)

If the rule is matched, the value for the environment variable that was specified will be set. \$N and %N can also be specified in the same way as Substitution for the value. For details on how to specify \$N and %N, refer to "Substitution" above.

# **Context**

Global context, Virtual host, Directory

#### **Default Value**

None

# **Module**

mod\_rewrite

# **Note**

- This directive will be enabled when the setting is for the rewrite feature to be used (when the [RewriteEngine](#page-406-0) directive has been set to "On").
- To use this directive with a virtual host, set the directive for each virtual host separately. When this directive is set in the virtual host, the URL will be redirected internally if the host name of the URL that is to be rewritten and the address string that was specified in the <VirtualHost> section match. To redirect the URL externally, specify "redirect[=status] (or, R[=status])" in the flag setting.
- To specify a Servlet service application URL for Substitution, set external redirect or a reverse proxy. For details on how to set external redirect or the reverse proxy, refer to the examples below.

# **Examples**

The URLs that are rewritten according to each rule that was set in this directive when a request is received from the client are shown in the table below.

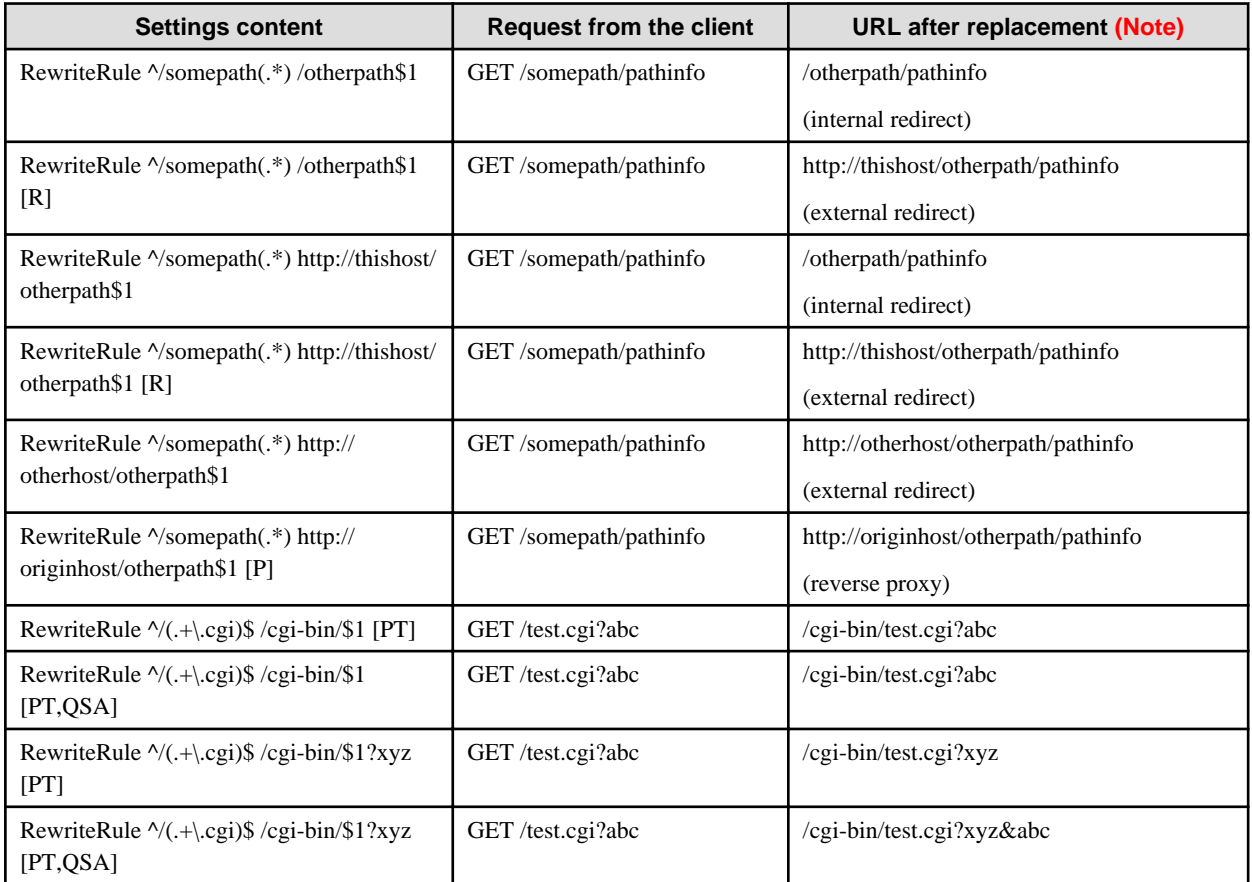

Note) The meaning of each host name is as follows:

- thishost: Web server in which the rules have been set
- otherhost: Other web server
- originhost: Content generation host web server when a proxy is used